Действительно начиная с версии 01.05.zz (Фирменное ПО прибора)

# Описание параметров устройства Proline Promag 300 **HART**

Расходомер электромагнитный

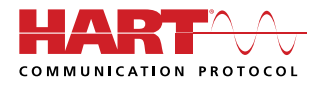

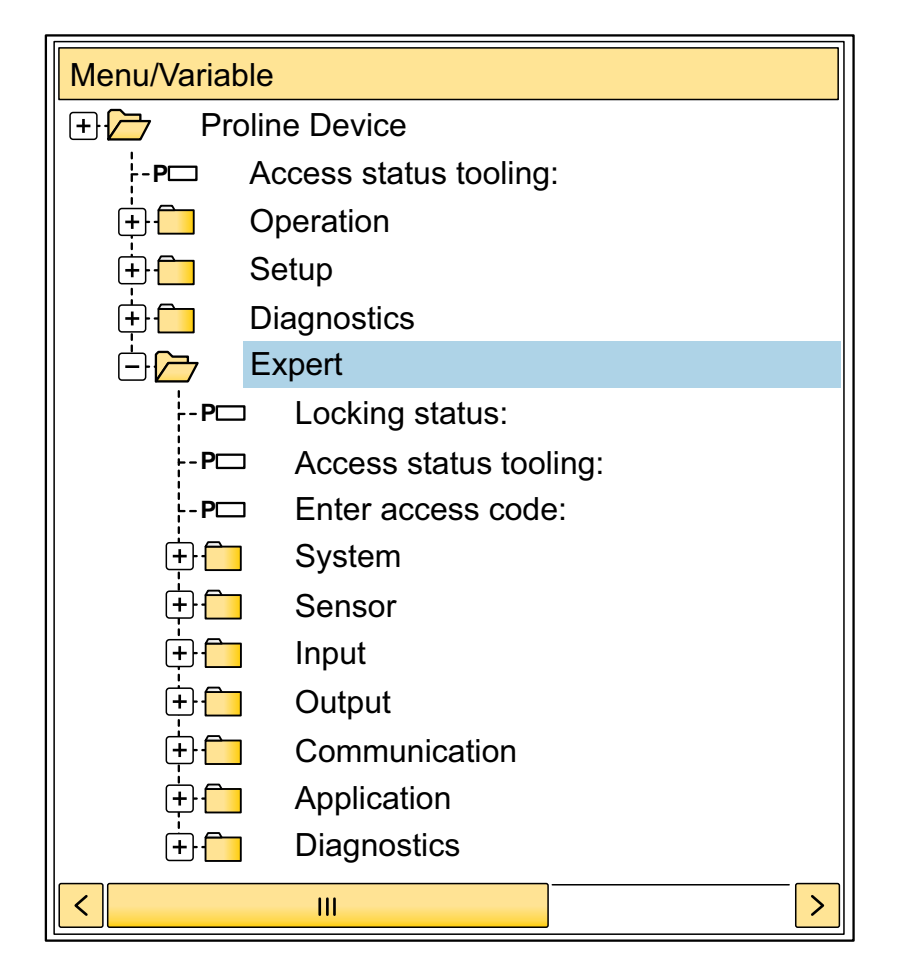

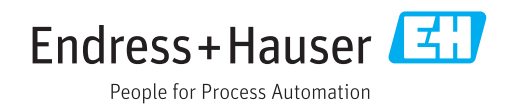

## Содержание

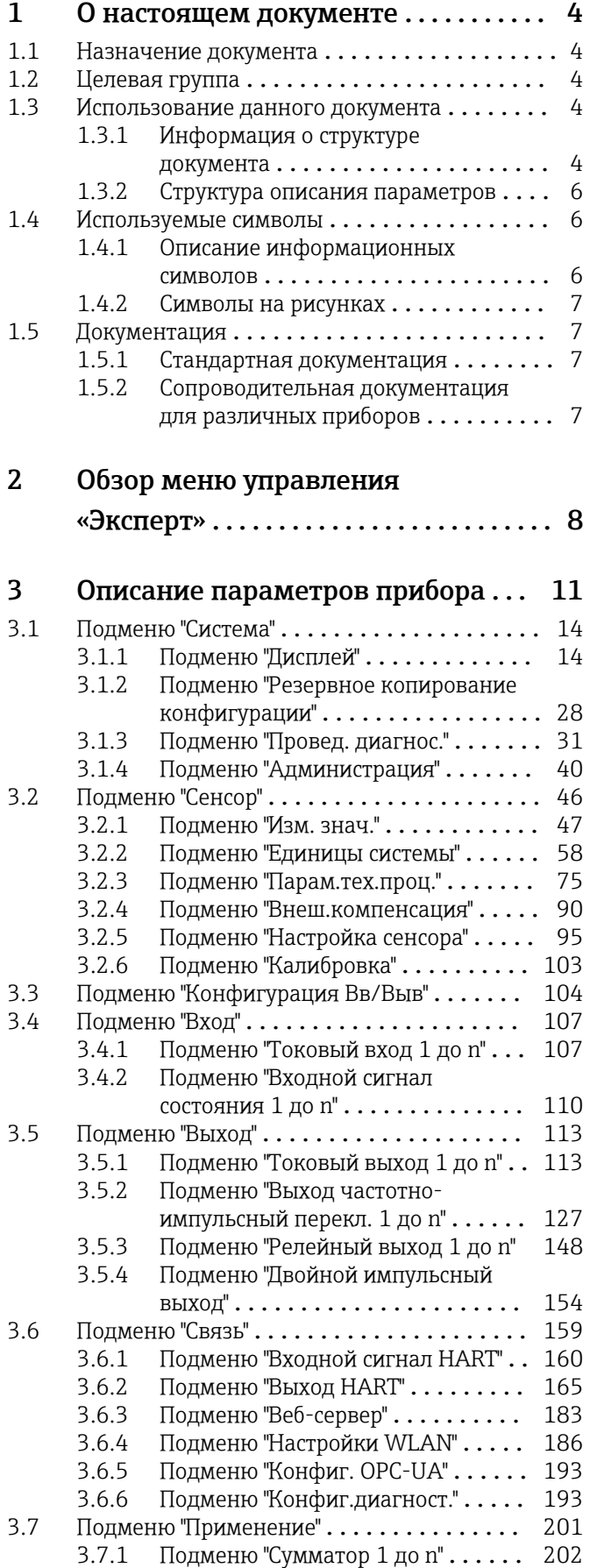

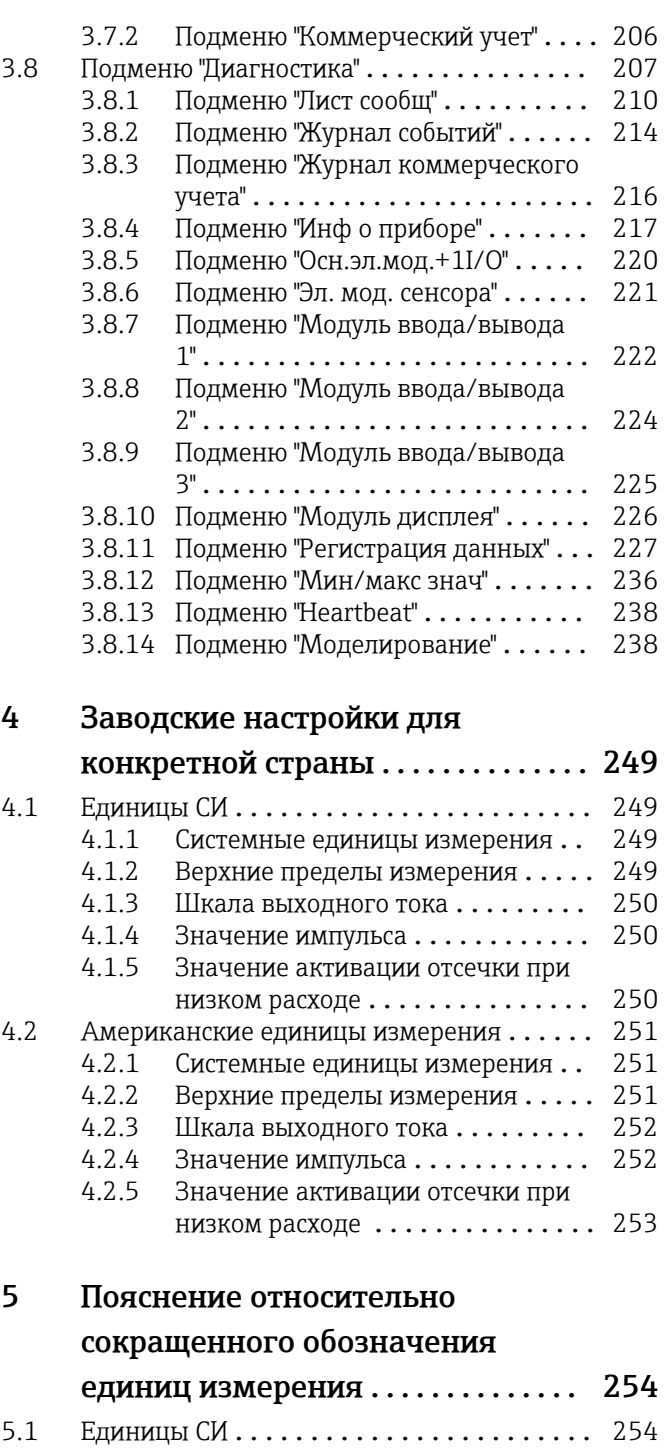

[Алфавитный указатель](#page-256-0) ............... 257

[5.2 Американские единицы измерения](#page-253-0) ...... 254 [5.3 Британские единицы измерения](#page-254-0) ........ 255

## <span id="page-3-0"></span>1 О настоящем документе

### 1.1 Назначение документа

Документ входит в состав руководства по эксплуатации и служит справочником по параметрам, предоставляя подробную информацию по каждому отдельному параметру меню управления «Эксперт».

Документ используется при выполнении задач, требующих детальных знаний о приборе, таких как:

- ввод измерительного прибора в эксплуатацию в сложных условиях;
- оптимальная адаптация измерений к сложным условиям;
- детальная настройка интерфейса связи;
- диагностика ошибок в сложных случаях.

## 1.2 Целевая группа

Документ предназначен для лиц, работающих с прибором на протяжении всего срока службы и выполняющих его настройку с конкретными параметрами.

## 1.3 Использование данного документа

#### 1.3.1 Информация о структуре документа

В документе приведены подменю и содержащиеся в них параметры согласно структуре меню меню  $\exists x$ сперт ( $\rightarrow \Box$  8), которое отображается при активном уровне доступа «Настройка».

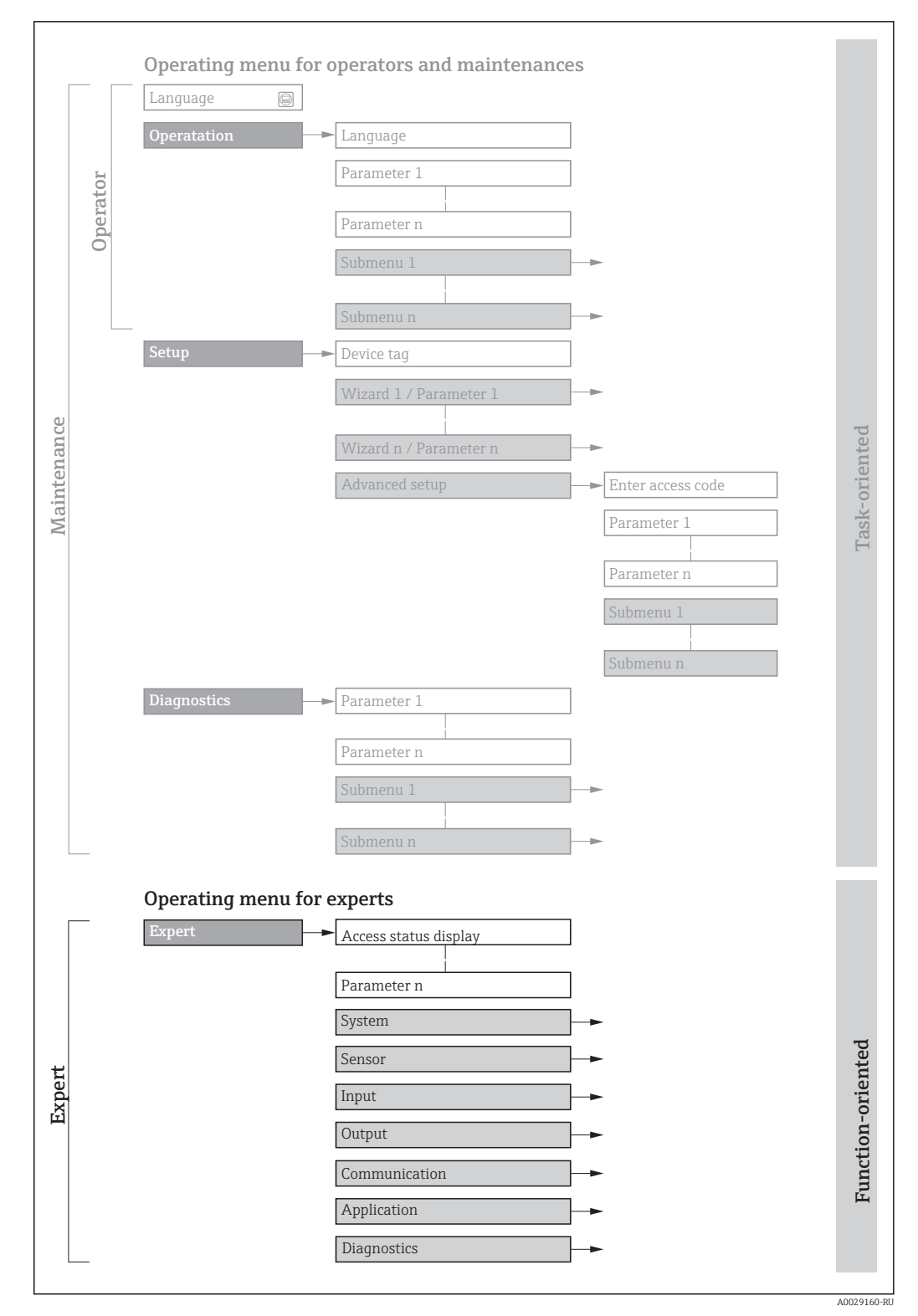

 *1 Графическое представление компоновки меню управления*

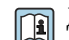

Дополнительная информация

- Компоновка параметров согласно структуре меню меню Управление, меню Настройка, меню Диагностика с кратким описанием: руководство по эксплуатации . $\rightarrow$   $\blacksquare$  7
	- Концепция работы меню управления: руководство по эксплуатации . $\rightarrow \blacksquare$  7

#### 1.3.2 Структура описания параметров

Отдельные части описания параметров приводятся в следующем разделе:

<span id="page-5-0"></span>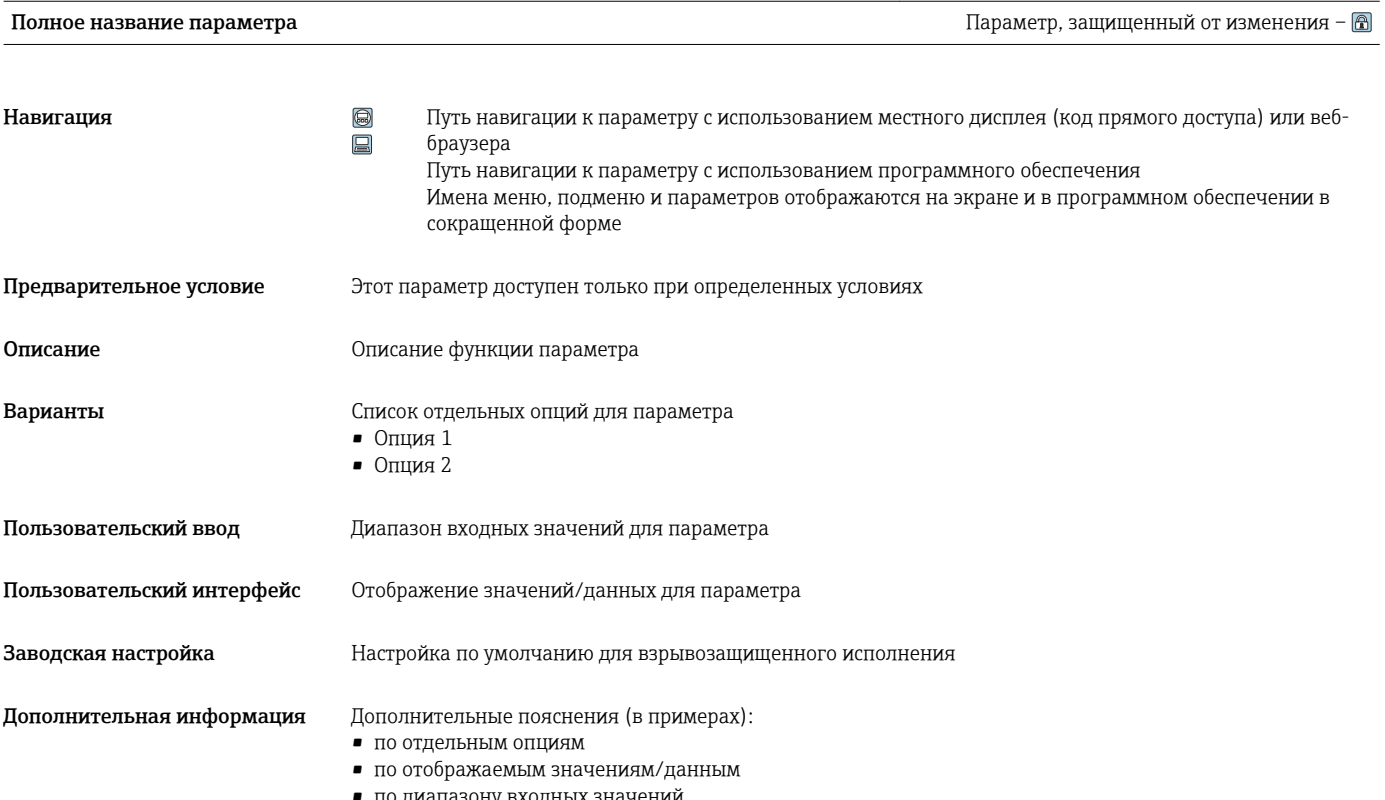

- по диапазону входных значений
- по заводским настройкам
- по функции параметра

## 1.4 Используемые символы

#### 1.4.1 Описание информационных символов

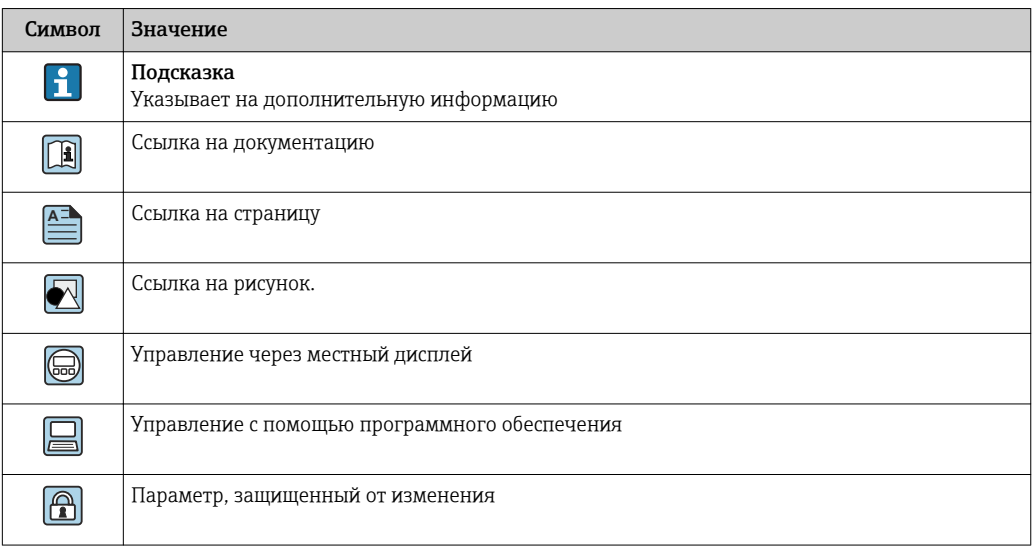

#### <span id="page-6-0"></span>1.4.2 Символы на рисунках

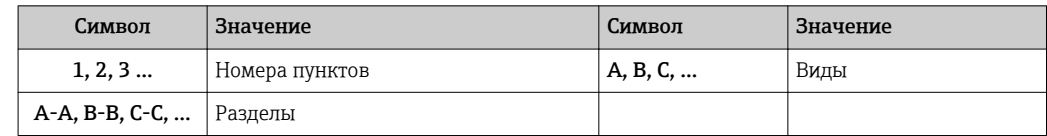

## 1.5 Документация

#### 1.5.1 Стандартная документация

#### Руководство по эксплуатации

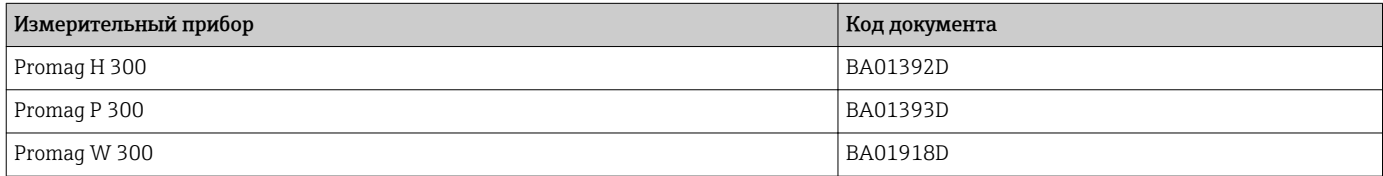

#### 1.5.2 Сопроводительная документация для различных приборов

#### Сопроводительная документация

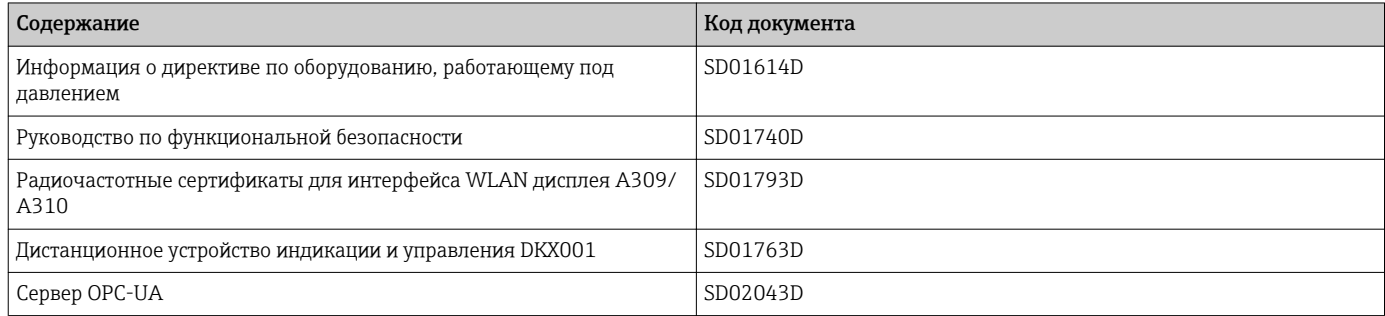

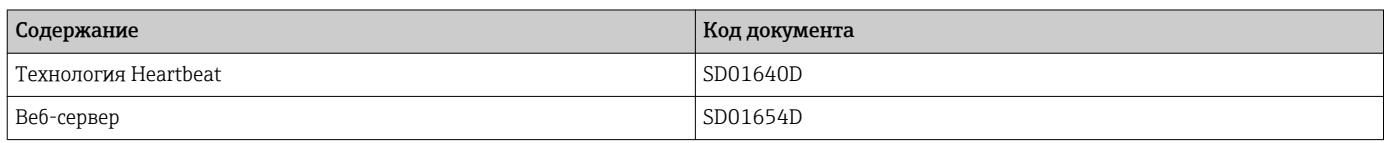

## <span id="page-7-0"></span>2 Обзор меню управления «Эксперт»

В следующей таблице приведен обзор всей структуры меню управления «Эксперт» с его параметрами. Описание соответствующего подменю или параметра можно найти по номеру страницы.

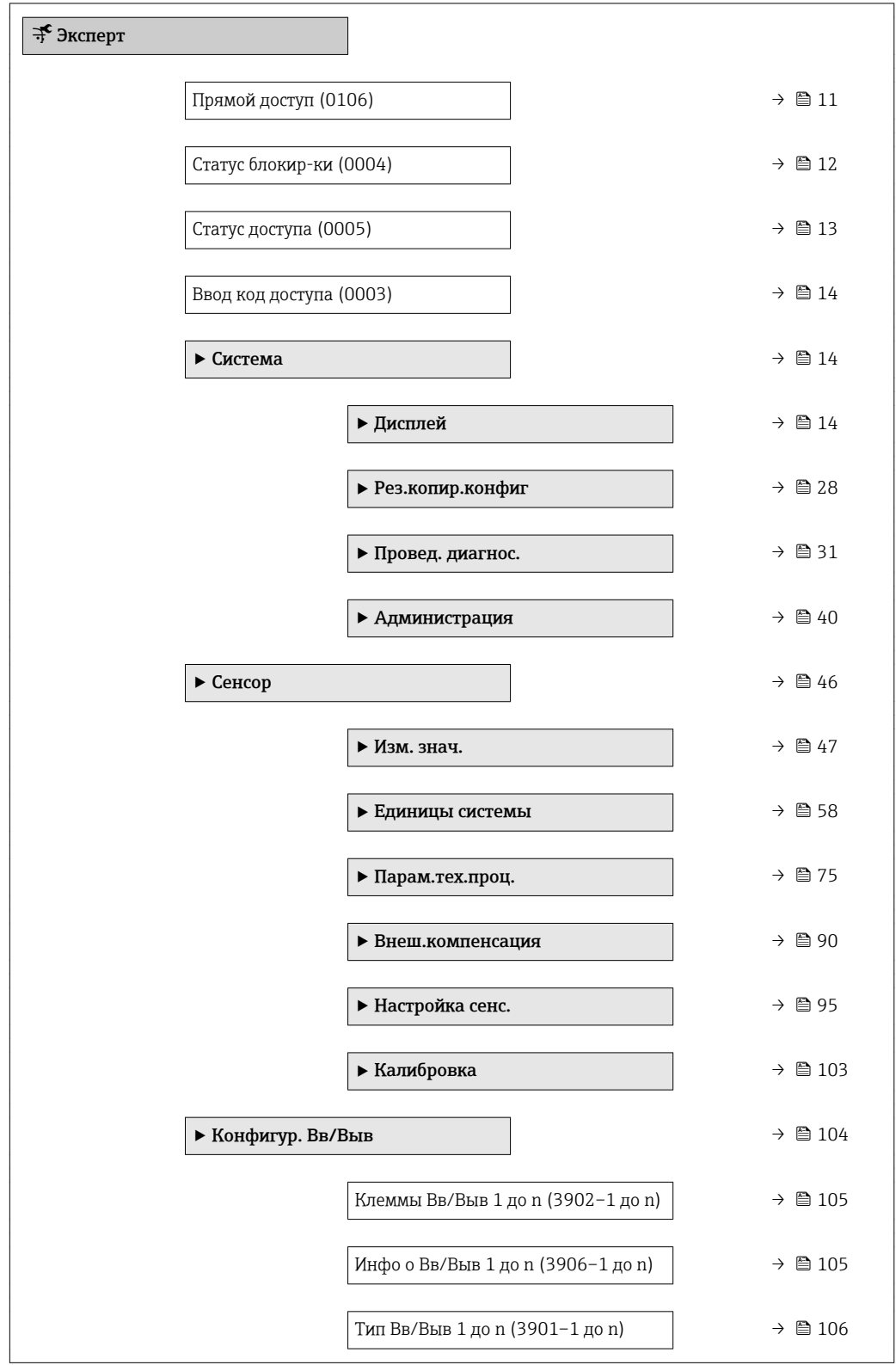

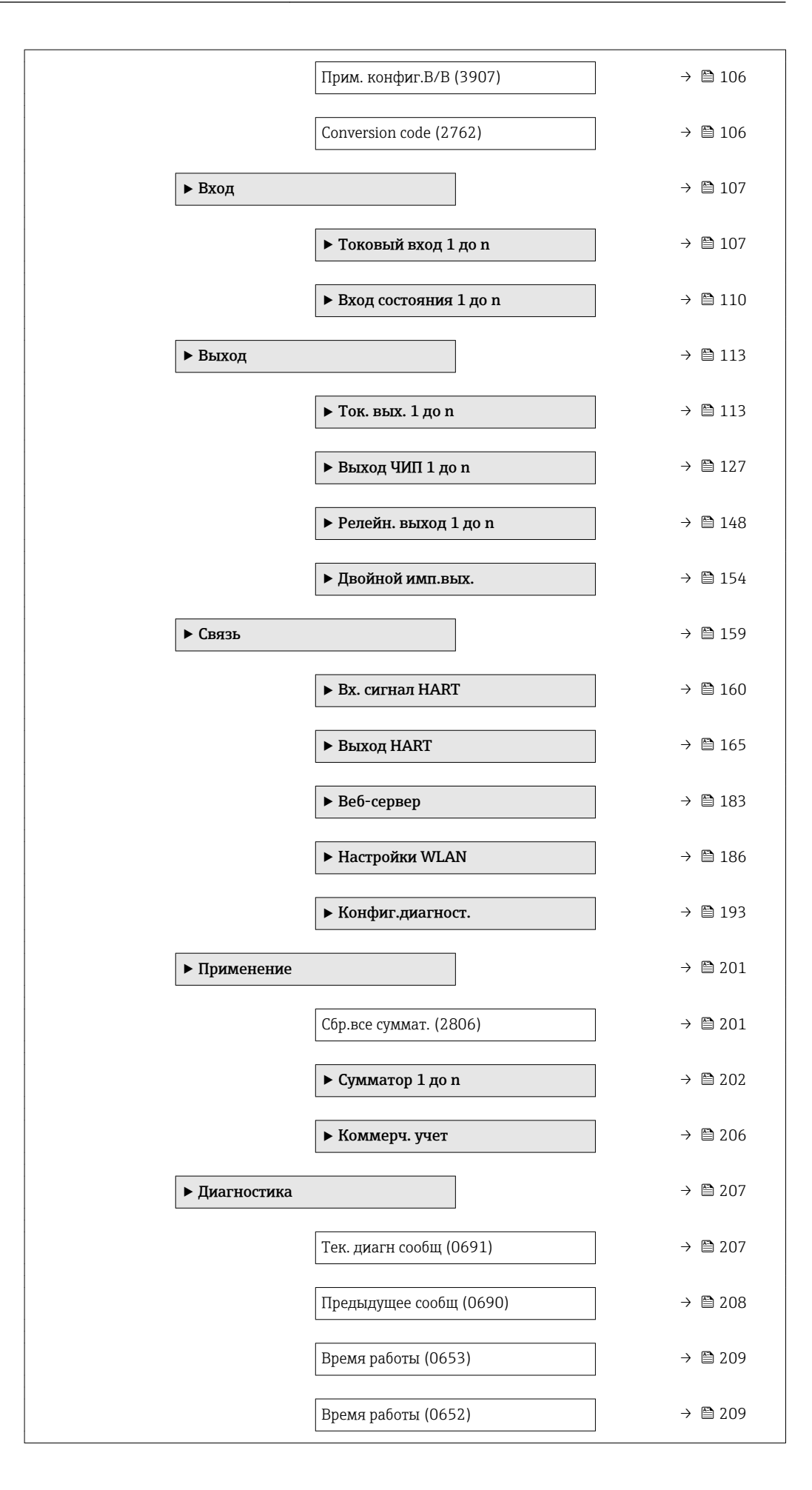

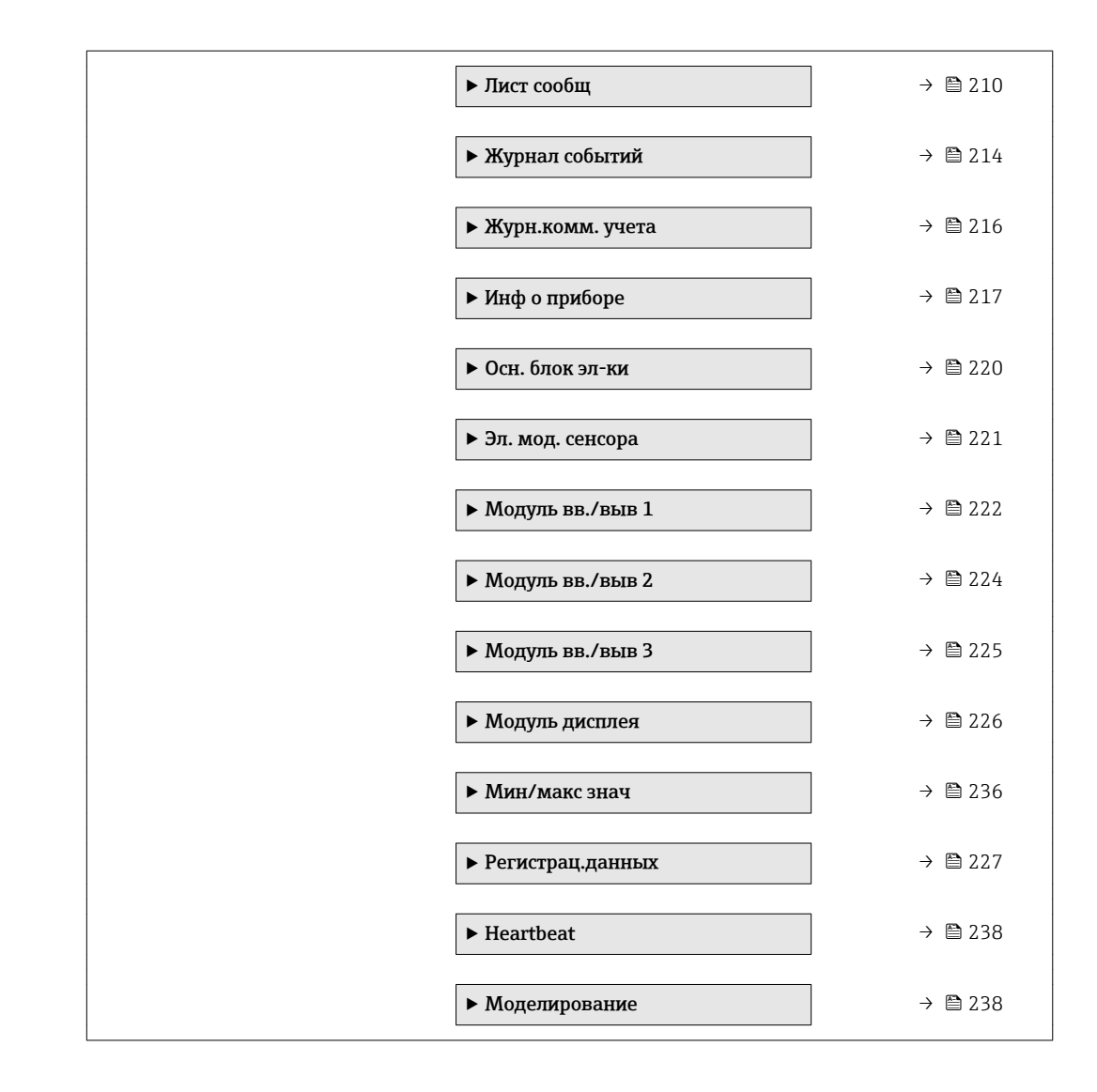

## <span id="page-10-0"></span>3 Описание параметров прибора

В следующем разделе параметры перечислены в соответствии со структурой меню местного дисплея. Специфичные для программного обеспечения параметры включены в соответствующие пункты структуры меню.

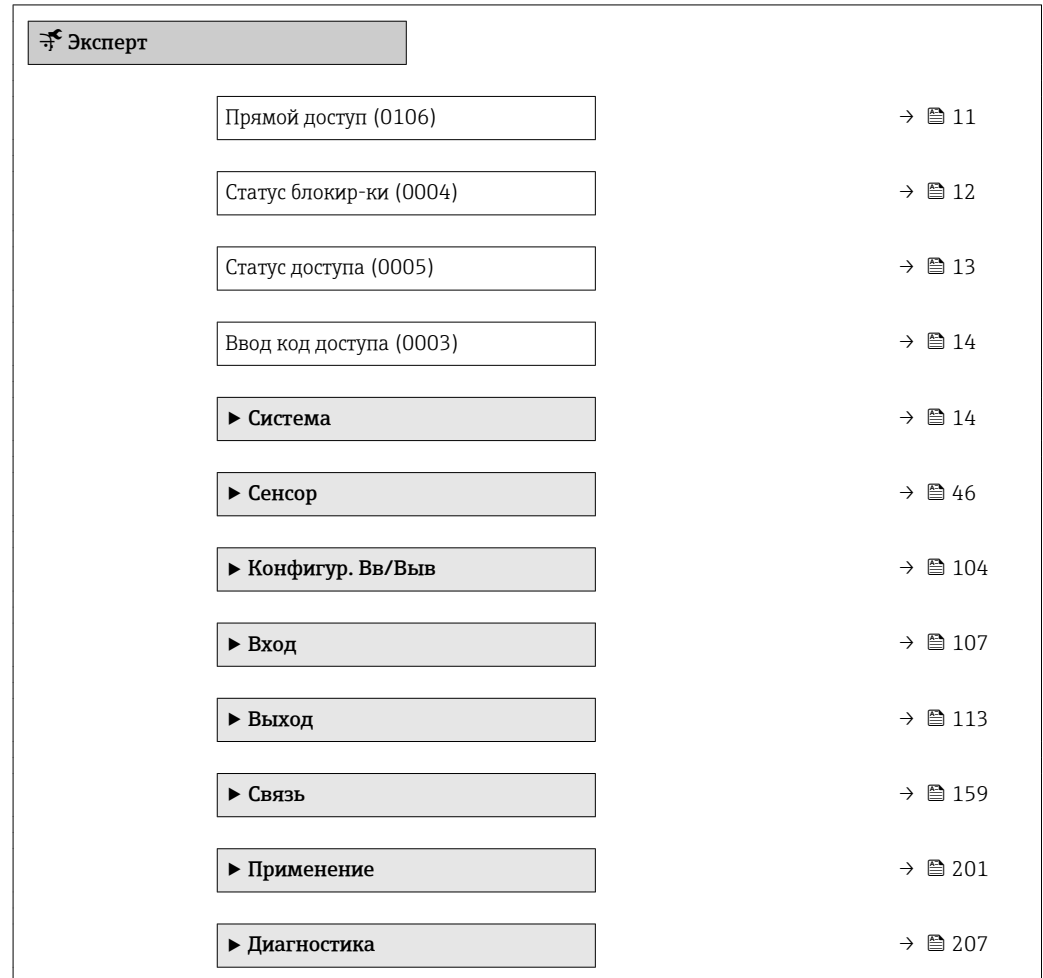

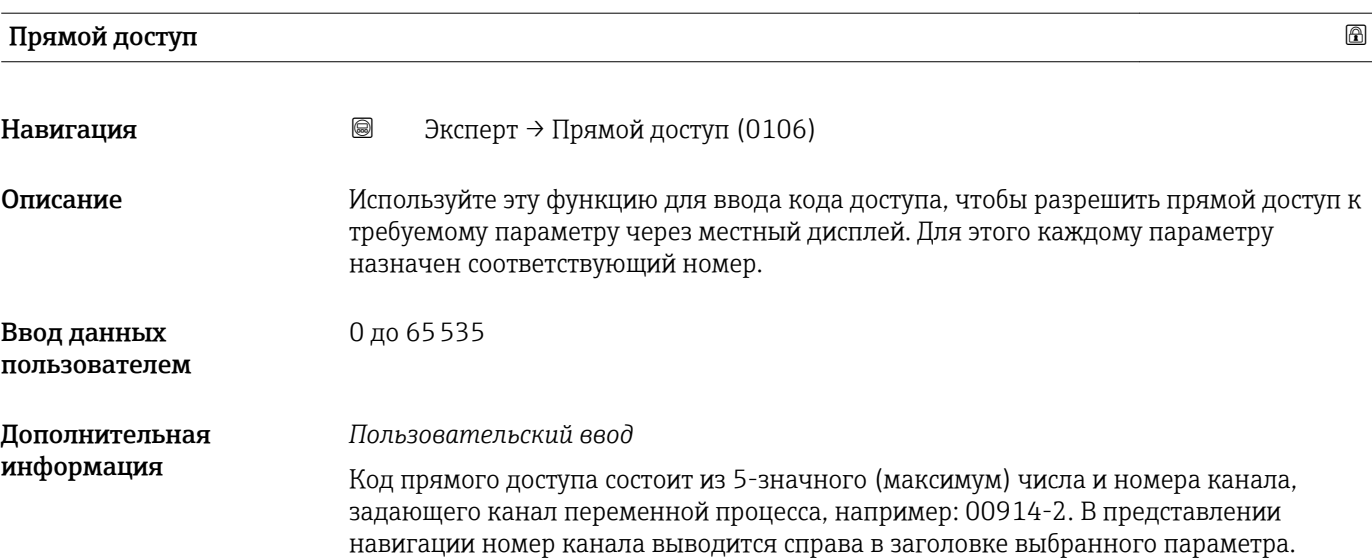

A0029414

<span id="page-11-0"></span>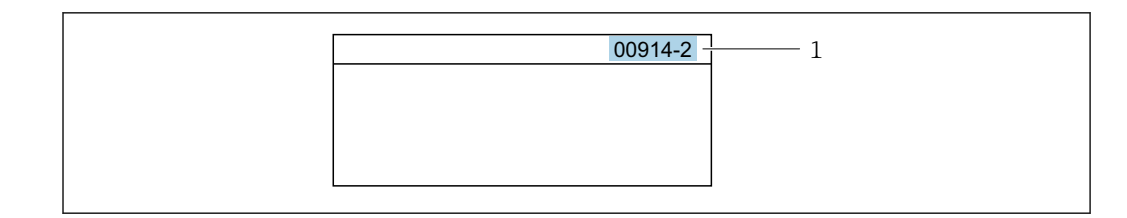

*1 Код прямого доступа*

При вводе кода прямого доступа учитывайте следующее:

- Начальные нули в коде прямого доступа можно не вводить. Пример: вместо "00914" достаточно ввести "914"
- Если номер канала не введен, то происходит автоматическое переключение на канал 1.
	- Пример: ввод 00914 → параметр Назн перем проц
- Для перехода к каналу с другим номером: введите код прямого доступа с соответствующим номером канала. Пример: ввод 00914-2 → параметр Назн перем проц

#### Статус блокир-ки

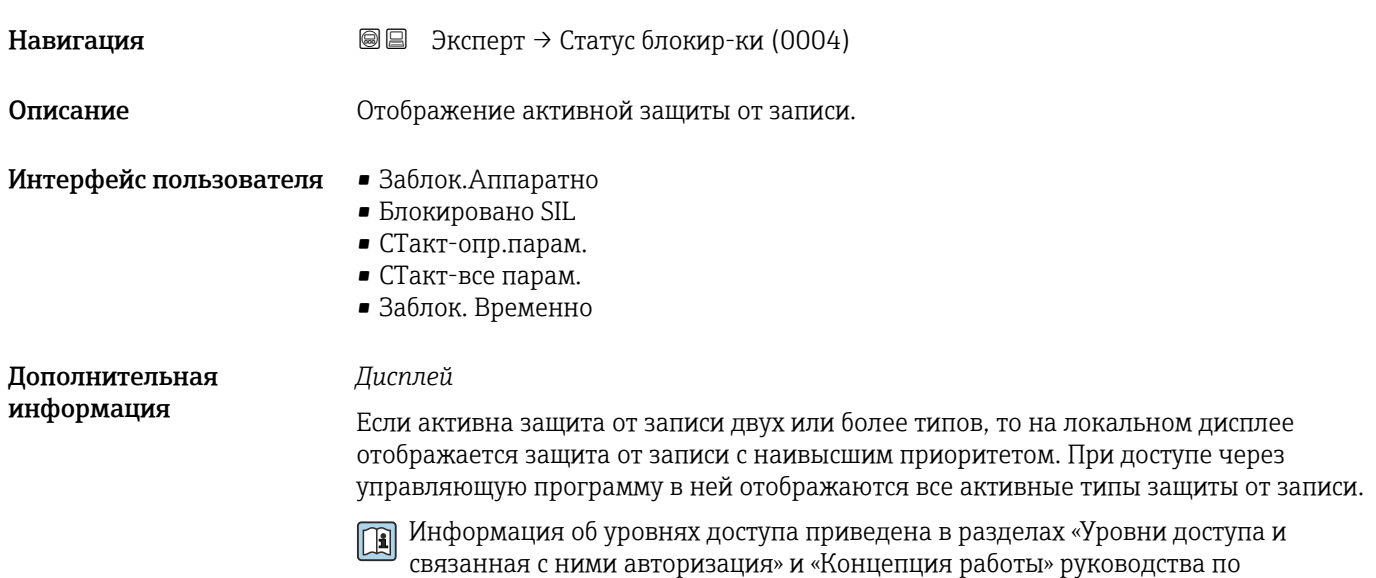

эксплуатации прибора . $\rightarrow$   $\blacksquare$  7

*Выбор*

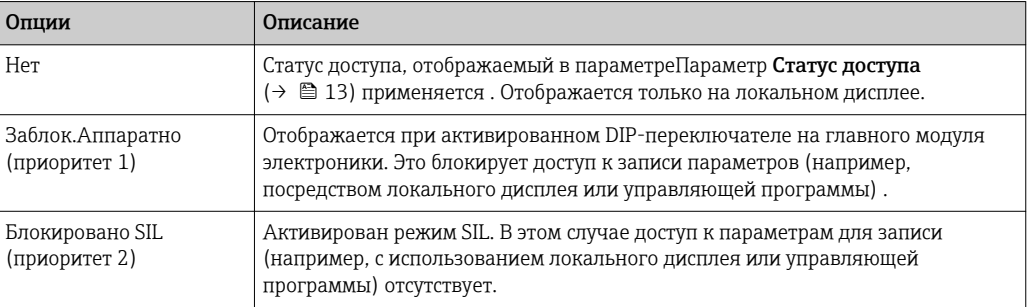

<span id="page-12-0"></span>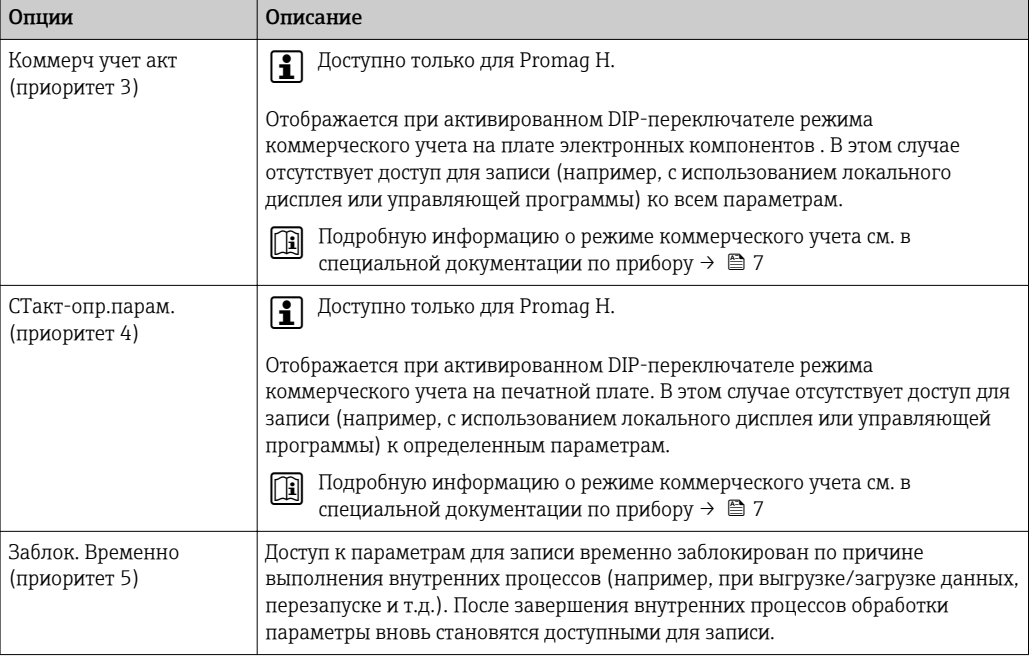

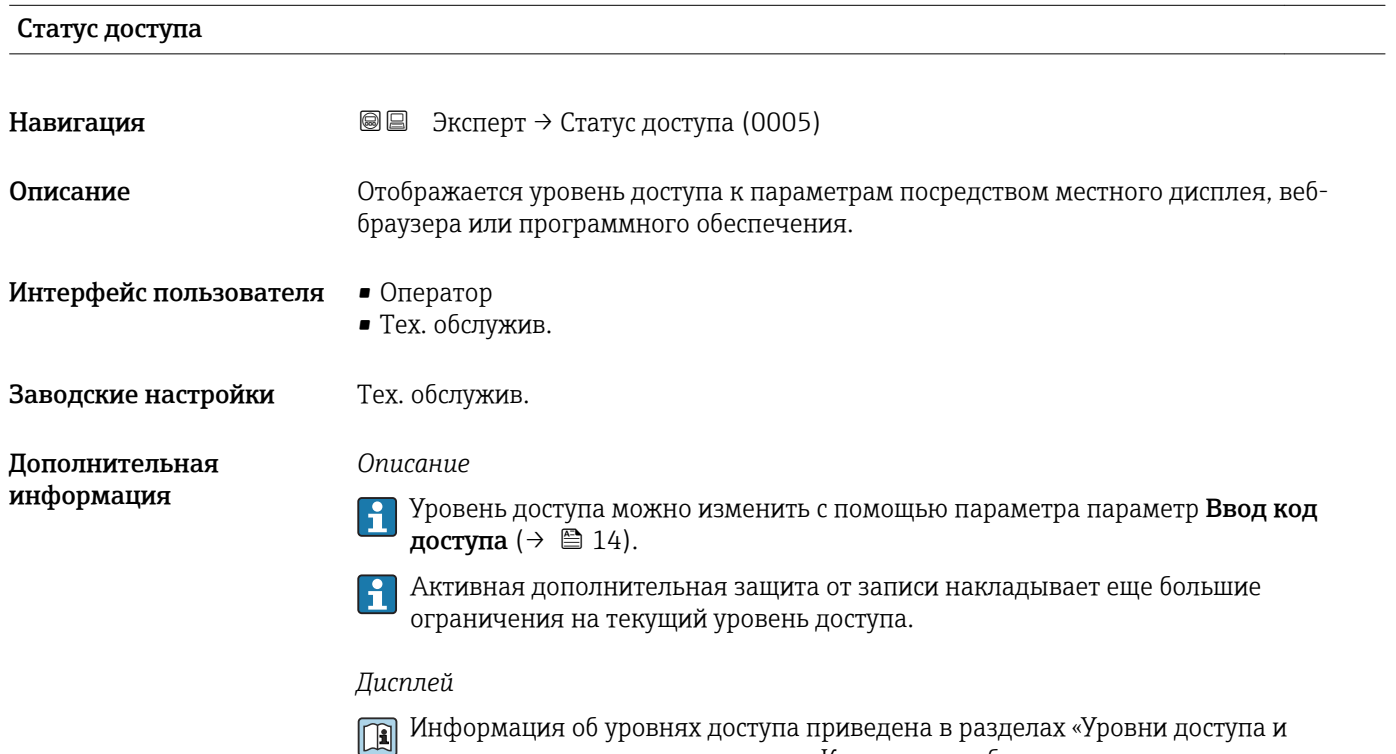

связанная с ними авторизация» и «Концепция работы» руководства по эксплуатации прибора . $\rightarrow$  ■ 7

#### <span id="page-13-0"></span>Ввод код доступа

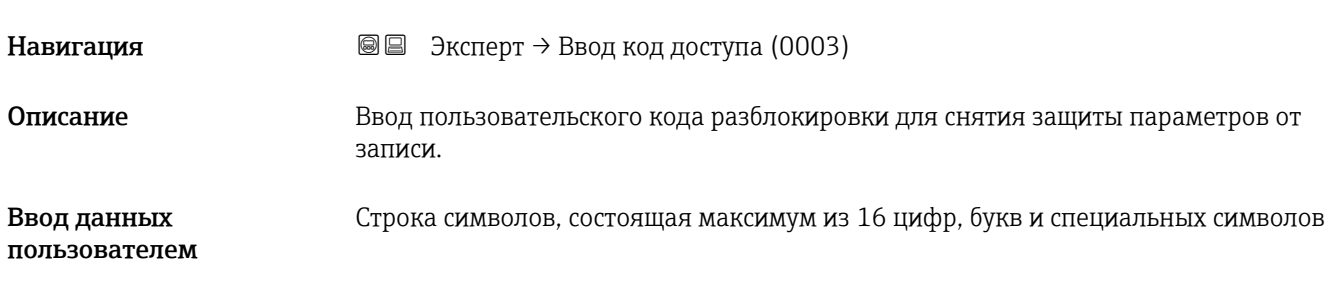

## 3.1 Подменю "Система"

*Навигация* Эксперт → Система

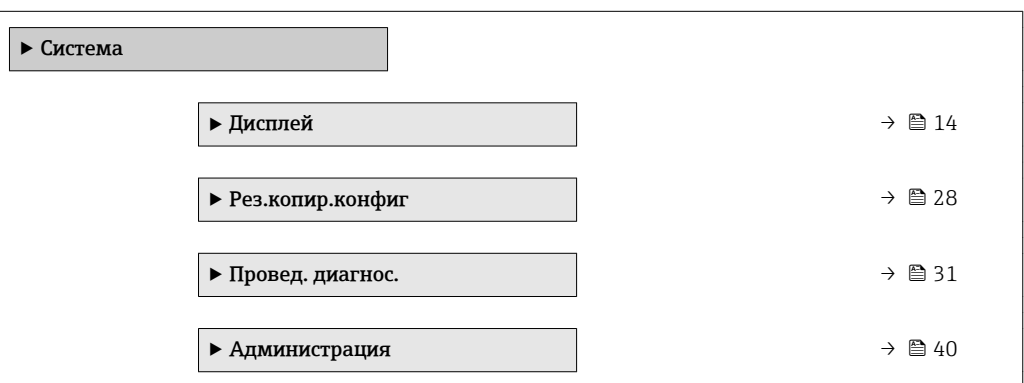

#### 3.1.1 Подменю "Дисплей"

*Навигация* Эксперт → Система → Дисплей

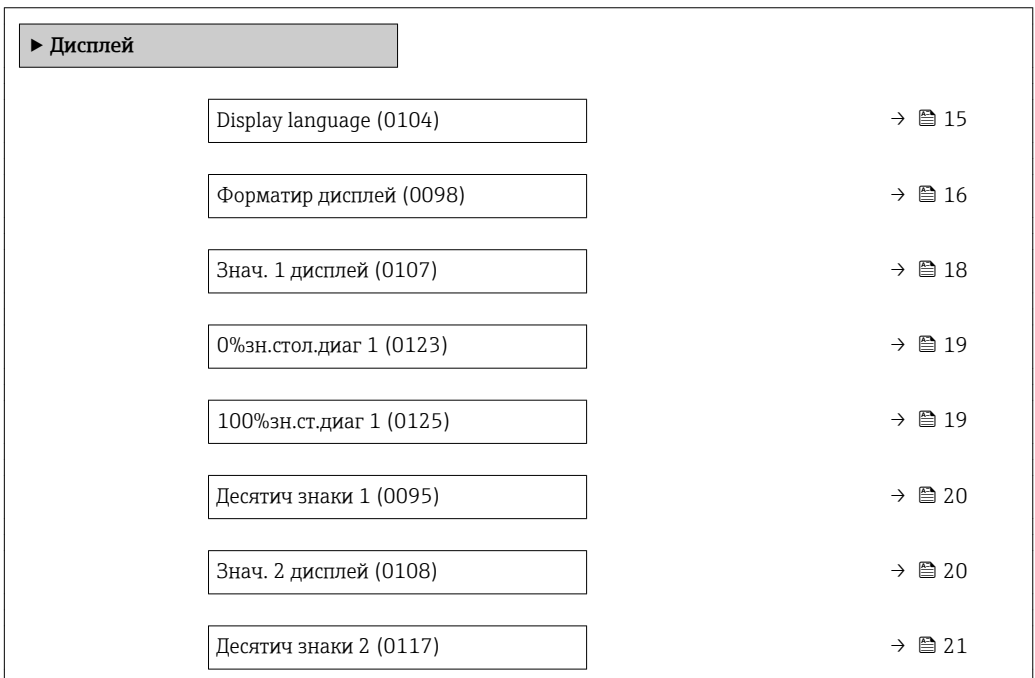

<span id="page-14-0"></span>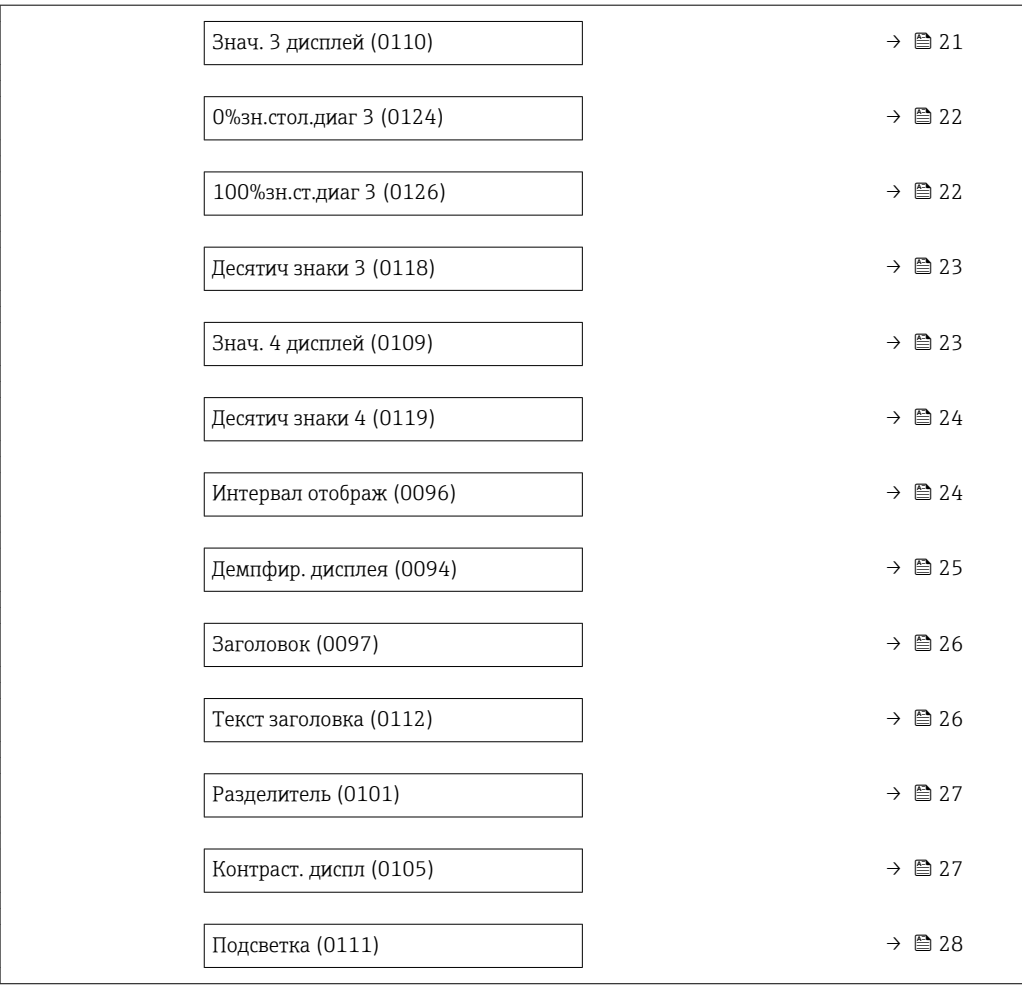

#### Display language

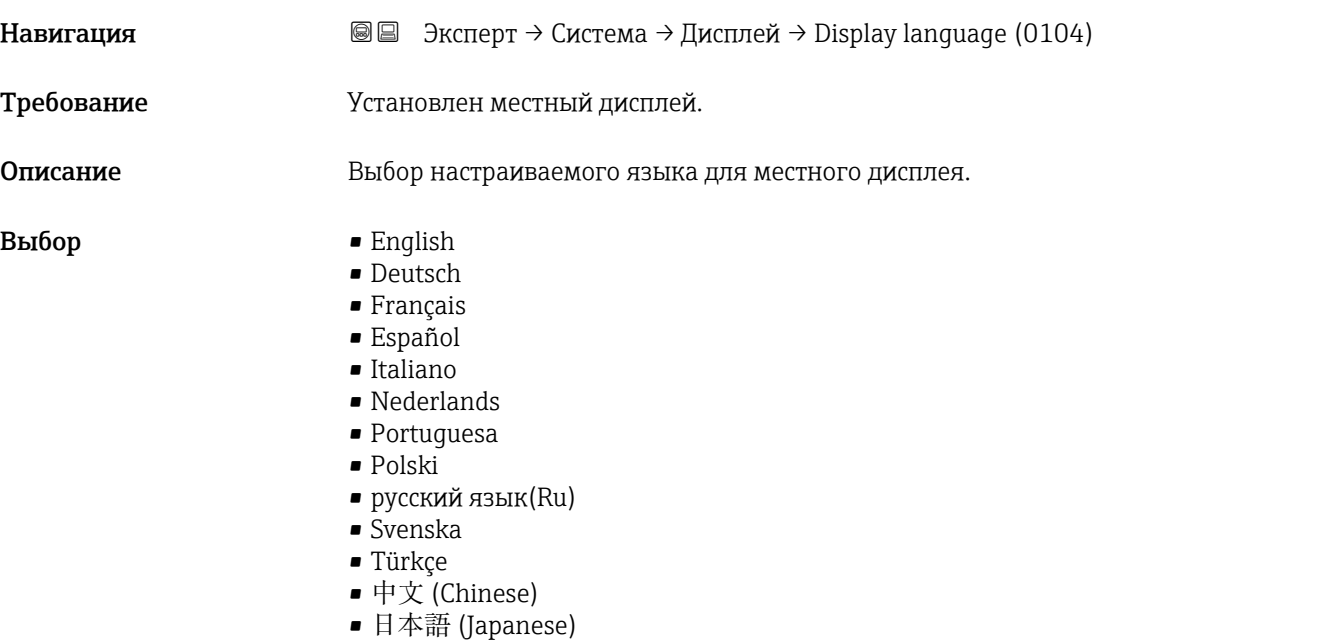

• 한국어 (Korean)

<span id="page-15-0"></span>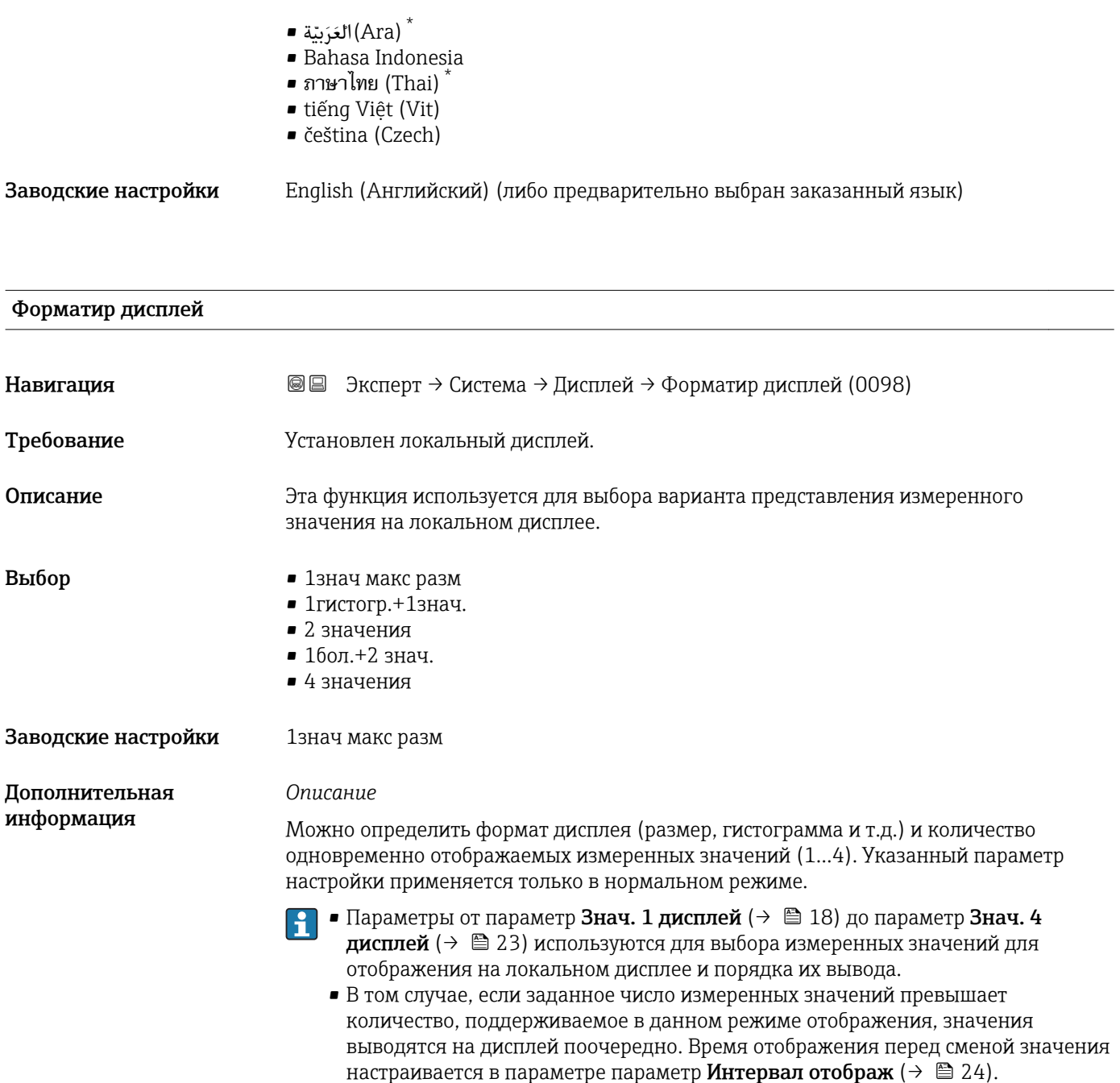

*Режим коммерческого учета*

Доступно только для Promag H.  $\vert \cdot \vert$ 

- Если измерительный прибор переведен в режим коммерческого учета, то, в зависимости от выбранного сертификата коммерческого учета, дисплей может переключаться между отображением соответствующей информации и счетчиком коммерческого учета.
- Кроме того, в заголовке дисплея появляется символ замка ( $@$ ).

Подробную информацию о режиме коммерческого учета см. в специальной документации по прибору  $\rightarrow$   $\blacksquare$  7

Видимость зависит от опций заказа или настроек прибора

Измеренные значения, отображение которых возможно на локальном дисплее:

*Опция "1знач макс разм"*

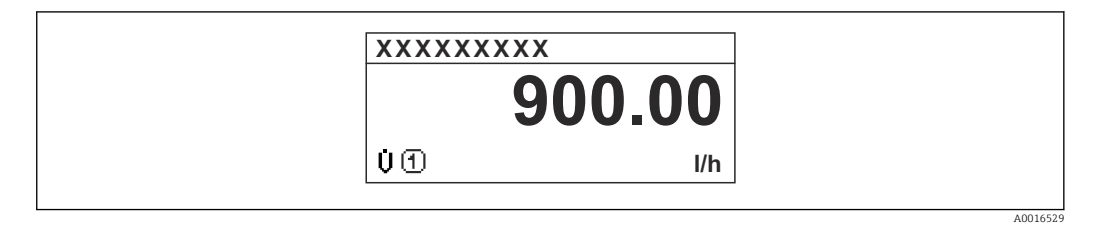

*Опция "1гистогр.+1знач."*

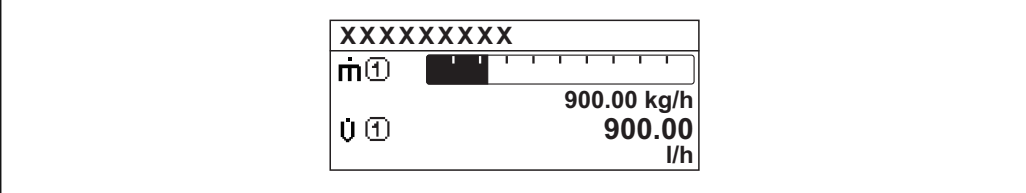

*Опция "2 значения"*

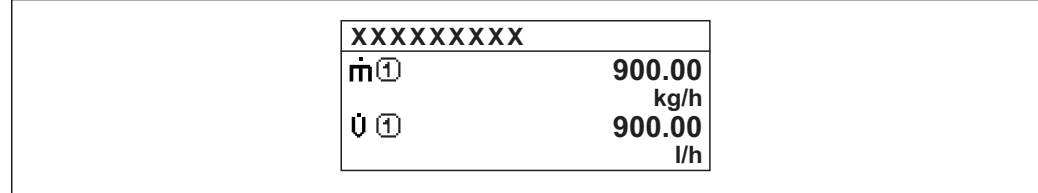

*Опция "1бол.+2 знач."*

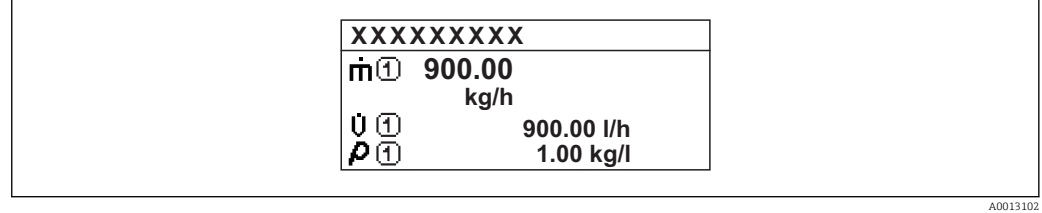

*Опция "4 значения"*

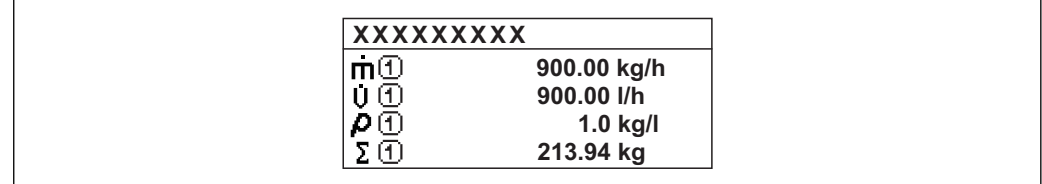

 $A0013103$ 

A00130

A0013100

<span id="page-17-0"></span>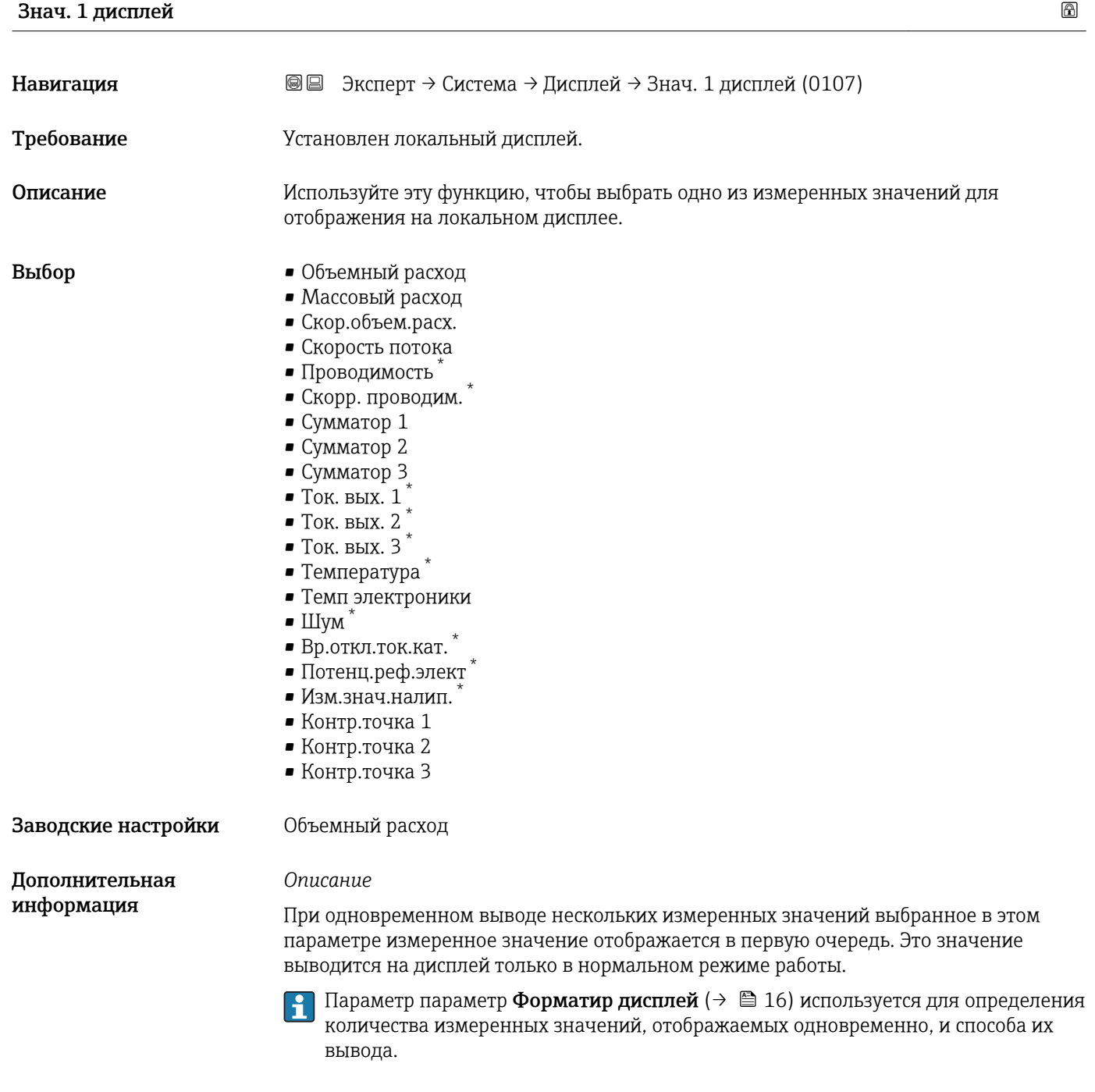

*Режим коммерческого учета*

Доступно только для Promag H.

<sup>\*</sup> Видимость зависит от опций заказа или настроек прибора

<span id="page-18-0"></span>Если измерительный прибор переведен в режим коммерческого учета, то, в зависимости от выбранного сертификата коммерческого учета, дисплей может переключаться на отображение соответствующей информации.

Подробную информацию о режиме коммерческого учета см. в специальной документации по прибору  $\rightarrow \Box$  7

#### *Зависимость*

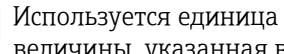

**1 Используется единица измерения отображаемого значения измеряемой** величины, указанная в параметре подменю Единицы системы ( $\rightarrow \blacksquare$  58).

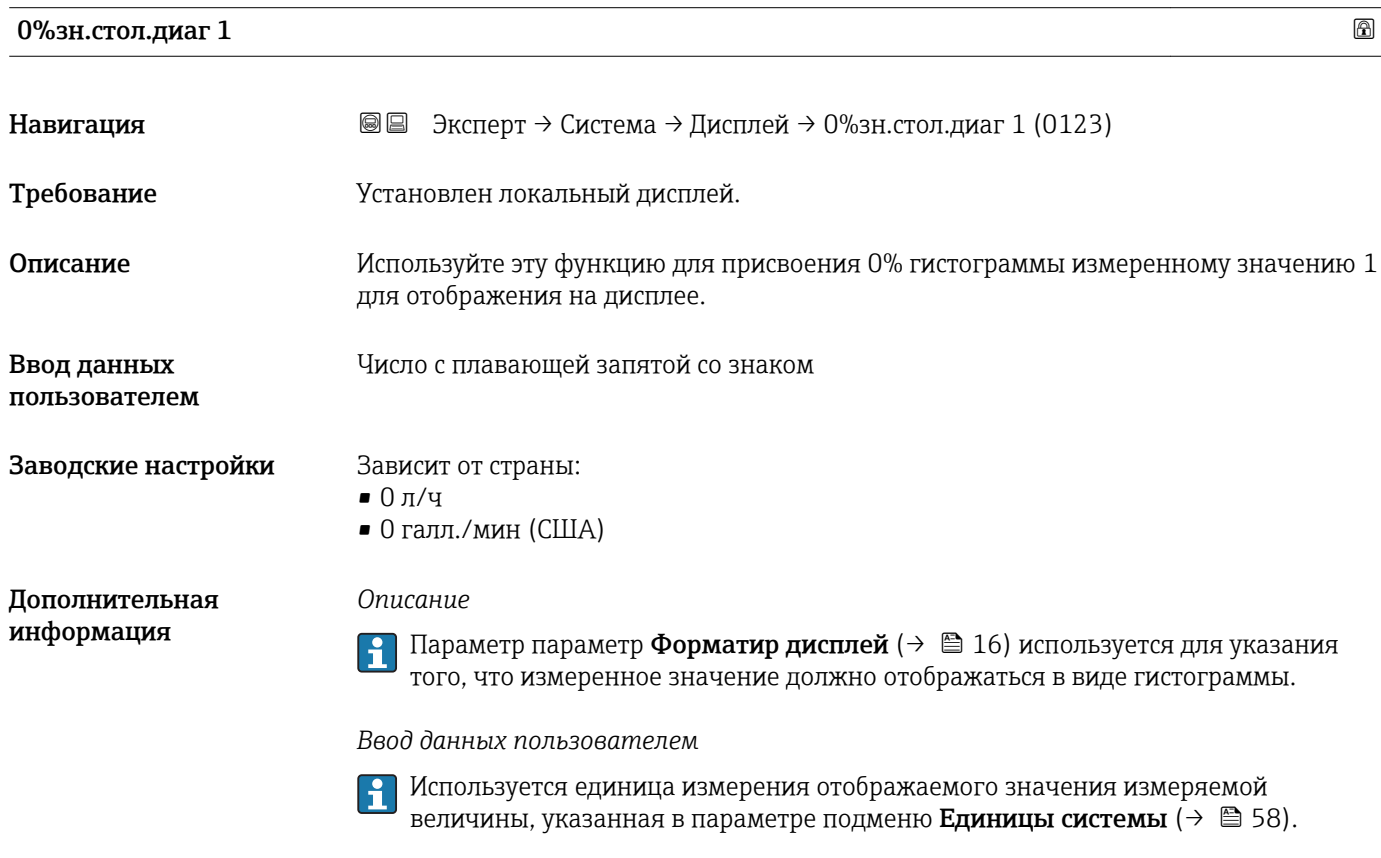

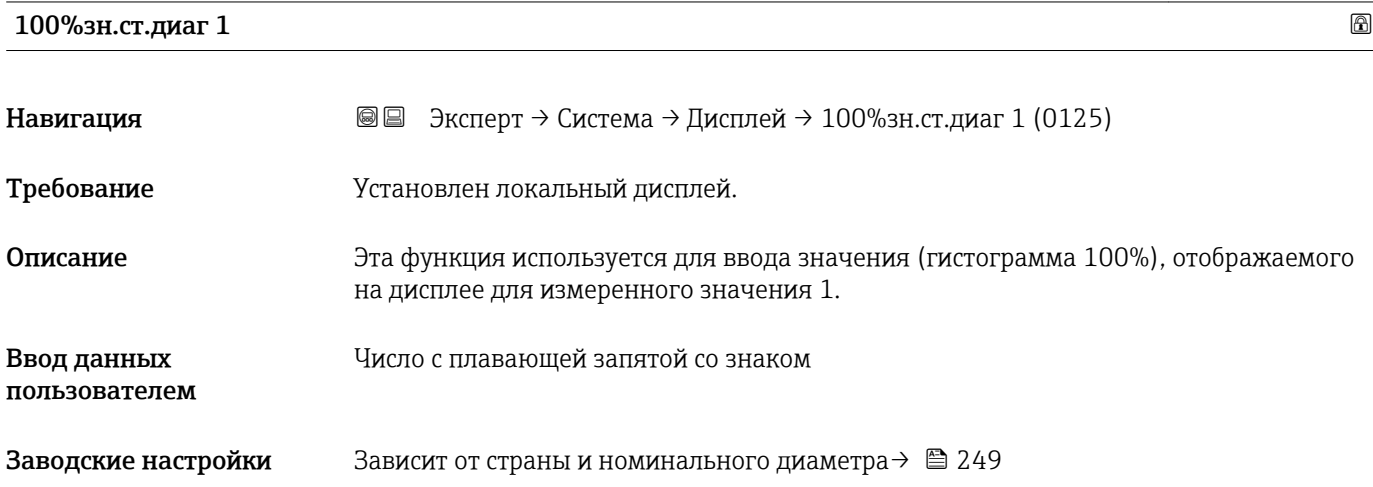

#### <span id="page-19-0"></span>*Описание*

E

Параметр параметр Форматир дисплей (→ В 16) используется для указания того, что измеренное значение должно отображаться в виде гистограммы.

#### *Пользовательский ввод*

Используется единица измерения отображаемого значения измеряемой величины, указанная в параметре подменю Единицы системы  $( \rightarrow \boxplus 58)$ .

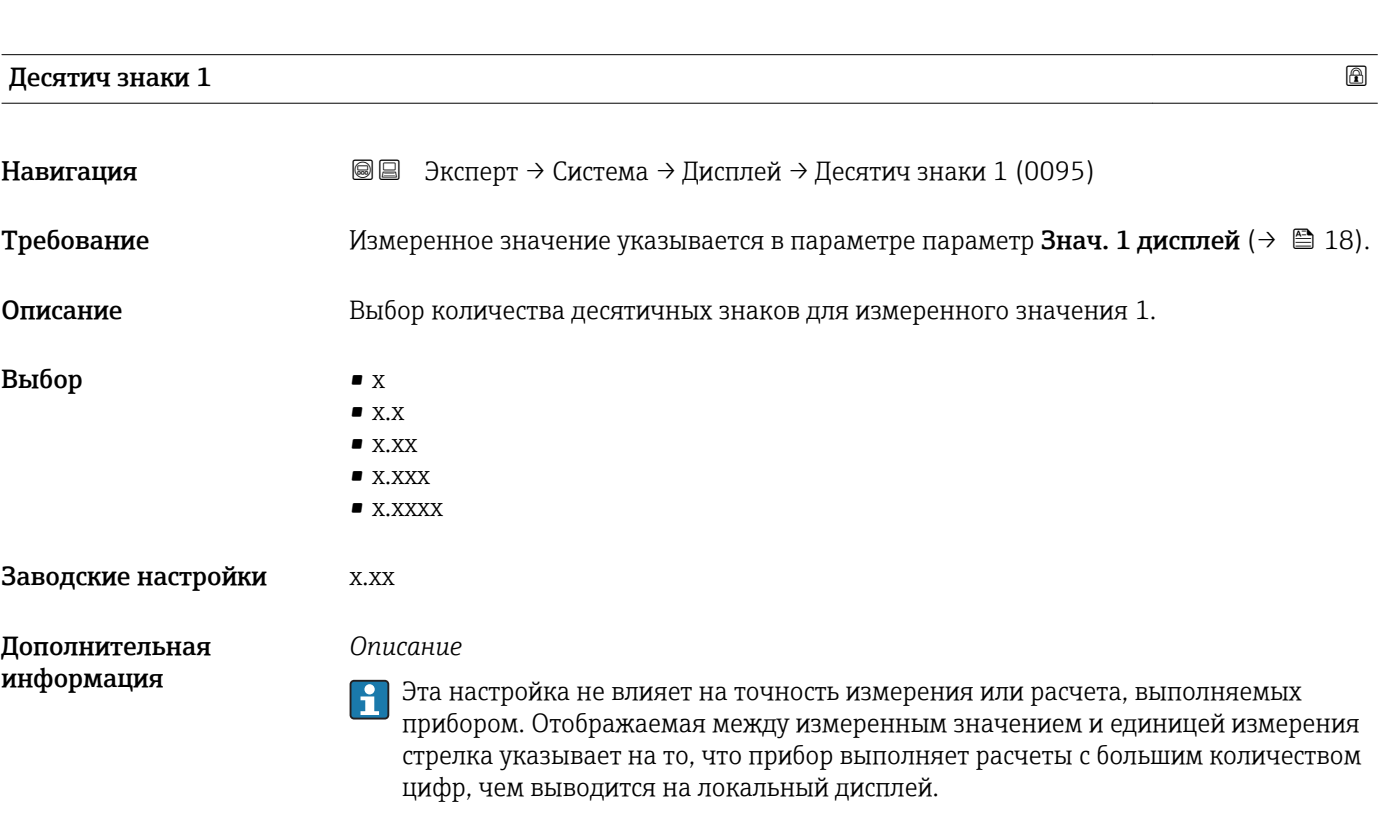

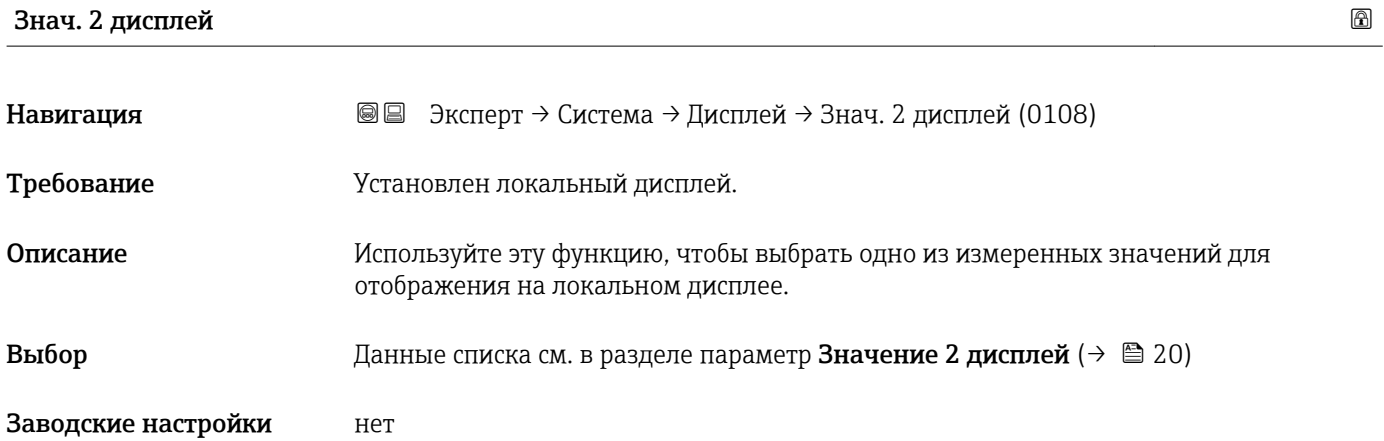

#### <span id="page-20-0"></span>*Описание*

При одновременном выводе нескольких измеренных значений выбранное в этом параметре измеренное значение выводится вторым. Это значение выводится на дисплей только в нормальном режиме работы.

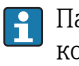

Параметр параметр Форматир дисплей ( $\rightarrow \blacksquare$  16) используется для определения количества измеренных значений, отображаемых одновременно, и способа их вывода.

#### *Зависимость*

 $\boxed{2}$ Используется единица измерения отображаемого значения измеряемой величины, указанная в параметре подменю Единицы системы  $( \rightarrow \boxplus 58 ).$ 

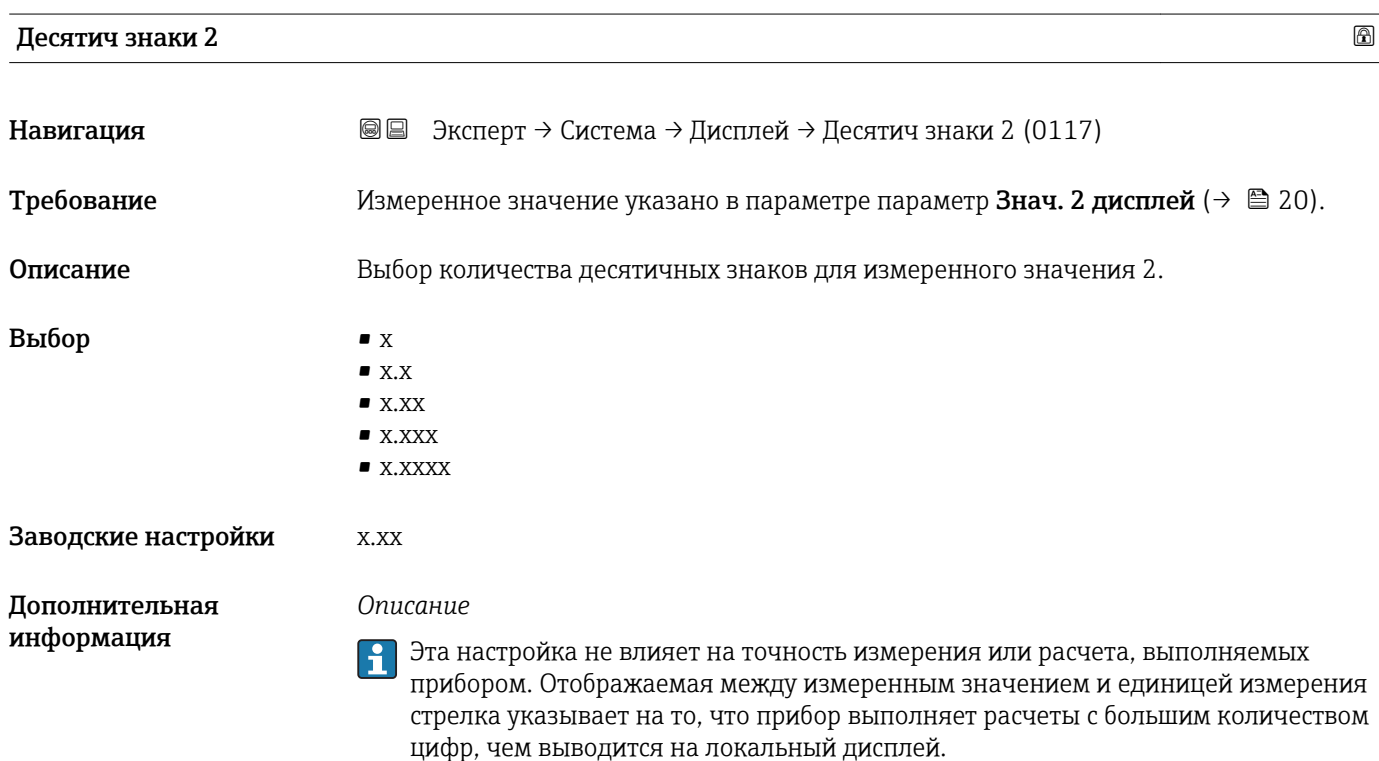

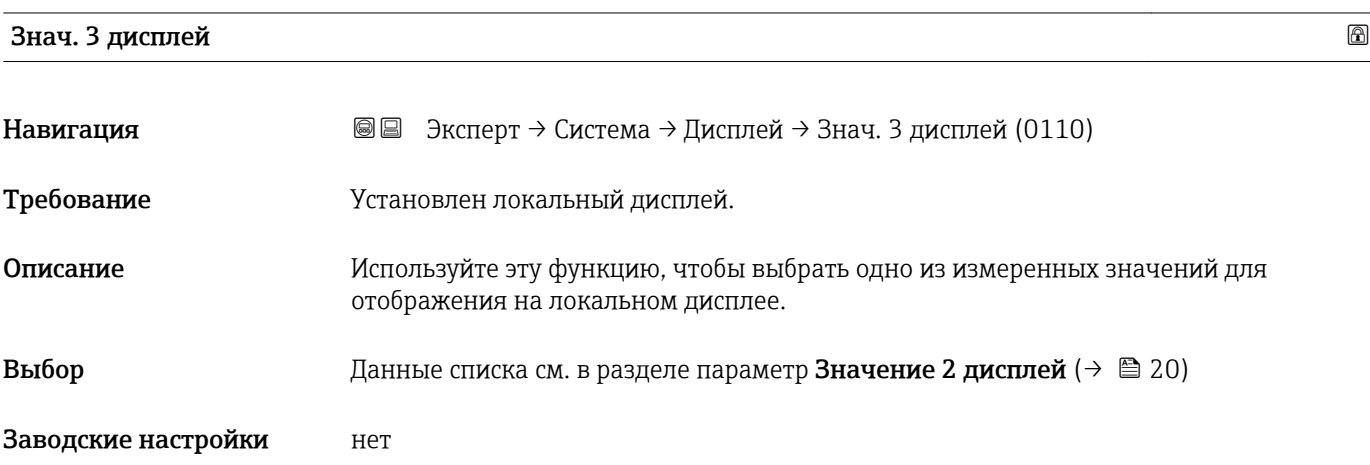

#### <span id="page-21-0"></span>*Описание*

При одновременном выводе нескольких измеренных значений выбранное в этом параметре измеренное значение выводится третьим. Это значение выводится на дисплей только в нормальном режиме работы.

Параметр параметр Форматир дисплей ( $\rightarrow \cong 16$ ) используется для определения количества измеренных значений, отображаемых одновременно, и способа их вывода.

#### *Выбор*

Используется единица измерения отображаемого значения измеряемой величины, указанная в параметре подменю Единицы системы  $( \rightarrow \boxplus 58)$ .

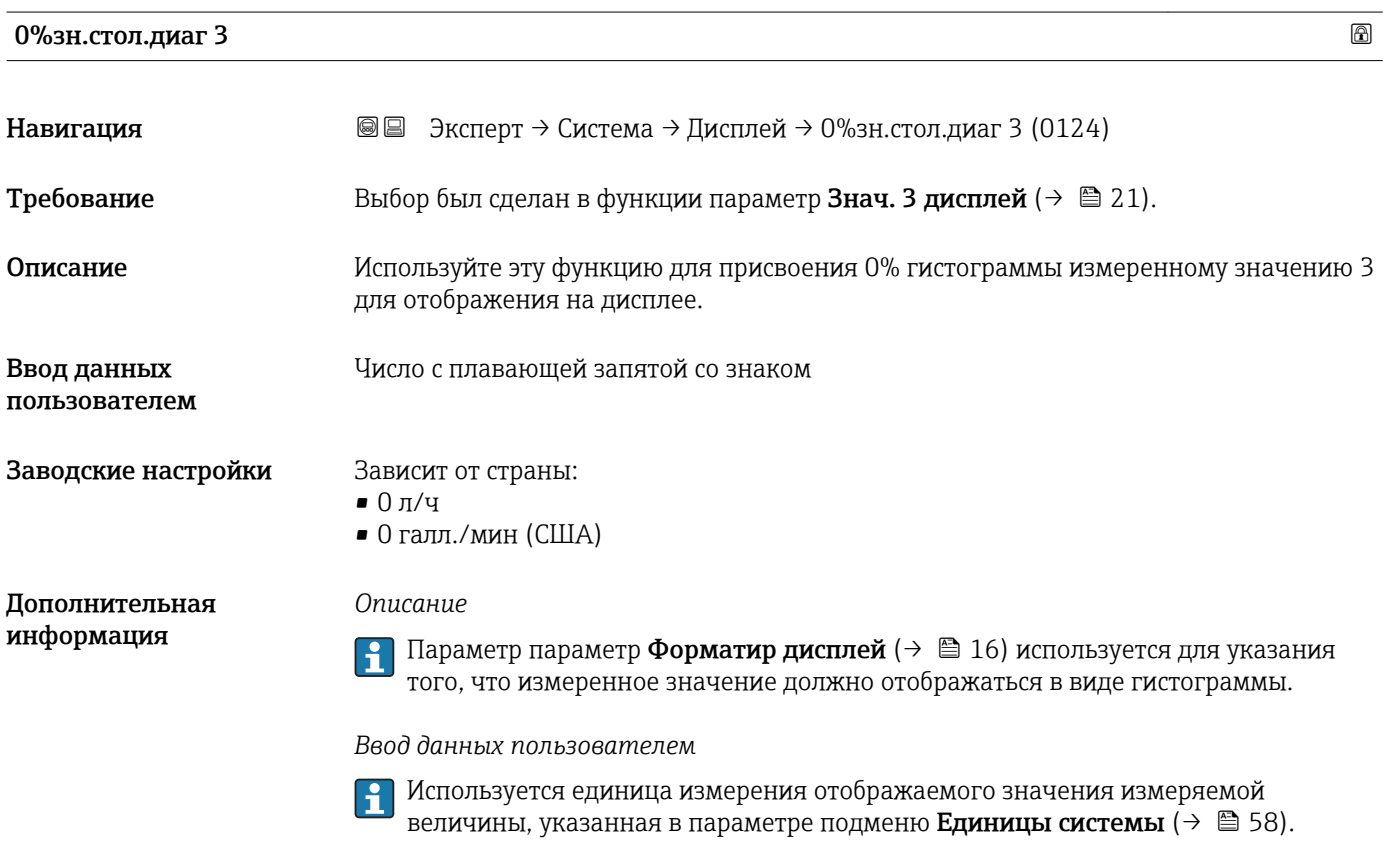

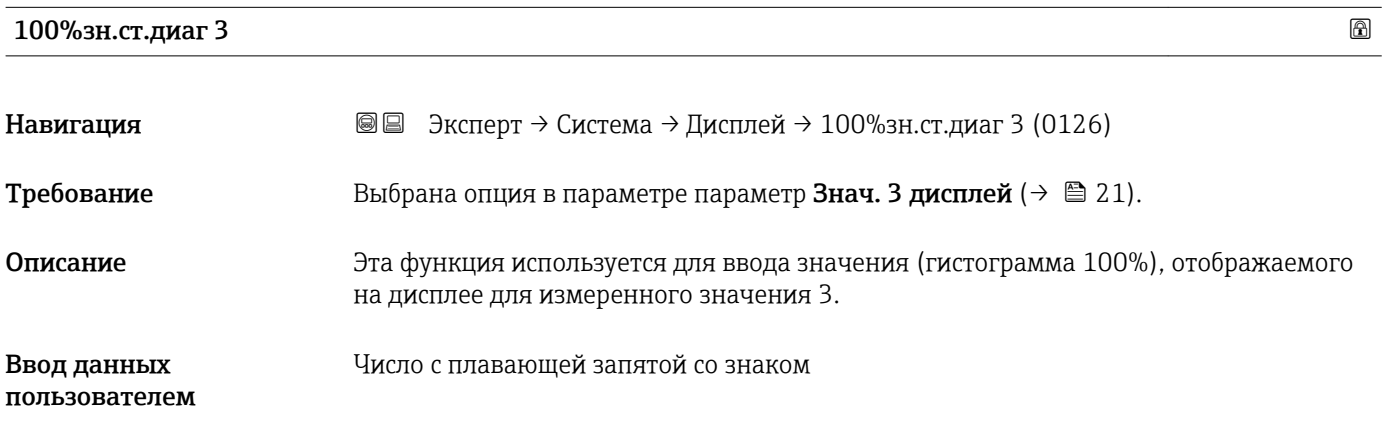

## <span id="page-22-0"></span>Заводские настройки 0 Дополнительная информация *Описание*  $\left| \cdot \right|$  Параметр параметр Форматир дисплей ( $\rightarrow \text{ } \text{ } \text{ } 16$ ) используется для указания того, что измеренное значение должно отображаться в виде гистограммы. *Пользовательский ввод* Используется единица измерения отображаемого значения измеряемой величины, указанная в параметре подменю Единицы системы ( $\rightarrow \blacksquare$  58).

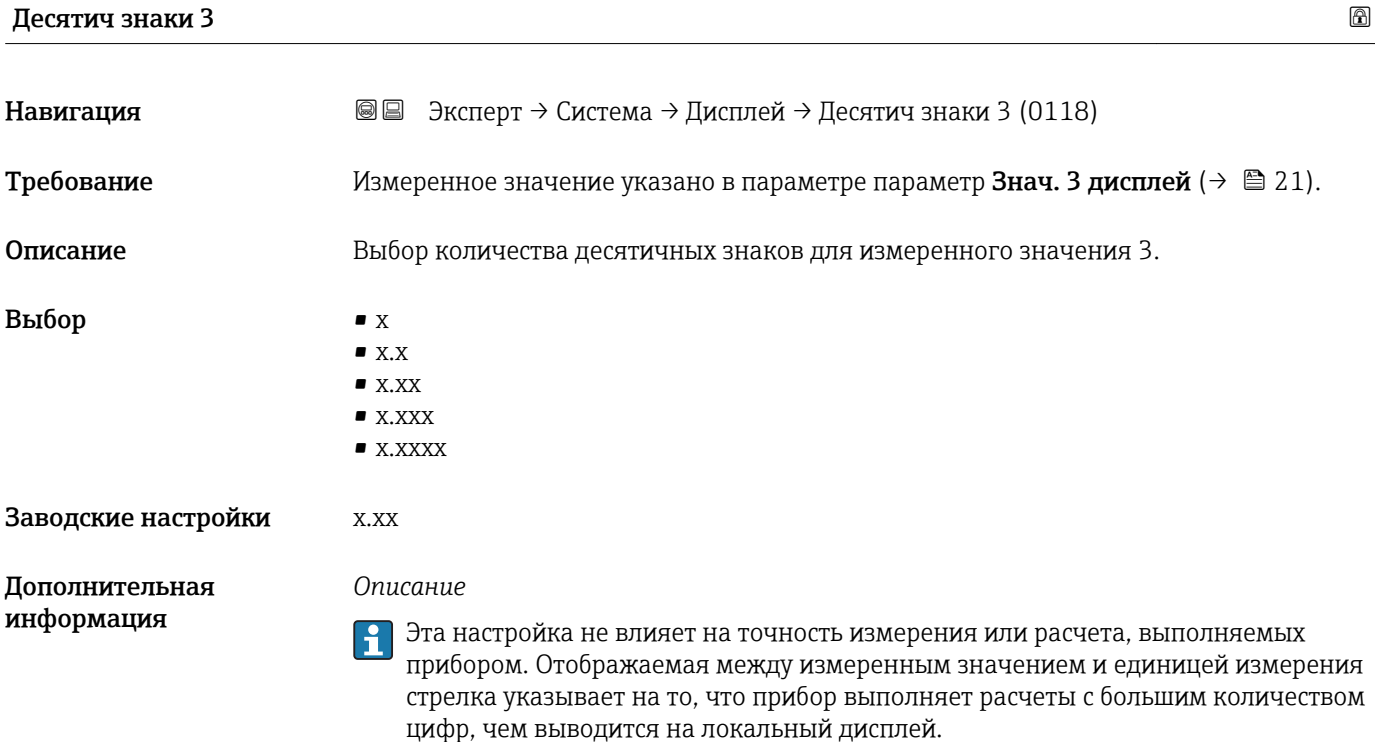

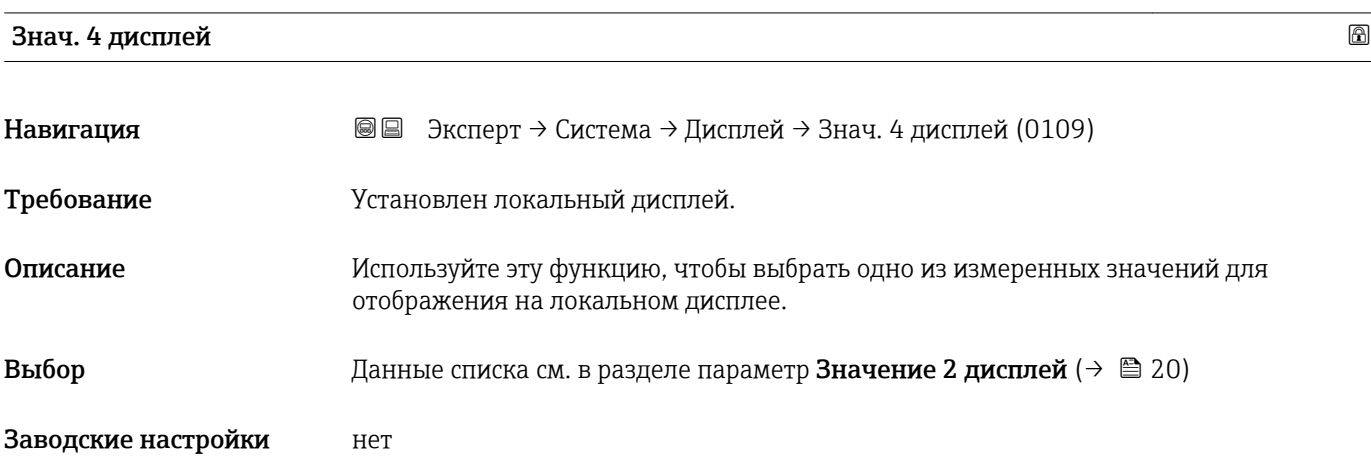

<span id="page-23-0"></span>*Описание*

При одновременном выводе нескольких измеренных значений выбранное в этом параметре измеренное значение выводится четвертым. Это значение выводится на дисплей только в нормальном режиме работы.

Параметр параметр Форматир дисплей ( $\rightarrow \blacksquare$  16) используется для определения  $| \cdot |$ количества измеренных значений, отображаемых одновременно, и способа их вывода.

#### *Выбор*

Используется единица измерения отображаемого значения измеряемой  $\left| \cdot \right|$ величины, указанная в параметре подменю Единицы системы ( $\rightarrow \equiv$  58).

*Режим коммерческого учета*

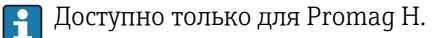

Если измерительный прибор переведен в режим коммерческого учета, то, в зависимости от выбранного сертификата коммерческого учета, дисплей может переключаться на отображение счетчика коммерческого учета.

Подробную информацию о режиме коммерческого учета см. в специальной документации по прибору  $\rightarrow \blacksquare$  7

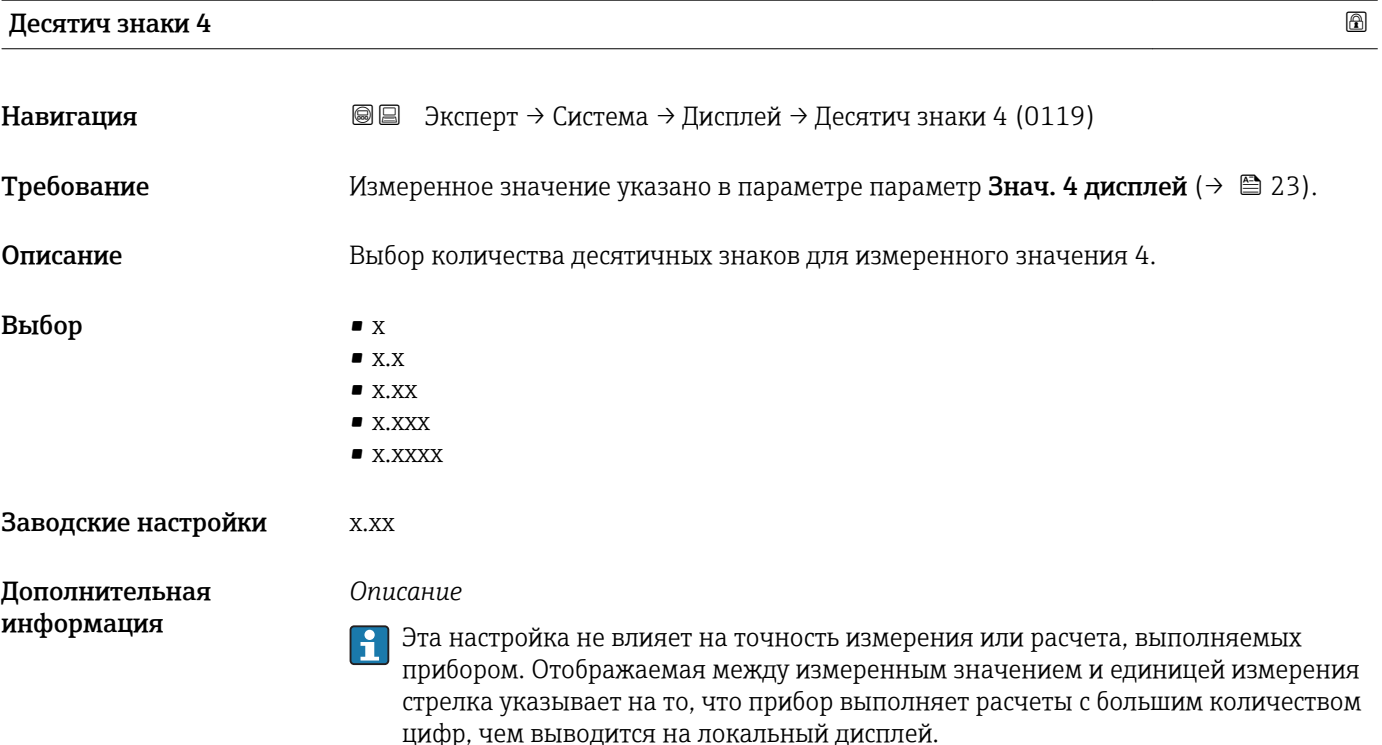

# Интервал отображ

Навигация Эксперт → Система → Дисплей → Интервал отображ (0096) Требование Установлен локальный дисплей.

<span id="page-24-0"></span>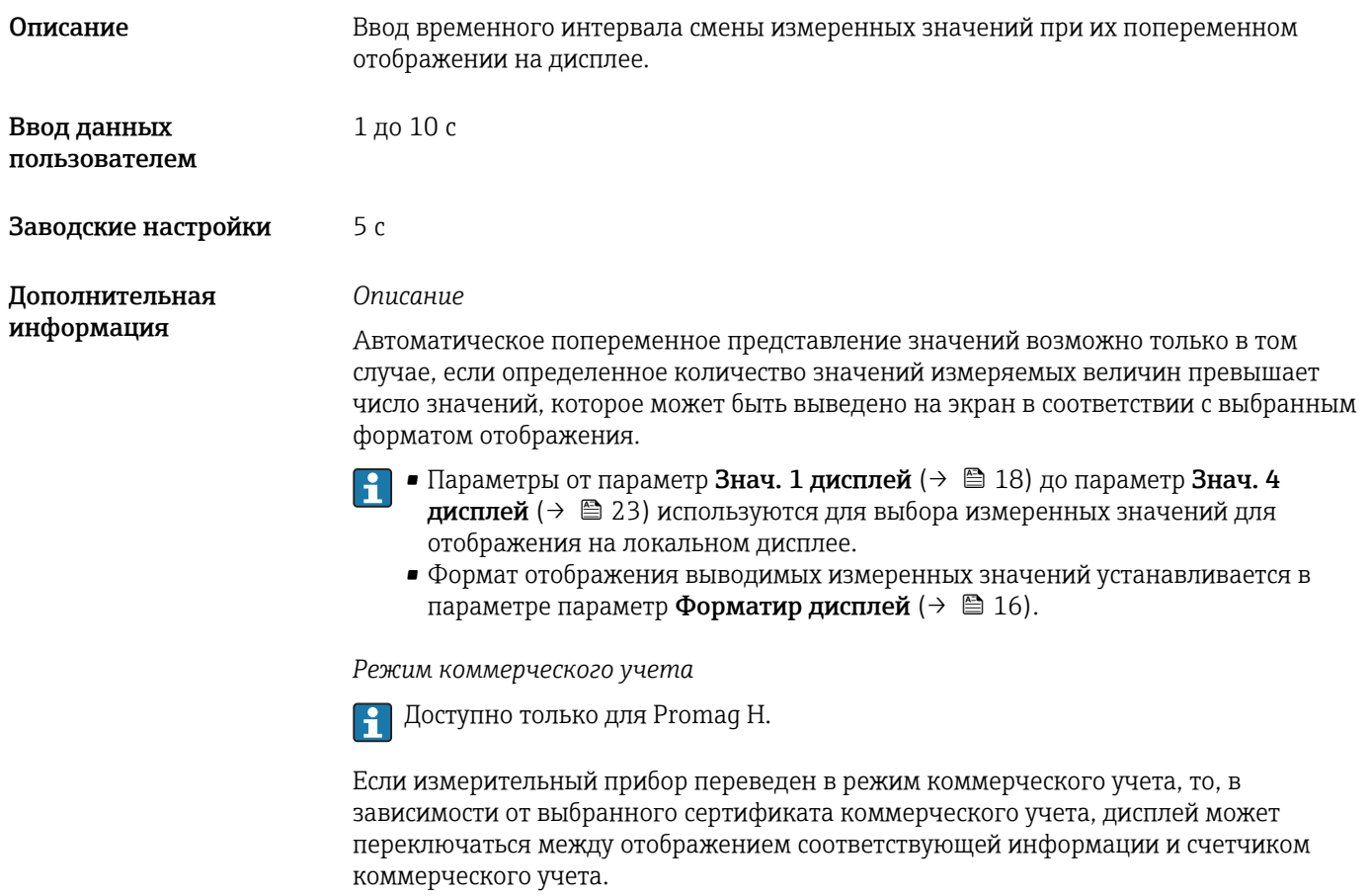

Подробную информацию о режиме коммерческого учета см. в специальной документации по прибору  $\rightarrow$   $\blacksquare$  7

#### Демпфир. дисплея

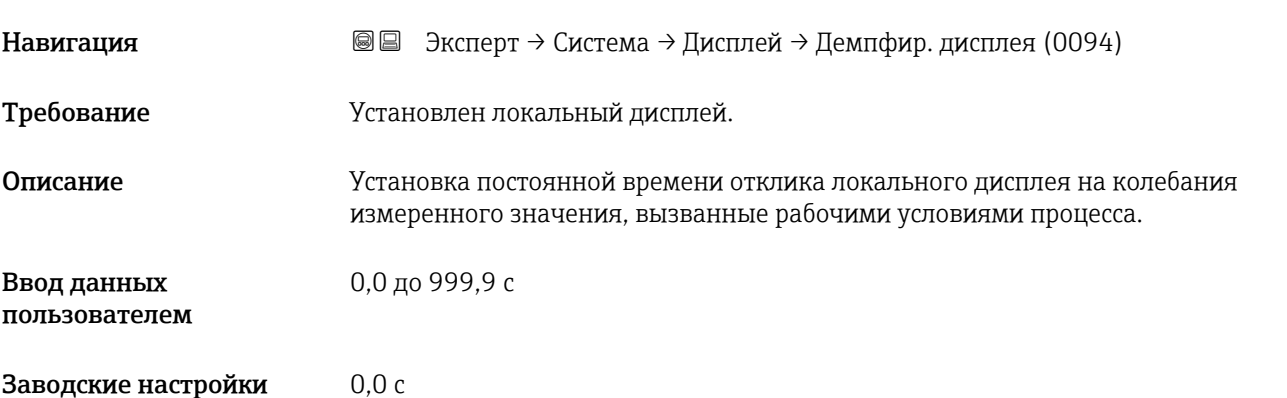

#### <span id="page-25-0"></span>*Пользовательский ввод*

Ввод постоянной времени ( $^{1)}$  для элемента PT1) для выравнивания отображаемых значений:

- Если введенная постоянная времени невелика, дисплей реагирует на колебания измеренного значения сравнительно быстро.
- Если введена большая постоянная времени, дисплей реагирует на изменения медленнее.

Если указано значение 0, выравнивание деактивируется (заводская установка). Ĥ

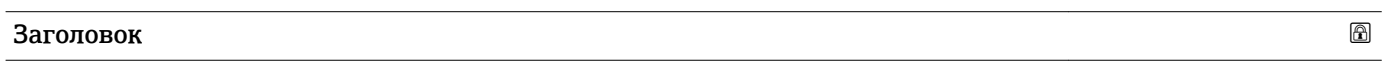

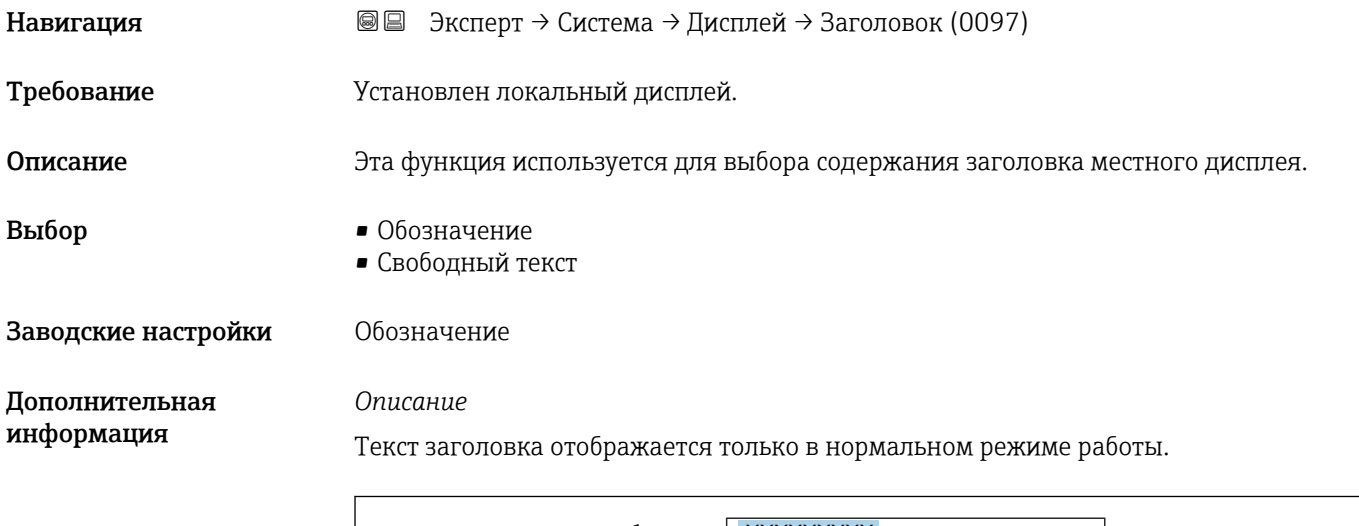

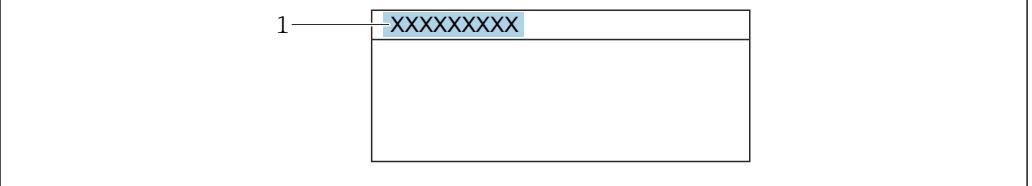

*1 Расположение текста заголовка на дисплее*

#### *Выбор*

- Обозначение Задается в параметре параметр Обозначение ( $\rightarrow \blacksquare$  217). • Свободный текст
- Задается в параметре параметр **Текст заголовка** ( $\rightarrow \blacksquare$  26).

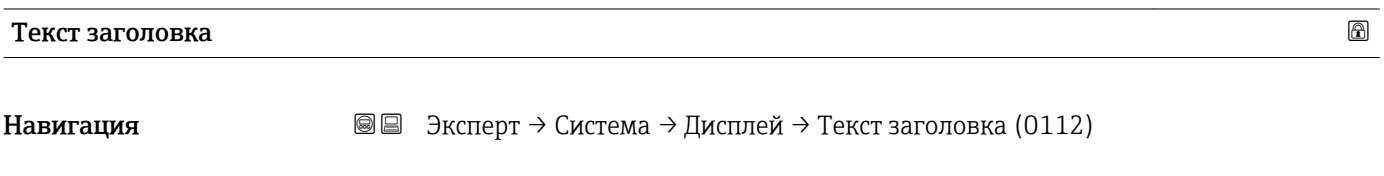

Требование В области параметр Заголовок (→ В 26)выбран параметр опция Свободный текст.

A0029422

<sup>1)</sup> поведение пропорциональной передачи с задержкой первого порядка

<span id="page-26-0"></span>Описание Эта функция используется для ввода пользовательского текста для заголовка местного дисплея. Ввод данных пользователем Макс. 12 буквенных, цифровых или специальных символов (например, @, %, /) Заводские настройки ------------ Дополнительная информация *Описание* Текст заголовка отображается только в нормальном режиме работы. 1<sup>-XXXXXXXXX</sup> A0029422 *1 Расположение текста заголовка на дисплее Пользовательский ввод*

Количество отображаемых символов зависит от их характера.

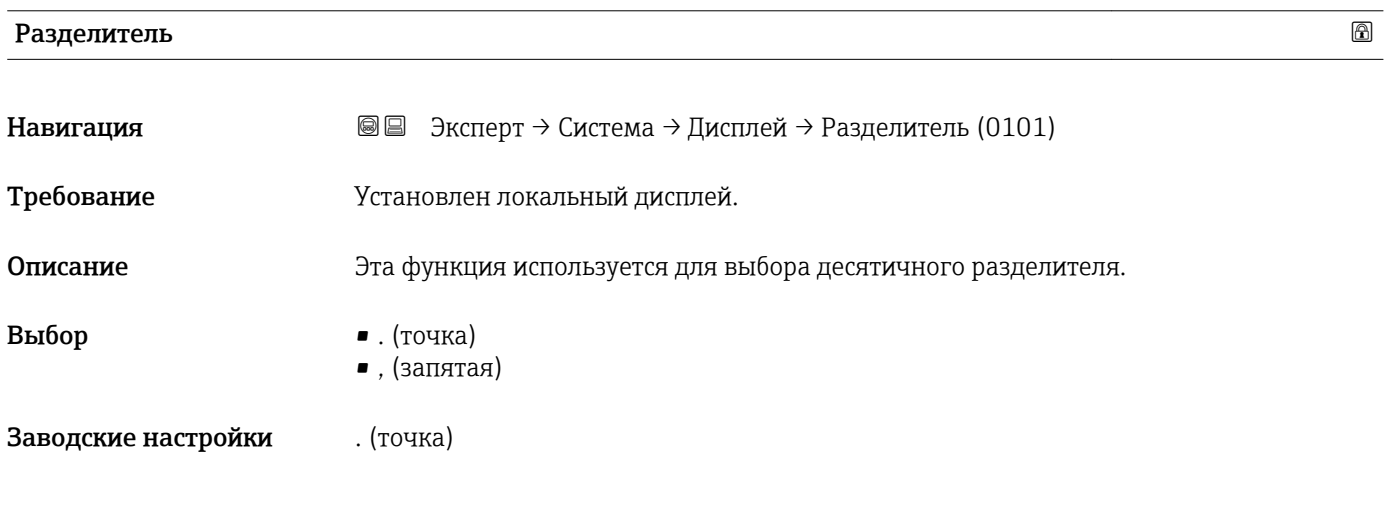

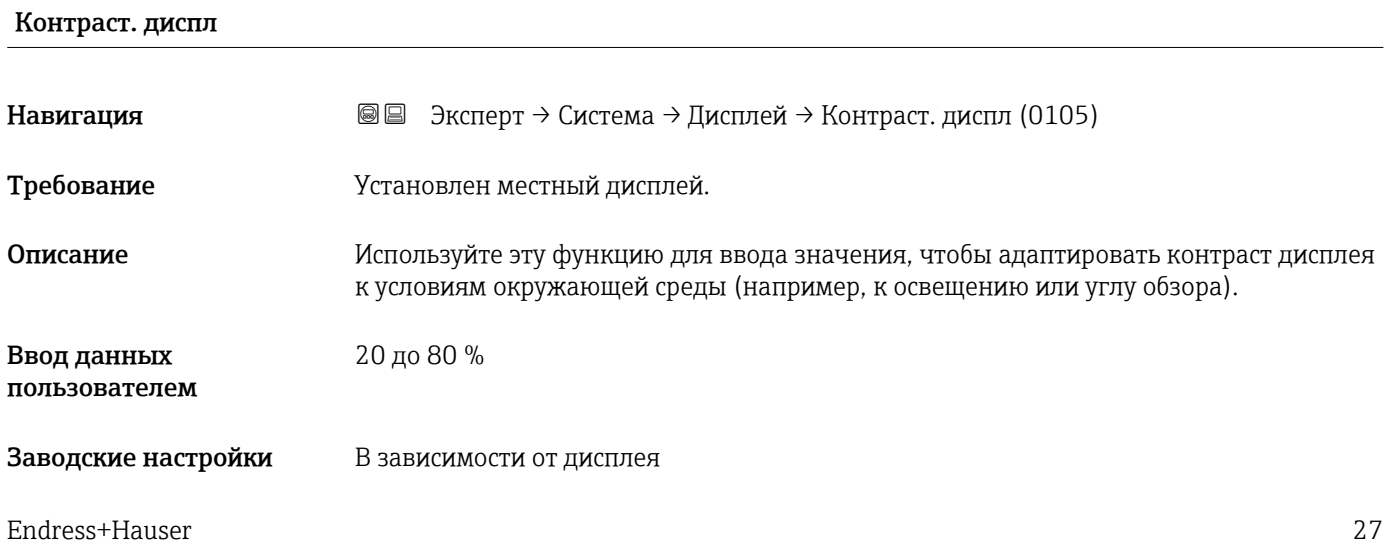

<span id="page-27-0"></span>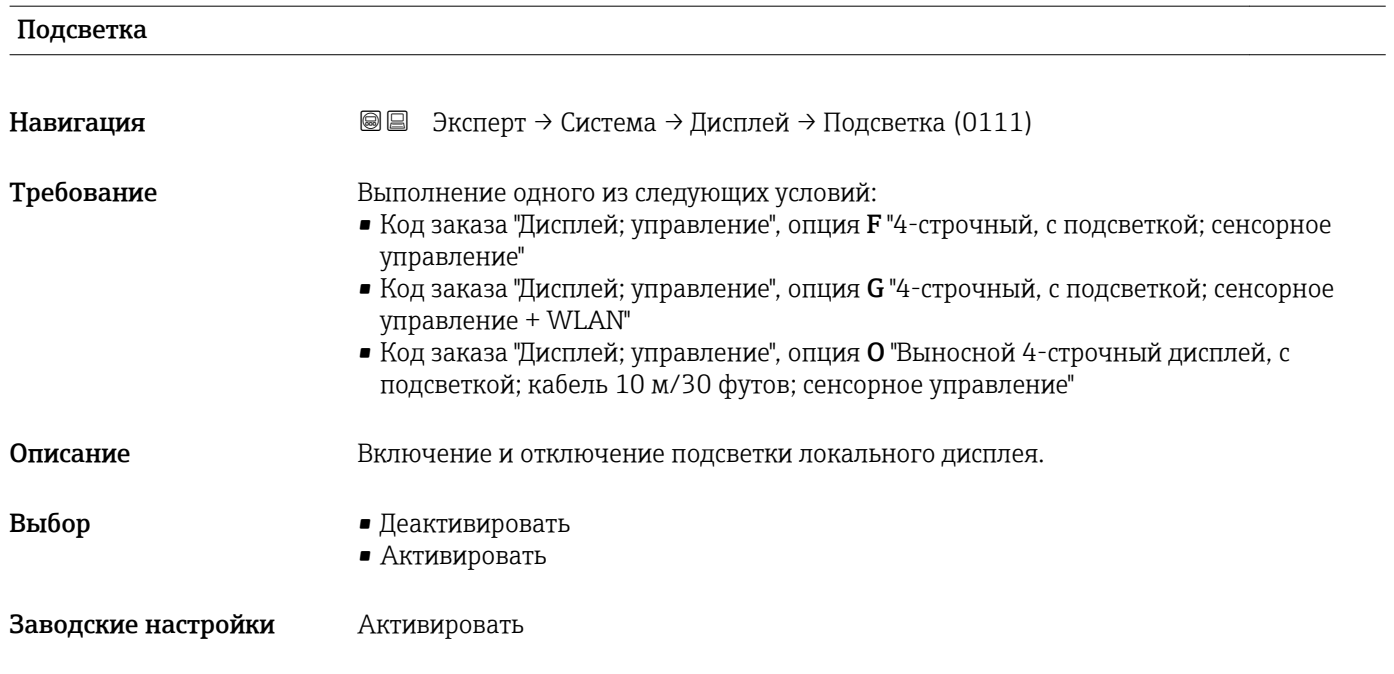

### 3.1.2 Подменю "Резервное копирование конфигурации"

*Навигация* Эксперт → Система → Рез.копир.конфиг

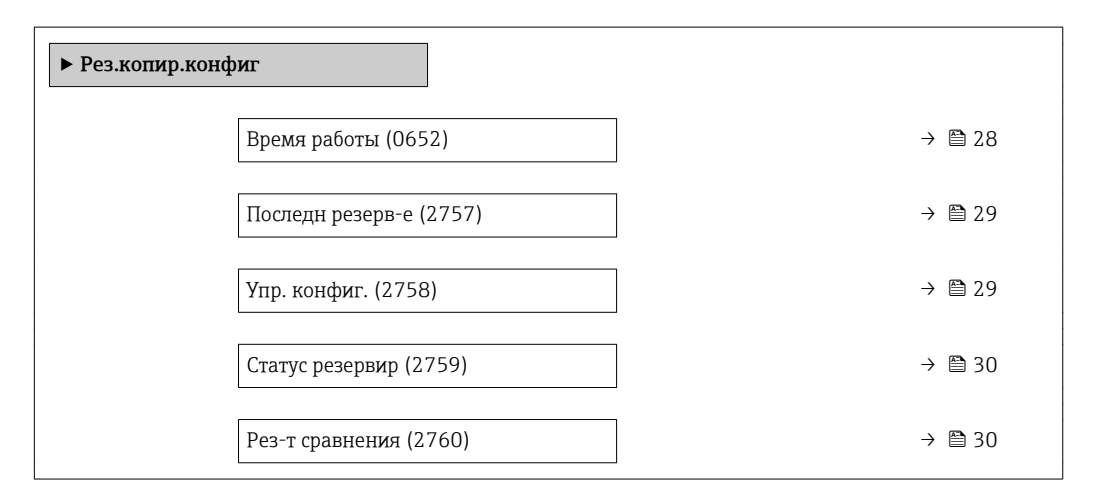

#### Время работы

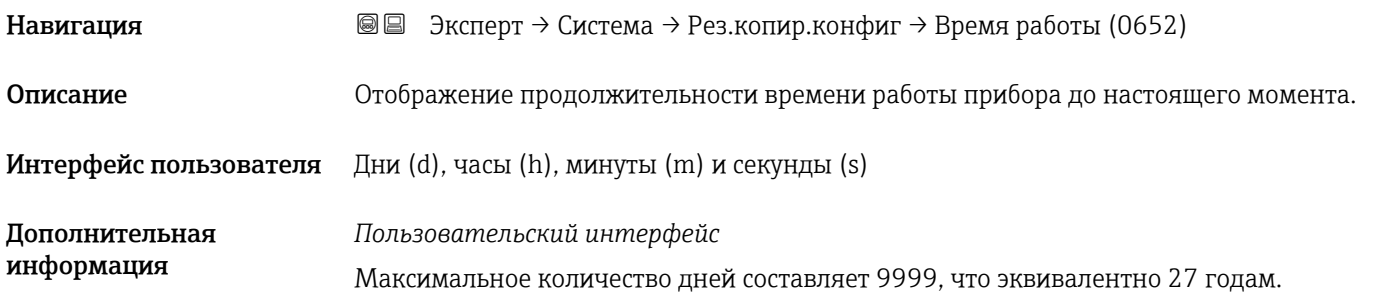

<span id="page-28-0"></span>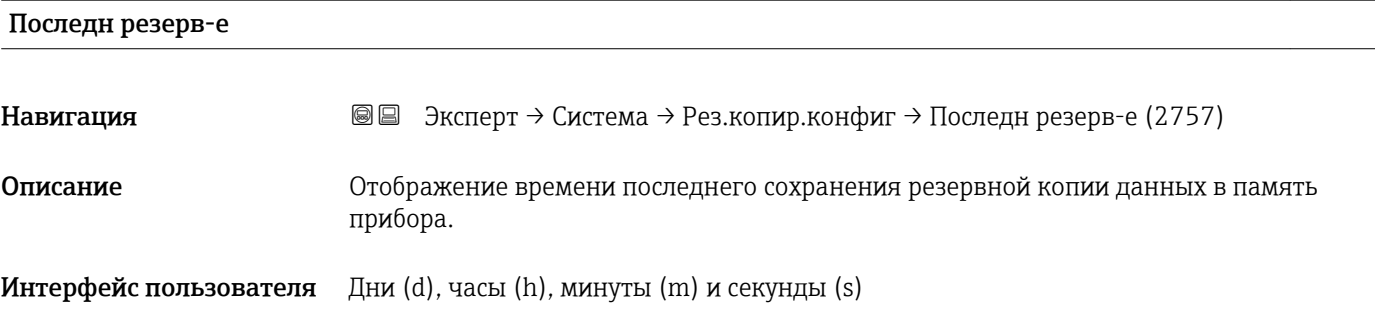

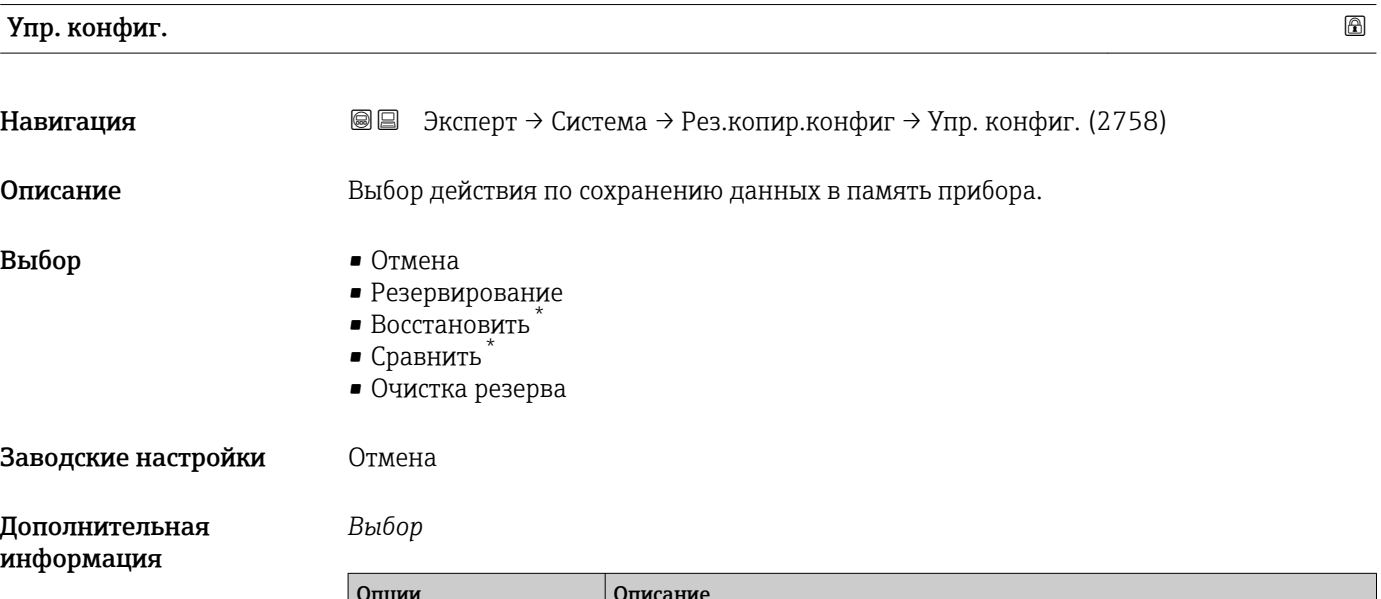

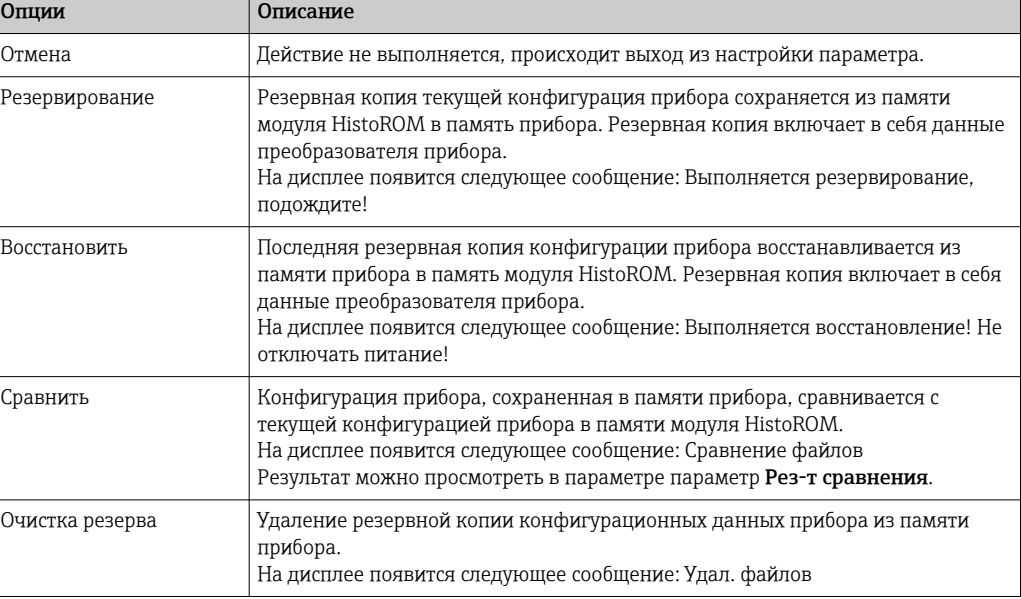

#### *HistoROM*

HistoROM – это модуль энергонезависимой памяти прибора на основе EEPROM.

<sup>\*</sup> Видимость зависит от опций заказа или настроек прибора

<span id="page-29-0"></span>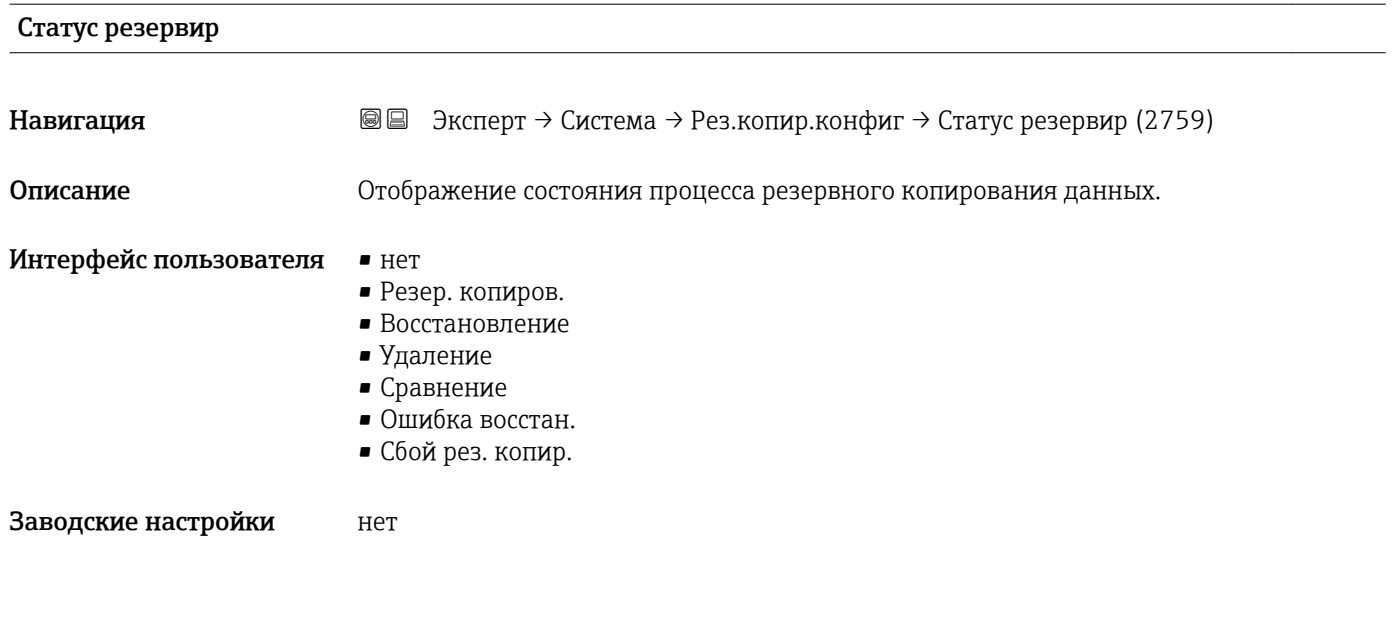

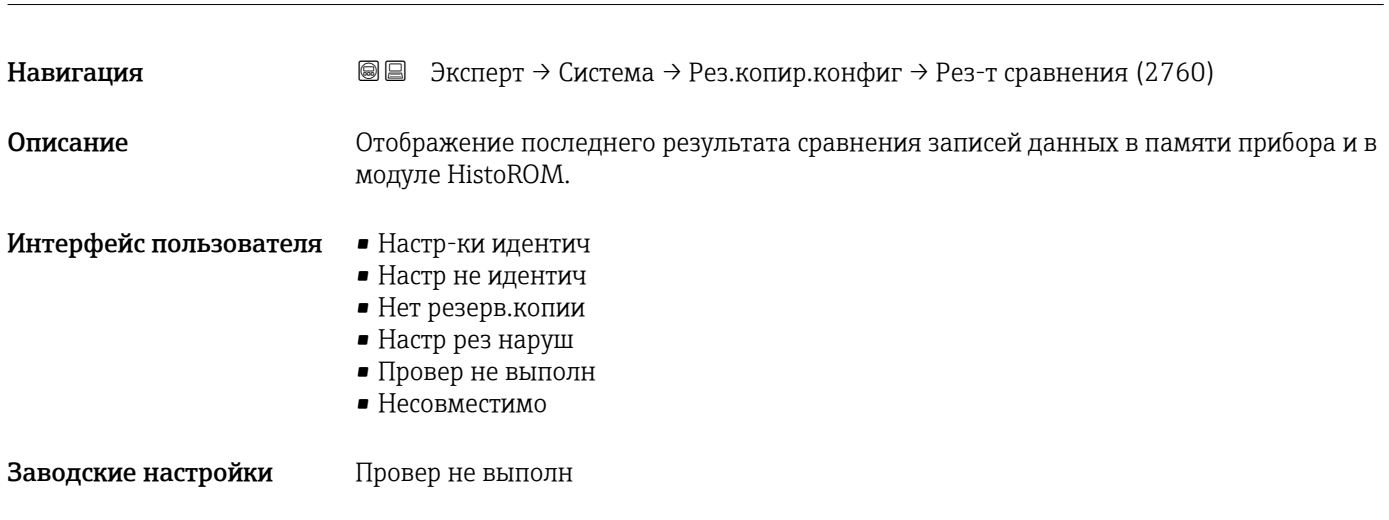

Рез-т сравнения

*Описание*

Сравнение запускается с помощью опции опция **Сравнить** с меню параметр **Упр.** конфиг. (→ 29).

*Выбор*

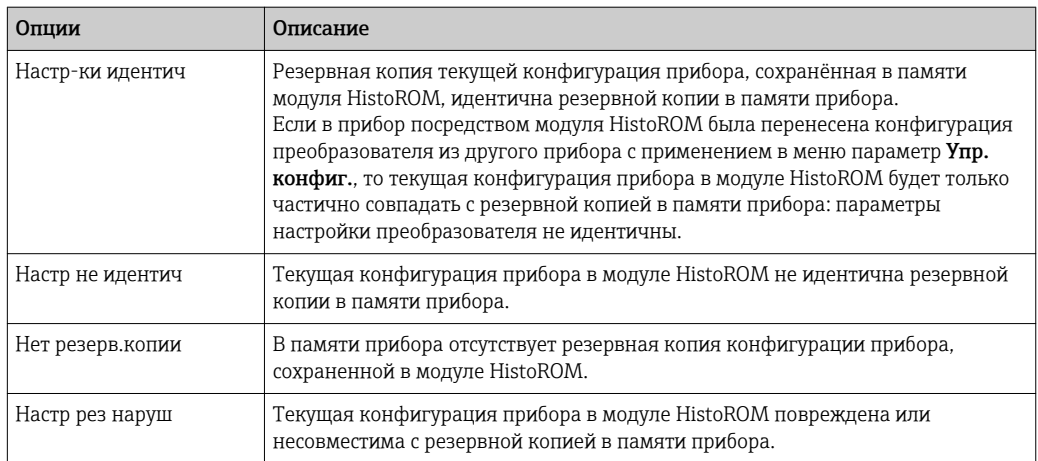

<span id="page-30-0"></span>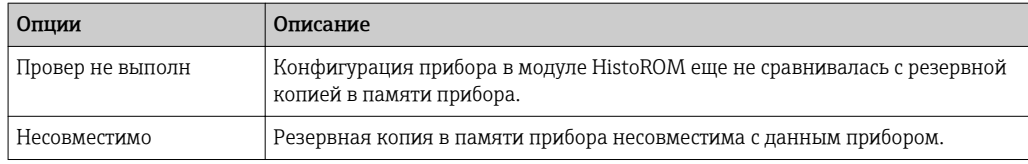

*HistoROM*

HistoROM – это модуль энергонезависимой памяти прибора на основе EEPROM.

#### 3.1.3 Подменю "Провед. диагнос."

*Навигация* Эксперт → Система → Провед. диагнос.

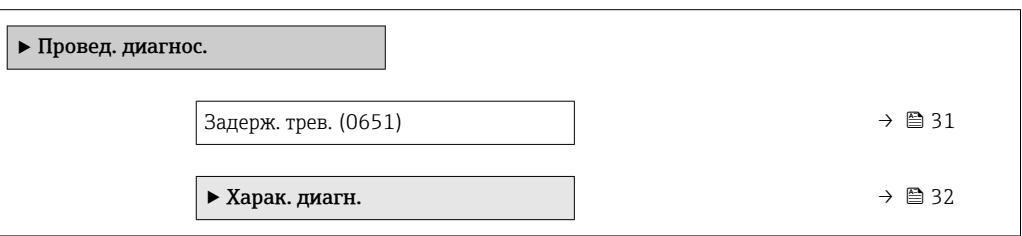

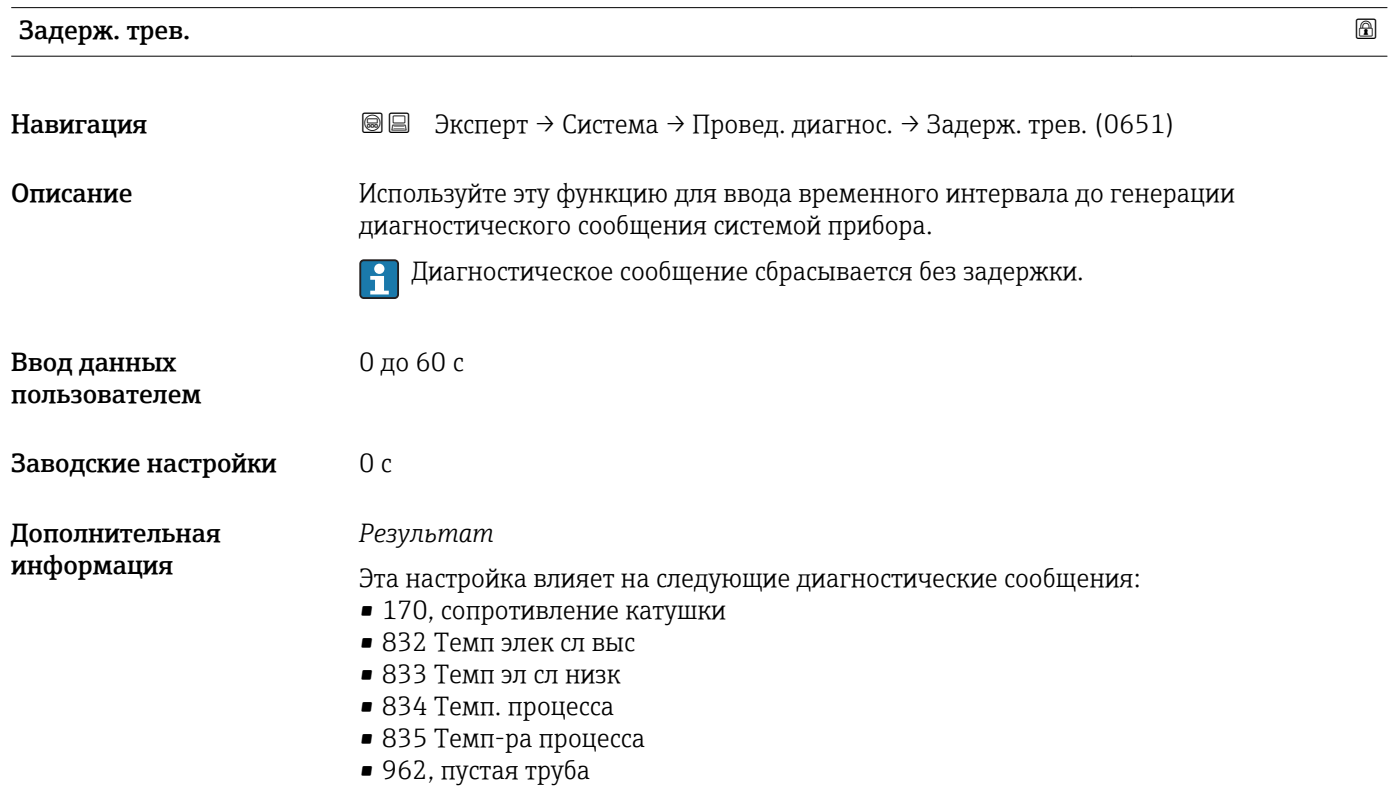

#### <span id="page-31-0"></span>Подменю "Харак. диагн."

Каждой диагностической информации на заводе присваивается определенное поведение диагностики. Для некоторых диагностических событий это присвоенное поведение может быть изменено пользователем через подменю подменю Харак. диагн.  $(\rightarrow \text{ } \text{ } \text{ } \text{ } 32)$ .

В параметрах Присвоить поведение для номера диагностического сообщения xxx доступны следующие опции:

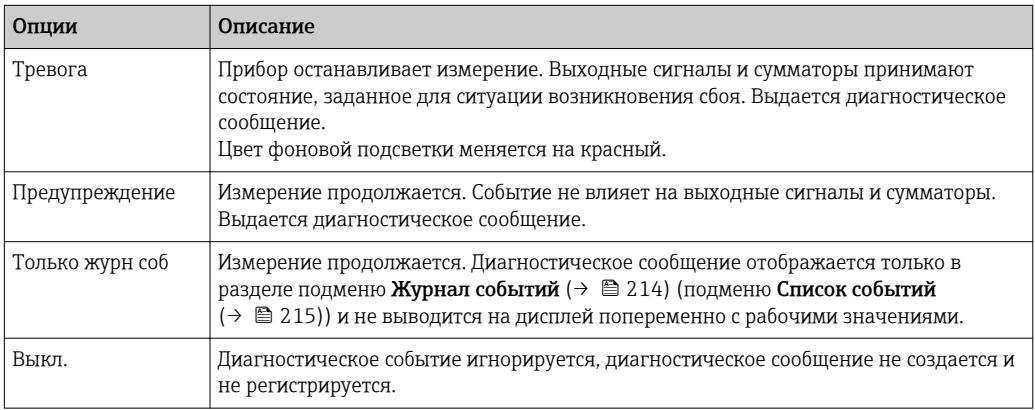

Полный список диагностических событий см. в руководстве по эксплуатации прибора  $\rightarrow \blacksquare$  7

*Навигация* Эксперт → Система → Провед. диагнос. → Харак. диагн.

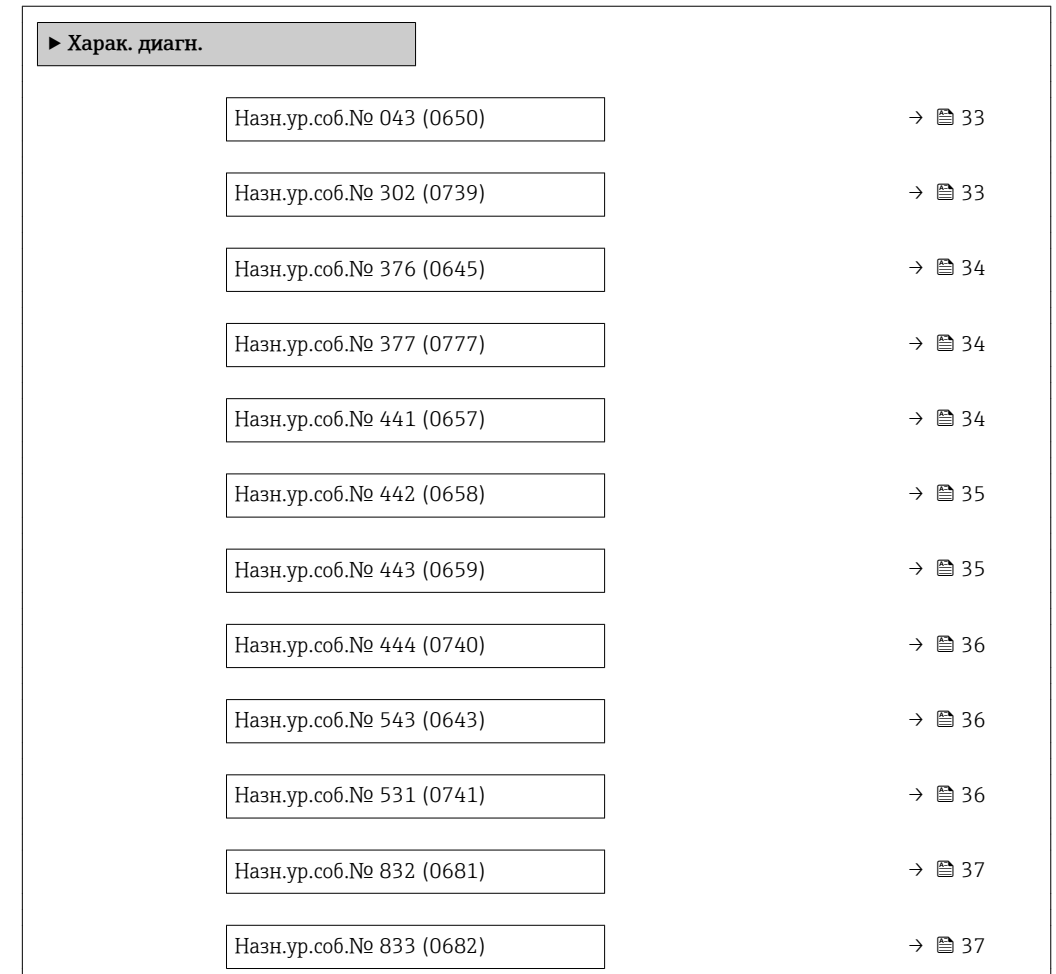

<span id="page-32-0"></span>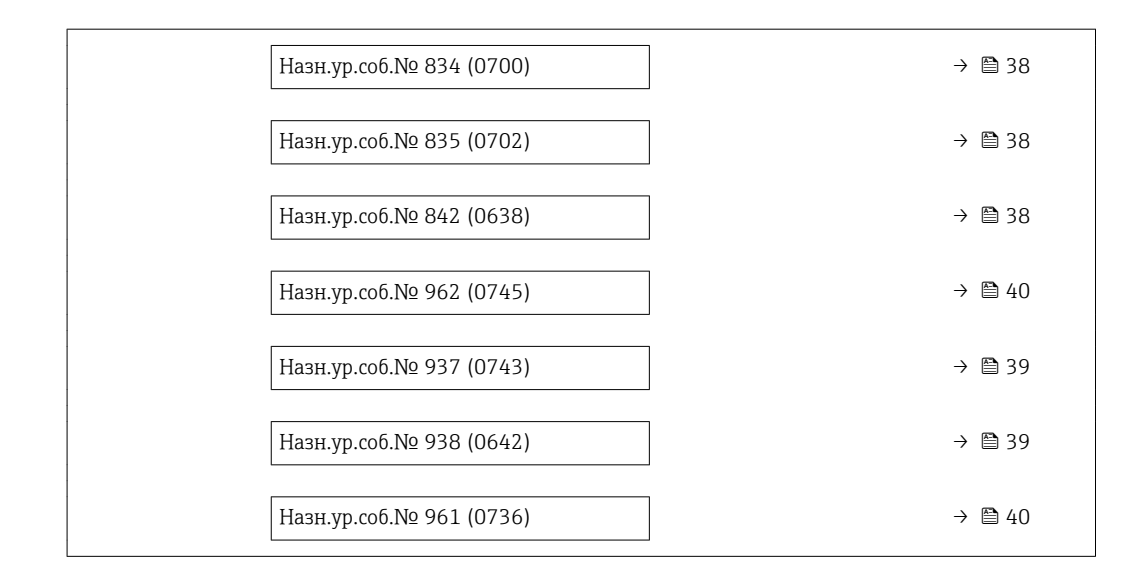

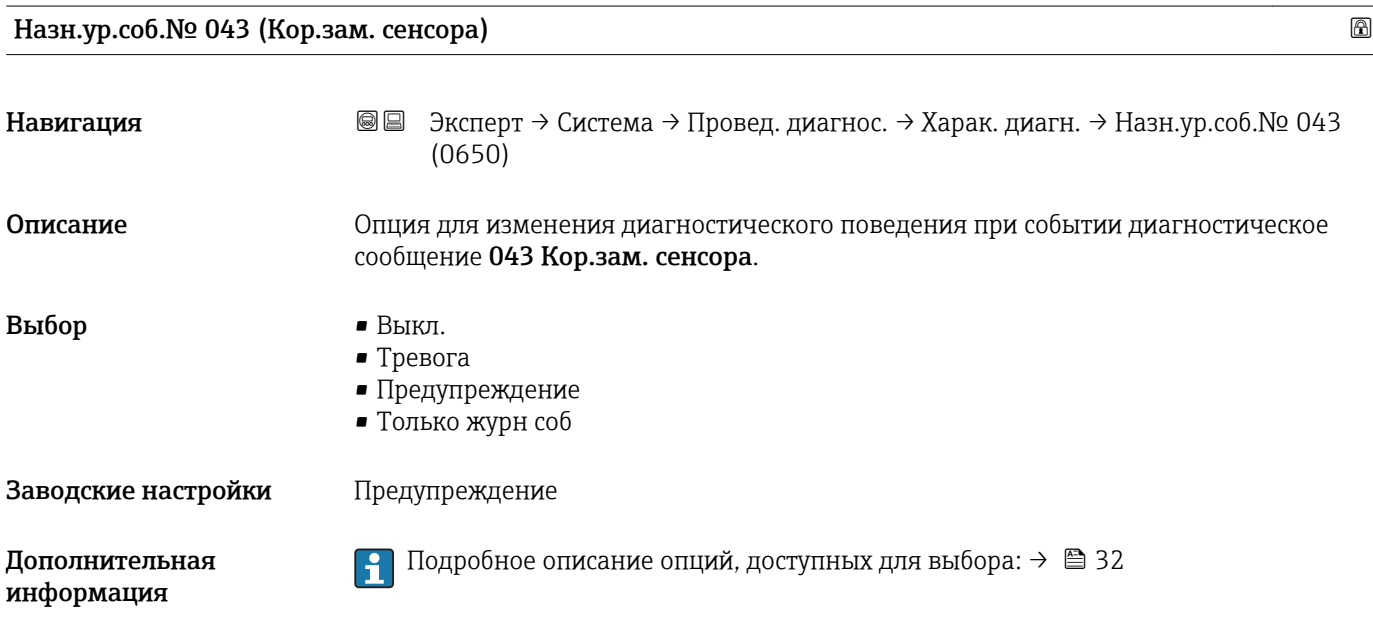

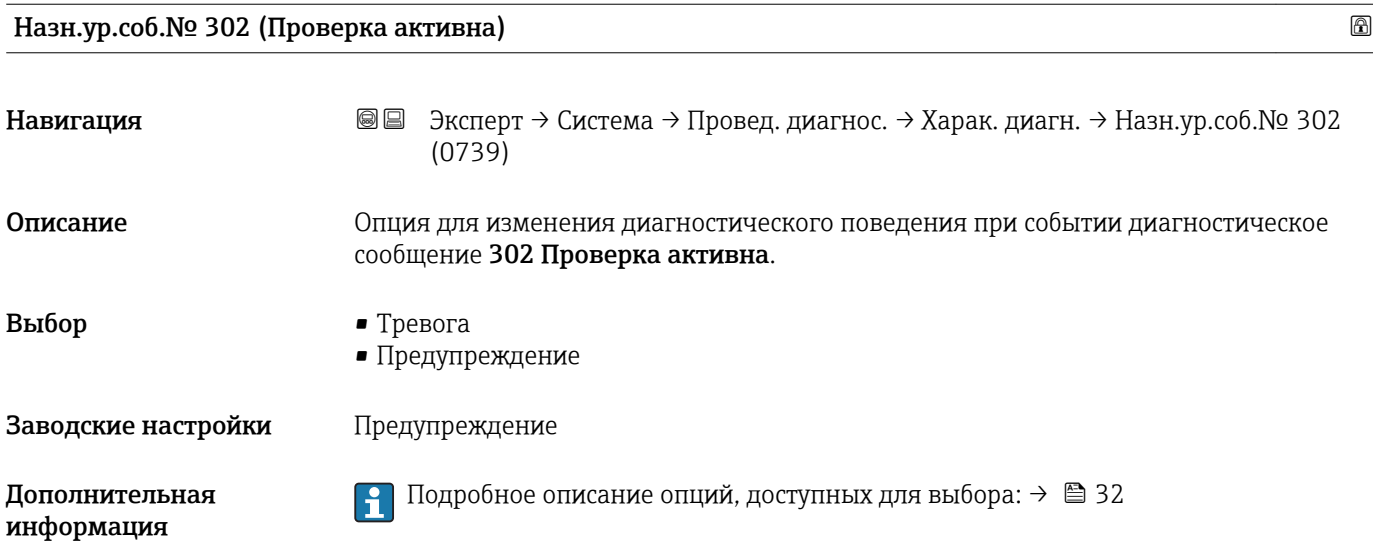

<span id="page-33-0"></span>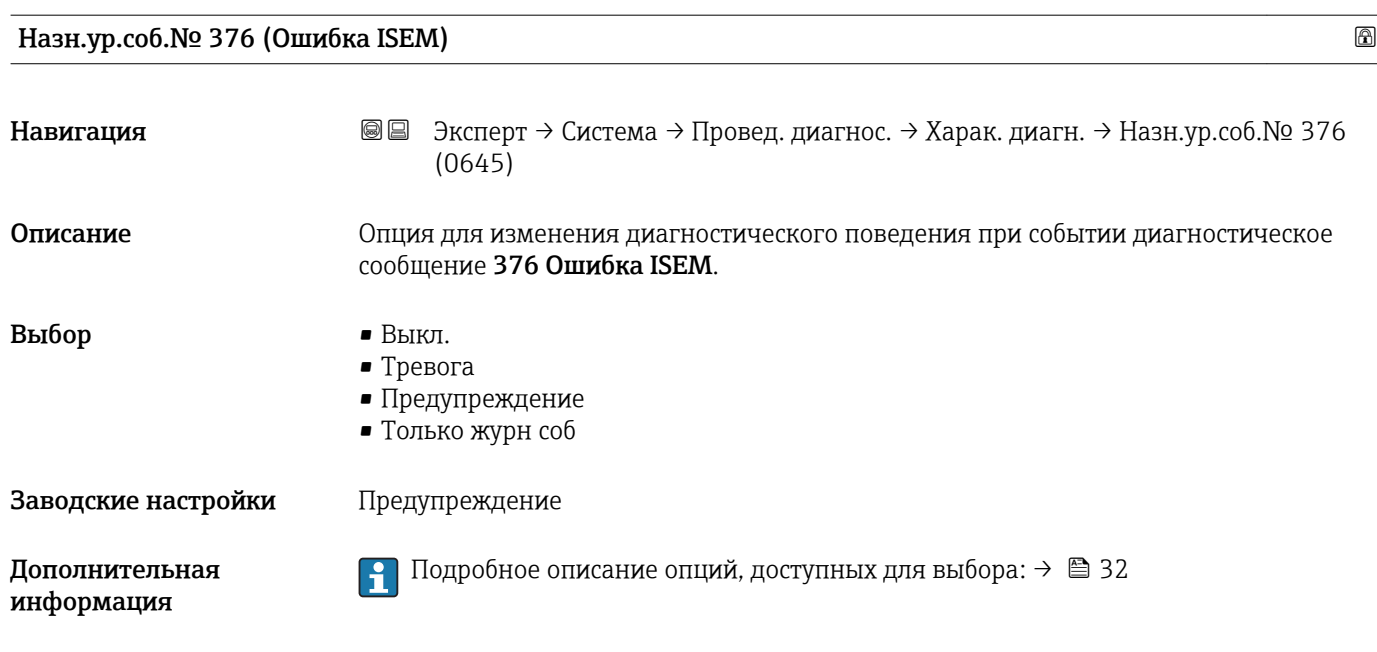

#### Назн.ур.соб.№ 377 (Ошибка ISEM)

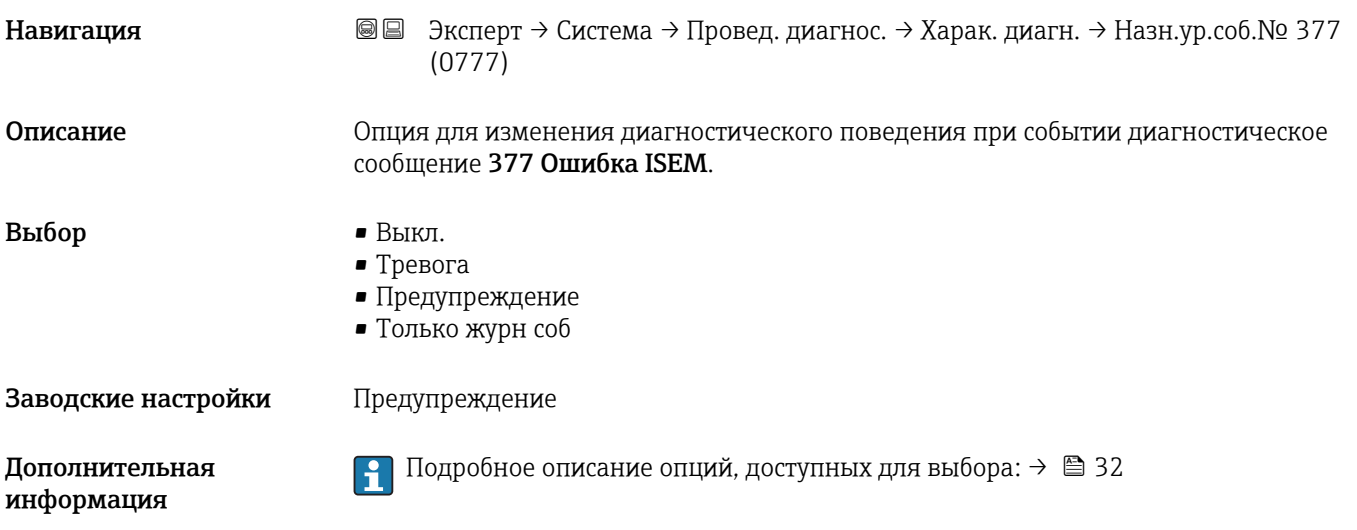

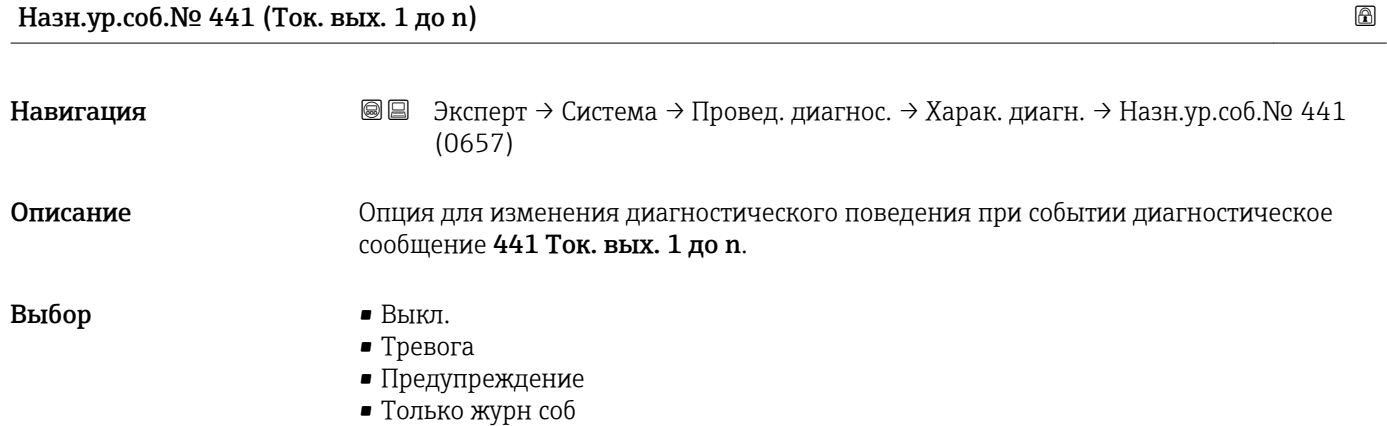

<span id="page-34-0"></span>Заводские настройки Предупреждение

Дополнительная информация

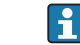

 $\left\lfloor \frac{4}{1} \right\rfloor$  Подробное описание опций, доступных для выбора: →  $\cong$  32

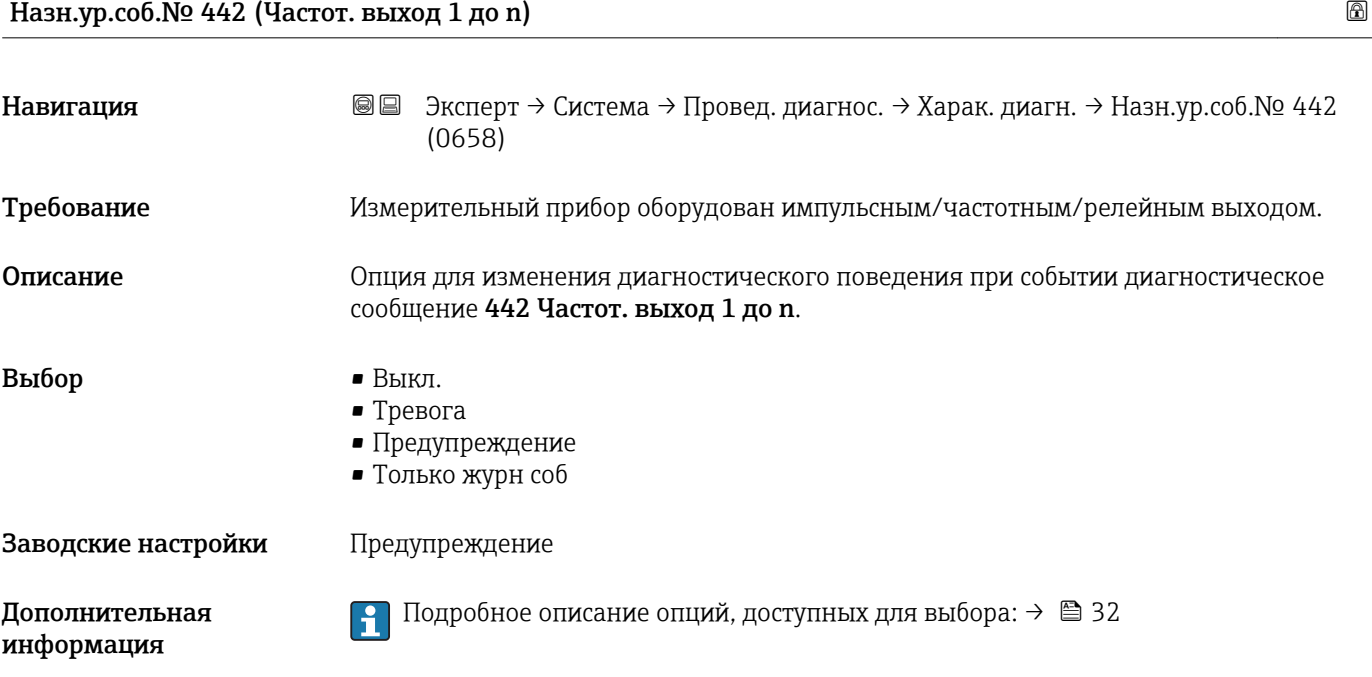

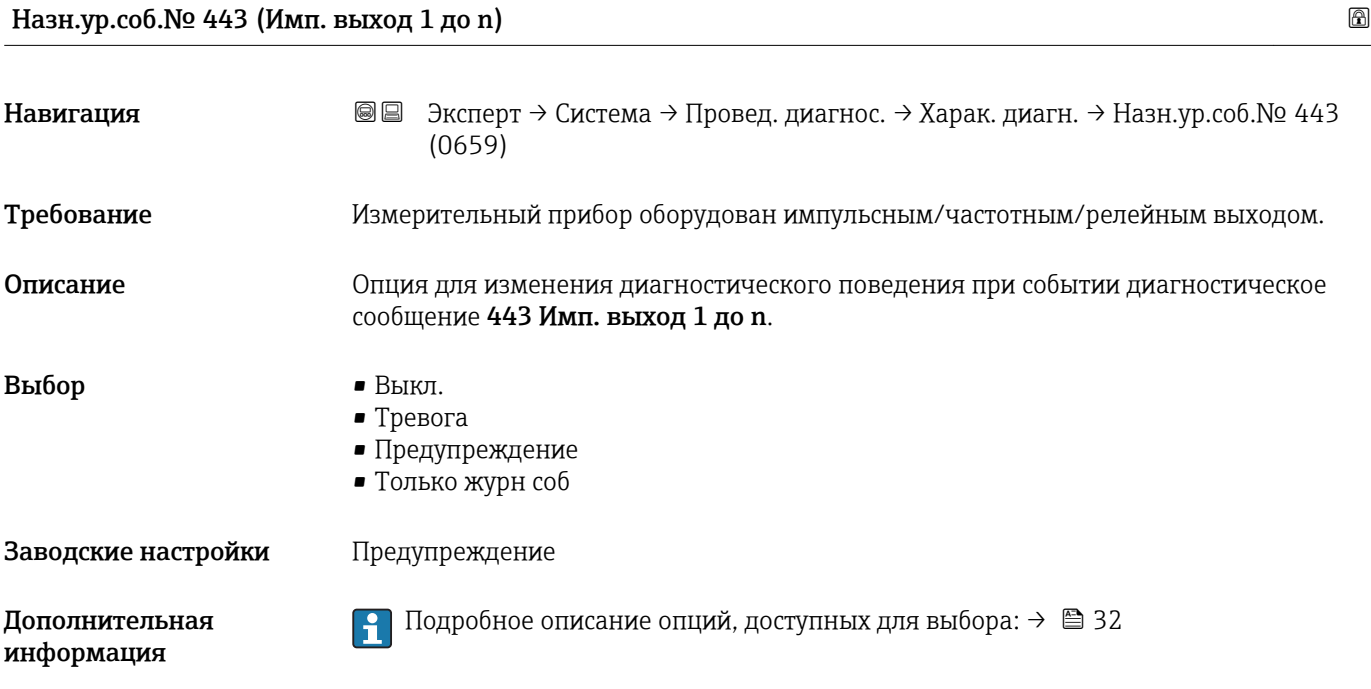

<span id="page-35-0"></span>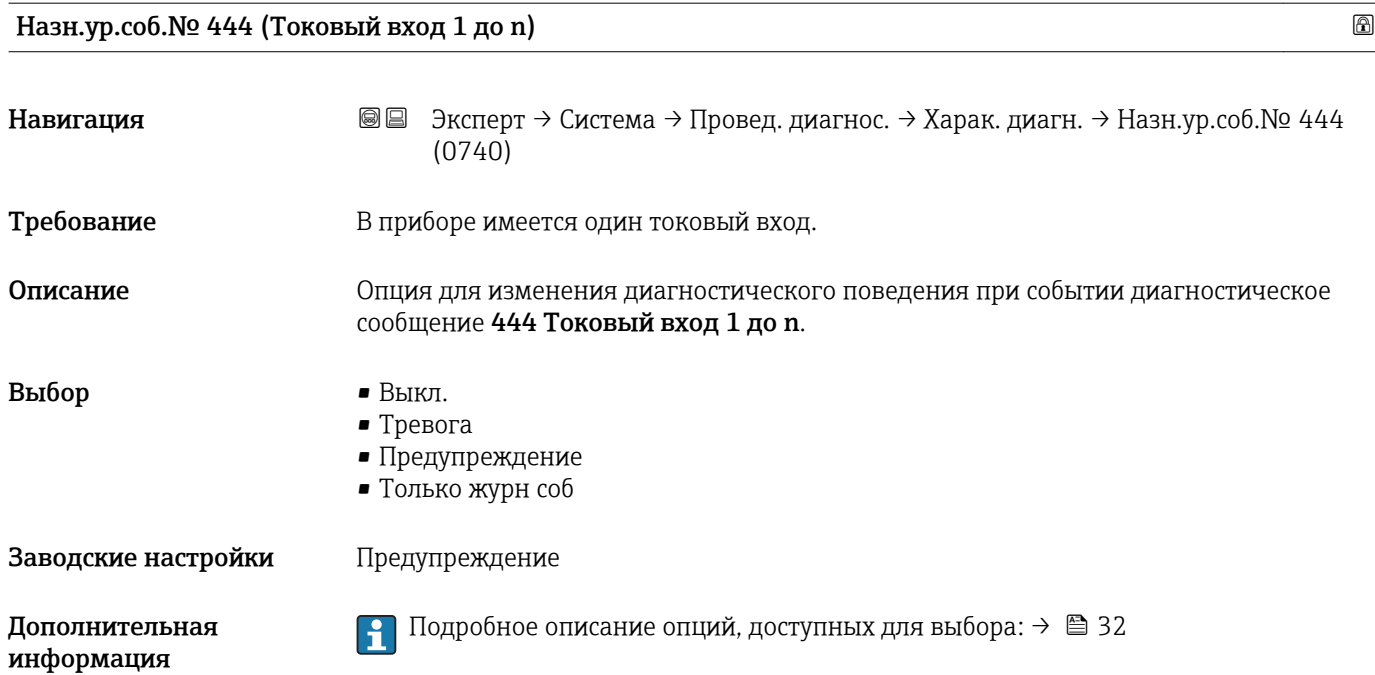

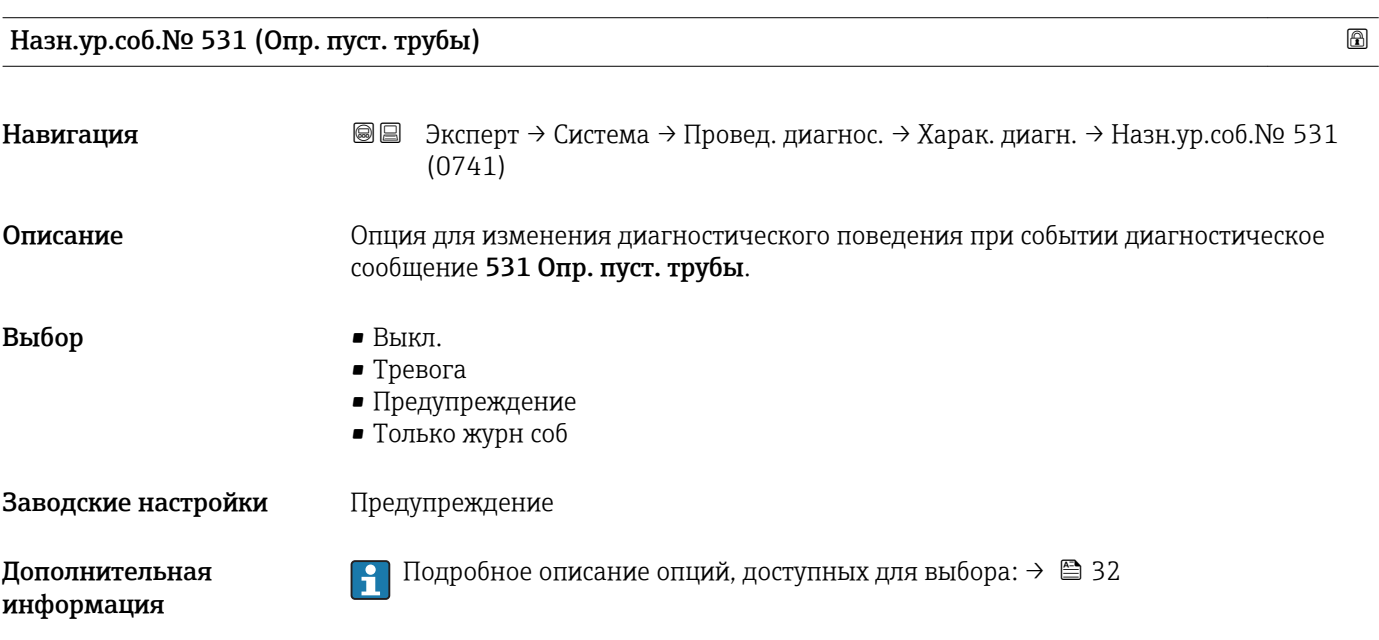

#### Назн.ур.соб.№ 543 (Двойной имп.вых.)

Навигация ВВ Эксперт → Система → Провед. диагнос. → Харак. диагн. → Назн.ур.соб. № 543 (0643) Описание Опция для изменения диагностического поведения при событии диагностическое сообщение 543 Двойной имп.вых..
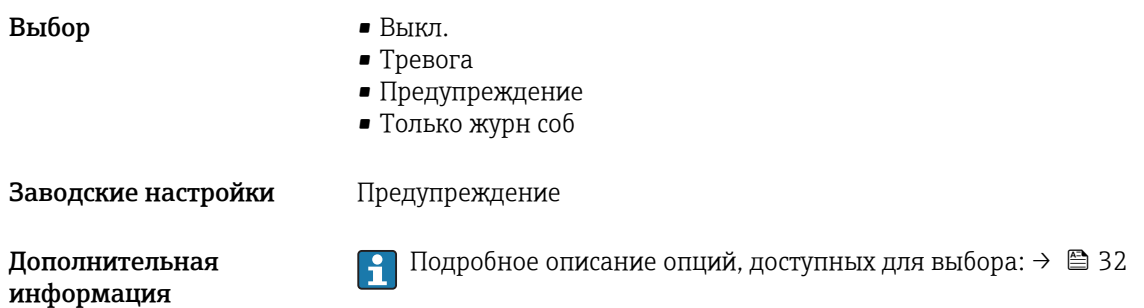

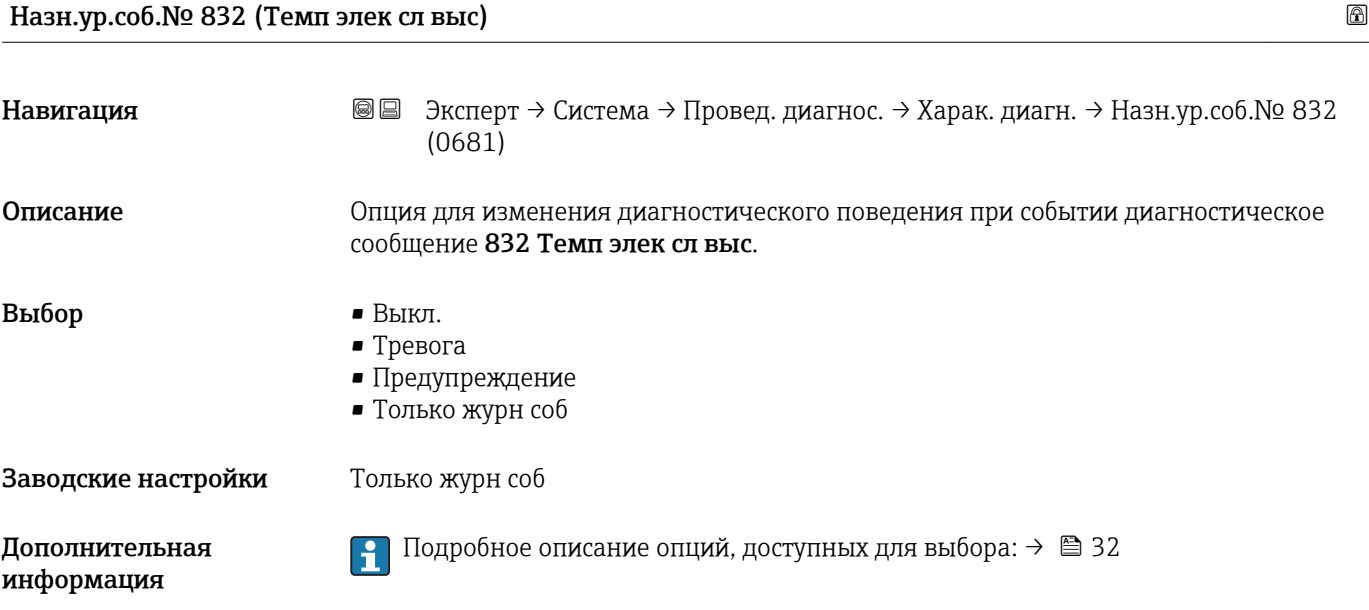

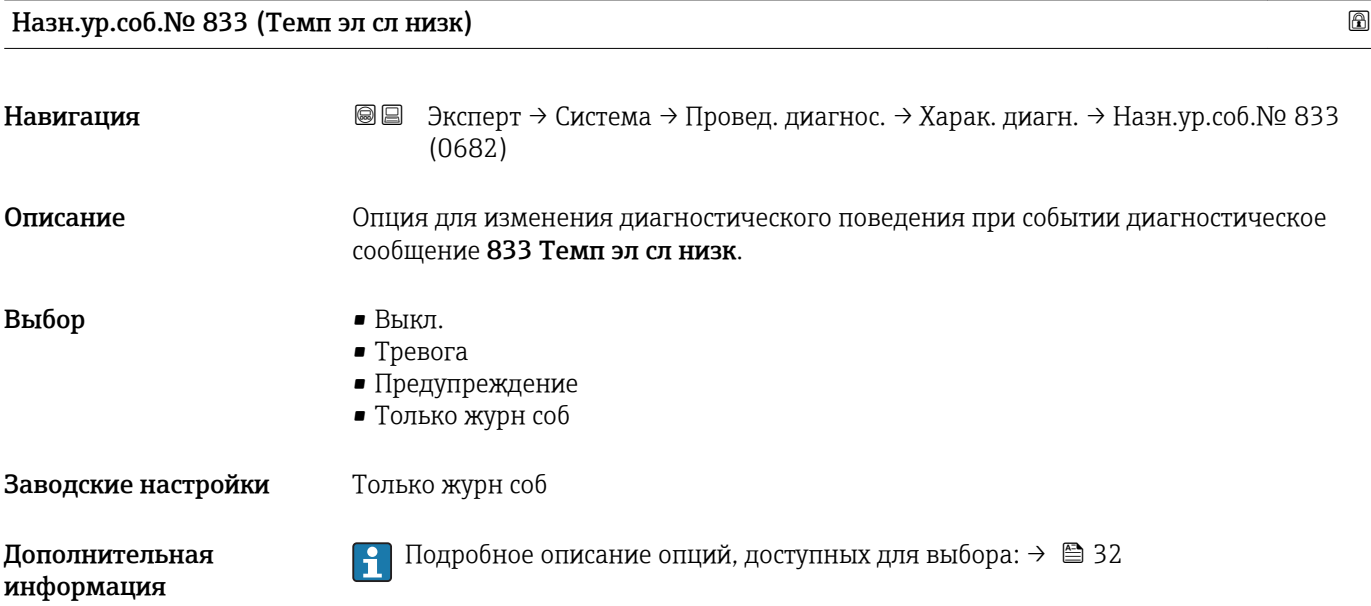

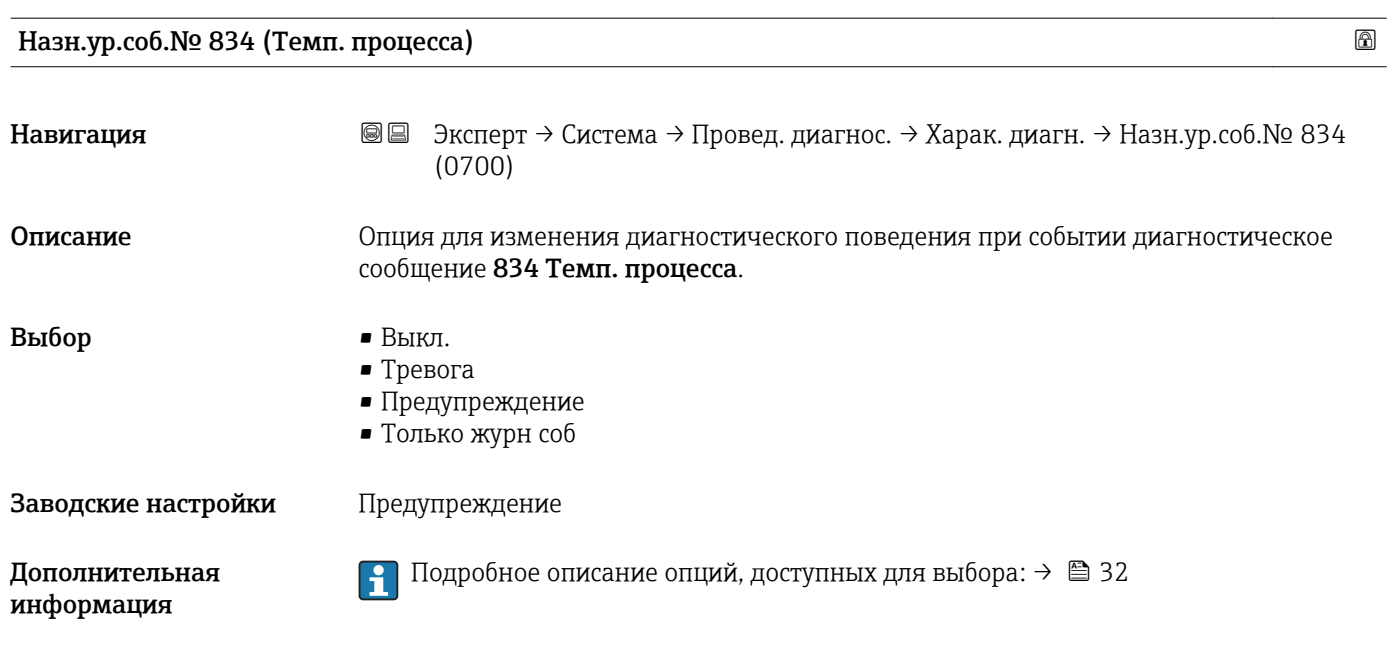

### Назн.ур.соб.№ 835 (Темп-ра процесса)

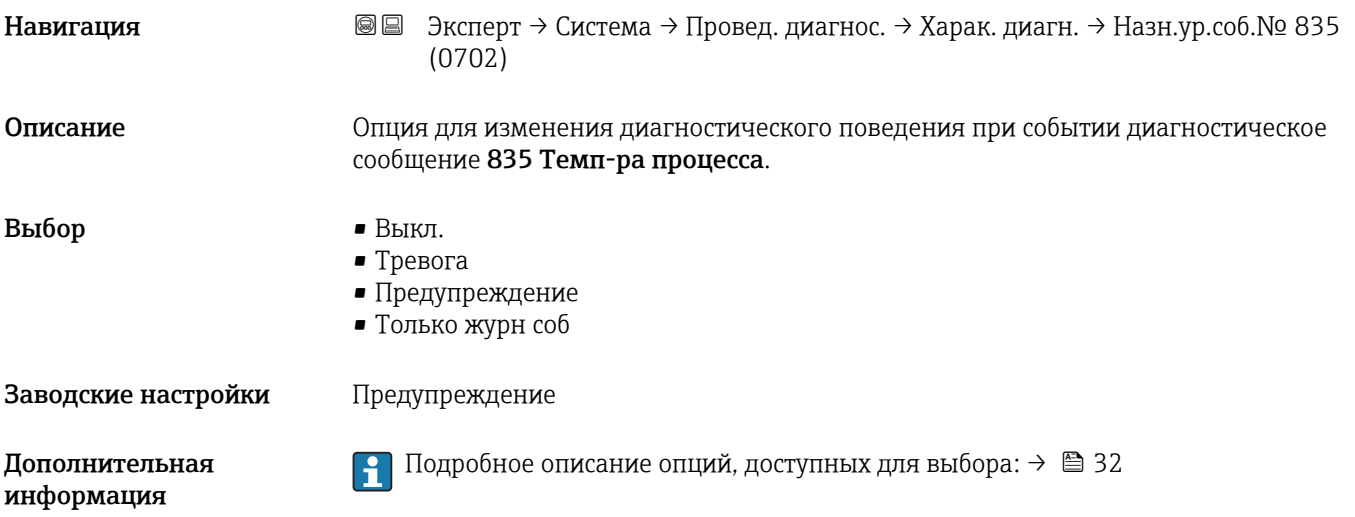

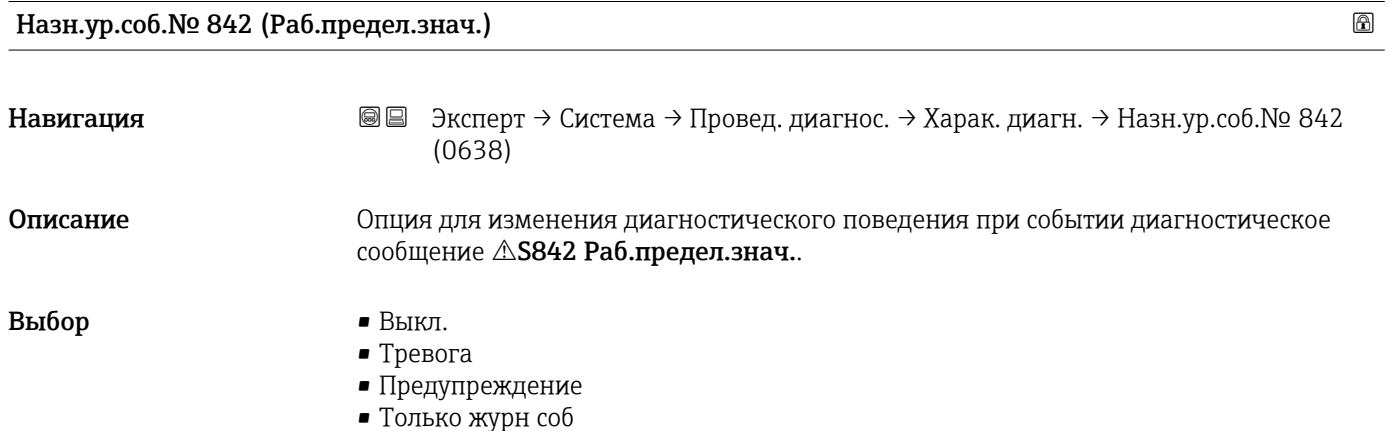

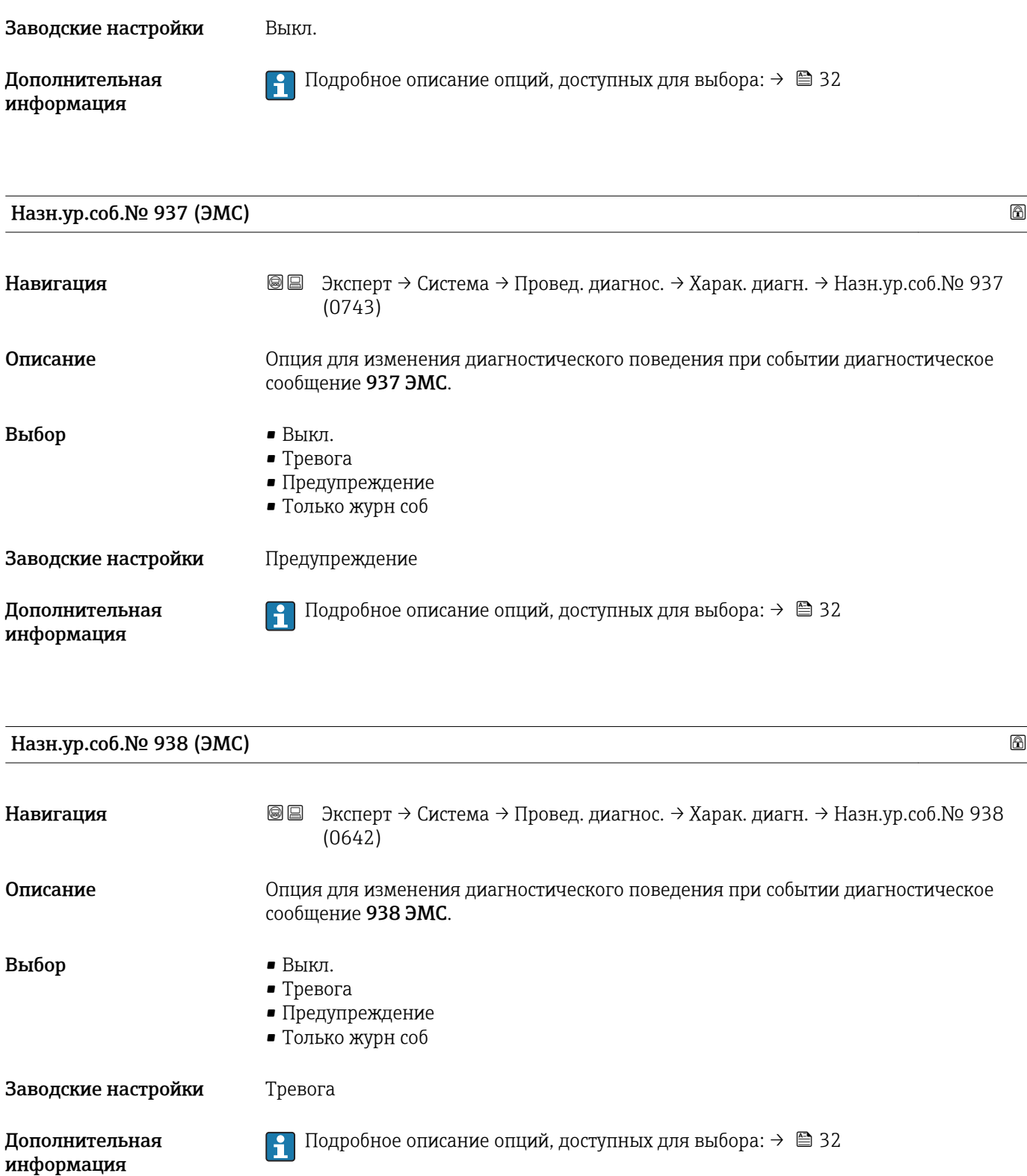

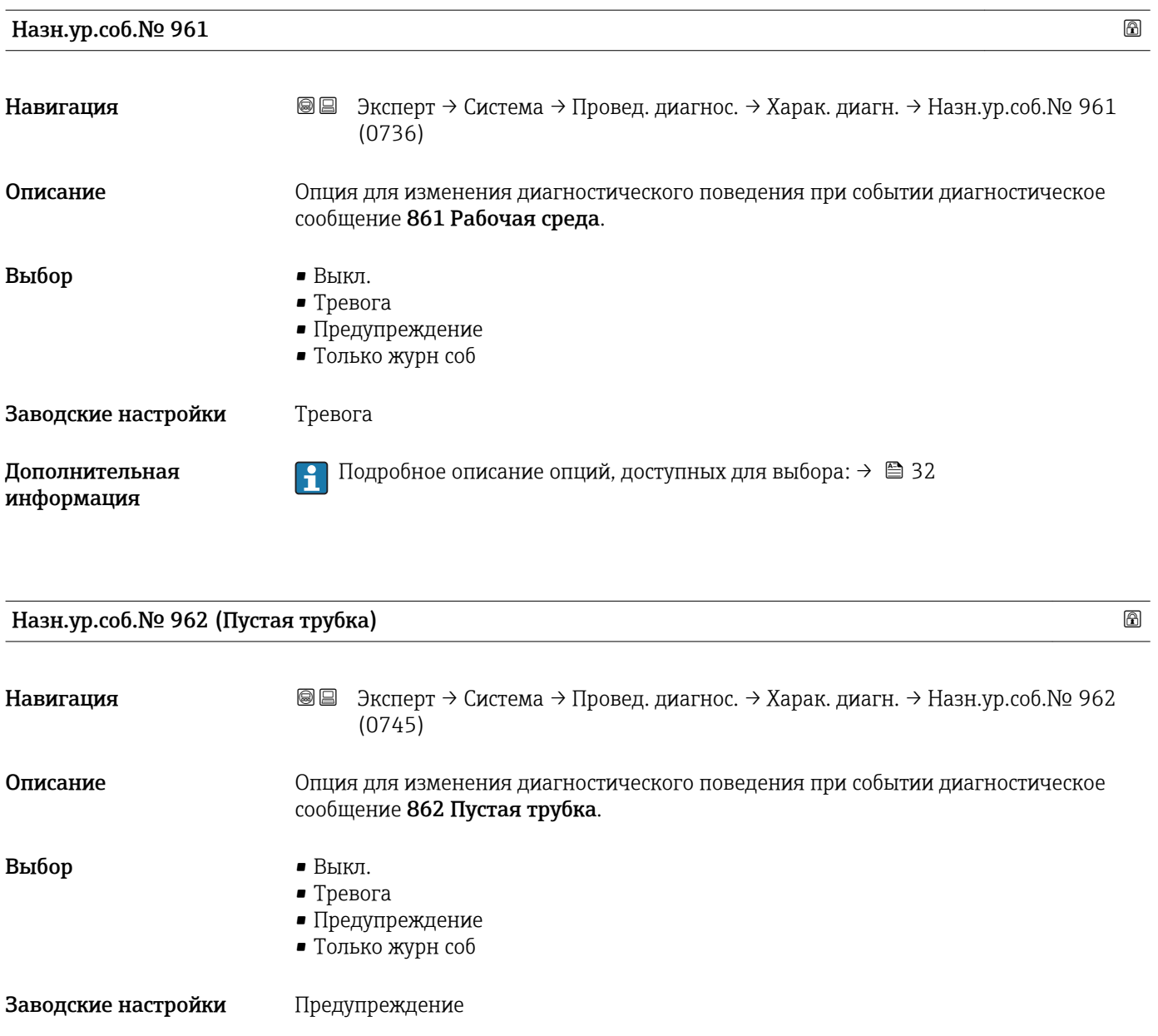

3.1.4 Подменю "Администрация"

 $\begin{bmatrix} \textbf{•} \\ \textbf{•} \end{bmatrix}$  Подробное описание опций, доступных для выбора: →  $\cong$  32

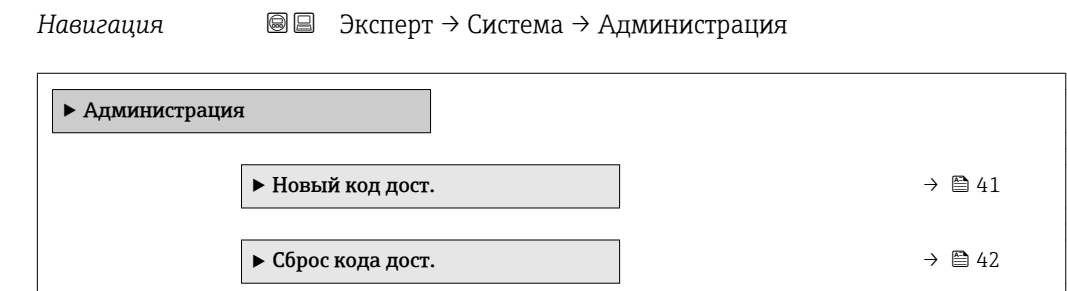

Дополнительная информация

<span id="page-40-0"></span>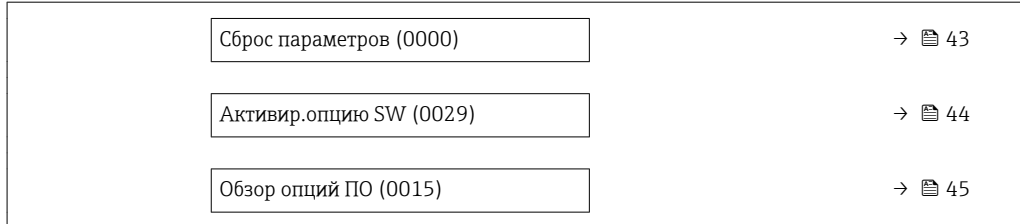

#### Мастер "Новый код дост."

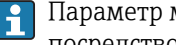

**Параметр мастер Новый код дост.** (→  $\oplus$  41) доступен только при управлении посредством местного дисплея или веб-браузера.

При управлении посредством программного обеспечения параметр параметр Новый код дост. можно найти непосредственно в меню подменю Администрация. При управлении прибором посредством программного обеспечения параметр параметр Подтв. код дост. отсутствует.

*Навигация* Эксперт → Система → Администрация → Новый код дост.

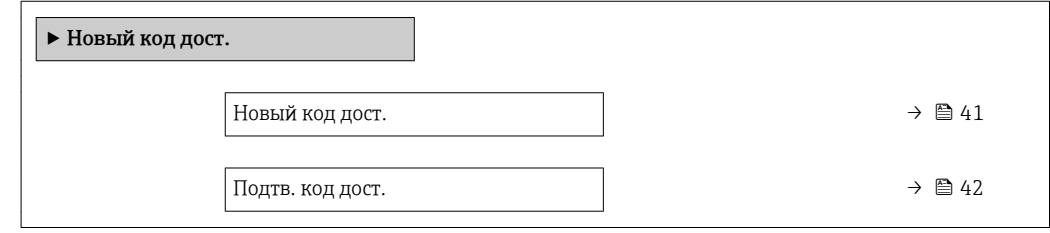

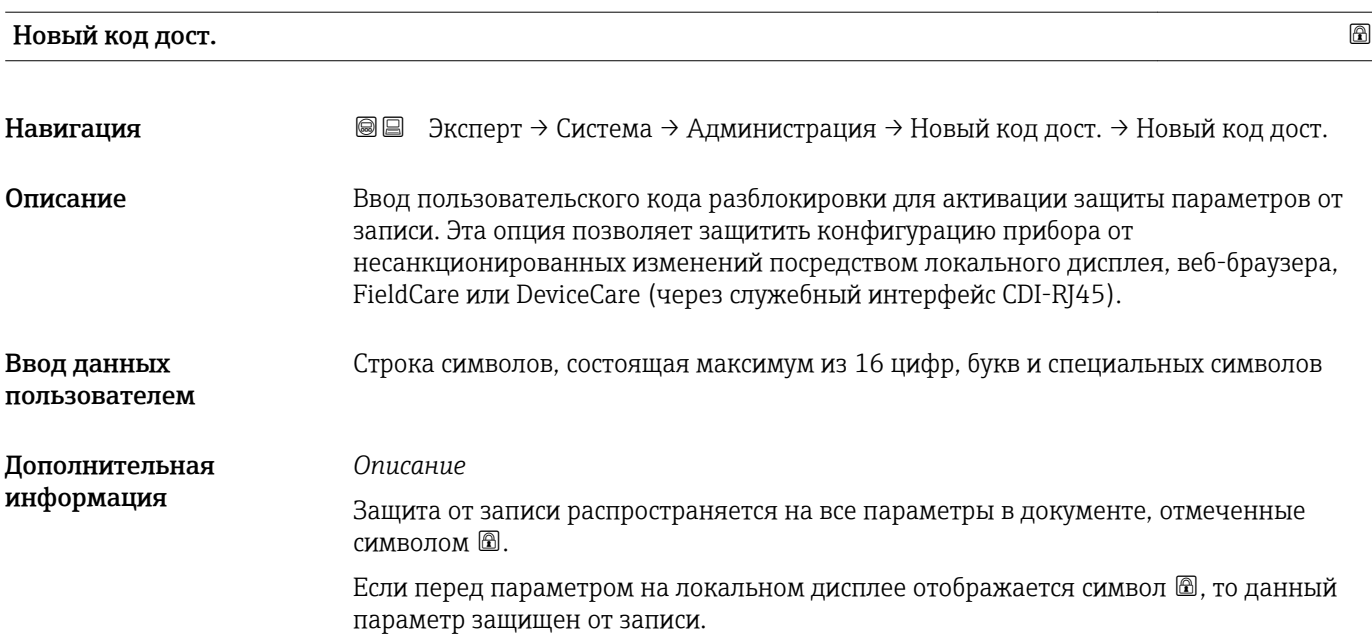

<span id="page-41-0"></span>Параметры, для которых закрыт доступ для записи, отображаются в веб-браузере серым цветом.

После того, как будет установлен код доступа, защищенные от записи параметры можно будет изменить только после ввода кода доступа в параметре параметр Ввод код доступа  $(\rightarrow \Box$  14).

В случае потери кода доступа обратитесь в региональное торговое  $| \cdot |$ представительство Endress+Hauser.

#### *Пользовательский ввод*

Если введенный код доступа окажется вне диапазона вводимых значений, появится соответствующее сообщение.

#### *Заводские настройки*

Если заводская установка не была изменена или в качестве кода доступа определено число 0, то параметры не будут защищены от записи и могут быть изменены. Пользователь входит в систему с ролью "Техобслуживание".

## Подтв. код дост. Навигация **ВЕ Эксперт → Система → Администрация → Новый код дост. → Подтв. код дост.** Описание Введите заданный код разблокировки еще раз для его подтверждения. Ввод данных пользователем Строка символов, состоящая максимум из 16 цифр, букв и специальных символов

#### Подменю "Сбросить код доступа"

*Навигация* Эксперт → Система → Администрация → Сброс кода дост.

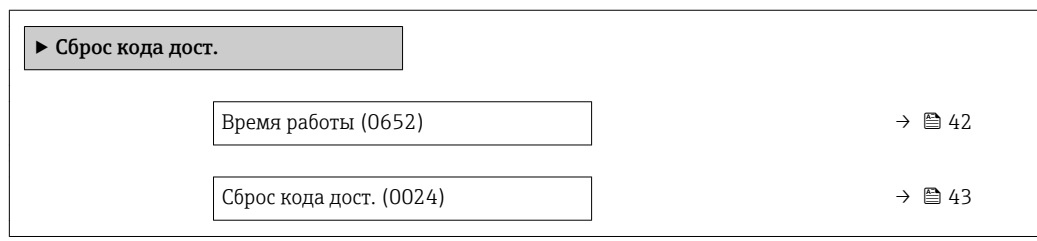

#### Время работы

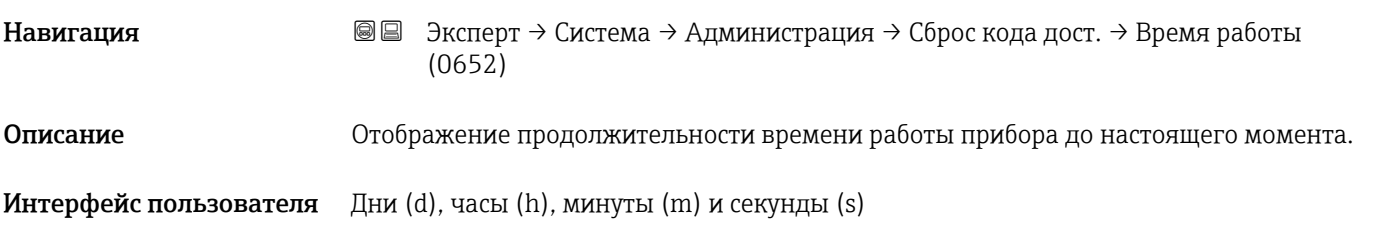

<span id="page-42-0"></span>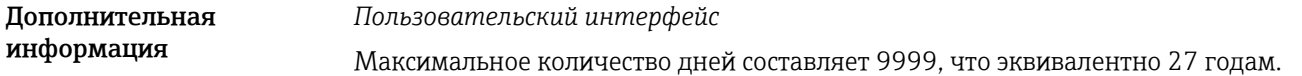

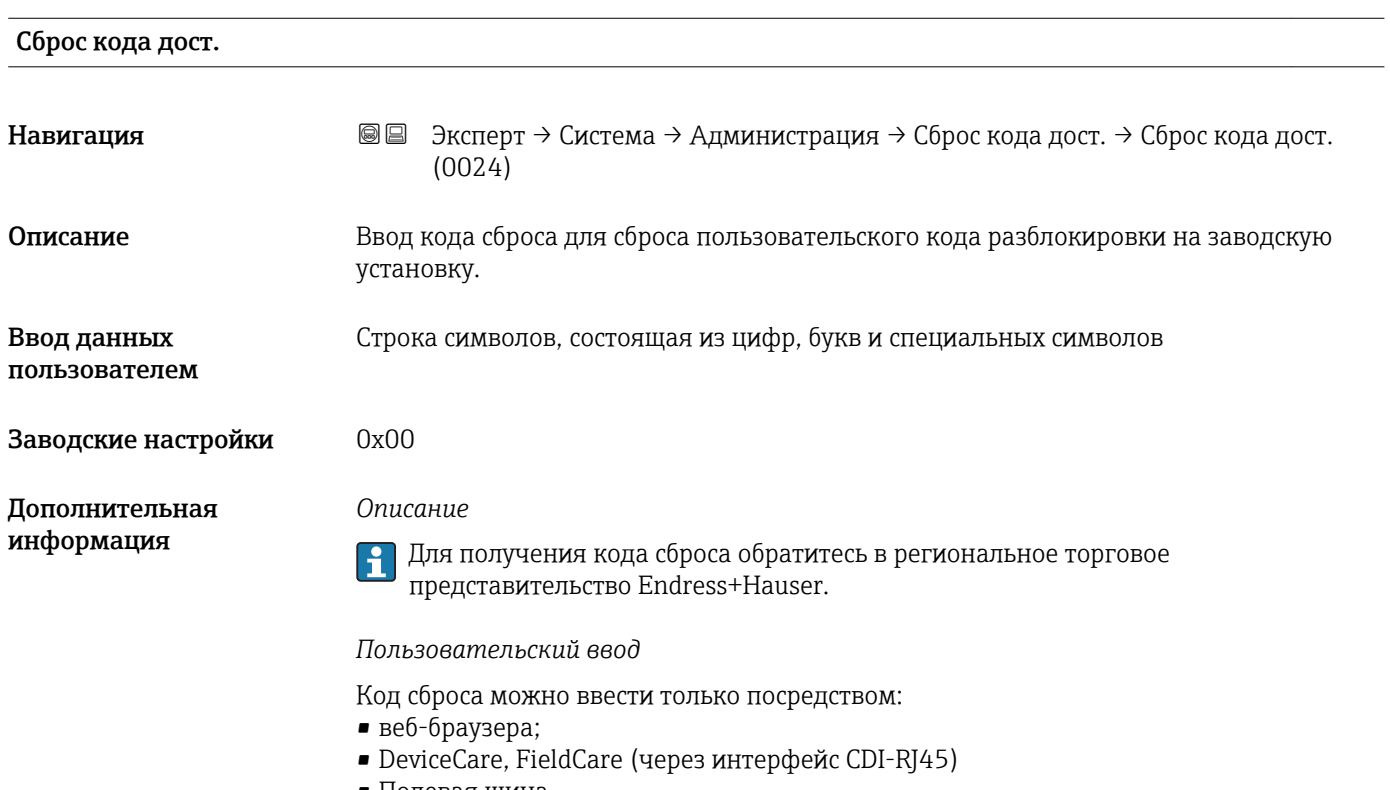

• Полевая шина

#### Дополнительные параметры в меню подменю "Администрация"

| Сброс параметров    |                                                                                                    | A |
|---------------------|----------------------------------------------------------------------------------------------------|---|
| Навигация           | Эксперт $\rightarrow$ Система $\rightarrow$ Администрация $\rightarrow$ Сброс параметров (0000)<br>88              |   |
| Описание            | Эта функция используется для возврата конфигурации прибора - полностью или<br>частично - в определенное состояние. |   |
| Выбор               | $\blacksquare$ Отмена<br>$\blacksquare$ К настр.поставки<br>$\blacksquare$ Перезапуск<br>Boccr.pes. S-DAT*         |   |
| Заводские настройки | Отмена                                                                                                    |   |

<sup>\*</sup> Видимость зависит от опций заказа или настроек прибора

*Выбор*

<span id="page-43-0"></span>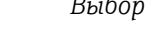

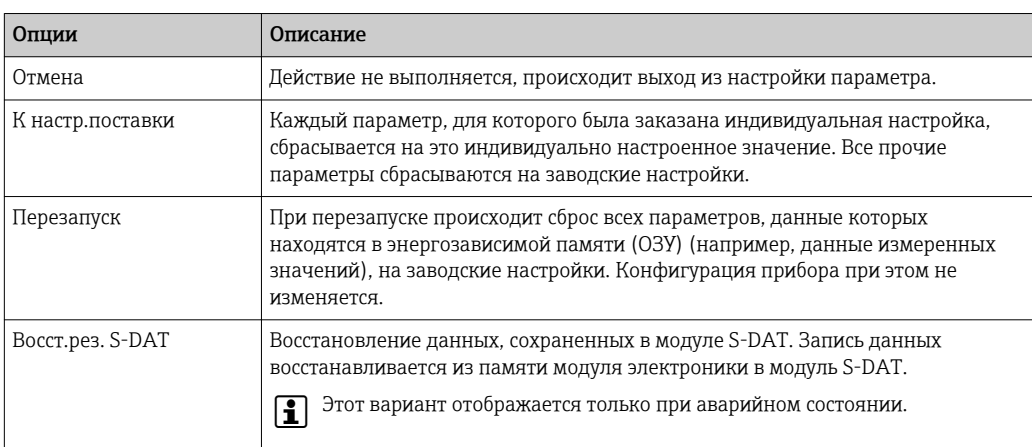

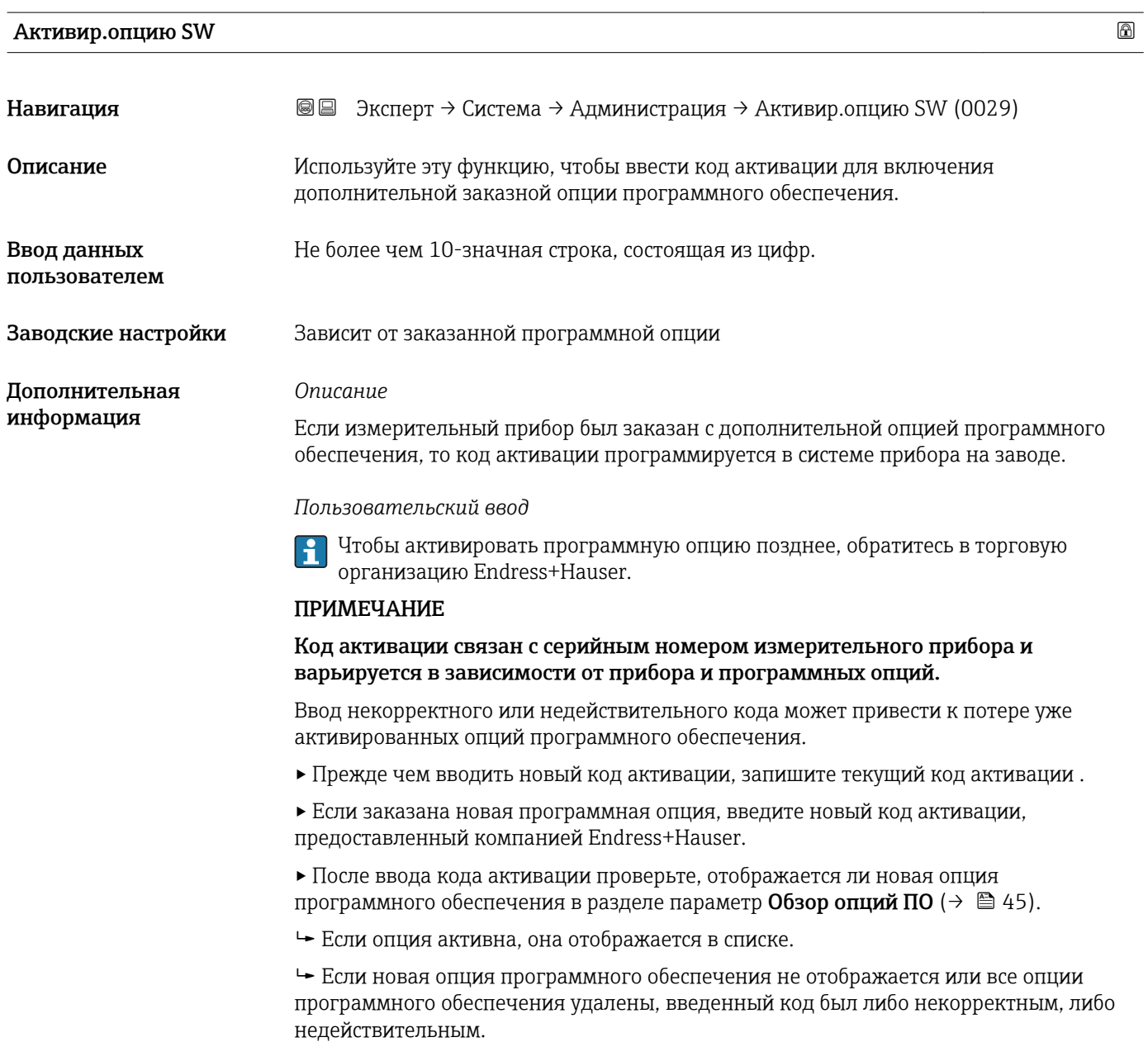

<span id="page-44-0"></span>▸ Если введенный код некорректен или недействителен, введите прежний код активации .

▸ Попросите специалистов торговой организации Endress+Hauser проверить новый код активации (не забывая указать серийный номер) или запросите код еще раз.

*Пример для опции программного обеспечения*

Код заказа для раздела «Пакет прикладных программ», опция EA («Расширенные функции HistoROM»).

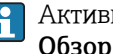

Активированные программные опции отображаются в параметре параметр Обзор опций ПО  $(\rightarrow \Box 45)$ .

#### *Веб-браузер*

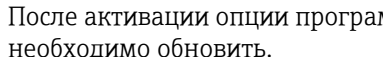

После активации опции программного обеспечения страницу в веб-браузере необходимо обновить.

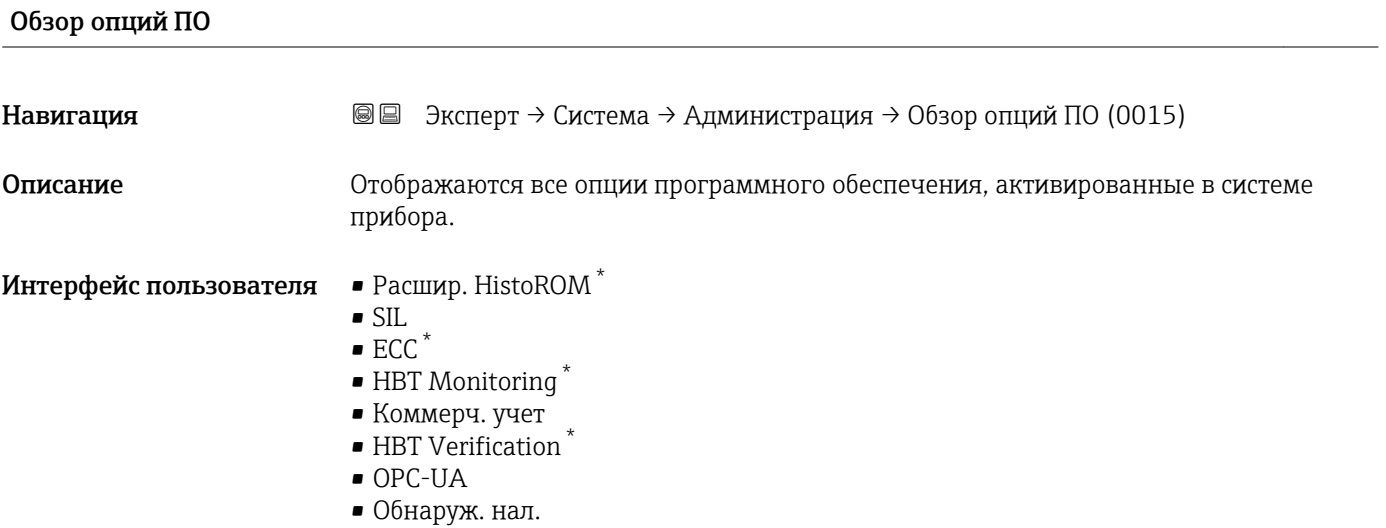

Видимость зависит от опций заказа или настроек прибора

#### *Описание*

Отображаются все доступные опции, которые были заказаны.

#### *Опция "Расшир. HistoROM"*

Код заказа «Пакет прикладных программ», опция EA, «Расширенные функции HistoROM»

*Опция "SIL"*

Код заказа «Дополнительное одобрение», опция LA, «SIL»

#### *Опция "ЕСС"*

Код заказа «Пакет прикладных программ», опция EC, «Контур очистки электрода (ECC)»

*Опция "HBT Verification" и опция "HBT Monitoring"*

Код заказа «Пакет прикладных программ», опция EB, «Heartbeat Проверка + Мониторинг»

#### *Опция "Коммерч. учет"*

К измерительному прибору прилагается сертификат для измерения с целью коммерческого учета.

Подробные сведения о национальных и международных сертификатах на ведение коммерческого учета, которые в настоящее время доступны, может быть предоставлена торговой организацией Endress+Hauser.

*Опция "OPC-UA"*

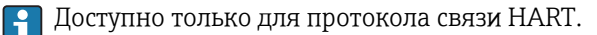

Код заказа «Пакет прикладных программ», опция EL, «Сервер OPC-UA»

### 3.2 Подменю "Сенсор"

*Навигация* Эксперт → Сенсор

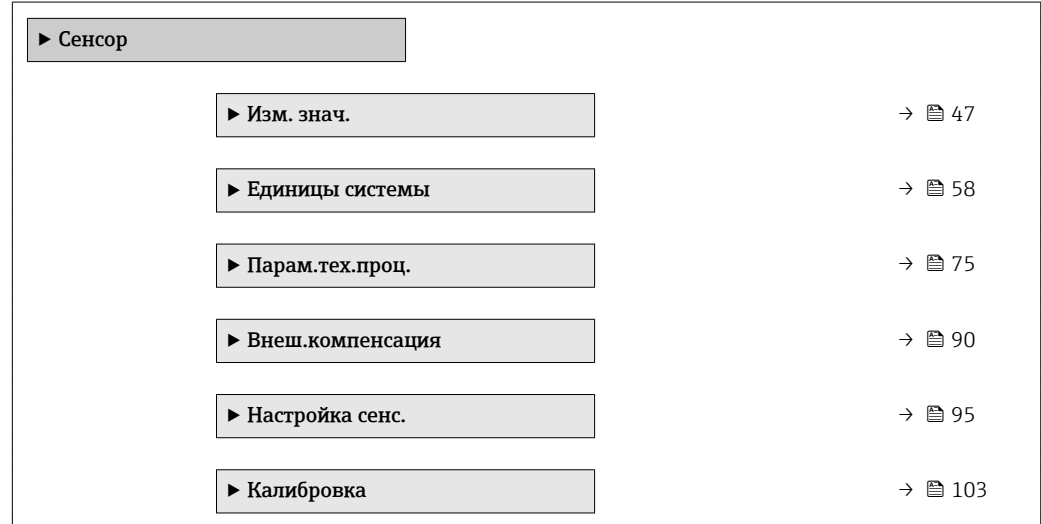

#### <span id="page-46-0"></span>3.2.1 Подменю "Изм. знач."

*Навигация* Эксперт → Сенсор → Изм. знач.

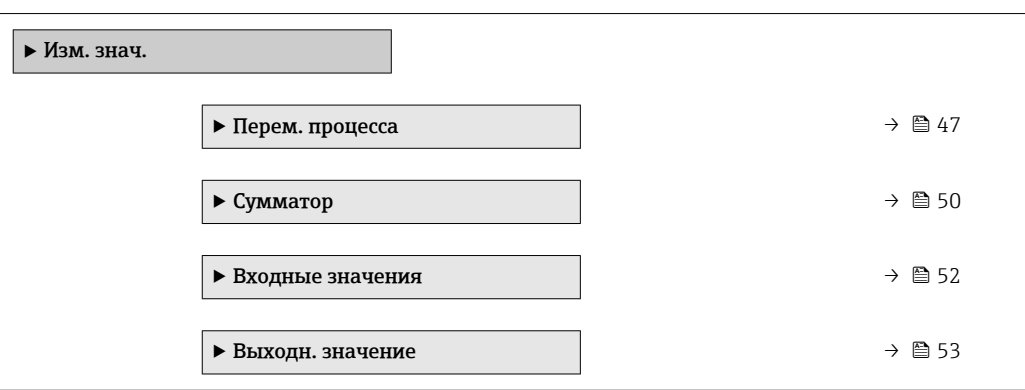

#### Подменю "Переменные процесса"

*Навигация* <u>■■ Эксперт → Сенсор → Изм. знач. → Перем. процесса</u>

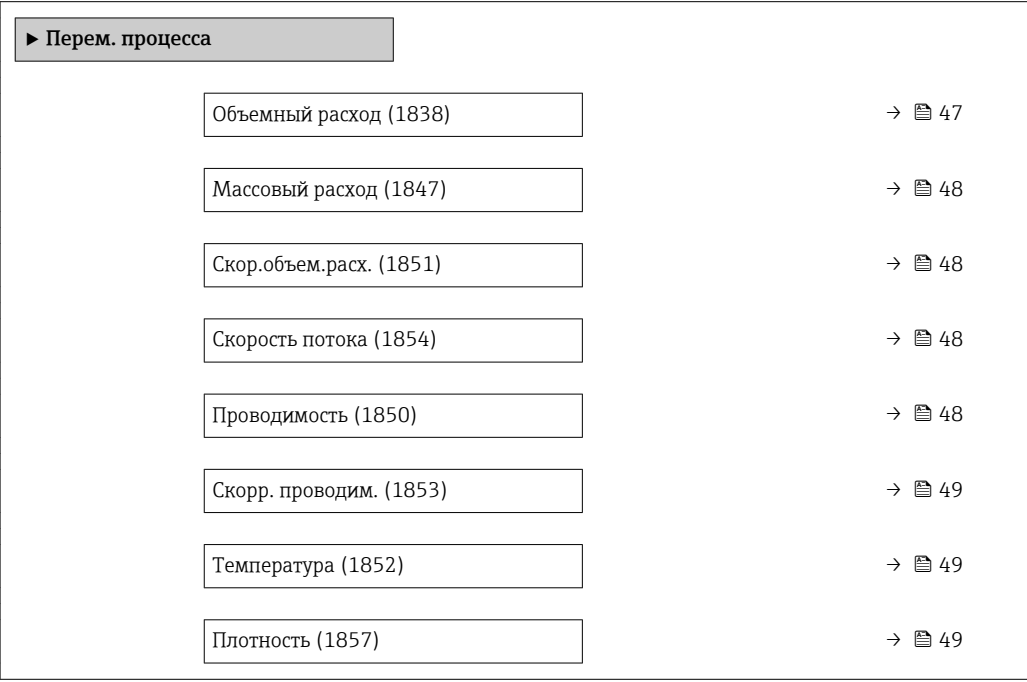

# Объемный расход Навигация В Эксперт → Сенсор → Изм. знач. → Перем. процесса → Объемный расход (1838) Описание Отображение текущего измеренного значения объемного расхода. Интерфейс пользователя Число с плавающей запятой со знаком Дополнительная информация

<span id="page-47-0"></span>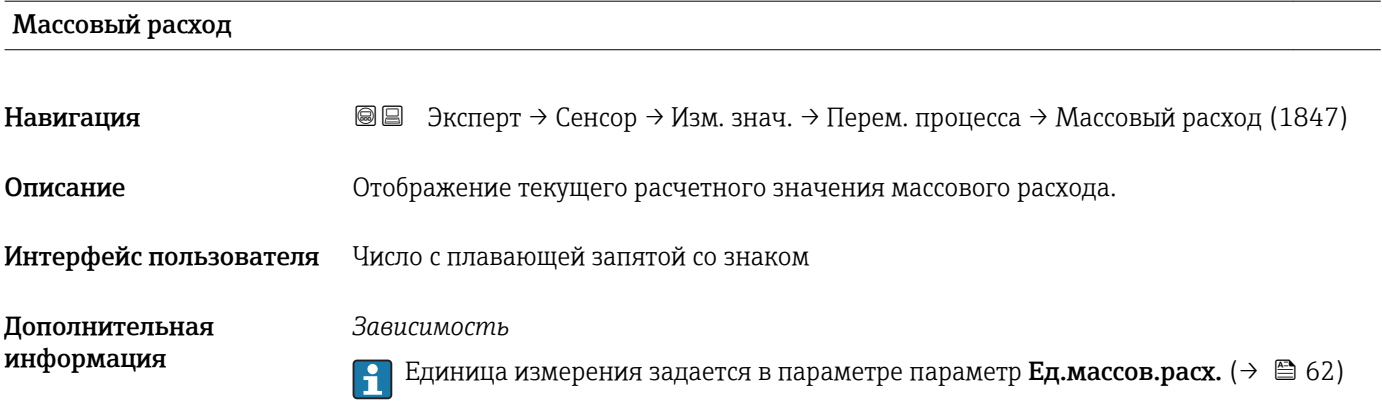

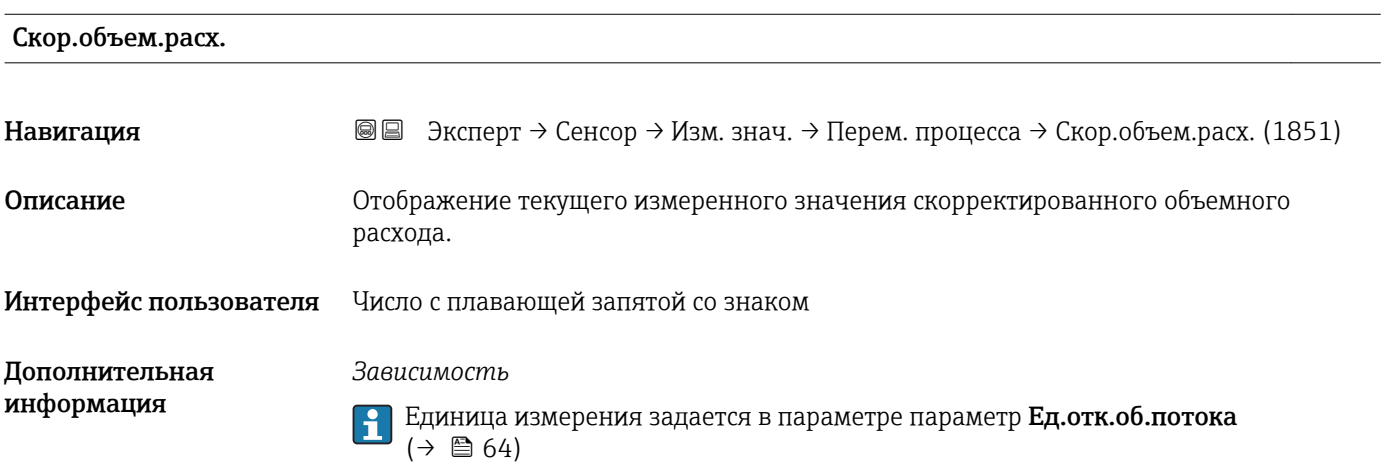

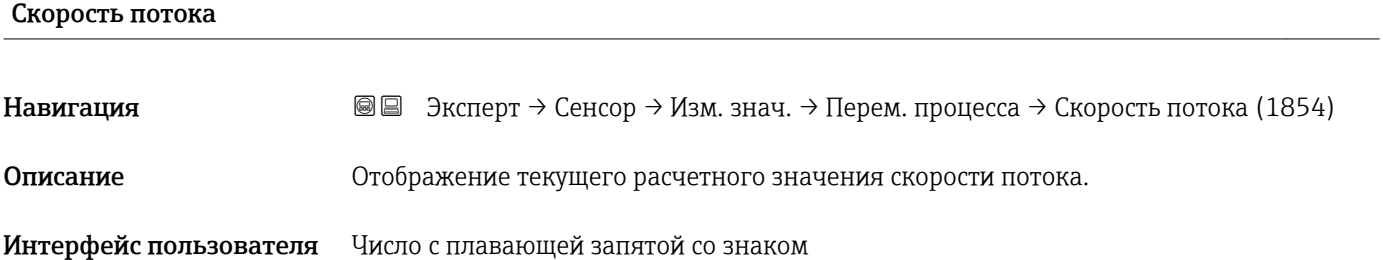

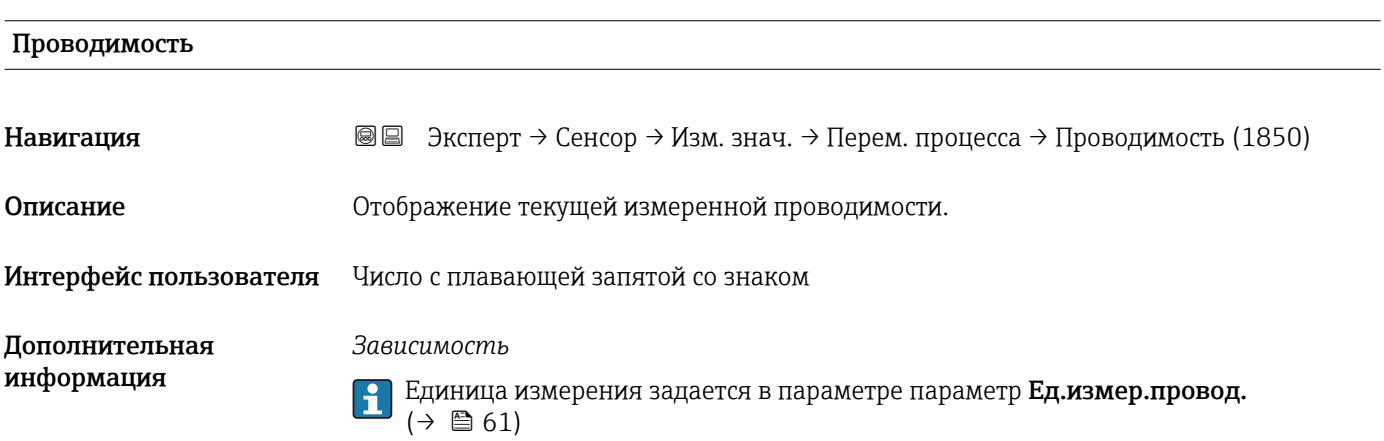

### <span id="page-48-0"></span>Скорр. проводим. Навигация **Элемерт → Сенсор → Изм. знач. → Перем. процесса → Скорр. проводим.** (1853) Требование Соблюдается одно из перечисленных ниже условий. • код заказа для параметра «Опция датчика», опция CI, «Измерение температуры среды», или • значение температуры считывается системой расходомера с внешнего устройства. Описание Отображение текущей скорректированной проводимости. Интерфейс пользователя Положительное число с плавающей запятой Дополнительная информация *Зависимость* Единица измерения задается в параметре параметр Ед.измер.провод.  $(\rightarrow \text{ } \text{ } \text{ } 61)$

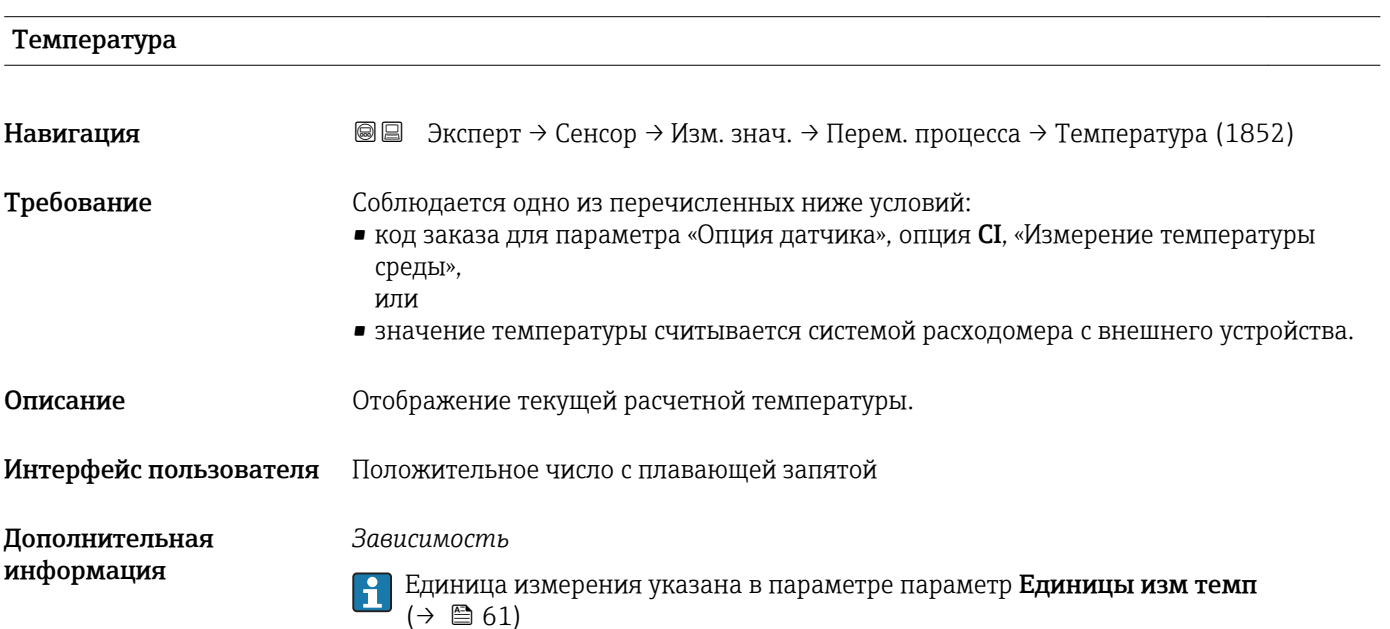

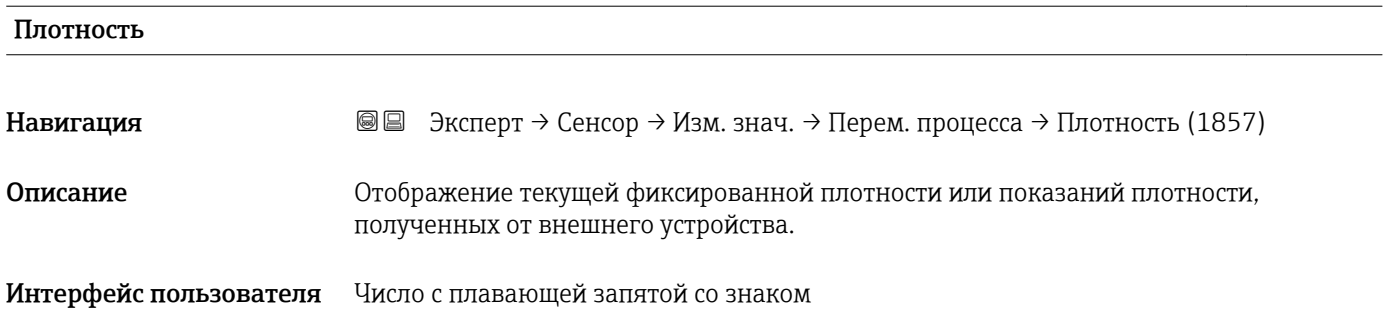

<span id="page-49-0"></span>*Зависимость* **Единица измерения задается в параметре параметр Един. плотности** ( $\rightarrow \blacksquare$ 63)

#### Подменю "Сумматор"

*Навигация* Эксперт → Сенсор → Изм. знач. → Сумматор

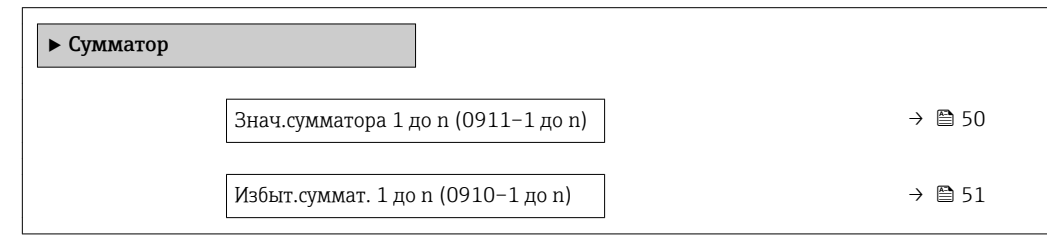

#### Знач.сумматора 1 до n

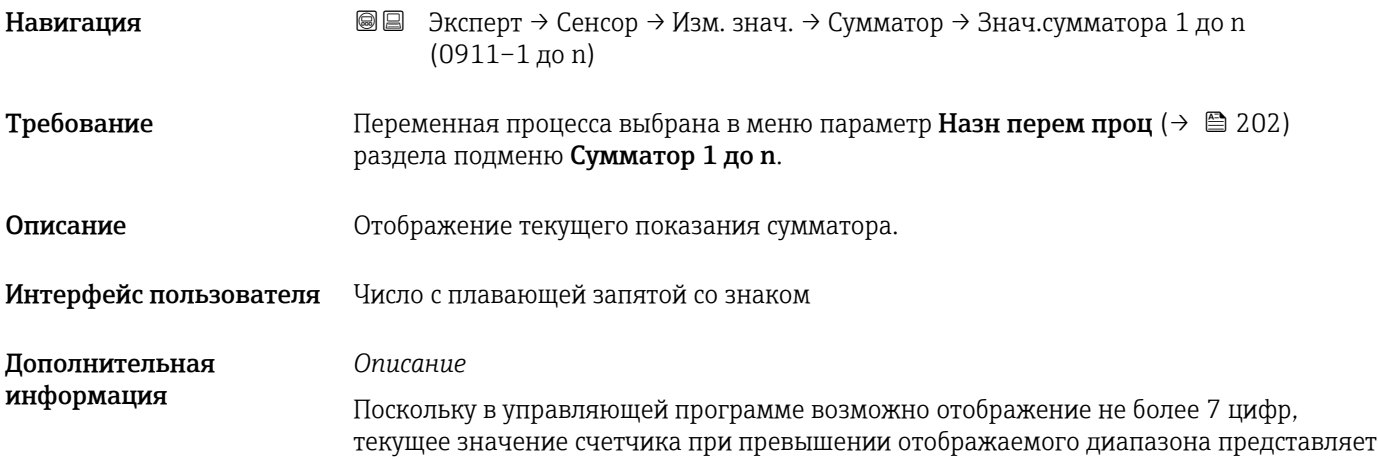

<span id="page-50-0"></span>собой сумму значения сумматора и значения переполнения из параметра параметр Избыт.суммат. 1 до n.

В случае ошибки сумматор принимает значение согласно режиму, выбранному в параметре параметр Режим отказа ( $\rightarrow \blacksquare$  206).

*Пользовательский интерфейс*

Значение переменной процесса, просуммированное с момента начала измерения, может быть как положительным, так и отрицательным. Это зависит от установки в параметре параметр Раб.реж.суммат.  $(\rightarrow \Box 204)$ .

Единица измерения выбранной переменной процесса для сумматора устанавливается в параметре параметр Суммат единиц ( $\rightarrow \blacksquare$  203).

#### *Пример*

Расчет текущих показаний сумматора при превышении 7-значного диапазона отображения в управляющей программе:

- значение в параметре параметр Знач. сумматора 1: 1968 457 м<sup>3</sup>;
- значение в параметре параметр Избыт.суммат. 1:  $1 \cdot 10^7$  (1 переполнение) =  $10000000 (M^3);$
- текущее показание сумматора:  $11968457$  м<sup>3</sup>.

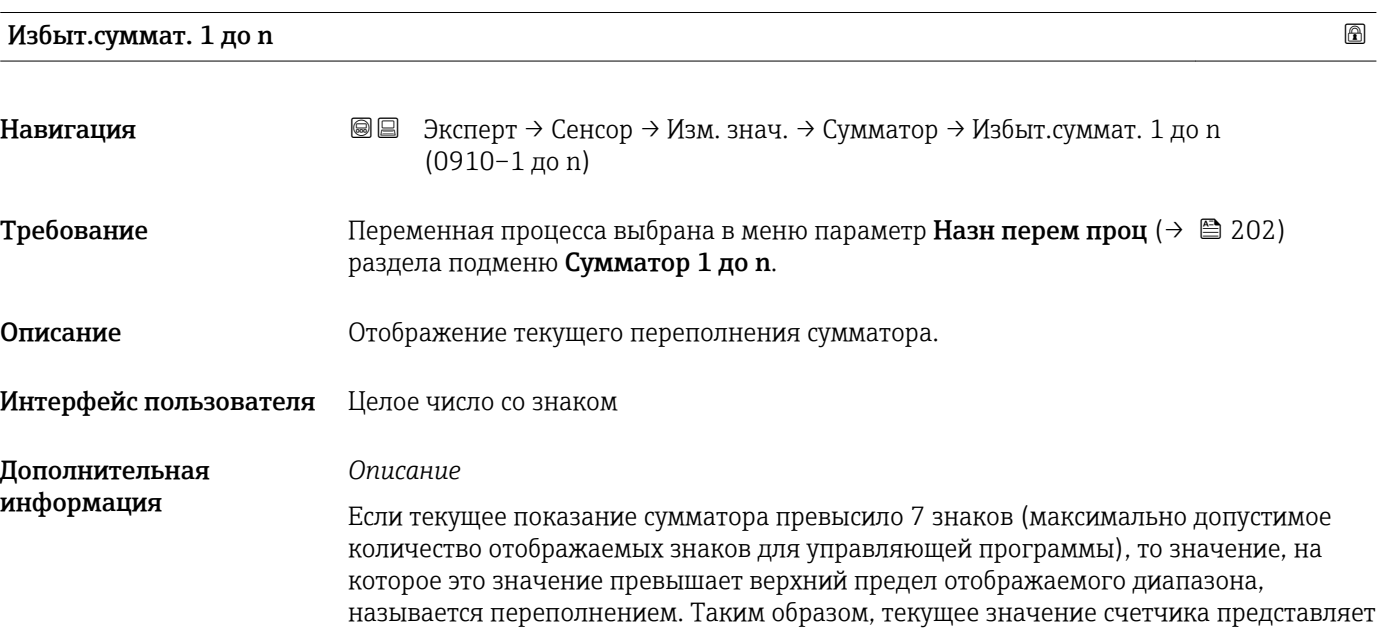

<span id="page-51-0"></span>собой сумму значения переполнения и значения сумматора из параметра параметр Знач.сумматора 1 до n.

*Пользовательский интерфейс*

Единица измерения выбранной переменной процесса для сумматора I÷ устанавливается в параметре параметр Суммат единиц  $(\rightarrow \Box 203)$ .

#### *Пример*

Расчет текущих показаний сумматора при превышении 7-значного диапазона отображения в управляющей программе:

- **•** значение в параметре параметр Знач.сумматора 1: 1968 457 м<sup>3</sup>;
- значение в параметре параметр Избыт.суммат. 1:  $2 \cdot 10^7$  (2 переполнения) =  $20000000 (M^3)$ ;
- $\bullet$  текущее показание сумматора: 21968457 м<sup>3</sup>.

#### Подменю "Входные значения"

*Навигация* <u>■■ Эксперт → Сенсор → Изм. знач. → Входные значения</u>

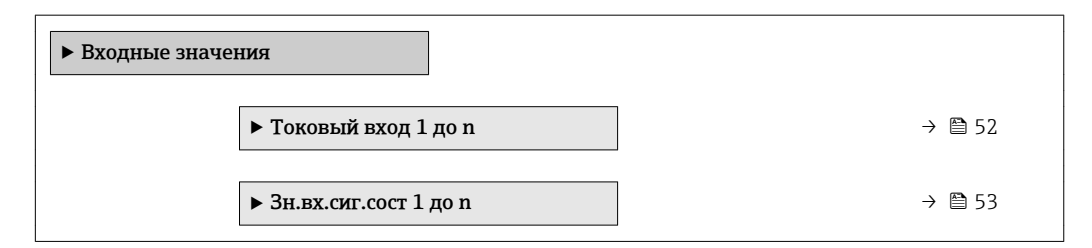

*Подменю "Токовый вход 1 до n"*

*Навигация* <u>■■ Эксперт → Сенсор → Изм. знач. → Входные значения</u> → Токовый вход 1 до n

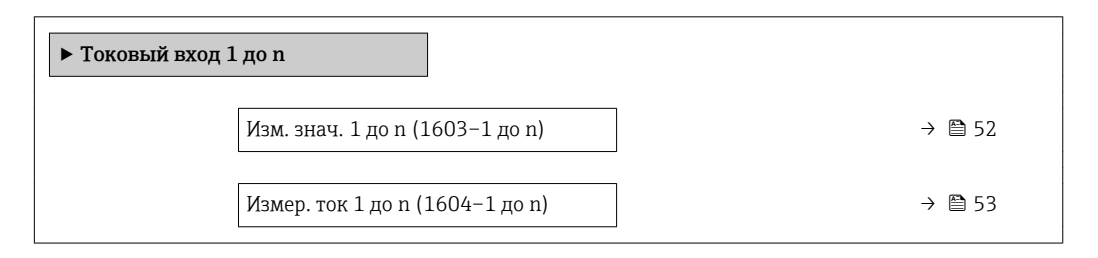

Изм. знач. 1 до n

Навигация В Эксперт → Сенсор → Изм. знач. → Входные значения → Токовый вход 1 до n → Изм. знач. 1 до n (1603–1 до n) Описание Отображение значения на токовом входе. Интерфейс пользователя Число с плавающей запятой со знаком

<span id="page-52-0"></span>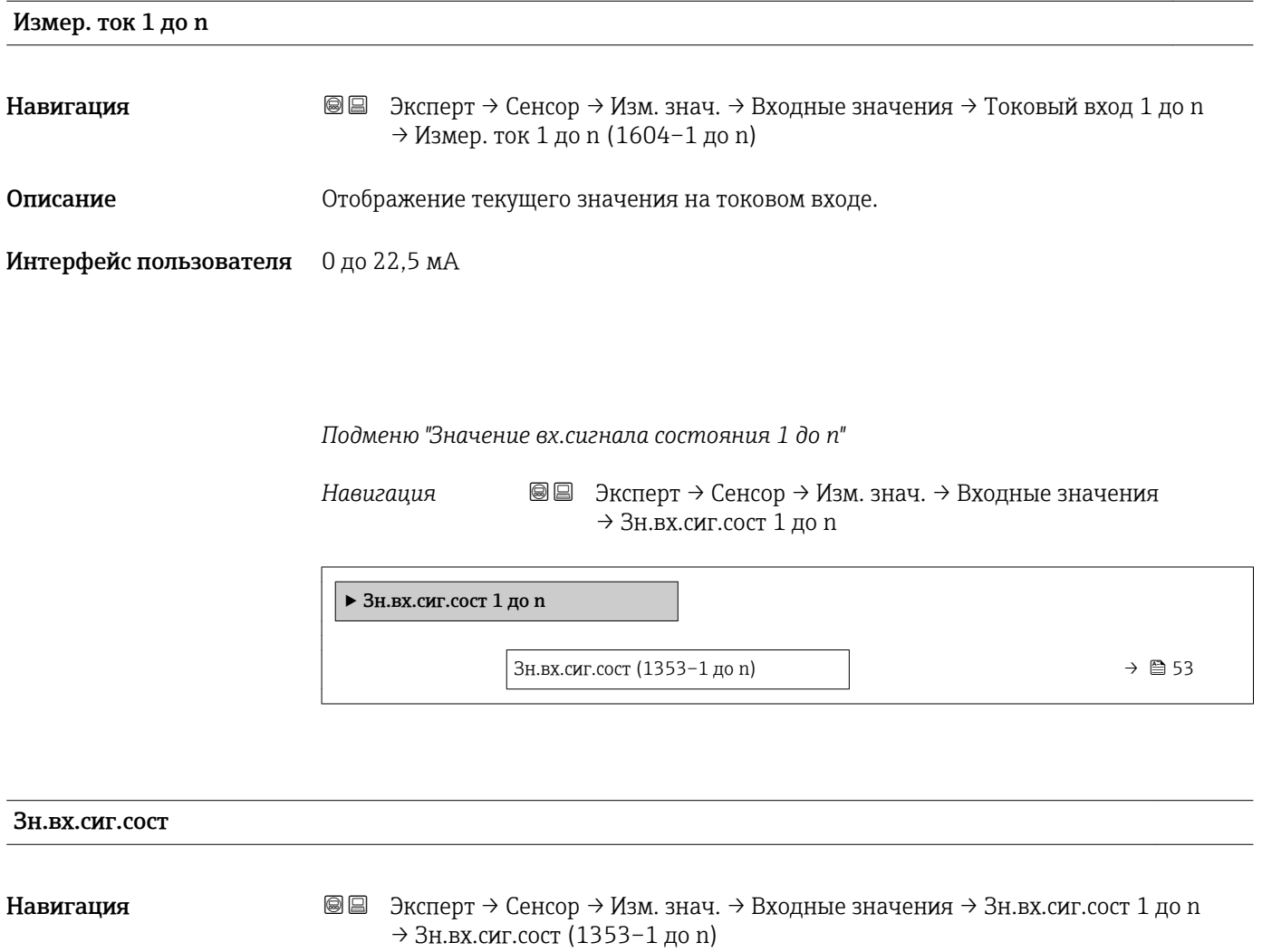

Описание Отображение уровня входного токового сигнала.

- Интерфейс пользователя Высок. • Низк.
	- Подменю "Выходн. значение"

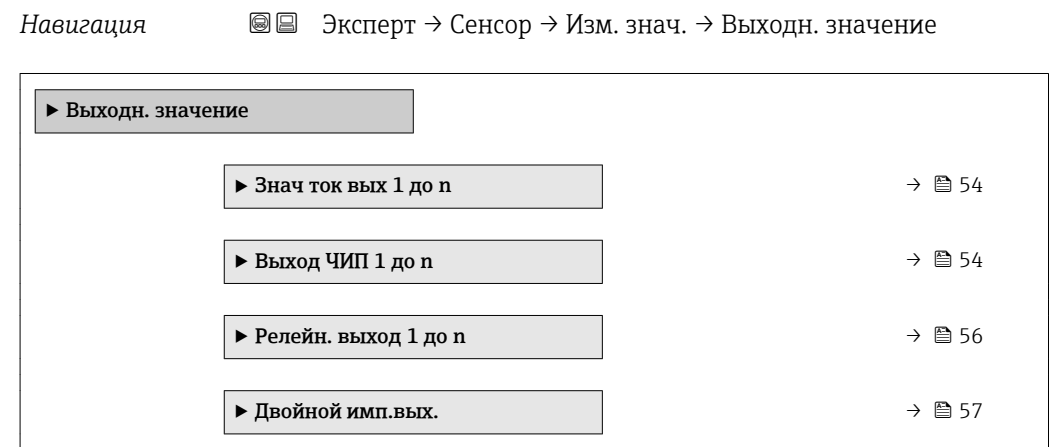

<span id="page-53-0"></span>*Подменю "Значение токового выхода 1 до n"*

*Навигация* Эксперт → Сенсор → Изм. знач. → Выходн. значение → Знач ток вых 1 до n

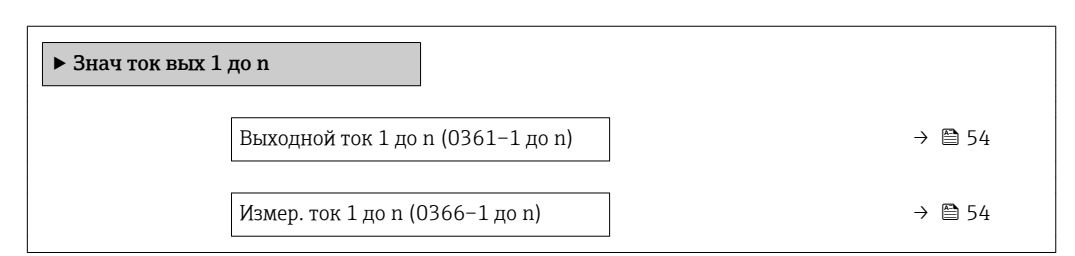

#### Выходной ток 1 до n

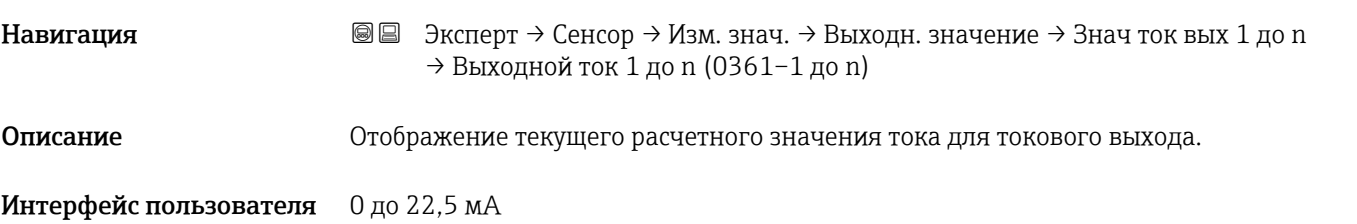

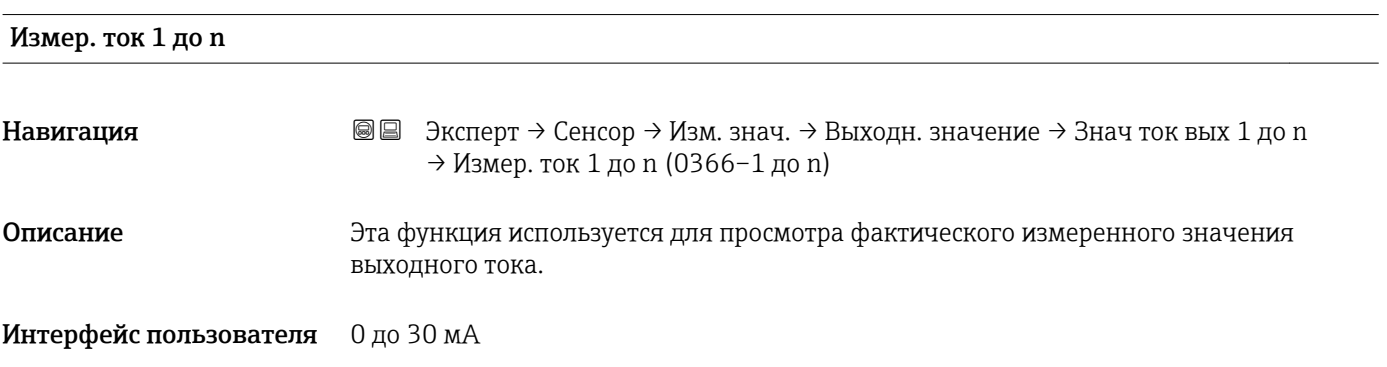

*Подменю "Выход частотно-импульсный перекл. 1 до n"*

*Навигация* Эксперт → Сенсор → Изм. знач. → Выходн. значение → Выход ЧИП 1 до n

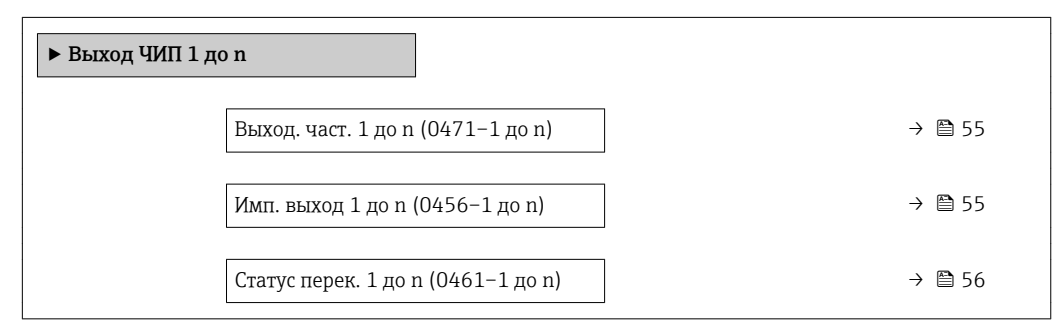

<span id="page-54-0"></span>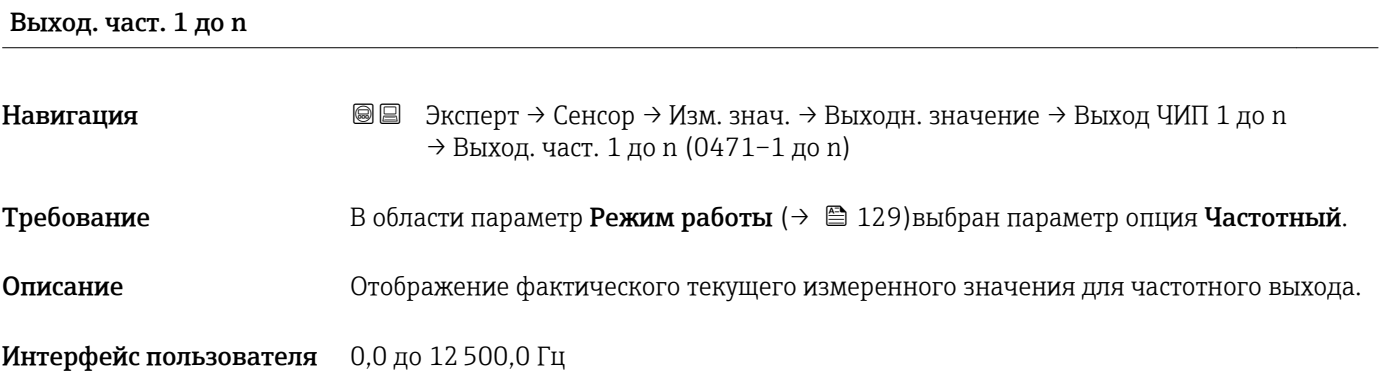

#### Имп. выход 1 до n

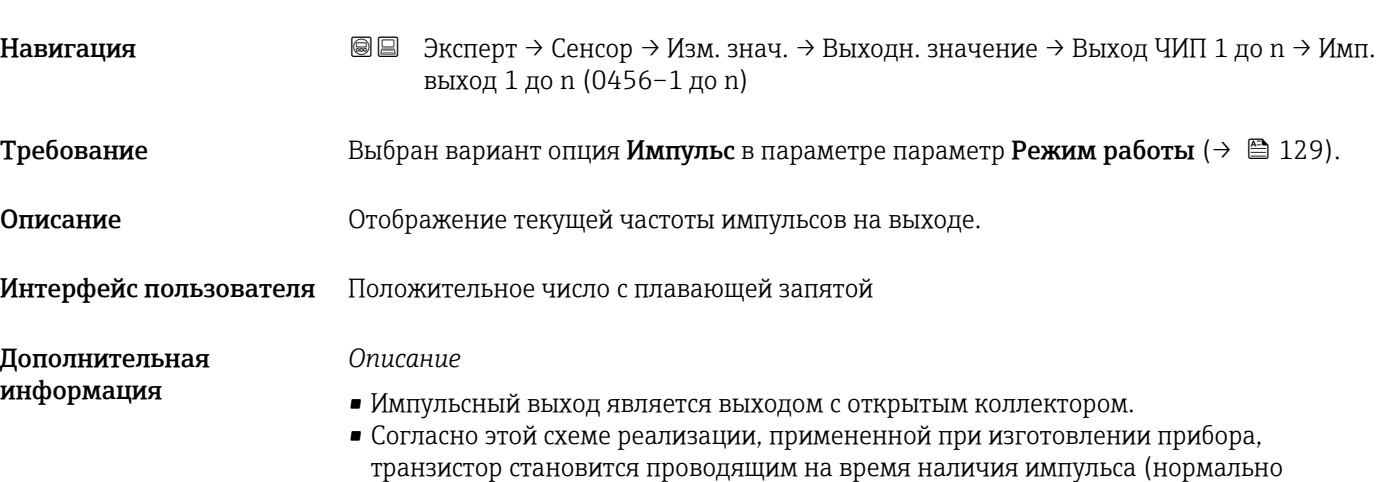

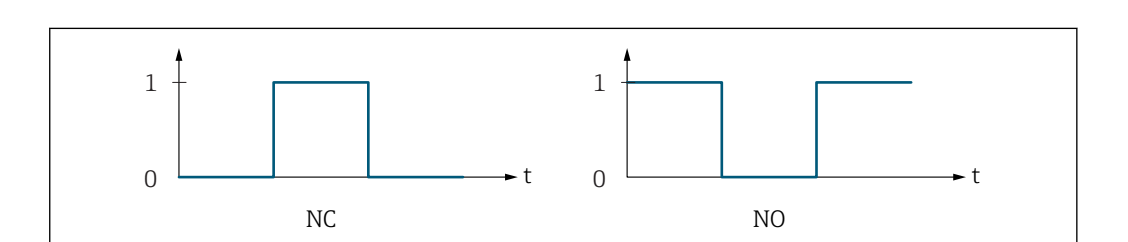

разомкнутый контакт) – этот вариант выбран из соображений безопасности.

*0 Непроводящий*

*1 Проводящий*

*НЗ Контакт НЗ (нормально замкнутый)*

*НР Контакт НР (нормально разомкнутый)*

Поведение выхода можно сделать обратным с помощью пункта параметр Инверт вых сигн ( $\rightarrow$  <sup>△</sup> 147) – в этом случае транзистор на время наличия импульса будет становиться непроводящим.

Кроме того, можно настроить поведение выхода при появлении аварийного сигнала прибора (параметр Режим отказа ( $\rightarrow \Box$  133)).

A0028726

<span id="page-55-0"></span>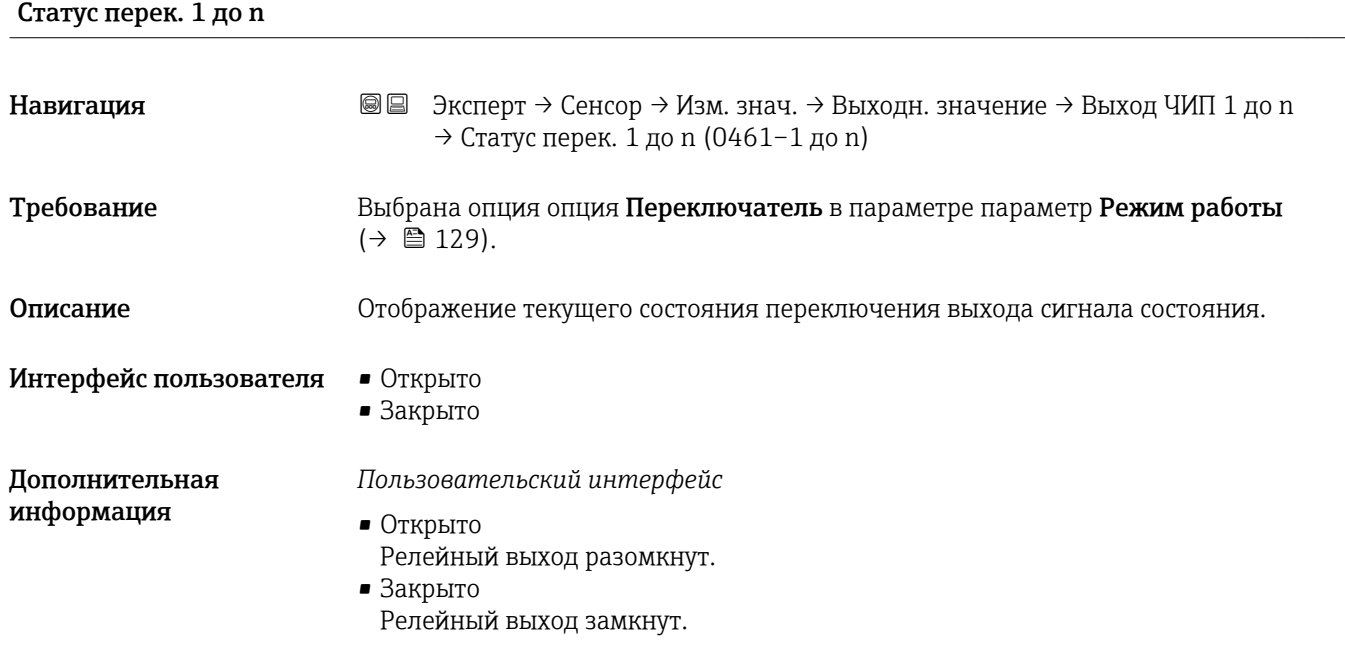

*Подменю "Релейный выход 1 до n"*

*Навигация* Эксперт → Сенсор → Изм. знач. → Выходн. значение → Релейн. выход 1 до n

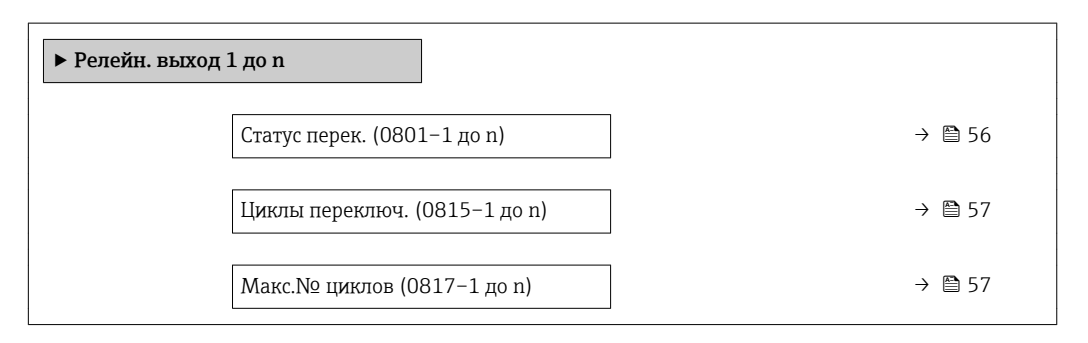

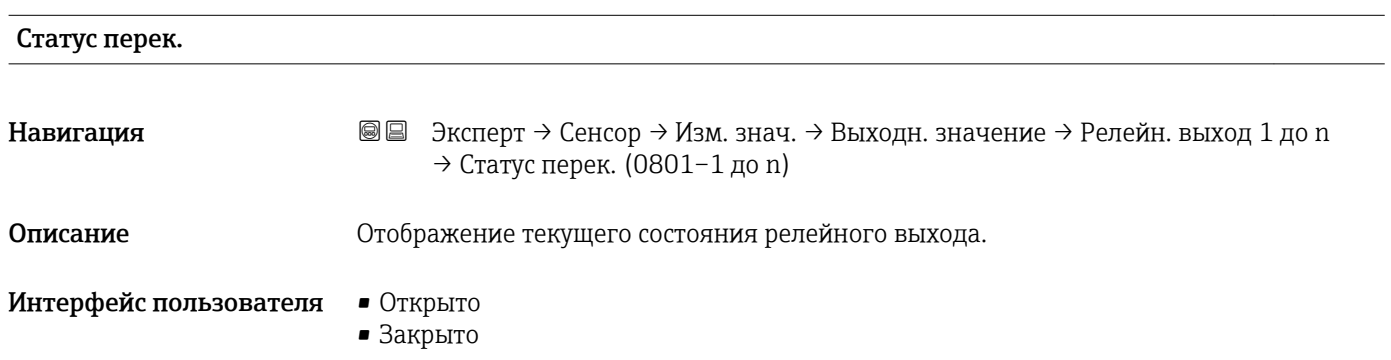

*Пользовательский интерфейс*

- Открыто Релейный выход разомкнут.
- Закрыто Релейный выход замкнут.

<span id="page-56-0"></span>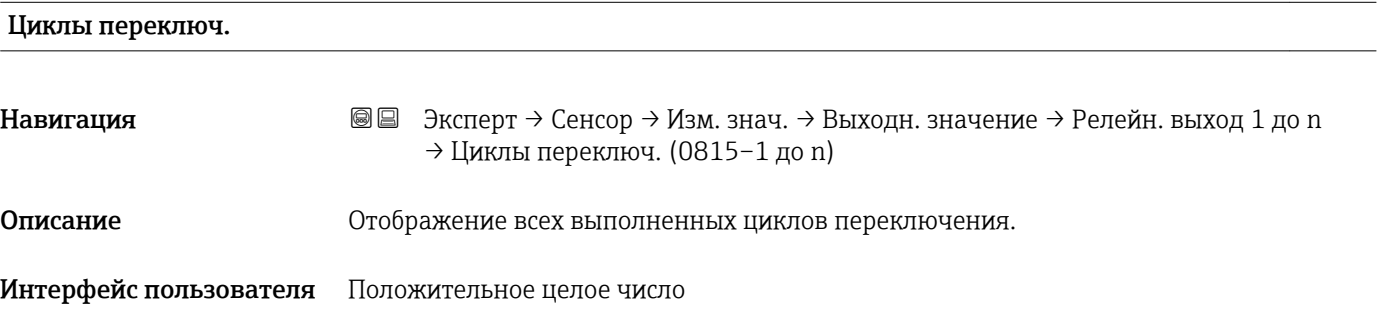

#### Макс. № циклов

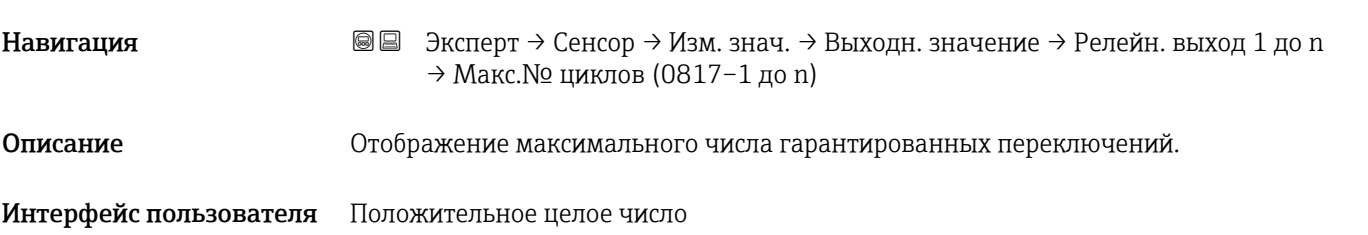

*Подменю "Двойной импульсный выход"*

*Навигация* Эксперт → Сенсор → Изм. знач. → Выходн. значение → Двойной имп.вых.

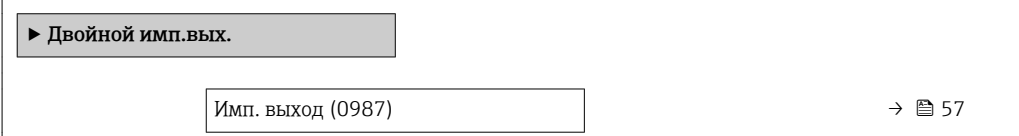

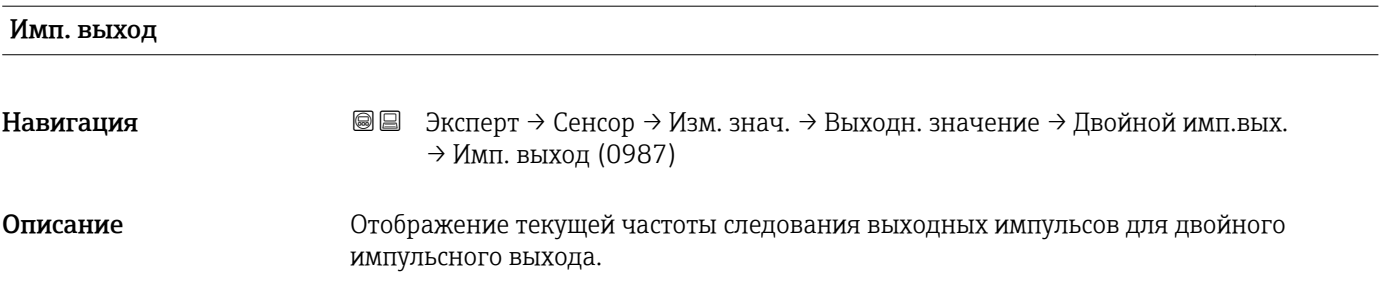

#### <span id="page-57-0"></span>Интерфейс пользователя Положительное число с плавающей запятой

Дополнительная информация

 $\Box$  Подробное описание и примеры: параметр Имп. выход ( $\rightarrow \Box$  55)

### 3.2.2 Подменю "Единицы системы"

*Навигация* Эксперт → Сенсор → Единицы системы

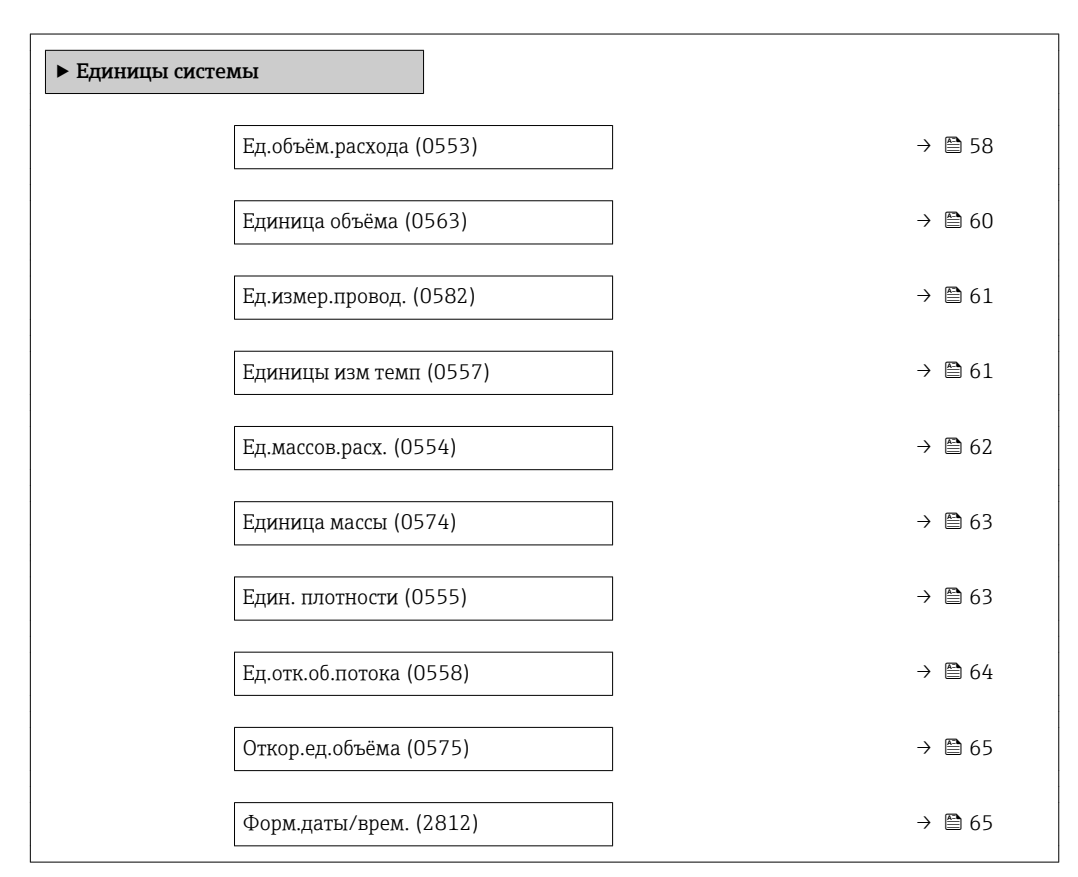

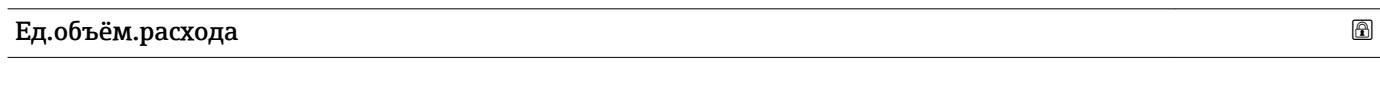

Навигация **Эленерт → Сенсор → Единицы системы → Ед.объём.расхода** (0553)

Описание Эта функция используется для выбора единицы измерения объемного расхода.

- Выбор *Единицы СИ*
	- $\mathbf{r}$  cm<sup>3</sup>/s  $\bullet$  cm<sup>3</sup>/min
	- $\mathbf{r}$  cm<sup>3</sup>/h
	- $\mathbf{r}$  cm<sup>3</sup>/d
	- $dm^3/s$
	- $\bullet$  dm<sup>3</sup>/min
	- $dm^3/h$
	- $dm^3/d$
	- $m^3$ /s
	- $\bullet$  m<sup>3</sup>/min
	- $\bullet$  m<sup>3</sup>/h
	- $m^3/d$
	- $m!/s$
	- ml/min
	- $m!/h$
	- ml/d
	- $\blacksquare$  l/s
	- $\blacksquare$  1/min
	- $-1/h$
	- l/d
	- $\blacksquare$  hl/s
	- hl/min
	- $\blacksquare$  hl/h
	- hl/d  $\blacksquare$  Ml/s
	- Ml/min
	- Ml/h
	- Ml/d
- *Американские единицы измерения*
- $\overline{\phantom{a}}$  af/s
- $\blacksquare$  af/min
- $\blacksquare$  af/h
- $\bullet$  af/d
- $ft^3/s$
- $\blacksquare$  ft<sup>3</sup>/min
- $ft<sup>3</sup>/h$
- $ft^3/d$
- $\blacksquare$  MMft $^3/s$
- $\blacksquare$  MMft<sup>3</sup>/min
- $\blacksquare$  MMft<sup>3</sup>/h
- $\blacksquare$  Mft<sup>3</sup>/d
- $\blacksquare$  fl oz/s (us)
- $\blacksquare$  fl oz/min (us)
- fl oz/h (us)
- $\blacksquare$  fl oz/d (us)
- $\bullet$  gal/s (us)
- gal/min (us)
- $\bullet$  qal/h (us)
- $\bullet$  gal/d (us)
- $\blacksquare$  Mgal/s (us)
- 
- Mgal/min (us)
- Mgal/h (us)
- Mgal/d (us)
- $\bullet$  bbl/s (us;lig.)
- bbl/min (us;liq.)
- bbl/h (us;liq.)
- bbl/d (us;liq.)
- · bbl/s (us;beer)
- bbl/min (us;beer)
- bbl/h (us;beer)
- bbl/d (us;beer)
- bbl/s (us;oil)
- bbl/min (us;oil)
- bbl/h (us;oil)
- bbl/d (us;oil)
- bbl/s (us;tank)
- bbl/min (us;tank)
- bbl/h (us;tank)
- bbl/d (us;tank)
- $\bullet$  kgal/s (us)
- $\bullet$  kgal/min (us)
- $\bullet$  kgal/h (us)
- $\bullet$  kgal/d (us)
- gal/s (imp)
- gal/min (imp)
- gal/h (imp)
- gal/d (imp)
- Mgal/s (imp)
- Mgal/min (imp)
- 
- Mgal/h (imp)
- Mgal/d (imp)
- · bbl/s (imp;beer)
- bbl/min (imp;beer)
- bbl/h (imp;beer)
- bbl/d (imp;beer)
- $\bullet$  bbl/s (imp;oil)
- bbl/min (imp;oil)
- bbl/h (imp;oil)
- bbl/d (imp;oil)

Заводские настройки Зависит от страны:

- 
- $-1/h$
- gal/min (us)

*Результат*

*Выбор*

Параметр Объемный расход ( $\rightarrow \Box$  47)

<span id="page-59-0"></span>Дополнительная информация

#### 1 Расшифровка сокращенных единиц измерения: → ■ 254 *Пользовательские единицы измерения* Единица измерения пользовательского значения объема указывается в  $\mathbf{a}$ параметре параметр Объём. польз.  $(\rightarrow \Box 67)$ . Единица объёма Навигация **Энерт** → Сенсор → Единицы системы → Единица объёма (0563) Описание Выбор единицы измерения объема. Выбор *Единицы СИ Американские единицы Британские единицы*  $\bullet$  cm<sup>3</sup> *измерения измерения*  $\blacksquare$ /cm<sup>3</sup> • af • gal (imp)  $dm<sup>3</sup>$  $\bullet$  /af • /gal (imp)  $\blacksquare$  /dm<sup>3</sup>  $\mathbf{r}$  ft<sup>3</sup> • Mgal (imp)  $\blacksquare$  /ft<sup>3</sup>  $\blacksquare$  m<sup>3</sup> • /Mgal (imp)  $\blacksquare$ /m<sup>3</sup>  $\blacksquare$  Mft<sup>3</sup> • bbl (imp;beer) • ml  $\blacksquare$  /MMft<sup>3</sup> • /bbl (imp;beer)  $\blacksquare$ /ml  $\blacksquare$  fl oz (us) • bbl (imp;oil) • l  $\blacksquare$  /fl oz (us) • /bbl (imp;oil)  $| \cdot |$  $\bullet$  qal (us) • hl  $\bullet$  /gal (us)  $\blacksquare$ /hl • kgal (us) • Ml Mega • /kgal (us)  $\blacksquare$  /Ml • Mgal (us) • /Mgal (us) • bbl (us;oil) • /bbl (us;oil) • bbl (us;liq.) • /bbl (us;liq.) • bbl (us;beer) • /bbl (us;beer) • bbl (us;tank)

• /bbl (us;tank)

Выбранная единица измерения применяется для следующих параметров:

#### Заводские настройки Зависит от страны:

- $m<sup>3</sup>$
- $\bullet$  gal (us)

<span id="page-60-0"></span>*Выбор*

 $\vert \mathbf{H} \vert$ 

Расшифровка сокращенных единиц измерения: → ■ 254

*Пользовательские единицы измерения*

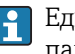

Единица измерения пользовательского значения объема указывается в параметре параметр Объём. польз. ( $\rightarrow \blacksquare$ 67).

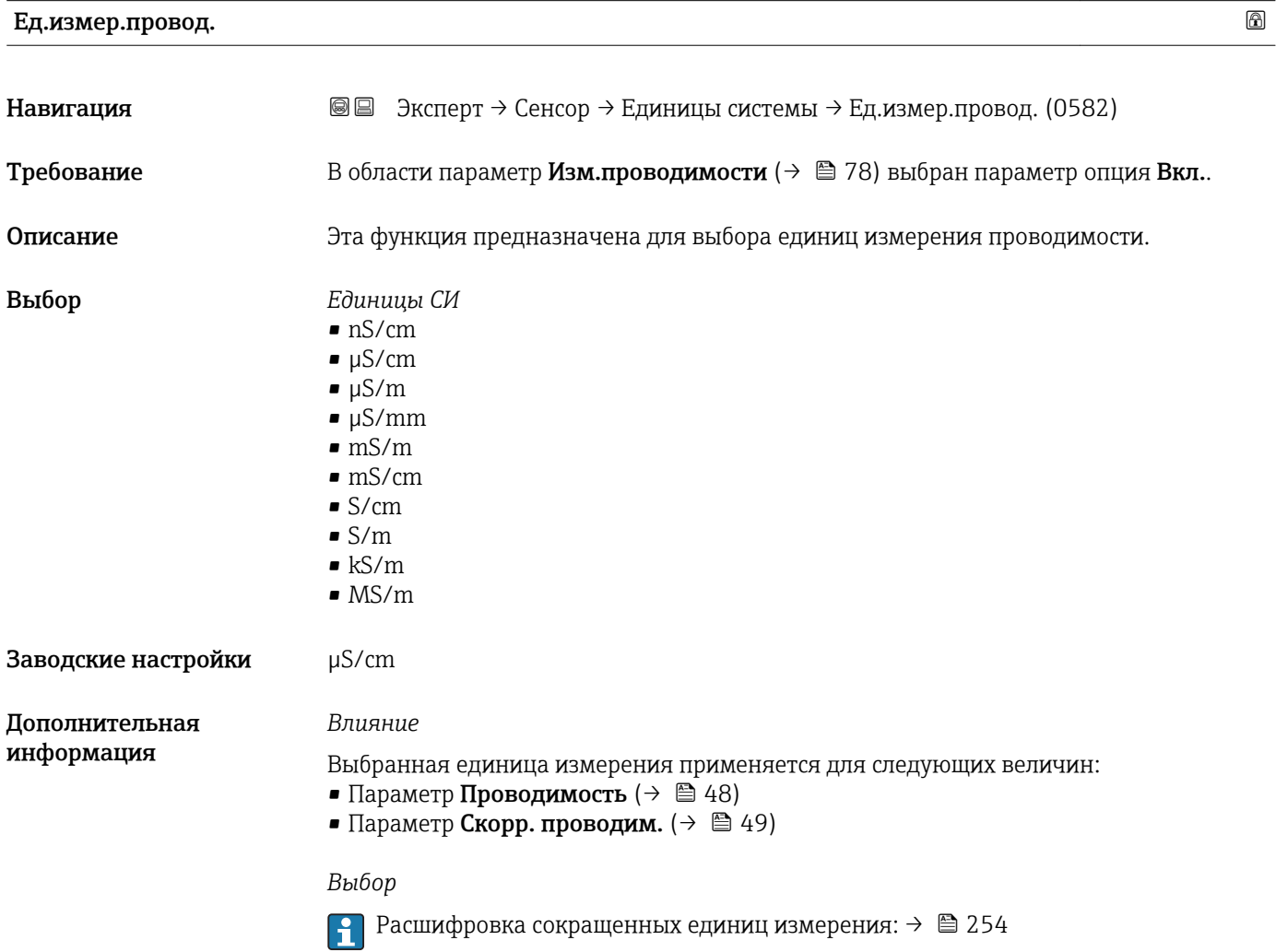

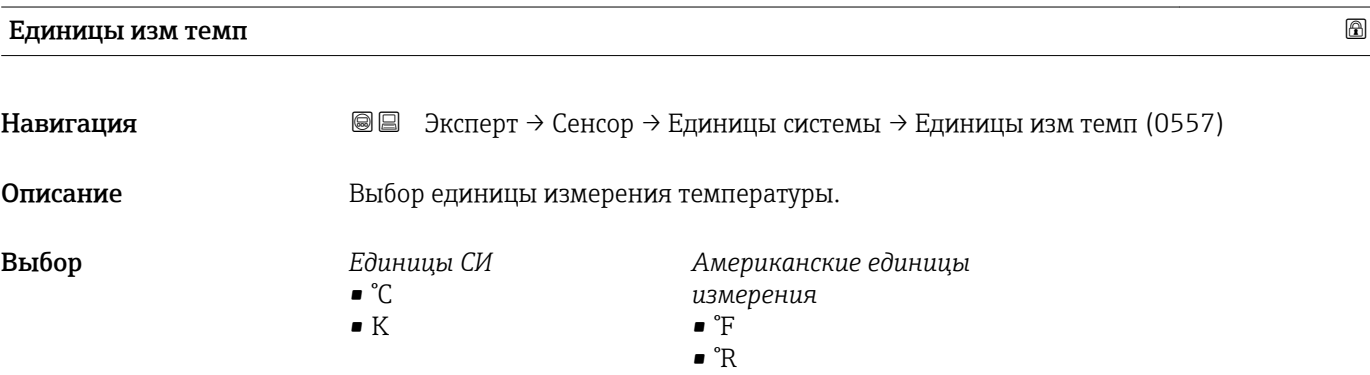

<span id="page-61-0"></span>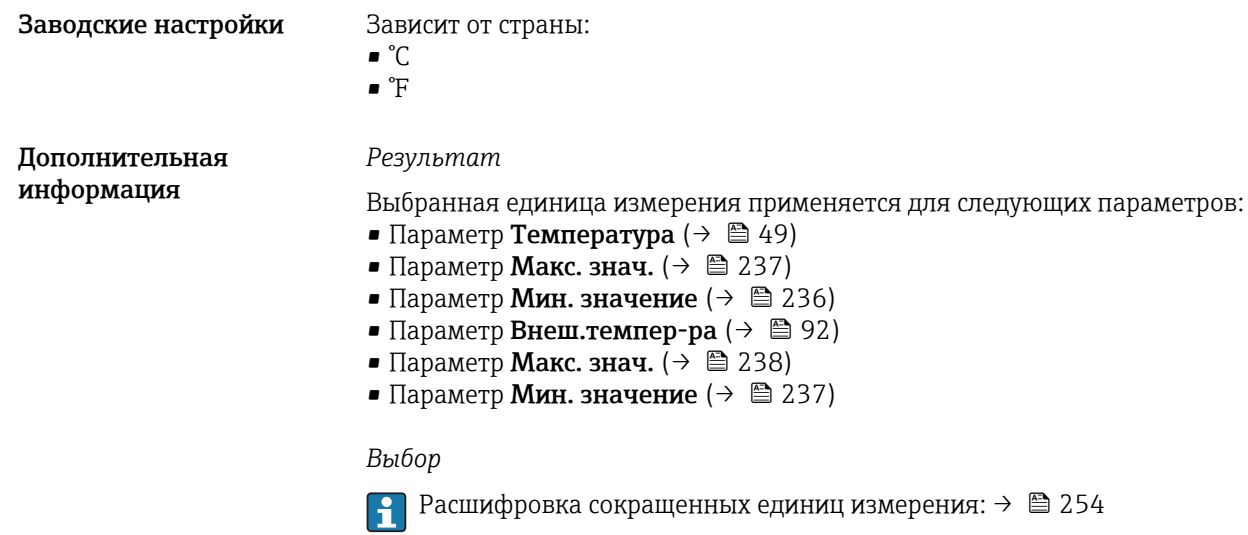

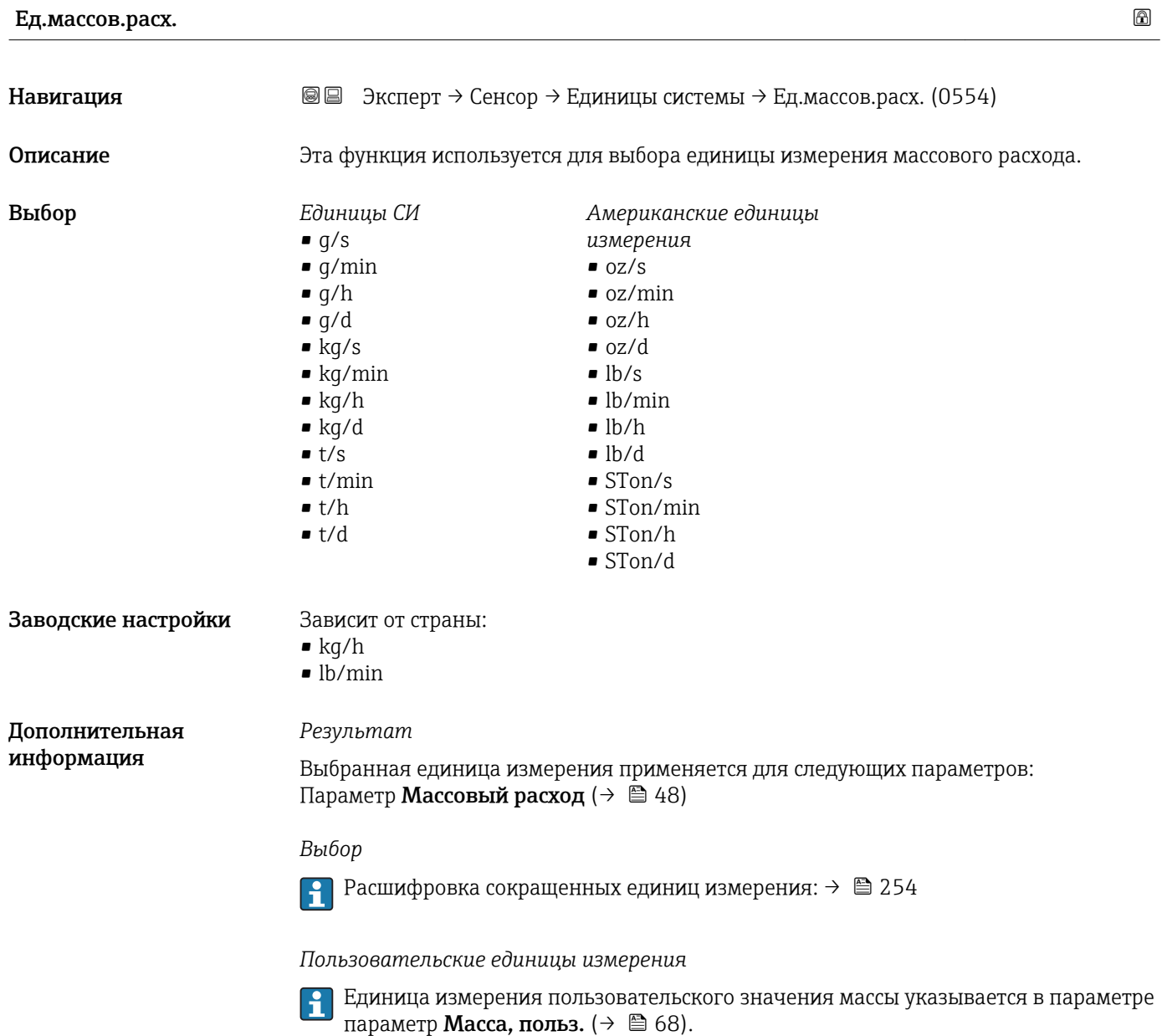

<span id="page-62-0"></span>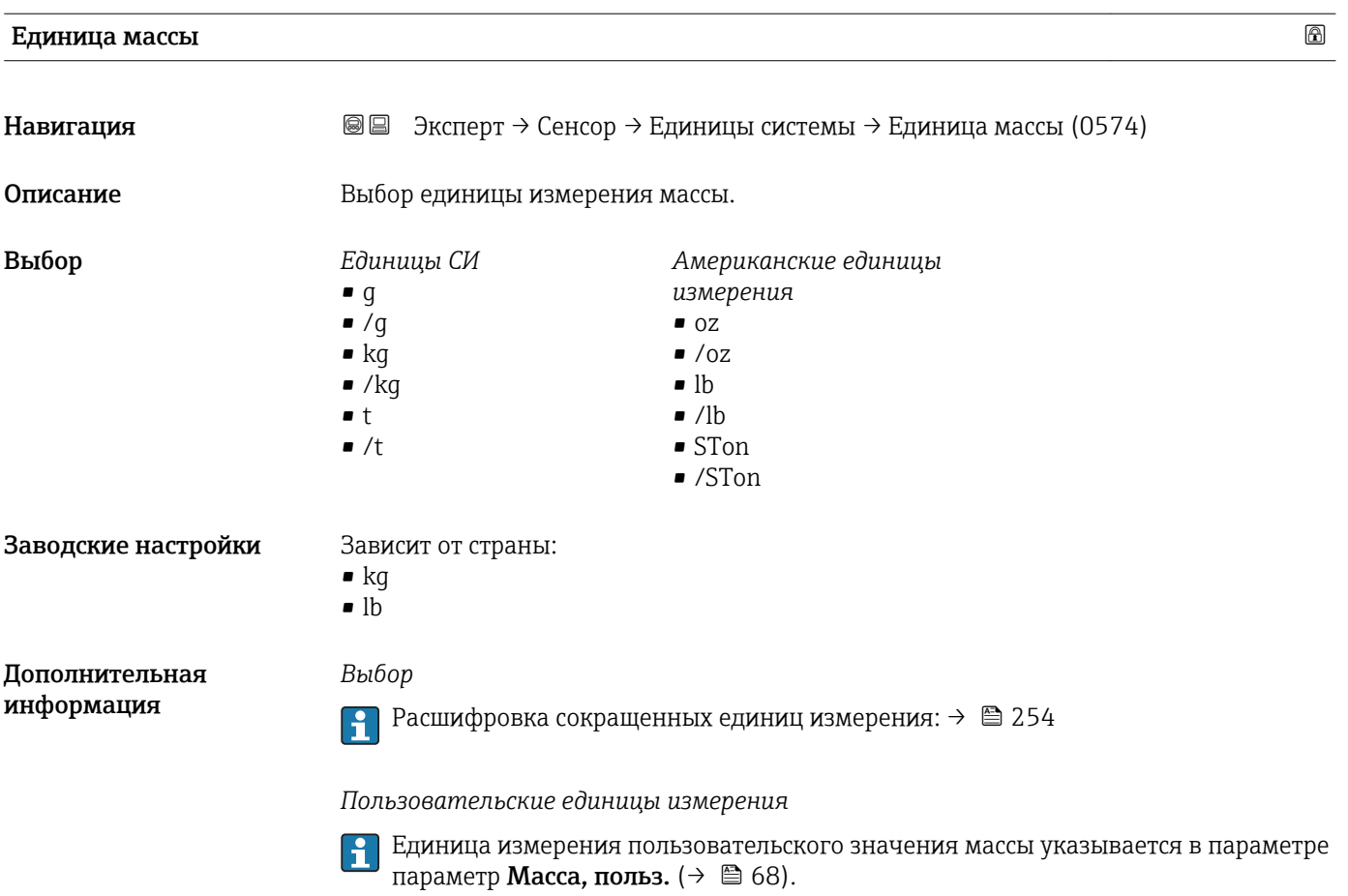

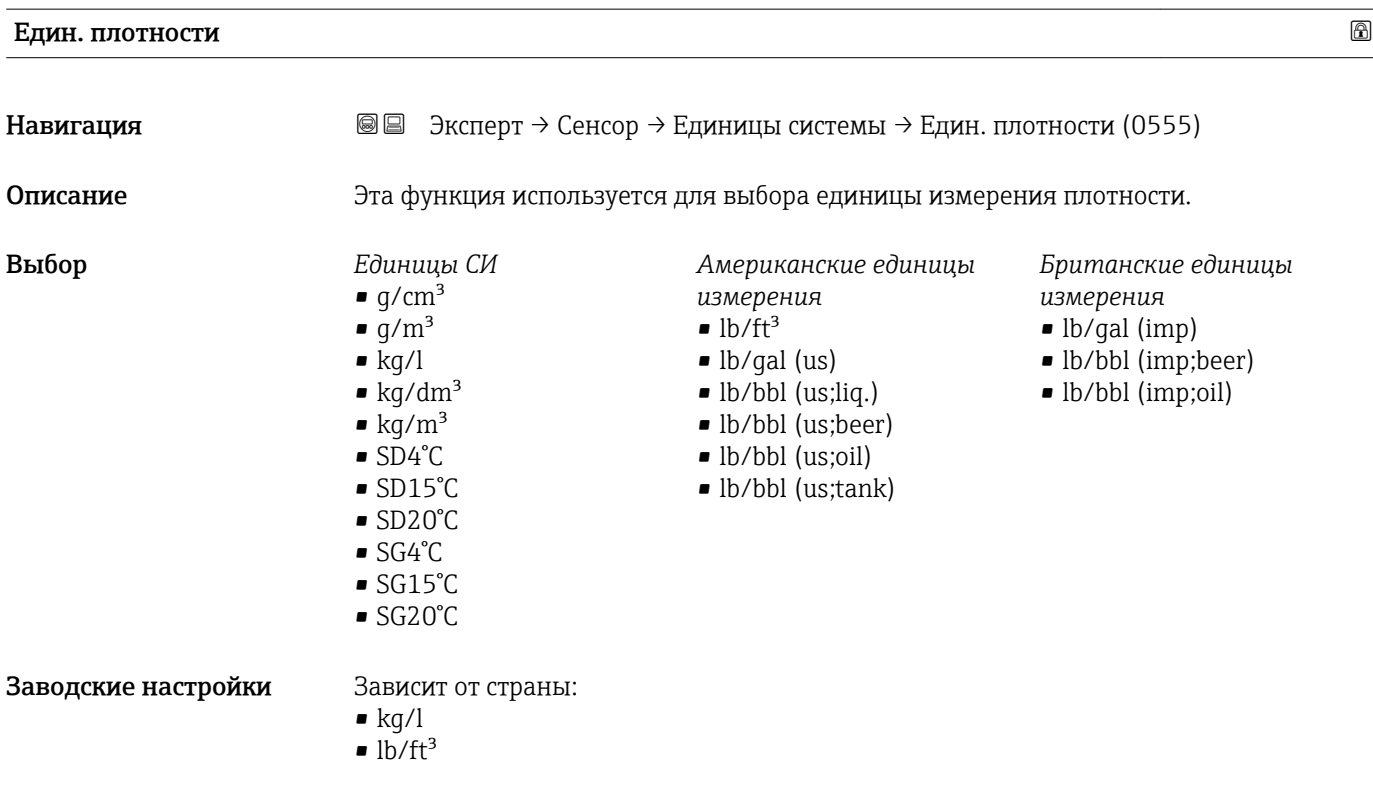

#### Endress+Hauser 63

<span id="page-63-0"></span>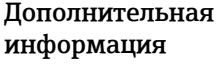

#### *Результат*

Выбранная единица измерения применяется для следующих параметров:

- Параметр Внешн. плотность  $(\rightarrow \text{ } \textcircled{e} 92)$
- Параметр Фиксир.плотность ( $\rightarrow \Box$ 91)

#### *Выбор*

- SD = удельная плотность Удельная плотность представляет собой отношение плотности среды к плотности воды при температуре воды +4 °C (+39 °F), +15 °C (+59 °F), +20 °C (+68 °F).
- SG = удельный вес Удельный вес представляет собой отношение плотности среды к плотности воды при температуре воды +4 °C (+39 °F), +15 °C (+59 °F), +20 °C (+68 °F).

• Расшифровка сокращенных единиц измерения: → ■ 254

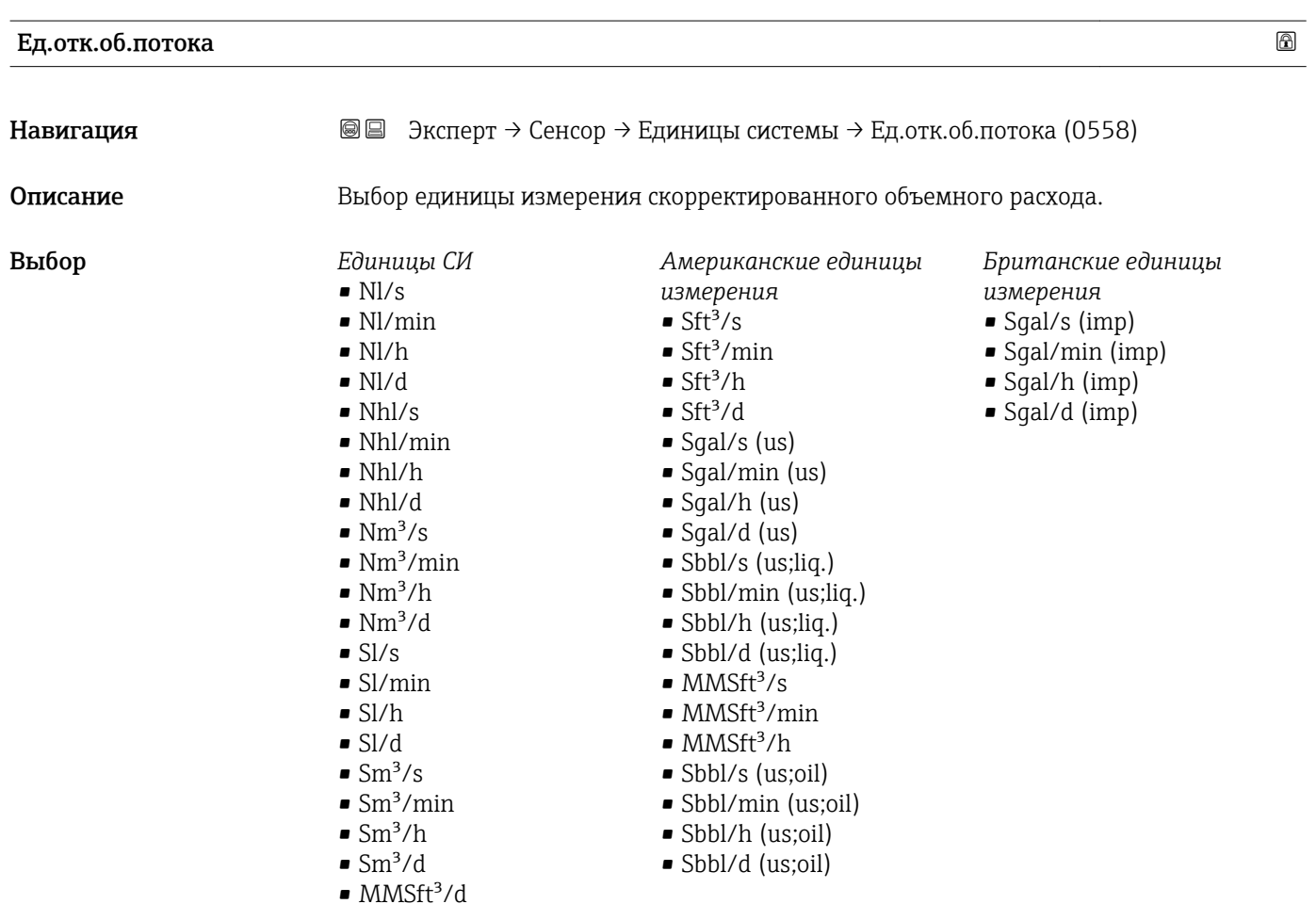

#### Заводские настройки Зависит от страны:

- $\blacksquare$  Nl/h
	- $\blacksquare$  Sft<sup>3</sup>/h

#### <span id="page-64-0"></span>*Результат*

Выбранная единица измерения применяется для следующих параметров: Параметр Скор.объем.расх. ( $\rightarrow \blacksquare$ 48)

*Выбор*

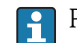

<sup>1</sup> Расшифровка сокращенных единиц измерения: →  $\approx$  254

*Пользовательские единицы измерения*

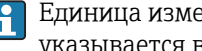

Единица измерения пользовательского значения скорректированного объема указывается в параметре параметр Скоррект. объем  $( \rightarrow \triangleq 69)$ .

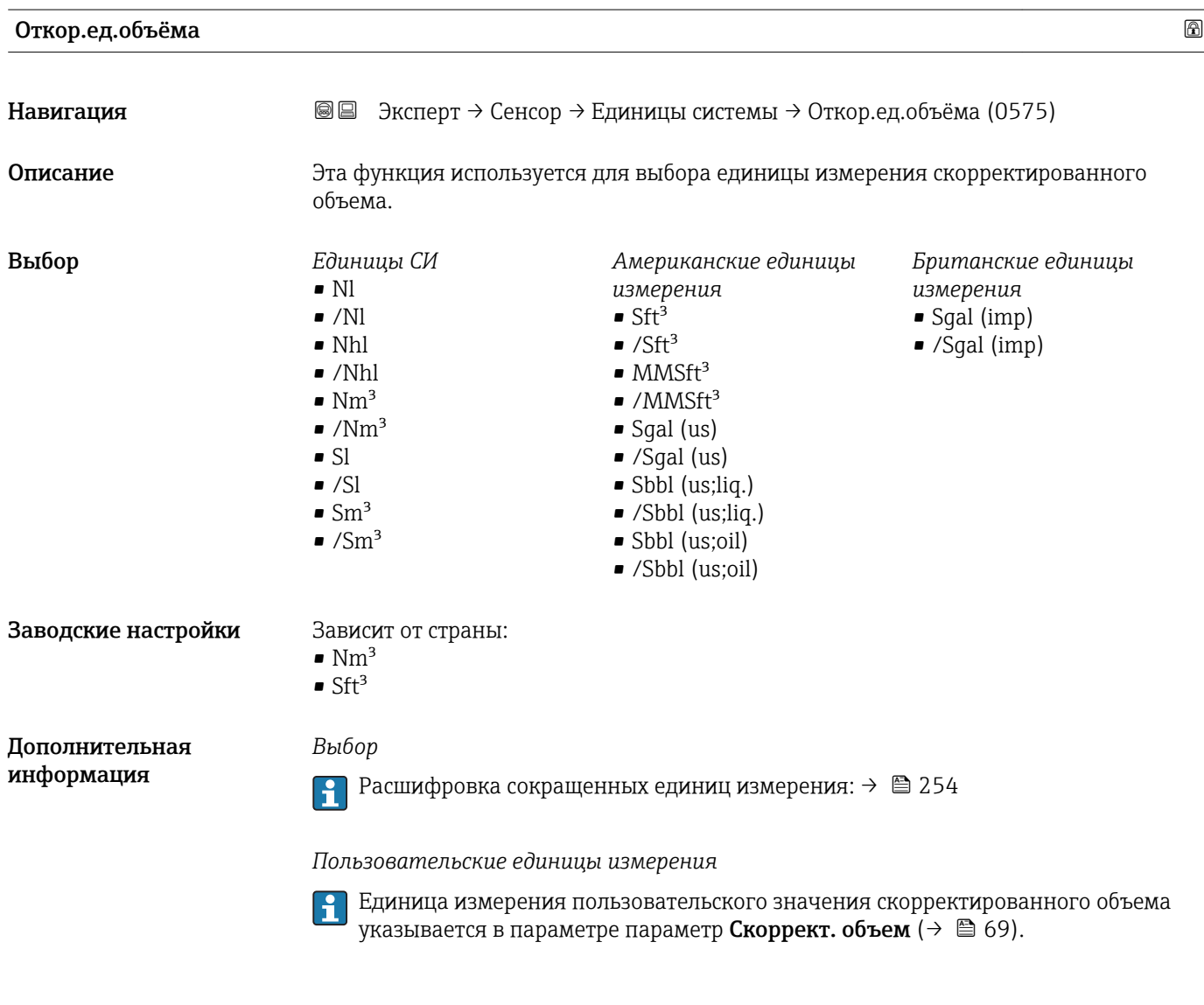

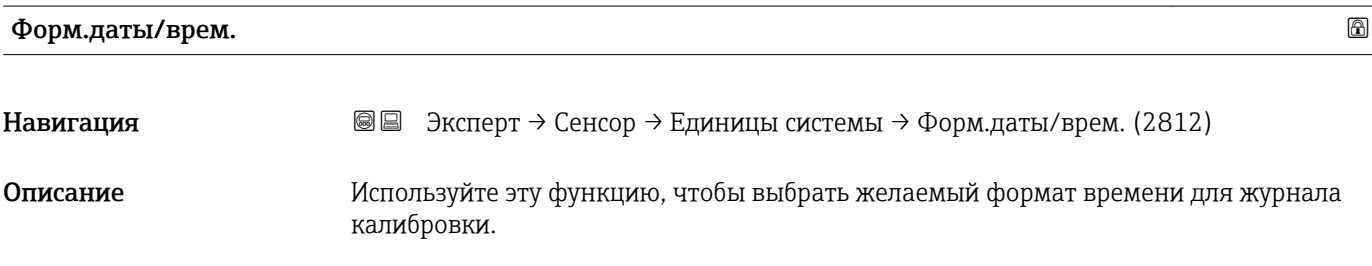

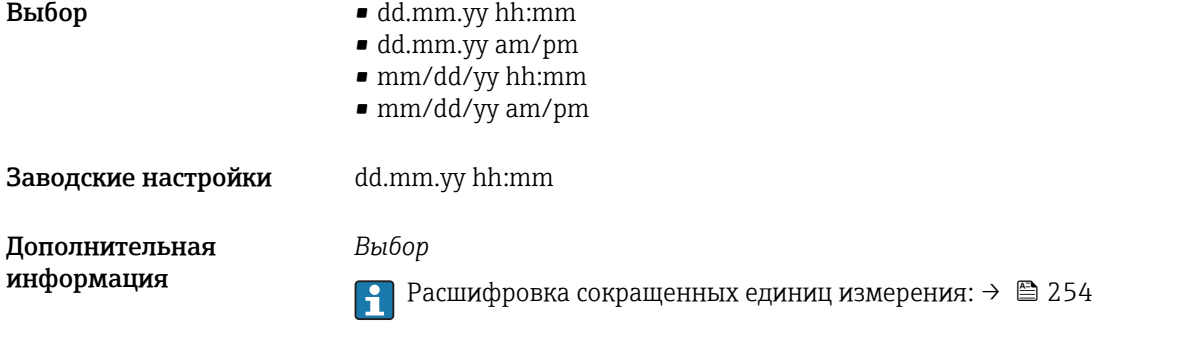

#### Подменю "Пользов. ед.изм."

*Навигация* Эксперт → Сенсор → Единицы системы → Пользов. ед.изм.

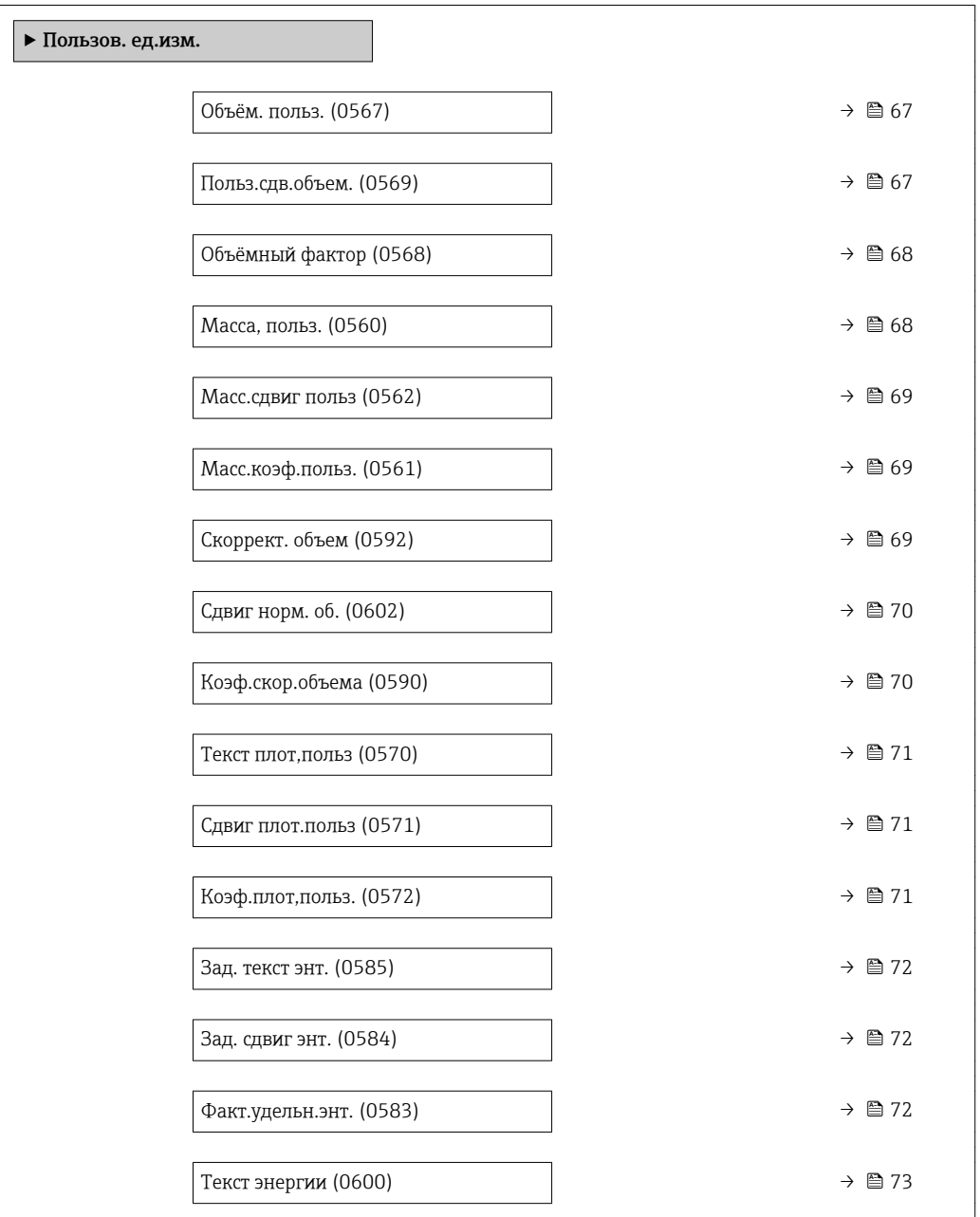

<span id="page-66-0"></span>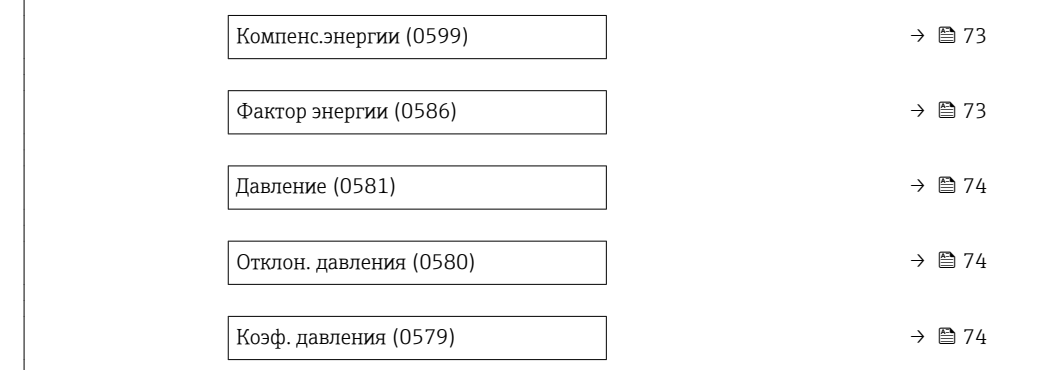

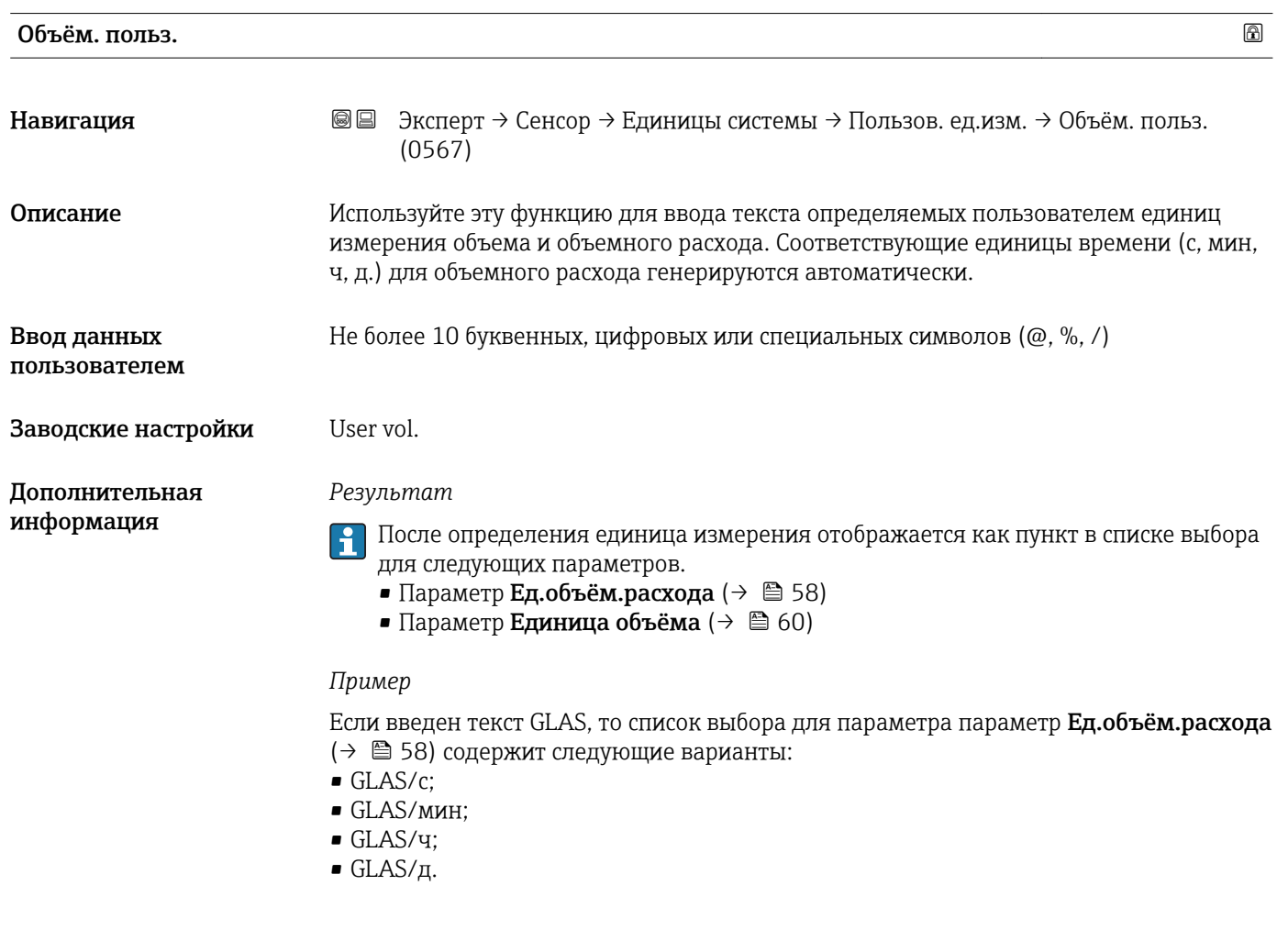

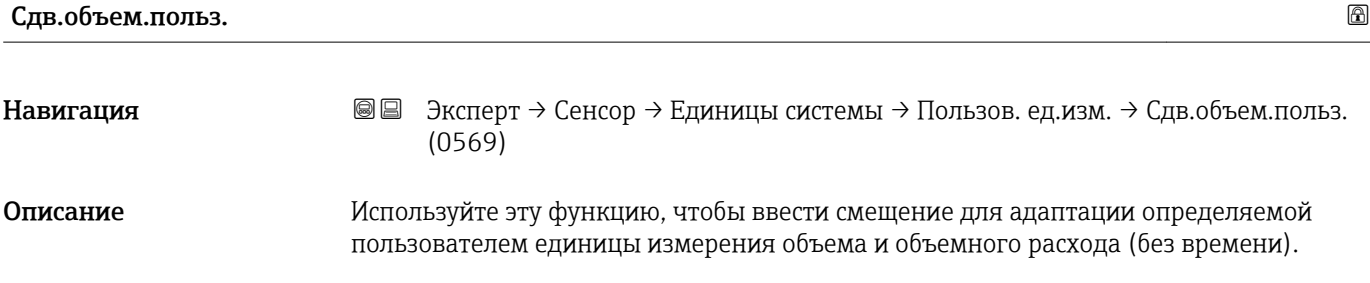

<span id="page-67-0"></span>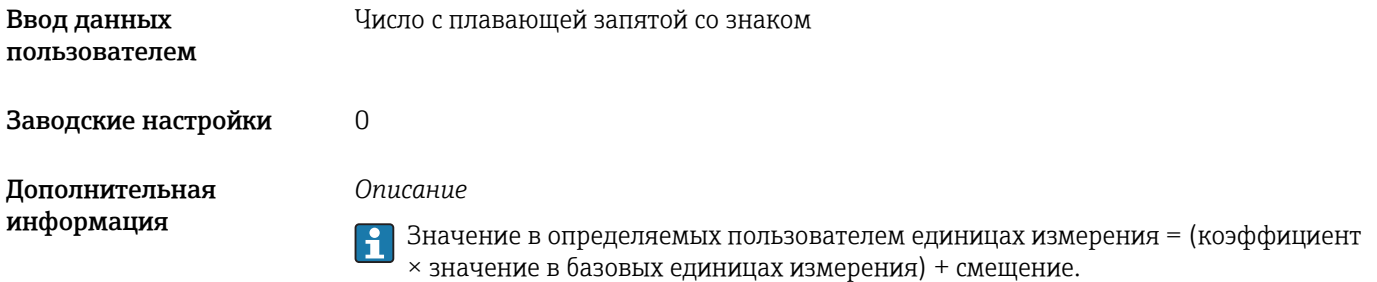

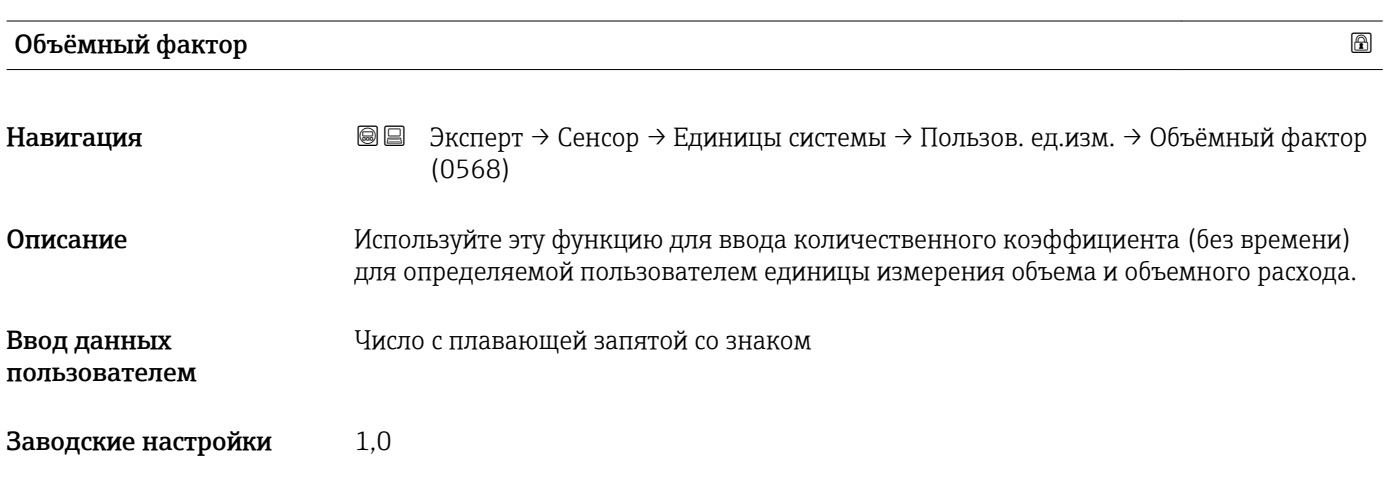

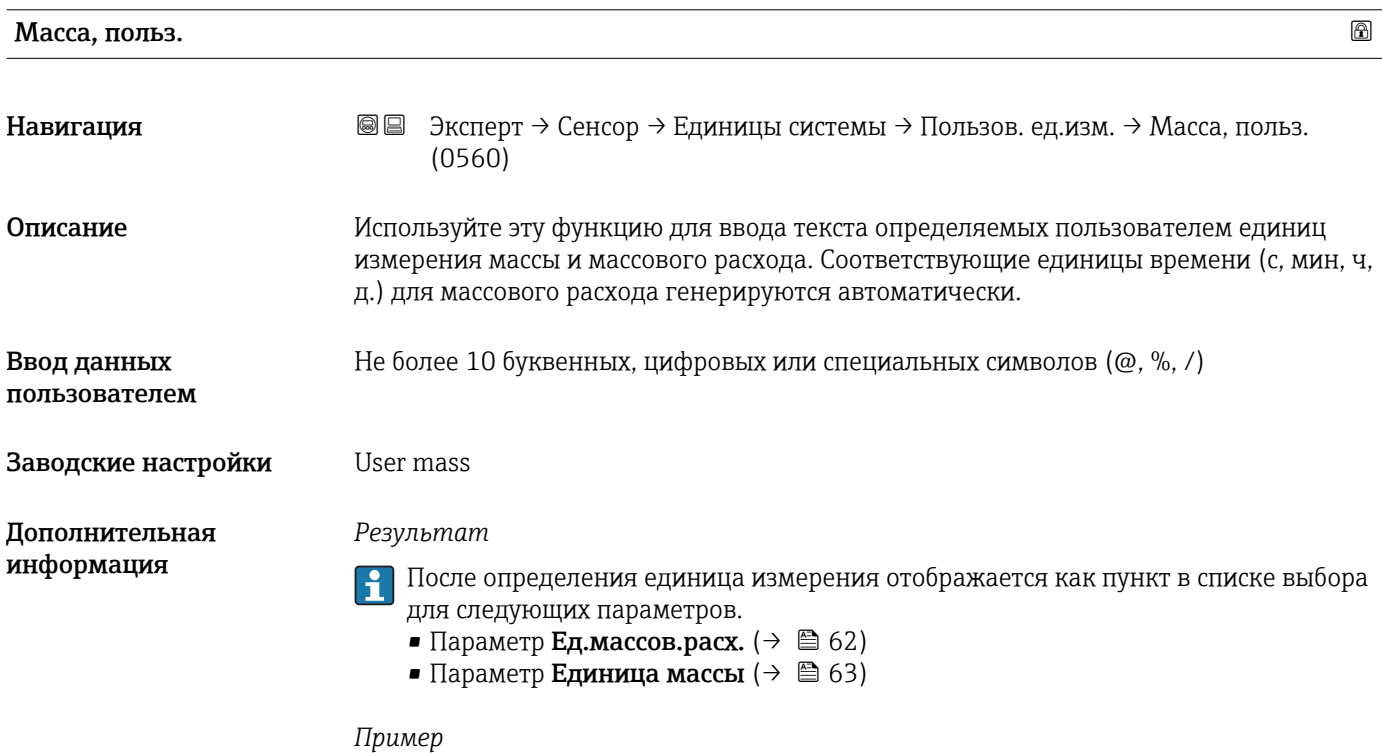

Если введен текст GLAS, то список выбора для параметра параметр Ед.массов.расх. [\(→ 62\)](#page-61-0) содержит следующие варианты:

- GLAS/с;
- GLAS/мин;
- GLAS/ч;
- GLAS/д.

<span id="page-68-0"></span>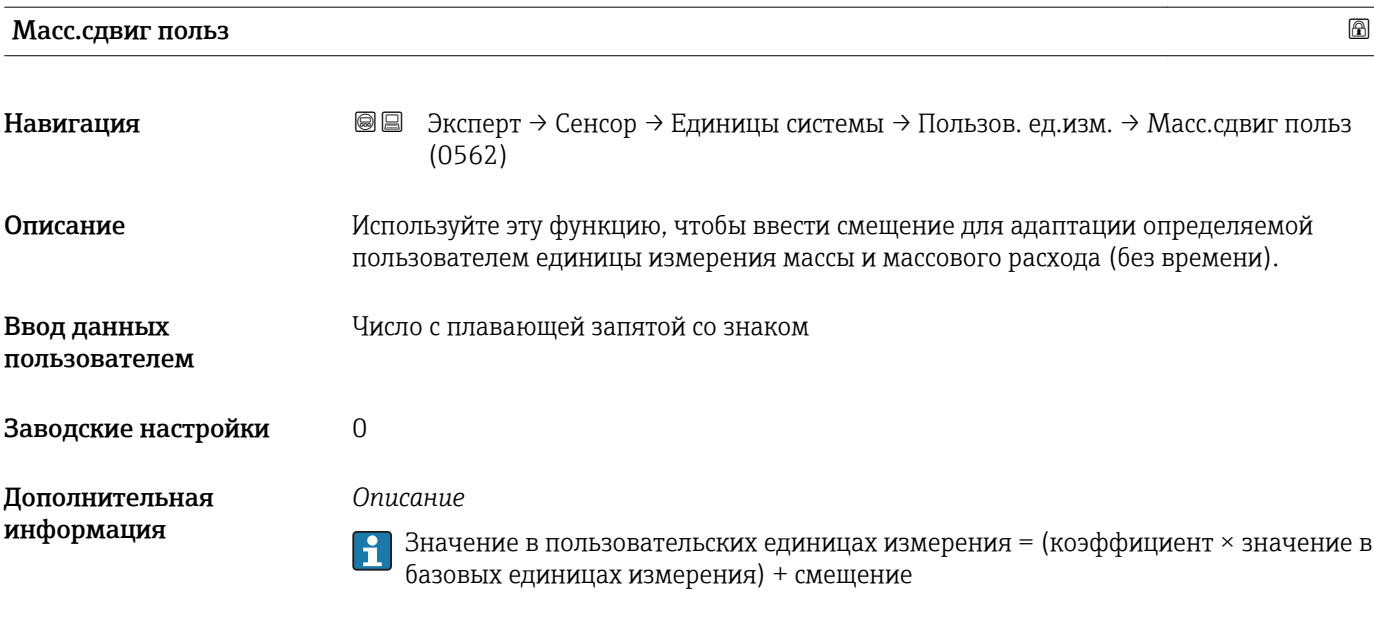

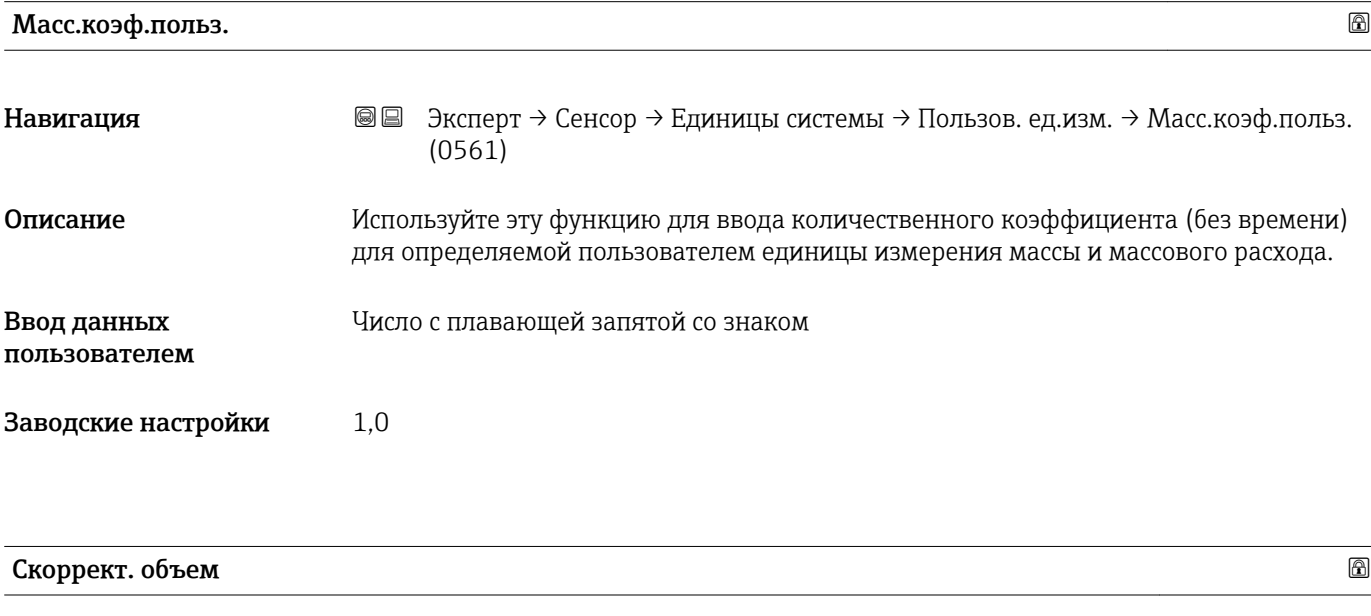

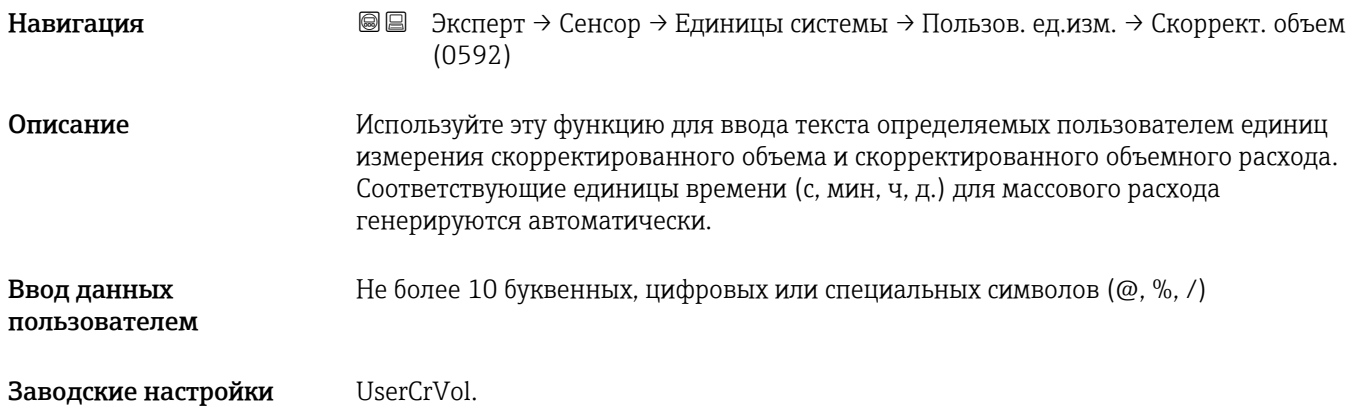

#### <span id="page-69-0"></span>*Результат*

После определения единица измерения отображается как пункт в списке выбора для следующих параметров.

- Параметр **Ед.отк.об.потока** ( $\rightarrow \blacksquare$  64)
- Параметр **Откор.ед.объёма** ( $\rightarrow \blacksquare$ 65)

#### *Пример*

Если введен текст GLAS, то список выбора для параметра параметр Ед.отк.об.потока [\(→ 64\)](#page-63-0) содержит следующие варианты:

- GLAS/с;
- GLAS/мин;
- GLAS/ч;
- $\blacksquare$  GLAS/д.

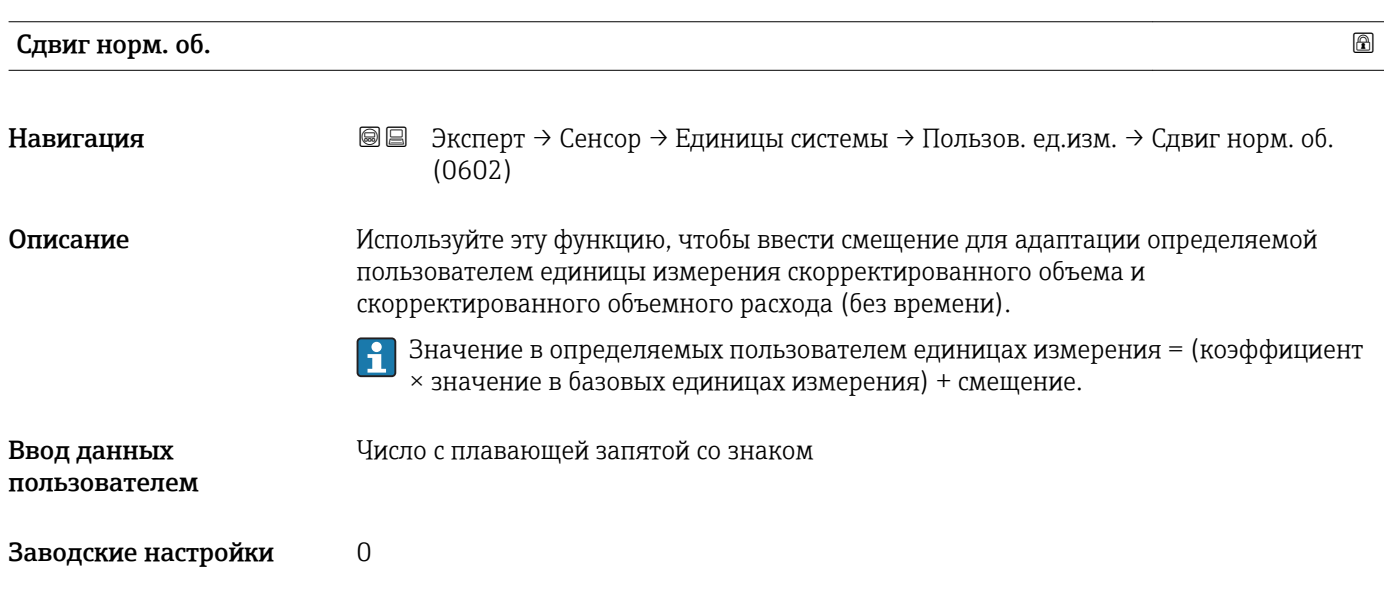

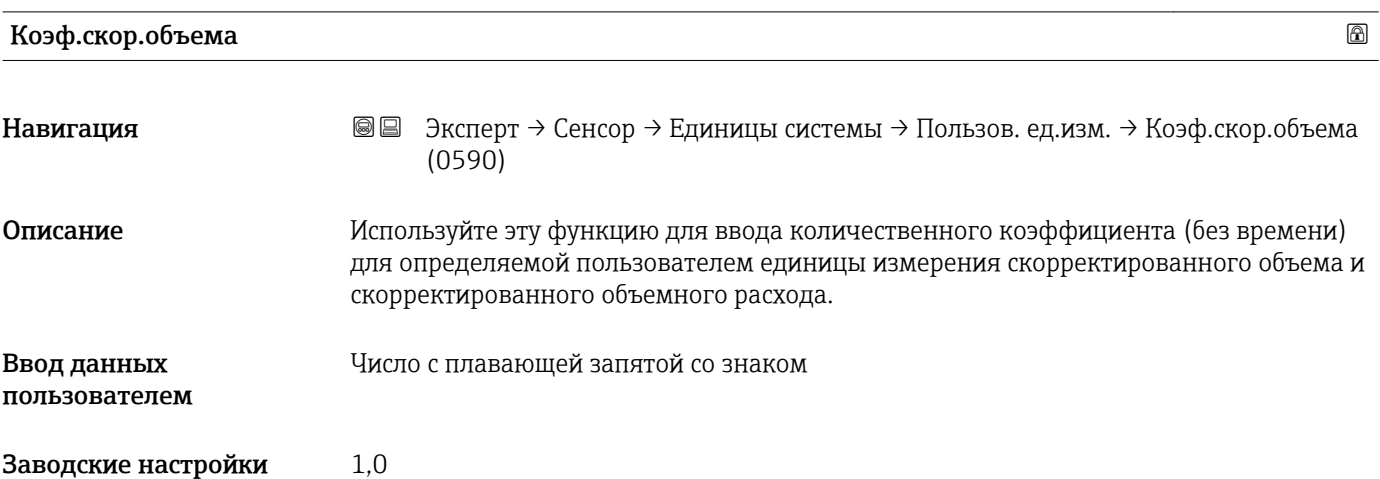

<span id="page-70-0"></span>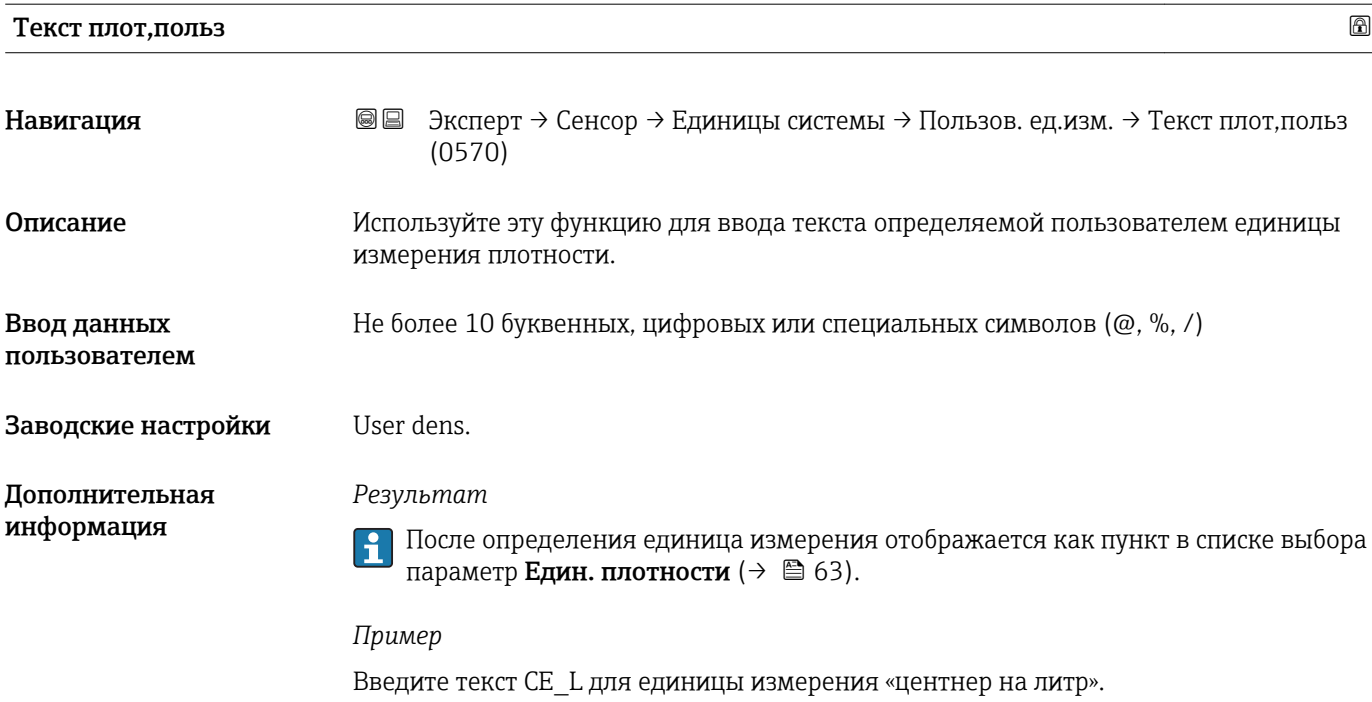

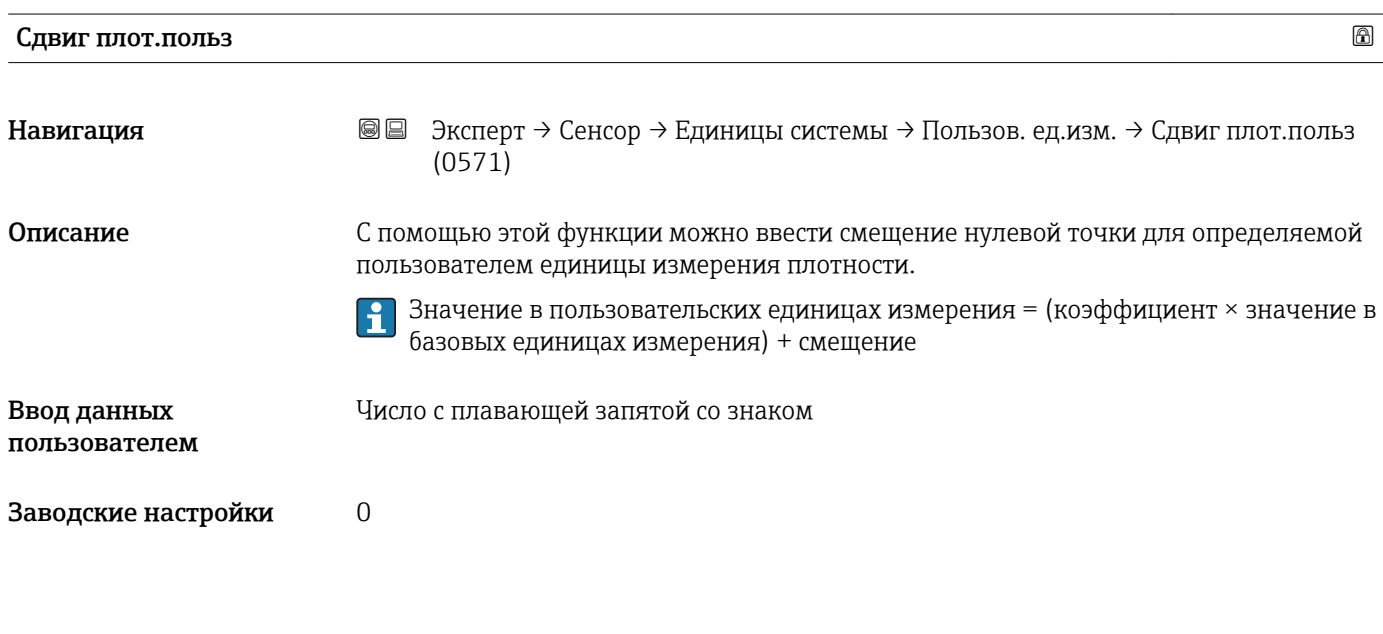

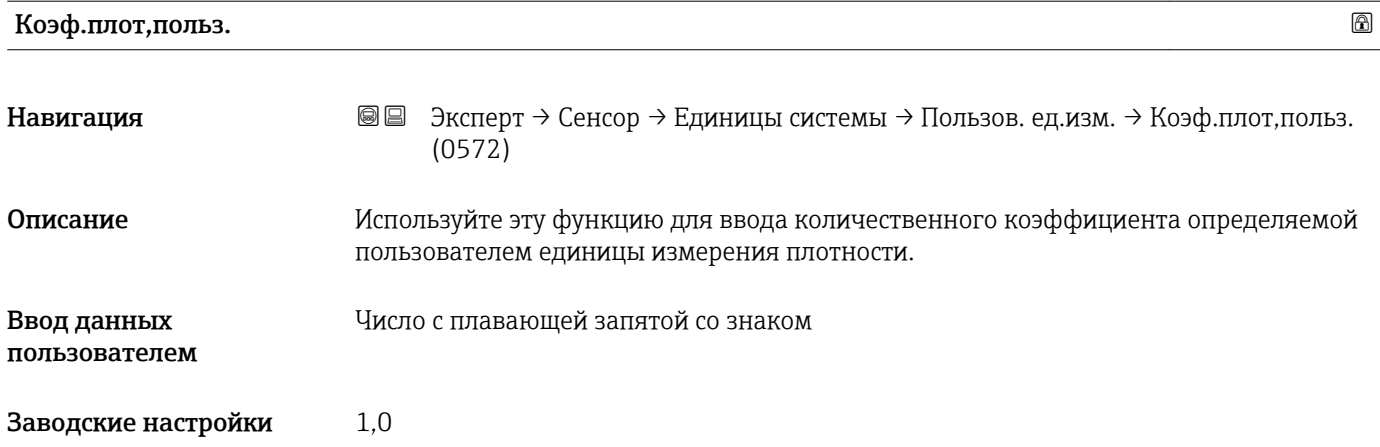

### <span id="page-71-0"></span>Зад. текст энт.

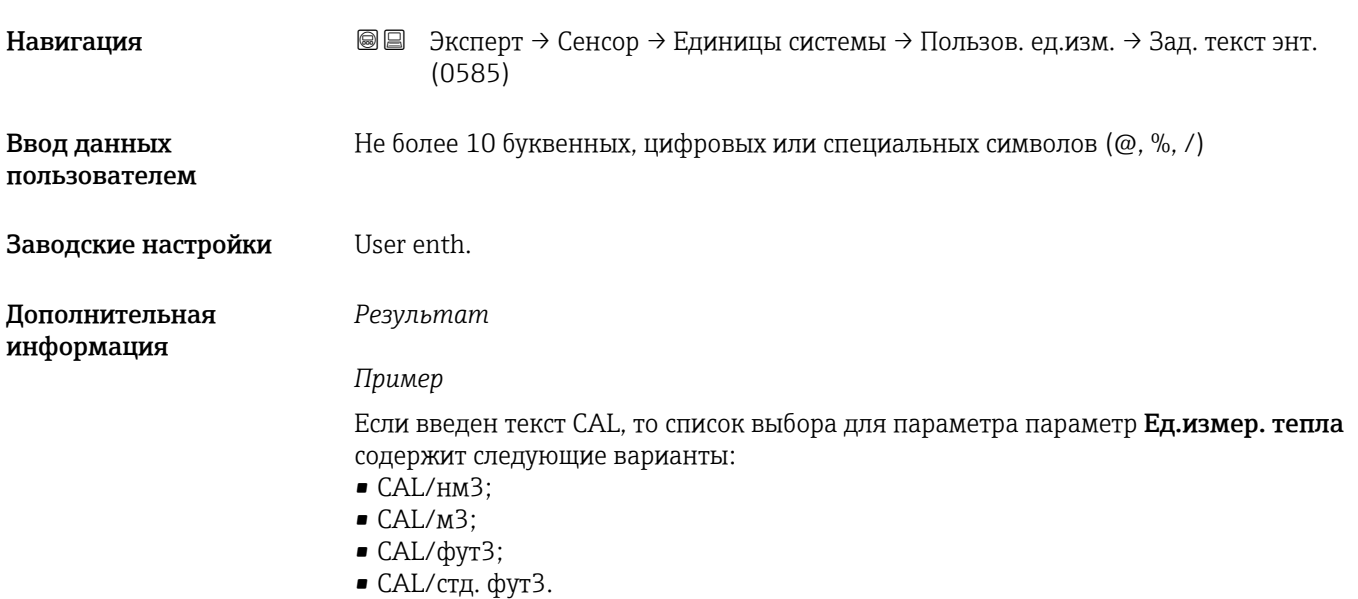

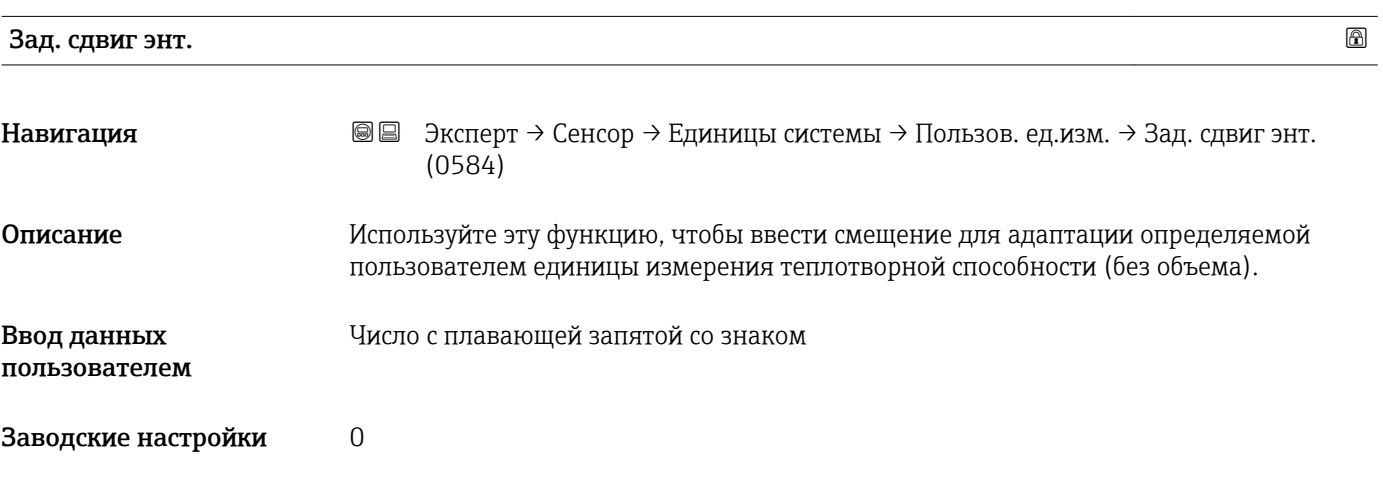

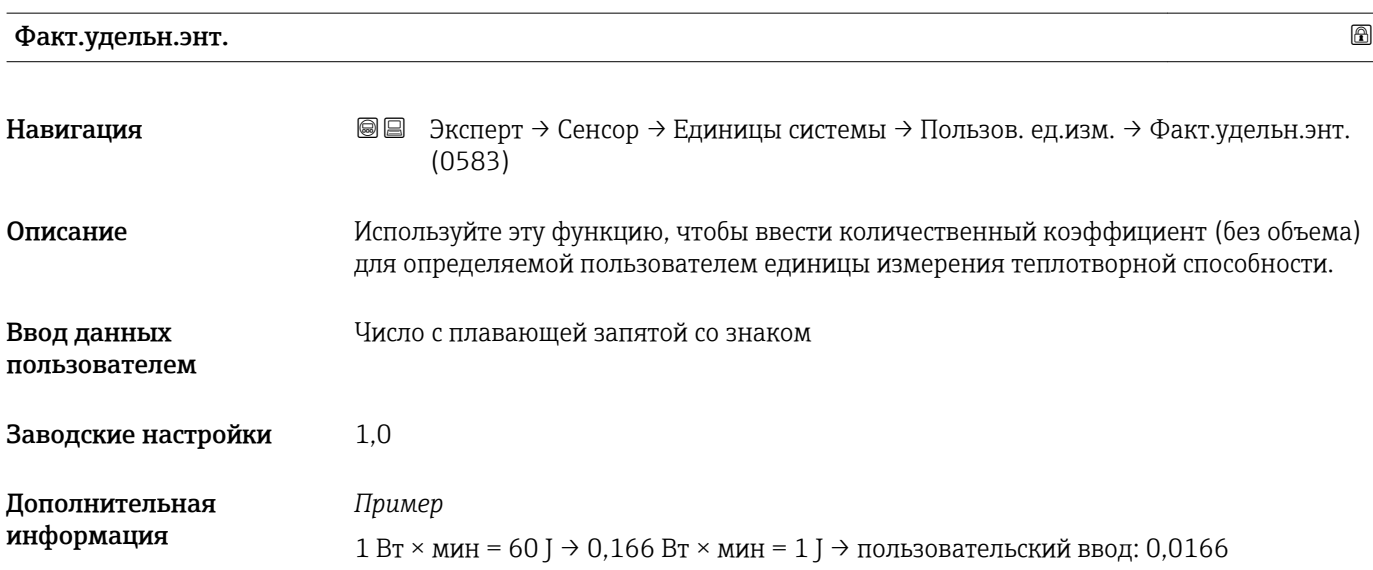
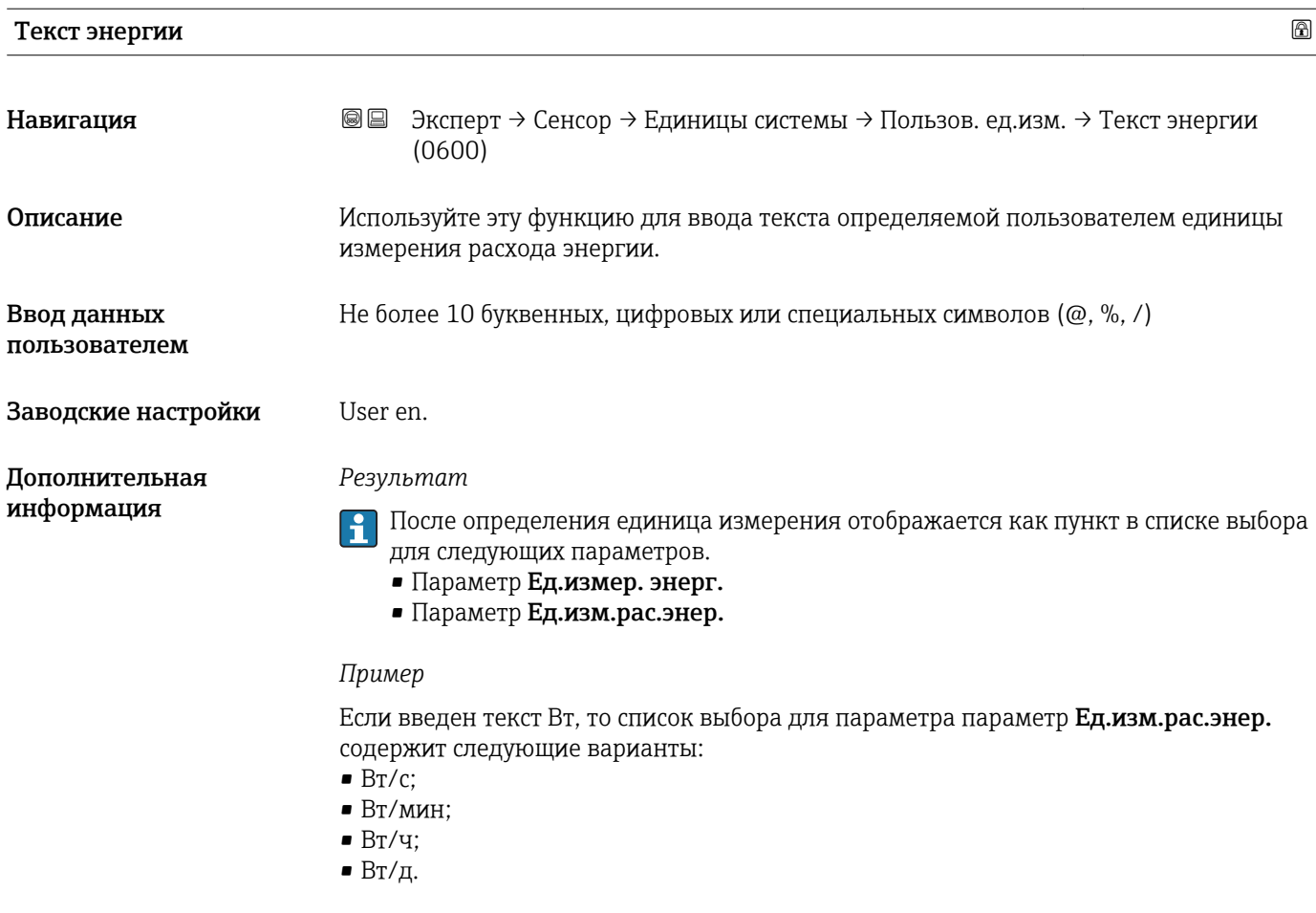

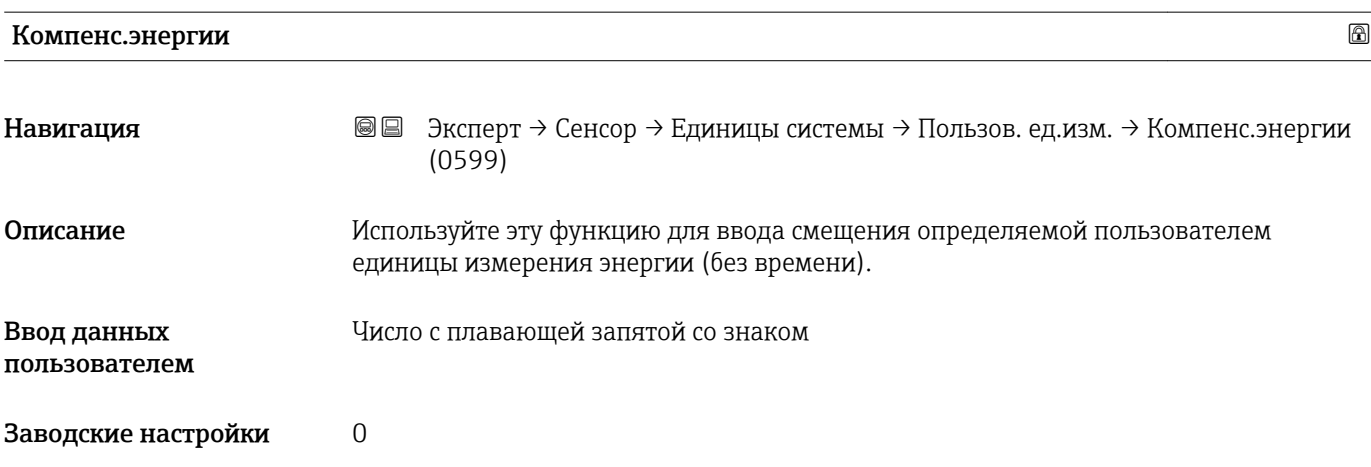

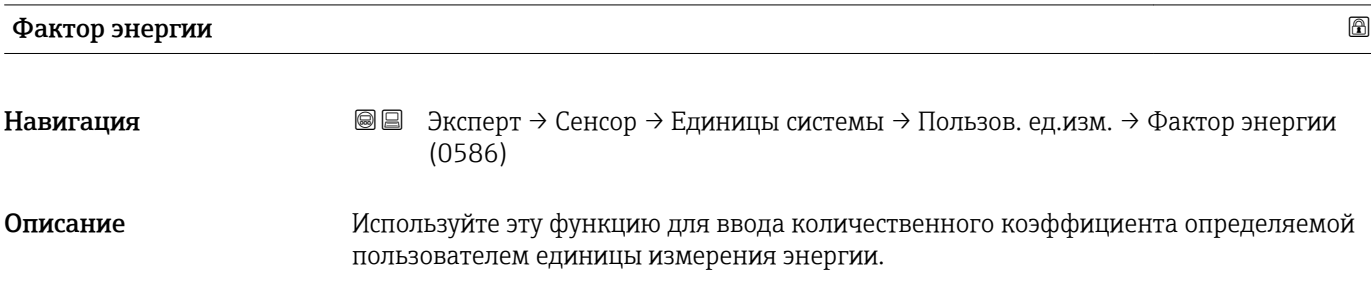

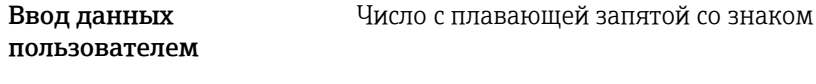

Заводские настройки 1,0

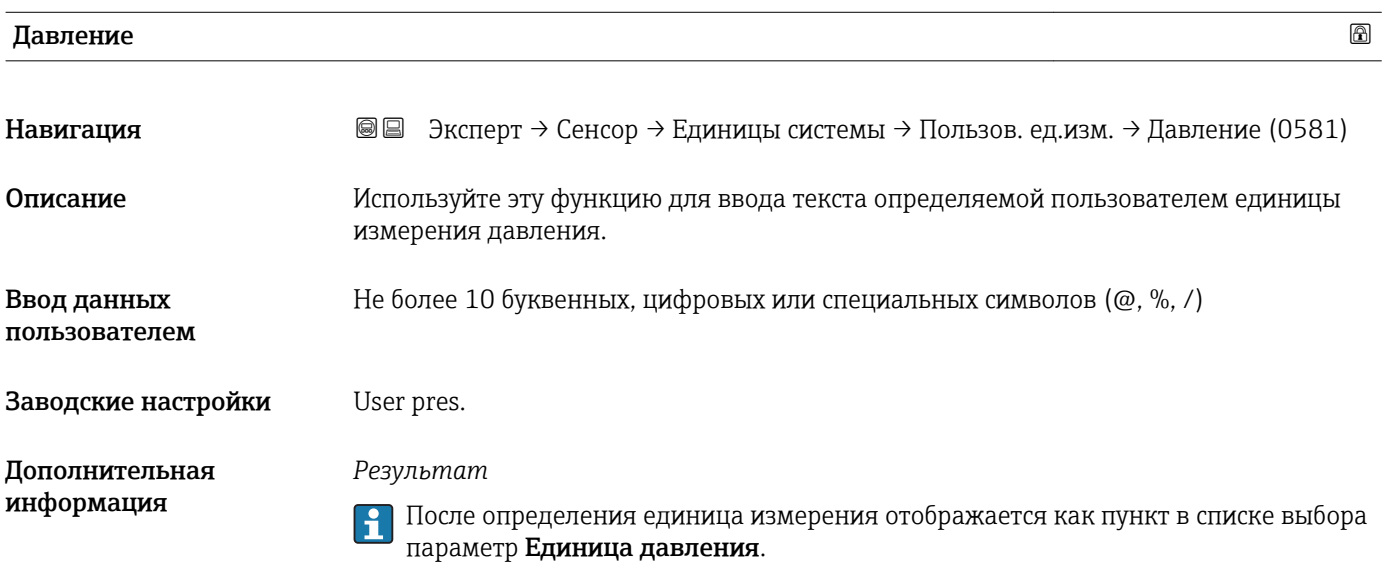

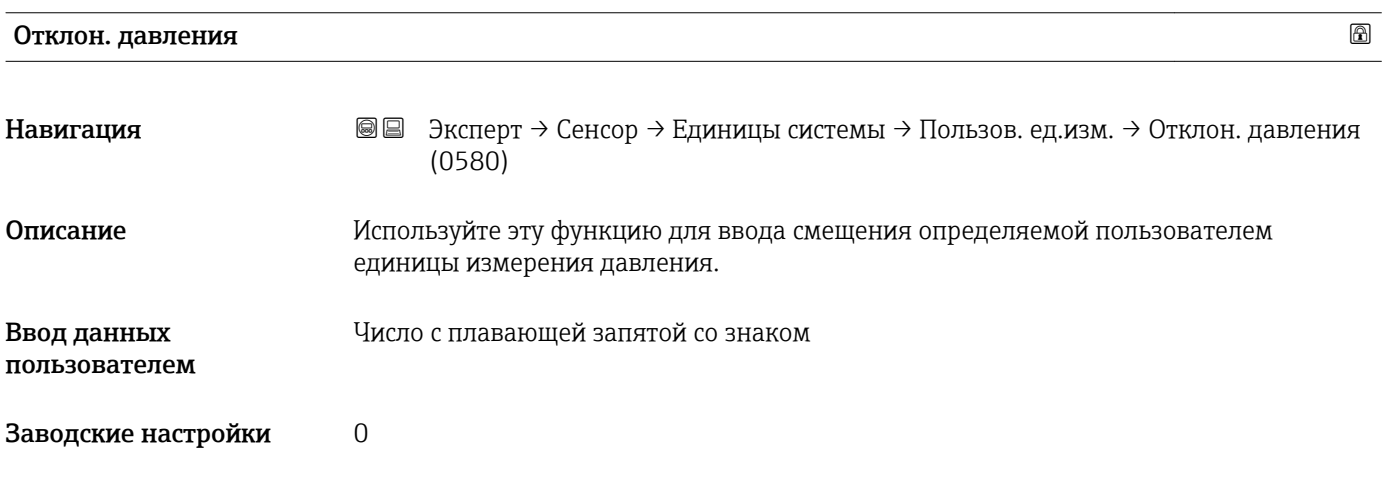

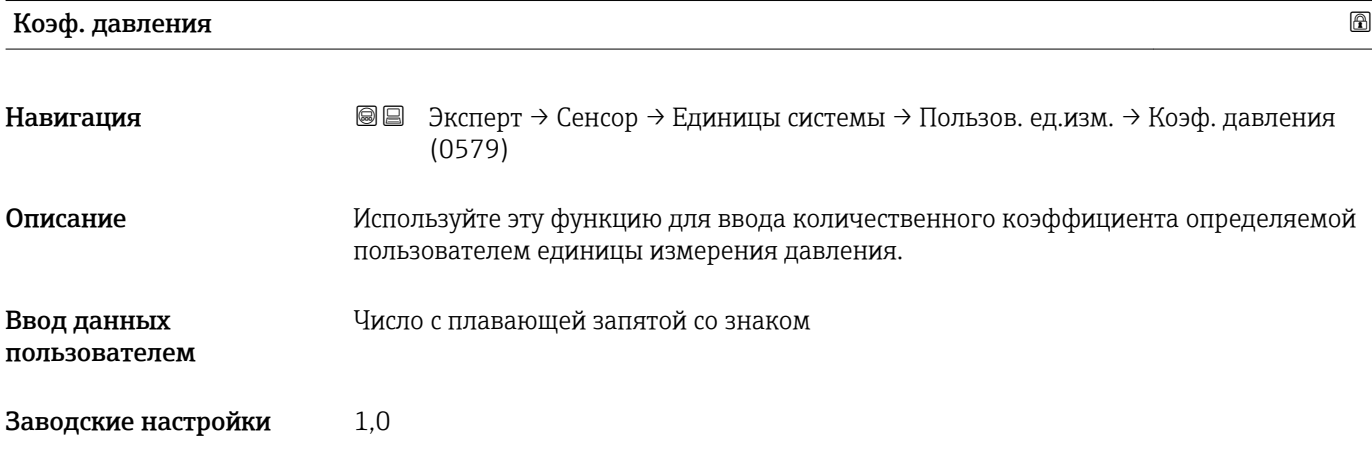

#### *Пример*

1 дин/см<sup>2</sup> = 0,1 Па  $\rightarrow$  10 дин/см<sup>2</sup> = 1 Па  $\rightarrow$  пользовательский ввод: 10.

## 3.2.3 Подменю "Парам.тех.проц."

*Навигация* Эксперт → Сенсор → Парам.тех.проц.

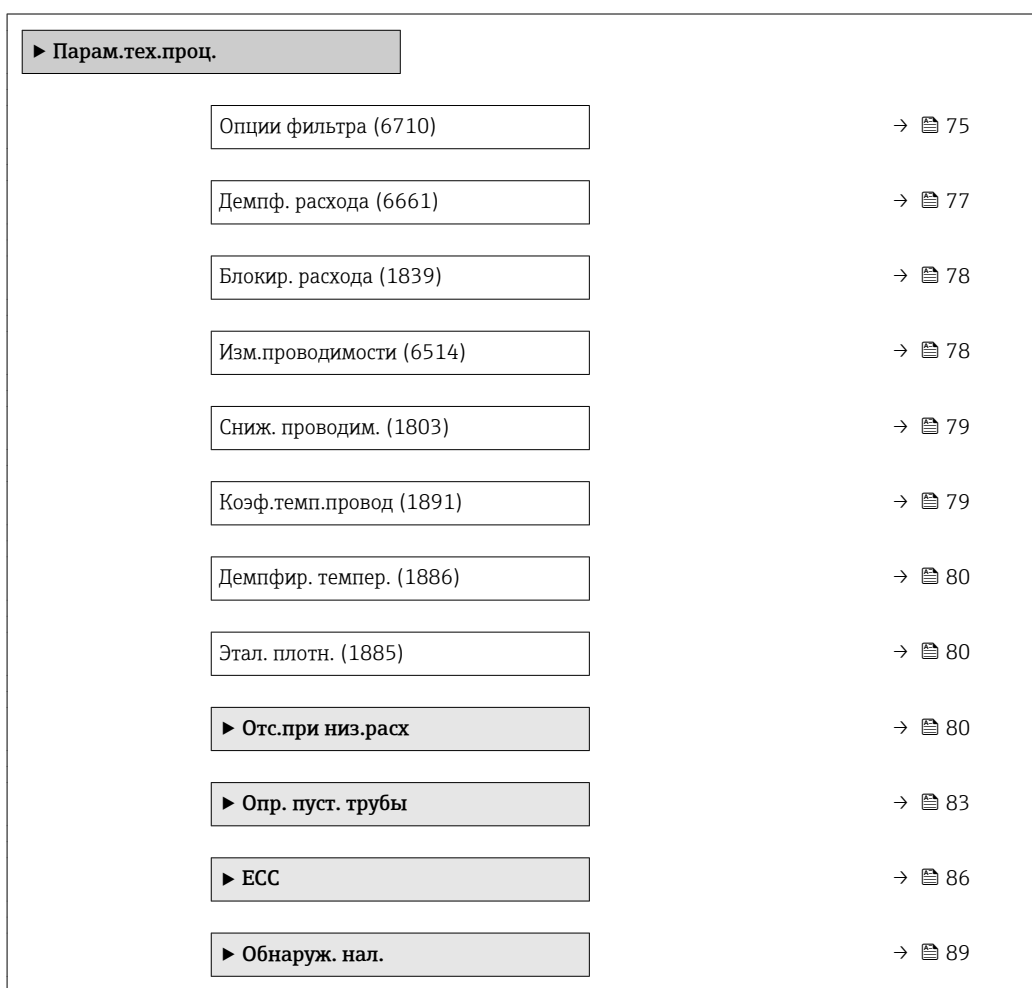

## Опции фильтра

Навигация **ВВ** Эксперт → Сенсор → Парам.тех.проц. → Опции фильтра (6710) Описание Мспользуйте эту функцию для выбора опции фильтра. Выбор • Адаптивный • Адапт. CIP вкл. • Динамический • Дин.пром.CIP ВКЛ • Биномиальный • Бином. CIP на

Endress+Hauser 75

#### Заводские настройки Биномиальный

#### **Пополнительная** информация

#### Описание

Пользователю предоставляется выбор из нескольких комбинаций фильтров, которые могут оптимизировать результат измерения в зависимости от условий применения. Любое изменение настроек фильтра влияет на выходной сигнал измерительного прибора. Время отклика выходного сигнала увеличивается по мере увеличения глубины фильтра.

#### Выбор

- Адаптивный
	- Интенсивное демпфирование расхода с малым временем отклика выходного сигнала.
	- Для формирования стабильного выходного сигнала необходимо некоторое время.
	- Непригодно для пульсирующего потока, так как средний расход здесь может быть другим.
- Динамический
	- Среднее демпфирование расхода с продленным временем отклика выходного сигнала.
	- Средний расход отображается корректно за интервал измерения, определенный в рамках длительного периода.
- Биномиальный
	- Слабое демпфирование расхода с кратким временем отклика выходного сигнала.
	- Средний расход отображается корректно за интервал измерения, определенный в рамках длительного периода.

#### $CIP$

- Для этого фильтра доступны варианты Адаптивный, Динамический и Биномиальный.
- Если фильтр CIP обнаруживает изменение параметров среды (резкое увеличение уровня шума, например быстро меняющиеся значения проводимости среды во время очистки CIP), демпфирование расхода значительно усиливается, а исходное значение (до демпфирования расхода) ограничивается средним значением (делителем). Это исключает чрезвычайно высокие погрешности измерения (до нескольких сотен метров в секунду).
- Если фильтр CIP активирован, то время отклика всей измерительной системы увеличивается, и выходной сигнал соответственно задерживается.

#### Примеры

Возможные варианты применения фильтра

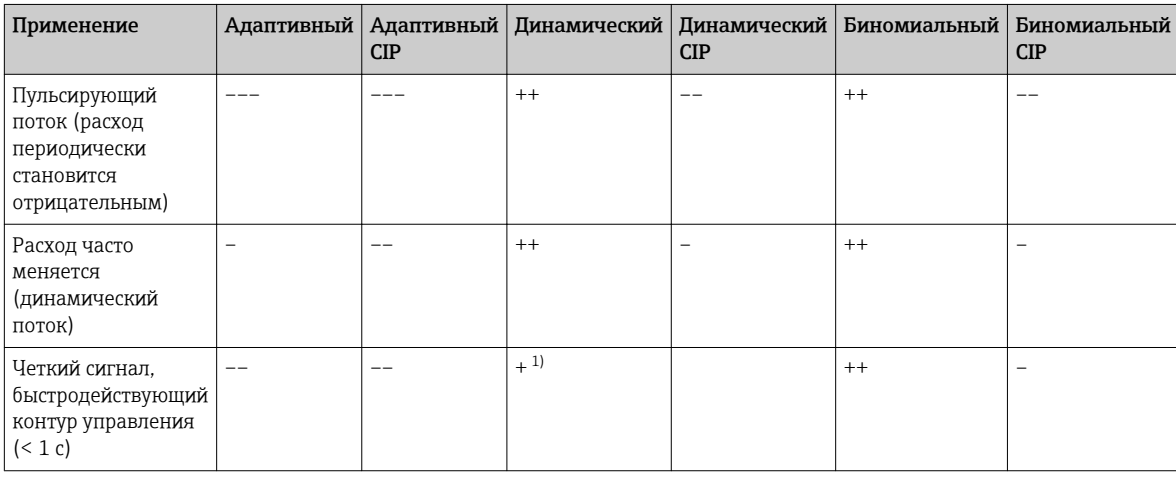

<span id="page-76-0"></span>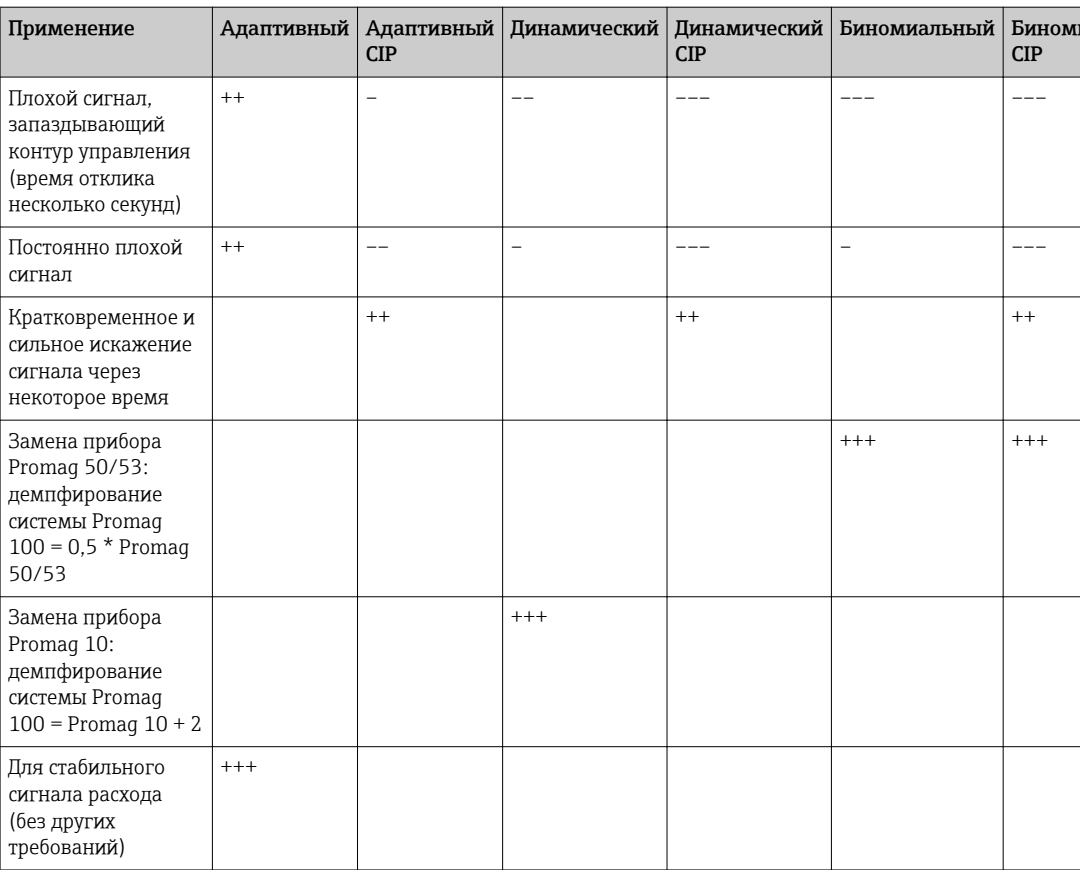

Значение демпфирования расхода < 6  $1)$ 

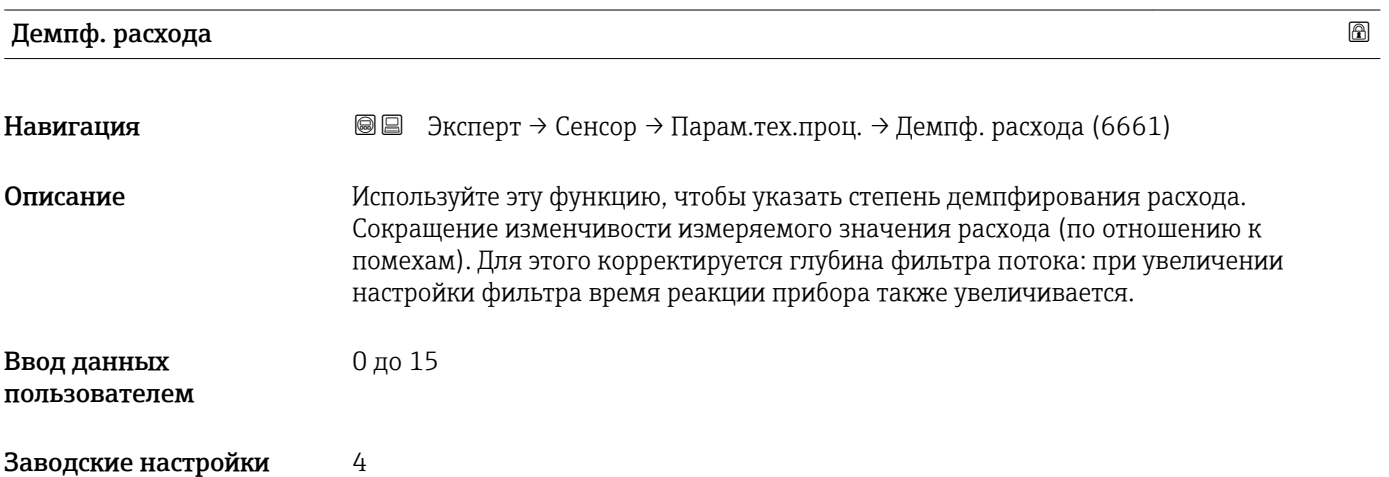

<span id="page-77-0"></span>Пользовательский ввод

- Значение = 0: без демпфирования
- Значение > 0: демпфирование усиливается
- $\bullet$  0 слабое демпфирование, а 15 интенсивное. H
	- Нулевое демпфирование использовать не рекомендуется, так как измерительный сигнал будет настолько подвержен помехам, что практически невозможно будет выполнять измерение.
	- Демпфирование зависит от периода измерения и выбранного типа фильтра.
	- Увеличение или уменьшение степени демпфирования зависит от условий применения.

#### Влияние

1 Демпфирование влияет на следующие переменные прибора:

- Выходы ; $\rightarrow$  113
- Отсечение при низком расходе  $\rightarrow \blacksquare$  80;
- Сумматоры. →  $\cong$  202

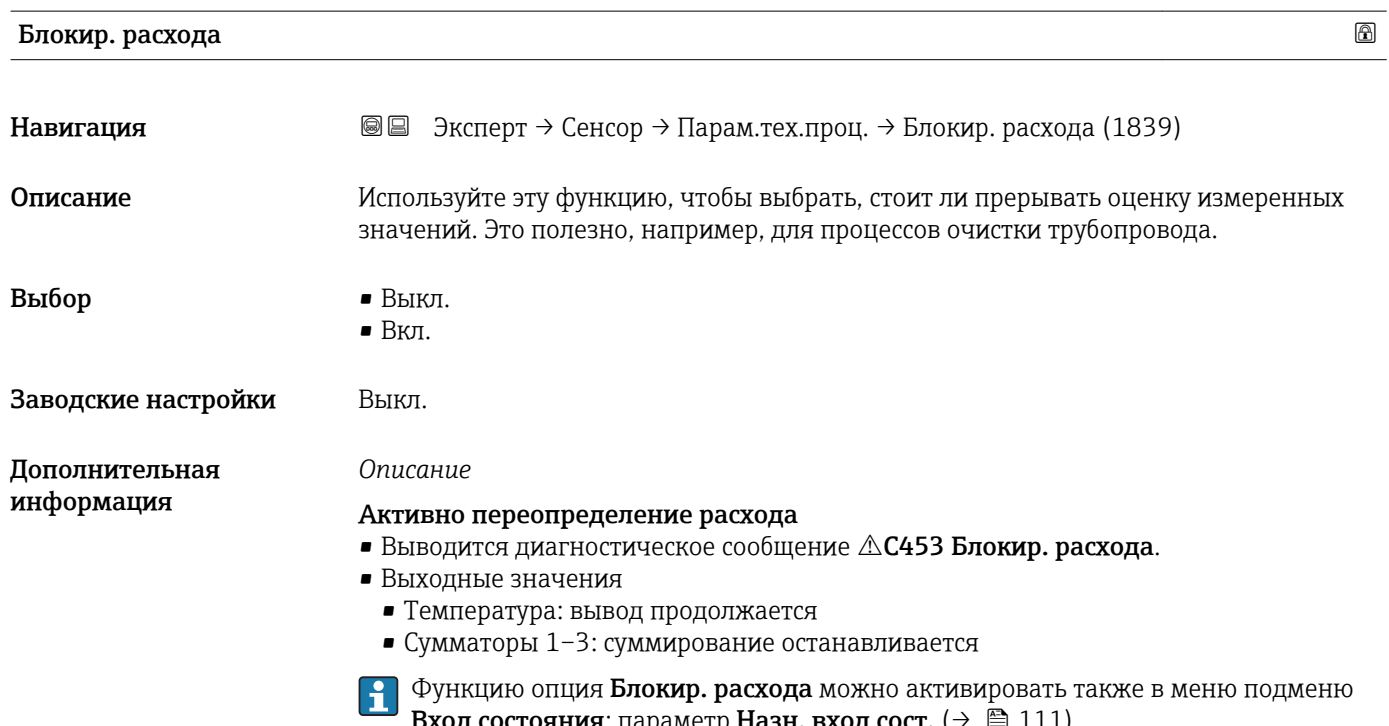

#### Изм.проводимости

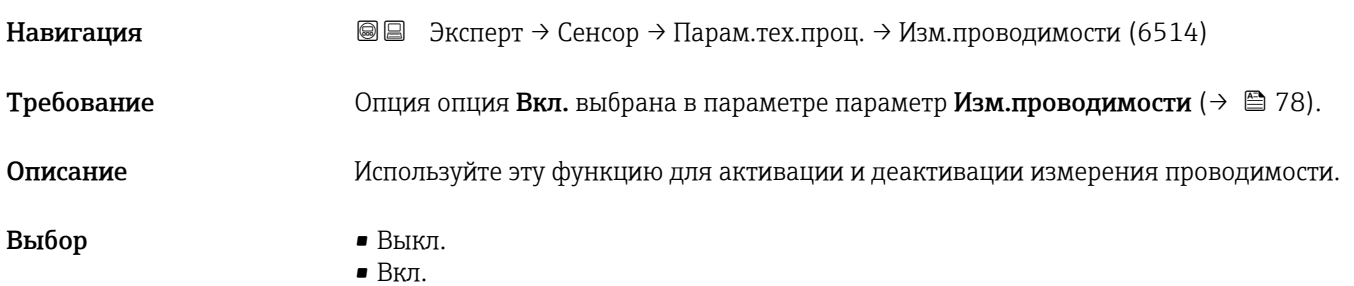

 $^{\circ}$ 

#### <span id="page-78-0"></span>Заводские настройки Выкл.

Дополнительная информация

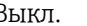

### *Описание*

Измерять проводимость можно только в том случае, если проводимость среды составляет не менее 5 мкСм/см.

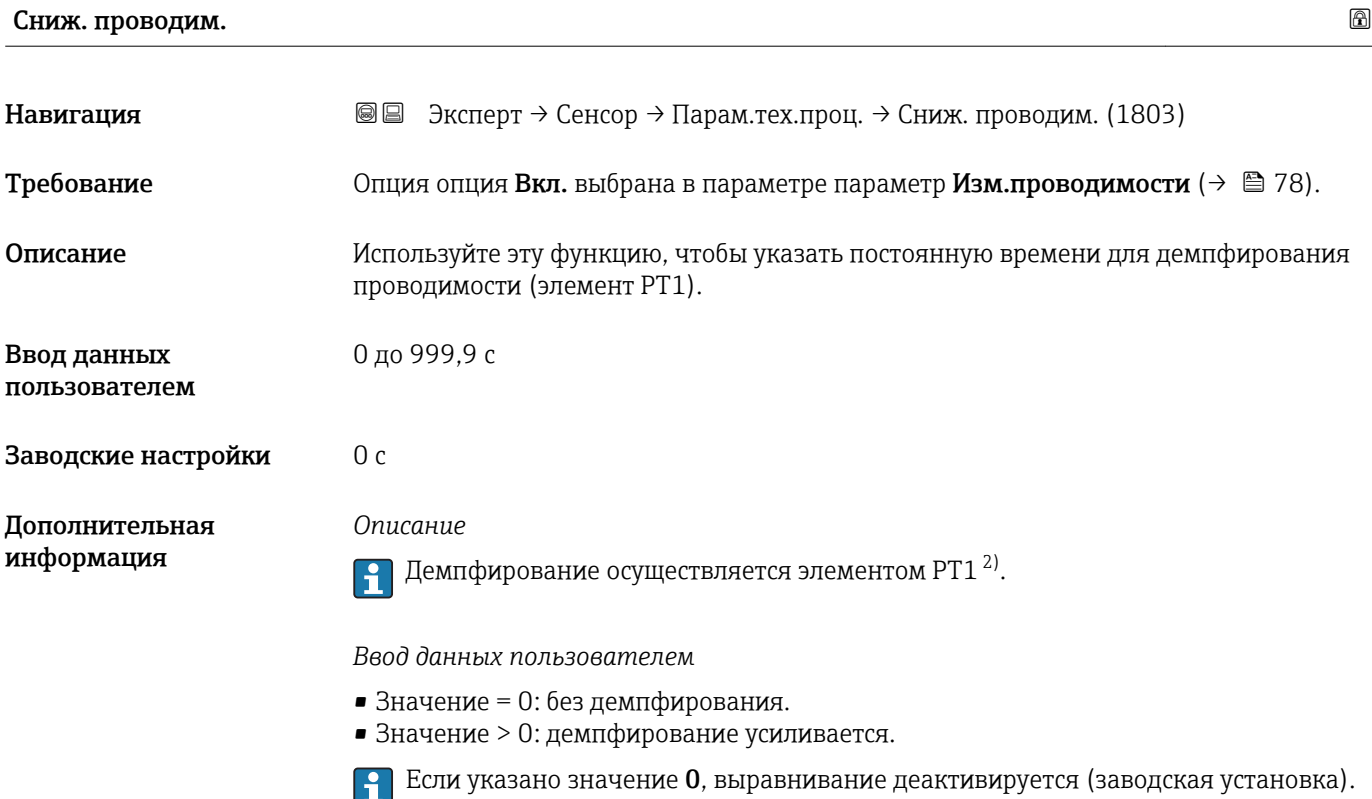

| Коэф.темп.провод             |                                                                                                    | ß |
|------------------------------|----------------------------------------------------------------------------------------------------|---|
| Навигация                    | 88<br>Эксперт → Сенсор → Парам.тех.проц. → Коэф.темп.провод (1891)                                                                                                    |   |
| Требование                   | Соблюдается одно из перечисленных ниже условий:<br>• код заказа для параметра «Опция датчика», опция СІ, «Измерение температуры<br>среды»,<br>ИЛИ<br>• значение температуры считывается системой расходомера с внешнего устройства. |   |
| Описание                     | Используйте эту функцию, чтобы указать температурный коэффициент для<br>проводимости.                                                                                                    |   |
| Ввод данных<br>пользователем | Число с плавающей запятой со знаком                                                                                                    |   |
| Заводские настройки          | $2.1\%$ /K                                                                                                    |   |

<sup>2)</sup> Пропорциональное поведение с отставанием первого порядка

<span id="page-79-0"></span>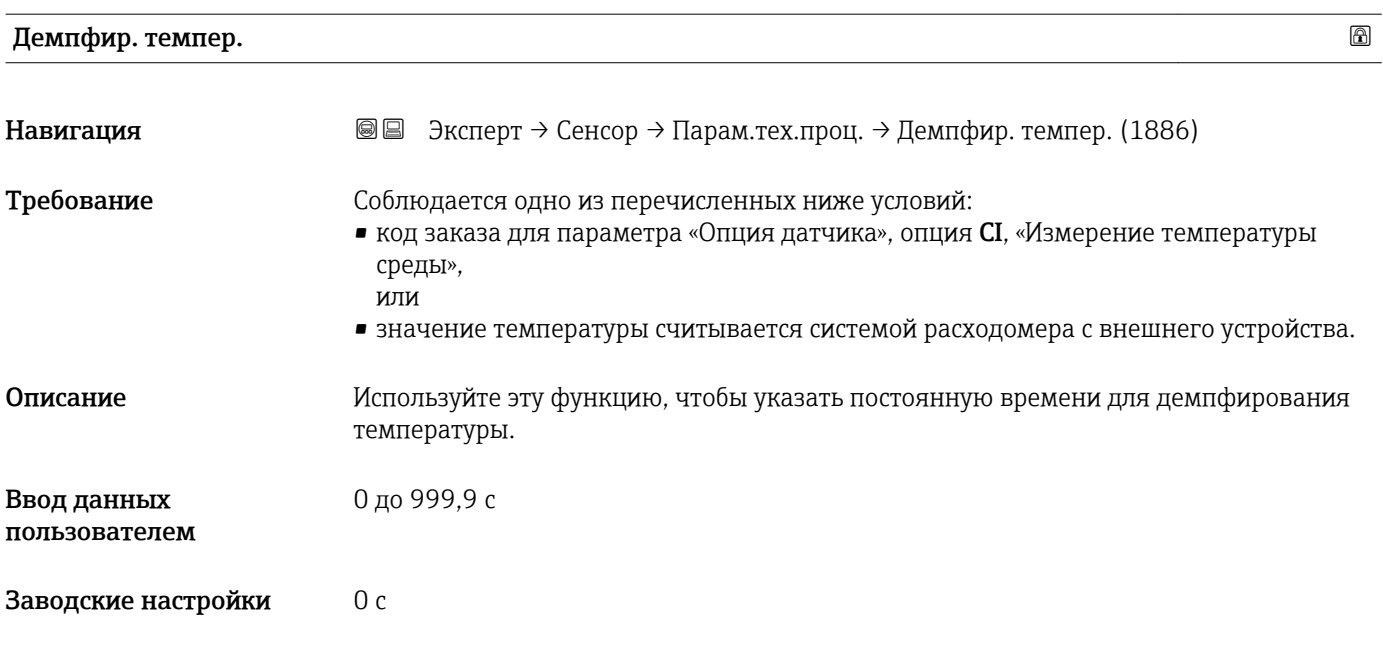

Этал. плотн.

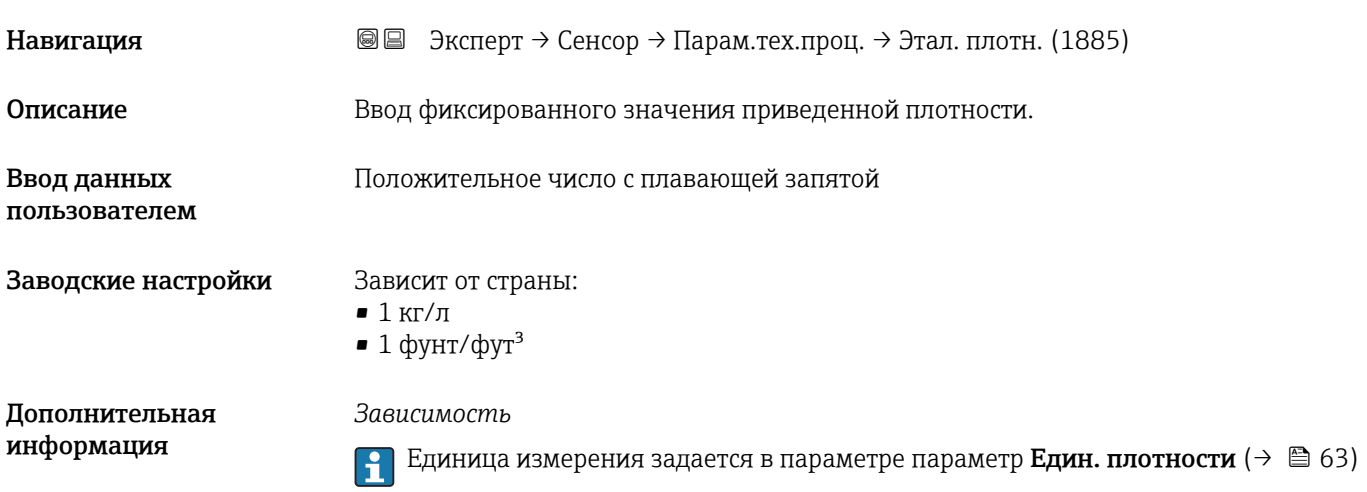

### Подменю "Отс.при низ.расх"

```
Навигация  Эксперт → Сенсор → Парам.тех.проц. → Отс.при низ.расх
‣ Отс.при низ.расх
            Назн перем проц (1837) \rightarrow \Box 81
            Значение включ. (1805) \rightarrow ⊜ 81
```
<span id="page-80-0"></span>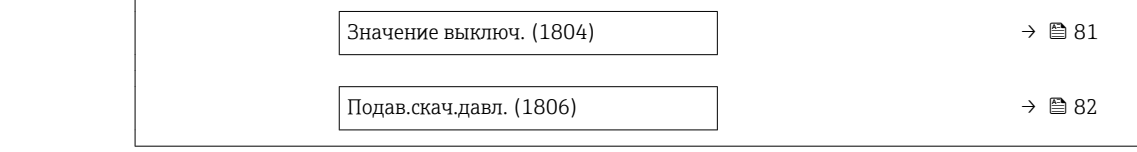

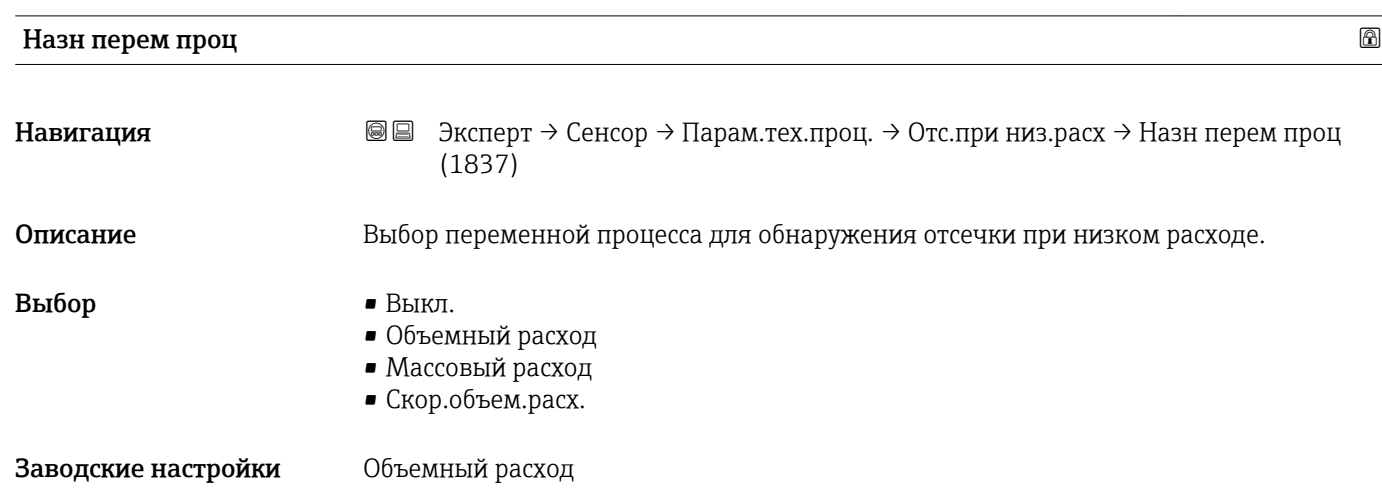

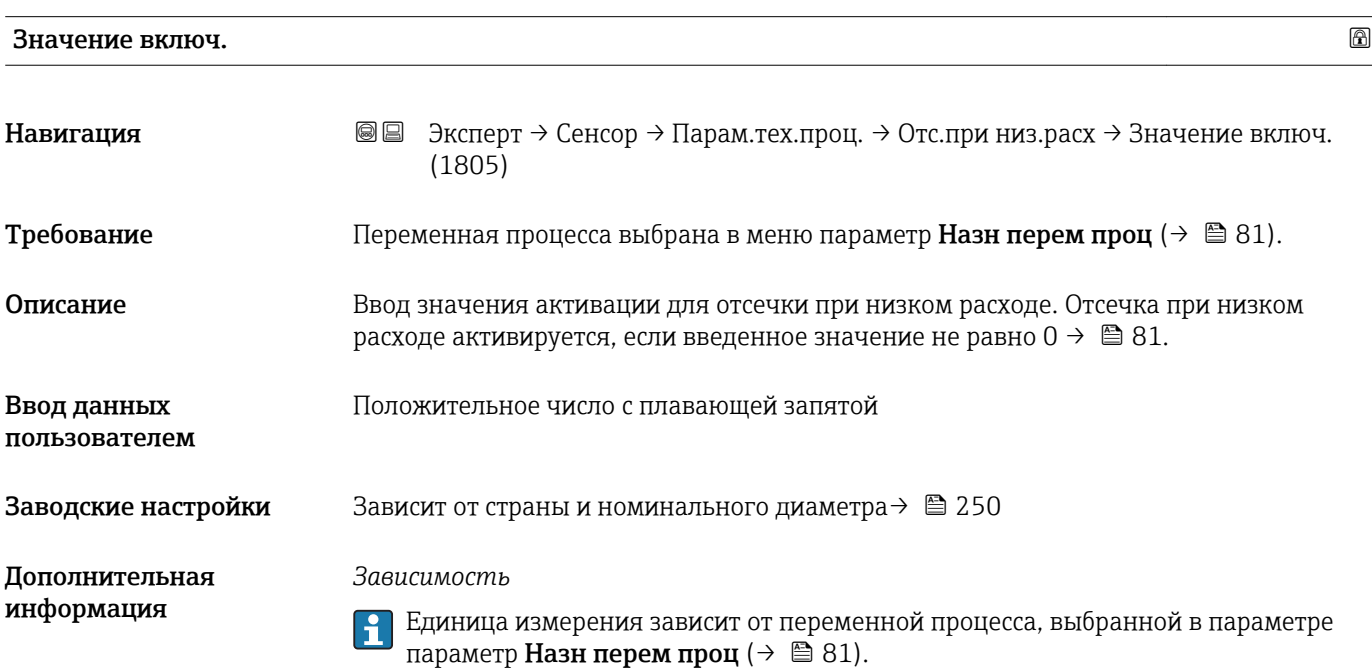

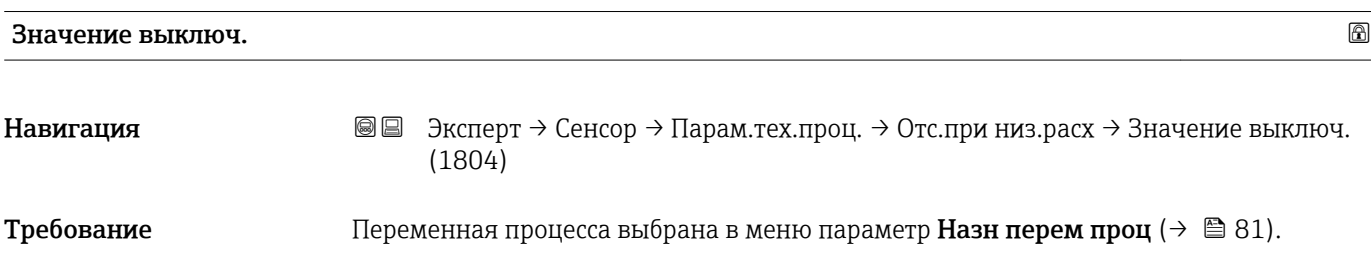

#### <span id="page-81-0"></span>Описание

Ввод значения деактивации для отсечки при низком расходе. Значение деактивации вводится как положительный гистерезис относительно значения активации  $\rightarrow \ \textcircled{\scriptsize{\texttt{B}}}$  81.

Ввод данных пользователем

Заводские настройки

Дополнительная информация

50 %

Пример

0 до 100,0 %

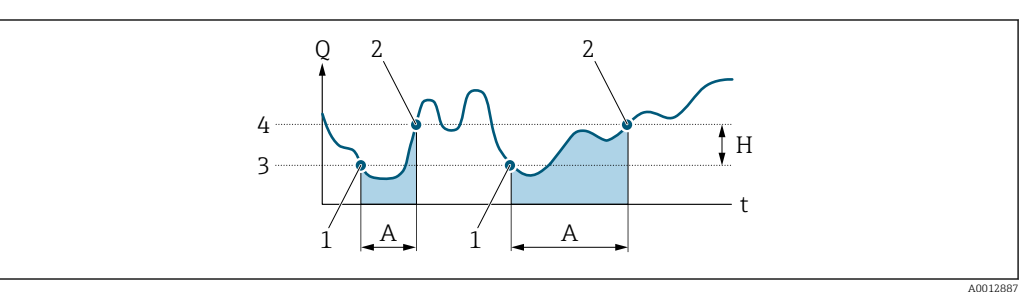

- $Q$ Расход
- $\bar{t}$ Время
- $H$ .<br>Гистерезис
- $\boldsymbol{A}$
- кетерезие<br>Отсечка при низком расходе активна<br>Отсечка при низком расходе активирована  $\boldsymbol{1}$
- $\overline{a}$ Отсечка при низком расходе деактивирована
- $\mathfrak{Z}$ Введенное значение активации
- $\overline{4}$ Введенное значение деактивации

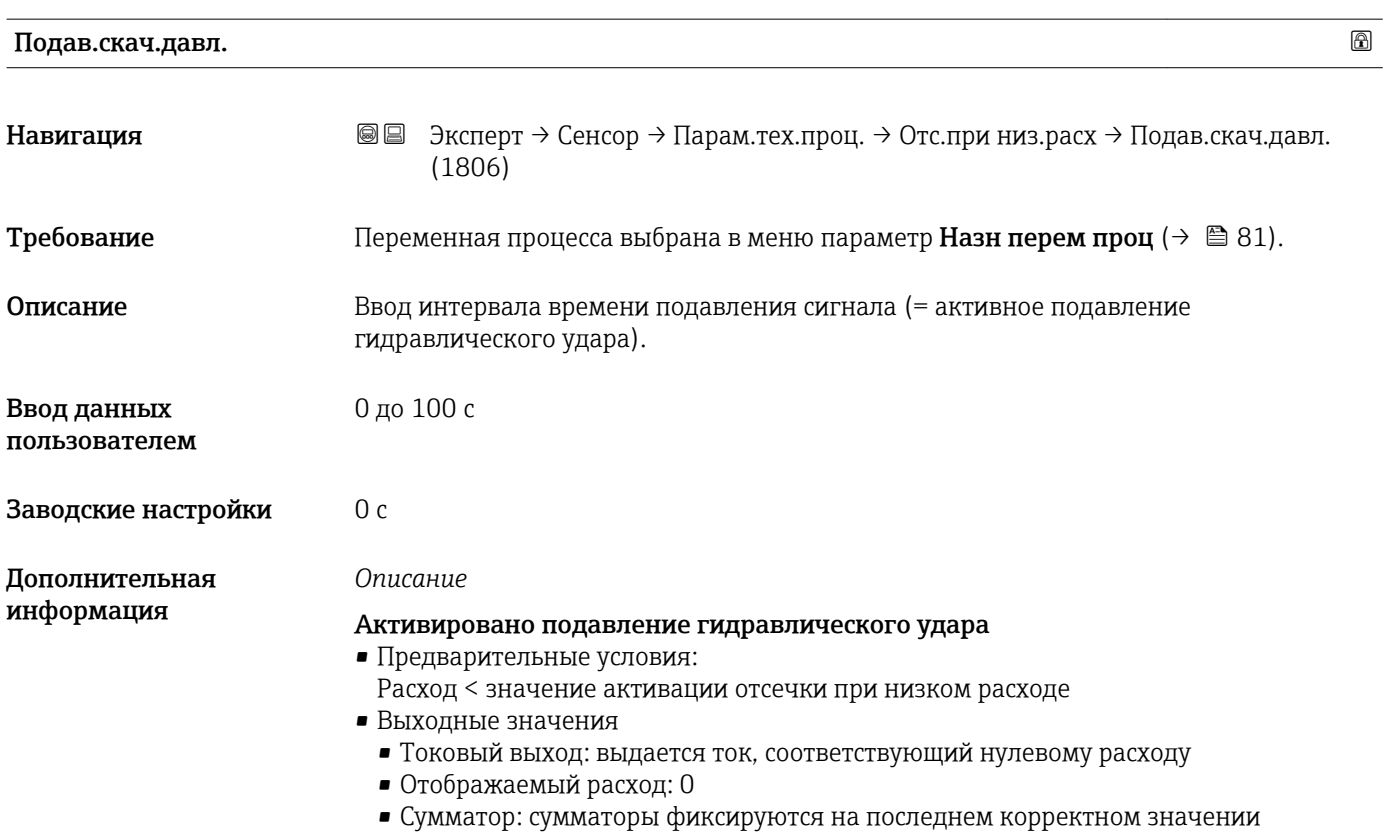

#### <span id="page-82-0"></span>Подавление гидравлического удара деактивировано

- Условие: истек интервал времени, установленный в этой функции.
- Если расход вновь превысил значение деактивации отсечки при низком расходе. прибор возобновляет обработку текущего значения расхода и отображает его.

#### Пример

При закрытии клапана в трубопроводе могут происходить резкие перемещения жилкости, которые регистрируются измерительной системой. Эти значения суммируются, и сумматор, как следствие, приходит в неверное состояние (в частности, так может происходить в процессе дозирования).

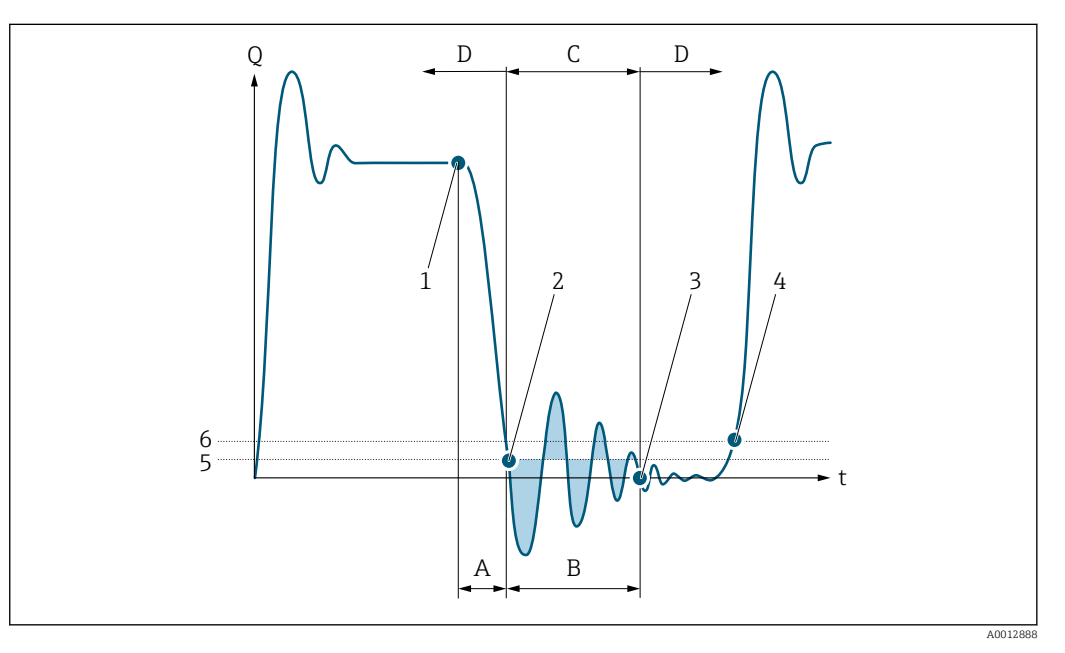

 $Q$ Расход

Навигация

- Время  $\ddot{\phantom{1}}$
- $\boldsymbol{A}$ Капли
- $\boldsymbol{B}$ Гидравлический удар
- $\mathcal{C}$ Подавление гидравлического удара активно в соответствии с введенным временем
- $\boldsymbol{D}$ Подавление гидравлического удара неактивно
- Клапан закрывается  $\mathcal{I}$
- $\overline{a}$ Расход падает ниже значения активации отсечки при низком расходе: активируется подавление гидравлического удара
- $\overline{3}$ Введенное время истекло: подавление гидравлического удара деактивируется
- $\overline{4}$ На дисплей и на выходы выводится фактическое значение расхода
- $\overline{5}$ Значение активации отсечки при низком расходе
- 6 Значение деактивации отсечки при низком расходе

#### Подменю "Опр. пуст. трубы"

**© □** Эксперт → Сенсор → Парам.тех.проц. → Опр. пуст. трубы

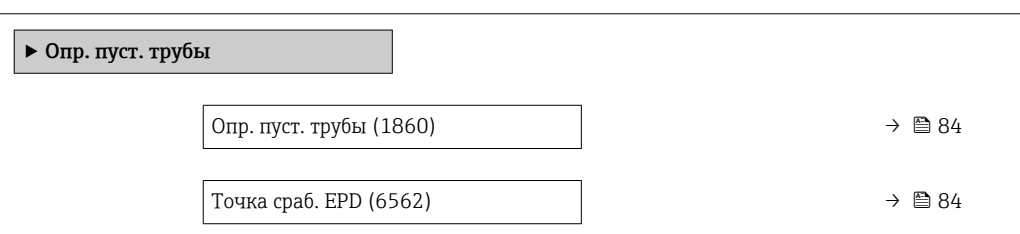

<span id="page-83-0"></span>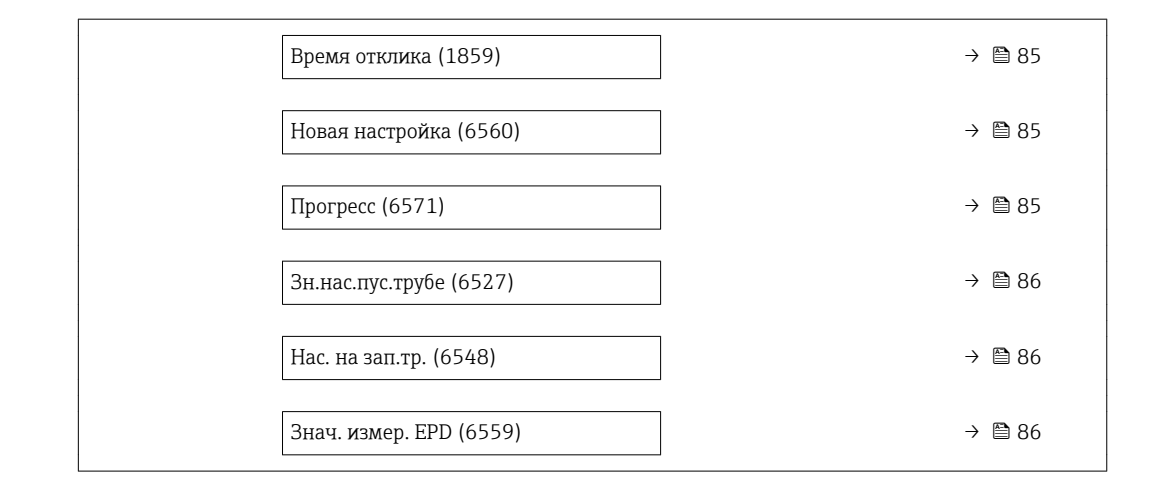

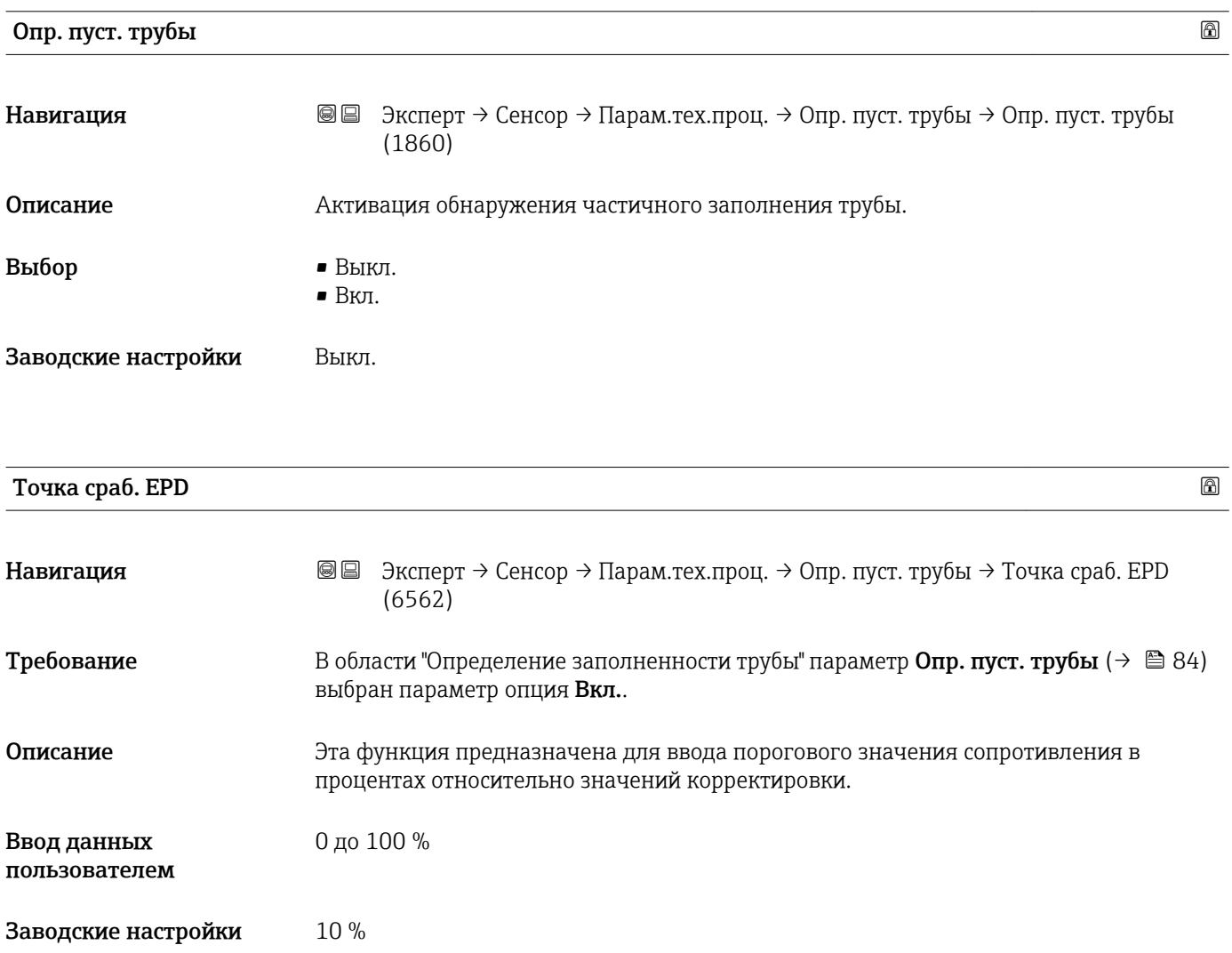

<span id="page-84-0"></span>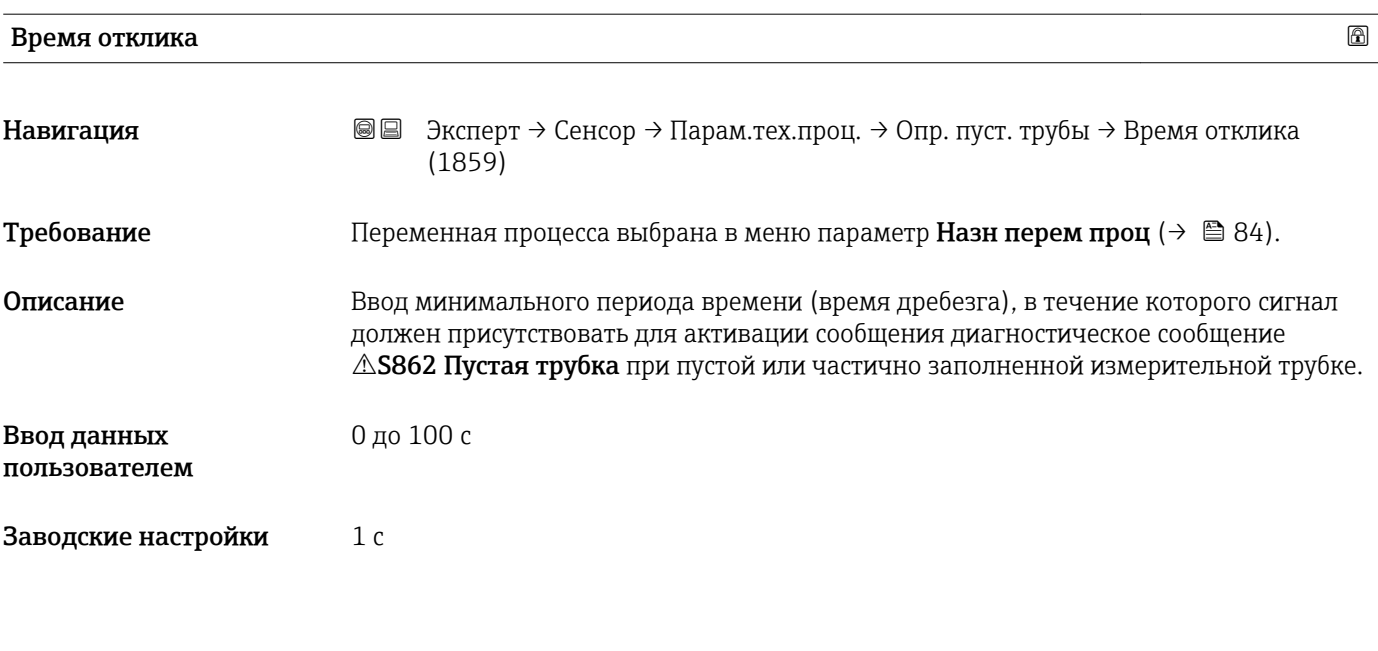

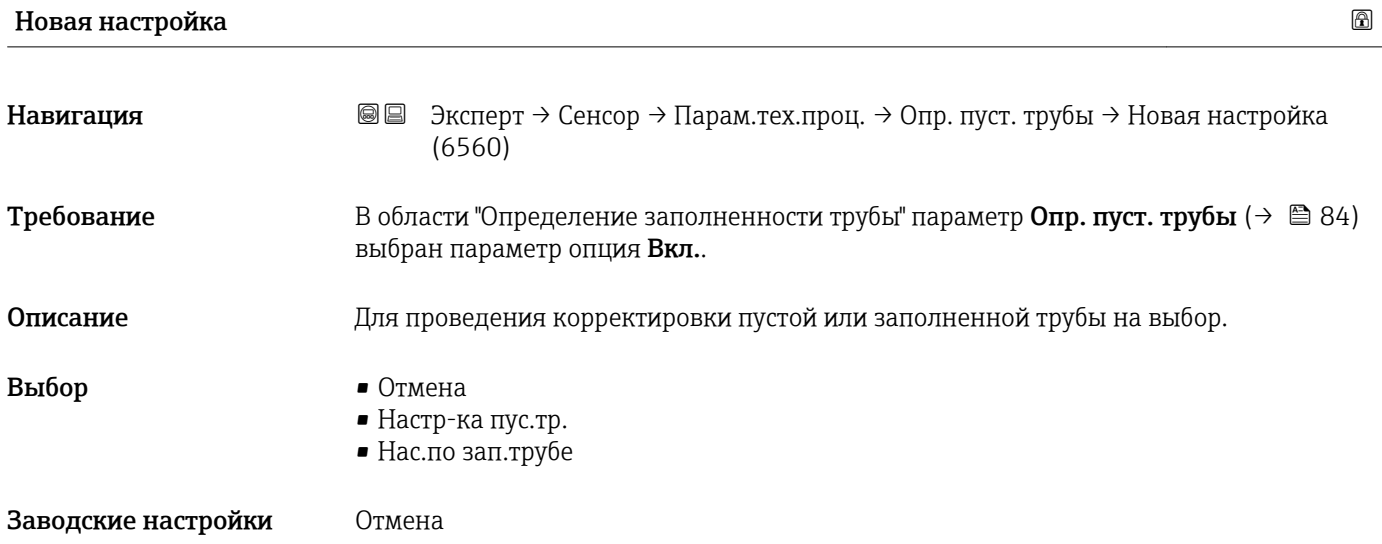

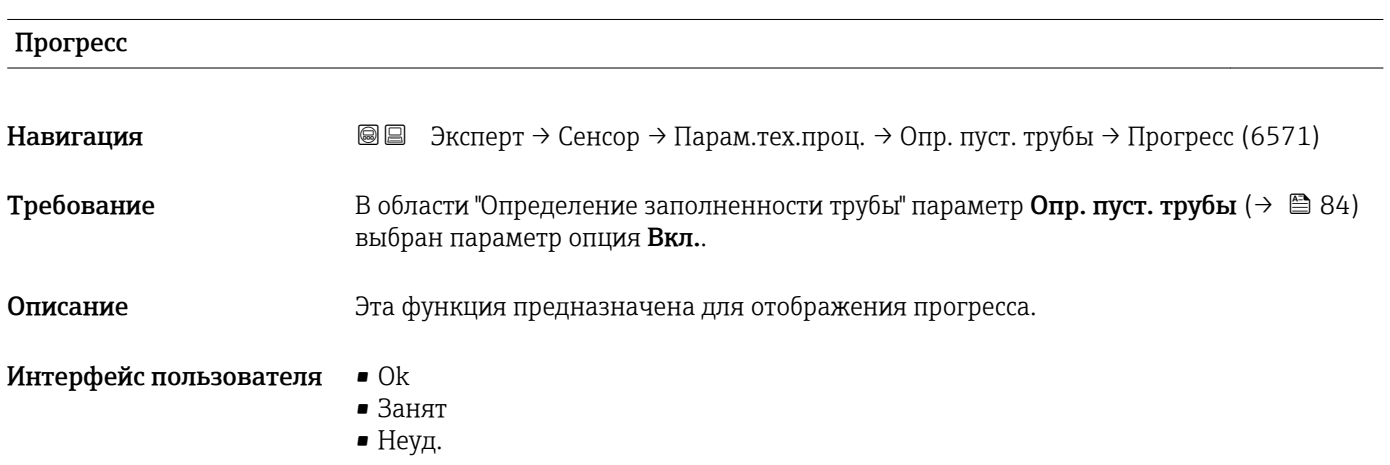

<span id="page-85-0"></span>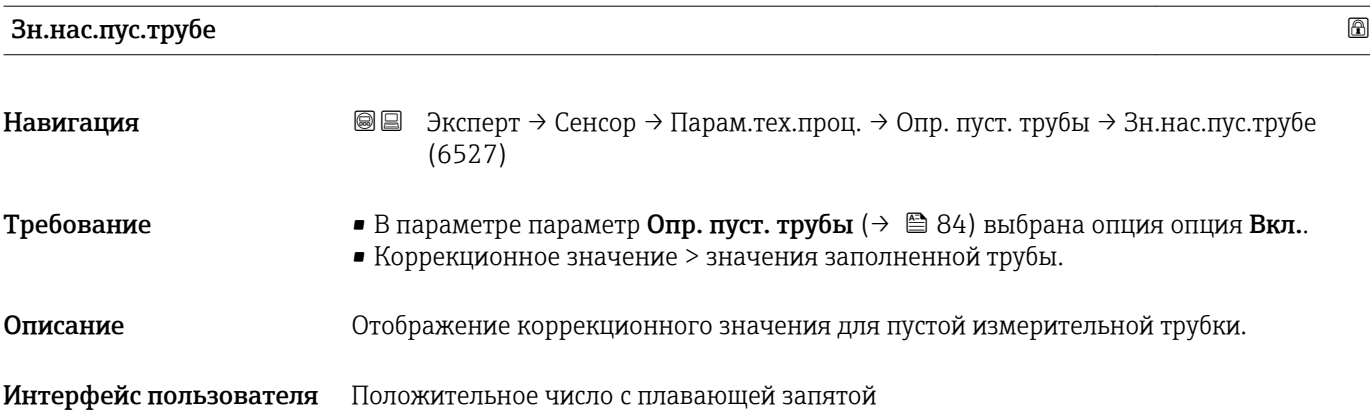

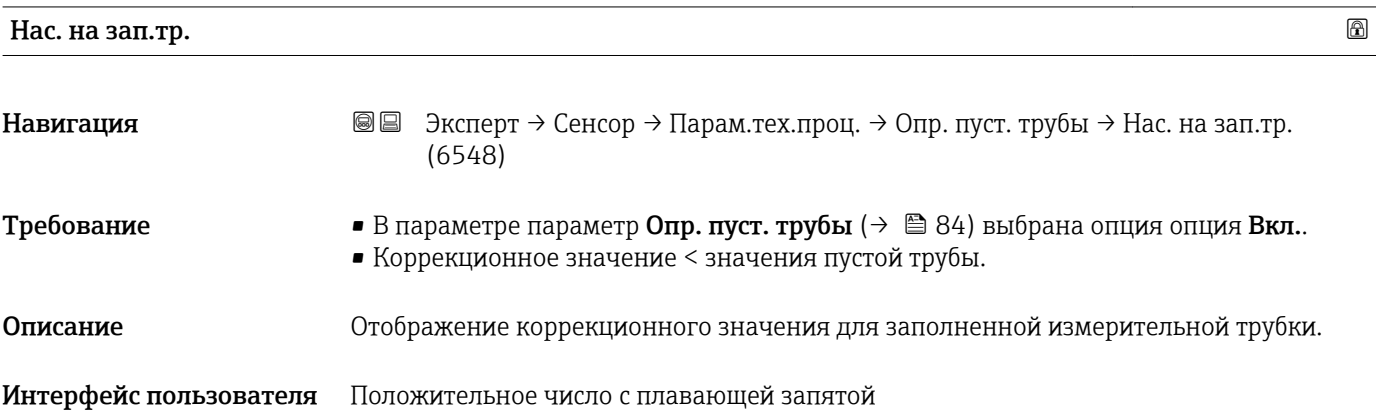

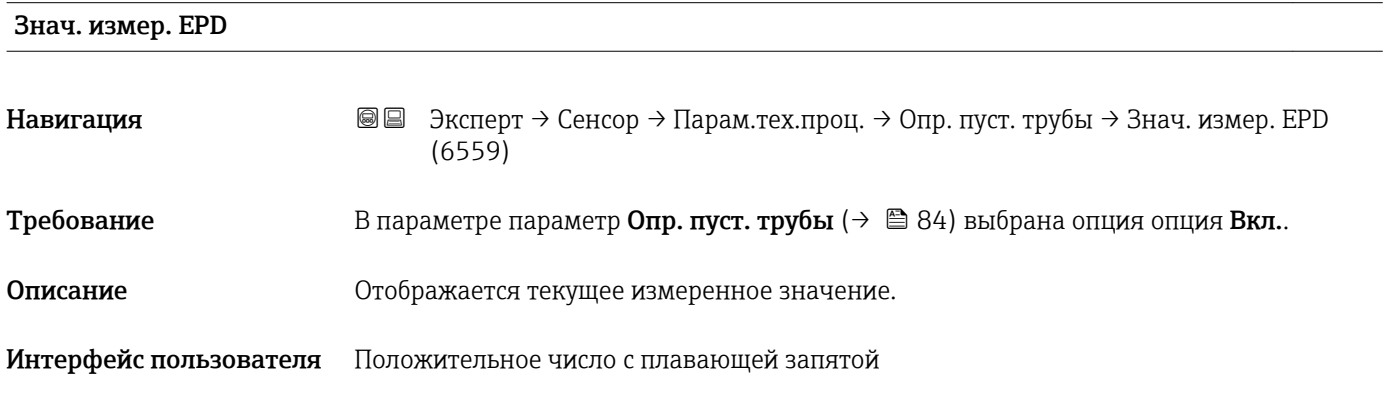

### Подменю "ЕСС"

*Навигация* Эксперт → Сенсор → Парам.тех.проц. → ЕСС

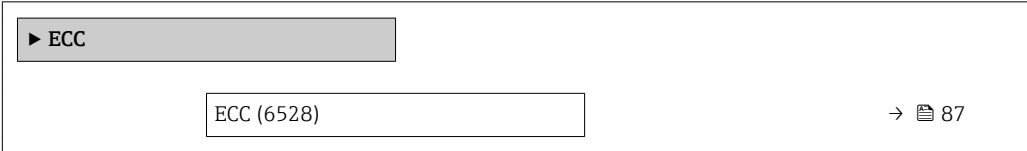

<span id="page-86-0"></span>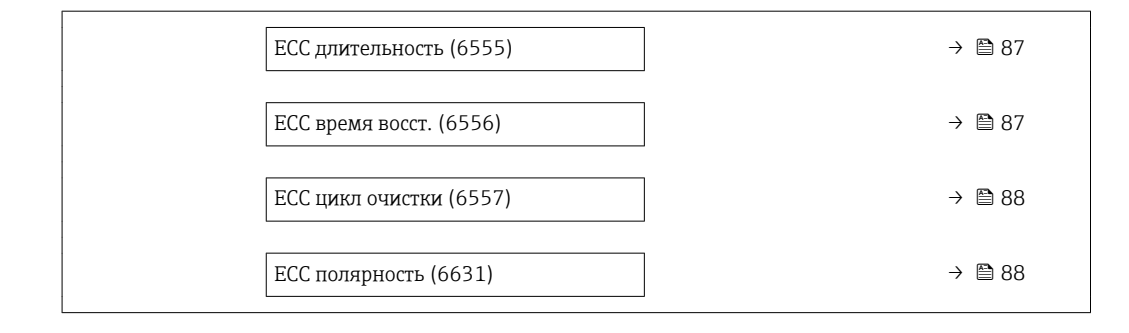

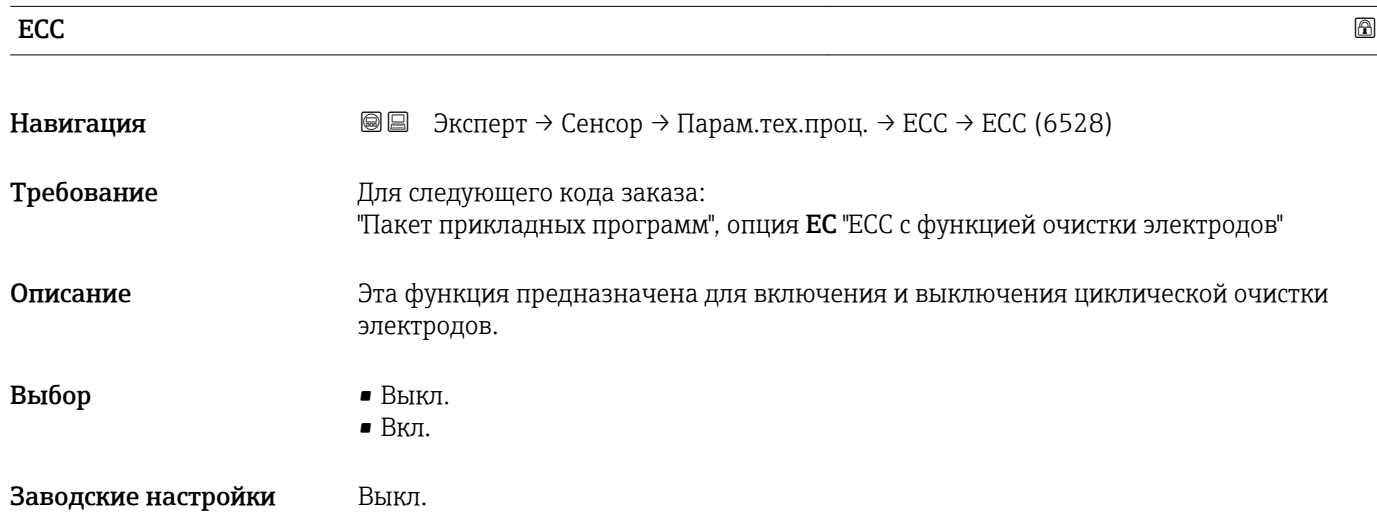

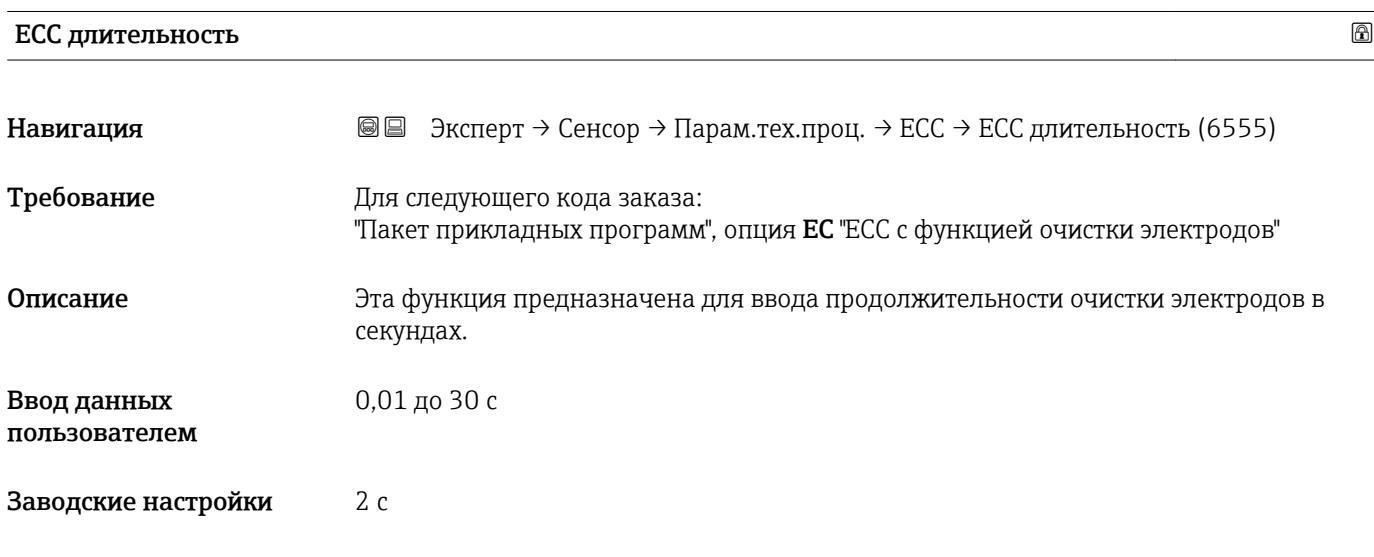

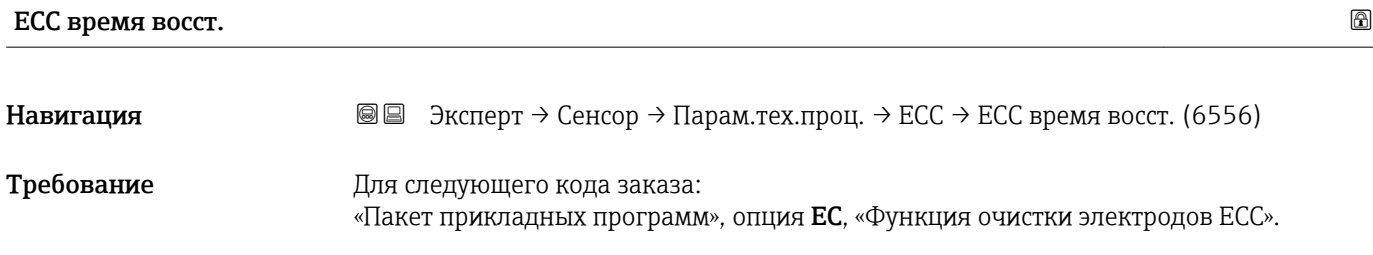

<span id="page-87-0"></span>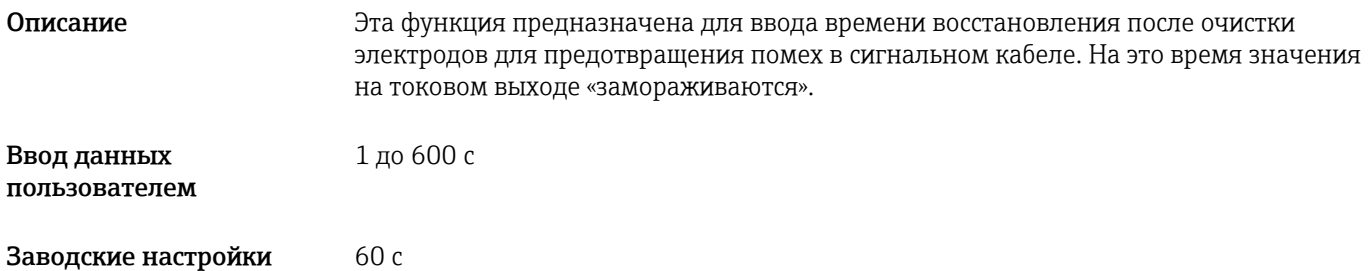

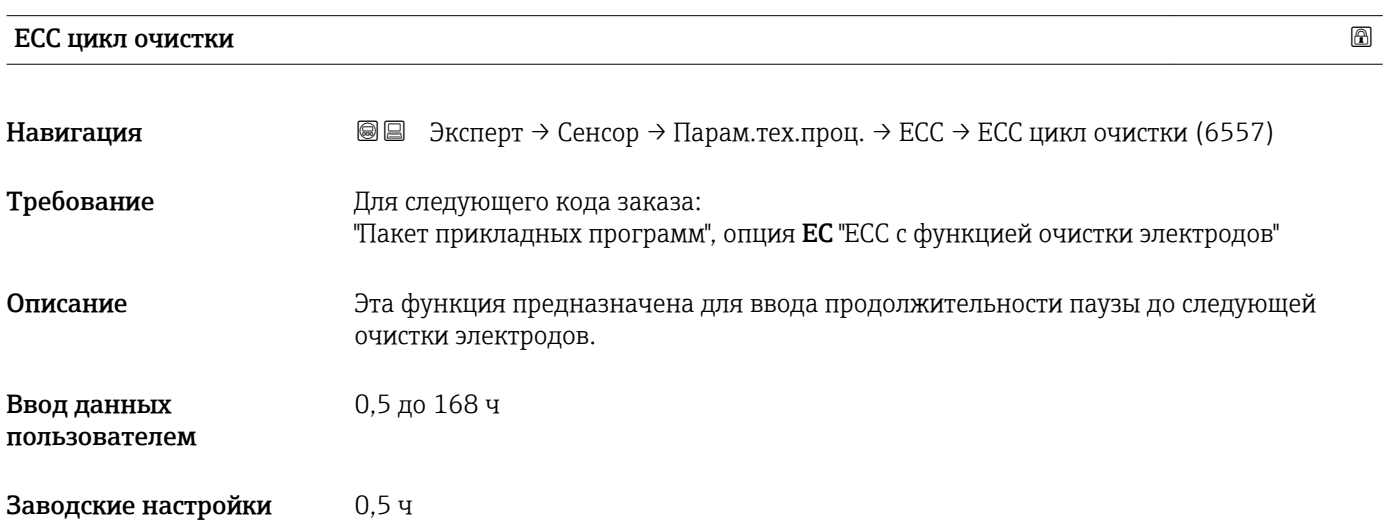

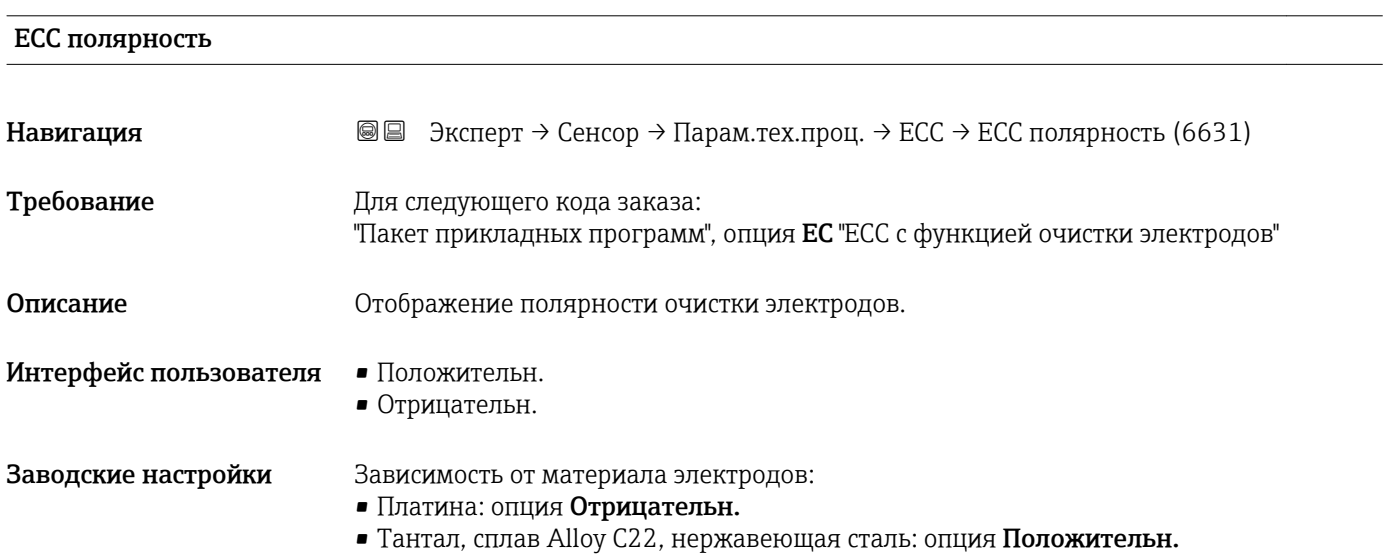

#### <span id="page-88-0"></span>Подменю "Обнаруж. нал."

*Навигация* Эксперт → Сенсор → Парам.тех.проц. → Обнаруж. нал.

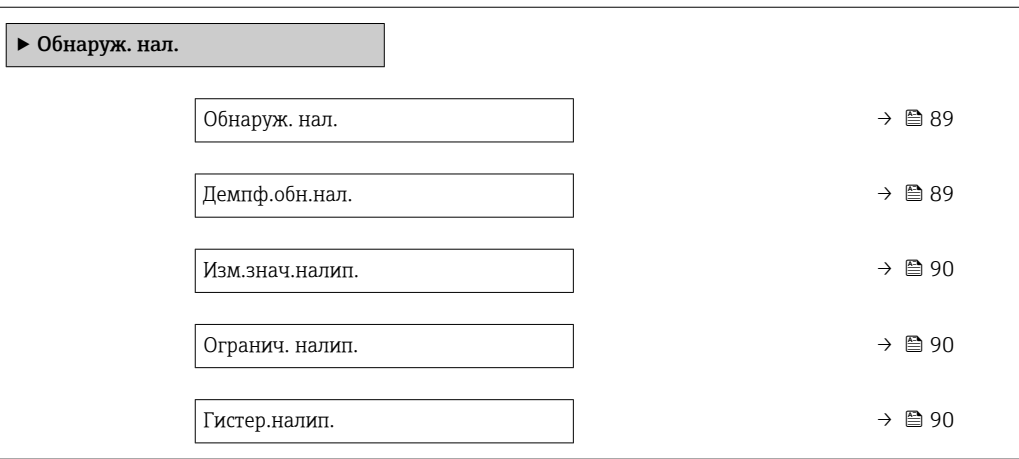

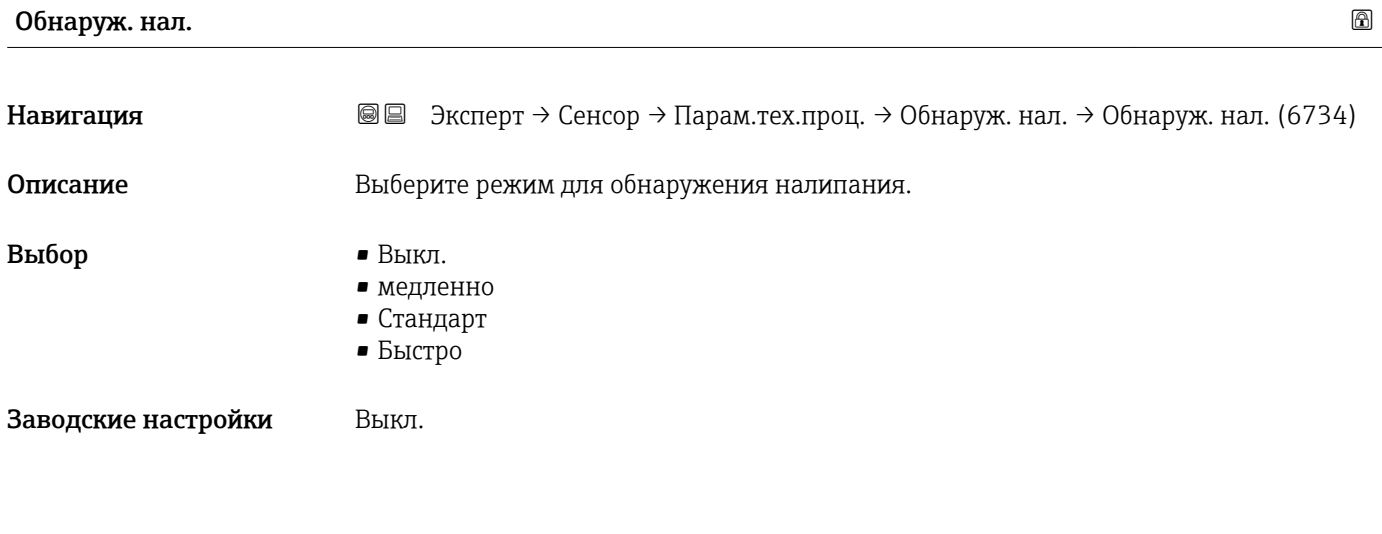

### Демпф.обн.нал.

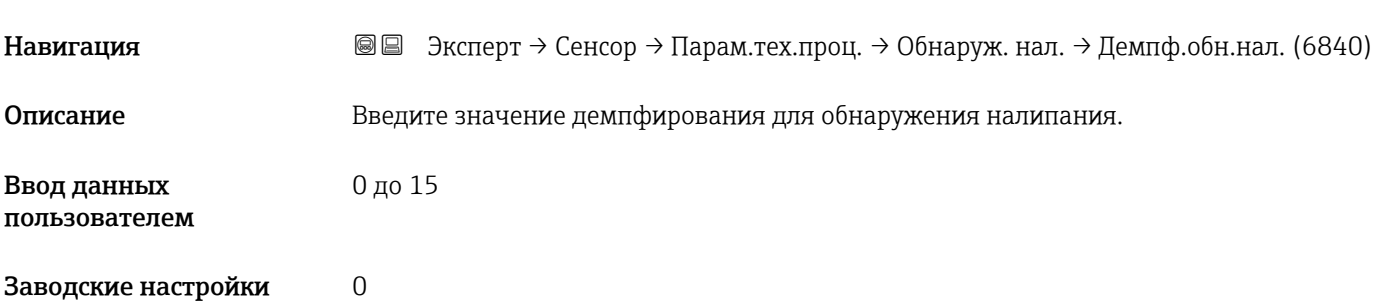

<span id="page-89-0"></span>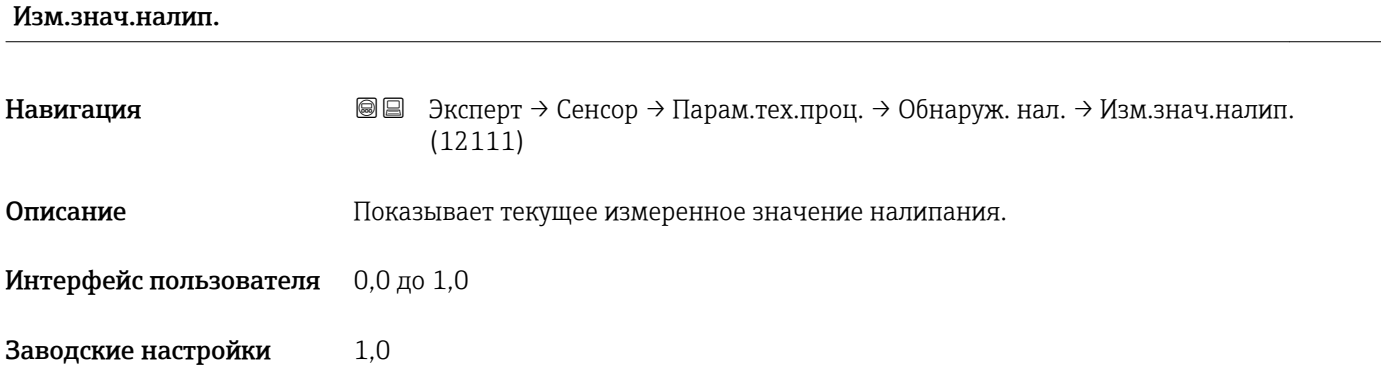

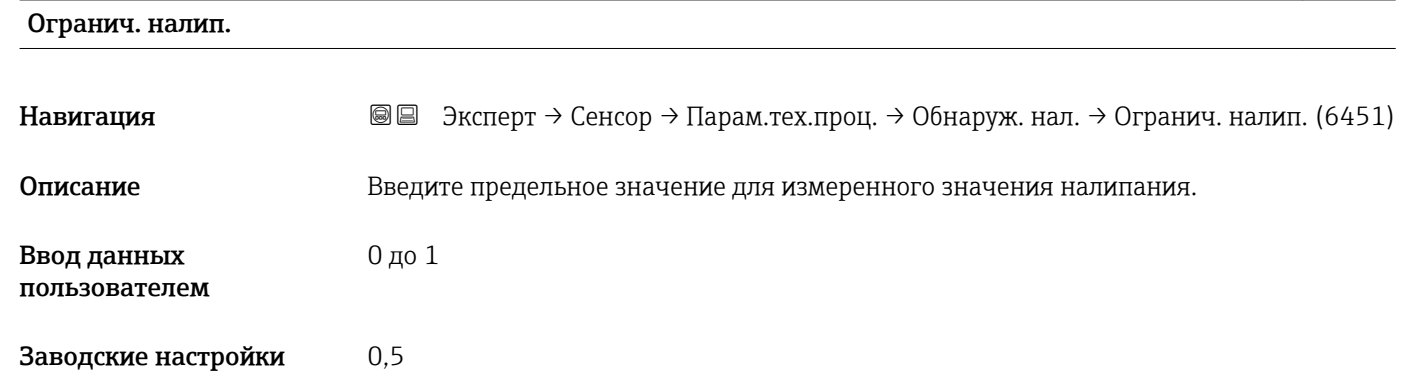

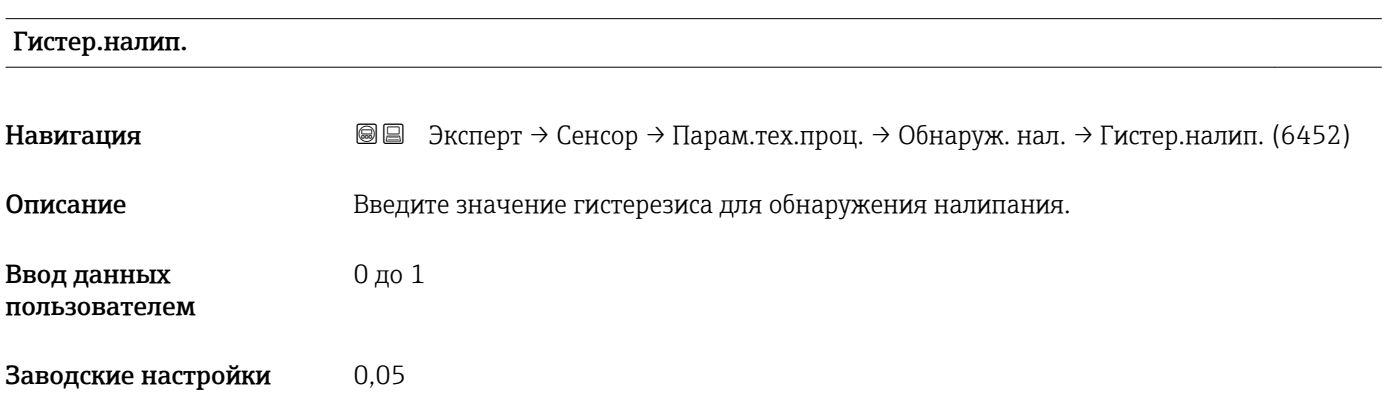

# 3.2.4 Подменю "Внеш.компенсация"

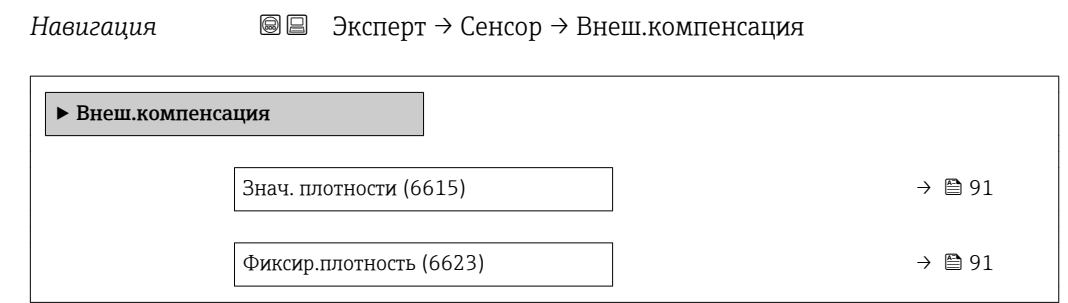

<span id="page-90-0"></span>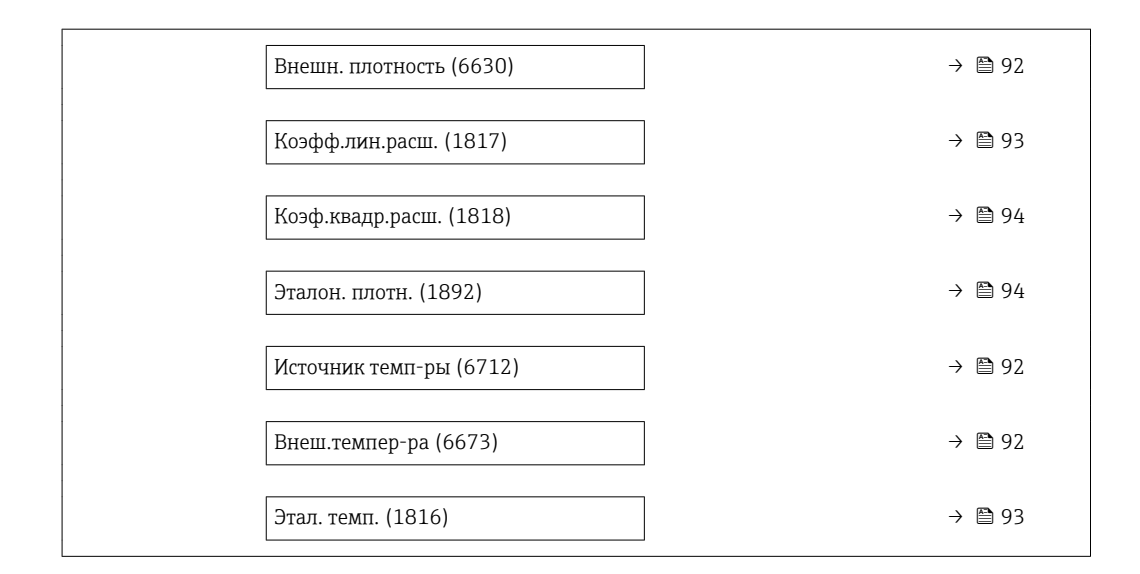

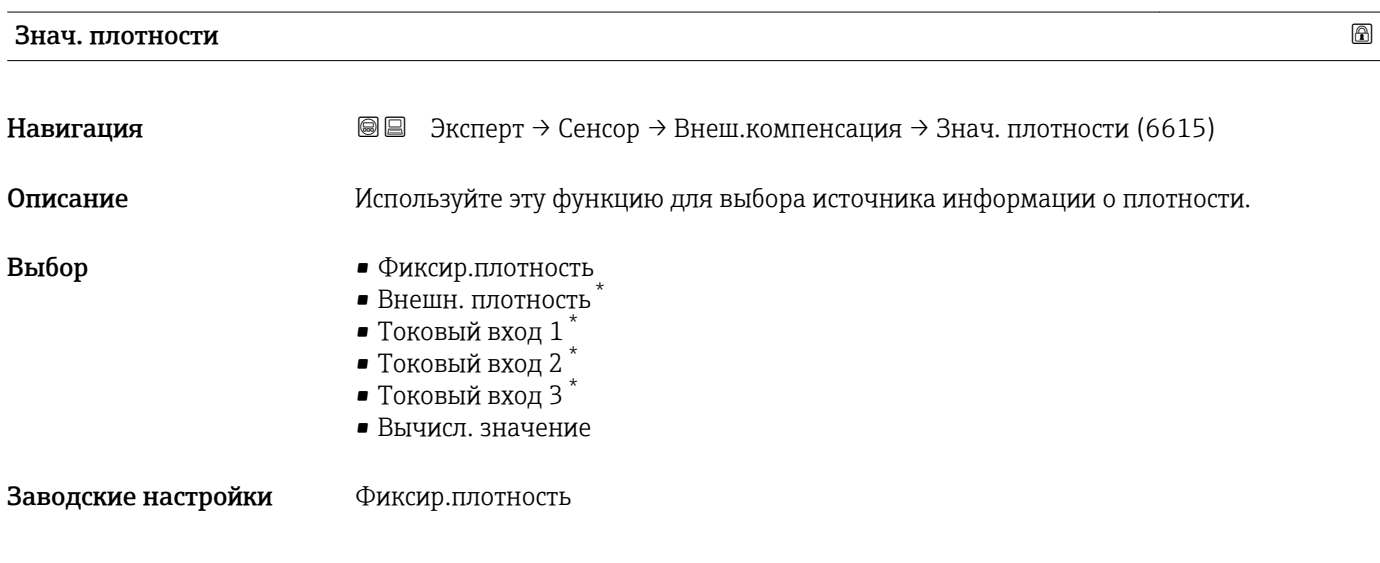

| Фиксир.плотность             |                                                                                                    | ß |
|------------------------------|----------------------------------------------------------------------------------------------------|---|
| Навигация                    | $\exists$ ксперт $\rightarrow$ Сенсор $\rightarrow$ Внеш.компенсация $\rightarrow$ Фиксир.плотность (6623)<br>88 |   |
| Требование                   | Опция опция Фиксир.плотность выбрана в параметре параметр Знач. плотности<br>$\rightarrow \triangleq 91$ ).      |   |
| Описание                     | Ввод фиксированного значения плотности.                                                                          |   |
| Ввод данных<br>пользователем | Положительное число с плавающей запятой                                                                          |   |
| Заводские настройки          | Зависит от страны:<br>$\blacksquare$ 1000 кг/л<br>$\blacksquare$ 1000 фунт/фут <sup>3</sup>                      |   |

<sup>\*</sup> Видимость зависит от опций заказа или настроек прибора

*Зависимость*

**Единица измерения задается в параметре параметр Един. плотности** ( $\rightarrow \cong 63$ )

<span id="page-91-0"></span>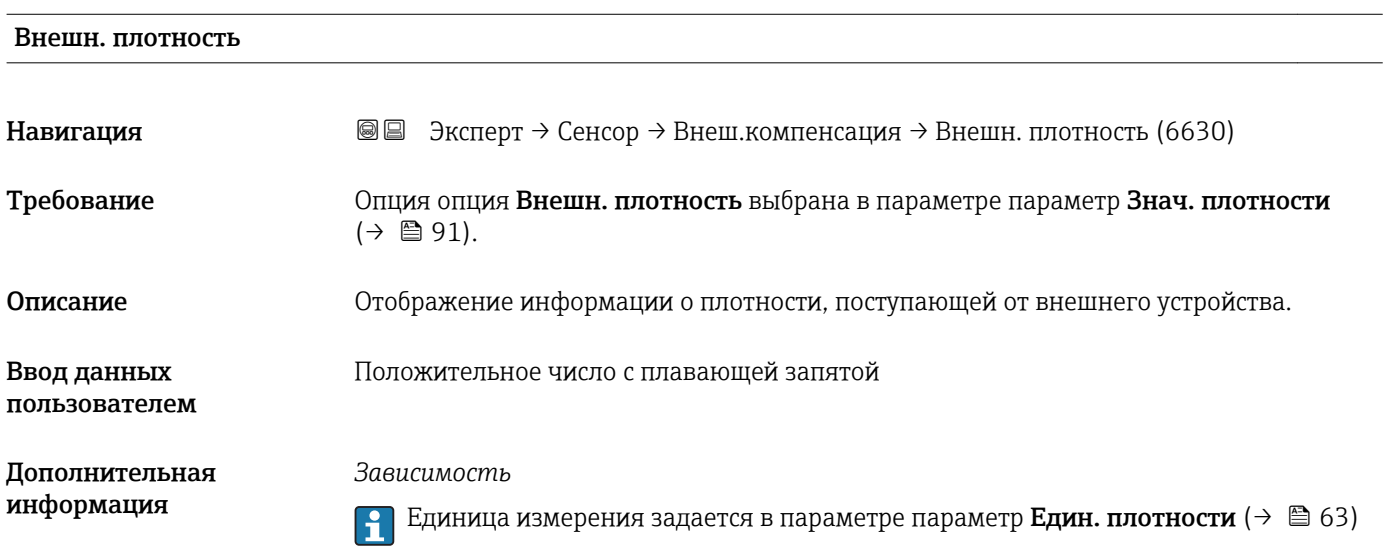

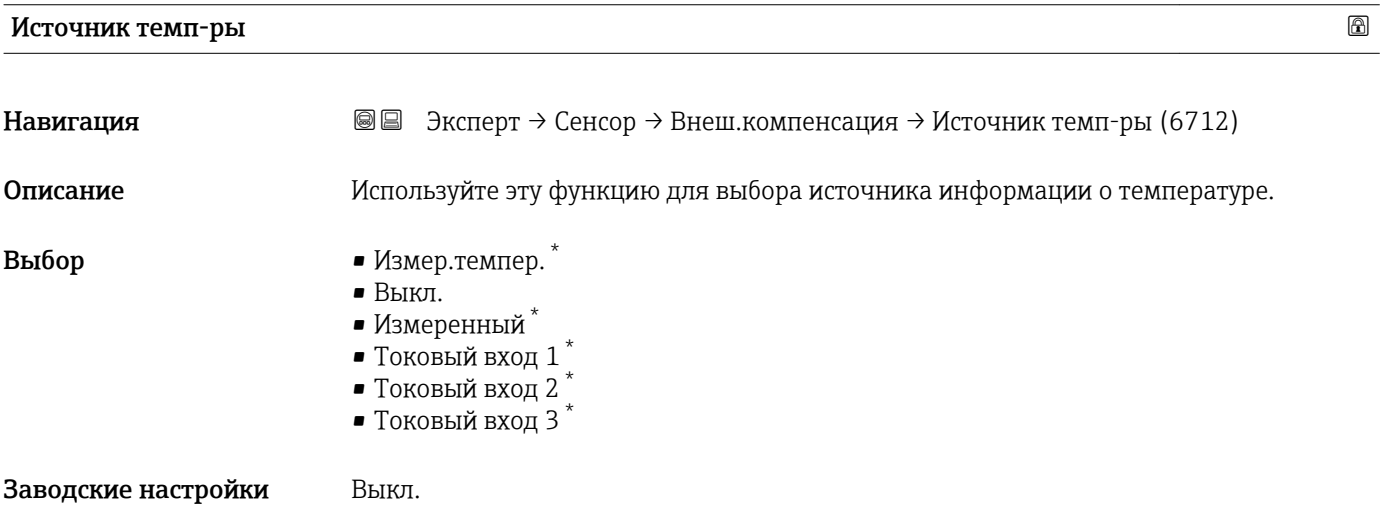

| Внеш.темпер-ра |                                                                                                    |
|----------------|----------------------------------------------------------------------------------------------------|
| Навигация      | 88<br>$\exists$ ксперт $\rightarrow$ Сенсор $\rightarrow$ Внеш.компенсация $\rightarrow$ Внеш.темпер-ра (6673) |
| Требование     | Опция опция Измеренный выбрана в параметре параметр Источник темп-ры<br>$\leftrightarrow$ $\oplus$ 92).        |
| Описание       | Отображение информации о температуре, поступающей от внешнего устройства.                                      |

<sup>\*</sup> Видимость зависит от опций заказа или настроек прибора

<span id="page-92-0"></span>Ввод данных пользователем Число с плавающей десятичной запятой со знаком

Дополнительная информация

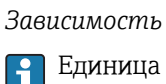

Единица измерения указана в параметре параметр **Единицы изм темп**  $(\rightarrow \boxplus 61)$ 

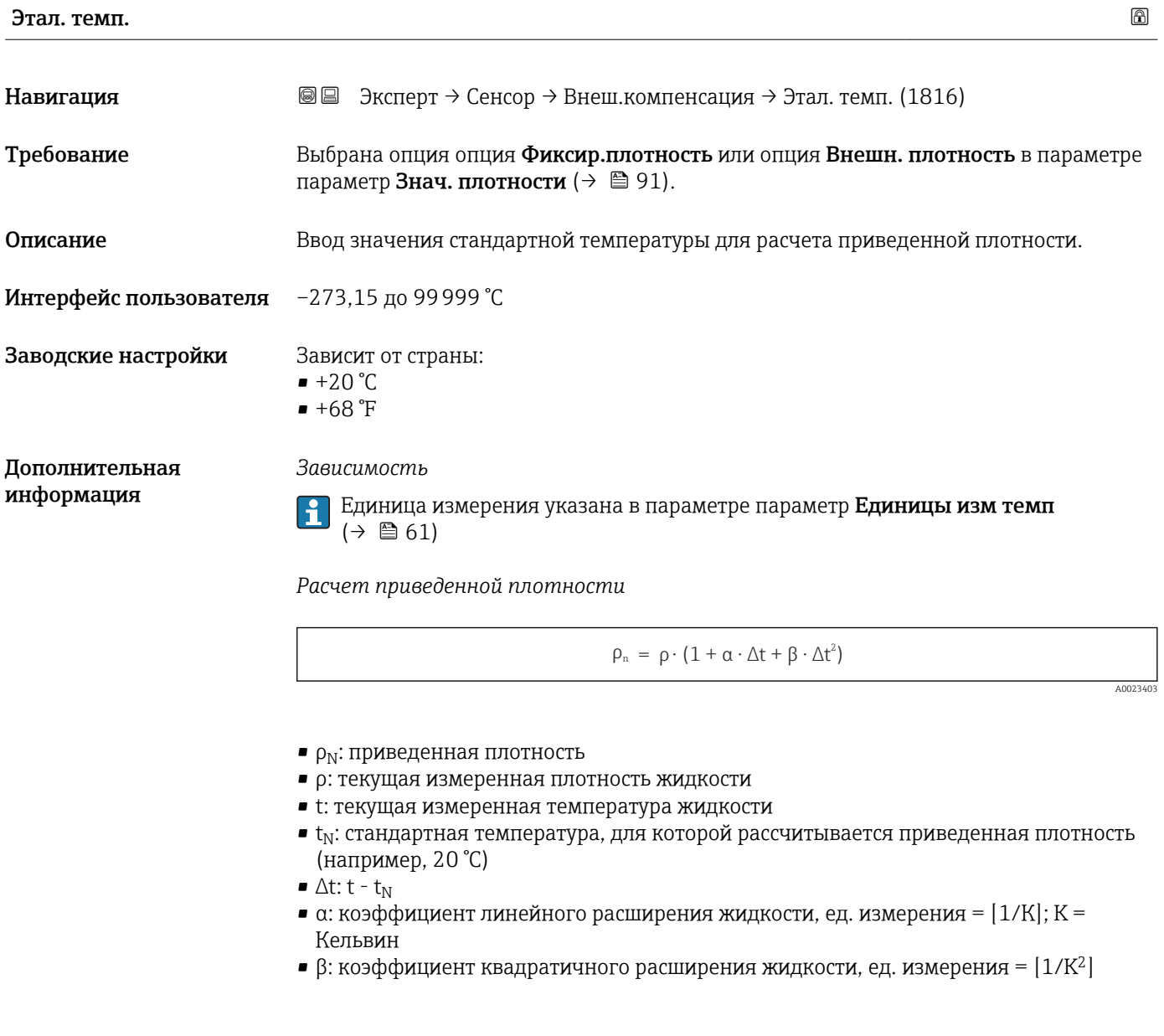

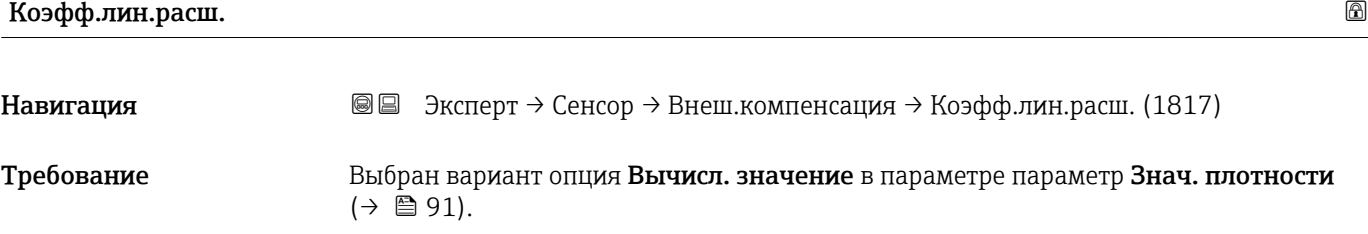

<span id="page-93-0"></span>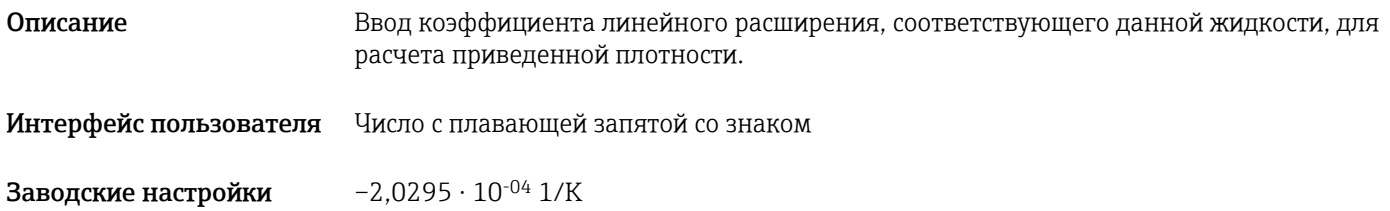

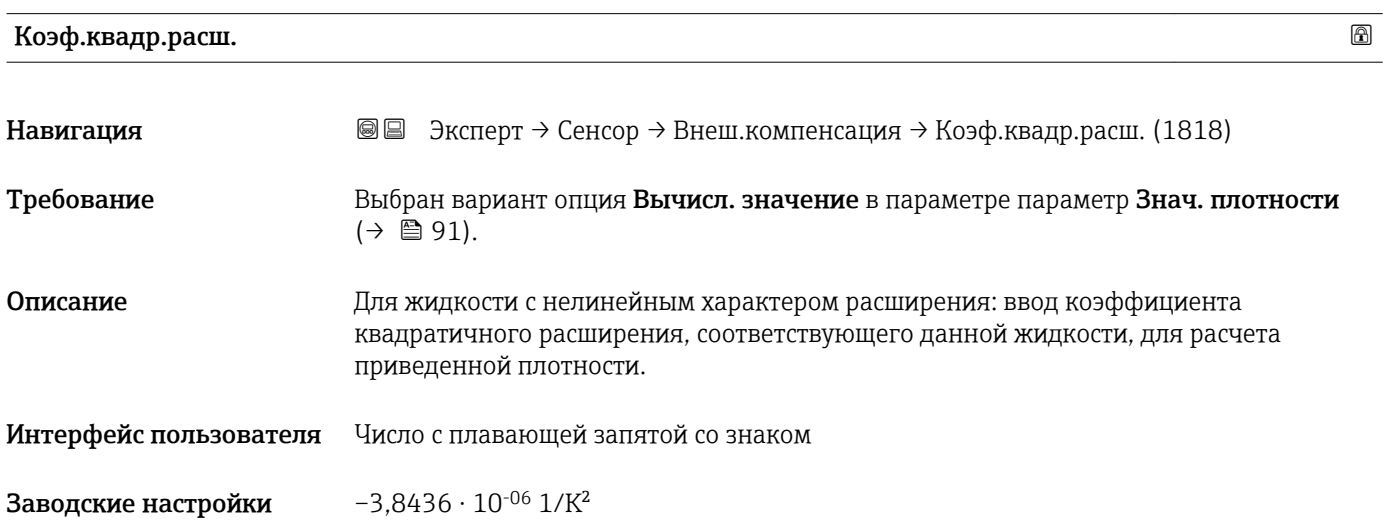

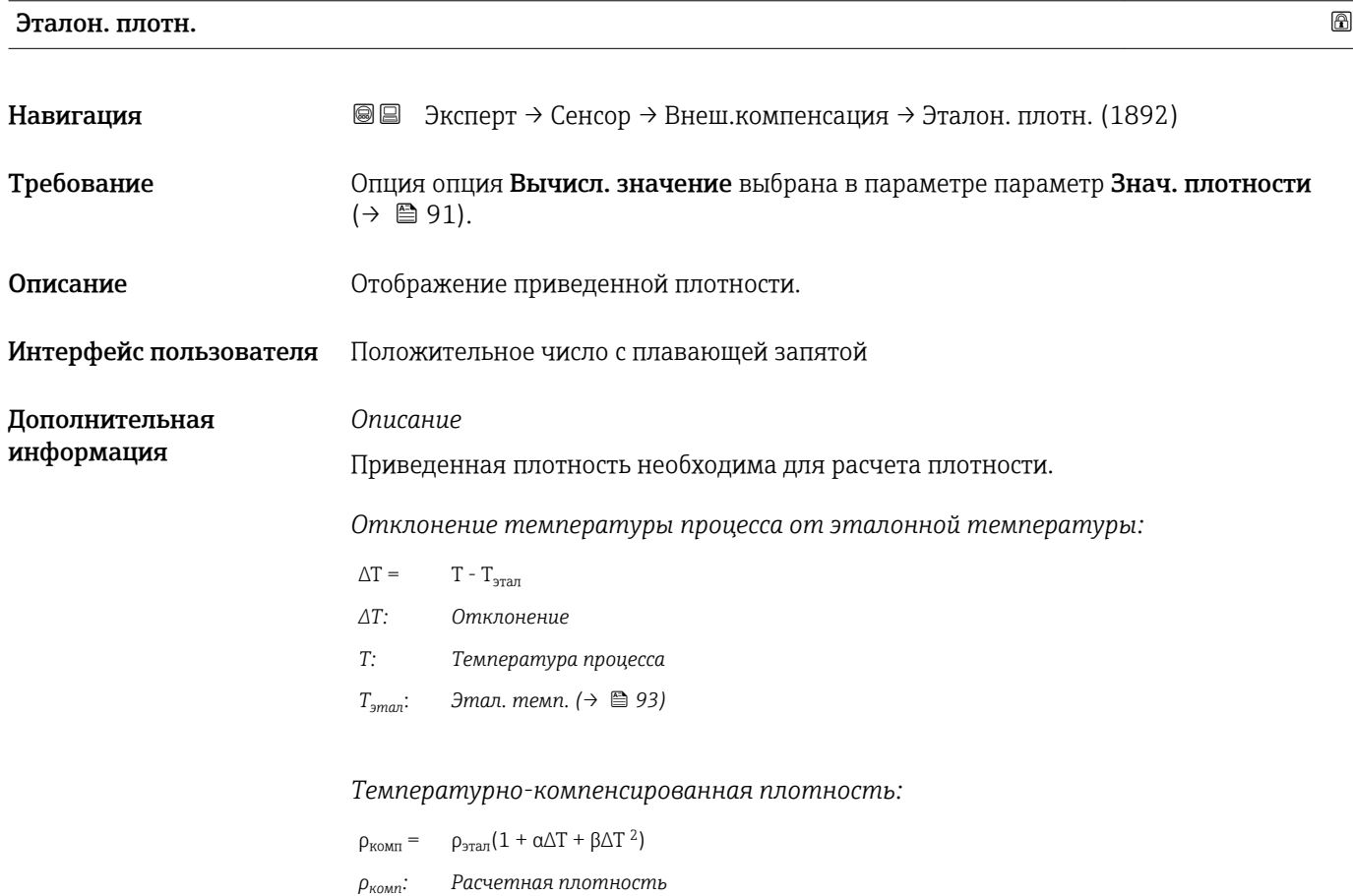

*ρэтал: Приведенная плотность*

- *∆T: Отклонение температуры процесса от эталонной температуры*
- *α: Коэфф.лин.расш. [\(→ 93\)](#page-92-0)*
- $β:$  *Коэф.квадр.расш.* (→  **94)**

*Пример для воды (заводская настройка)*

Для эталонной температуры Т<sub>этал.</sub> = 20 °С

Квадратичная аппроксимация ряда значений плотности приводит к получению следующих коэффициентов:

- $\alpha = -2,0295 \cdot 10^{-4}$  1/K
- $\bullet$  β = -3,8436 · 10<sup>-6</sup> 1/K<sup>2</sup>
- $\rho_{\text{5,1}} = 997,82 \text{ K} \cdot \text{m}^3$

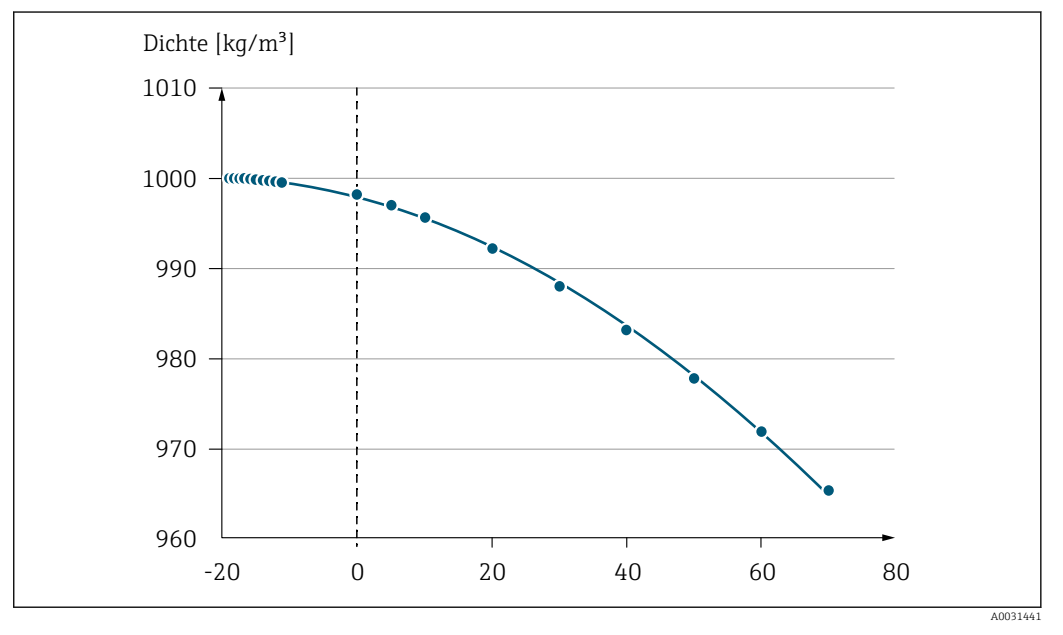

 *2 Квадратичная аппроксимация*

#### *Зависимость*

Единица измерения задается в параметре параметр Един. плотности ( $\rightarrow \blacksquare$ 63)

## 3.2.5 Подменю "Настройка сенсора"

*Навигация* Эксперт → Сенсор → Настройка сенс.

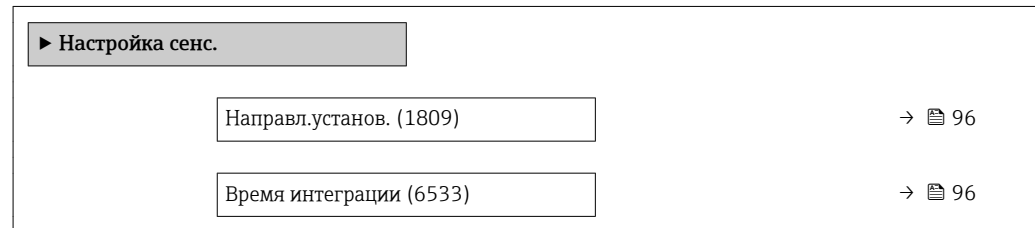

<span id="page-95-0"></span>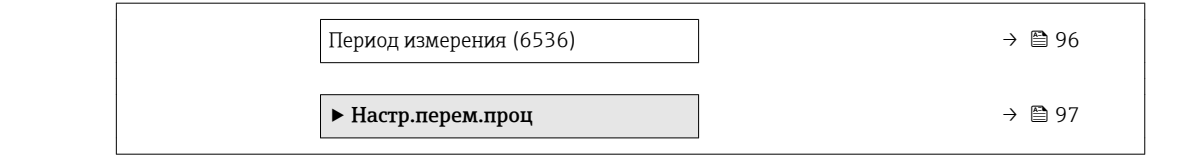

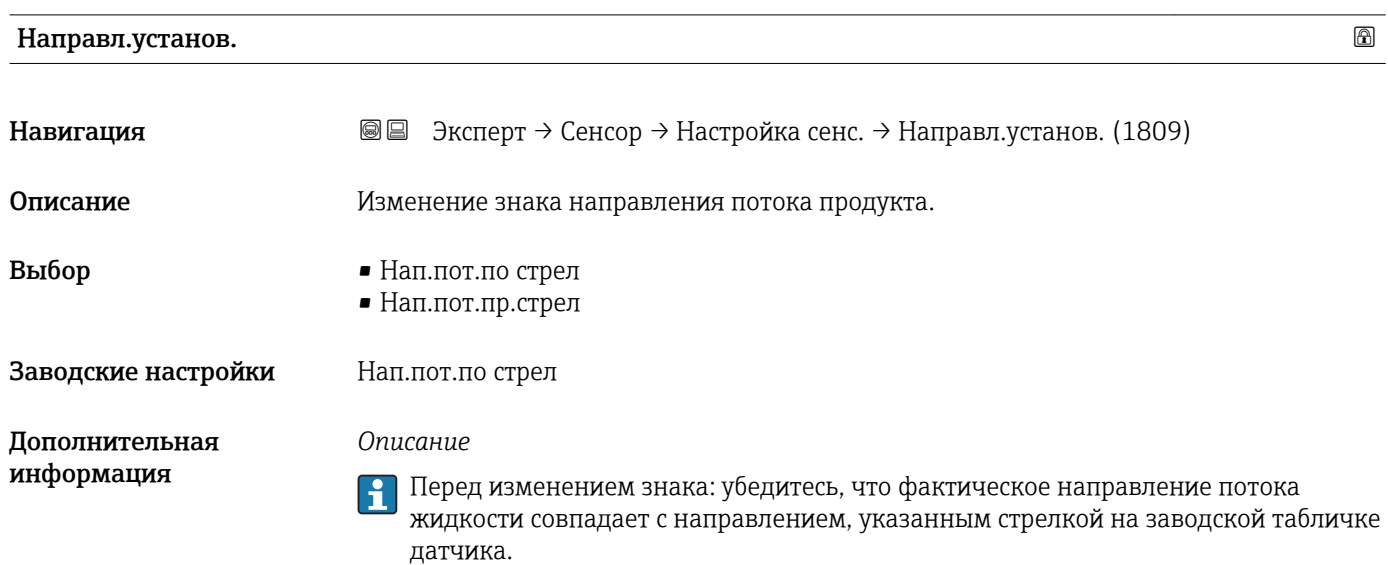

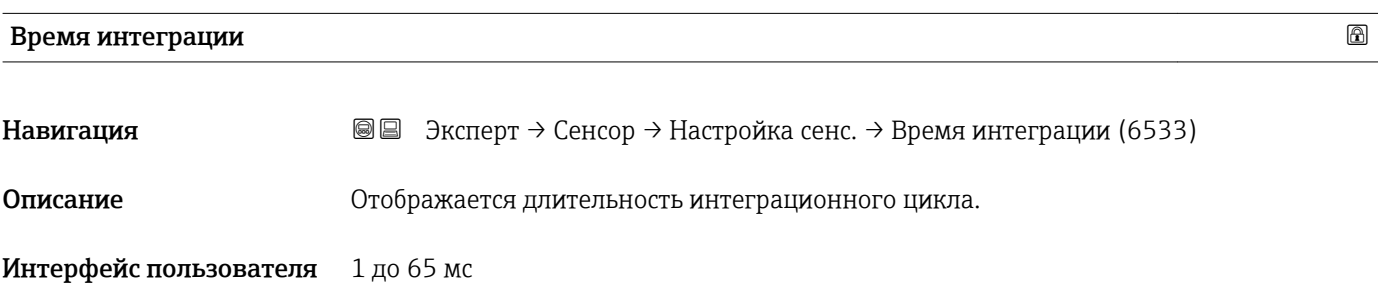

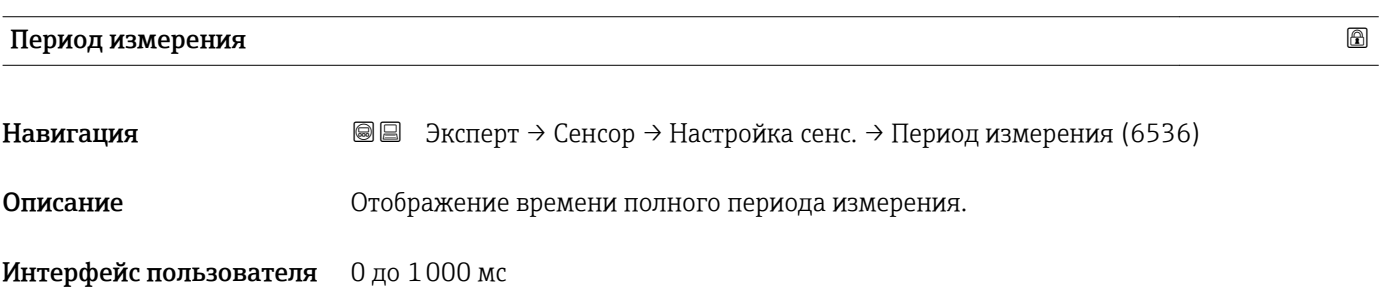

#### <span id="page-96-0"></span>Подменю "Настр.перем.проц"

*Навигация* Эксперт → Сенсор → Настройка сенс. → Настр.перем.проц

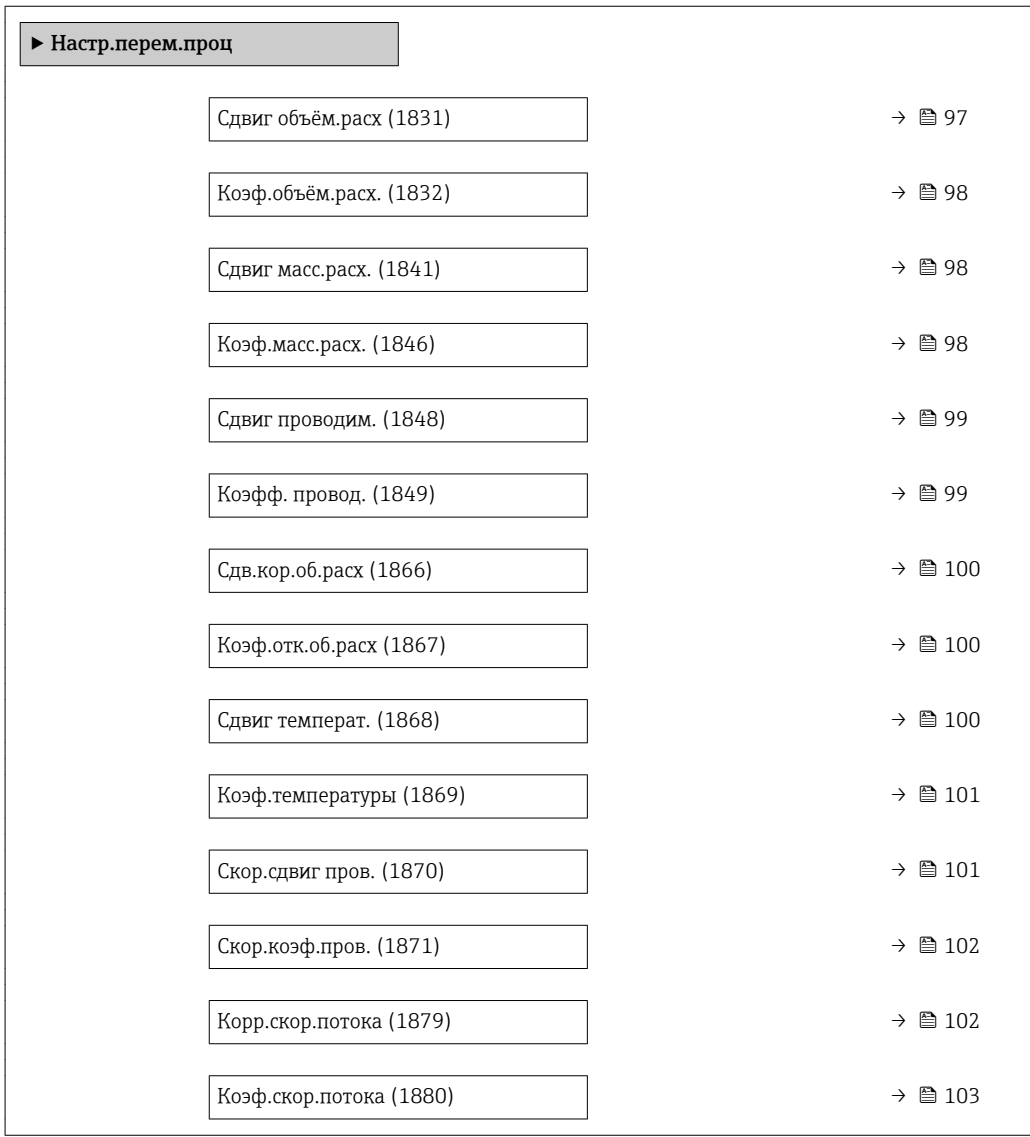

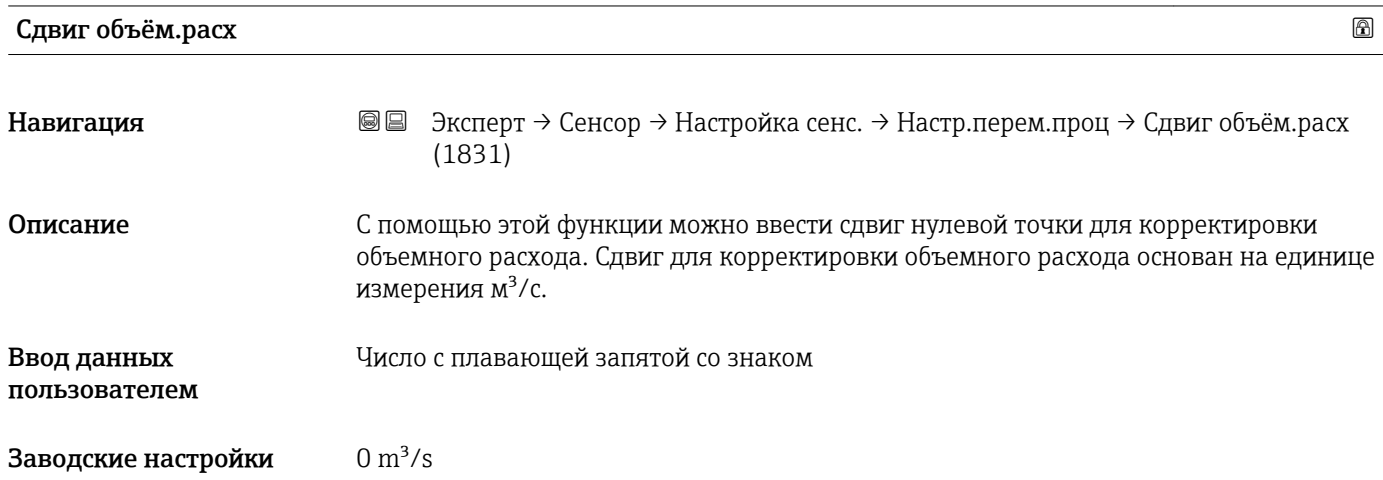

*Описание*

 $\boxed{1}$  Скорректированное значение = (коэффициент × значение) + смещение

<span id="page-97-0"></span>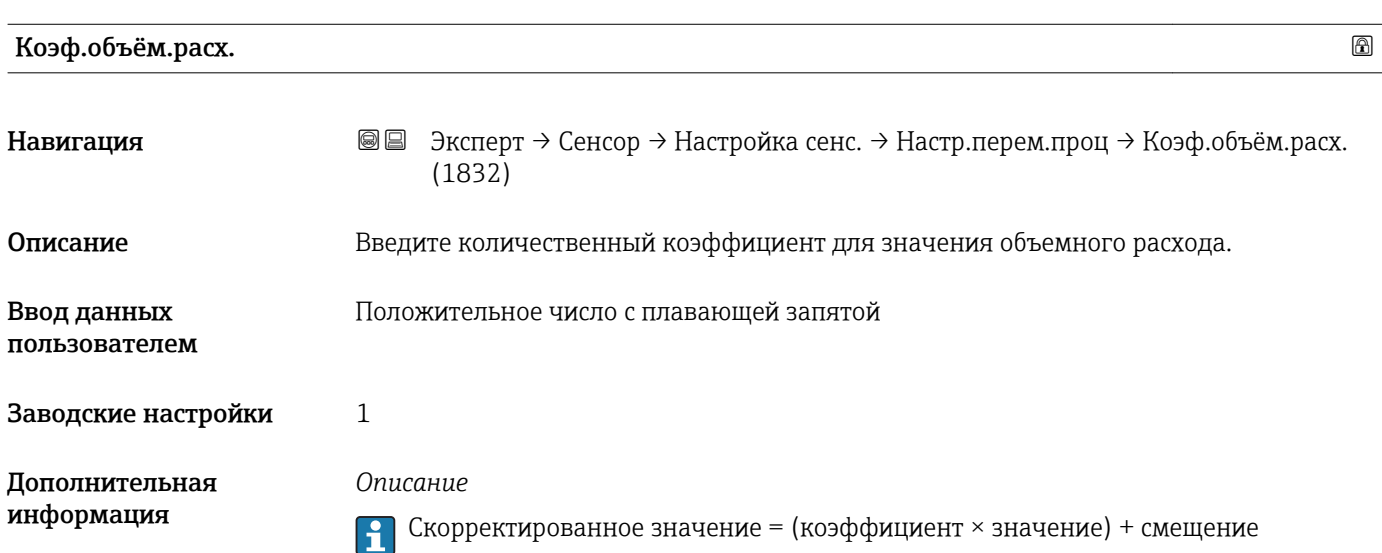

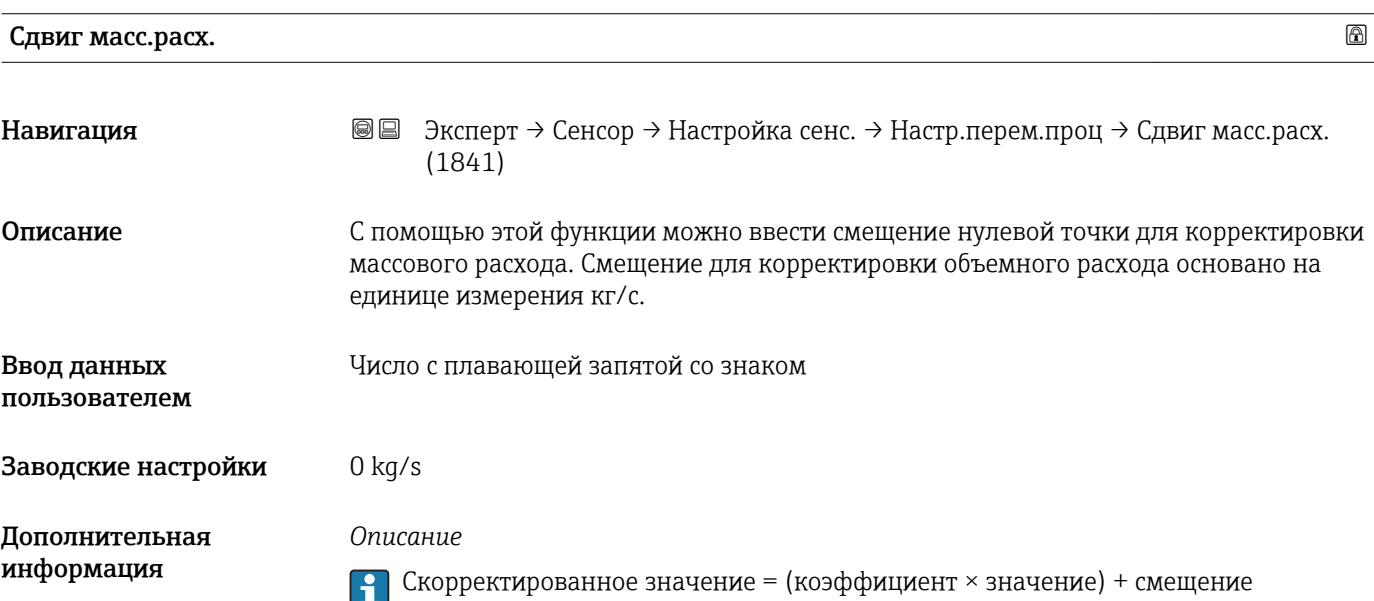

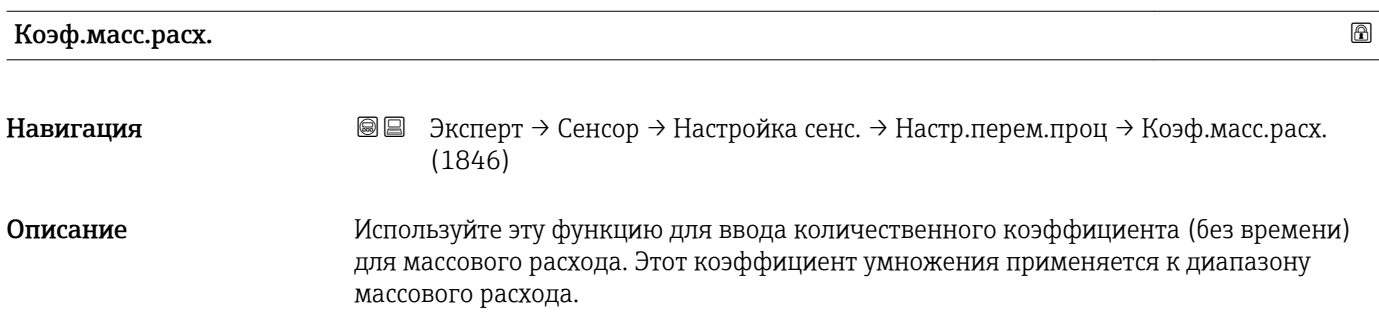

<span id="page-98-0"></span>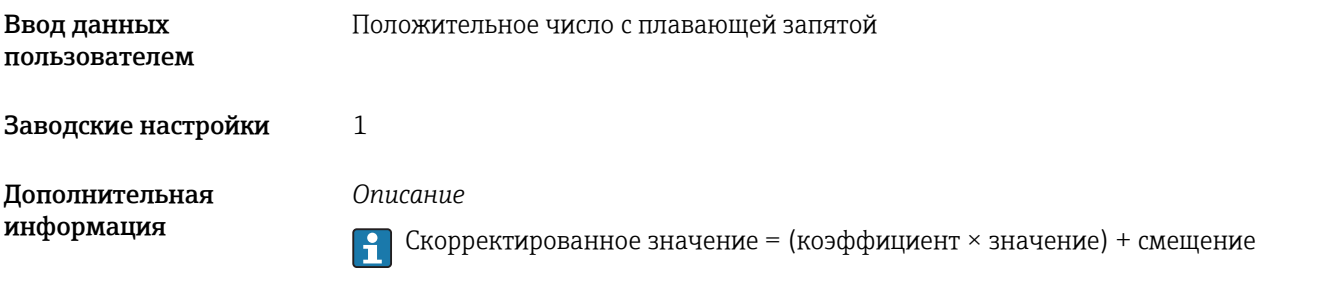

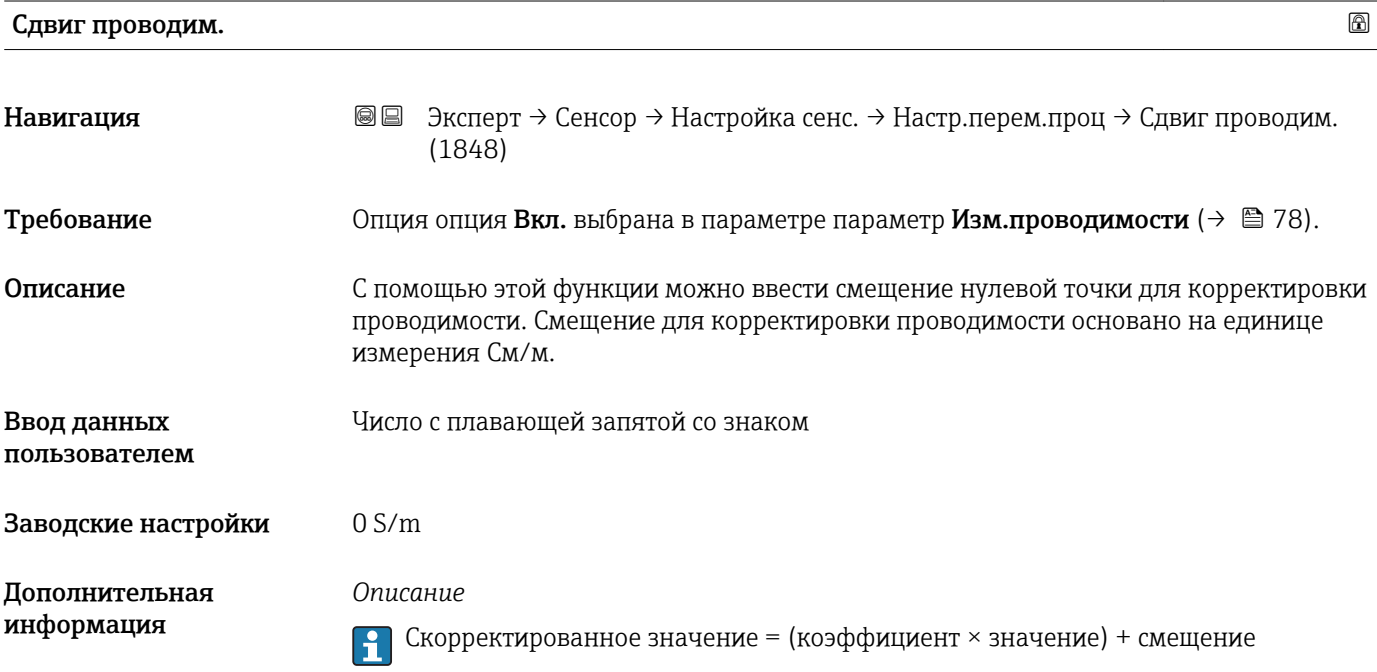

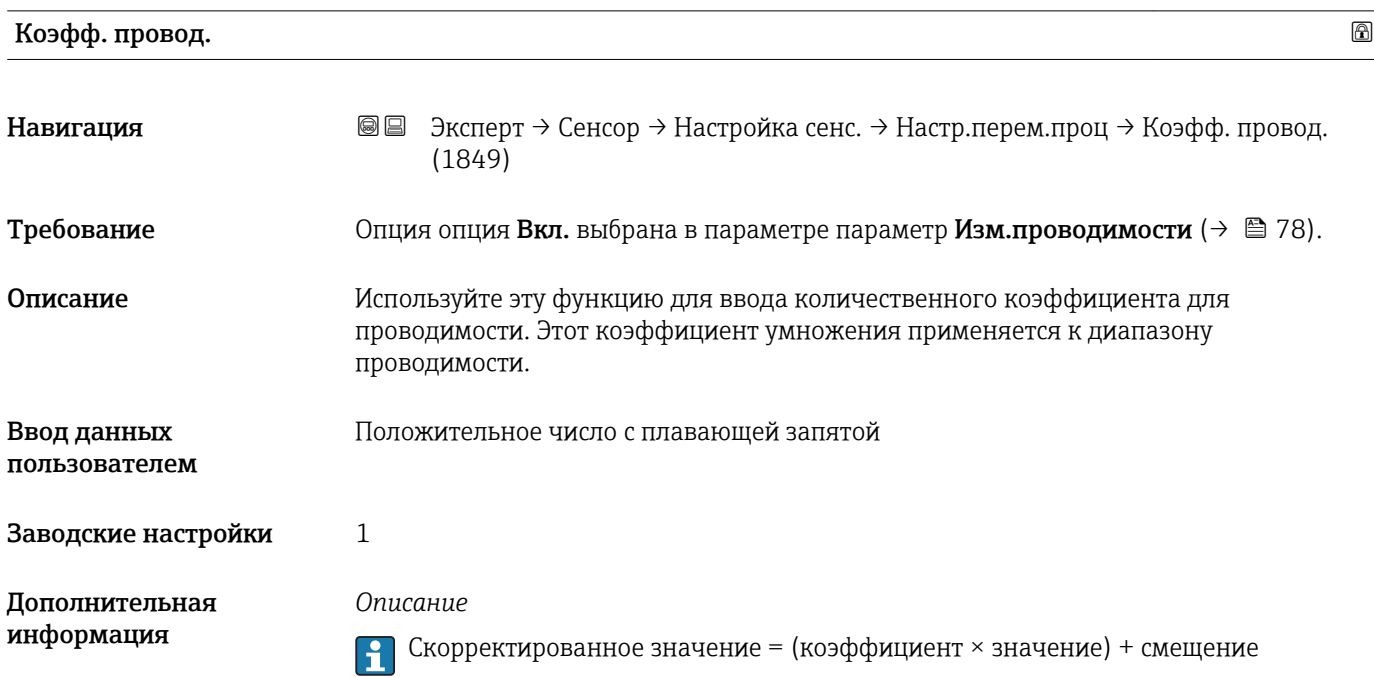

<span id="page-99-0"></span>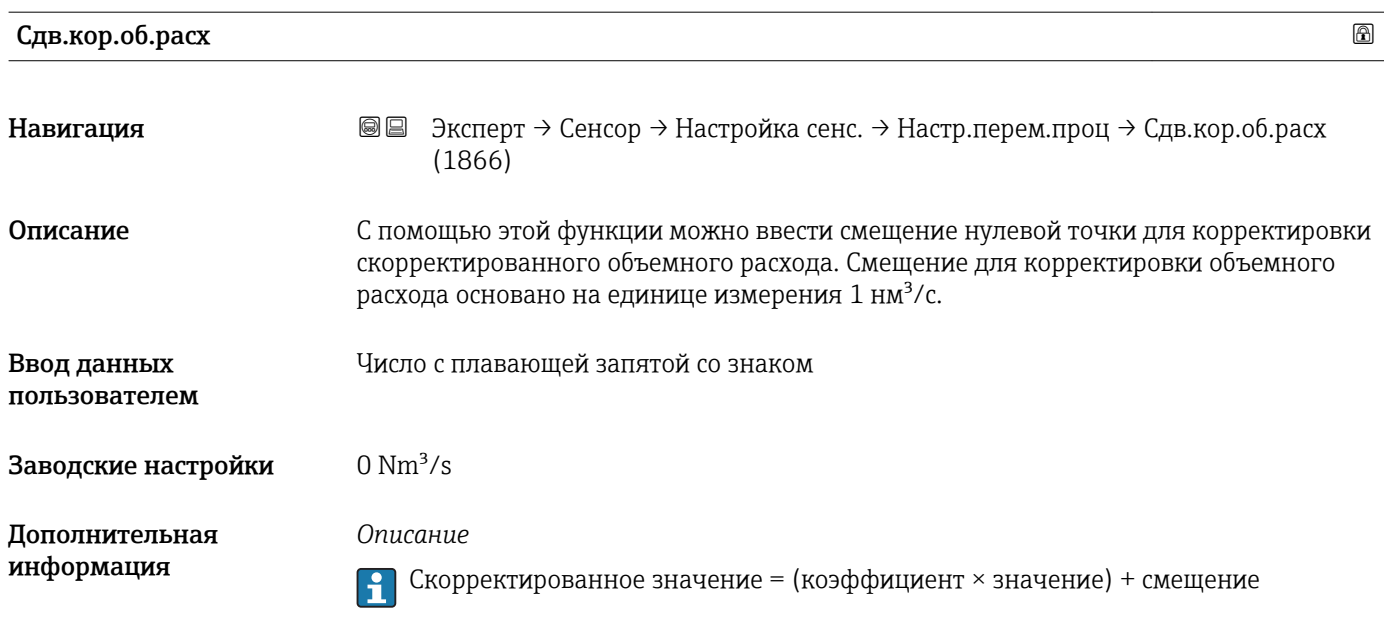

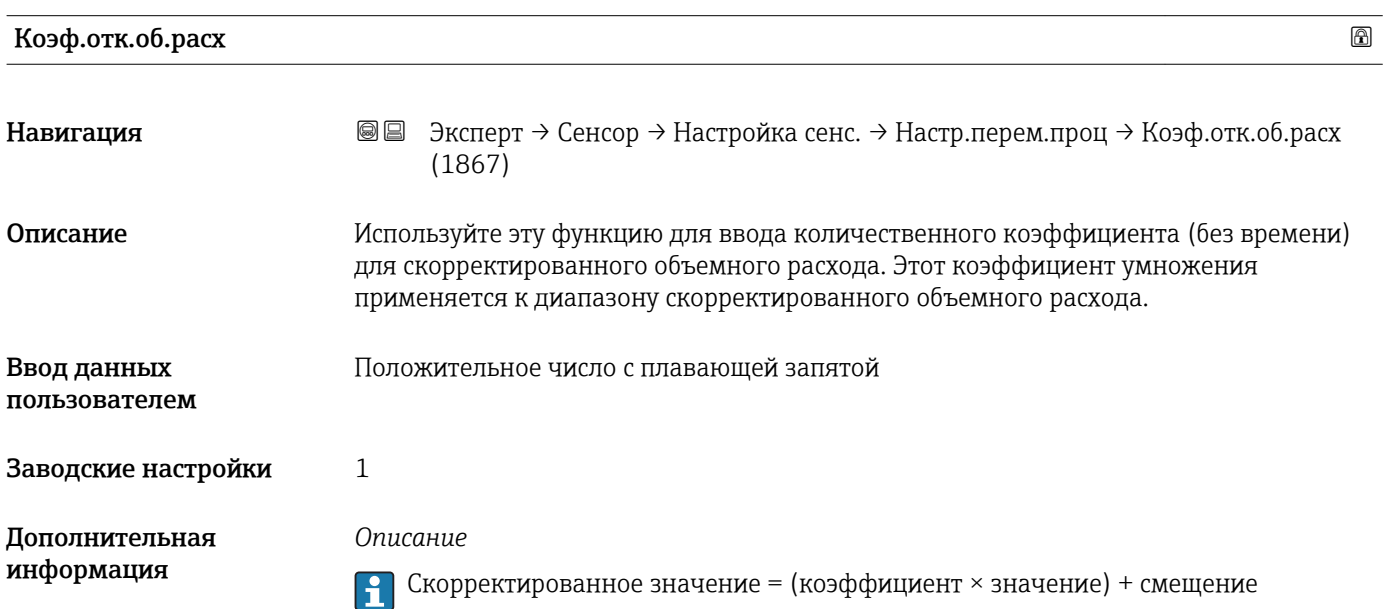

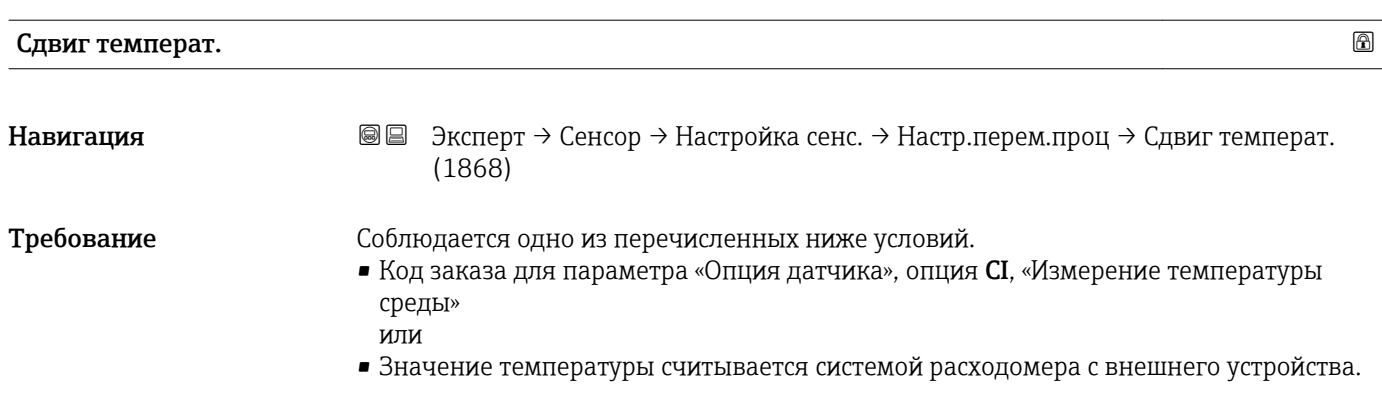

<span id="page-100-0"></span>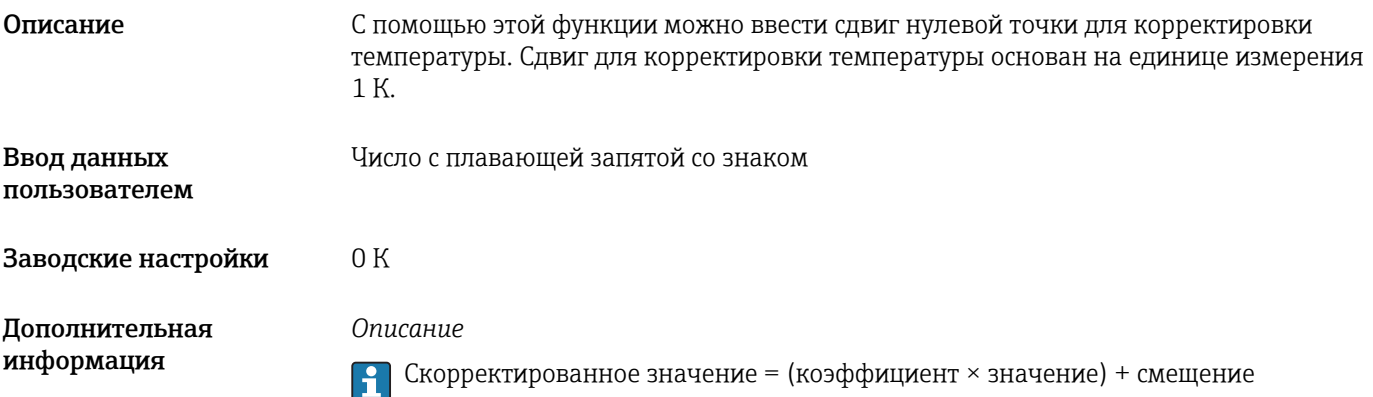

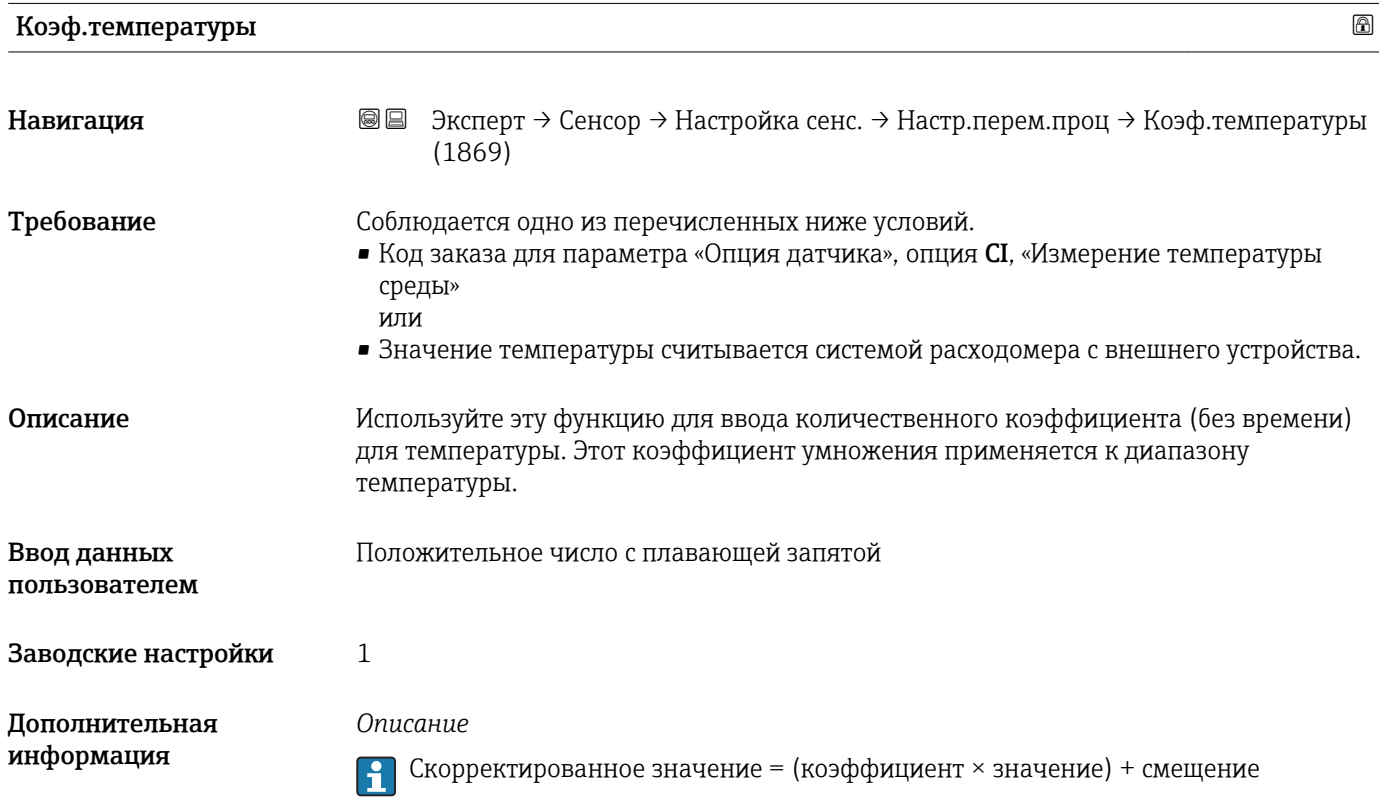

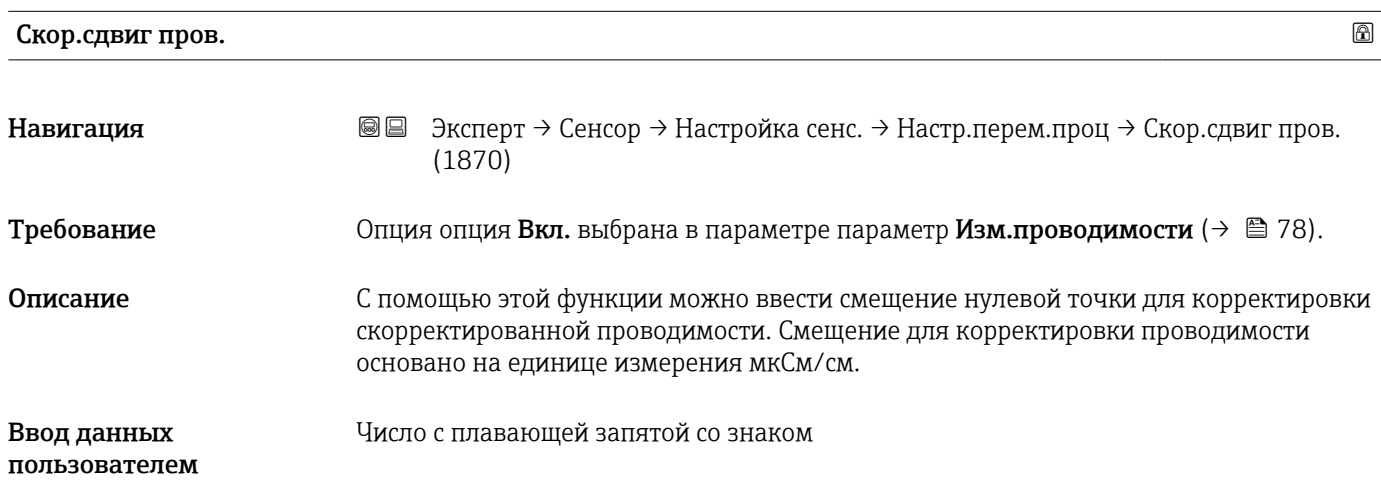

<span id="page-101-0"></span>Заводские настройки 0 S/m

Дополнительная информация

*Описание*

 $\begin{bmatrix} 1 \\ 1 \end{bmatrix}$  Скорректированное значение = (коэффициент × значение) + смещение

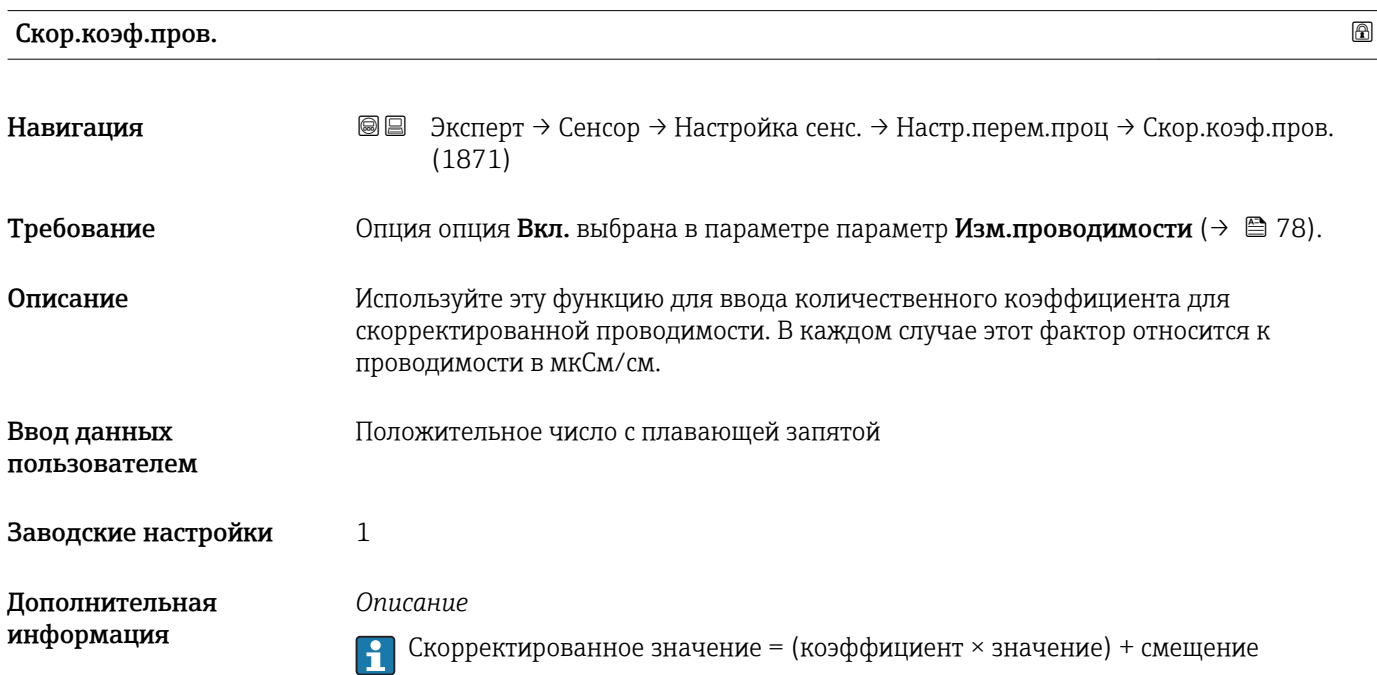

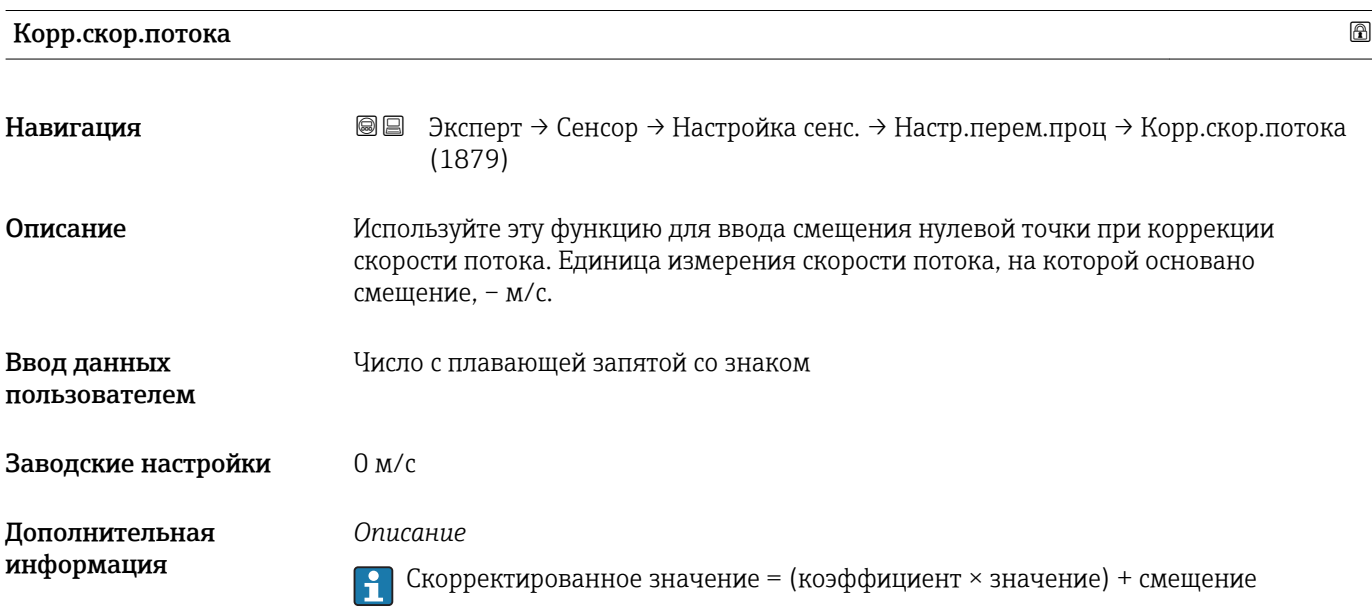

<span id="page-102-0"></span>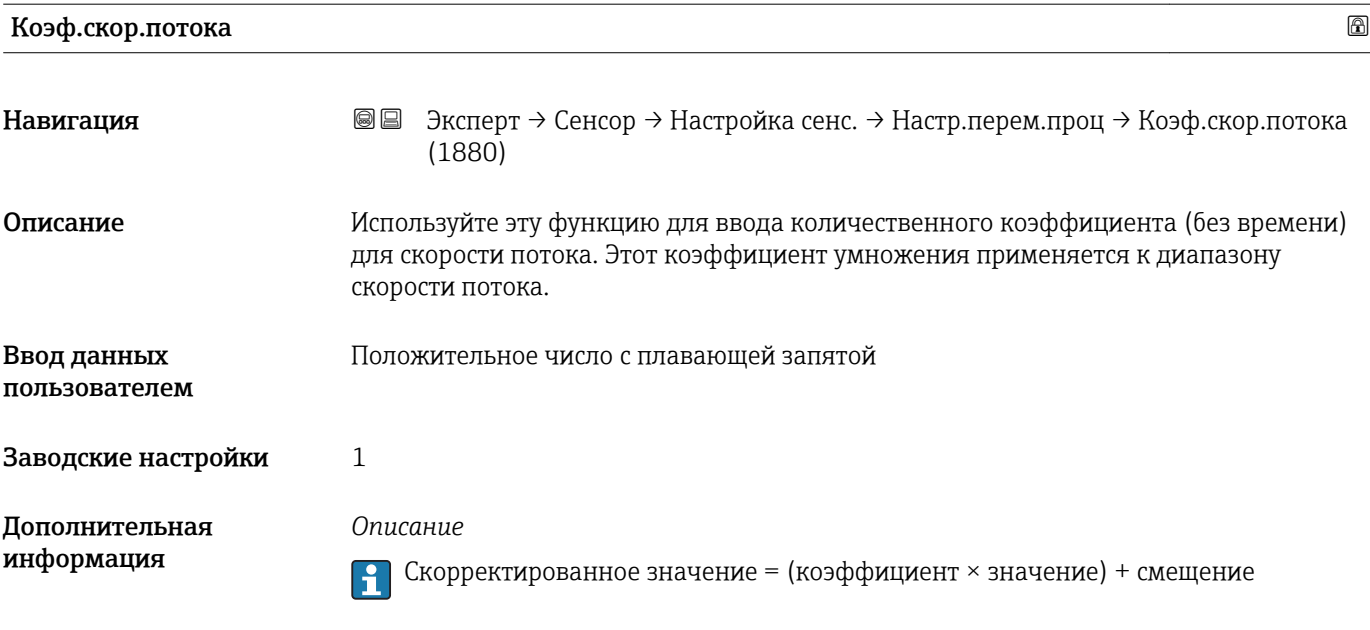

# 3.2.6 Подменю "Калибровка"

*Навигация* Эксперт → Сенсор → Калибровка

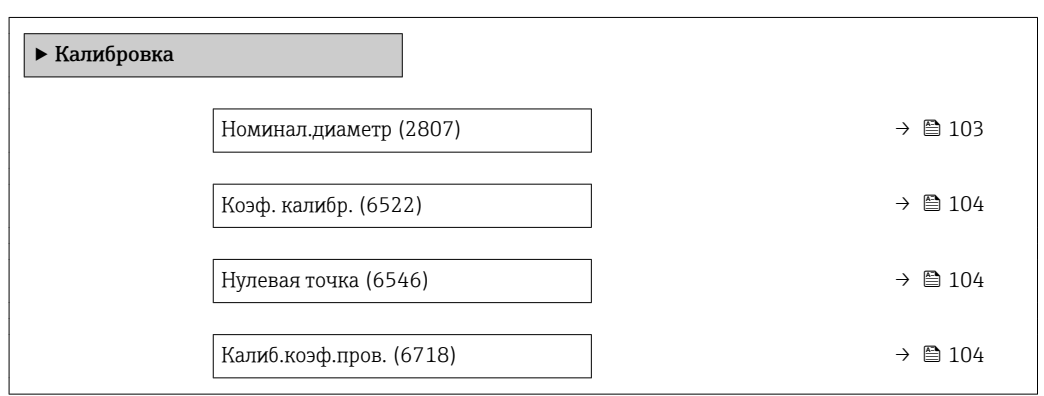

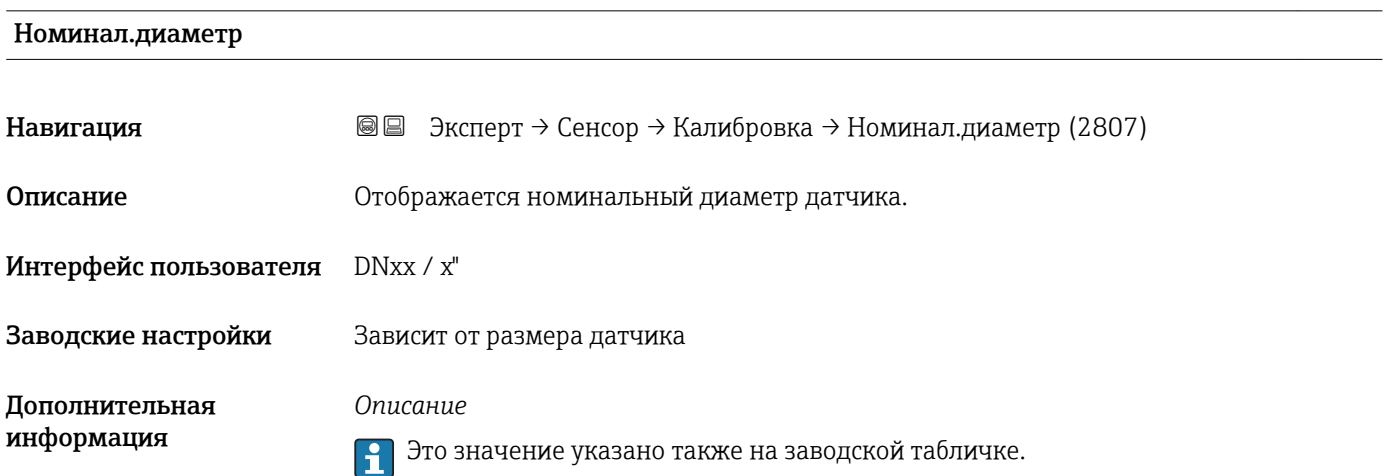

<span id="page-103-0"></span>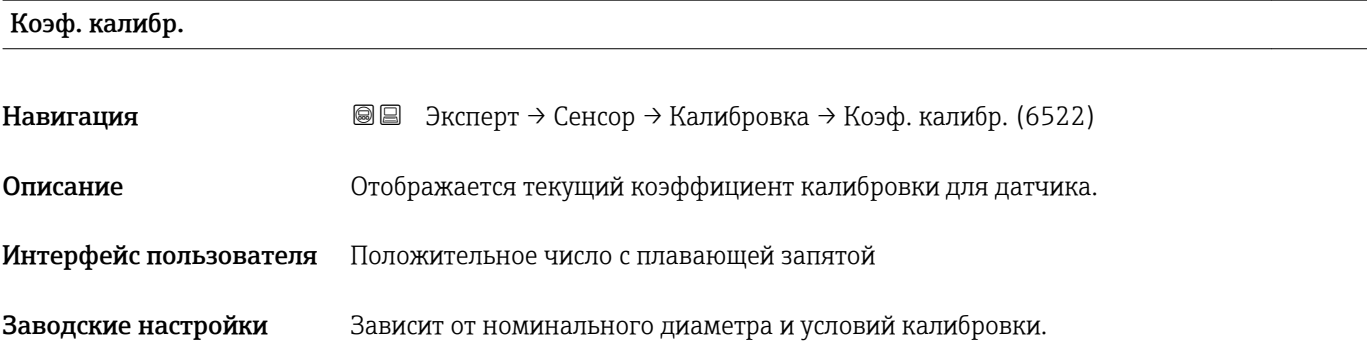

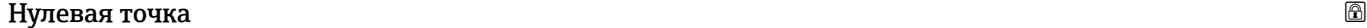

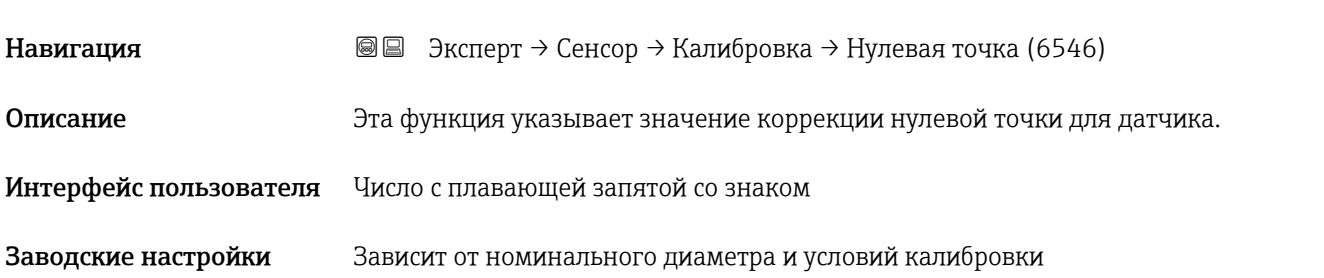

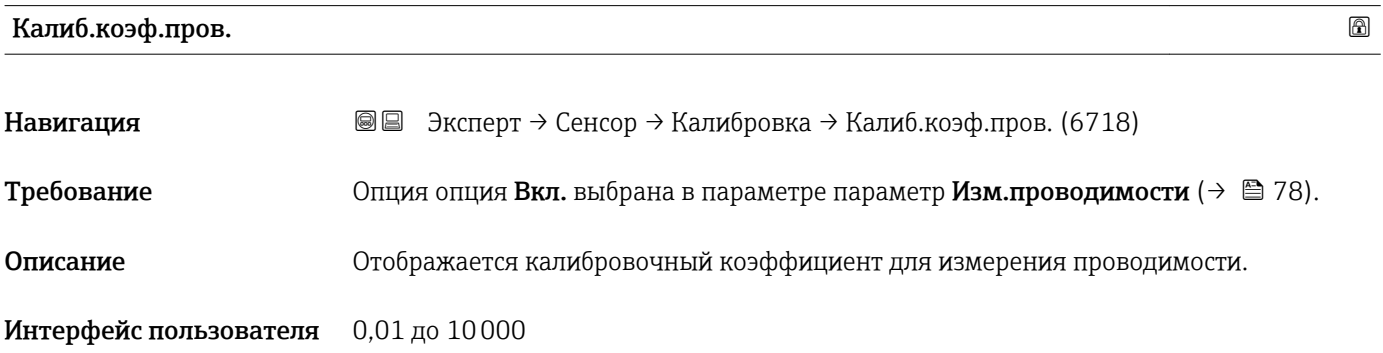

# 3.3 Подменю "Конфигурация Вв/Выв"

*Навигация* Эксперт → Конфигур. Вв/Выв

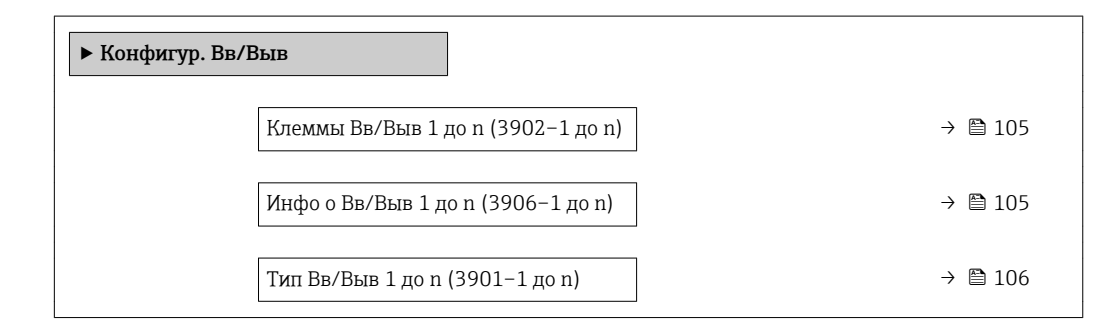

<span id="page-104-0"></span>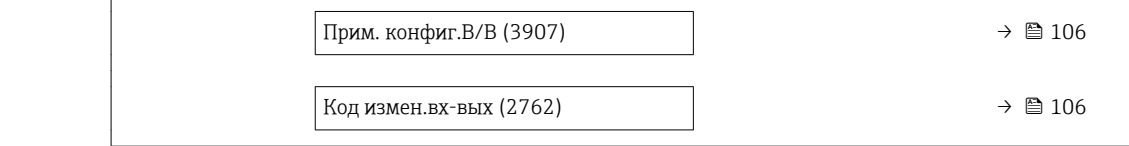

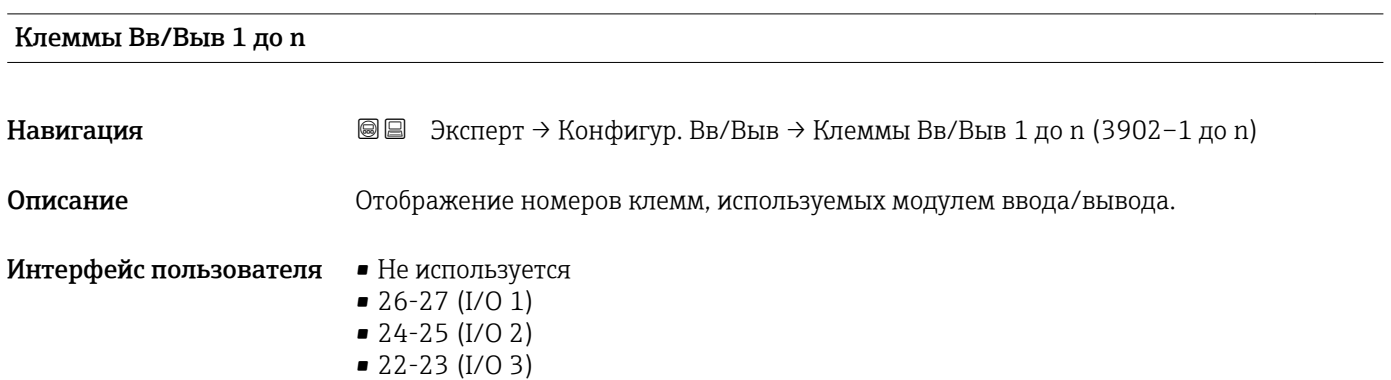

# Инфо о Вв/Выв 1 до n

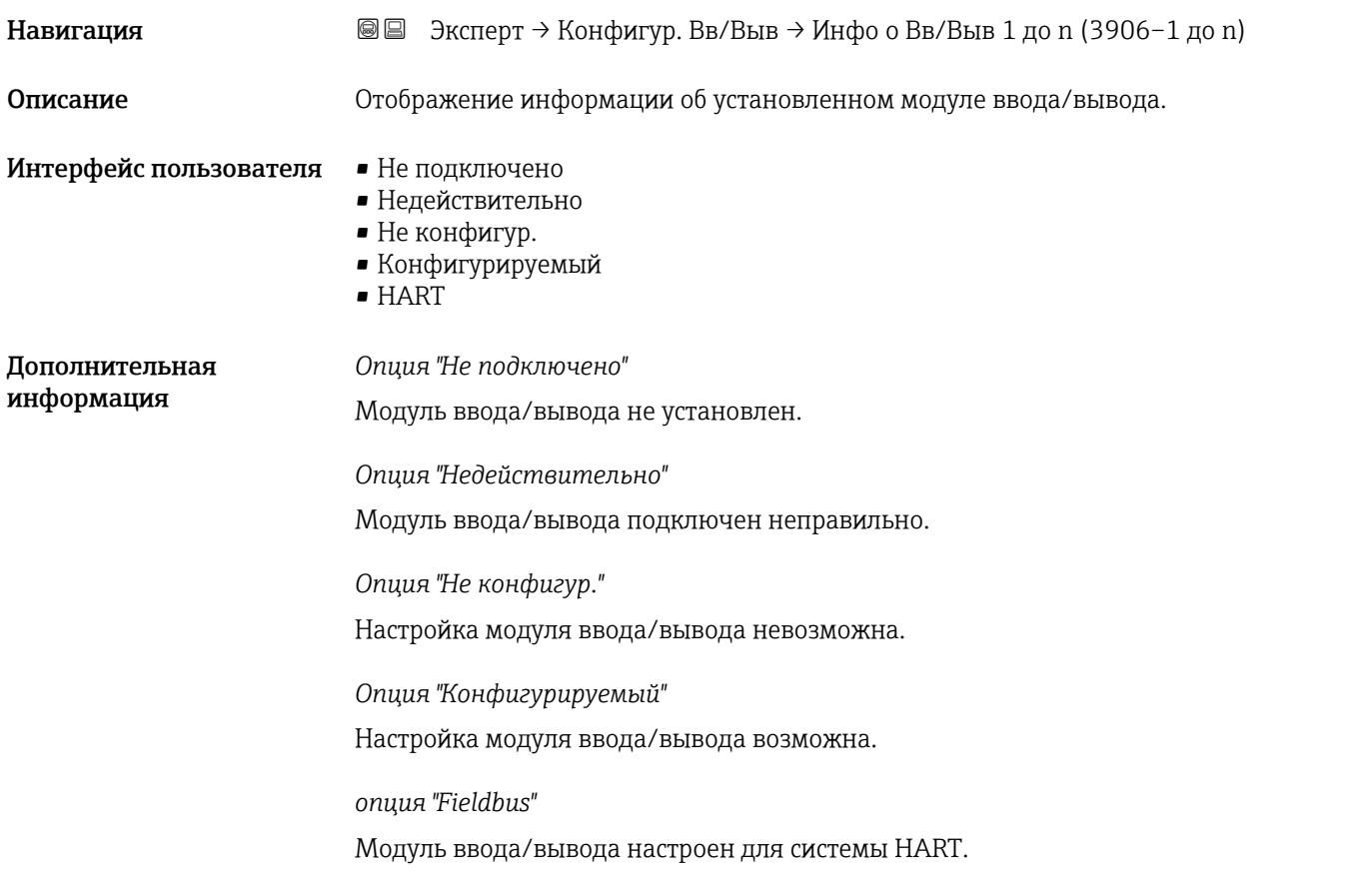

<span id="page-105-0"></span>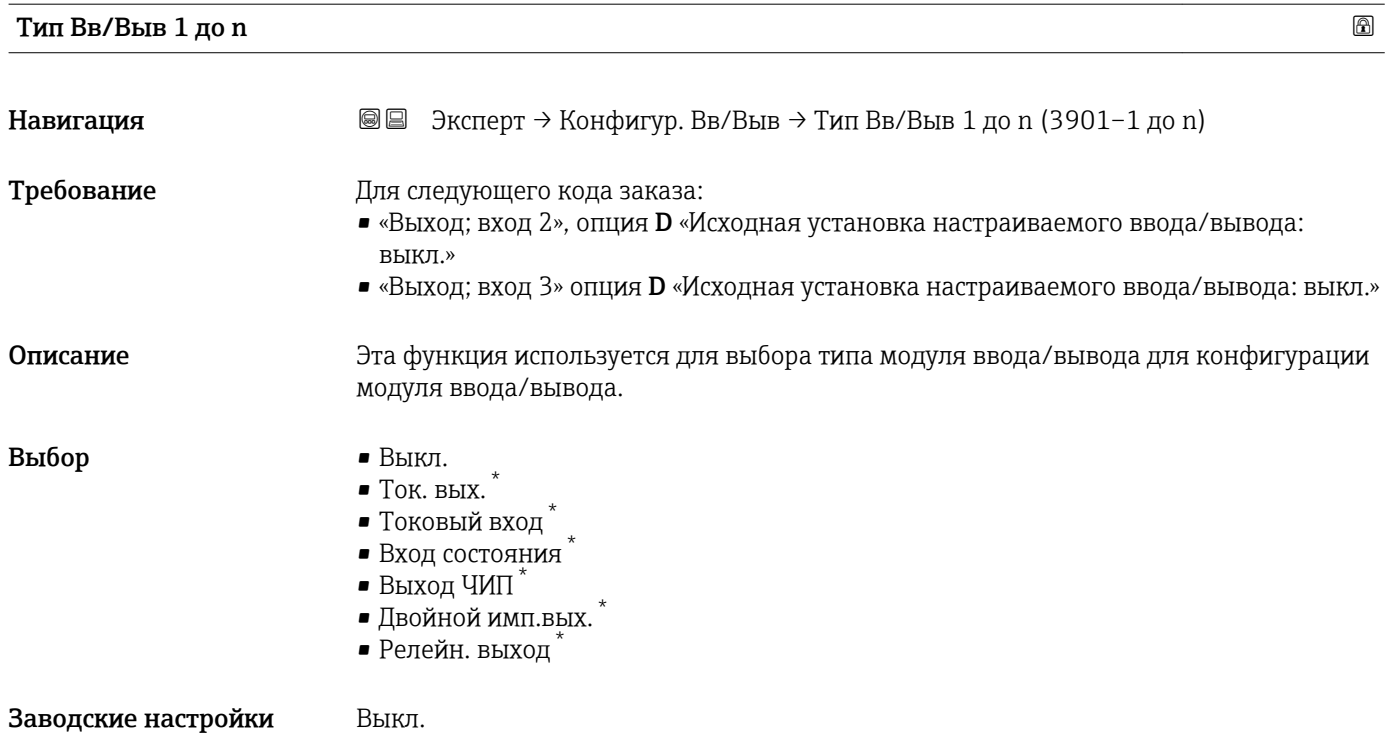

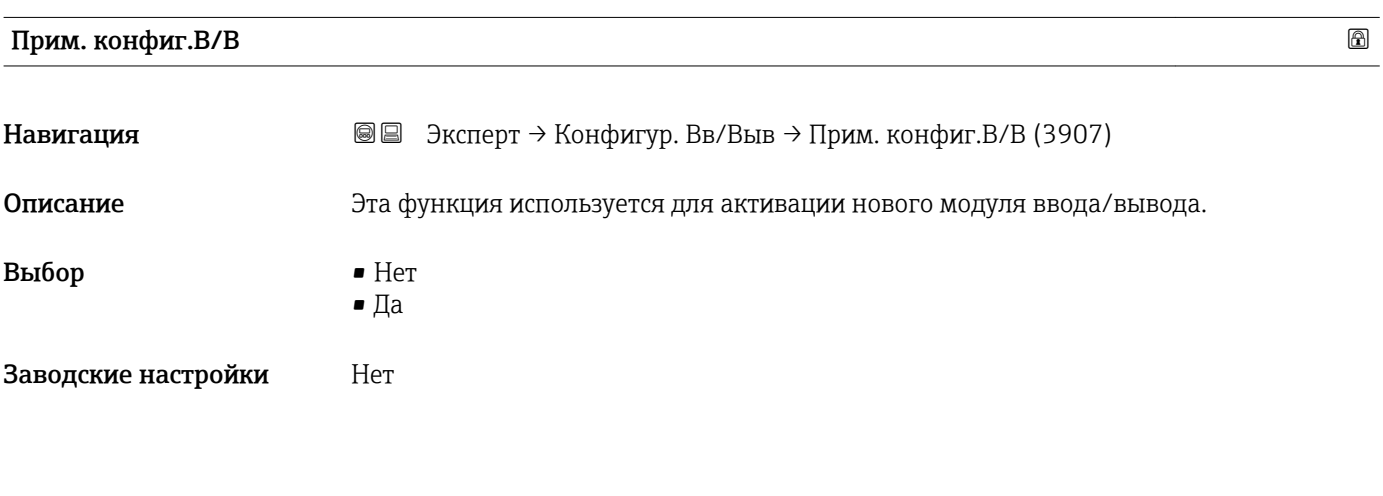

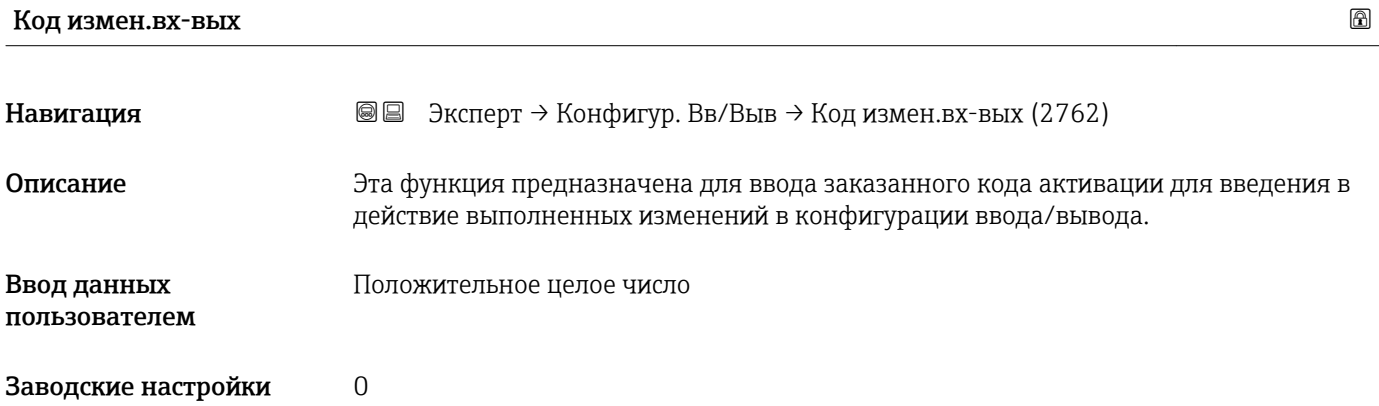

 $\star$ Видимость зависит от опций заказа или настроек прибора

#### *Описание*

Изменение конфигурации ввода/вывода производится в параметре параметр Тип Вв/Выв  $(\rightarrow \text{B} 106)$ .

# 3.4 Подменю "Вход"

*Навигация* Эксперт → Вход

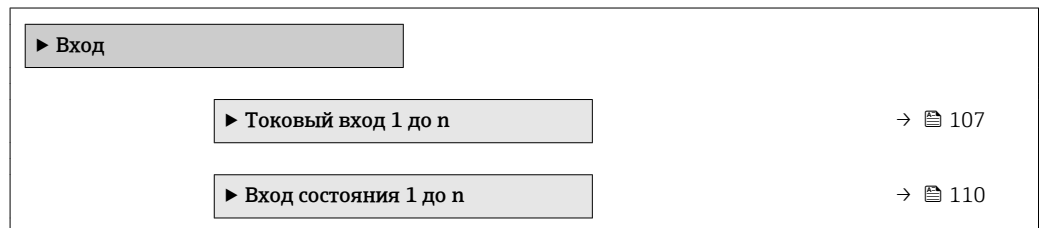

# 3.4.1 Подменю "Токовый вход 1 до n"

*Навигация* Эксперт → Вход → Токовый вход 1 до n

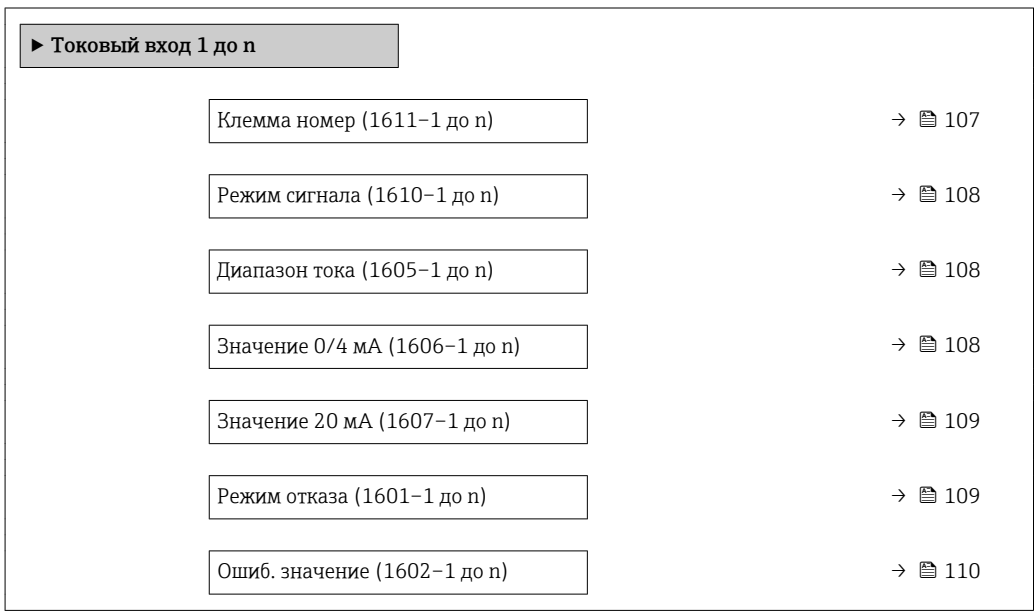

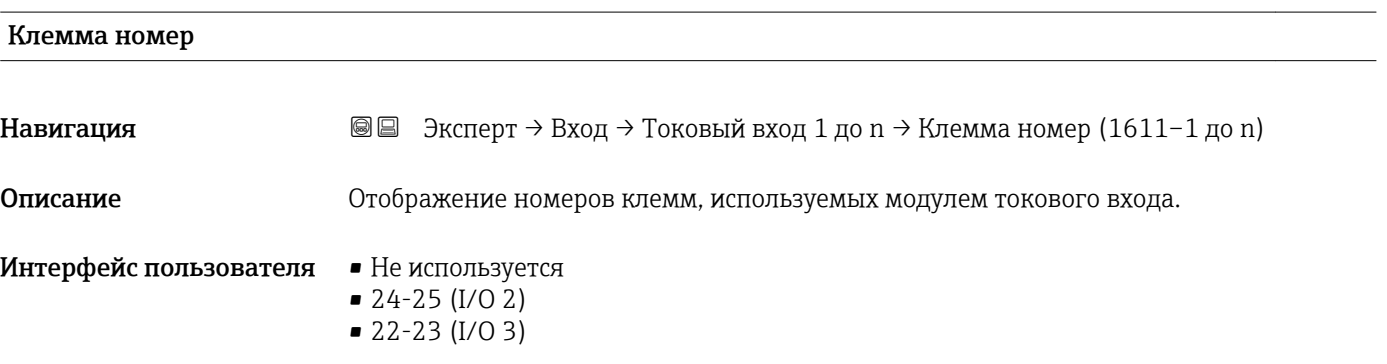

#### <span id="page-107-0"></span>Дополнительная информация *Опция "Не используется"* Для модуля токового входа не используются номера клемм.

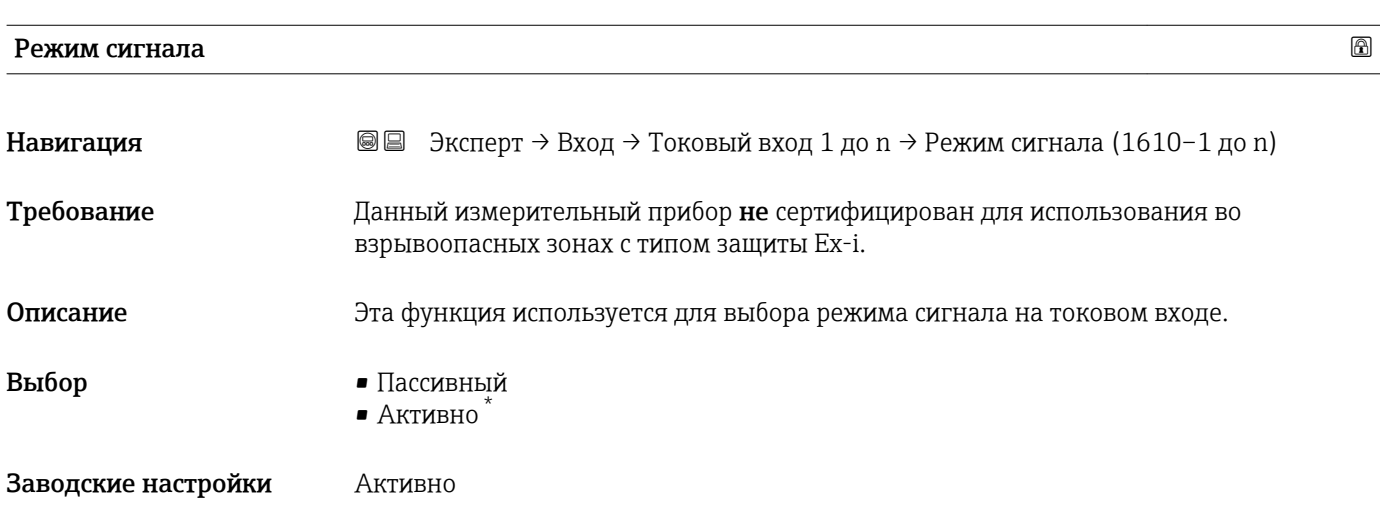

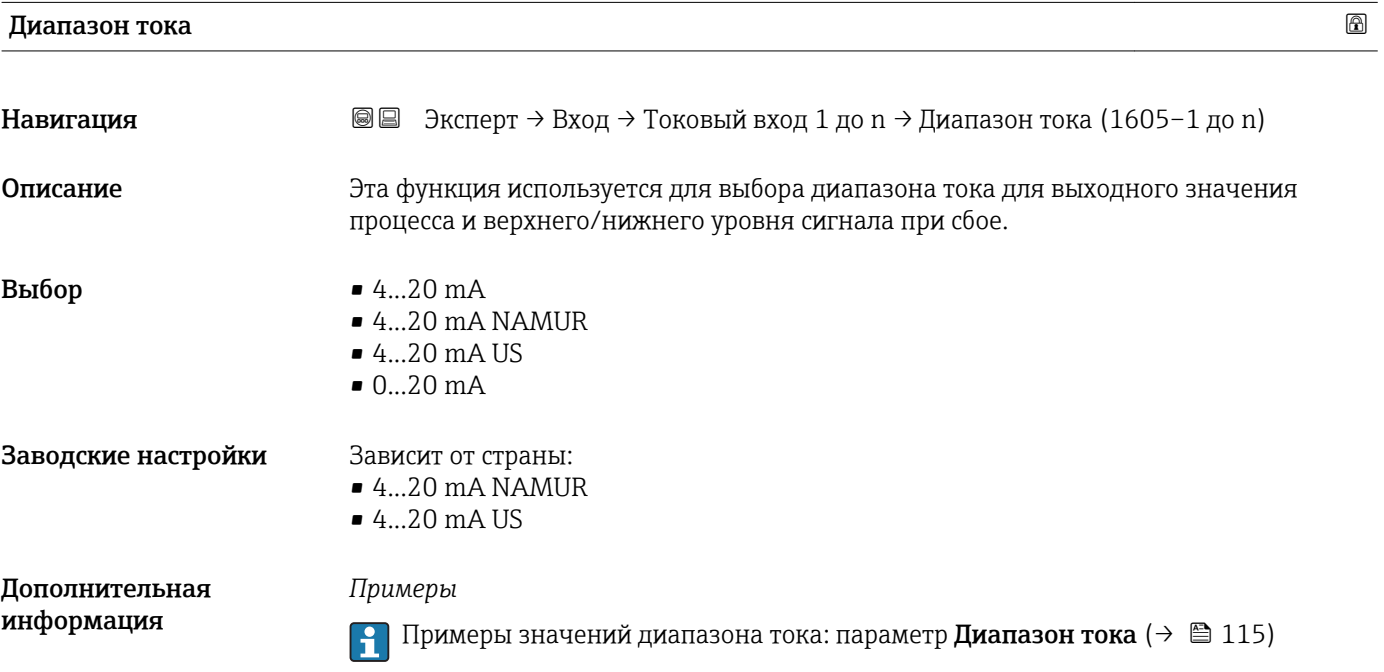

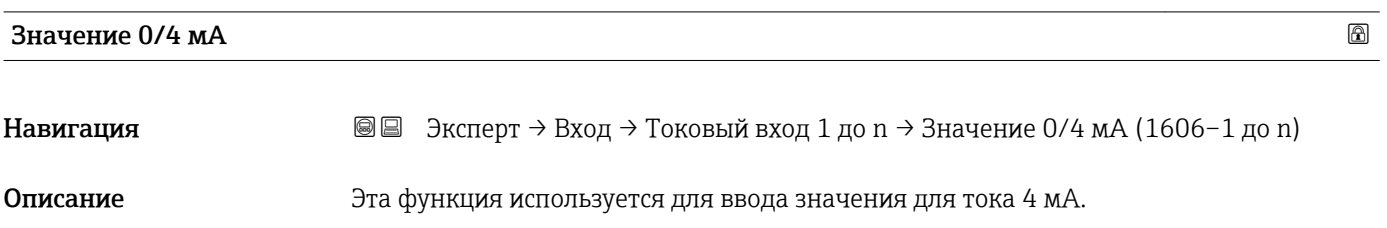

<sup>\*</sup> Видимость зависит от опций заказа или настроек прибора
<span id="page-108-0"></span>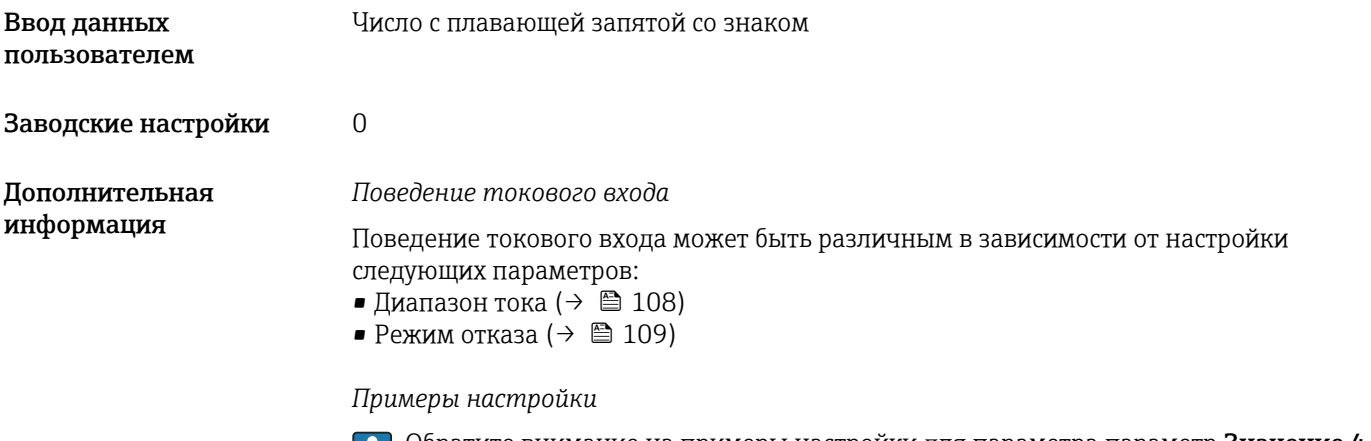

Обратите внимание на примеры настройки для параметра параметр **Значение 4** м $A$  ( $\rightarrow \ \boxplus 116$ ).

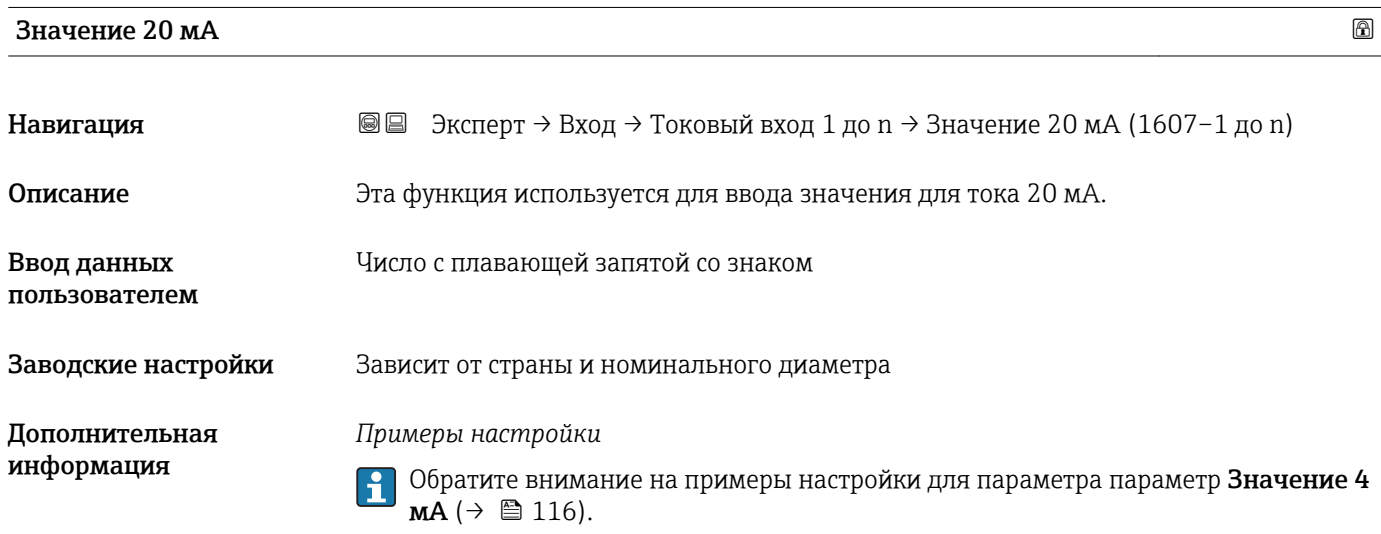

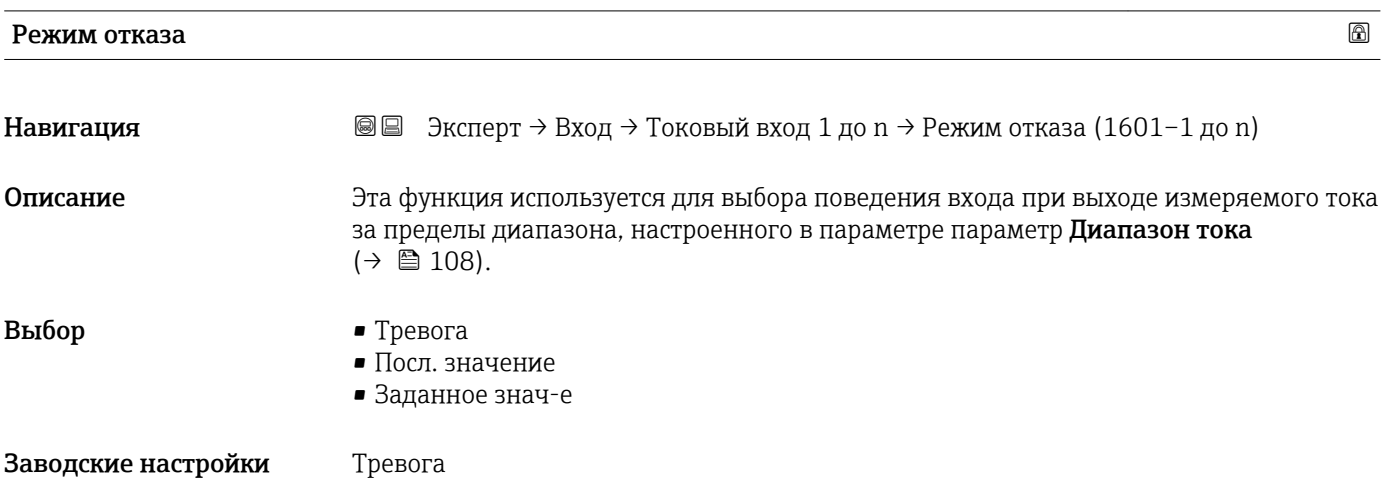

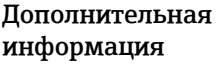

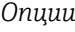

• Тревога

Выдается сообщение об ошибке.

• Посл. значение Используется последнее действительное измеренное значение. • Заданное знач-е Используется измеренное значение, заданное пользователем (параметр Ошиб. значение  $(\rightarrow \text{ } \text{ } \text{ } 110)$ ).

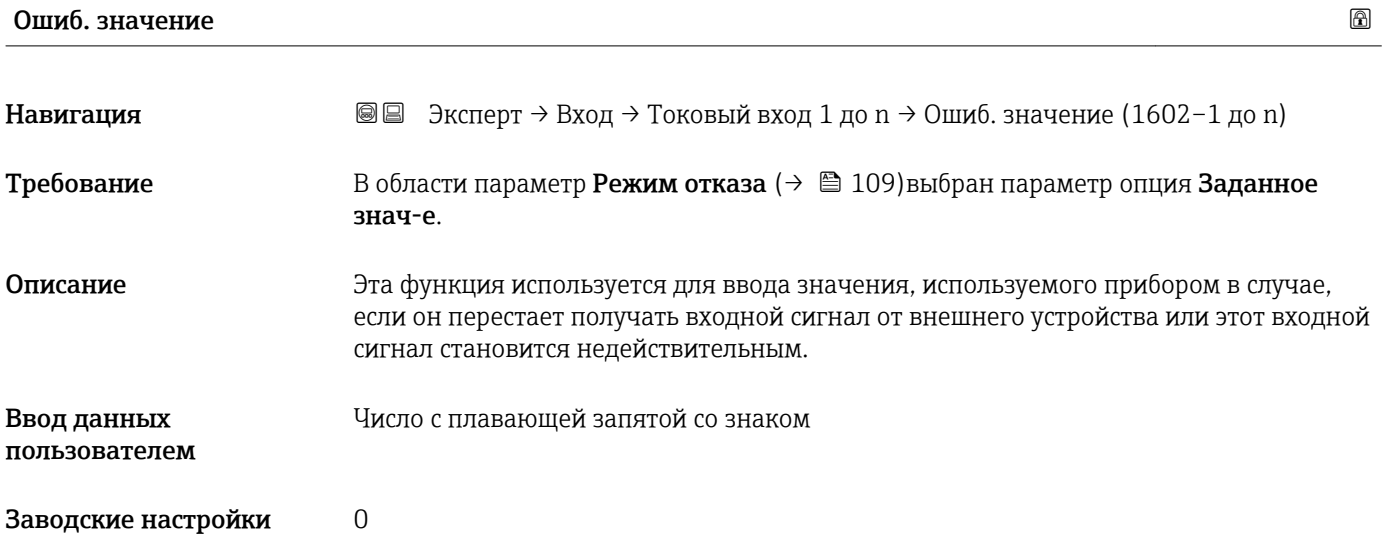

# 3.4.2 Подменю "Входной сигнал состояния 1 до n"

*Навигация* Эксперт → Вход → Вход состояния 1 до n

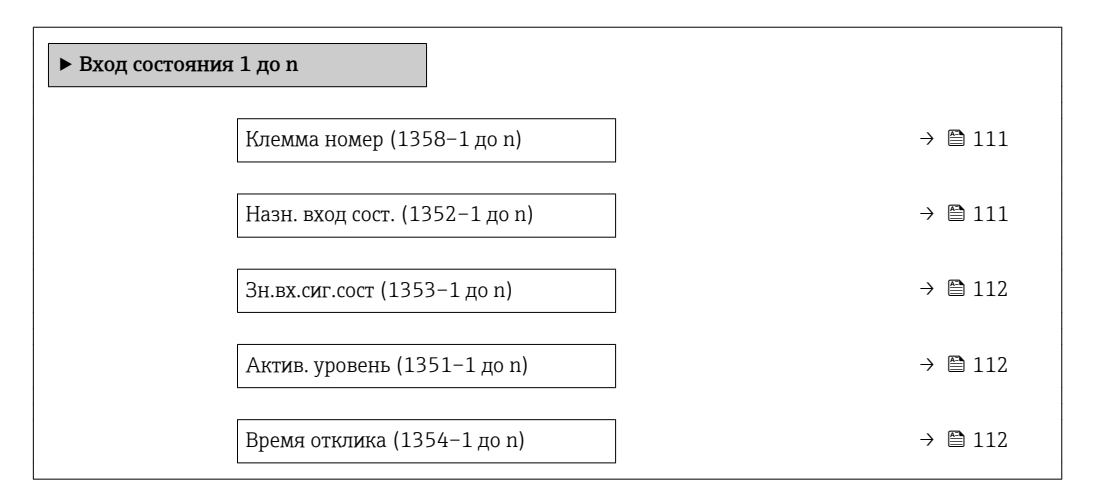

<span id="page-110-0"></span>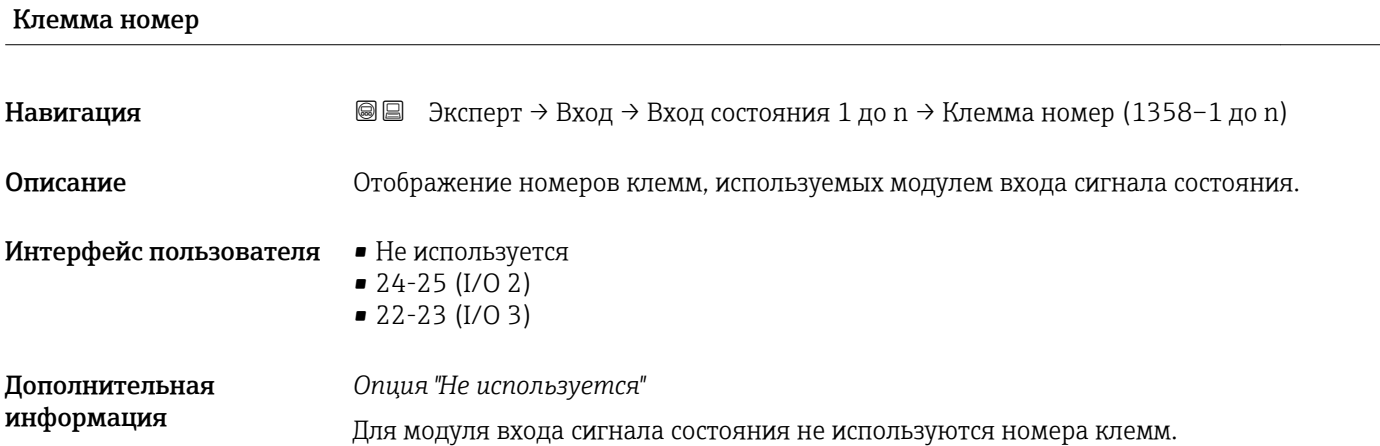

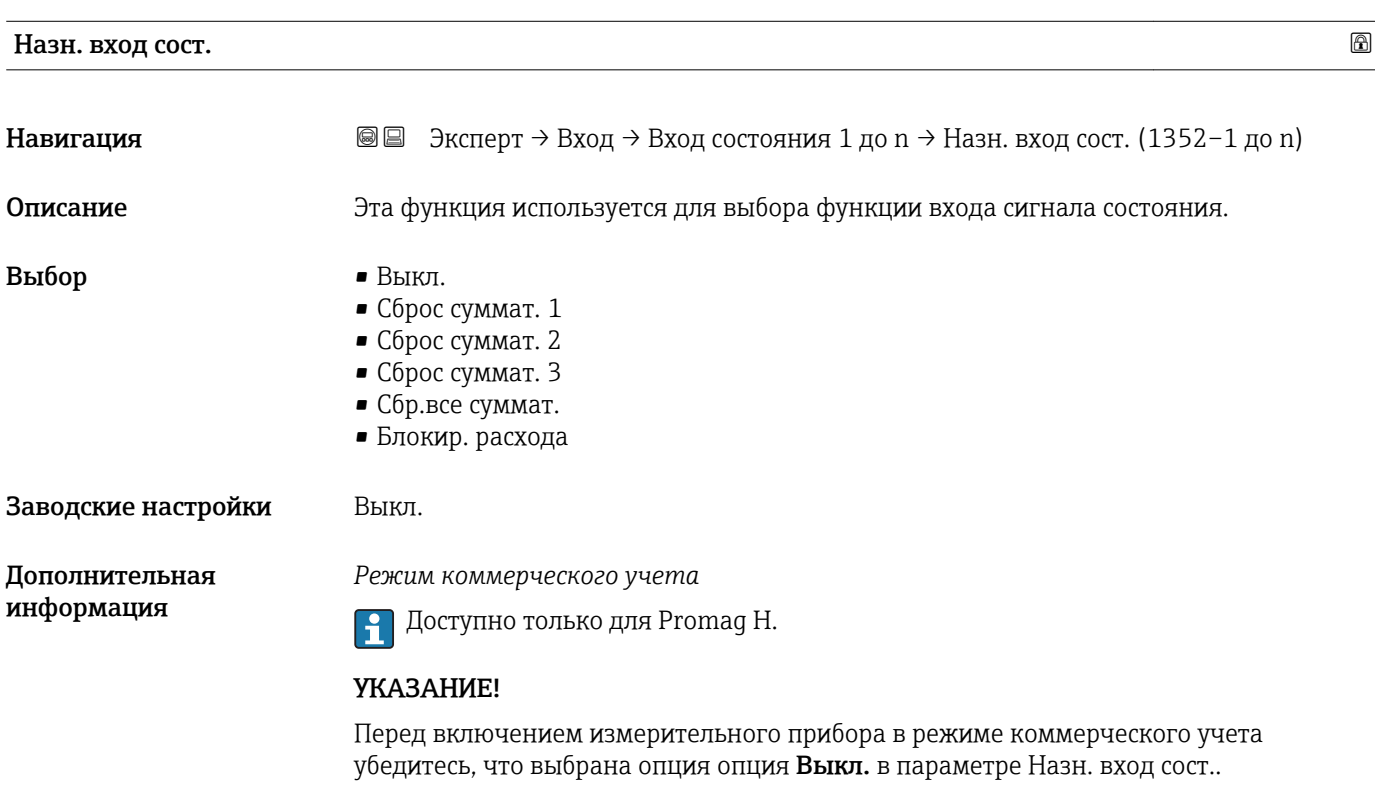

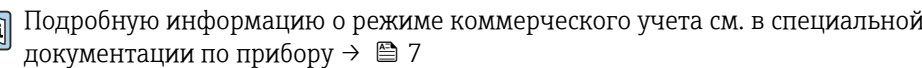

<span id="page-111-0"></span>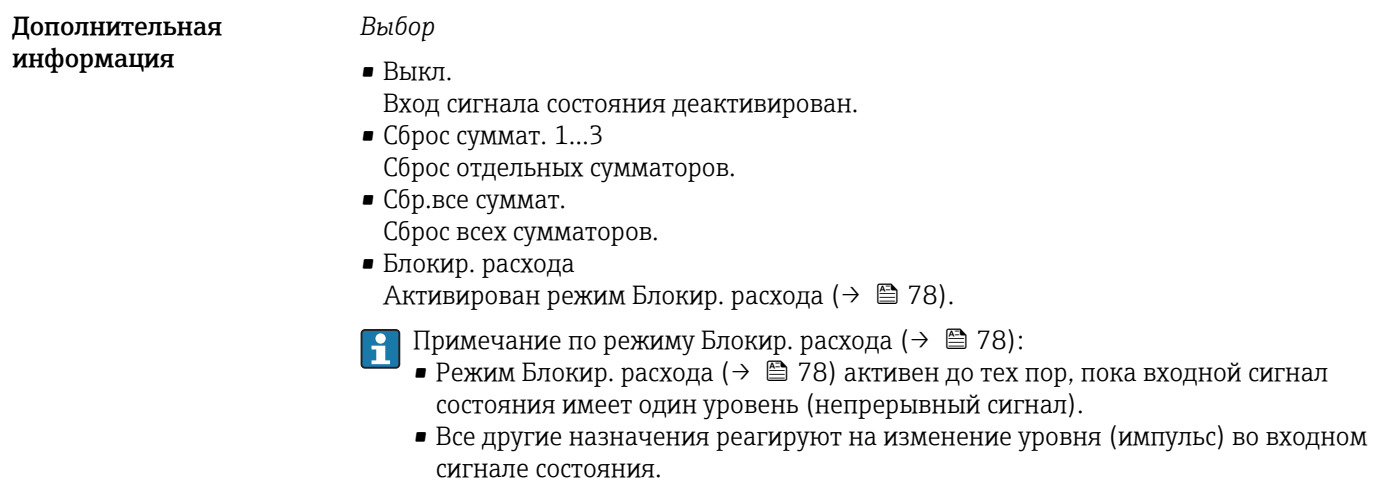

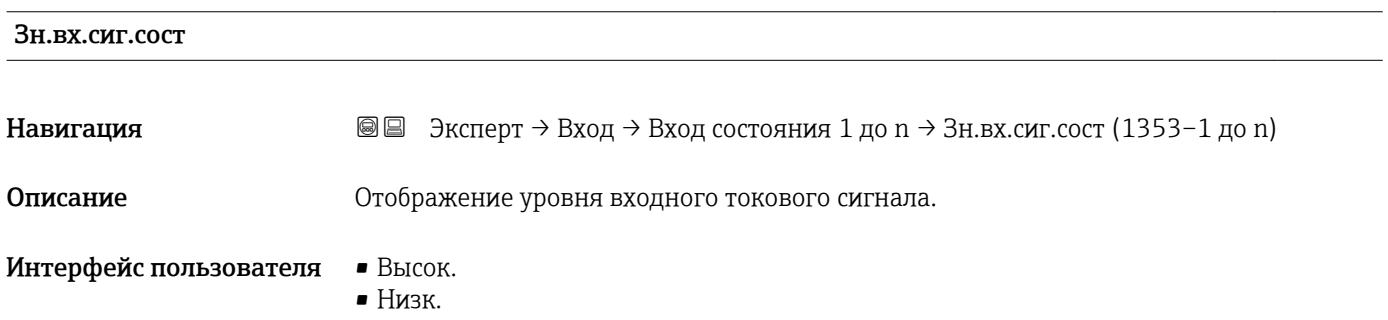

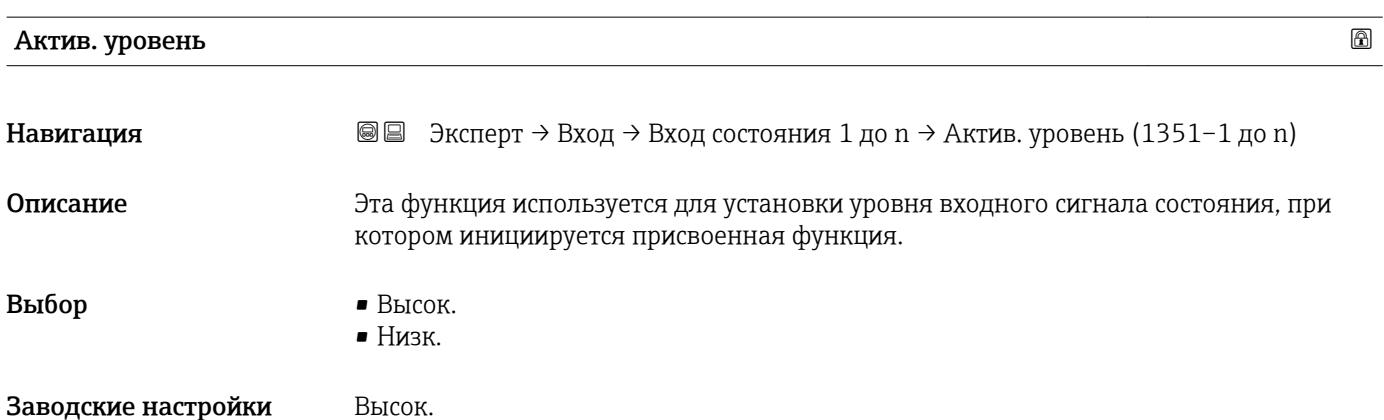

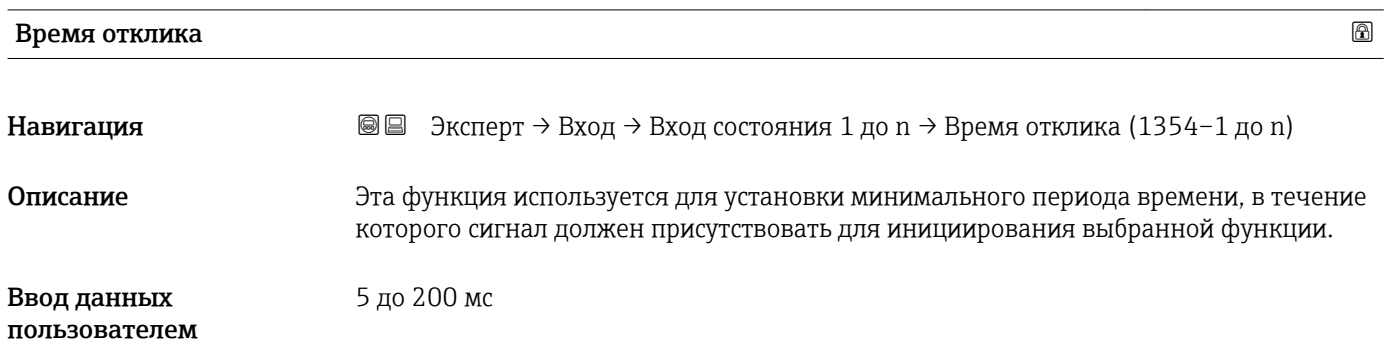

Заводские настройки 50 мс

# 3.5 Подменю "Выход"

*Навигация* Эксперт → Выход

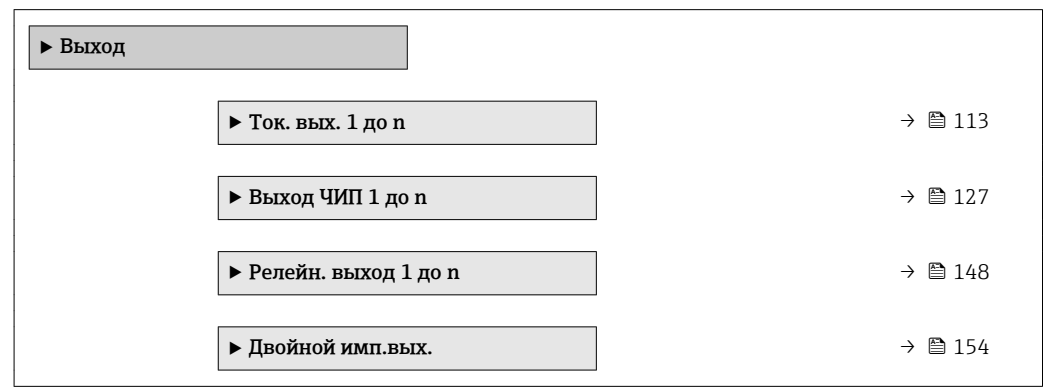

# 3.5.1 Подменю "Токовый выход 1 до n"

*Навигация* Эксперт → Выход → Ток. вых. 1 до n

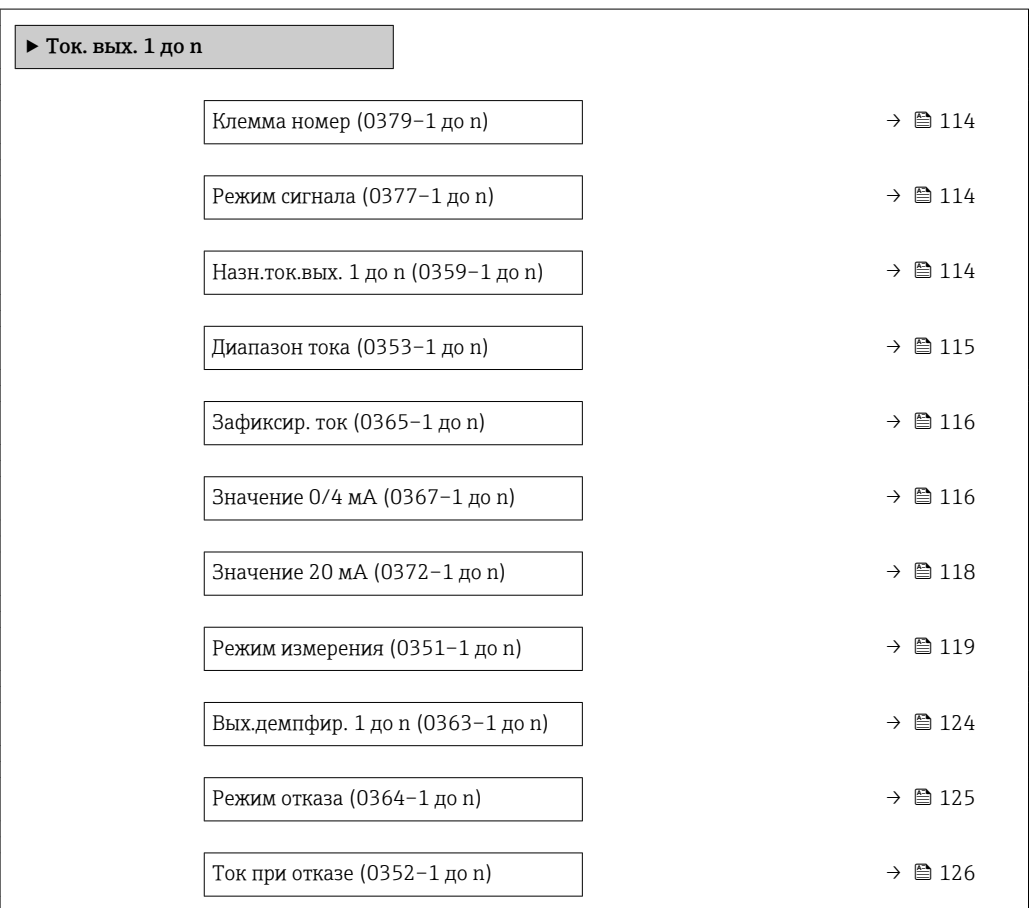

<span id="page-113-0"></span>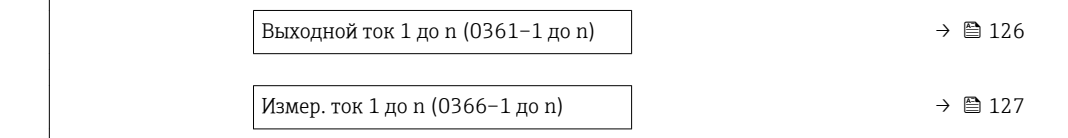

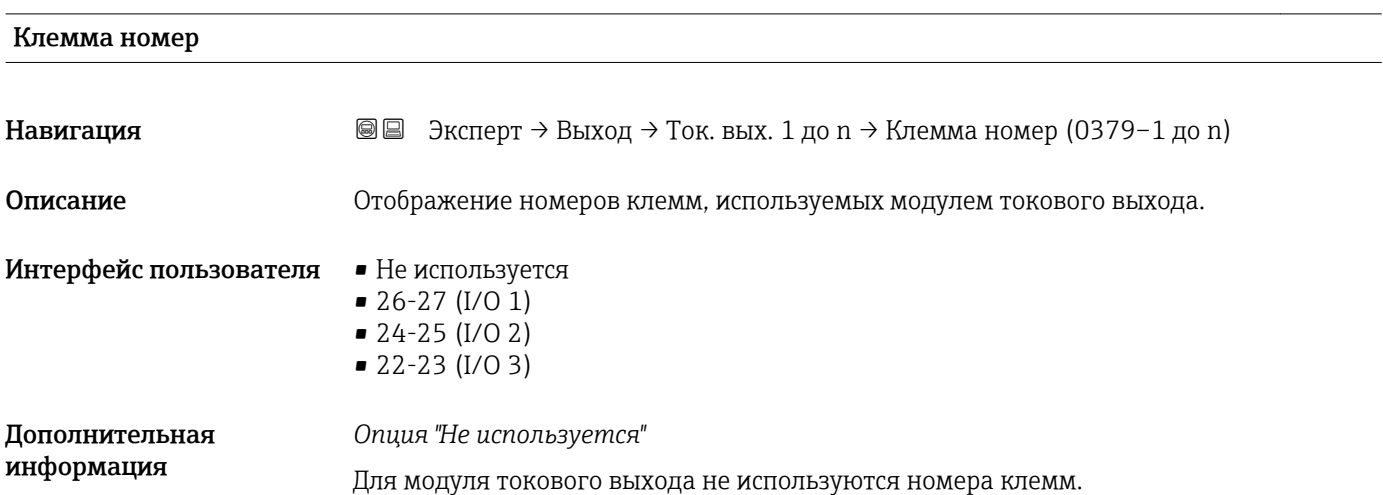

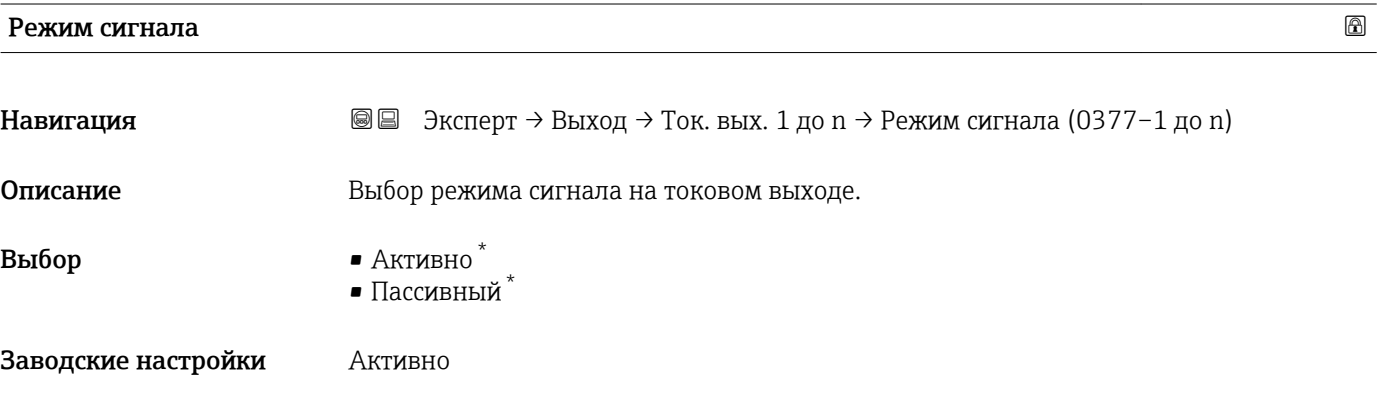

| Назн. ток. вых. 1 до n |                                                                                                    | ß |
|------------------------|----------------------------------------------------------------------------------------------------|---|
| Навигация              | Эксперт $\rightarrow$ Выход $\rightarrow$ Ток. вых. 1 до n $\rightarrow$ Назн. ток. вых. 1 до n (0359-1 до n)<br>88                               |   |
| Описание               | Выбор переменной процесса для токового выхода.                                                                                                    |   |
| Выбор                  | $\blacksquare$ Выкл.<br>• Объемный расход<br>• Массовый расход<br>• Скор.объем.расх.<br>• Скорость потока<br>• Проводимость<br>• Скорр. проводим. |   |

<sup>\*</sup> Видимость зависит от опций заказа или настроек прибора

<span id="page-114-0"></span>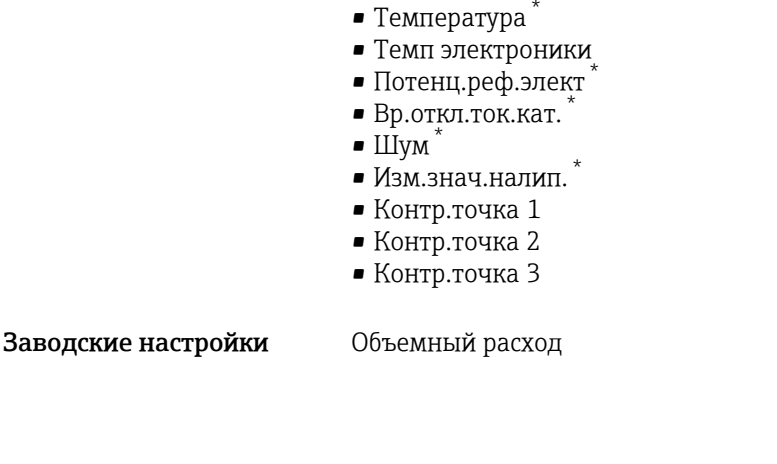

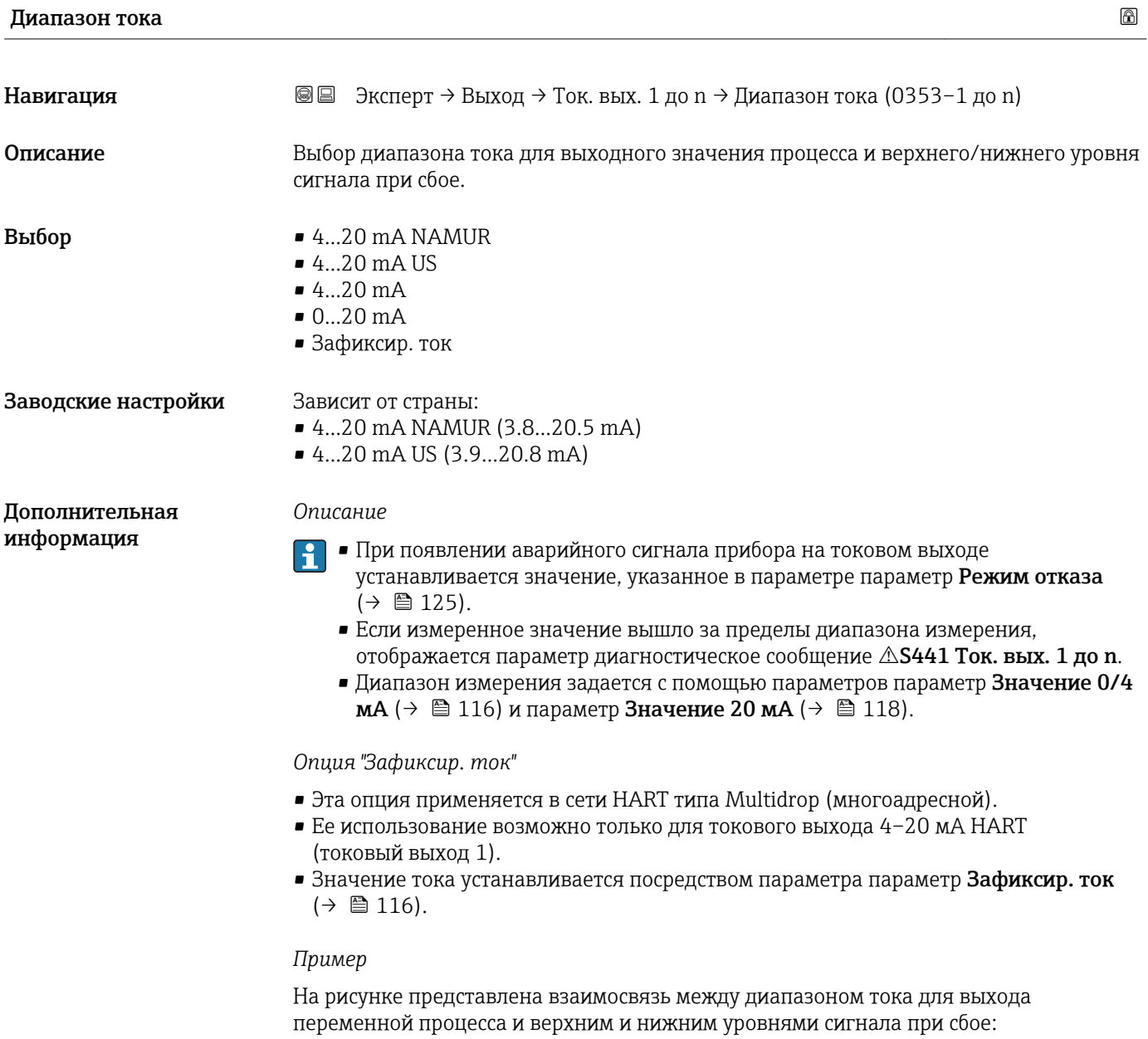

<sup>\*</sup> Видимость зависит от опций заказа или настроек прибора

<span id="page-115-0"></span>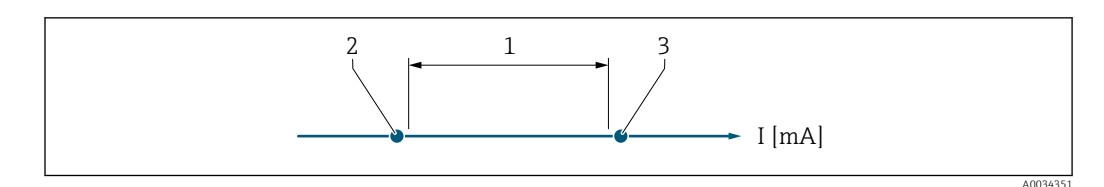

*1 Диапазон тока для значения процесса*

*2 Нижний уровень сигнала при сбое*

*3 Верхний уровень сигнала при сбое*

## *Выбор*

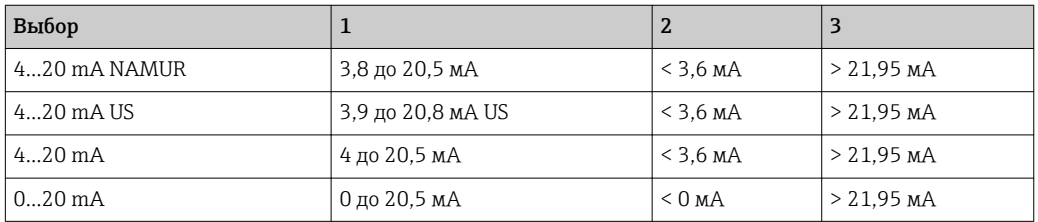

**Если расход превысит верхний уровень или упадет за нижний уровень для** аварийного сигнала, отображается параметр диагностическое сообщение S441 Ток. вых. 1 до n.

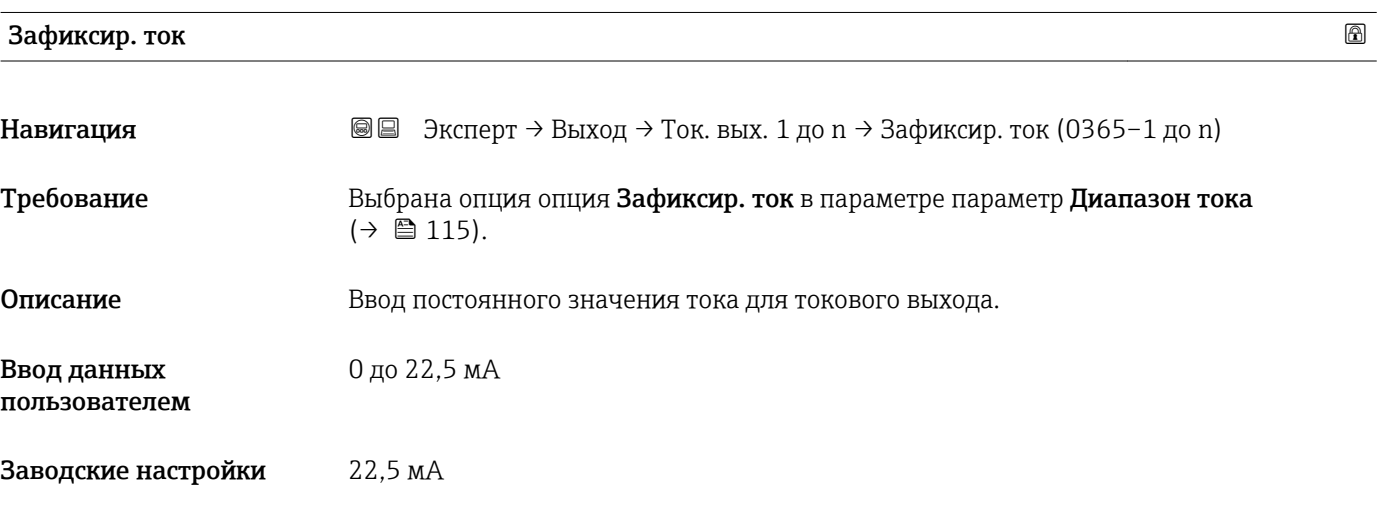

# Значение 0/4 мA

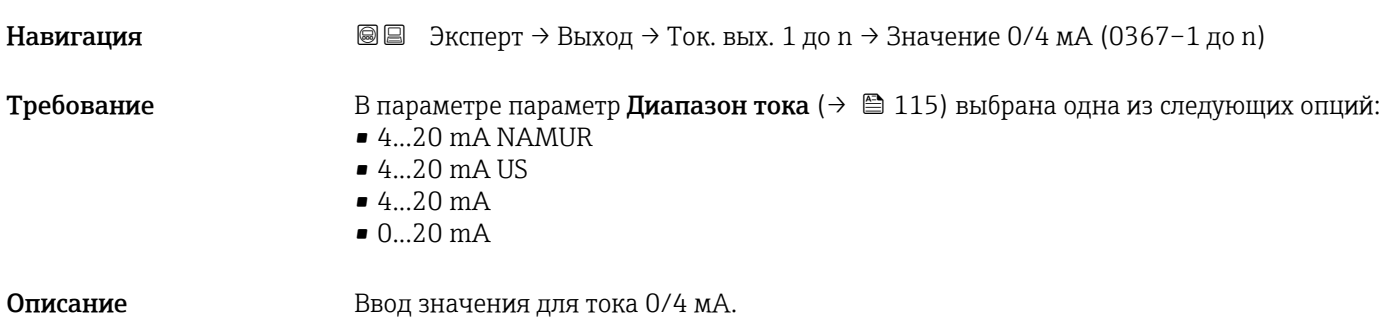

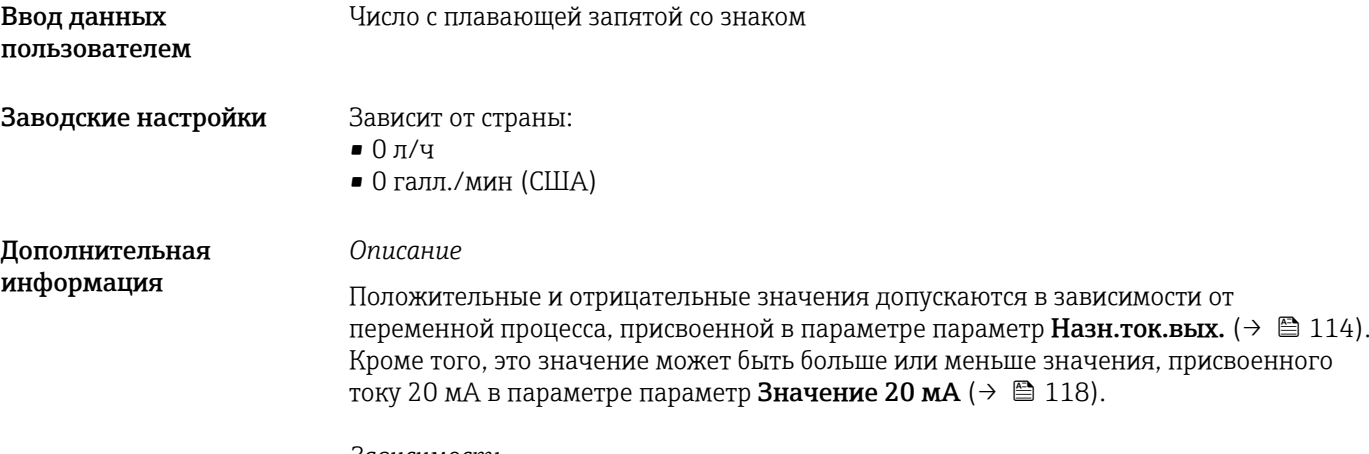

#### *Зависимость*

<u>| - | </u>

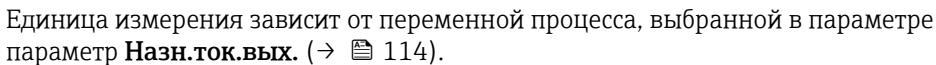

#### *Поведение токового выхода*

Поведение токового выхода может быть различным в зависимости от настройки следующих параметров:

- Диапазон тока  $(\rightarrow \text{ } \text{ } \text{ } 115)$
- Режим отказа ( $\rightarrow \cong 125$ )

#### *Примеры настройки*

Примеры параметров и описание их влияния на токовый выход представлены в следующем разделе.

#### Пример настройки A

- Режим измерения опция Прямой поток
- Параметр Значение 0/4 мА ( $\rightarrow \Box$  116) = не равно нулевому расходу (например –250 м<sup>3</sup>/ч)
- Параметр Значение 20 мА  $(\rightarrow \Box 118)$  = не равно нулевому расходу (например  $+750$   $M^3$ /ч)
- Расчетное значение тока = 8 мА при нулевом расходе

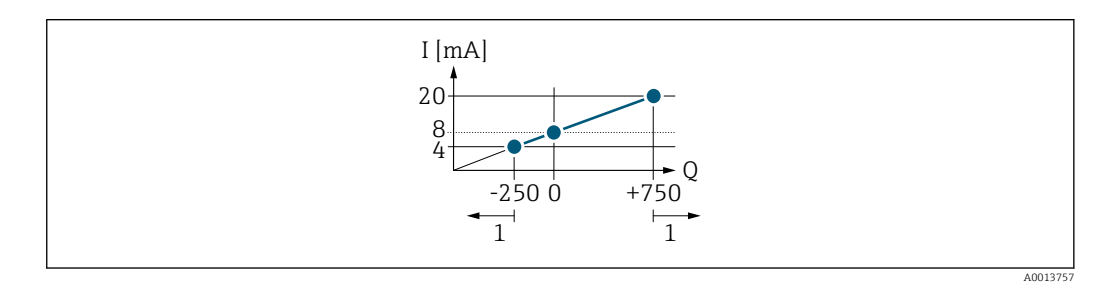

*Q Расход*

*I Ток*

*1 Выход за верхний или нижний предел диапазона измерения*

Рабочий диапазон измерительного прибора определяется значениями, введенными в параметрах параметр Значение 0/4 мА (→  $\cong$  116) и параметр Значение 20 мА [\(→ 118\).](#page-117-0) Если эффективный расход вышел за верхний или нижний предел этого рабочего диапазона, отображается параметр диагностическое сообщение  $\triangle$ S441 Ток. вых. 1 до n.

#### Пример настройки B

Режим измерения опция Прям/обрат поток

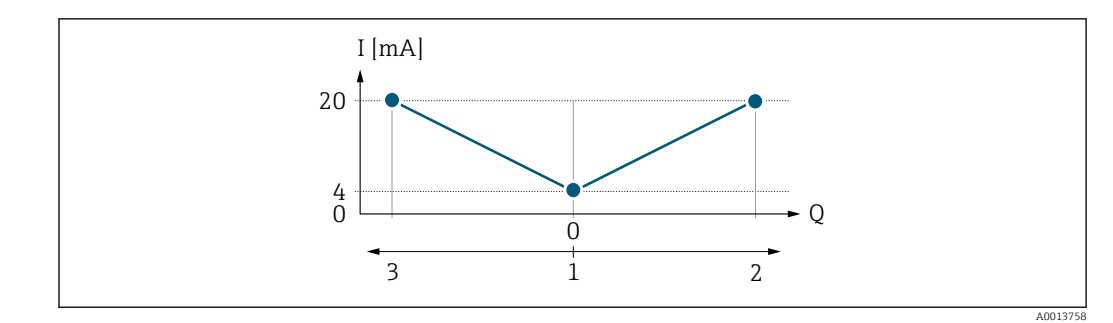

*I Ток*

*Q Расход*

*1 Значение, присвоенное значению тока 0/4 мА*

- *2 Прямой поток*
- *3 Обратный поток*

Сигнал на токовом выходе не зависит от направления потока (абсолютное значение измеряемой переменной). Значения параметров параметр Значение 0/4 мA (→  $\cong$  116) и параметр Значение 20 мА (→  $\cong$  118) должны иметь один знак. Значение параметра параметр Значение 20 мА ( $\rightarrow \blacksquare$  118) (например, обратный поток) зеркально соответствует значению параметр Значение 20 мА ( $\rightarrow \blacksquare$  118) (например, прямой поток).

# Пример настройки C

# Режим измерения опция Комп.обр.потока

Если для потока характерны сильные колебания (например, при работе поршневых насосов), то составляющие расхода, выходящие за пределы диапазона измерений, заносятся в буфер, уравновешиваются и выдаются по истечении задержки, макс. 60 с  $\rightarrow$   $\oplus$  119.

<span id="page-117-0"></span>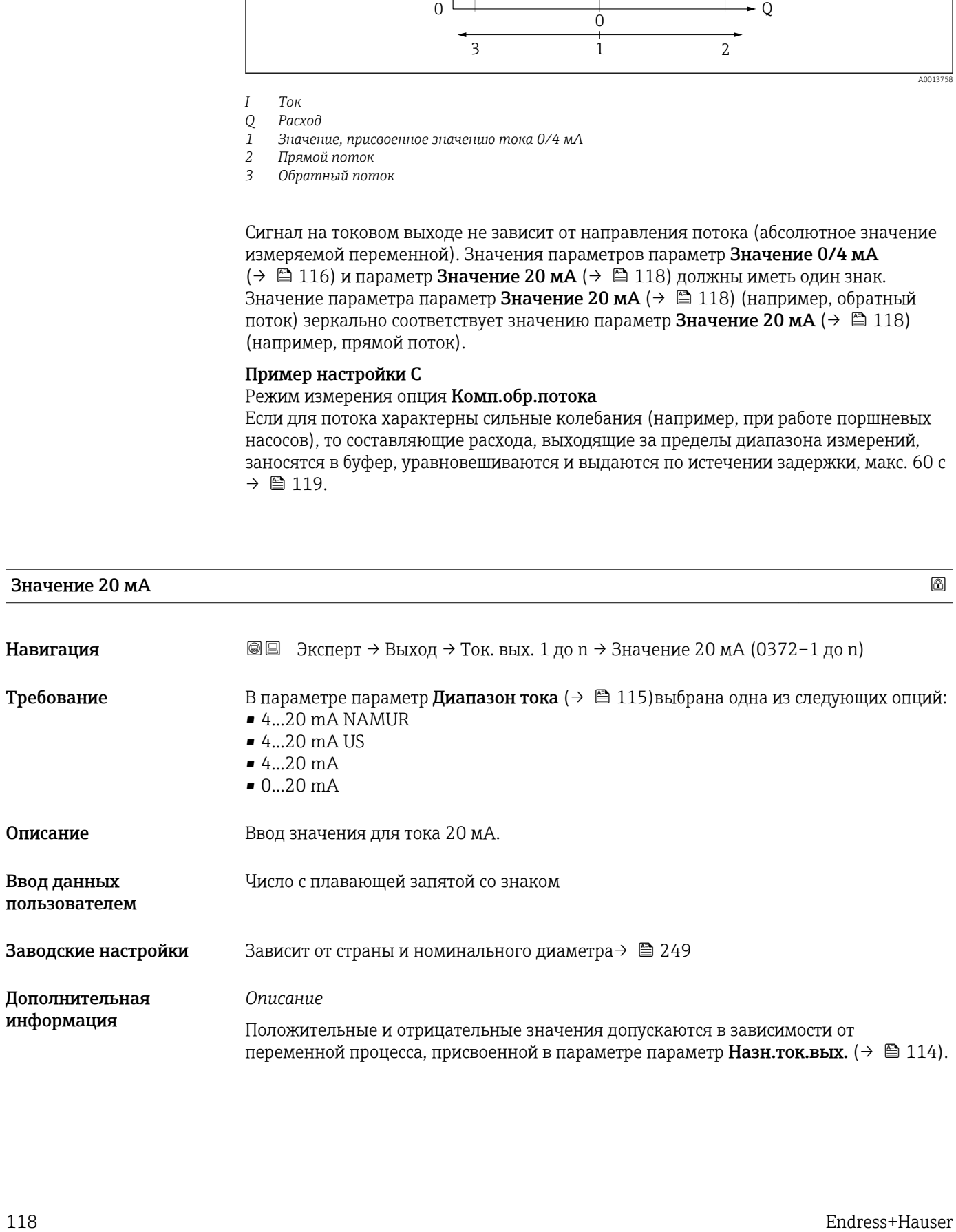

<span id="page-118-0"></span>Кроме того, это значение может быть больше или меньше значения, присвоенного току 0/4 мА в параметре параметр Значение 0/4 мА ( $\rightarrow \blacksquare$  116).

*Зависимость*

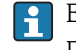

Единица измерения зависит от переменной процесса, выбранной в параметре параметр Назн.ток.вых.  $(\rightarrow \Box$  114).

*Пример*

- Значение, присвоенное току 0/4 мА =  $-250$  м<sup>3</sup>/ч
- Значение, присвоенное току 20 мА = +750 м<sup>3</sup>/ч
- Расчетное значение тока = 8 мА (при нулевом расходе)

Если выбрана опция опция Прям/обрат поток в параметре параметр Режим измерения ( $\rightarrow \blacksquare$  119), то для значений параметр Значение 0/4 мА ( $\rightarrow \blacksquare$  116) и параметр Значение 20 мА (→  $\triangleq$  118) нельзя указать разные знаки. Отображается параметр диагностическое сообщение  $\triangle$ S441 Ток. вых. 1 до n.

*Примеры настройки*

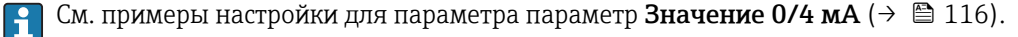

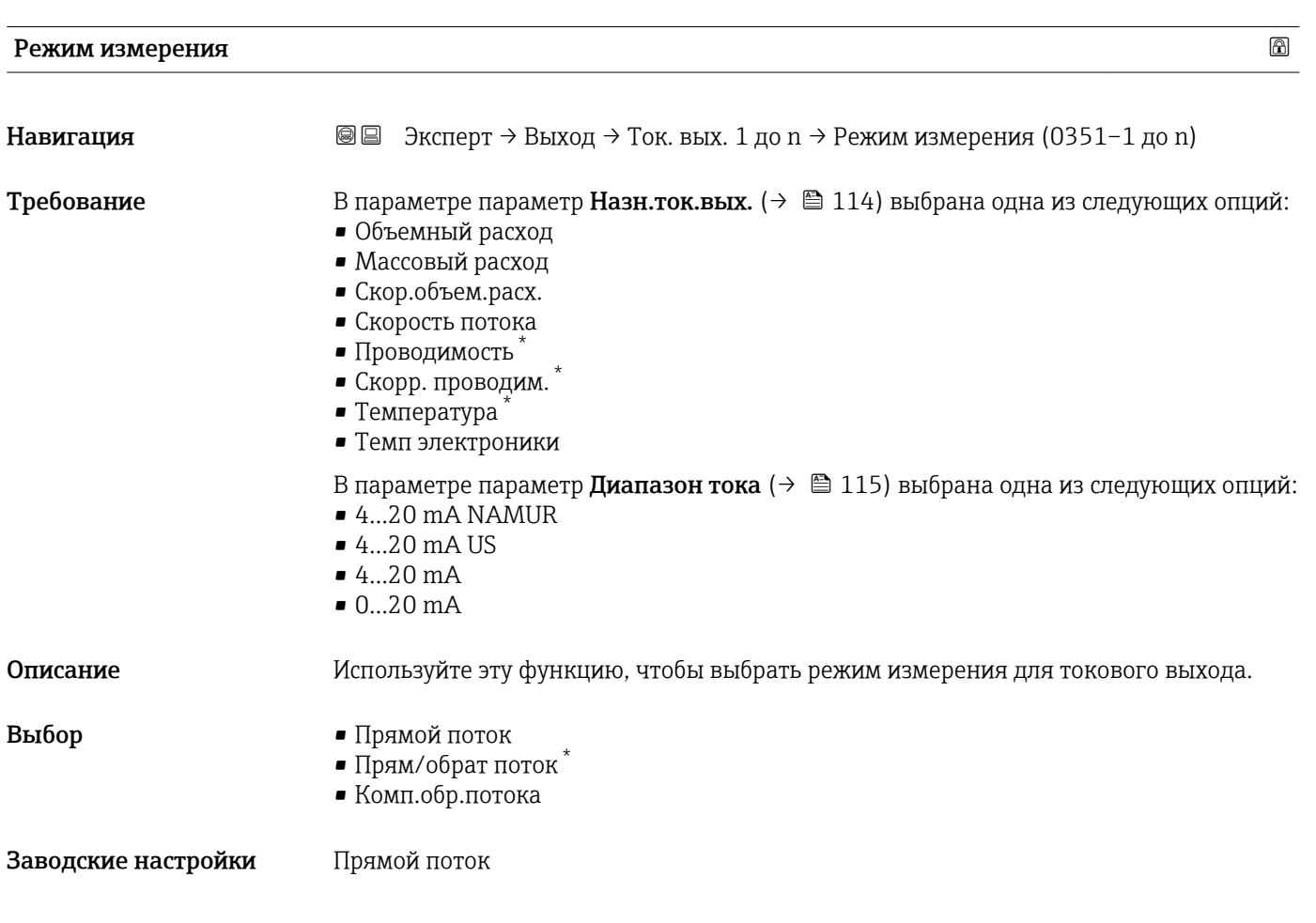

Видимость зависит от опций заказа или настроек прибора

## Дополнительная информация

#### *Описание*

Ниже параметра отображается переменная процесса, назначенная для токового выхода с помощью параметра параметр Назн.ток.вых.  $(\rightarrow \text{ } \text{ } \text{ } 114)$ .

*Опция "Прямой поток"*

Сигнал токового выхода пропорционален назначенной переменной процесса. Диапазон измерения определяется значениями, которые сопоставлены с током 0/4 мА и 20 мА.

Компоненты расхода, выходящие за пределы масштабированного диапазона измерения, учитываются при выводе сигнала следующим образом.

- Оба значения определены так, что они не равны нулевому расходу, например:
	- значение тока 0/4 мА =  $-5$  м<sup>3</sup>/ч;
	- значение тока 20 мА =  $10 \text{ m}^3/\text{y}$ .
- Если эффективный расход вышел за верхний или нижний предел этого рабочего диапазона, отображается сообщение диагностическое сообщение  $\triangle$ S441 Ток. вых. 1 до n.

*Опция "Прям/обрат поток"*

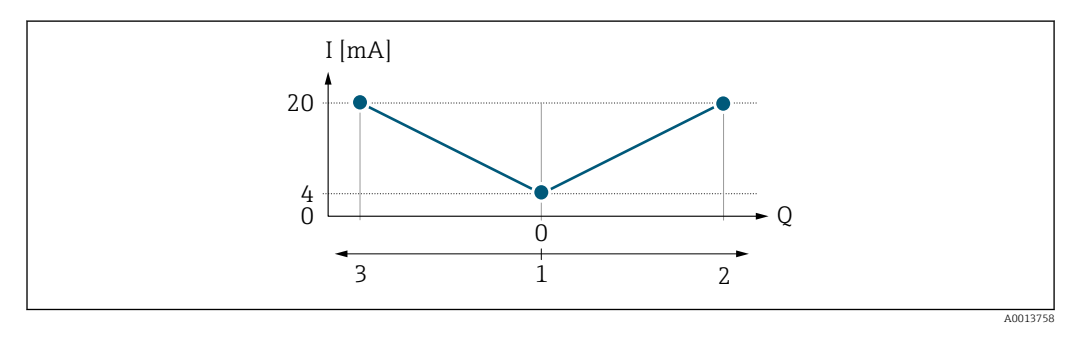

*I Ток*

*Q Расход*

*1 Значение, присвоенное значению тока 0/4 мА*

- *2 Прямой поток*
- *3 Обратный поток*
- Сигнал на токовом выходе не зависит от направления потока (абсолютное значение измеряемой переменной). У значений параметров параметр Значение 0/4 мА  $(→ ② 116)$  и параметр Значение 20 мА  $(→ ② 118)$  должен быть одинаковый знак.
- Значение параметра параметр Значение 20 мА ( $\rightarrow \text{ } \text{ } \text{ } 118$ ) (например, обратный поток) зеркально соответствует значению параметр Значение 20 мА ( $\rightarrow \blacksquare$  118) (например, прямой поток).

#### *Опция "Комп.обр.потока"*

Параметр опция Комп.обр.потока в основном используется для компенсации резкой смены направления потока, которая может происходить при использовании поршневых насосов прямого вытеснения под влиянием их износа или высокой вязкости среды. Обратный расход записывается в буфер и уравновешивается прямым расходом при очередной смене направления.

Если буферизацию невозможно обработать в течение примерно 60 с, отображается сообщение диагностическое сообщение  $\triangle$ S441 Ток. вых. 1 до n.

При длительном и нежелательном обратном потоке среды значения расхода могут накапливаться в буфере. Однако эти значения расхода не принимаются во внимание конфигурацией токового выхода, то есть обратный расход не компенсируется.

Если эта опция установлена, измерительный прибор не ослабляет сигнал расхода. Сигнал расхода не ослабляется.

*Примеры поведения токового выхода*

#### Пример 1

Определенный диапазон измерения: у нижнего и у верхнего значений диапазона одинаковый знак.

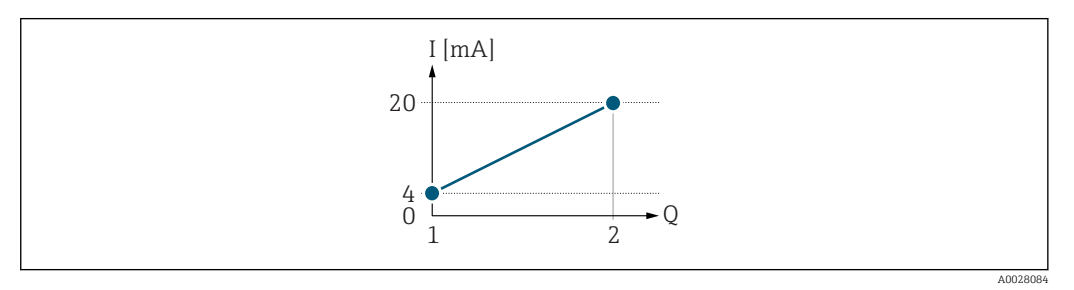

 *3 Диапазон измерения*

- *I Ток*
- *Q Расход*
- *1 Нижнее значение диапазона (значение, сопоставленное с током 0/4 мА)*
- *2 Верхнее значение диапазона (значение, сопоставленное с током 20 мА)*

#### Поведение при следующей реакции потока

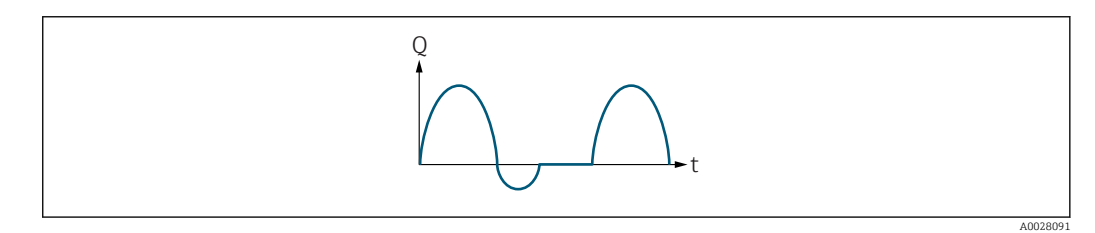

- *4 Реакция потока*
- *Q Расход*
- *t Время*

#### При выборе опции опция Прямой поток

Сигнал токового выхода пропорционален назначенной переменной процесса. Компоненты расхода, выходящие за пределы масштабированного диапазона измерения, не учитываются при выводе сигнала.

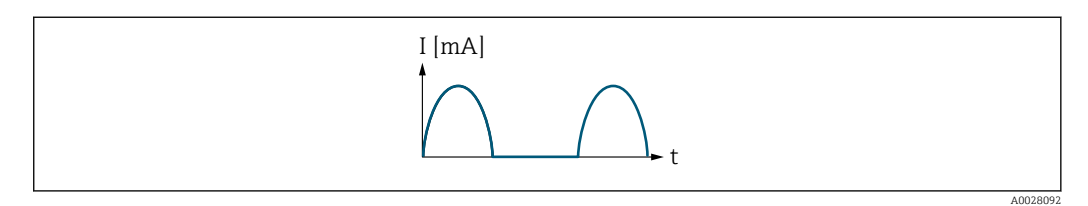

*I Ток*

*t Время*

#### При выборе опции опция Прям/обрат поток

Сигнал на токовом выходе не зависит от направления потока.

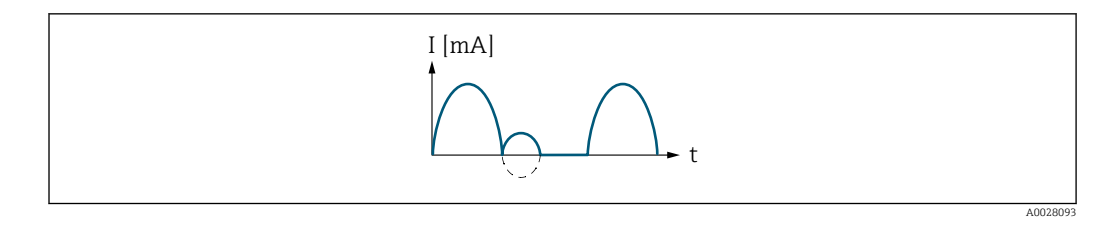

*I Ток t Время*

## При выборе опции опция Комп.обр.потока

Компоненты расхода, выходящие за пределы диапазона, буферизуются, балансируются и выдаются по истечении максимальной задержки 60 с.

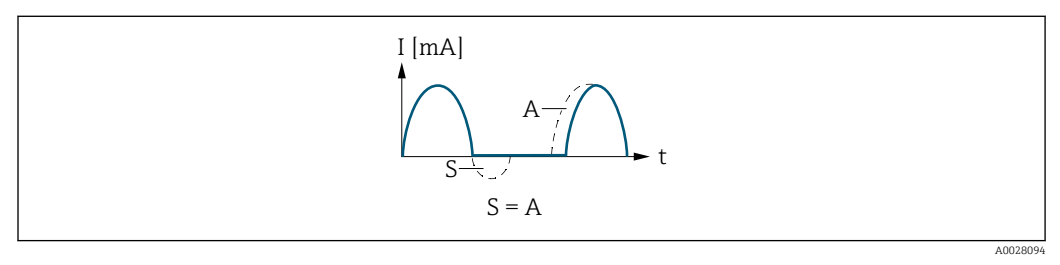

- *I Ток*
- *t Время*
- *S Сохраненные компоненты расхода*
- *A Балансировка сохраненных компонентов расхода*

# Пример 2

Определенный диапазон измерения: у нижнего и у верхнего значений диапазона разные знаки.

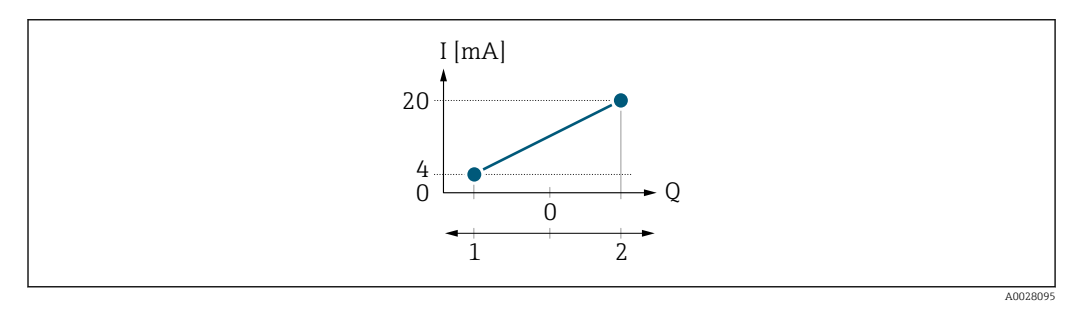

 *5 Диапазон измерения*

- *I Ток*
- *Q Расход*
- *1 Нижнее значение диапазона (значение, сопоставленное с током 0/4 мА)*
- *2 Верхнее значение диапазона (значение, сопоставленное с током 20 мА)*

Если расход (—) находится за пределами, а b (- -) в пределах диапазона измерения

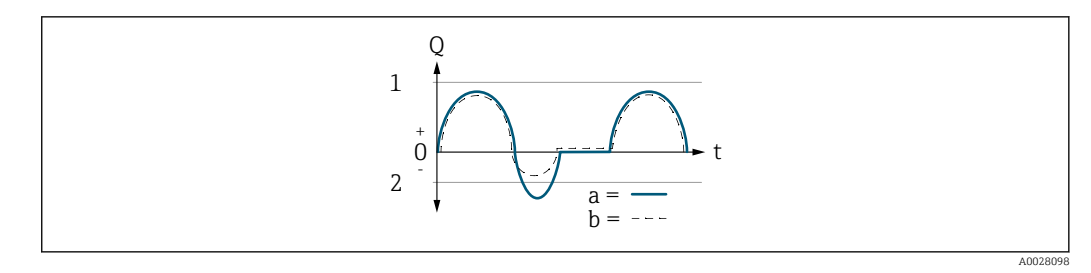

- *Q Расход*
- *t Время*
- *1 Нижнее значение диапазона (значение, сопоставленное с током 0/4 мА)*
- *2 Верхнее значение диапазона (значение, сопоставленное с током 20 мА)*

### При выборе опции опция Прямой поток

- a (—): компоненты расхода, выходящие за пределы масштабированного диапазона измерения, невозможно учесть при выводе сигнала.
- Отображается параметр диагностическое сообщение  $\triangle$ S441 Ток. вых. 1 до n.
- b (- -): сигнал токового выхода пропорционален назначенной переменной процесса.

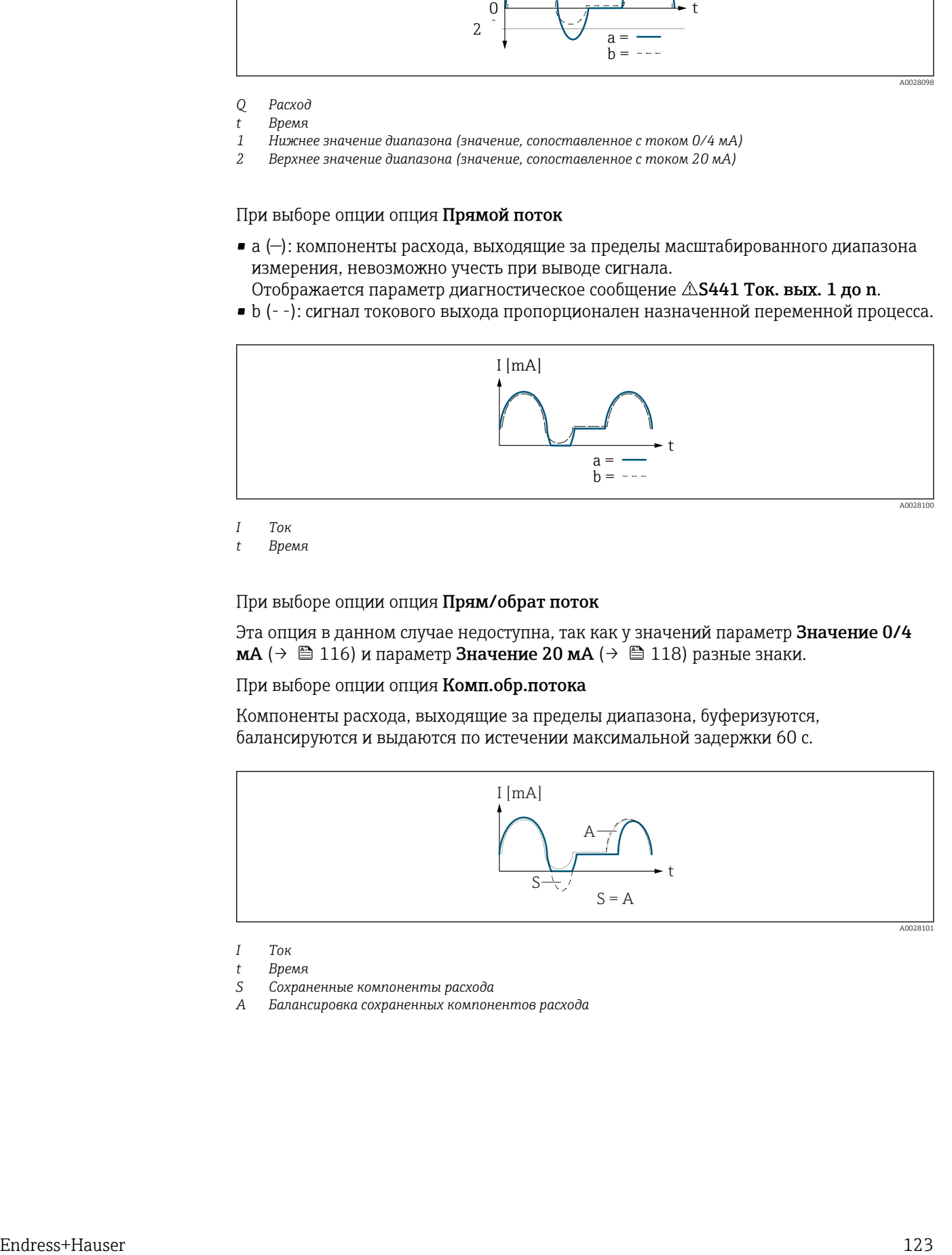

*I Ток*

*t Время*

При выборе опции опция Прям/обрат поток

Эта опция в данном случае недоступна, так как у значений параметр Значение 0/4 **мА** ( $\rightarrow \blacksquare$  116) и параметр Значение 20 мА ( $\rightarrow \blacksquare$  118) разные знаки.

#### При выборе опции опция Комп.обр.потока

Компоненты расхода, выходящие за пределы диапазона, буферизуются, балансируются и выдаются по истечении максимальной задержки 60 с.

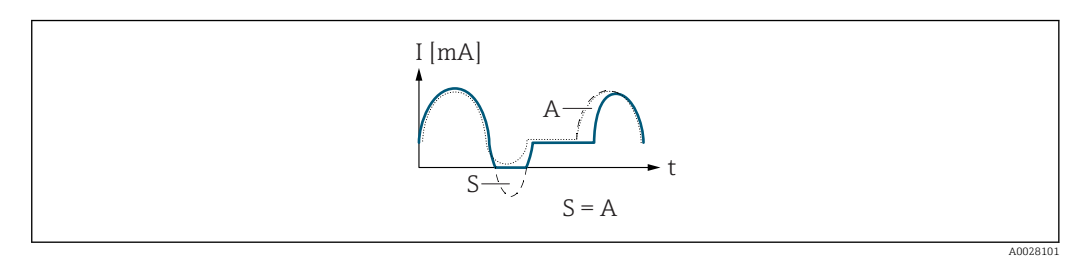

*I Ток*

- *S Сохраненные компоненты расхода*
- *A Балансировка сохраненных компонентов расхода*

*t Время*

<span id="page-123-0"></span>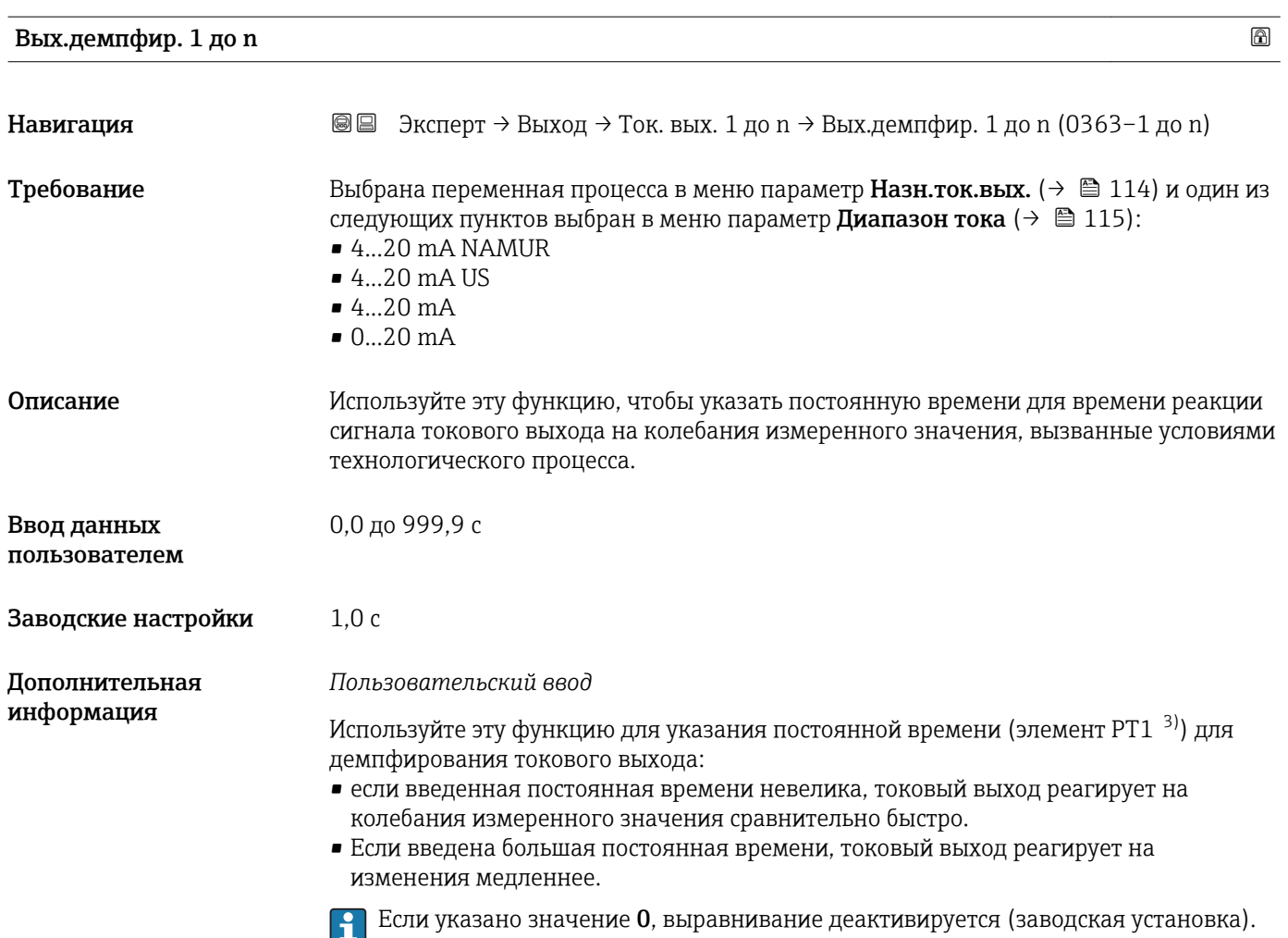

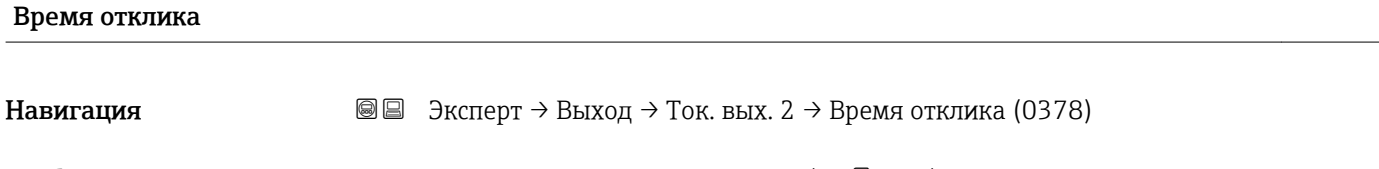

Требование В параметре параметр Назн.ток.вых. (→ В 114) выбрана одна из следующих опций:

- Объемный расход
- Массовый расход
- Скор.объем.расх.
- Скорость потока
- Проводимость \*
- Скорр. проводим. \*
- Температура \*
- Темп электроники

В параметре параметр Диапазон тока ( $\rightarrow \Box$  115) выбрана одна из следующих опций:

- $-4...20$  mA NAMUR
- 4...20 mA US
- $-4...20$  mA
- 0...20 mA

<sup>3)</sup> поведения пропорциональной передачи с задержкой первого порядка

Видимость зависит от опций заказа или настроек прибора

<span id="page-124-0"></span>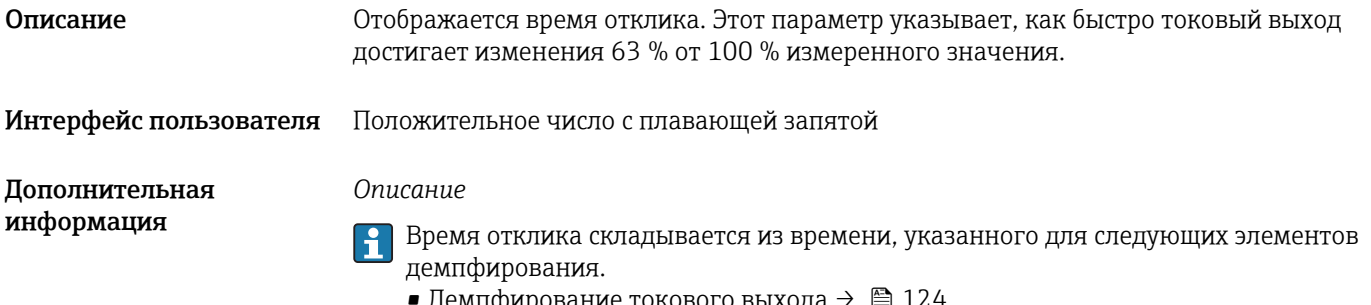

- демпфирование токового выхода →  $\equiv$  124
	- и
- В зависимости от измеряемой переменной, назначенной для выхода. Демпфирование расхода

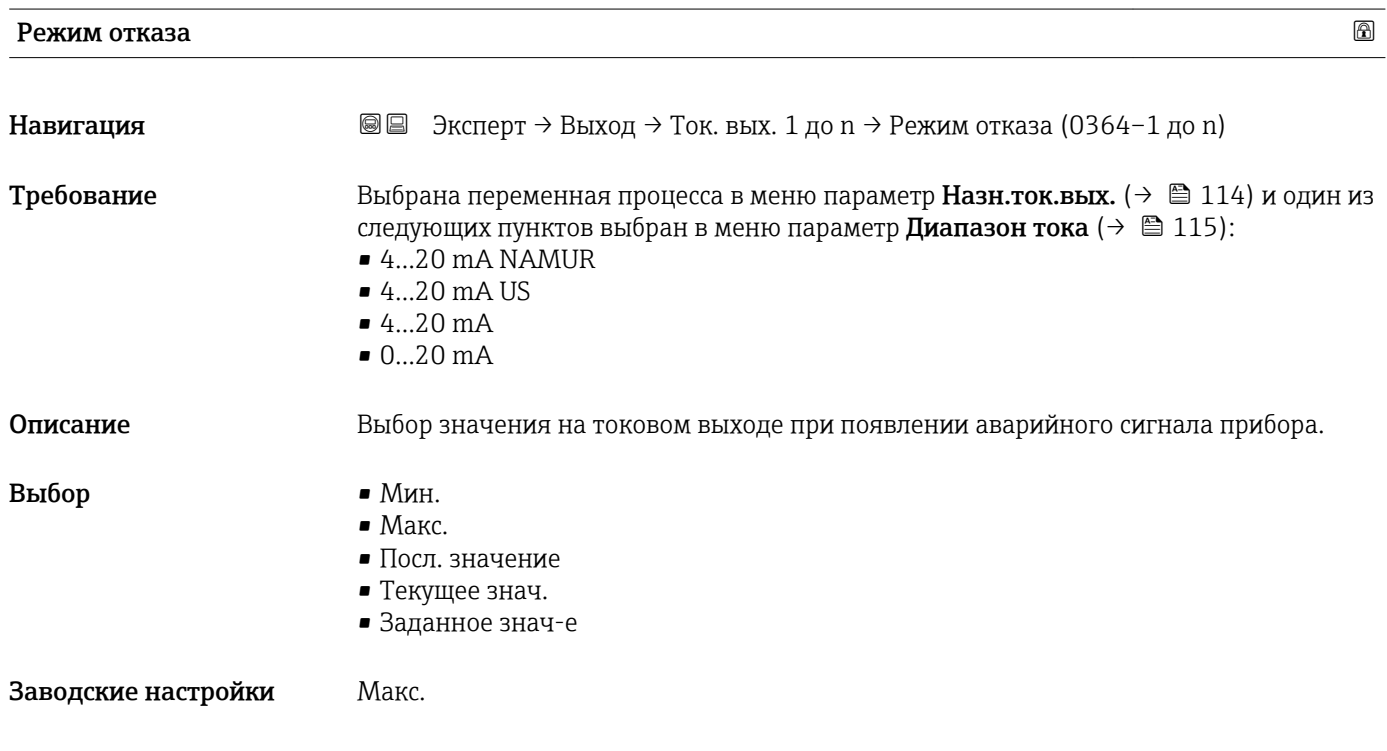

#### <span id="page-125-0"></span>Дополнительная информация

*Описание*

Этот параметр настройки не влияет на отказоустойчивый режим других выходов f и сумматоров. Эти настройки определяются в отдельных параметрах.

*Опция "Мин."*

На токовом выходе устанавливается значение нижнего уровня сигнала при сбое.

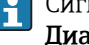

 $\mathbf{h}$ 

Сигнал на уровне аварийного сигнала определяется в параметре параметр Диапазон тока ( $\rightarrow \blacksquare$  115).

*Опция "Макс."*

На токовом выходе устанавливается значение верхнего уровня сигнала при сбое.

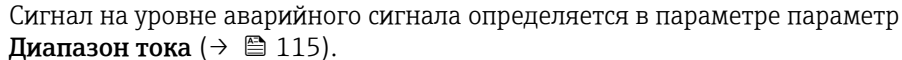

*Опция "Посл. значение"*

На токовый выход подается измеренное значение, действительное до появления аварийного сигнала прибора.

*Опция "Текущее знач."*

На токовый выход подается фактическое измеренное значение на основании текущего измерения расхода; аварийный сигнал прибора игнорируется.

*Опция "Заданное знач-е"*

На токовый выход подается заданное измеренное значение.

Это измеренное значение устанавливается посредством параметра параметр Ток H при отказе ( $\rightarrow \blacksquare$  126).

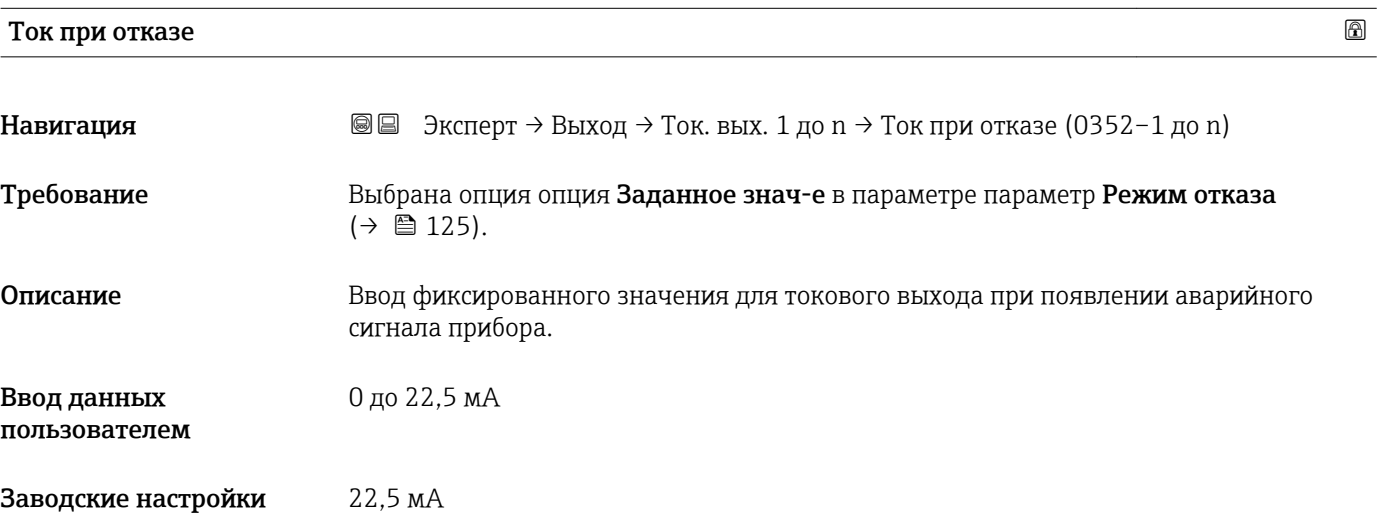

#### Выходной ток 1 до n

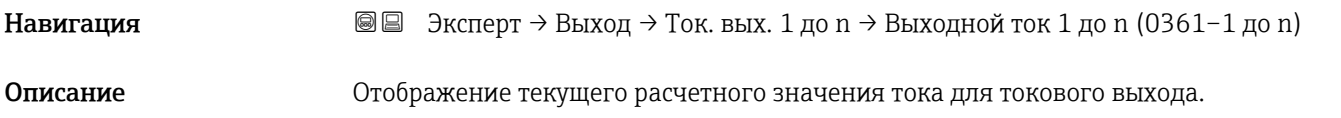

## <span id="page-126-0"></span>Интерфейс пользователя 3,59 до 22,5 мА

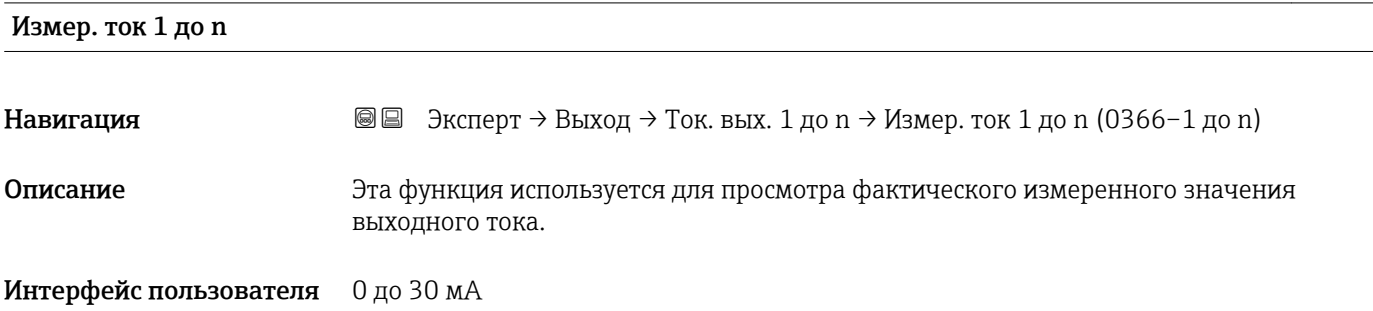

# 3.5.2 Подменю "Выход частотно-импульсный перекл. 1 до n"

*Навигация* Эксперт → Выход → Выход ЧИП 1 до n

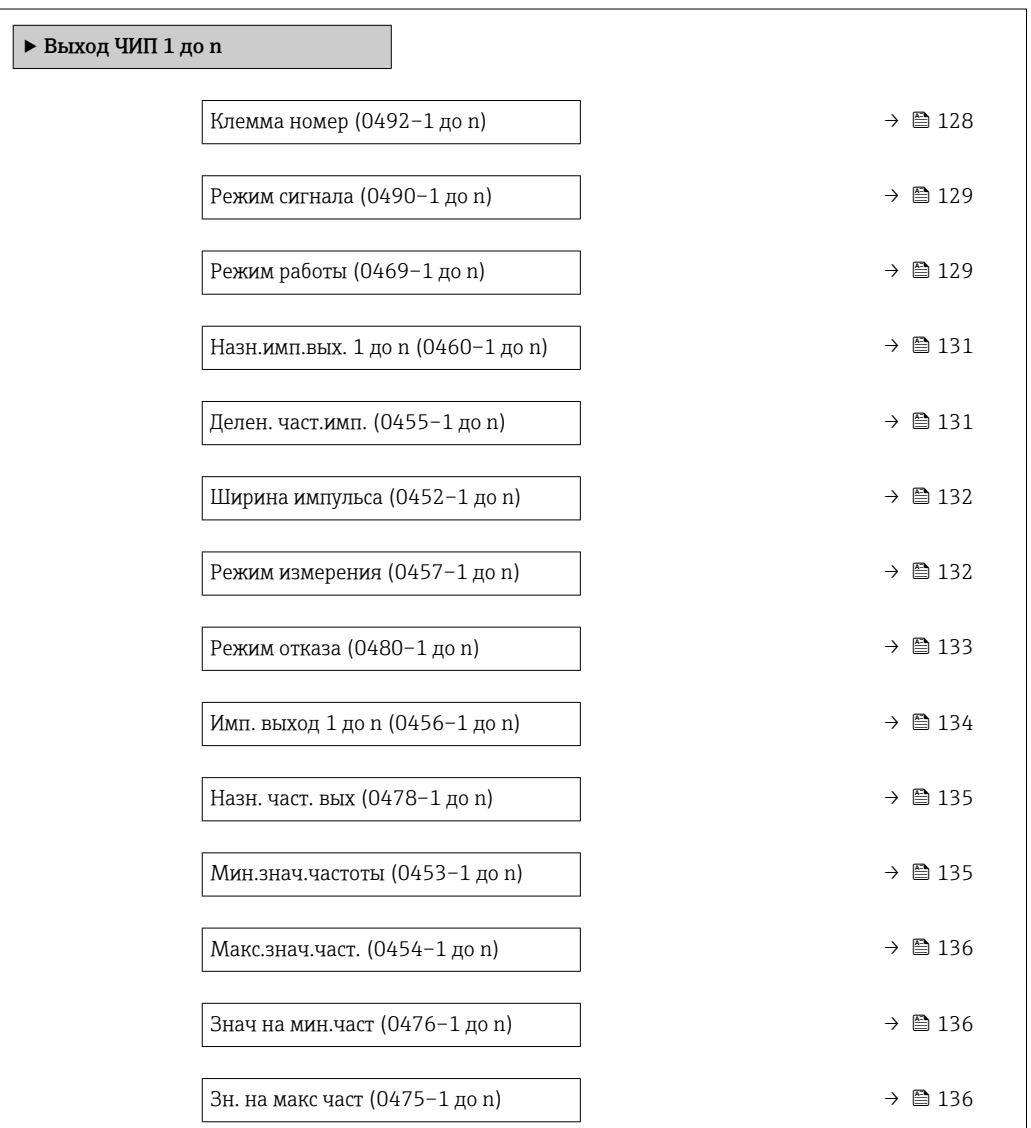

<span id="page-127-0"></span>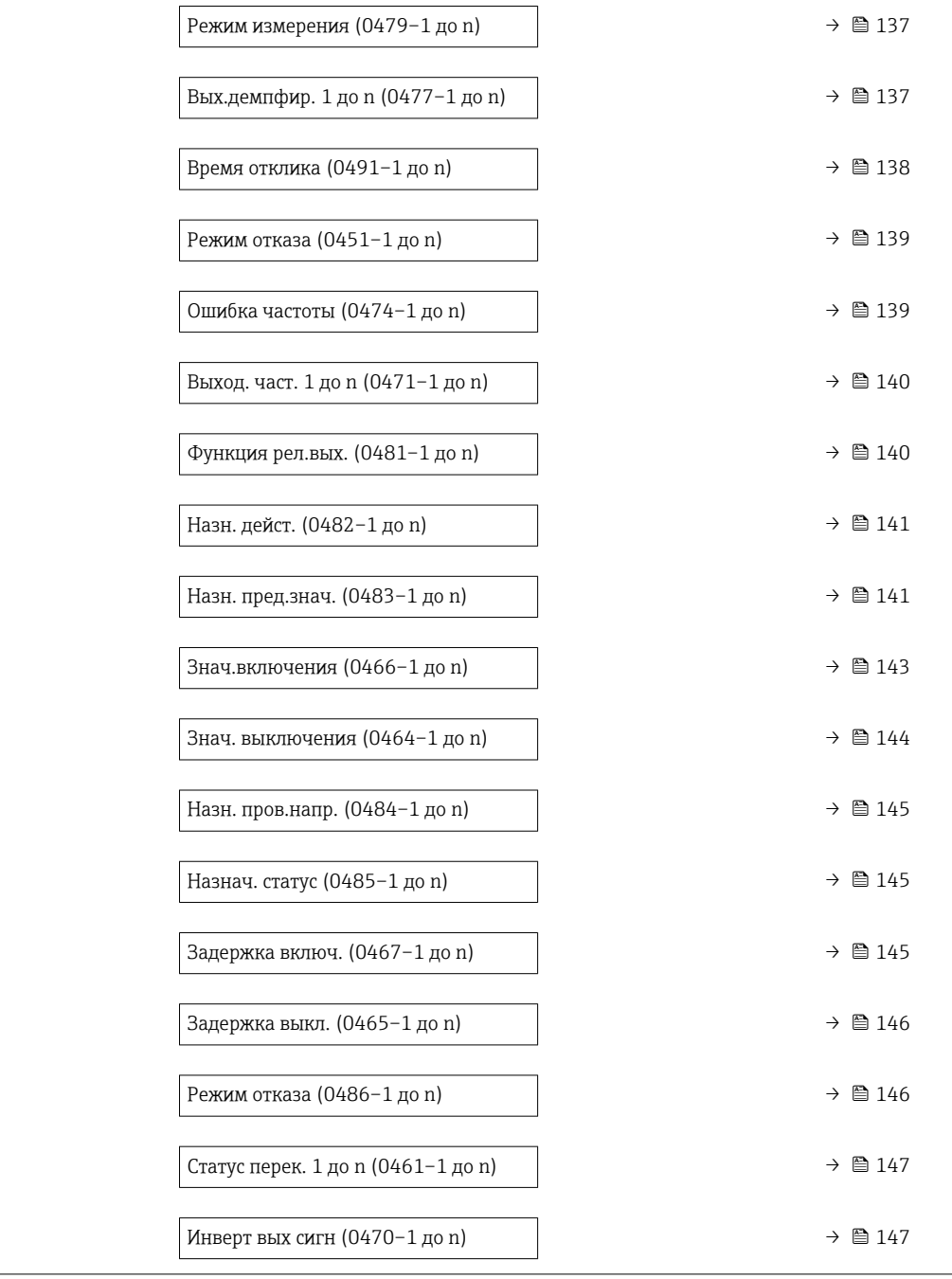

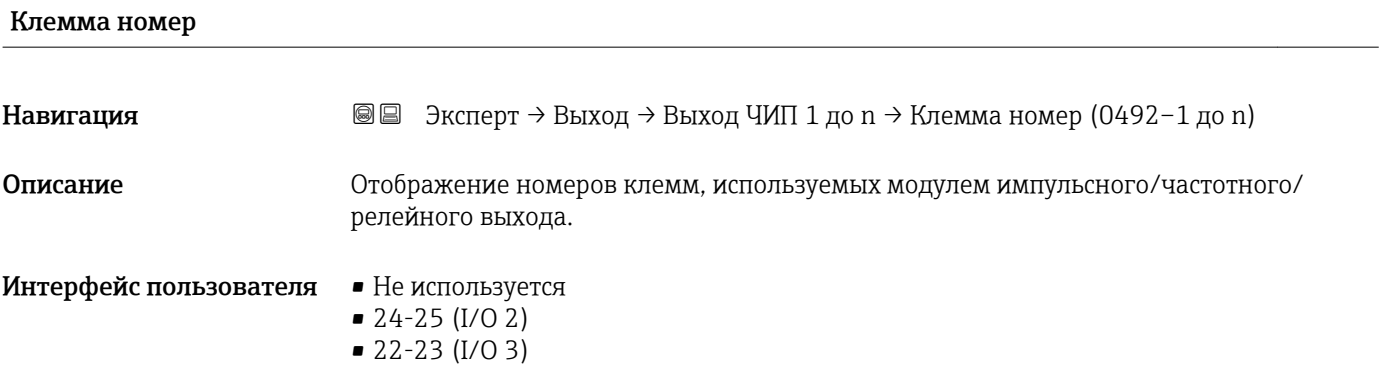

#### <span id="page-128-0"></span>Дополнительная информация *Опция "Не используется"* Для модуля импульсного/частотного/релейного выхода не используются номера клемм.

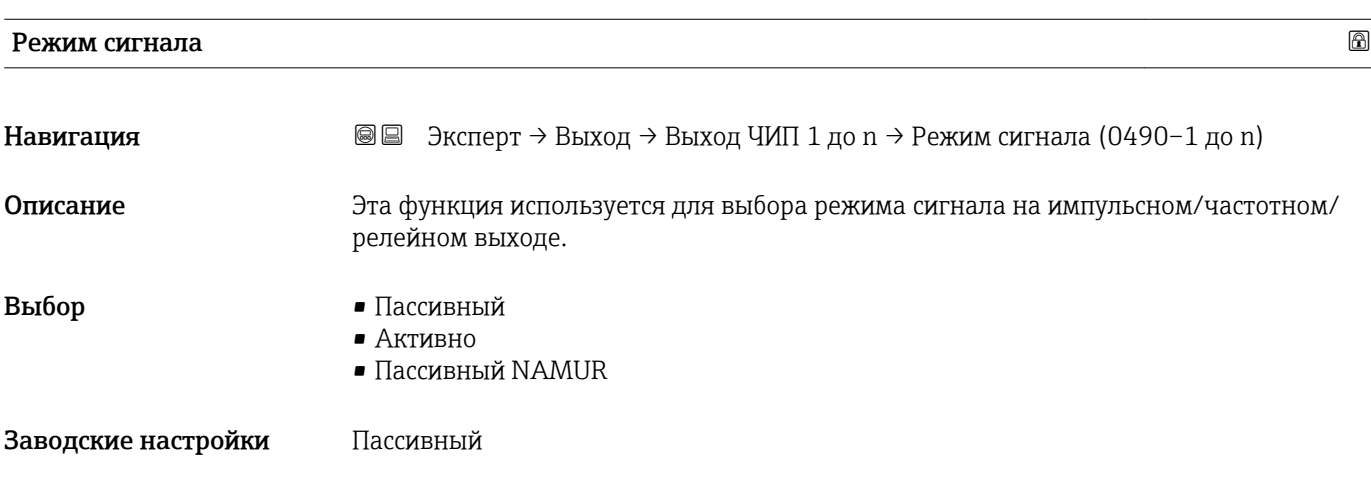

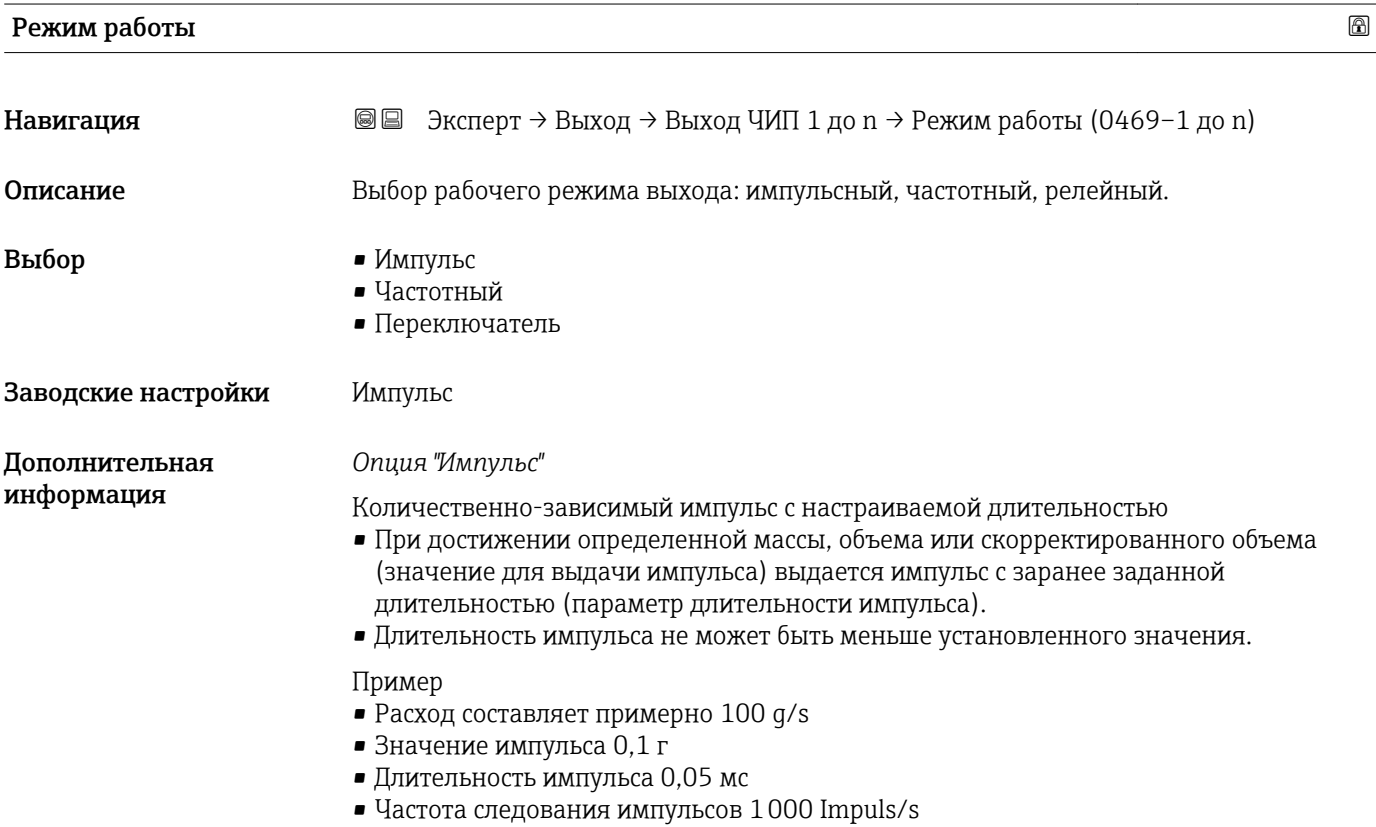

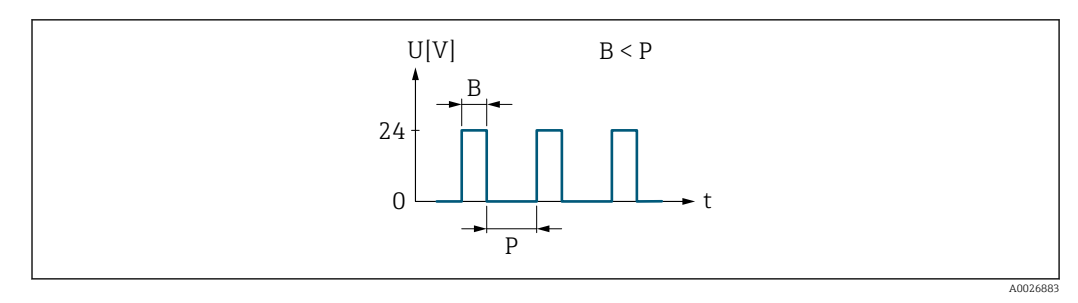

- *6 Импульс, пропорциональный количеству (значению импульса), длительность импульса должна быть задана*
- *B Введенная длительность импульса*
- *P Паузы между отдельными импульсами*

#### *Опция "Частотный"*

Частотный выходной сигнал, пропорциональный расходу, с соотношением «сигнал/ отсутствие» 1:1

Частота выходного сигнала пропорциональна значению переменной процесса, такой как объемный расход, массовый расход, скорректированный объемный расход, скорость потока, проводимость, скорректированная проводимость, температура или температура электроники.

Пример

- Расход составляет примерно 100 g/s
- $\blacksquare$  Макс. частота 10 кГц
- Расход при макс. частоте 1000 g/s
- Частота выходного сигнала примерно 1000 Гц.

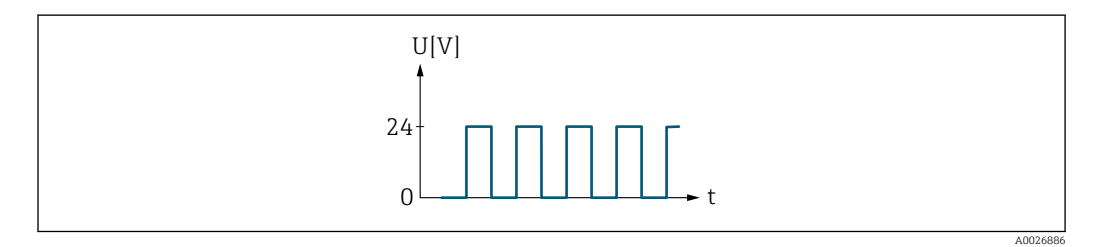

 *7 Частотный выходной сигнал, пропорциональный расходу*

#### *Опция "Переключатель"*

Контакт для отображения состояния (например, аварийного сигнала или предупреждения при достижении предельного значения)

#### Пример

Аварийный сигнал при отсутствии сбоя

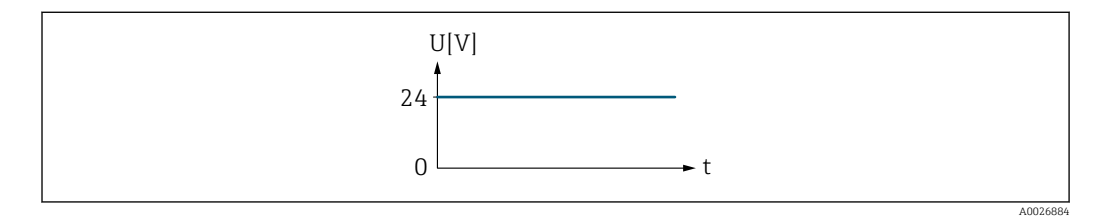

 *8 Аварийный сигнал не подается, высокий уровень*

Пример Аварийный сигнал при сбое

<span id="page-130-0"></span>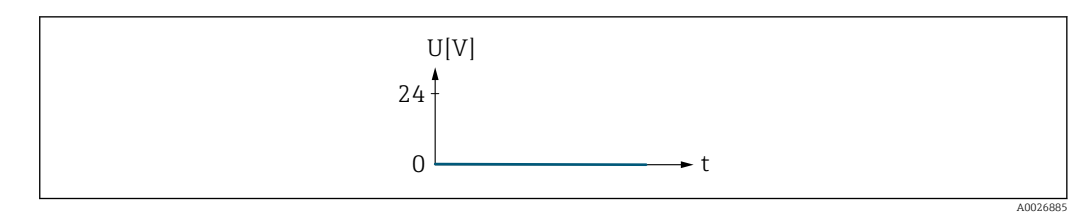

 *9 Подается аварийный сигнал, низкий уровень*

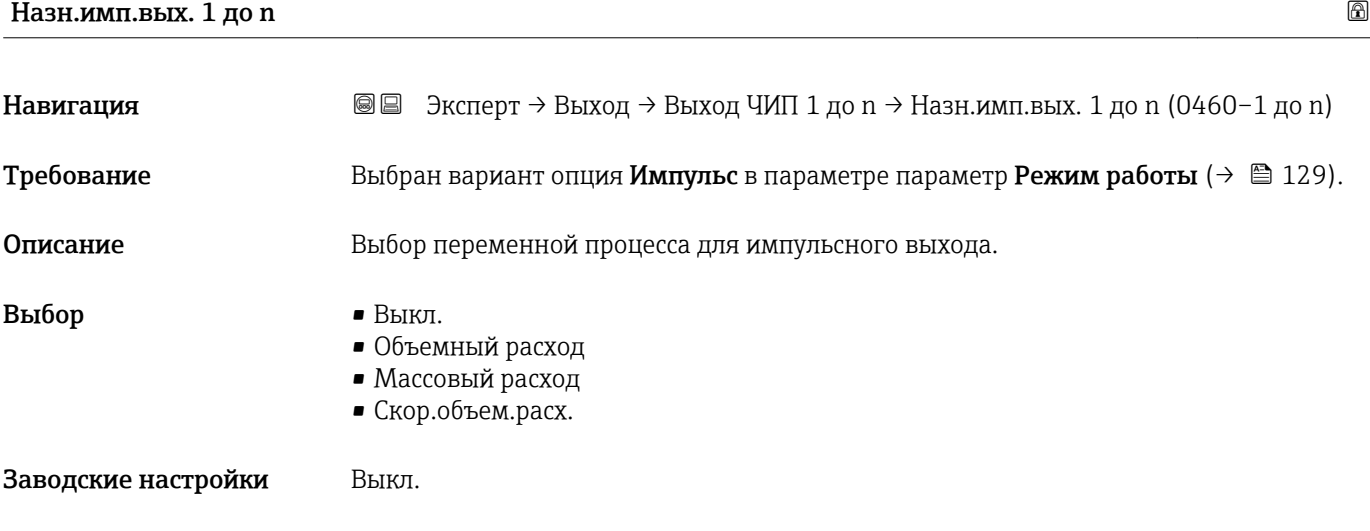

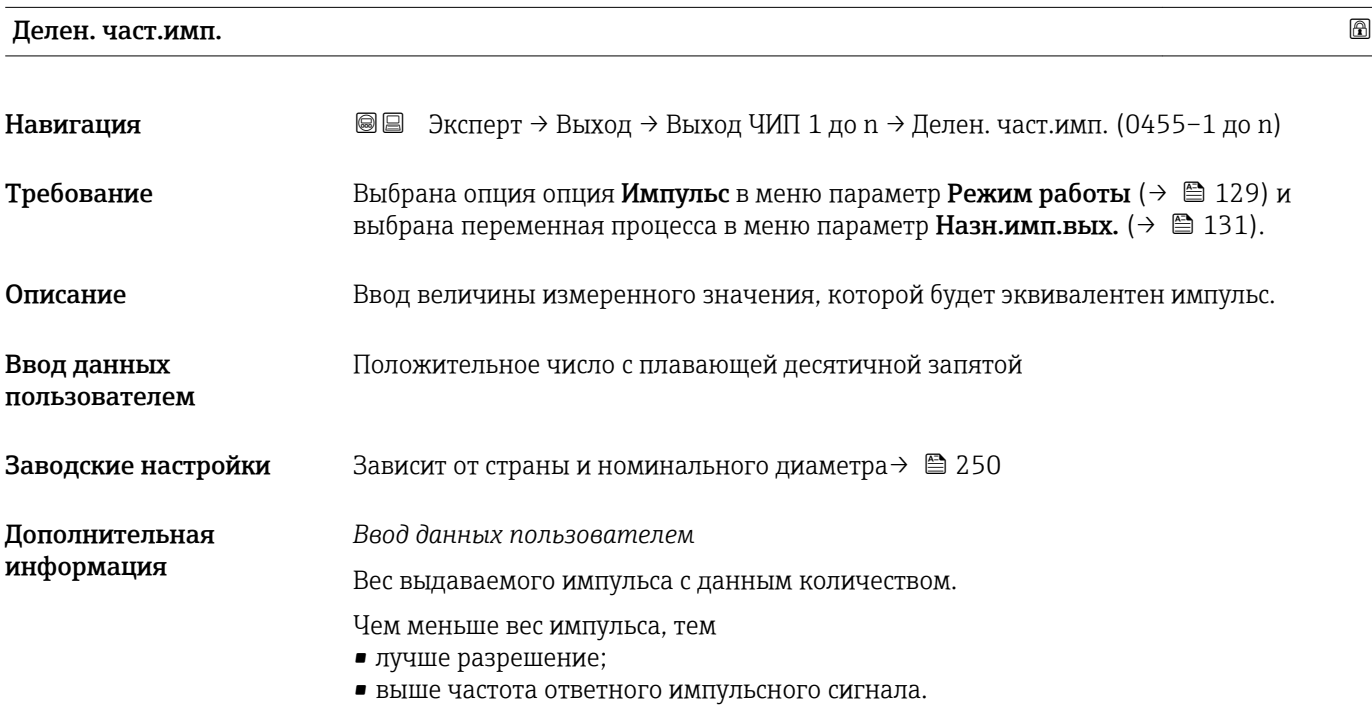

# <span id="page-131-0"></span>Ширина импульса

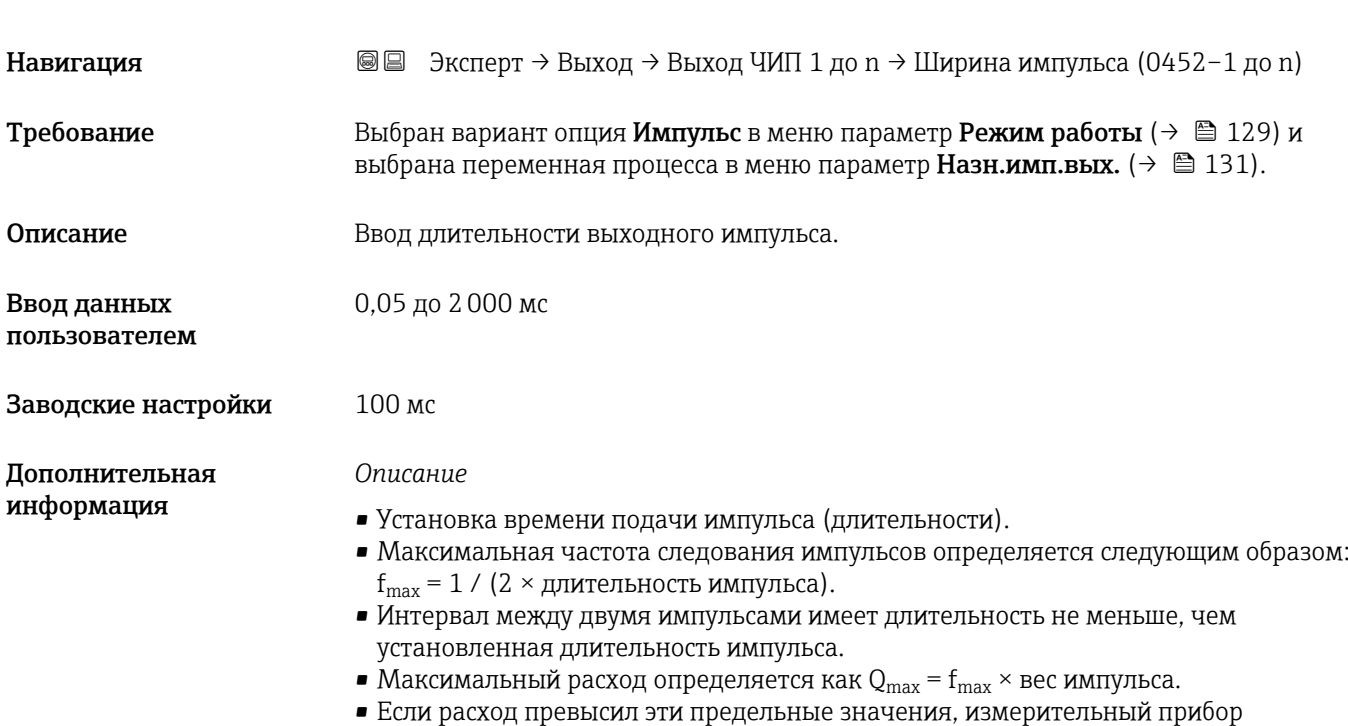

если расход превысил эти предельные значения, измерительныи приоор отображает сообщение диагностическое сообщение  $\mathbb A$ S443 Имп. выход 1 до n.

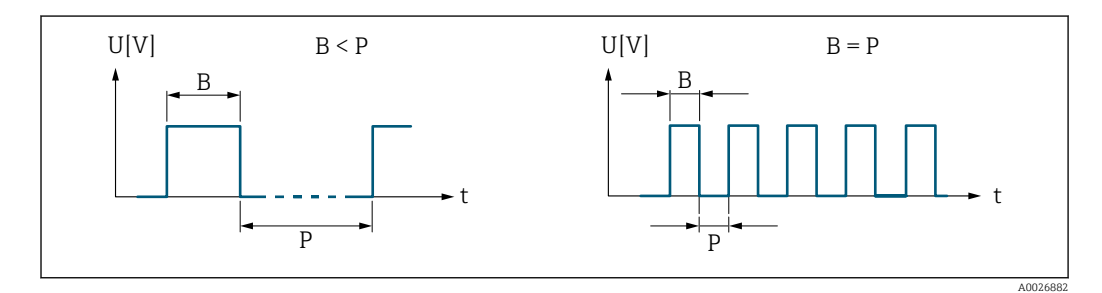

*B Введенная длительность импульса*

*P Паузы между отдельными импульсами*

# *Пример*

- Вес импульса0,1 г:
- Длительность импульса0,1 мс:
- $f_{\text{max}}$ : 1 / (2 × 0,1 mc) = 5 кГц
- $\bullet$  Q<sub>max</sub>: 5 кГц × 0,1 г = 0,5 kg/s

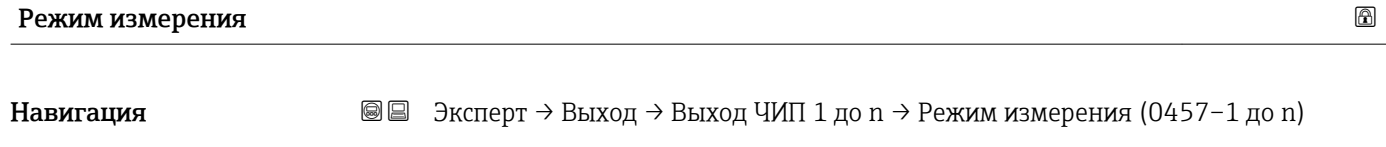

**Требование** Для параметра параметр Режим работы ( $\rightarrow \equiv 129$ ) выбрана опция опция Импульс, а для параметра параметр Назн.имп.вых. (>  $\cong$  131) выбрана одна из следующих опций.

- Массовый расход
- Объемный расход
- Скор.объем.расх.

<span id="page-132-0"></span>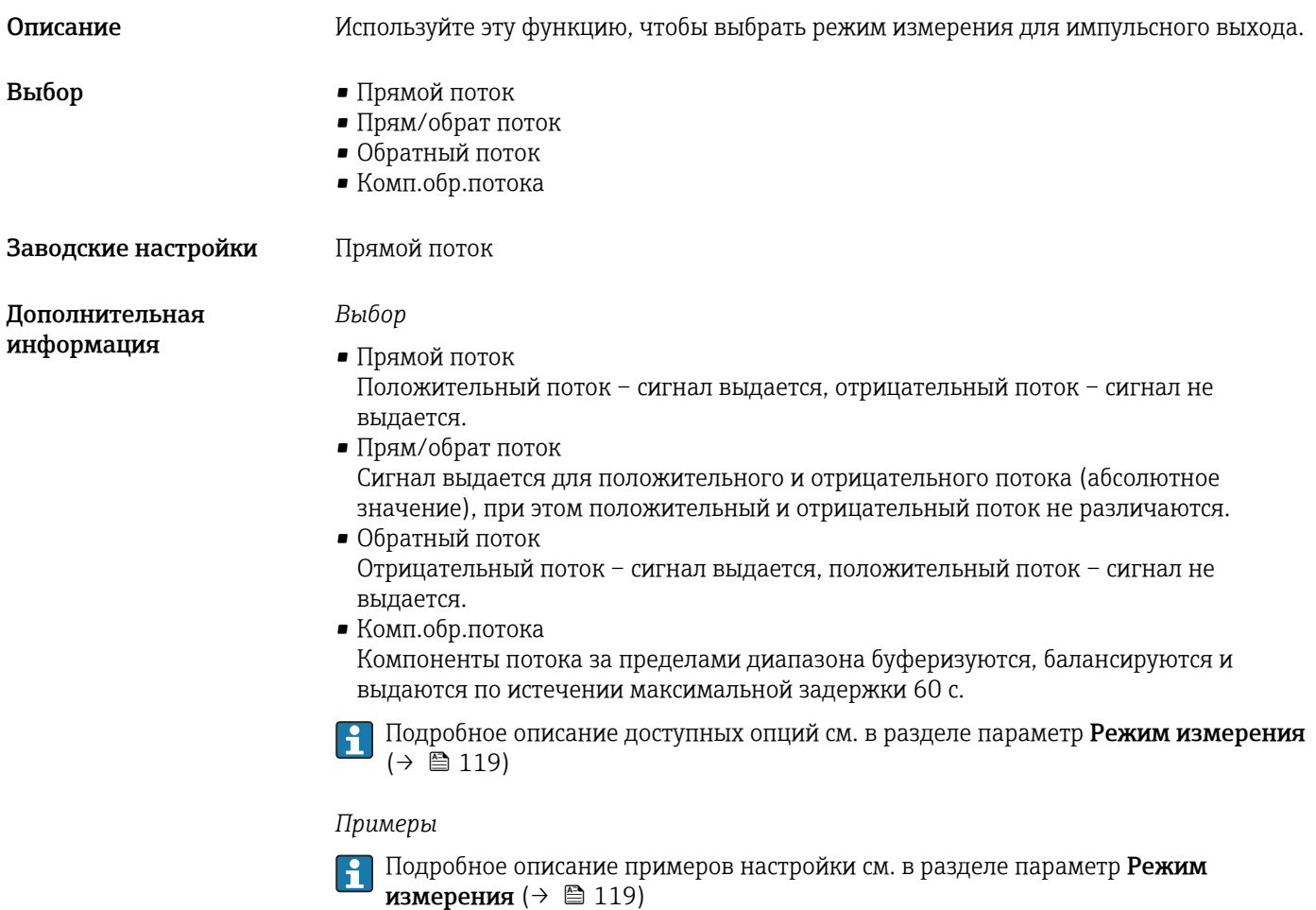

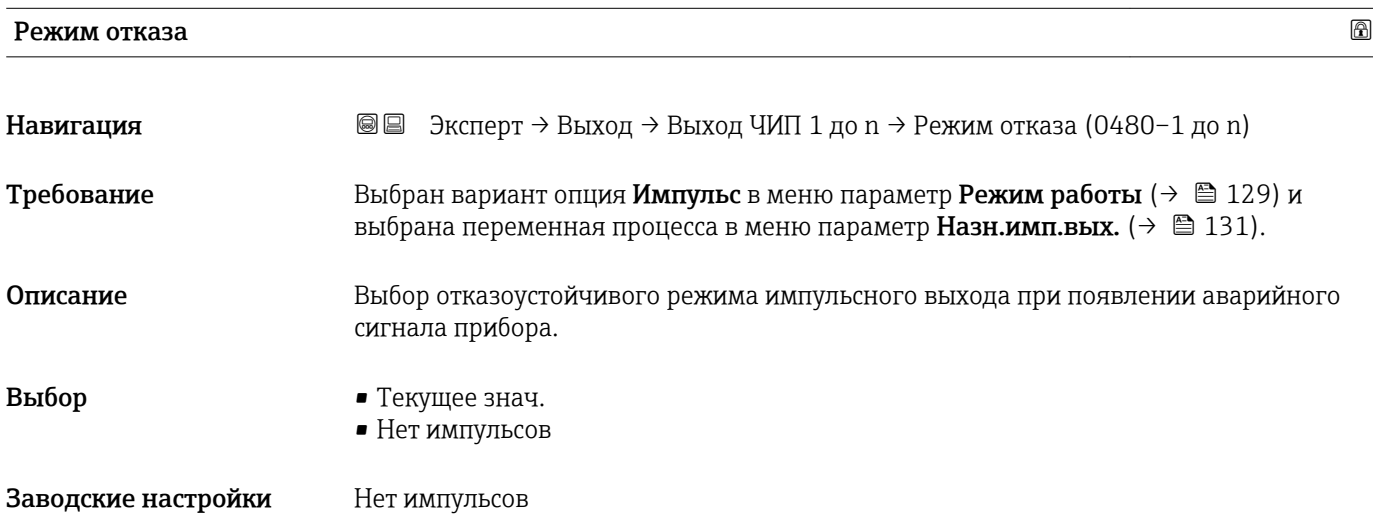

### <span id="page-133-0"></span>Дополнительная информация

# *Описание*

По соображениям безопасности следует убедиться, что поведение двойного импульсного выхода при поступлении аварийного сигнала будет соответствовать настроенному.

#### *Выбор*

• Текущее знач.

При появлении аварийного сигнала прибора на импульсный выход продолжает выдаваться сигнал текущего измерения расхода. Сбой игнорируется.

• Нет импульсов

При появлении аварийного сигнала прибора импульсный выход «отключается».

УВЕДОМЛЕНИЕ! Аварийный сигнал прибора – это ошибка измерительного прибора, к которой следует относиться серьезно. Он может повлиять на измерение таким образом, что его качество перестанет обеспечиваться. Использовать вариант опция Текущее знач. рекомендуется только в том случае, если любые возможные сбои гарантированно не повлияют на качество измерения.

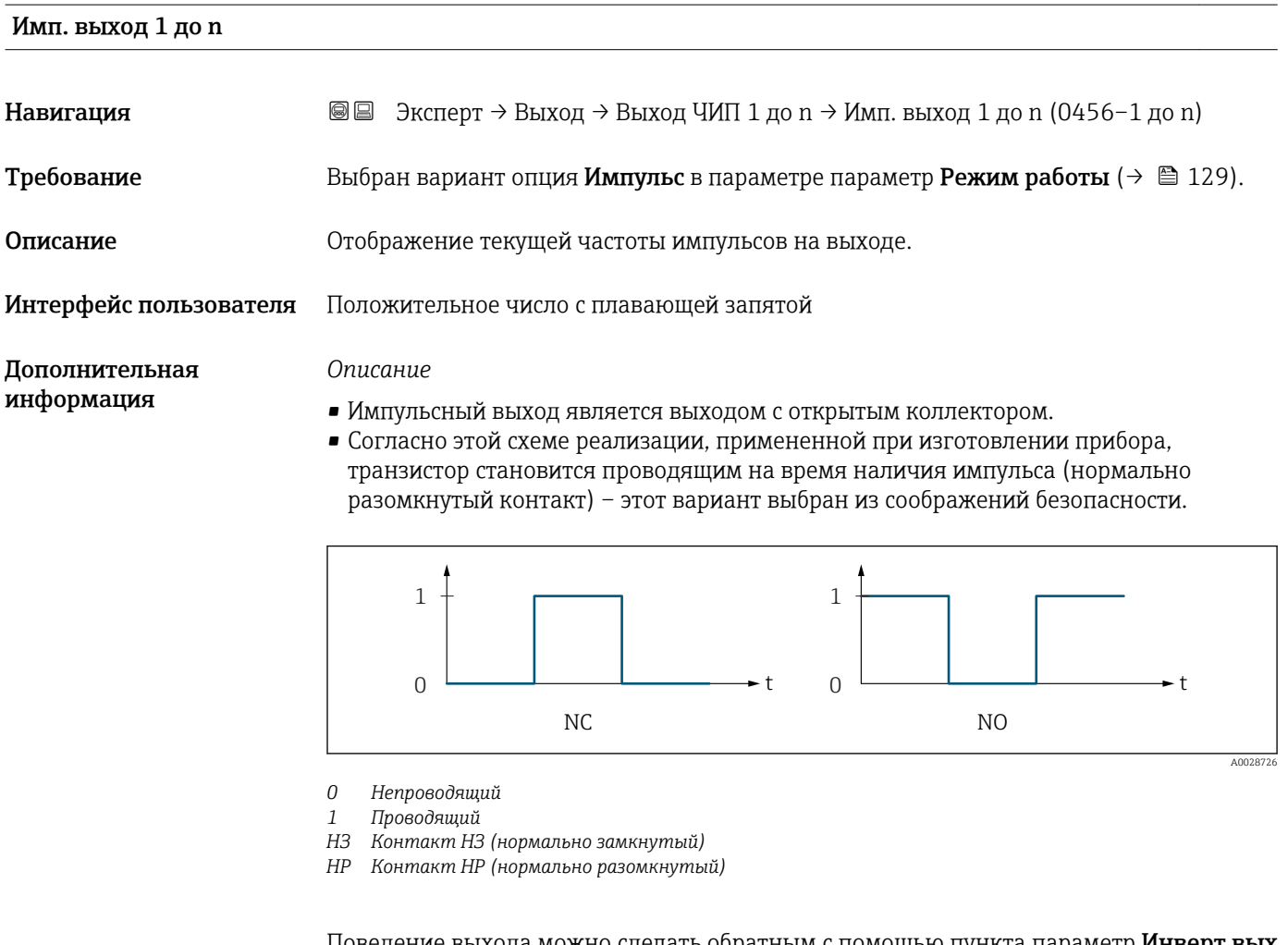

Поведение выхода можно сделать обратным с помощью пункта параметр Инверт вых сигн ( $\rightarrow \blacksquare$  147) – в этом случае транзистор на время наличия импульса будет становиться непроводящим.

Кроме того, можно настроить поведение выхода при появлении аварийного сигнала прибора (параметр Режим отказа ( $\rightarrow \Box$  133)).

<span id="page-134-0"></span>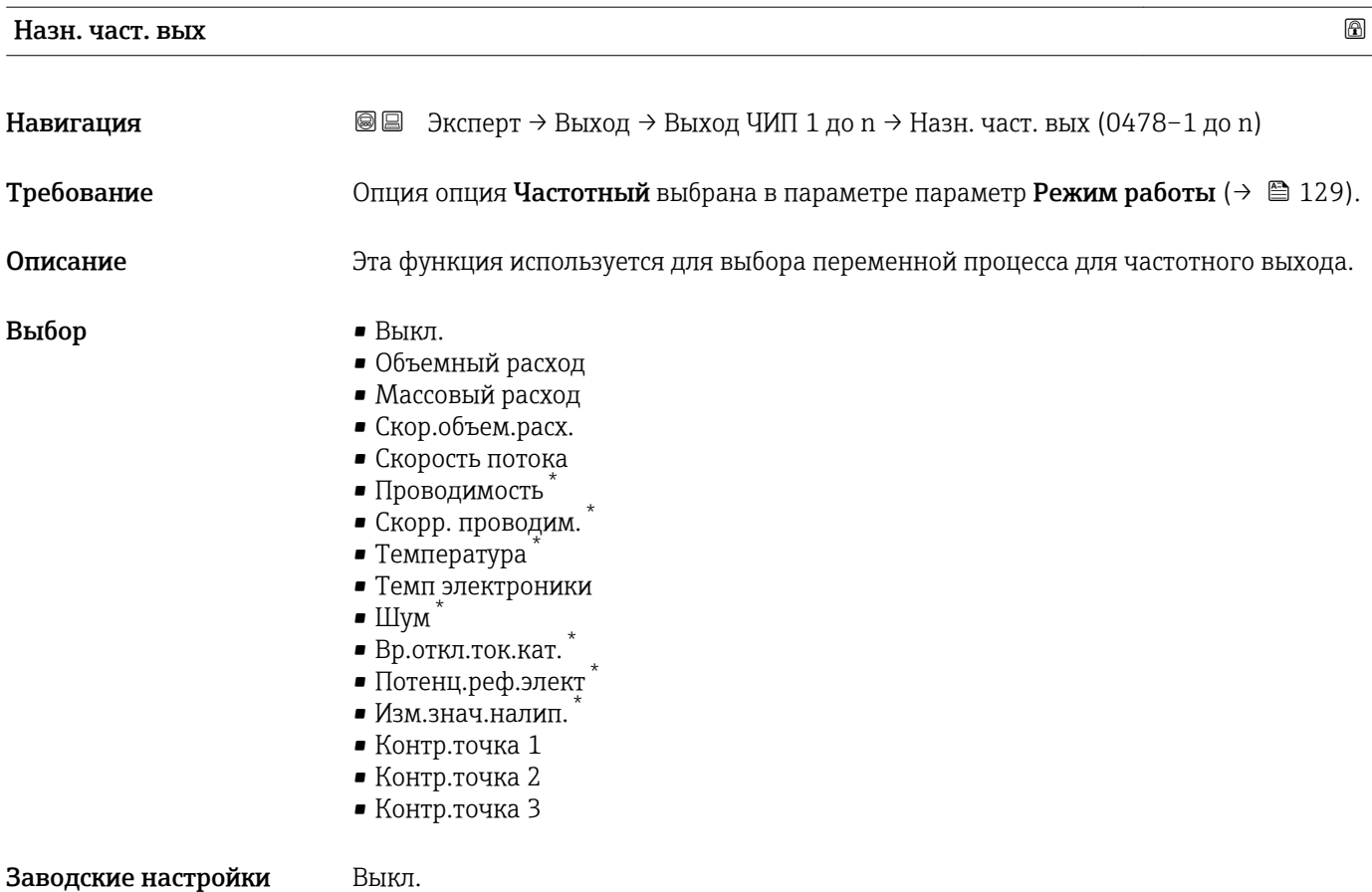

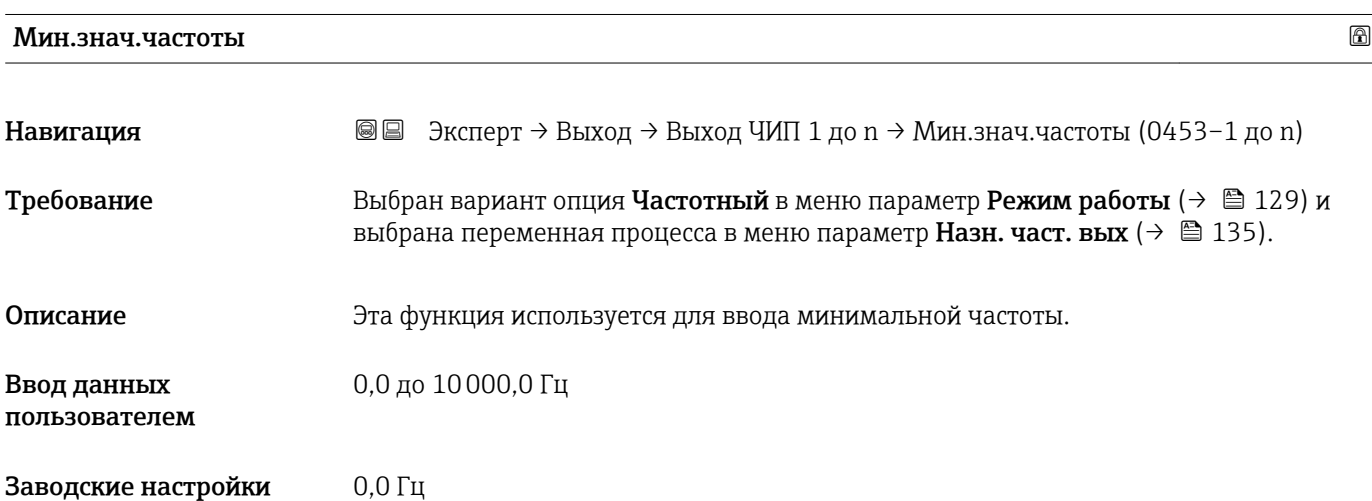

<sup>\*</sup> Видимость зависит от опций заказа или настроек прибора

# <span id="page-135-0"></span>Макс.знач.част. Навигация **ВЕ** Эксперт → Выход → Выход ЧИП 1 до n → Макс.знач.част. (0454-1 до n) Требование Выбран вариант опция Частотный в меню параметр Режим работы (→ ■ 129) и выбрана переменная процесса в меню параметр Назн. част. вых ( $\rightarrow \blacksquare$  135). Описание Ввод конечного значения частоты. Ввод данных пользователем 0,0 до 10000,0 Гц Заводские настройки 10000,0 Гц

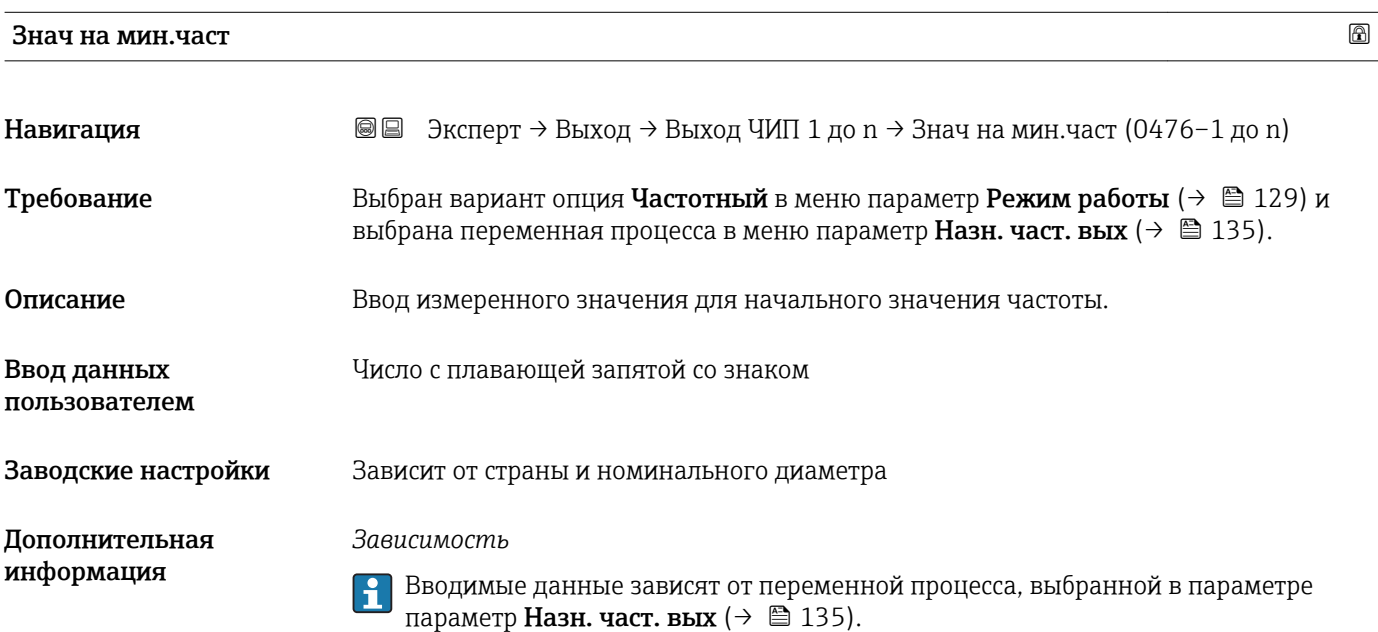

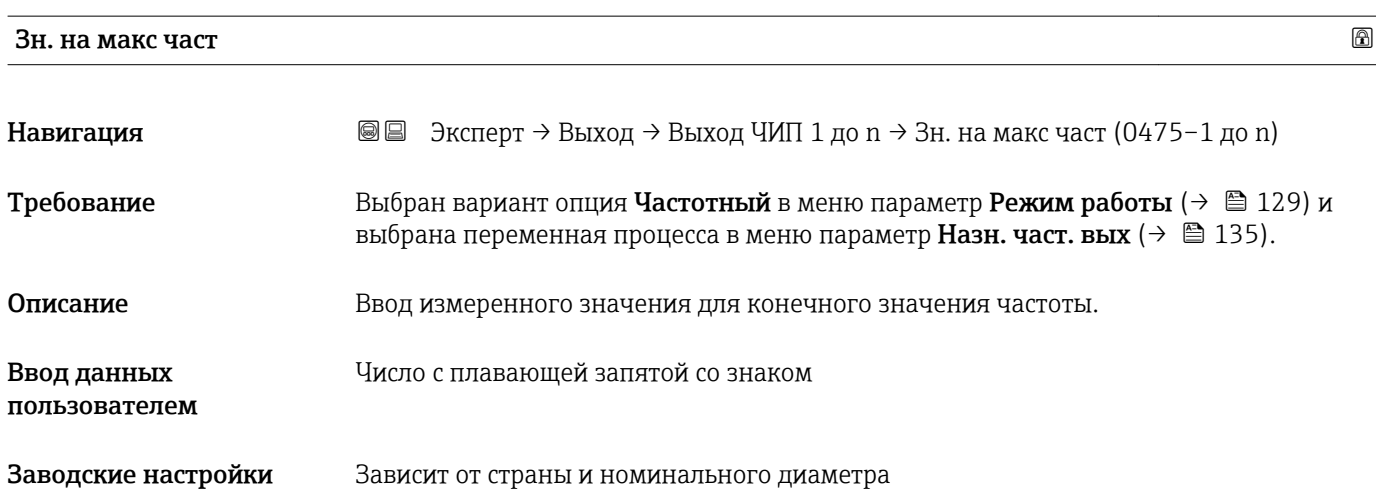

<span id="page-136-0"></span>Дополнительная информация

#### *Описание*

Ввод максимального измеренного значения при максимальной частоте. Выбранная переменная процесса выводится как сигнал с частотой, пропорциональной ее значению.

#### *Зависимость*

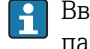

Вводимые данные зависят от переменной процесса, выбранной в параметре параметр Назн. част. вых  $(\rightarrow \Box$  135).

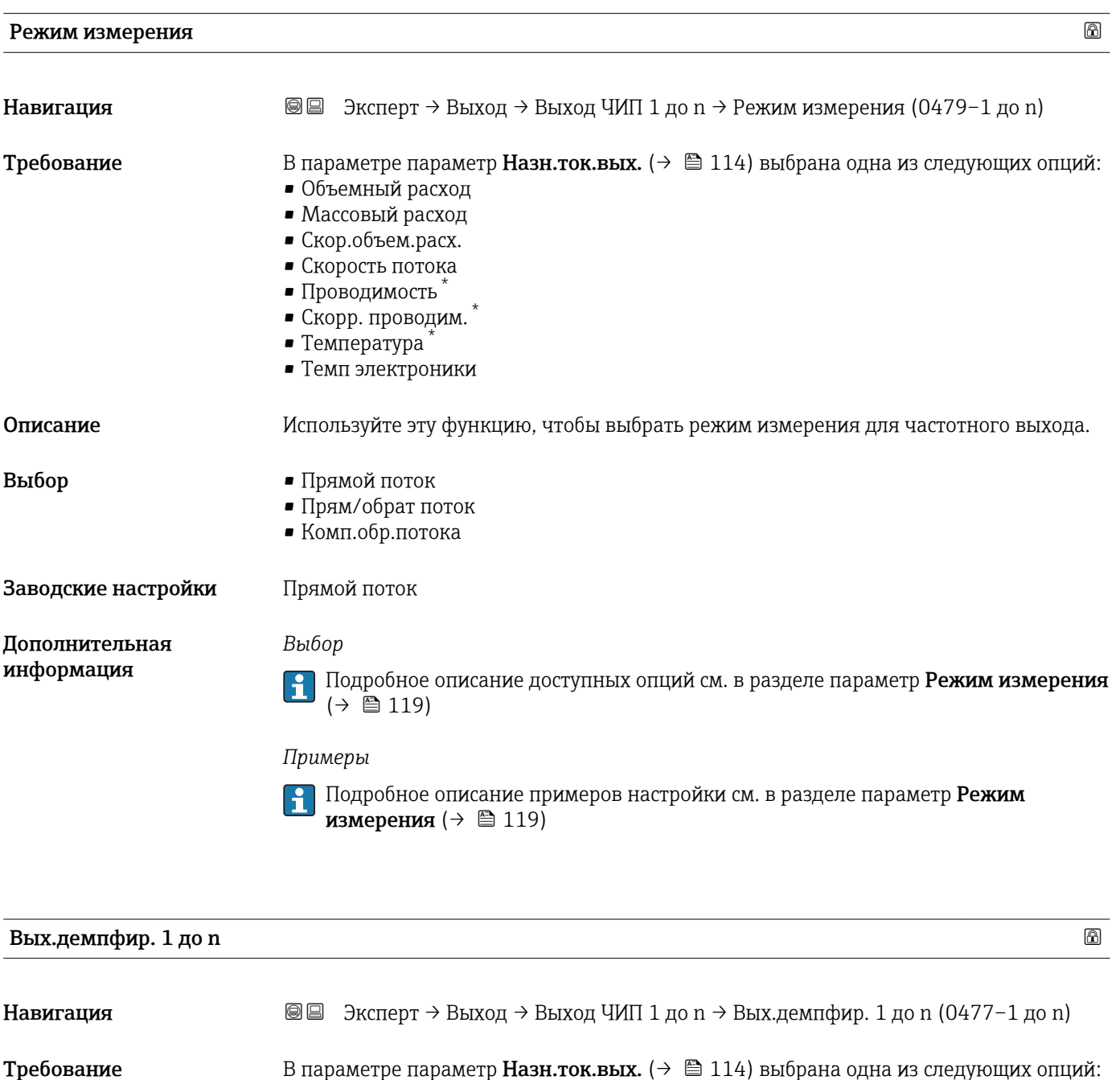

- Объемный расход
- Массовый расход
- Скор.объем.расх.

<sup>\*</sup> Видимость зависит от опций заказа или настроек прибора

<span id="page-137-0"></span>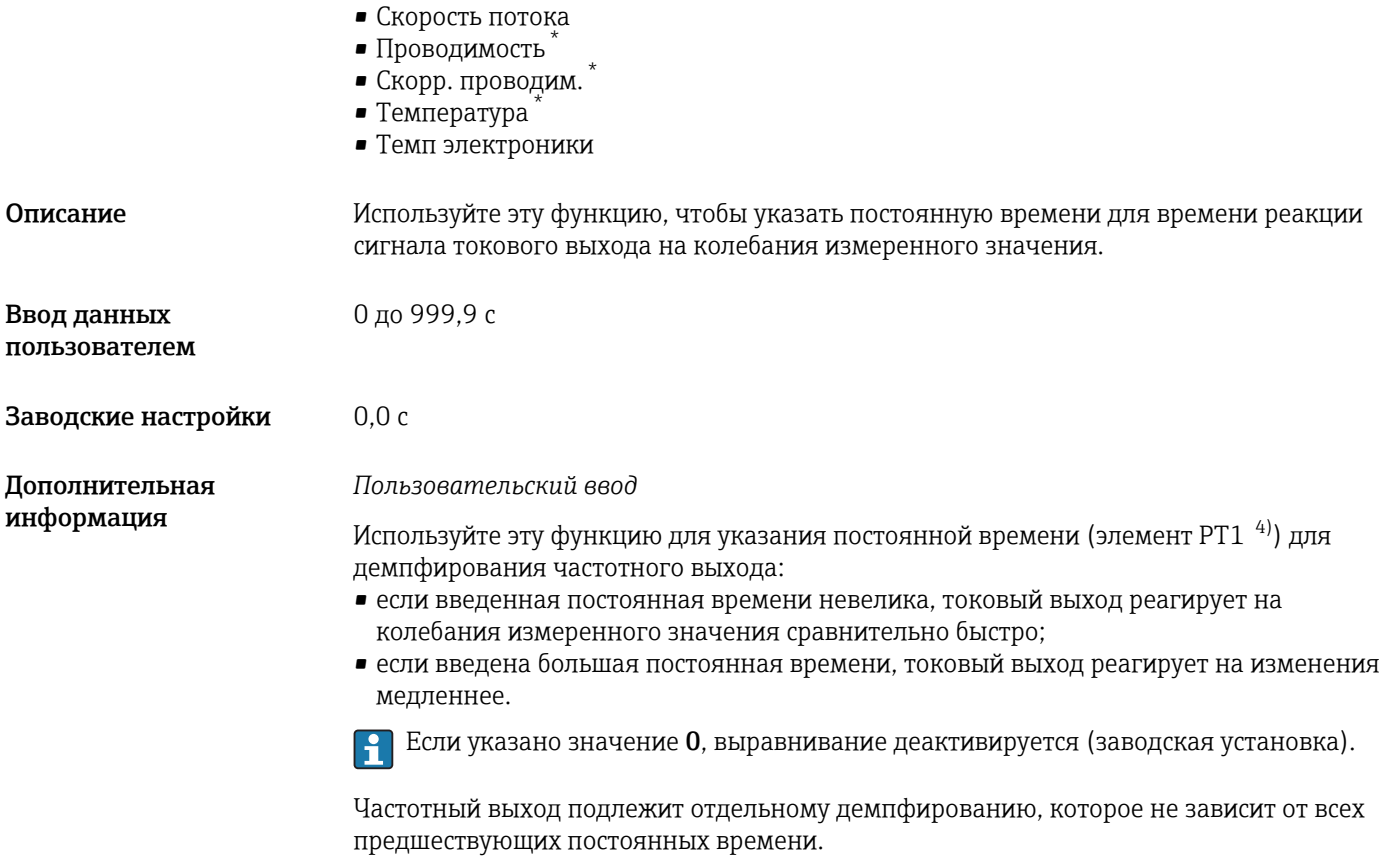

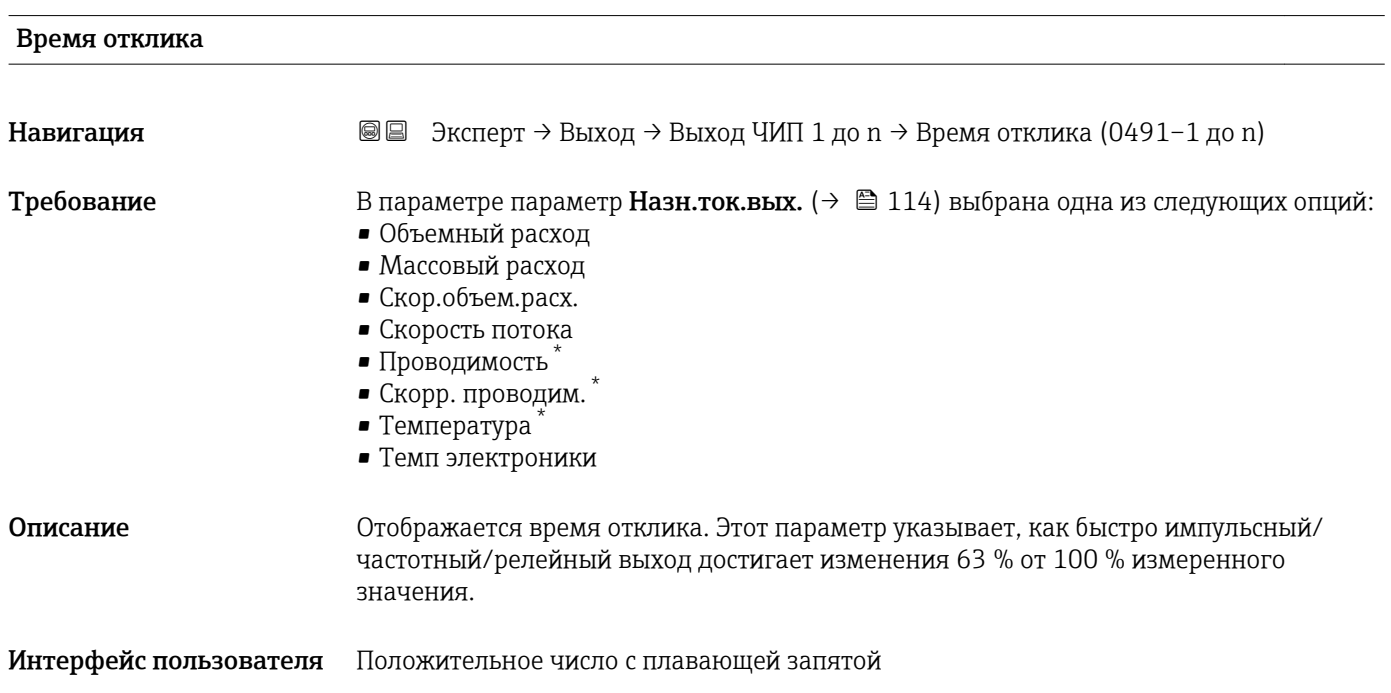

<sup>\*</sup> Видимость зависит от опций заказа или настроек прибора

<sup>4)</sup> поведения пропорциональной передачи с задержкой первого порядка

<span id="page-138-0"></span>Дополнительная информация

## *Описание*

- Время отклика складывается из времени, указанного для следующих элементов демпфирования:
	- демпфирование импульсного/частотного/релейного выхода  $\rightarrow$  124 и
	- в зависимости от измеряемой переменной, назначенной для выхода: демпфирование расхода

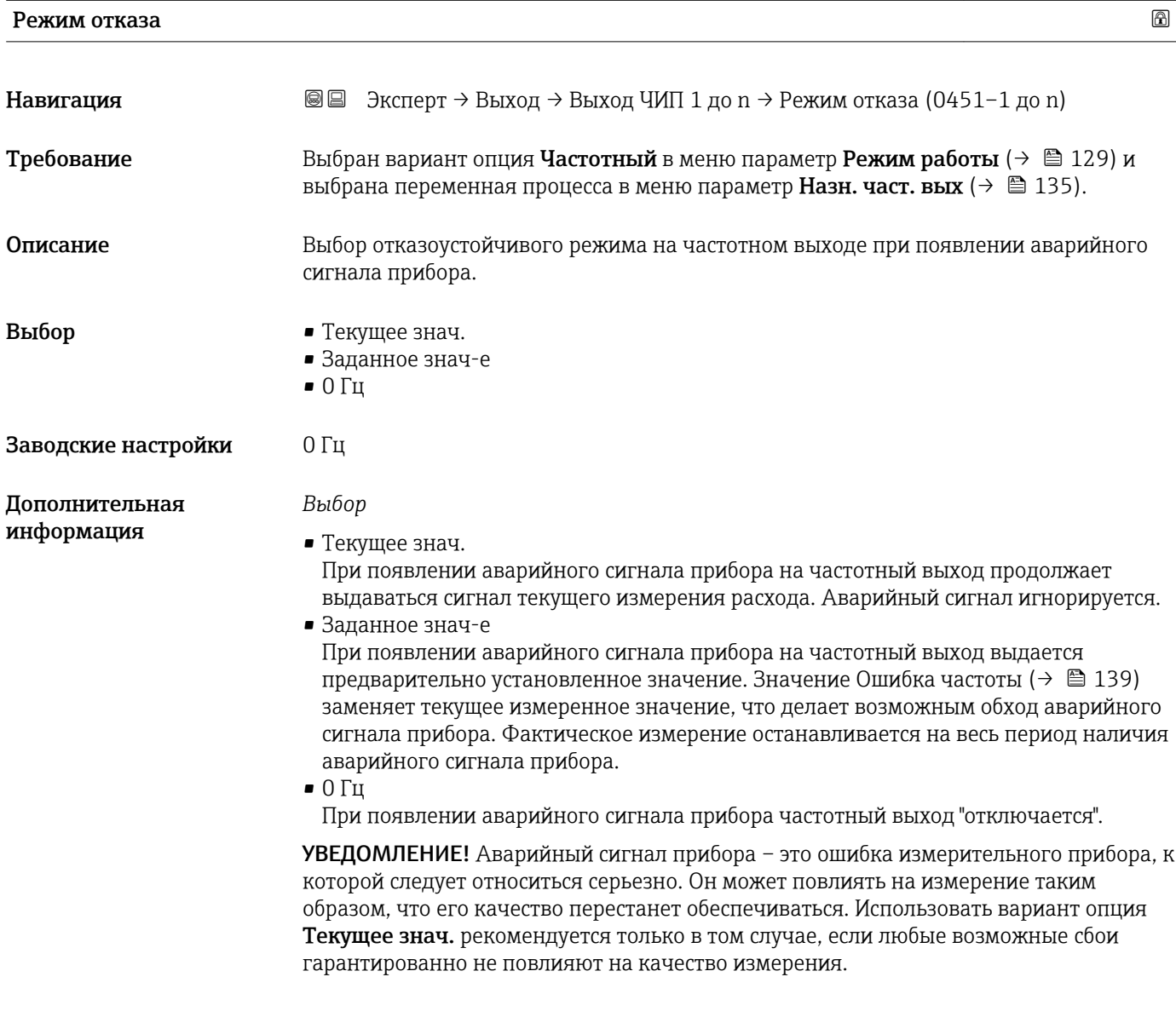

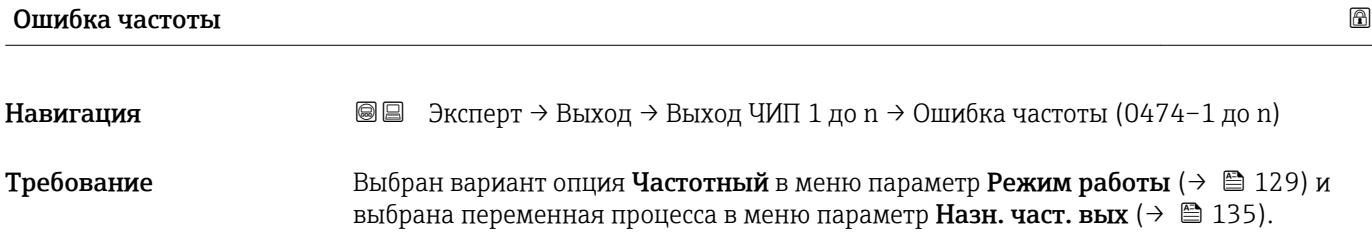

<span id="page-139-0"></span>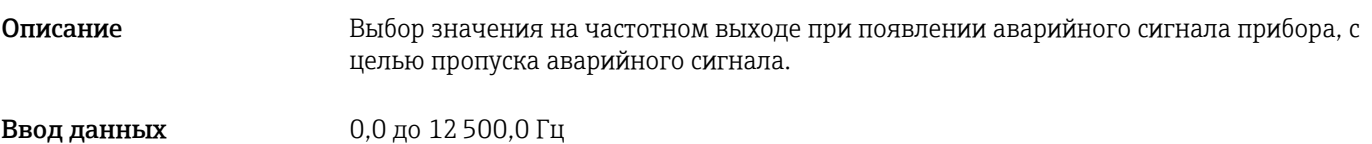

Заводские настройки 0,0 Гц

пользователем

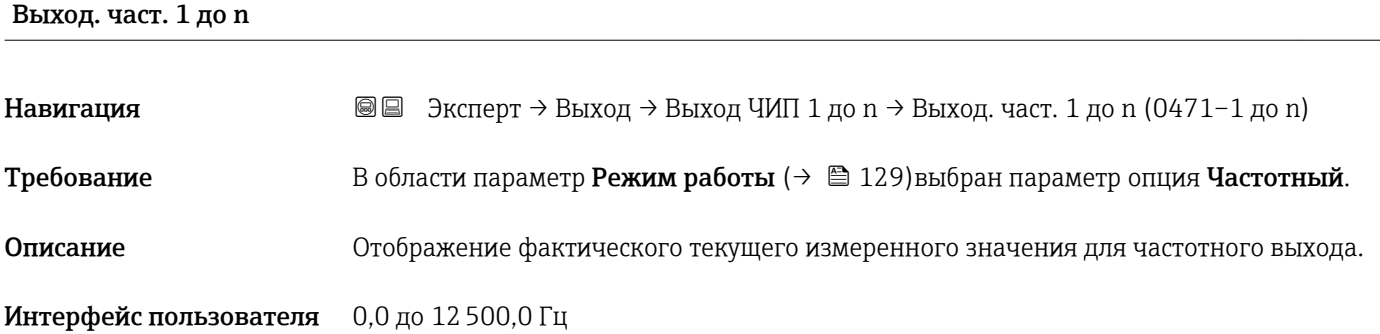

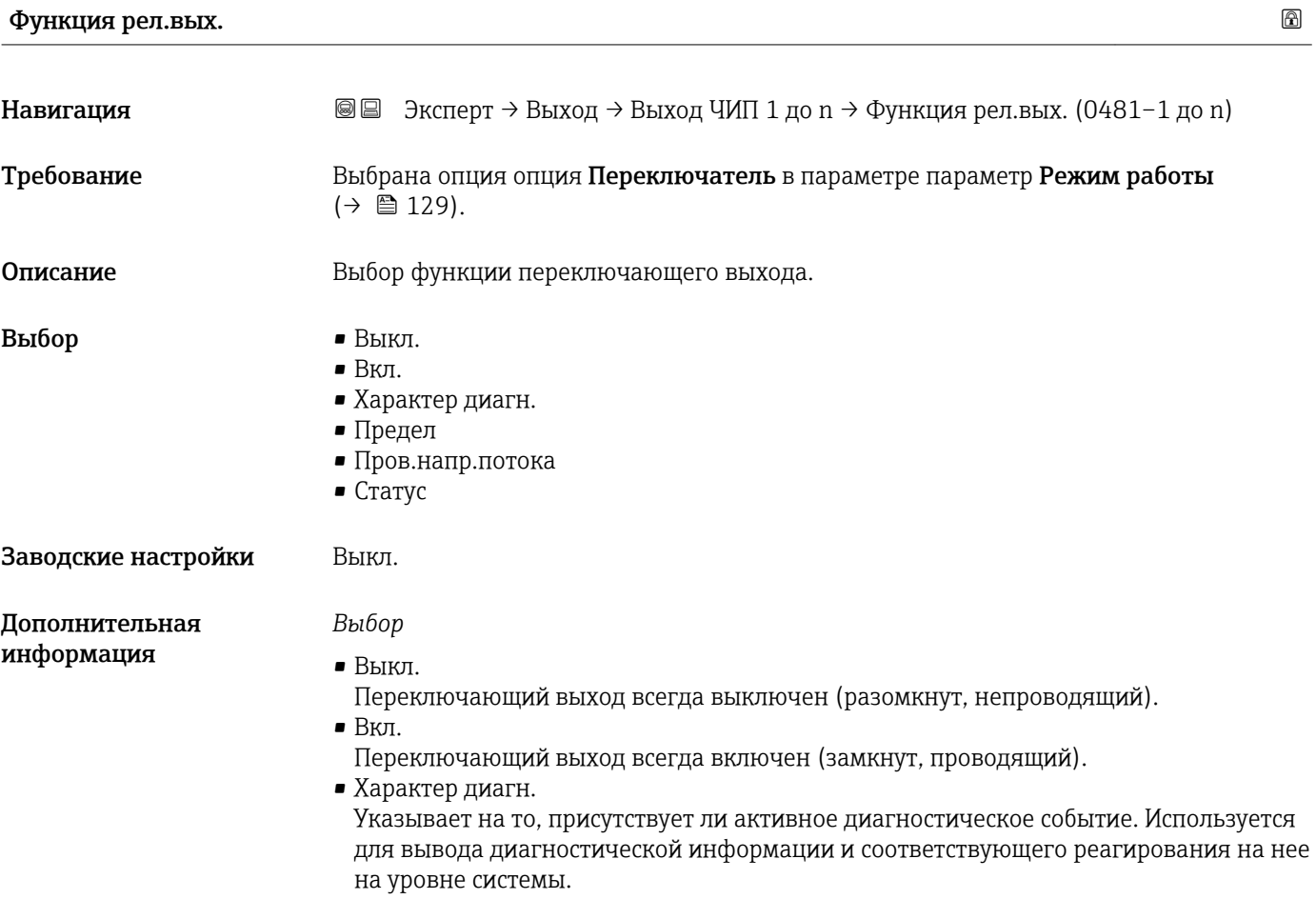

<span id="page-140-0"></span>• Предел Указывает на то, достигнуто ли заданное предельное значение переменной процесса. Используется для вывода диагностической информации, связанной с процессом, и соответствующего реагирования на нее на уровне системы. • Пров.напр.потока Обозначает направление потока (прямой или обратный).  $\blacksquare$  Статус Обозначает состояние прибора в зависимости от того, выбрана ли функция контроля заполнения трубы или отсечки при низком расходе. Назн. дейст. Навигация <u><br> **•** ■ Эксперт → Выход → Выход ЧИП 1 до n → Назн. дейст. (0482-1 до n)</u> **Требование** • В области параметр Режим работы  $(\rightarrow \Box 129)$ выбран параметр опция Переключатель. • В области параметр Функция рел.вых.  $(\rightarrow \boxplus 140)$ выбран параметр опция

Описание Выбор категории отображаемого диагностического события для релейного выхода.

Выбор • Тревога

• Трев. + предупр.

• Предупреждение

Характер диагн..

Заводские настройки Тревога

Дополнительная информация

*Описание*

Если активные диагностические события отсутствуют, релейный выход замкнут и проводит ток.

*Выбор*

• Тревога На релейный выход подается сигнал только при диагностических событиях категории "аварийный сигнал".  $\blacksquare$  Трев. + предупр.

На релейный выход подается сигнал при диагностических событиях категории "аварийный сигнал" и "предупреждение".

• Предупреждение На релейный выход подается сигнал только при диагностических событиях категории "предупреждение".

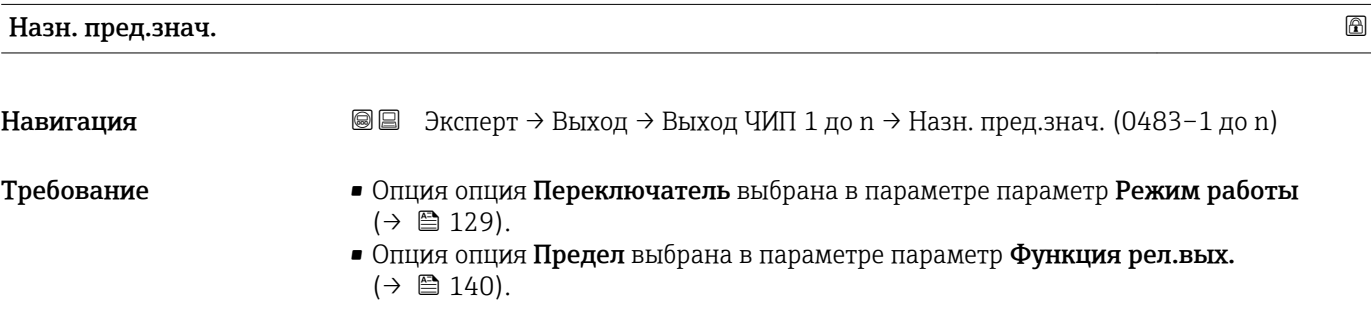

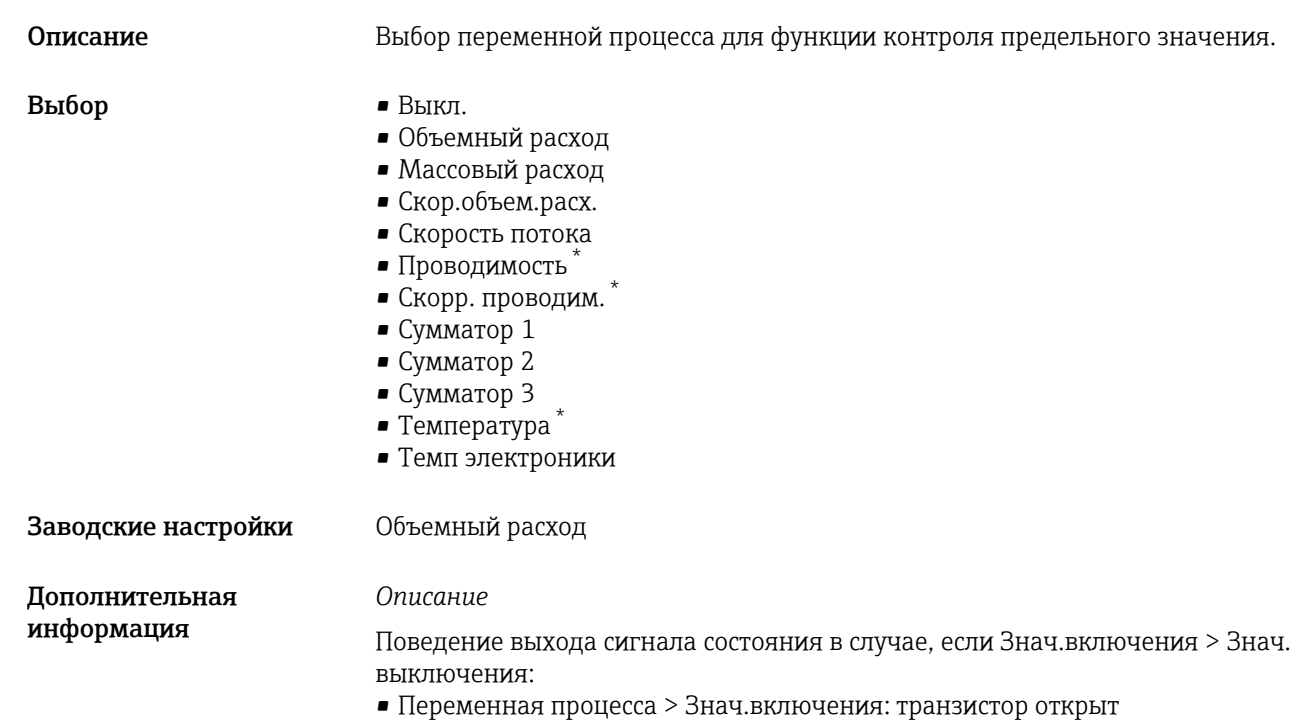

• Переменная процесса > Знач. выключения: транзистор закрыт

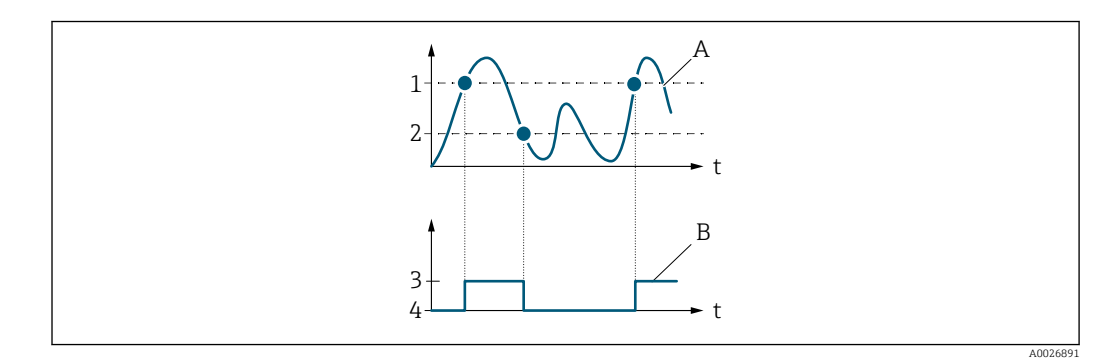

- *1 Знач.включения*
- *2 Знач. выключения*
- *3 Проводящий*
- *4 Непроводящий*
- *A Переменная процесса*
- *B Выход сигнала состояния*

Поведение выхода сигнала состояния в случае, если Знач.включения< Знач. выключения:

- Переменная процесса < Знач.включения: транзистор открыт
- Переменная процесса > Знач. выключения: транзистор закрыт

Видимость зависит от опций заказа или настроек прибора

<span id="page-142-0"></span>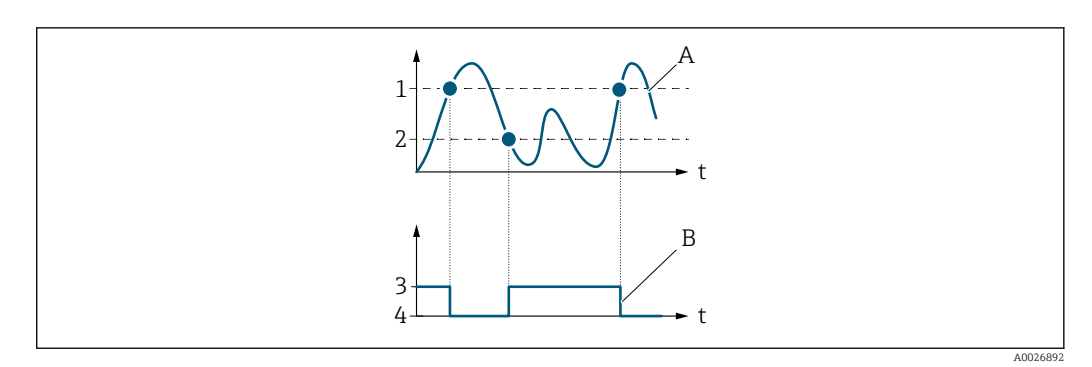

- *1 Знач. выключения*
- *2 Знач.включения*
- *3 Проводящий*
- *4 Непроводящий*
- *A Переменная процесса B Выход сигнала состояния*
- Поведение выхода сигнала состояния в случае, если Знач.включения= Знач.
- выключения:
- Переменная процесса > Знач.включения: транзистор открыт
- Переменная процесса > Знач. выключения: транзистор закрыт

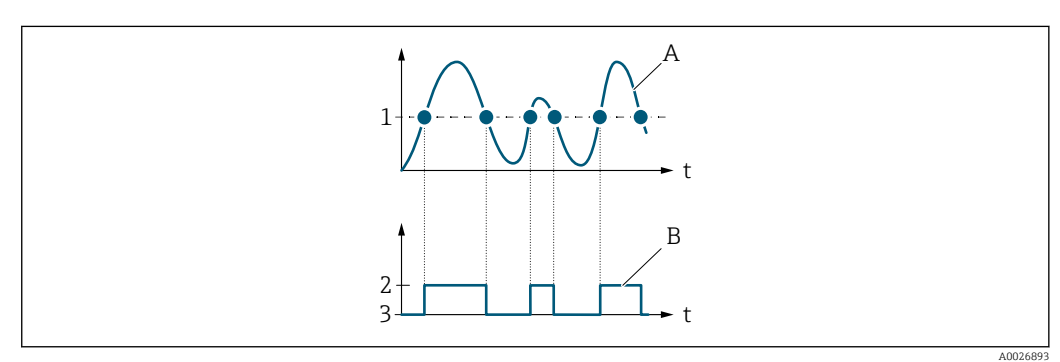

- *1 Знач.включения = Знач. выключения*
- *2 Проводящий*
- *3 Непроводящий*
- *A Переменная процесса*
- *B Выход сигнала состояния*

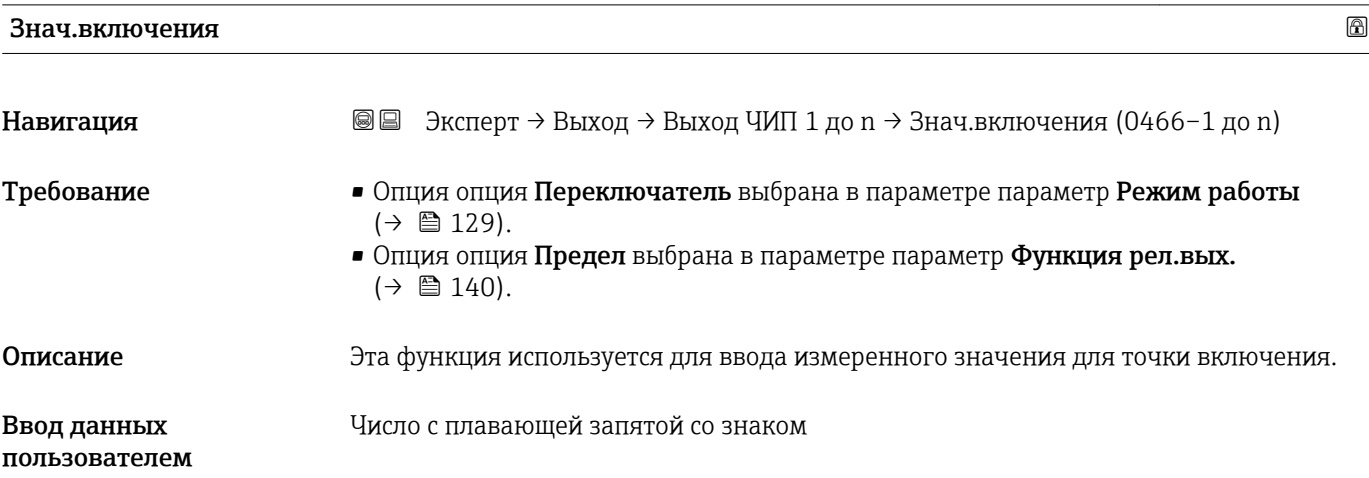

<span id="page-143-0"></span>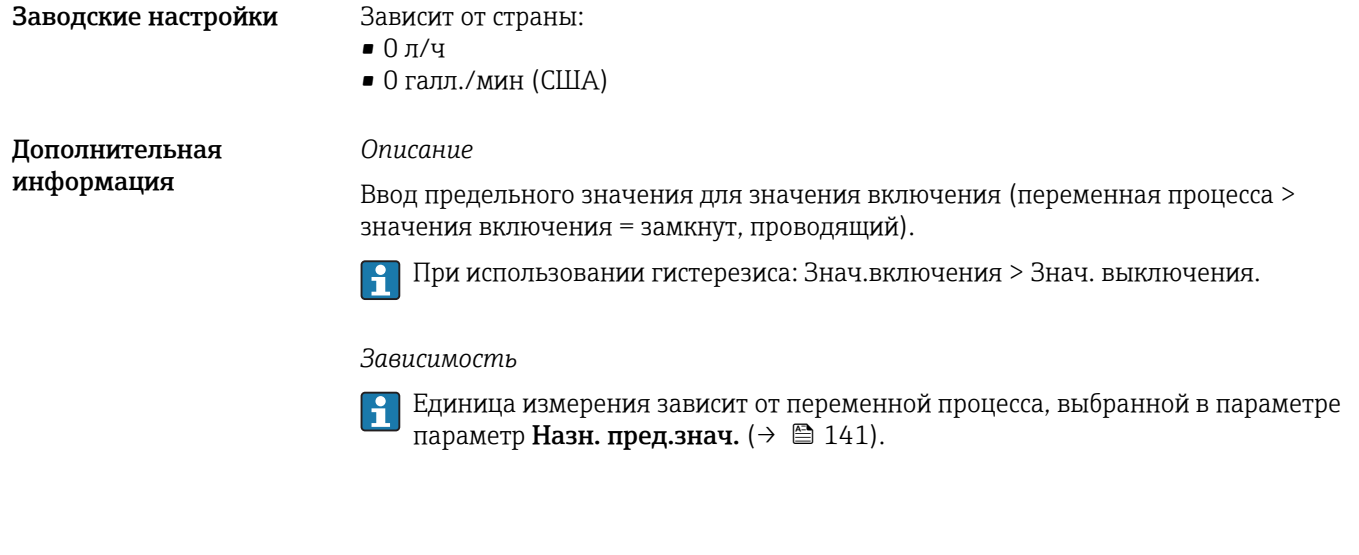

Знач. выключения

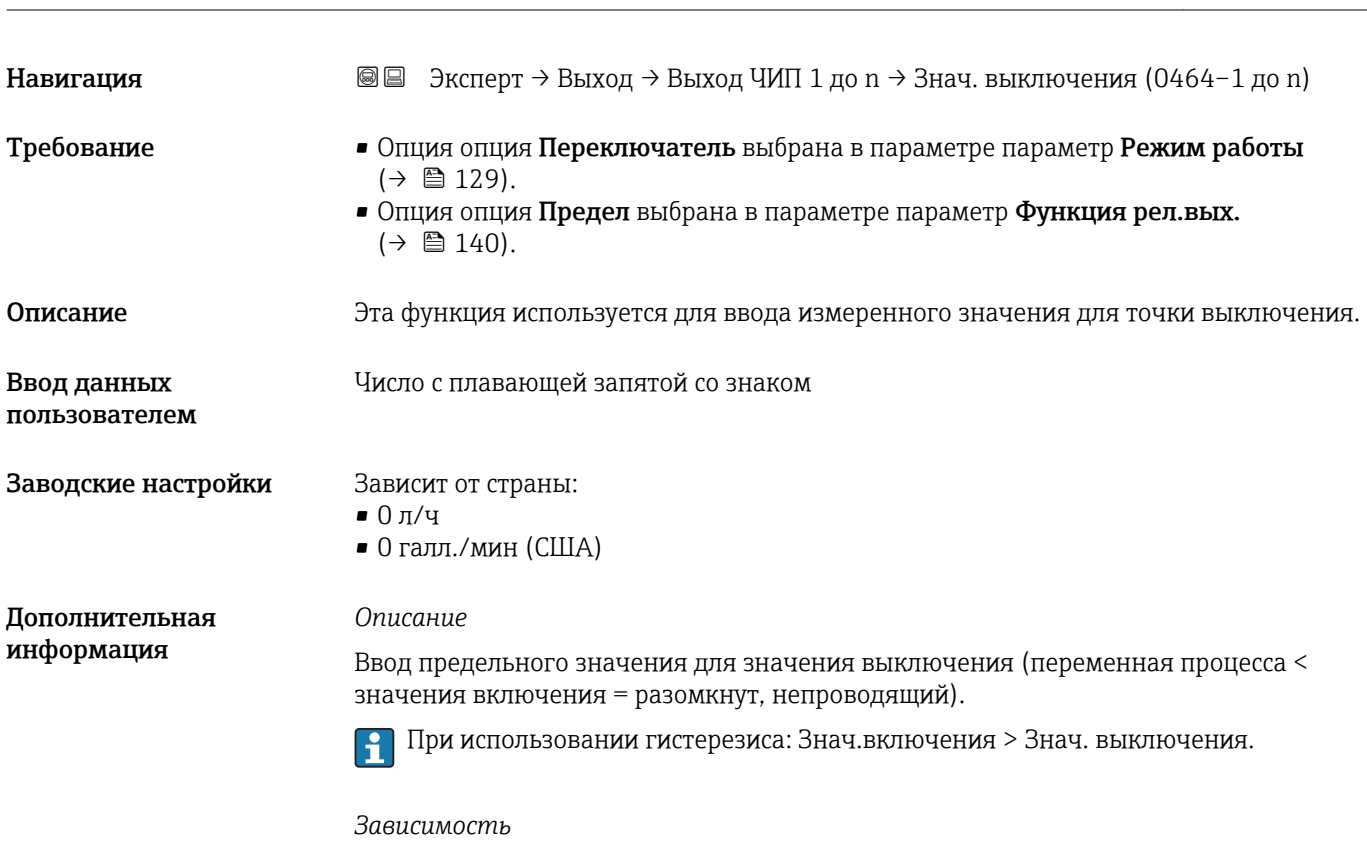

Единица измерения зависит от переменной процесса, выбранной в параметре параметр **Назн. пред.знач.** ( $\rightarrow \blacksquare$  141).
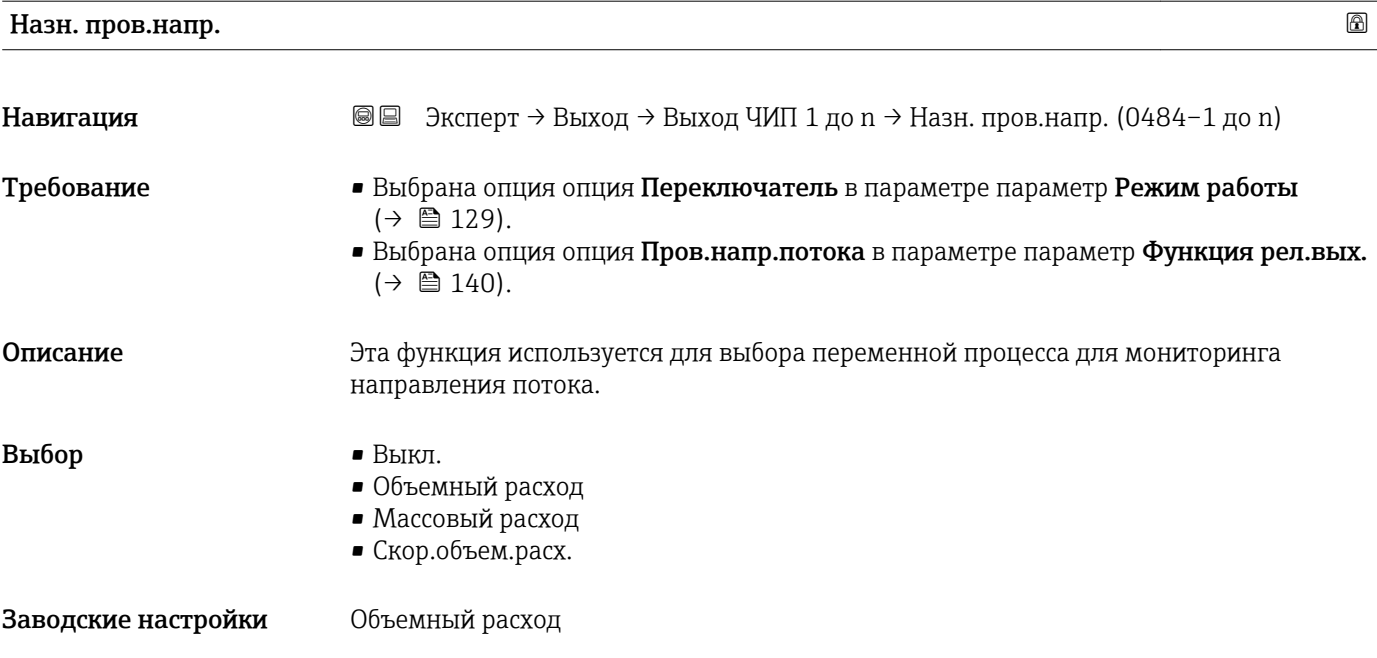

### Назнач. статус

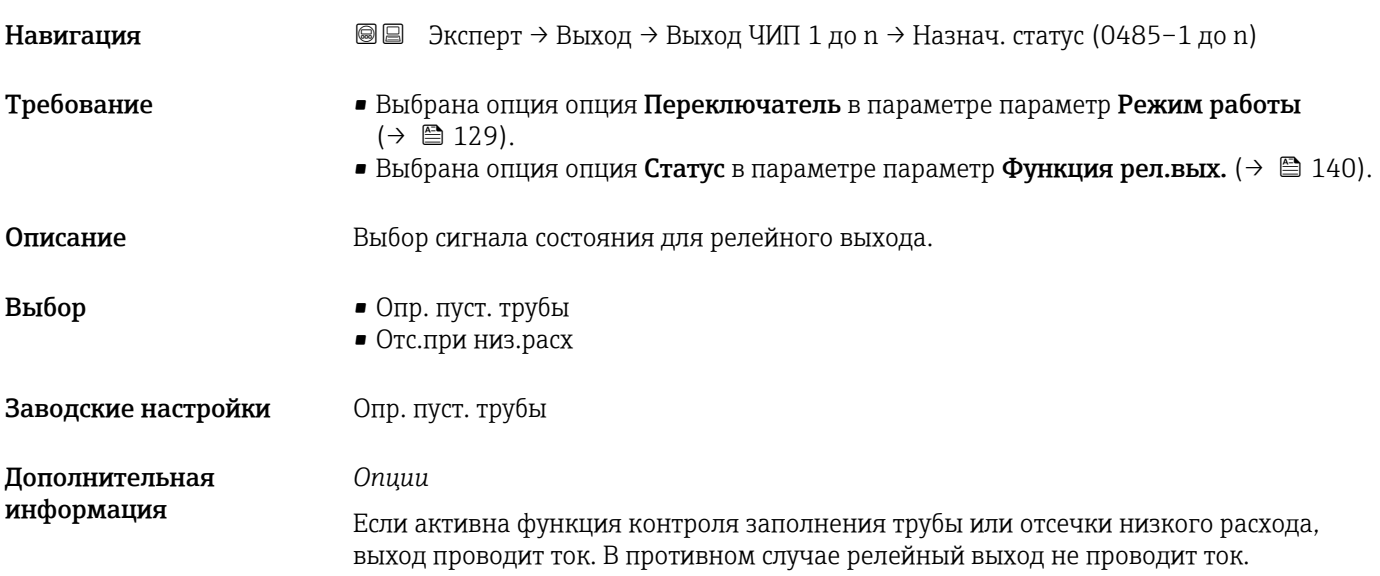

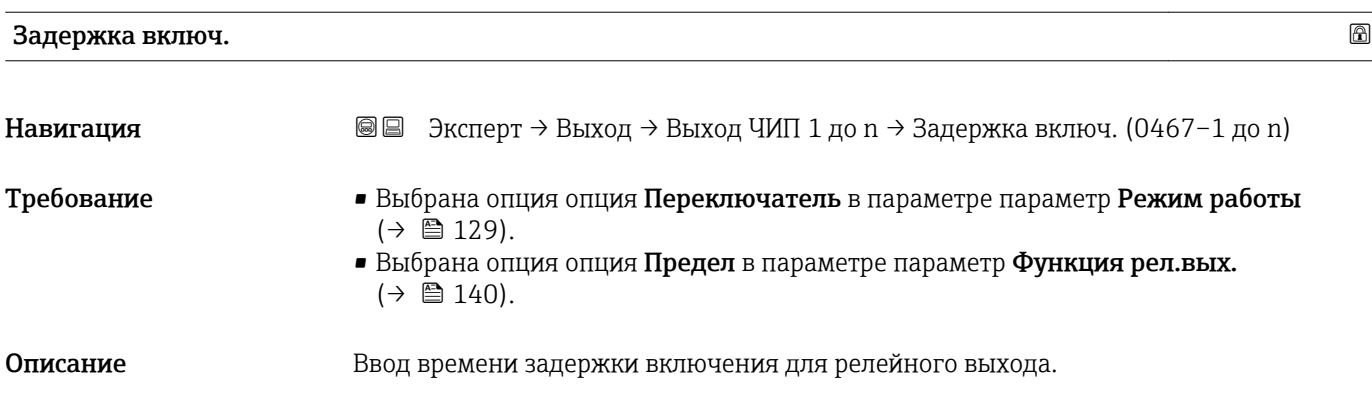

Ввод данных пользователем 0,0 до 100,0 с

Заводские настройки 0,0 с

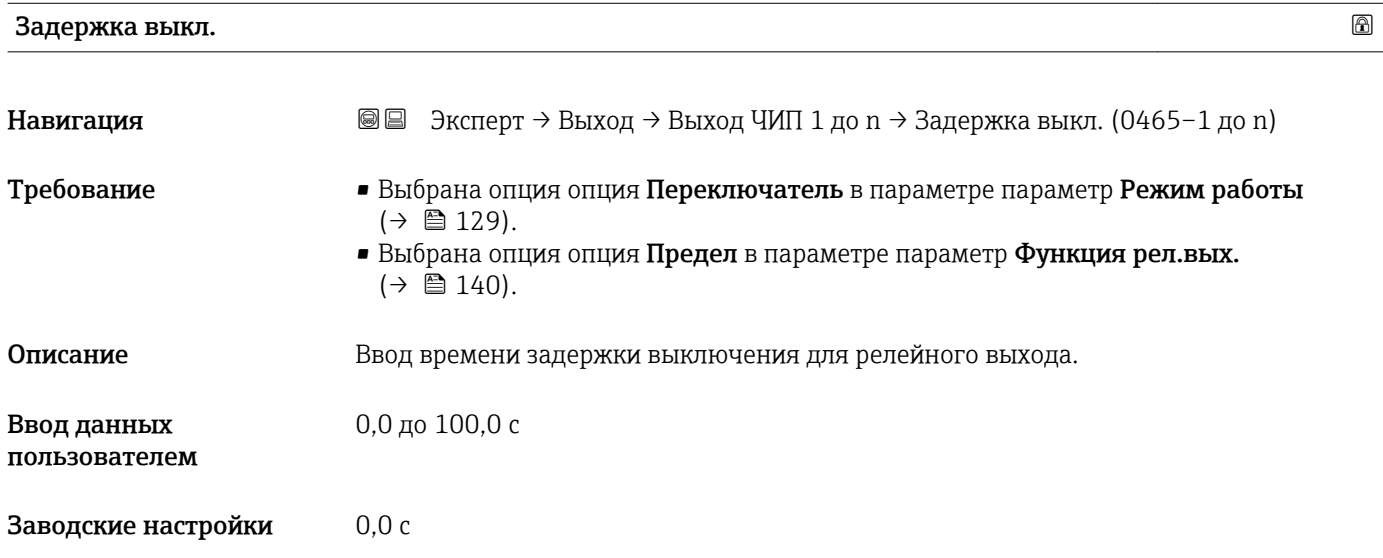

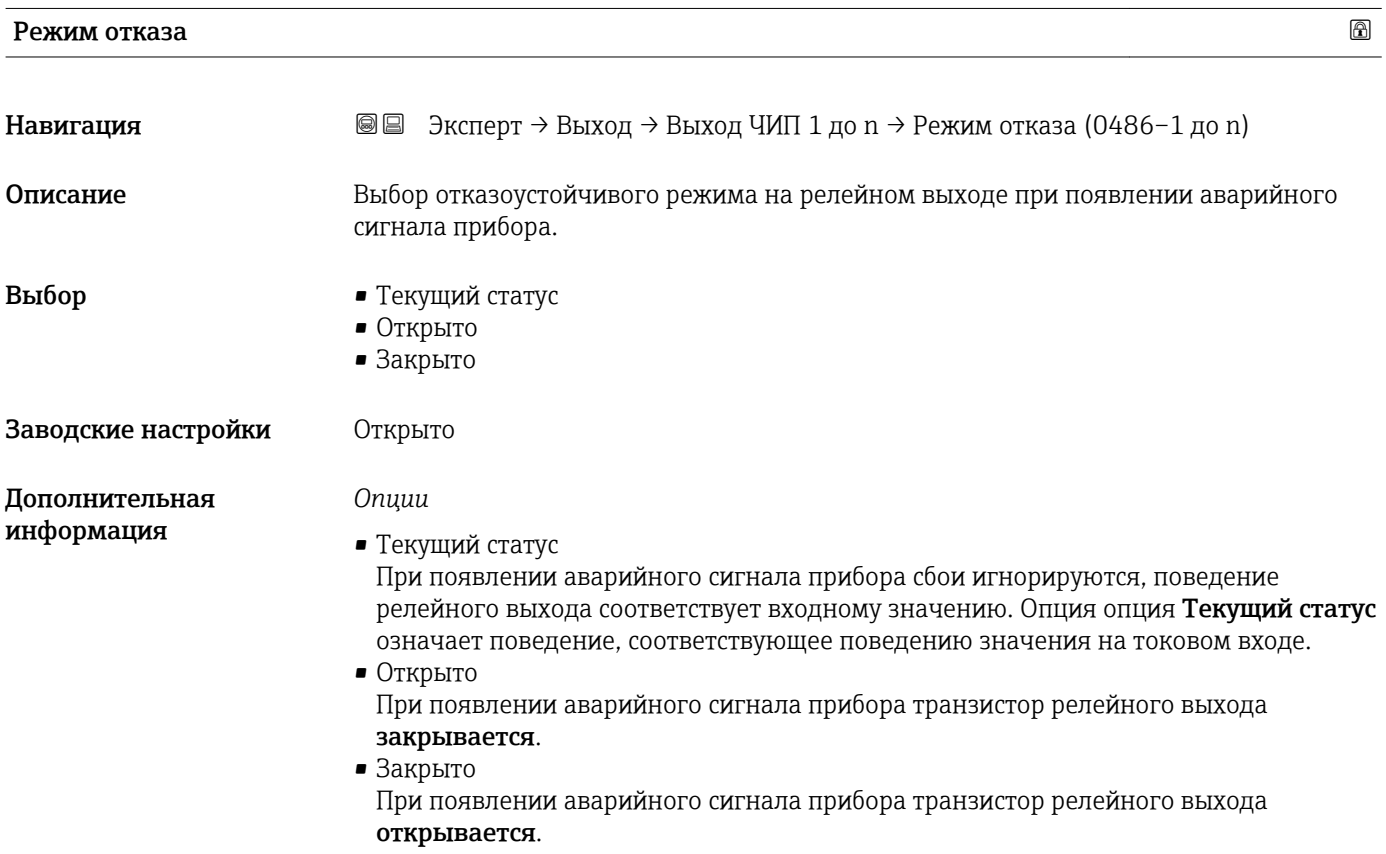

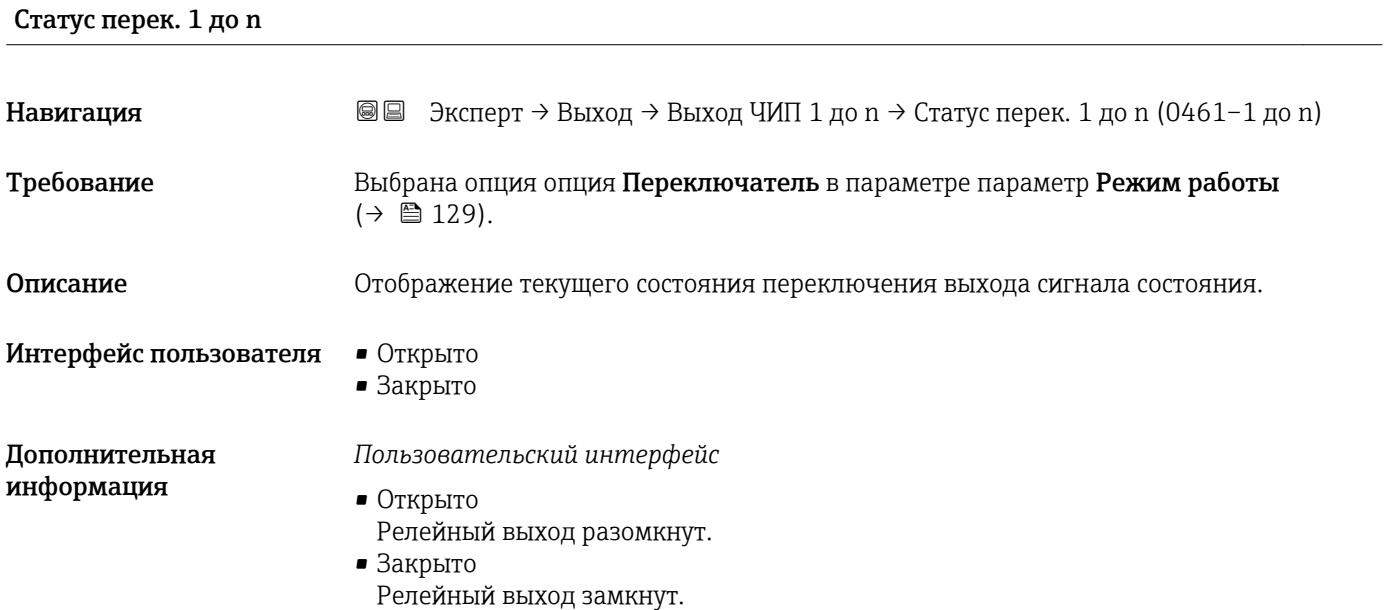

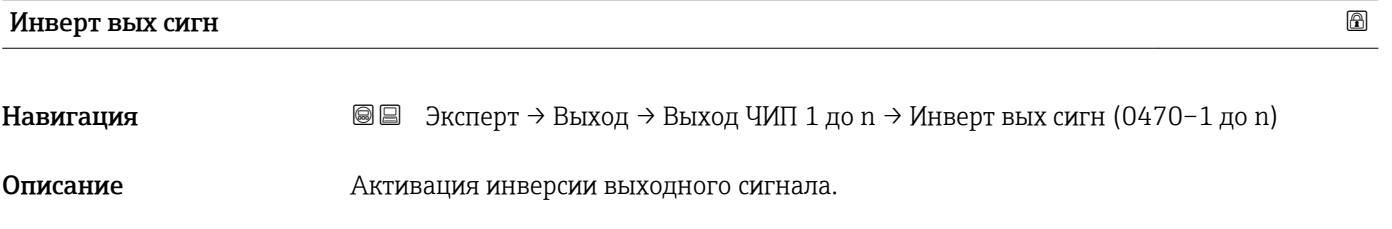

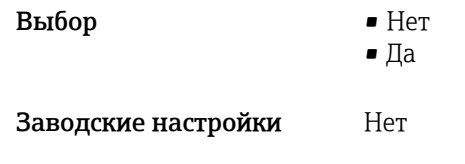

*Выбор*

Опция Нет (пассивный – отрицательный)

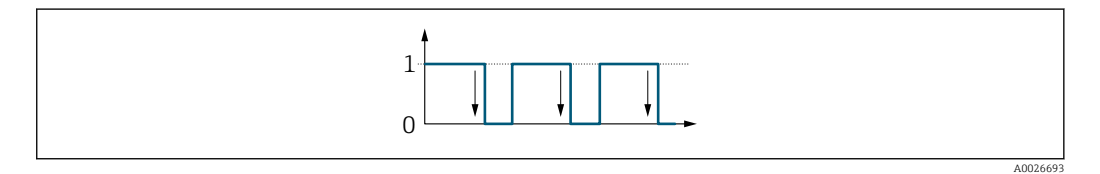

Опция Да (пассивный – положительный)

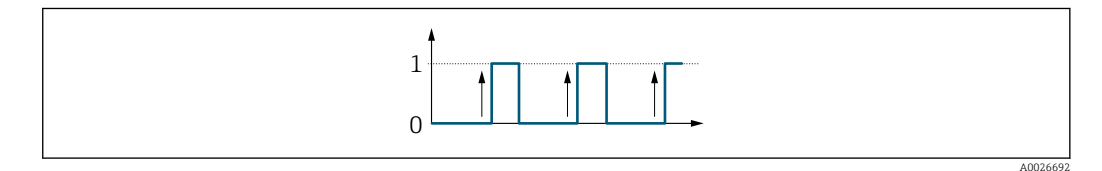

### 3.5.3 Подменю "Релейный выход 1 до n"

*Навигация* Эксперт → Выход → Релейн. выход 1 до n

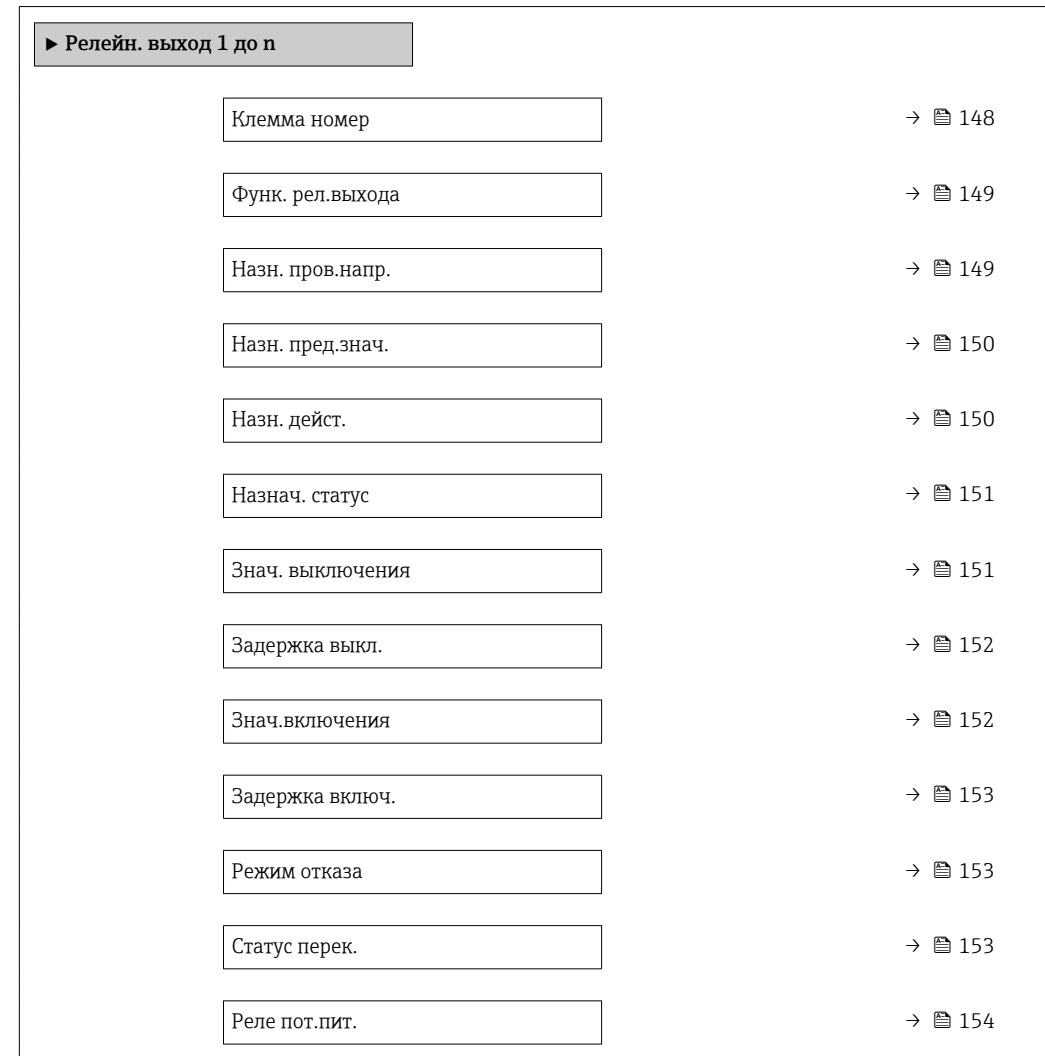

### Клемма номер

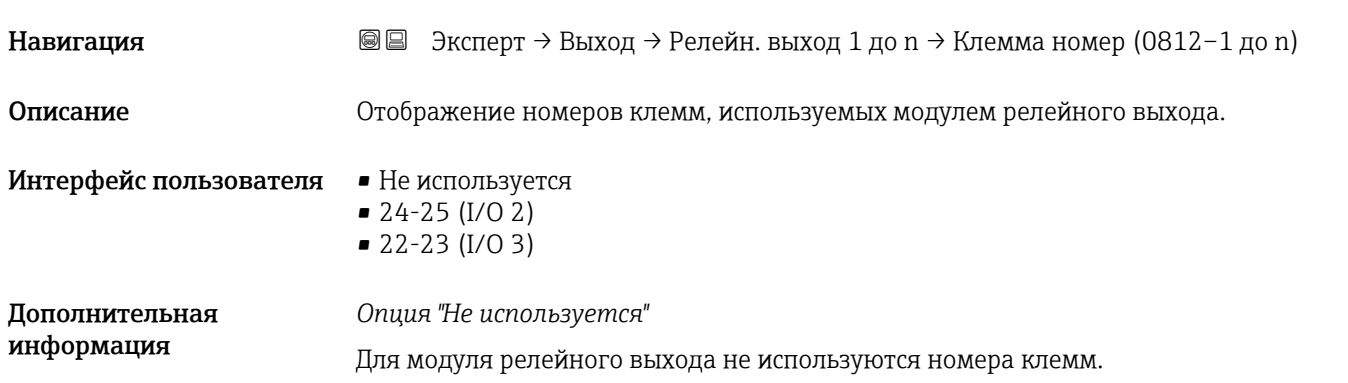

<span id="page-148-0"></span>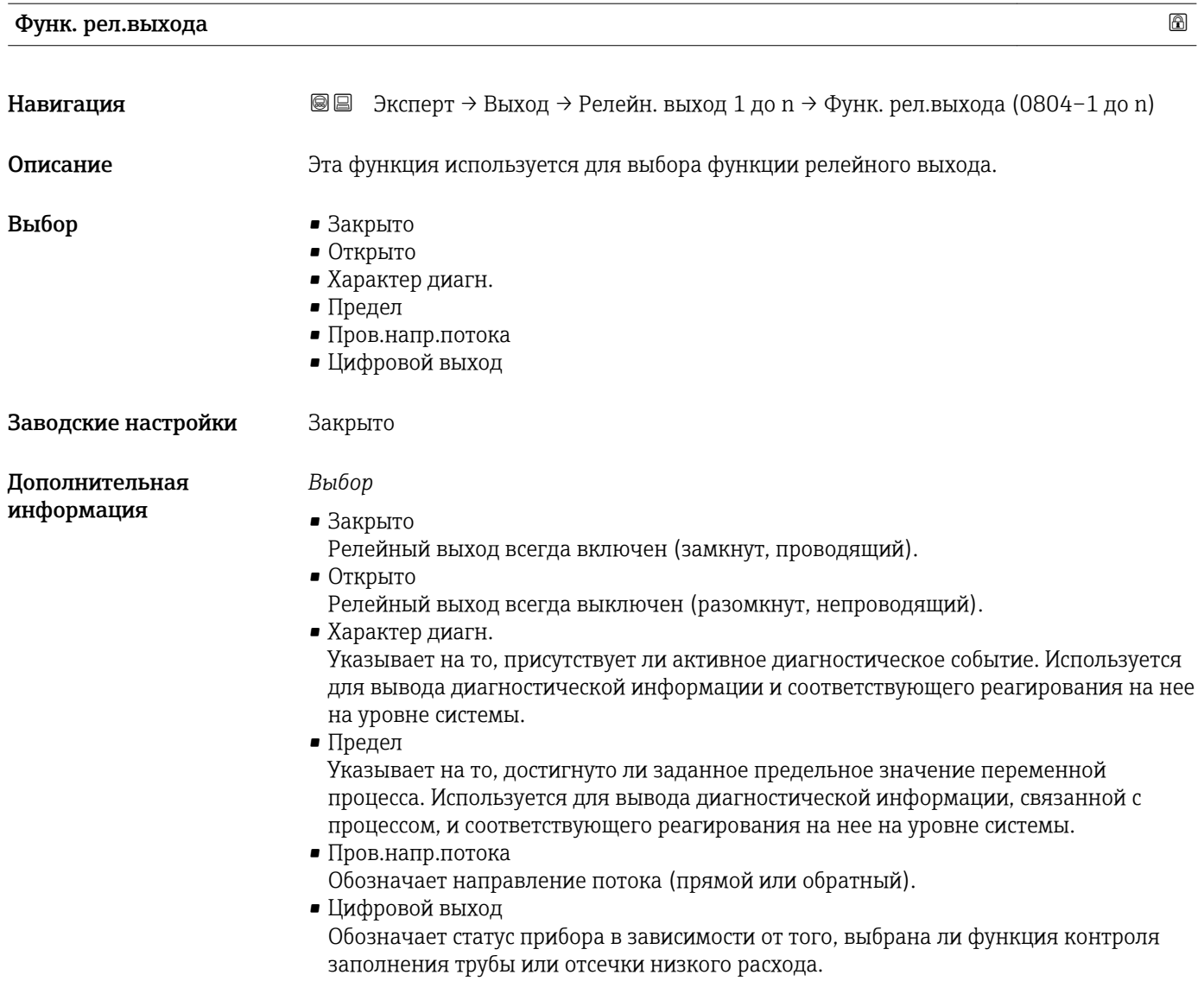

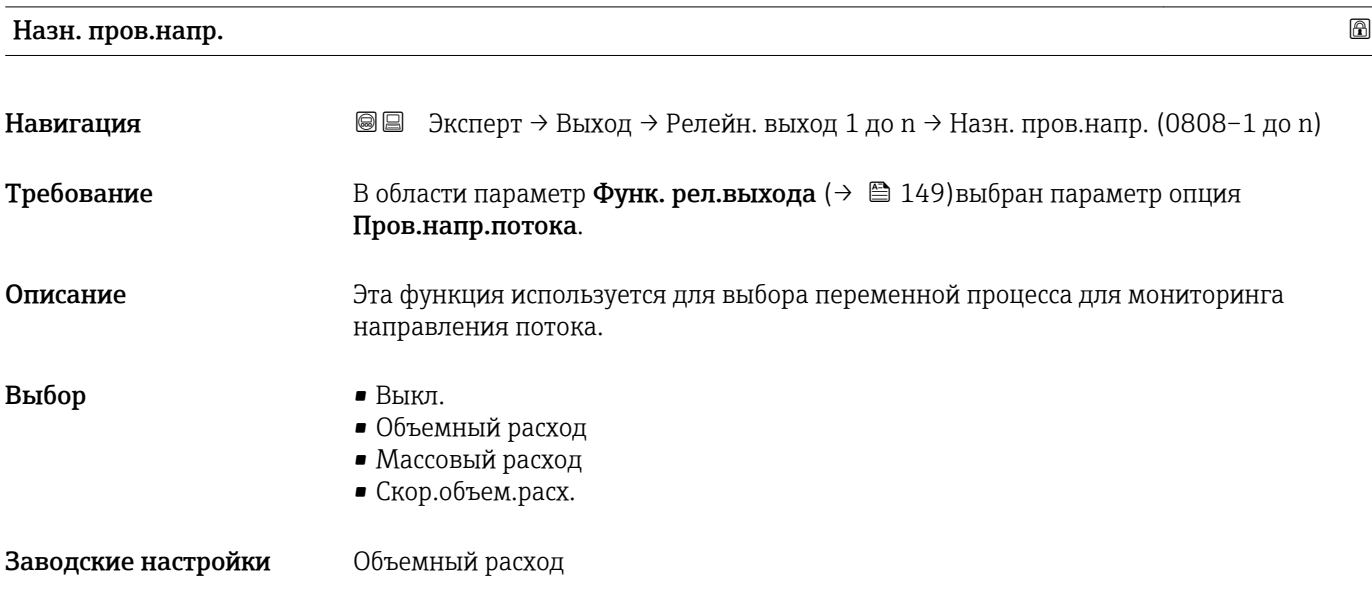

<span id="page-149-0"></span>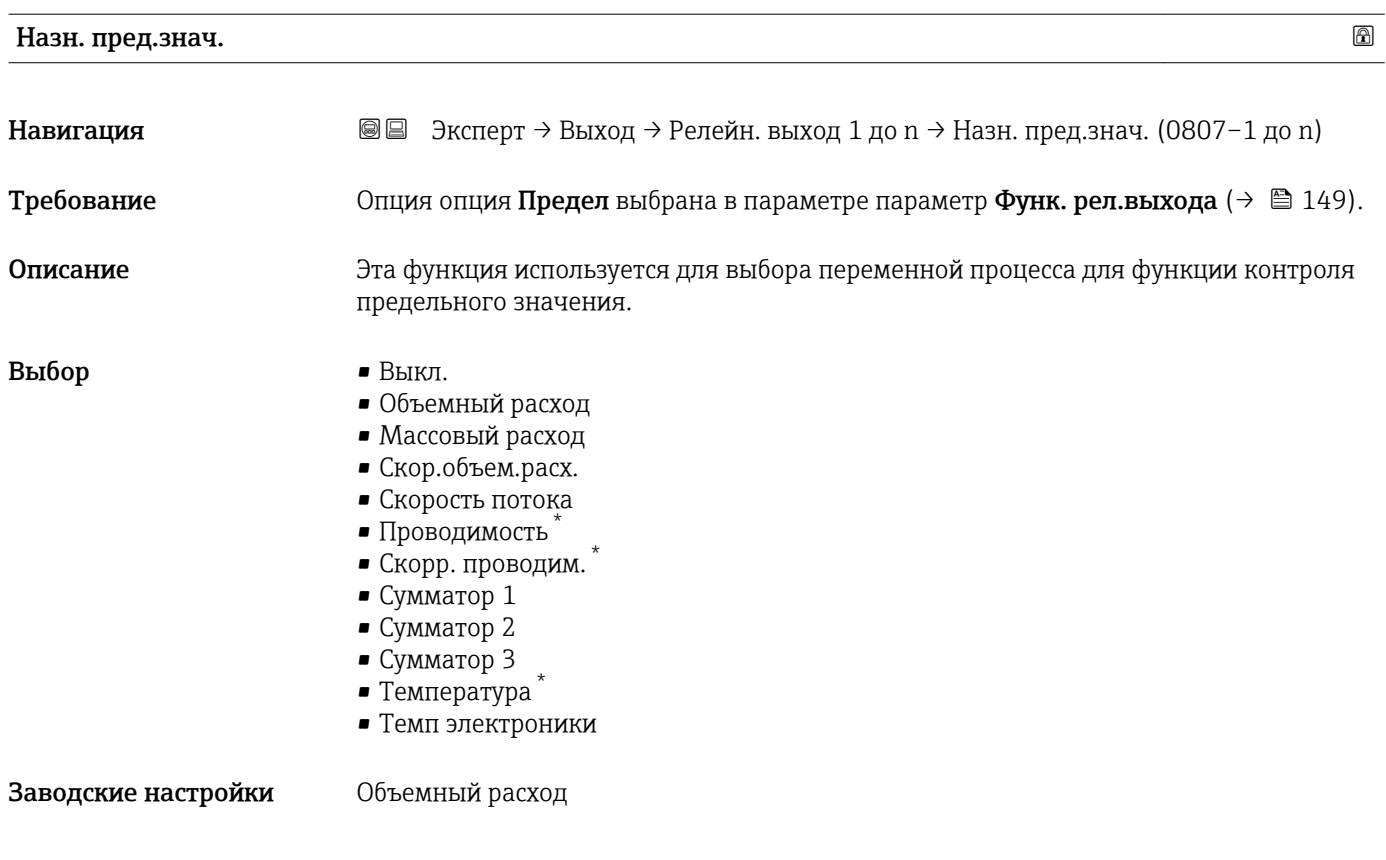

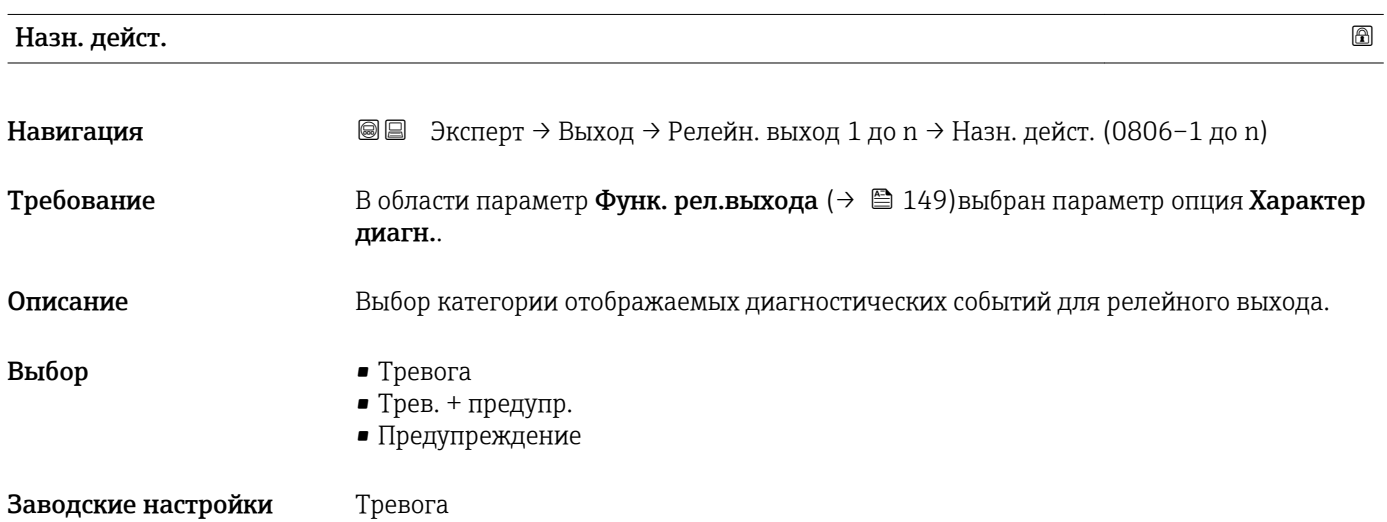

<sup>\*</sup> Видимость зависит от опций заказа или настроек прибора

<span id="page-150-0"></span>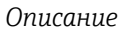

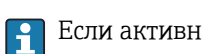

Если активные диагностические события отсутствуют, релейный выход замкнут и проводит ток.

*Выбор*

- Тревога На релейный выход подается сигнал только при диагностических событиях категории "аварийный сигнал".  $\blacksquare$  Трев. + предупр.
	- На релейный выход подается сигнал при диагностических событиях категории "аварийный сигнал" и "предупреждение".
- Предупреждение На релейный выход подается сигнал только при диагностических событиях категории "предупреждение".

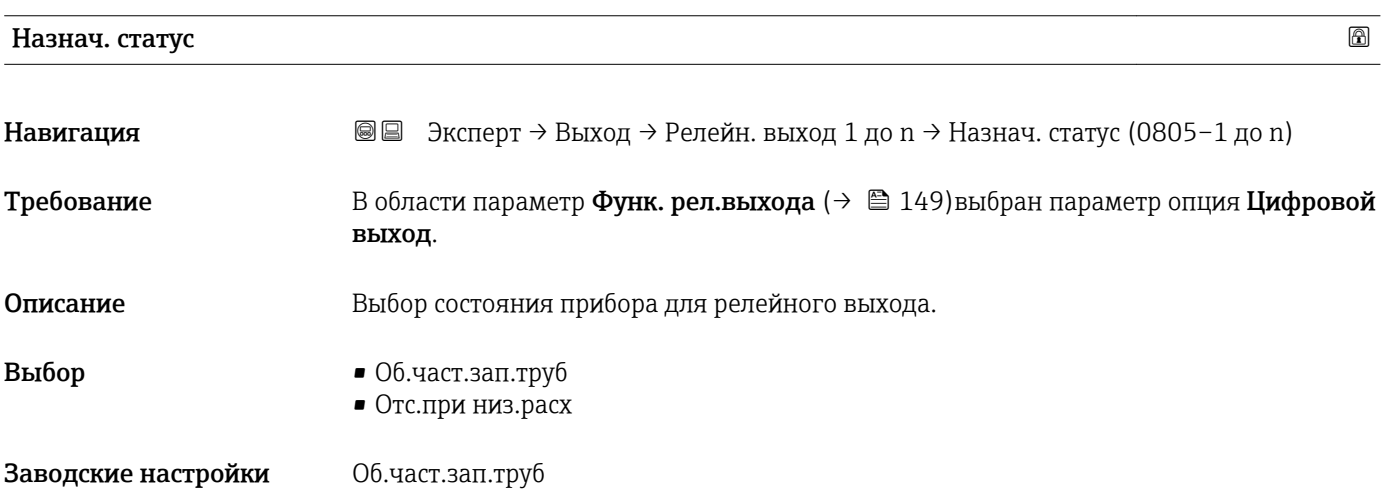

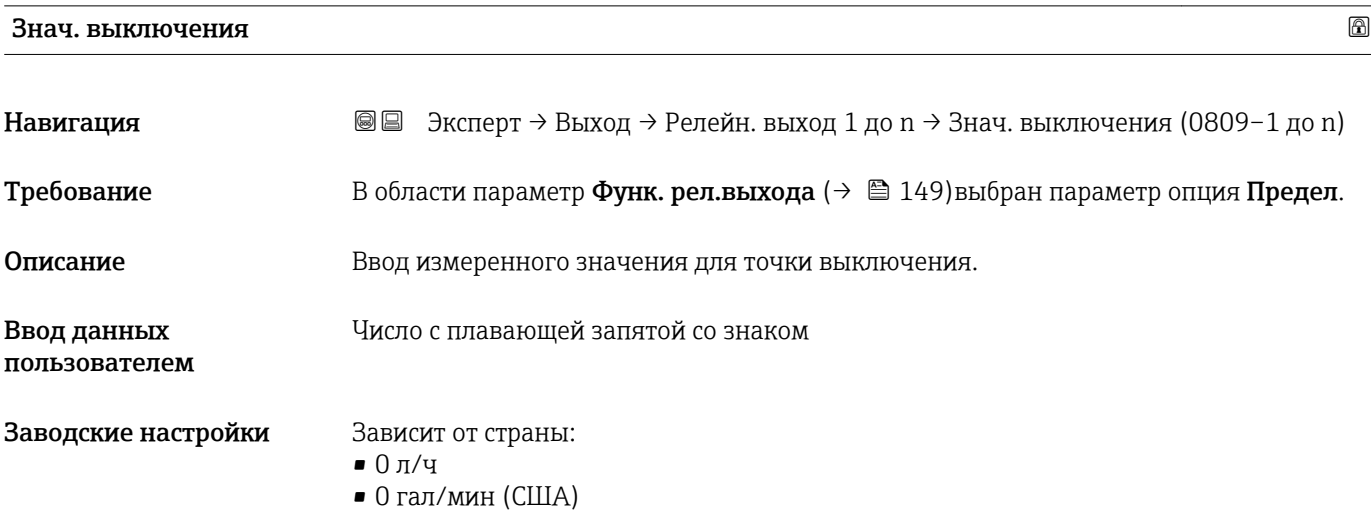

<span id="page-151-0"></span>*Описание*

Ввод предельного значения для значения выключения (переменная процесса < значения включения = разомкнут, непроводящий).

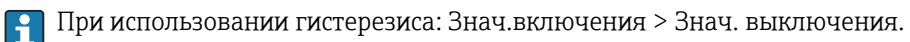

#### *Зависимость*

Единица измерения зависит от переменной процесса, выбранной в параметре  $\vert \bm{\mathsf{f}} \vert$ параметр Назн. пред.знач.  $(\rightarrow \Box$  150).

# Задержка выкл. Навигация **ВВ** Эксперт → Выход → Релейн. выход 1 до n → Задержка выкл. (0813-1 до n) Требование В области параметр Функ. рел.выхода (→  $\cong$  149) выбран параметр опция Предел. Описание Ввод времени задержки выключения для релейного выхода. Ввод данных пользователем 0,0 до 100,0 с Заводские настройки 0,0 с

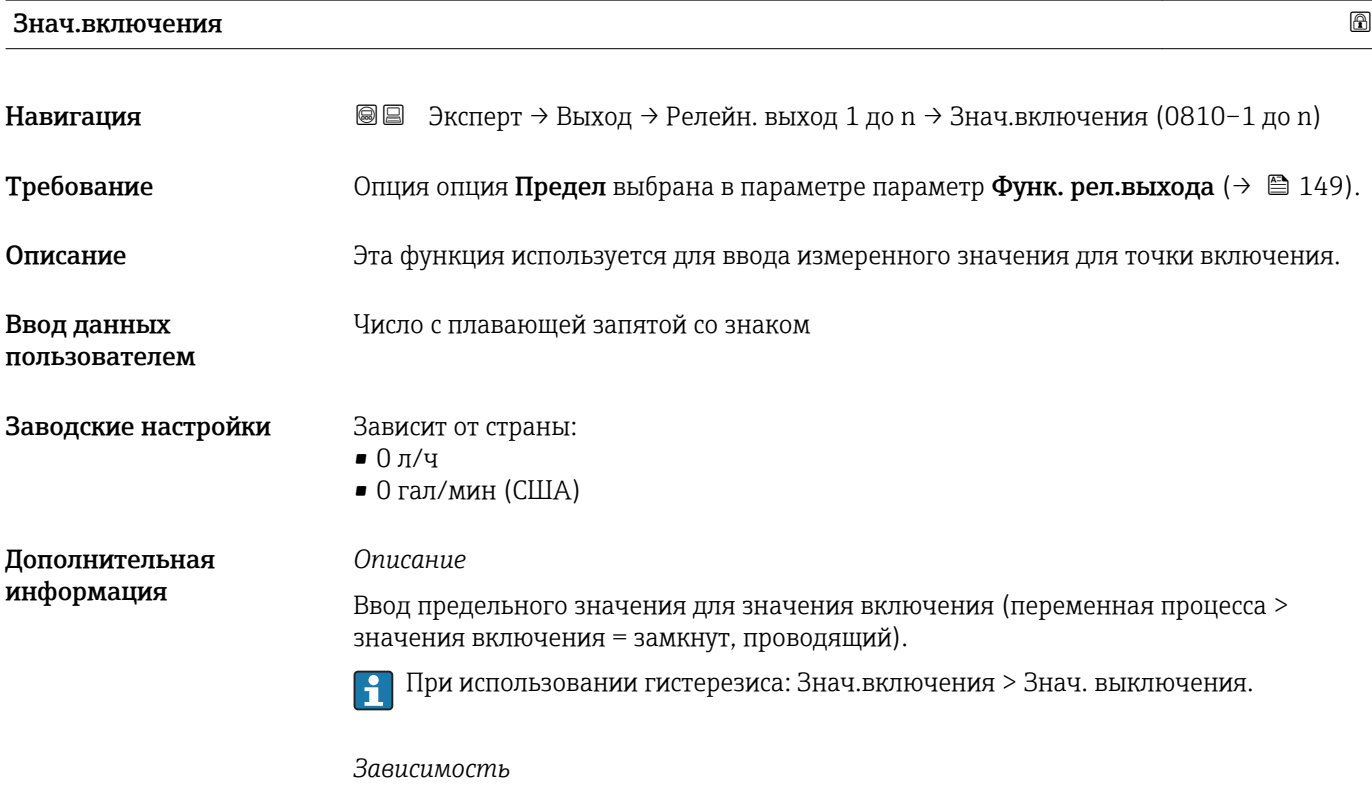

Единица измерения зависит от переменной процесса, выбранной в параметре  $\mathsf{H}$ параметр Назн. пред.знач.  $(\rightarrow \Box$  150).

<span id="page-152-0"></span>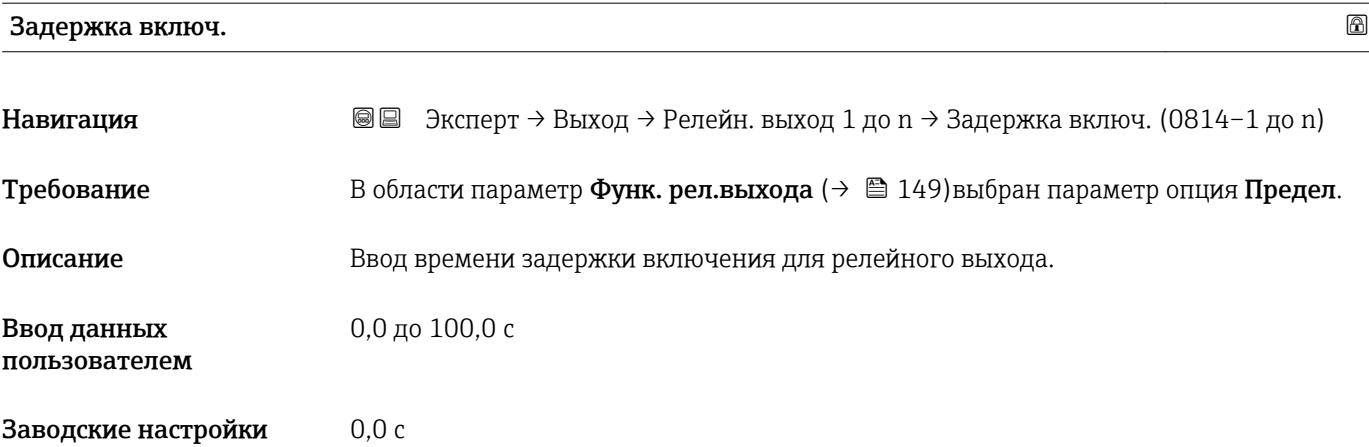

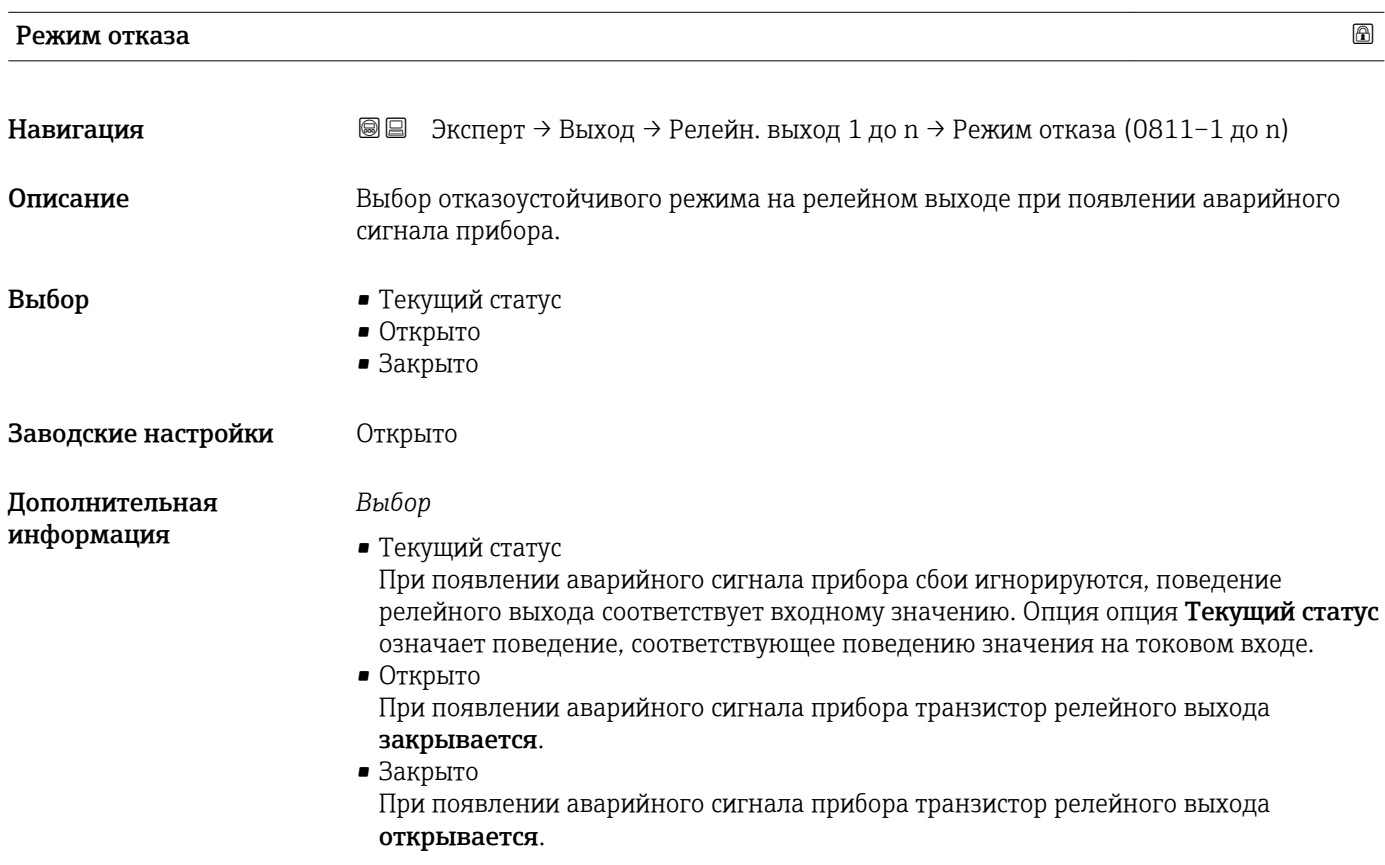

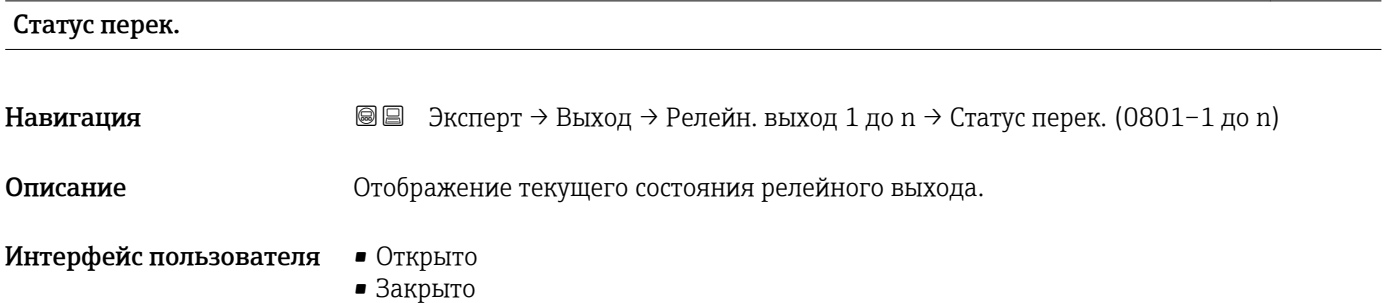

<span id="page-153-0"></span>*Пользовательский интерфейс*

- Открыто Релейный выход разомкнут. • Закрыто
- Релейный выход замкнут.

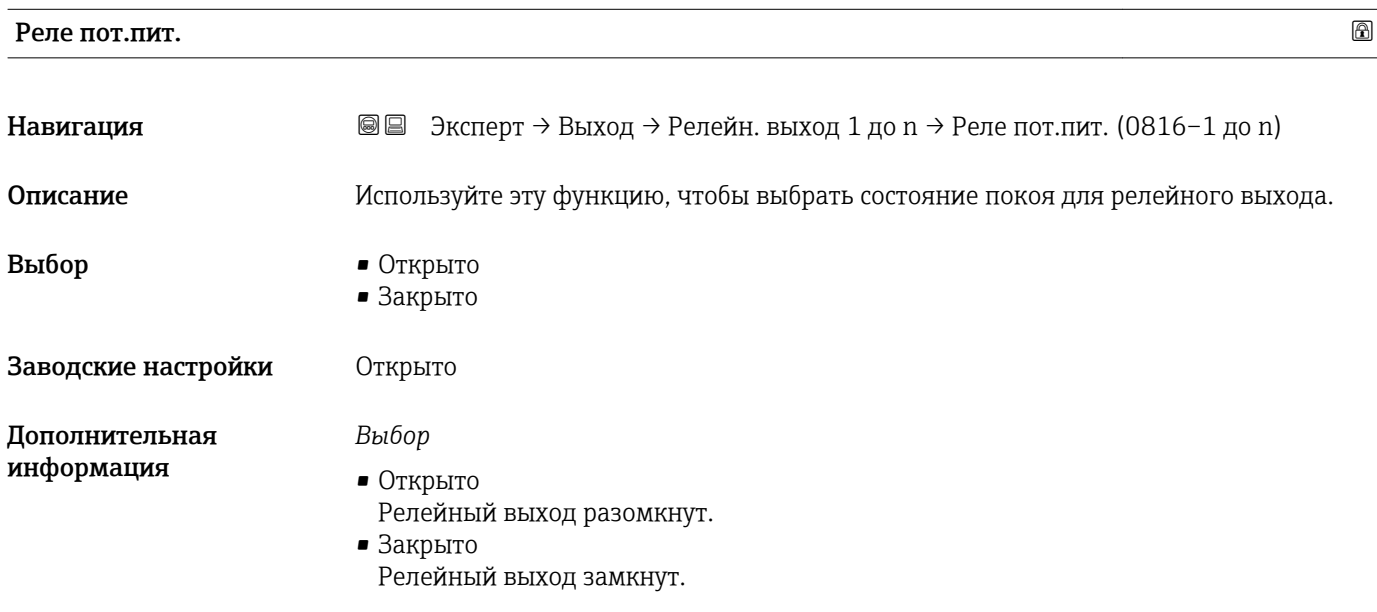

### 3.5.4 Подменю "Двойной импульсный выход"

*Навигация* Эксперт → Выход → Двойной имп.вых.

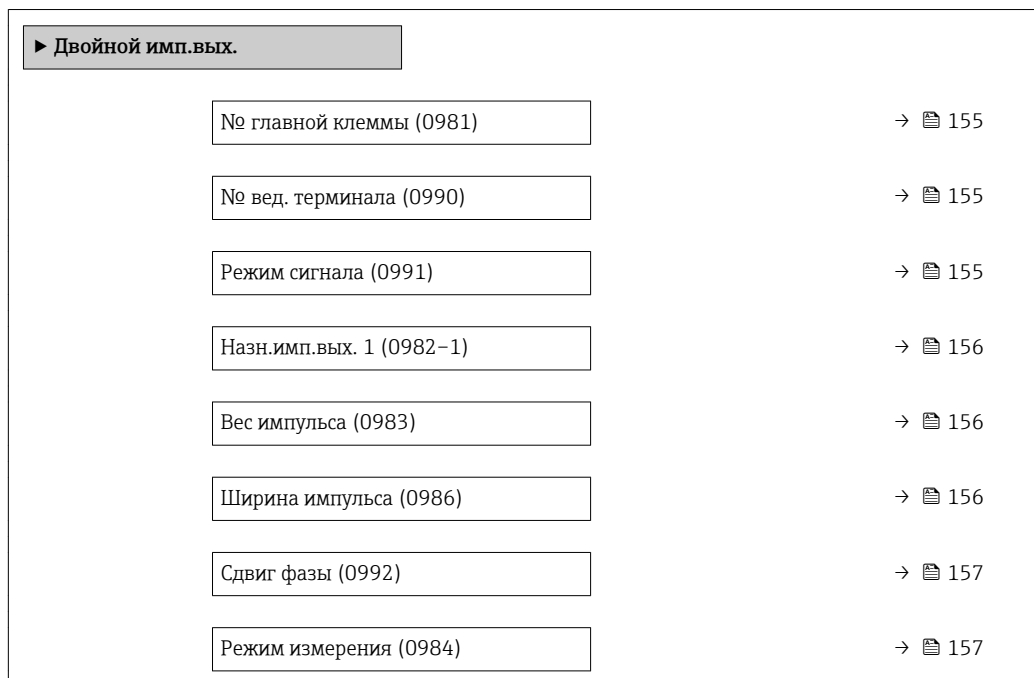

<span id="page-154-0"></span>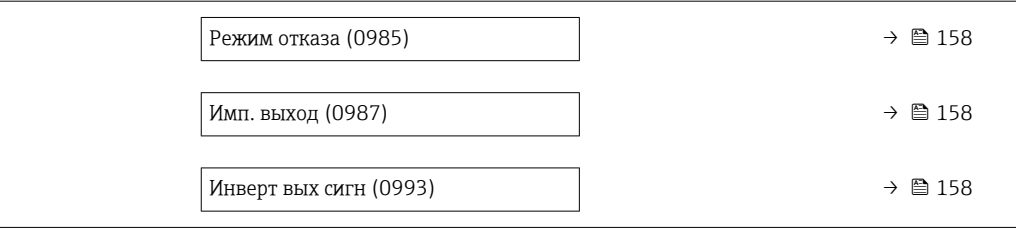

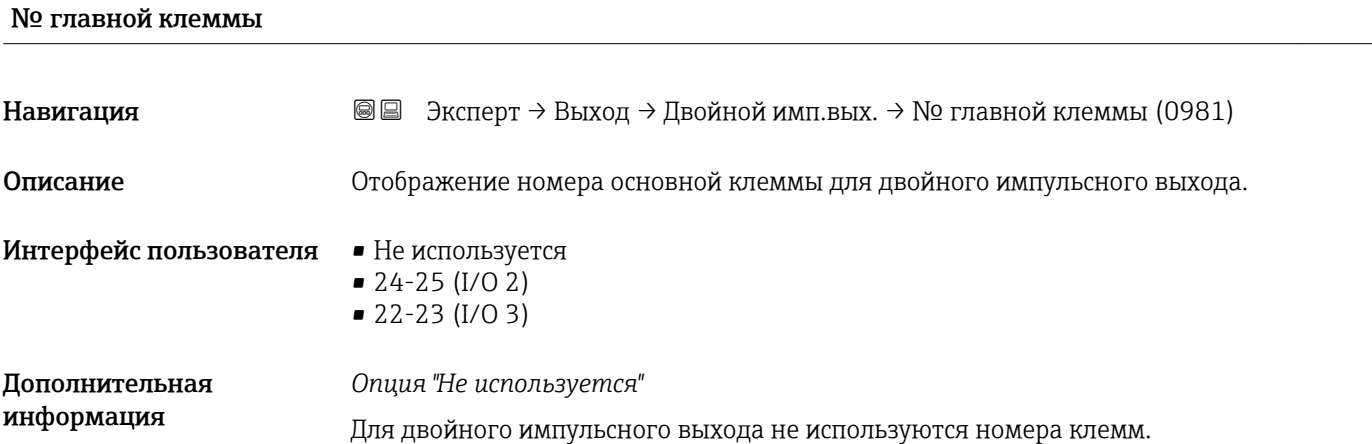

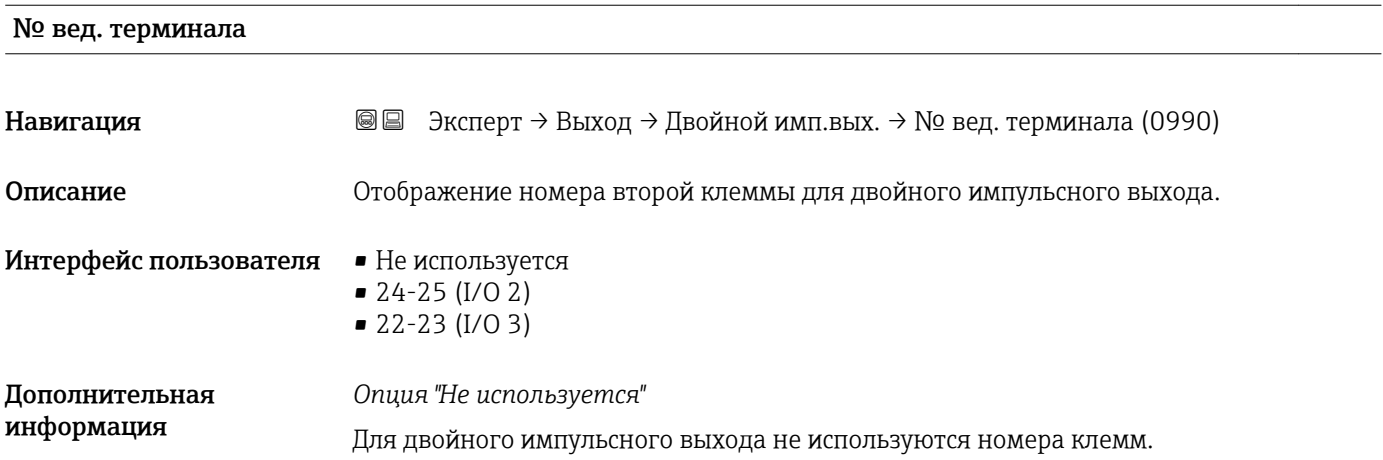

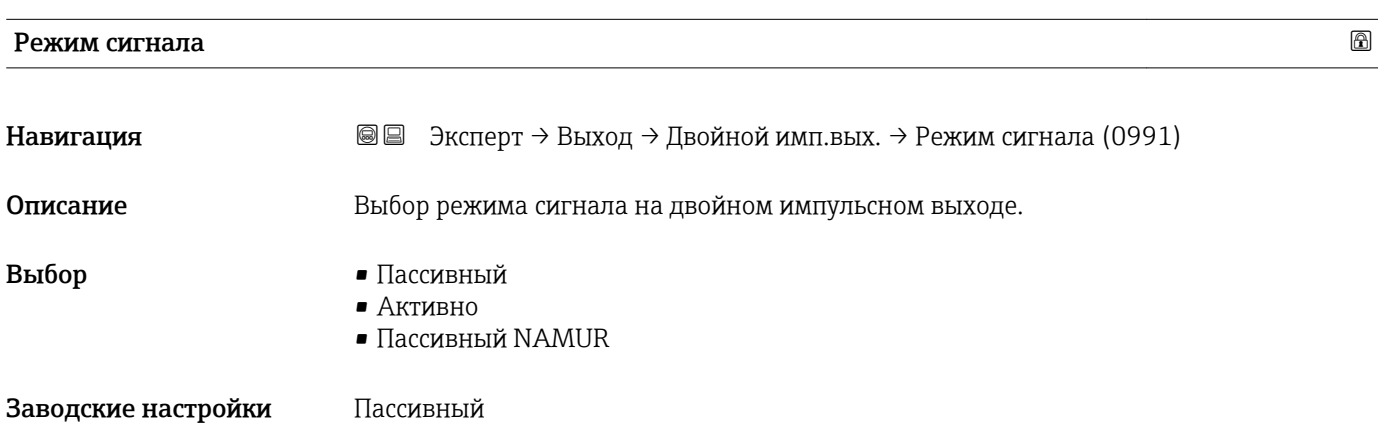

<span id="page-155-0"></span>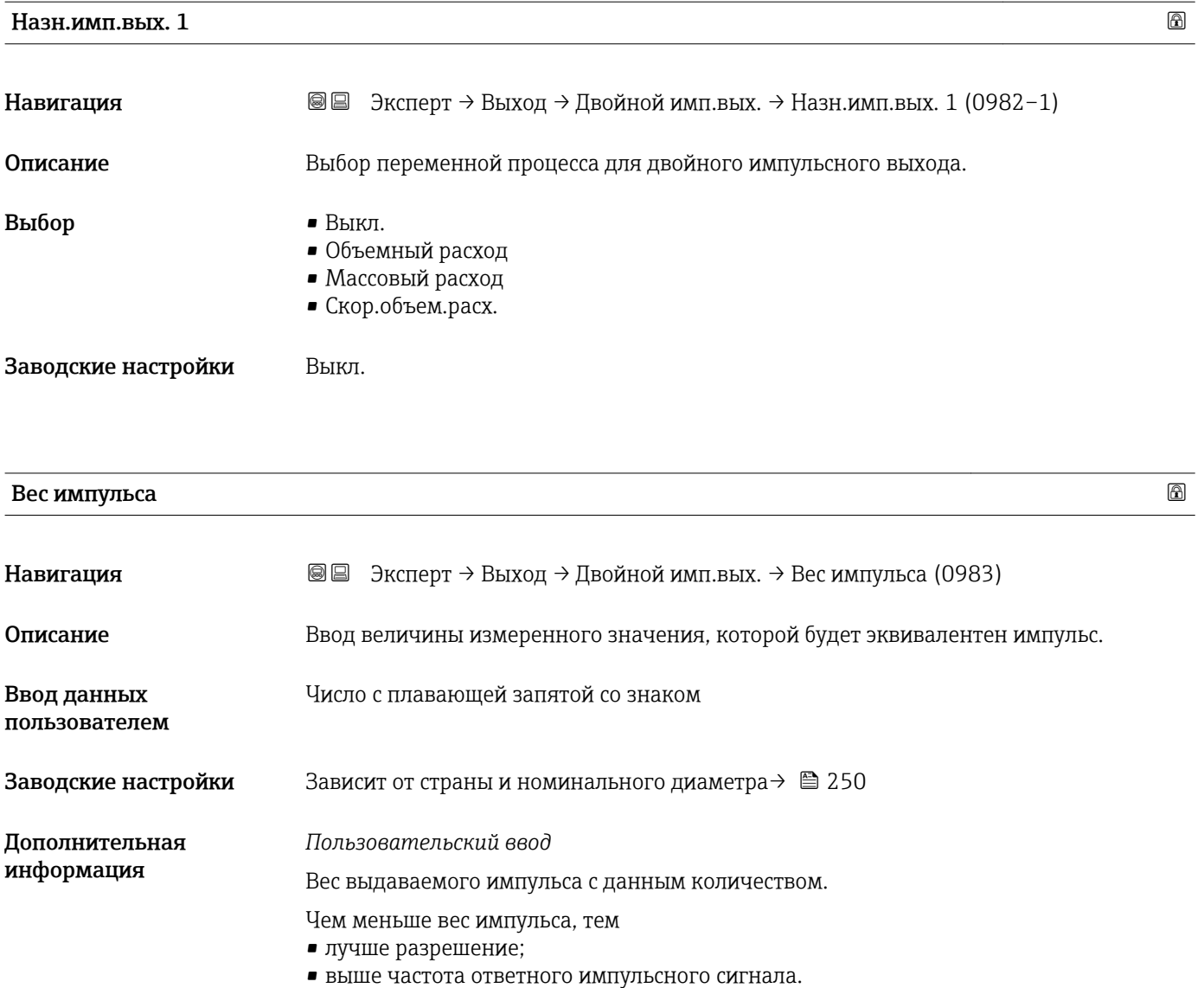

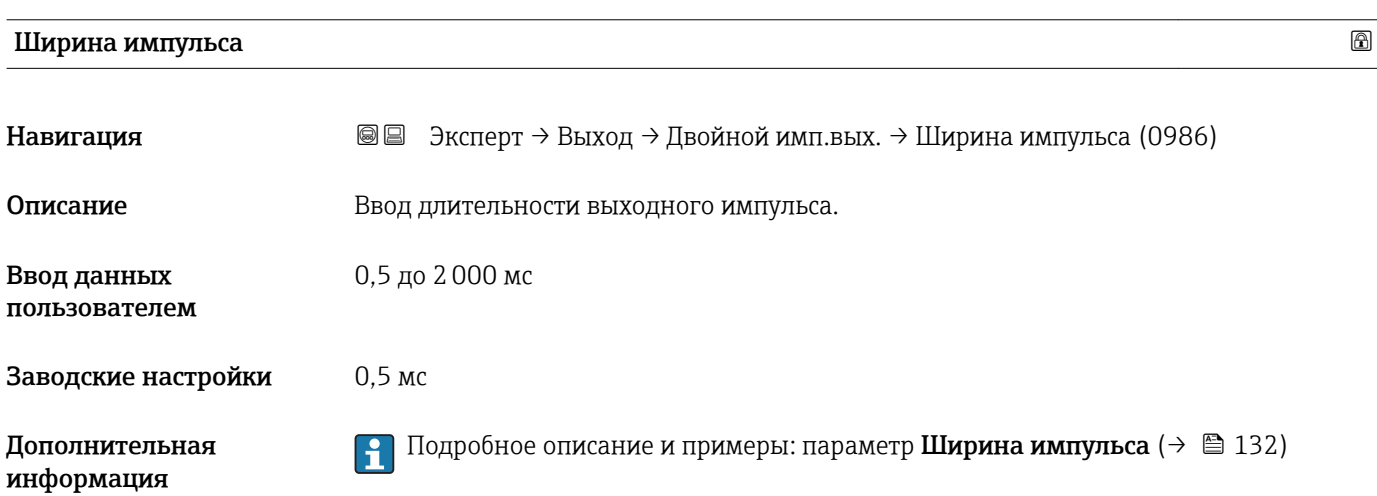

### <span id="page-156-0"></span>Сдвиг фазы

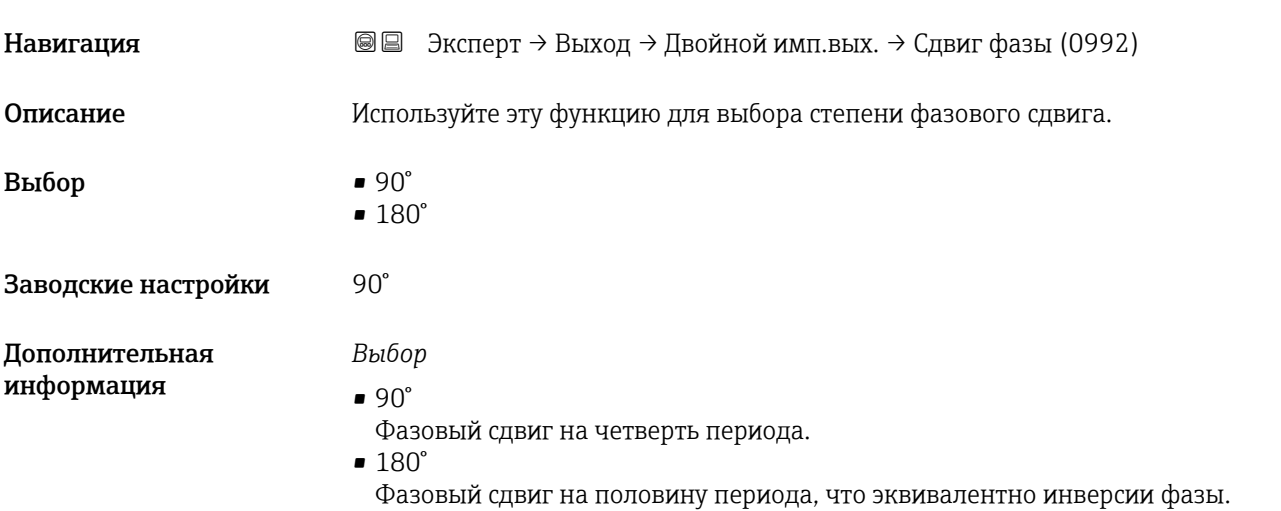

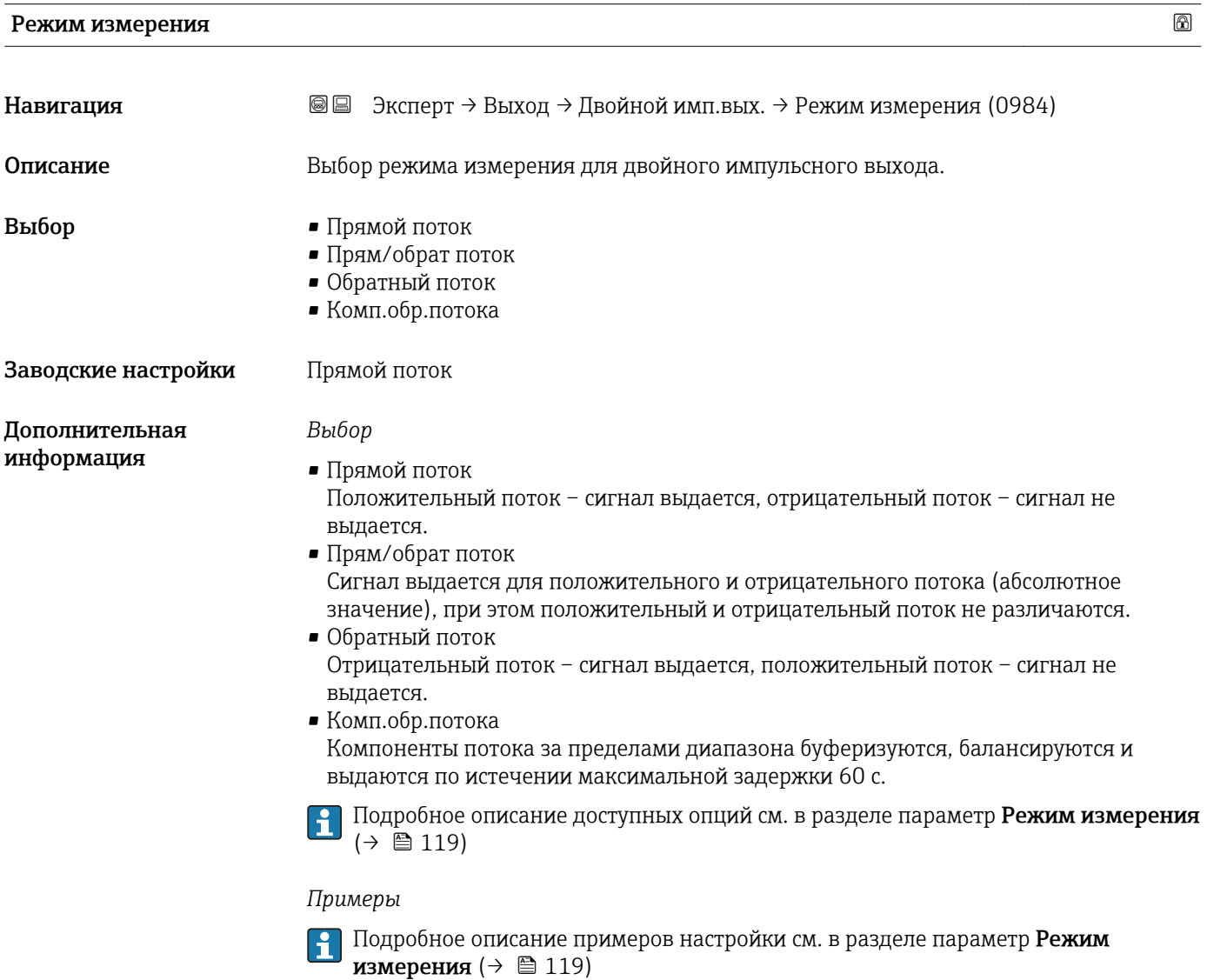

<span id="page-157-0"></span>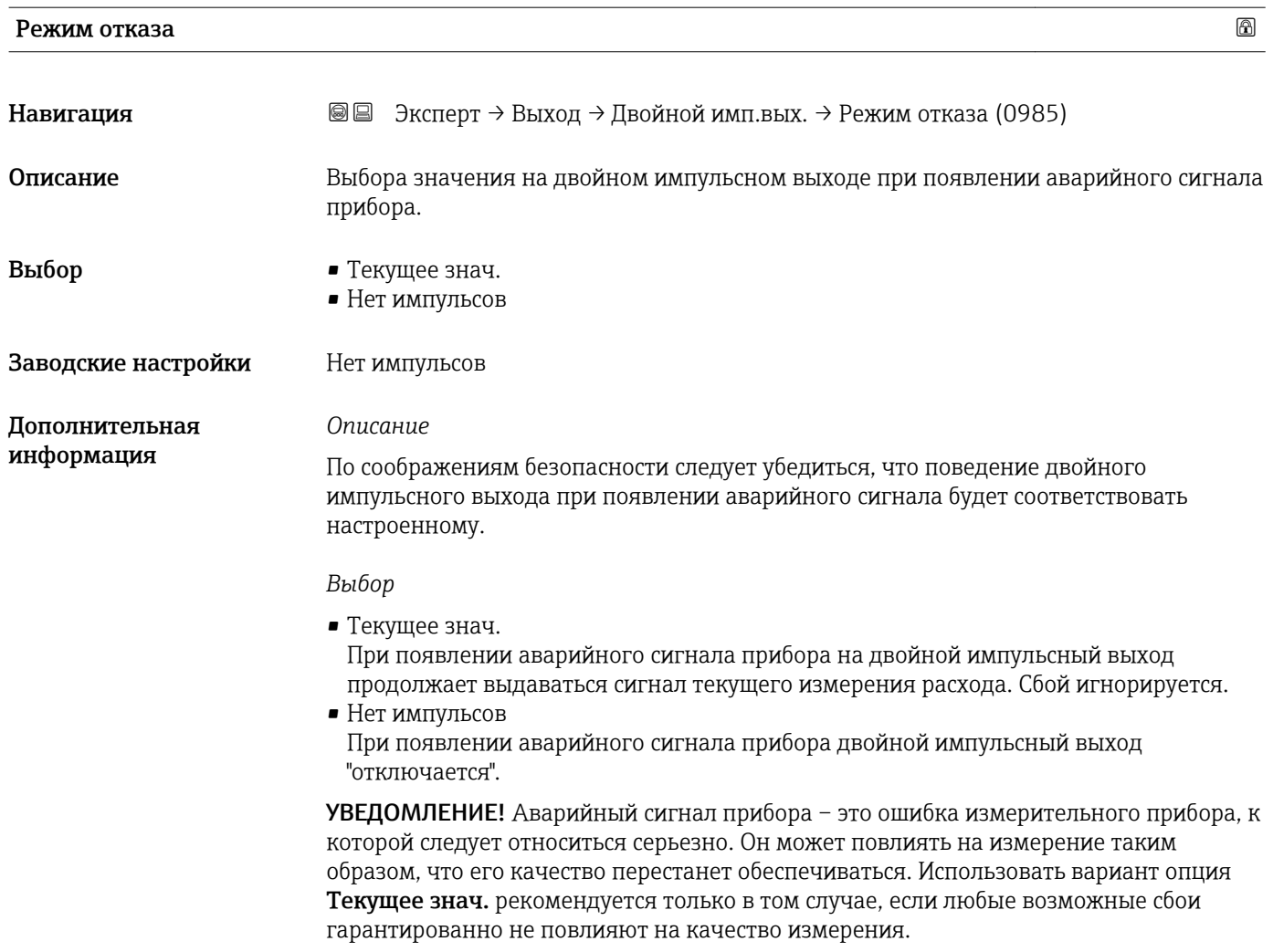

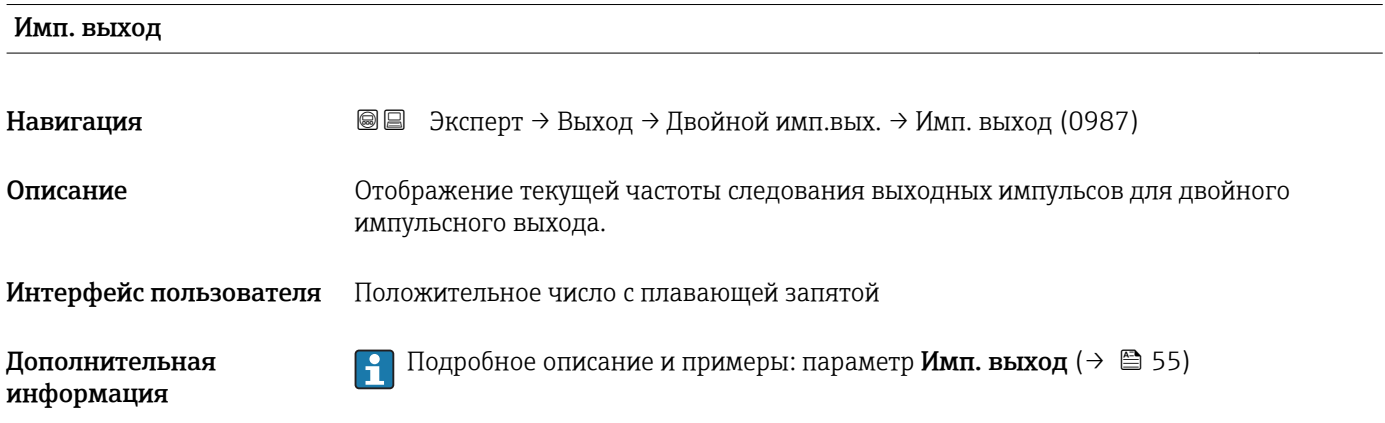

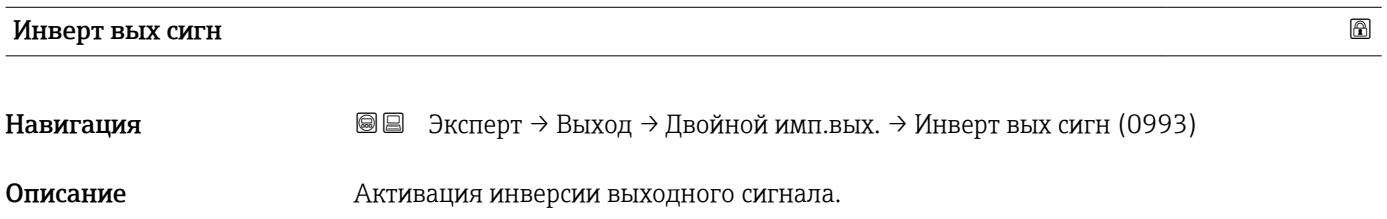

информация

### Выбор • Нет • Да Заводские настройки Нет Дополнительная *Выбор*

Опция Нет (пассивный – отрицательный)

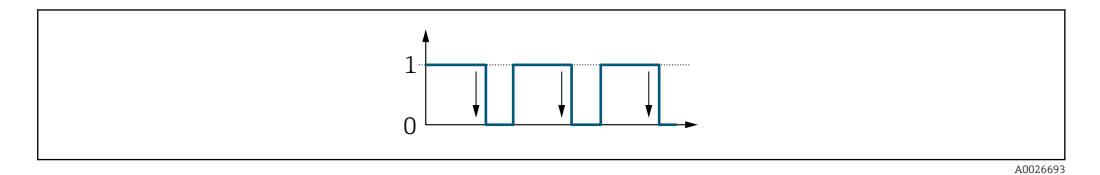

Опция Да (пассивный – положительный)

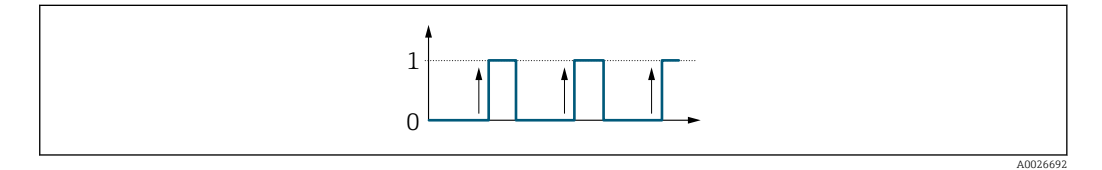

# 3.6 Подменю "Связь"

*Навигация* Эксперт → Связь

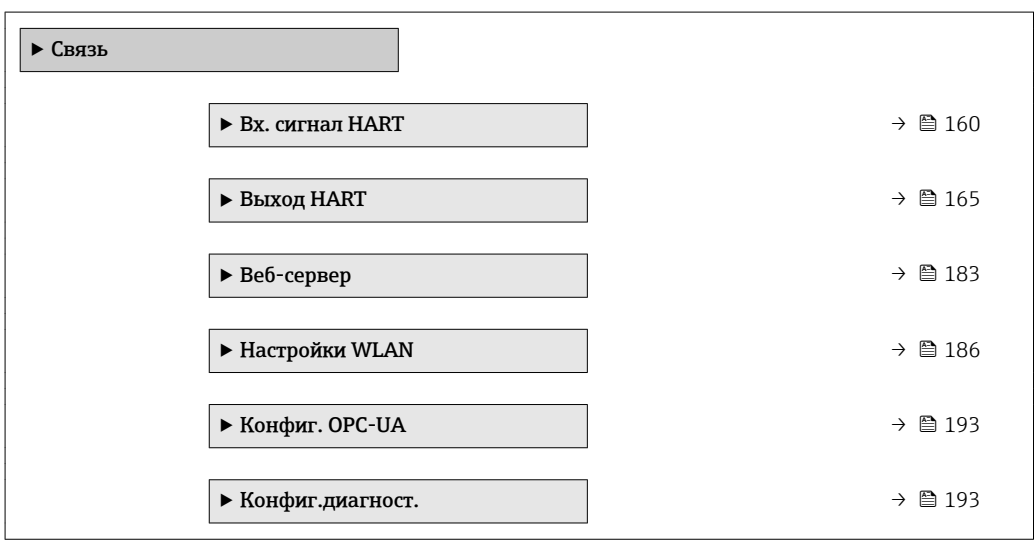

### <span id="page-159-0"></span>3.6.1 Подменю "Входной сигнал HART"

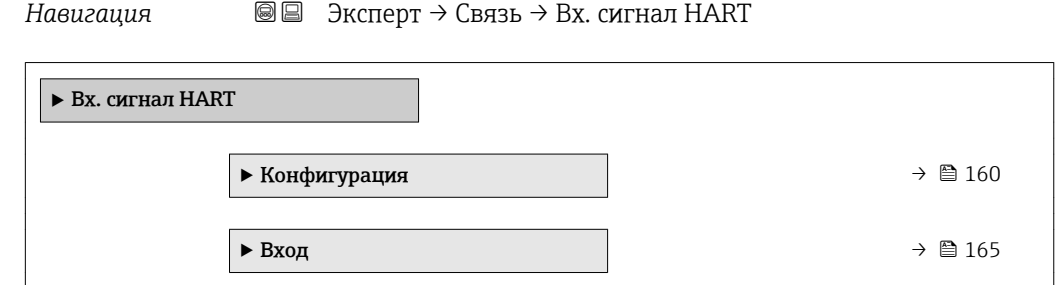

### Подменю "Конфигурация"

*Навигация* Эксперт → Связь → Вх. сигнал HART → Конфигурация

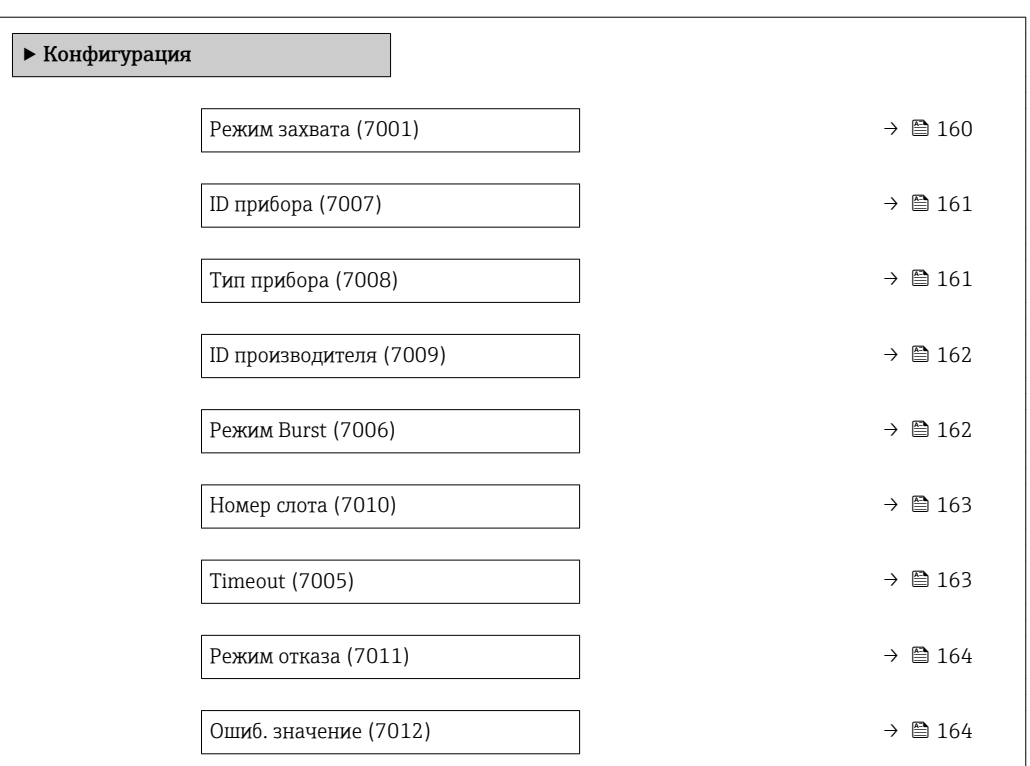

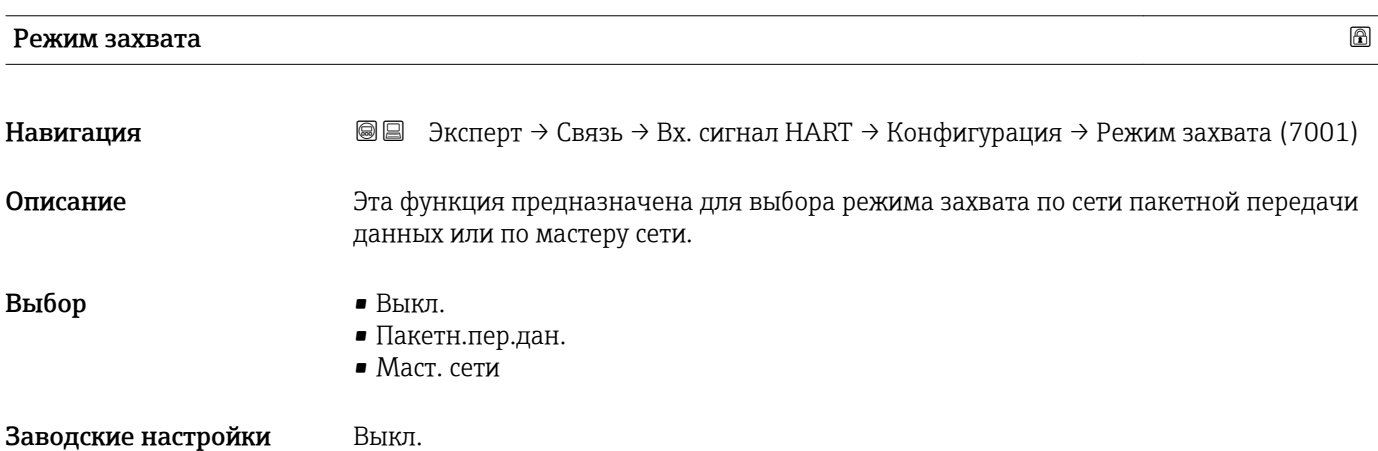

<span id="page-160-0"></span>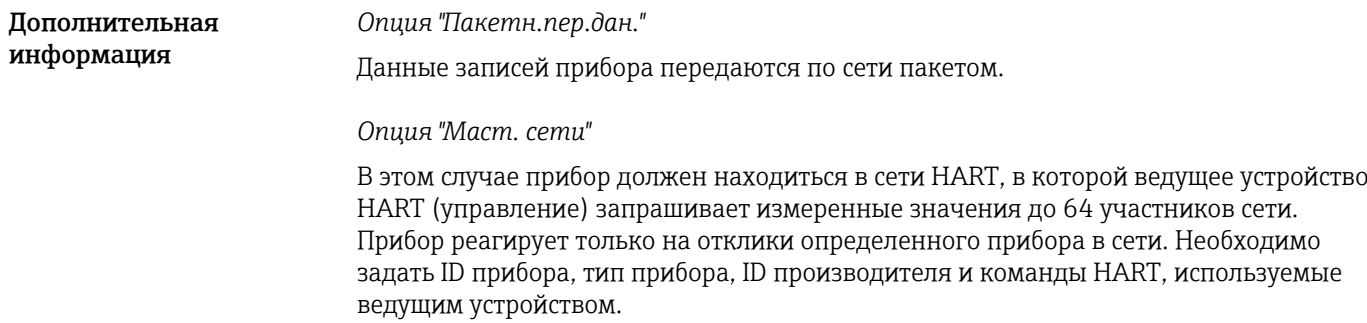

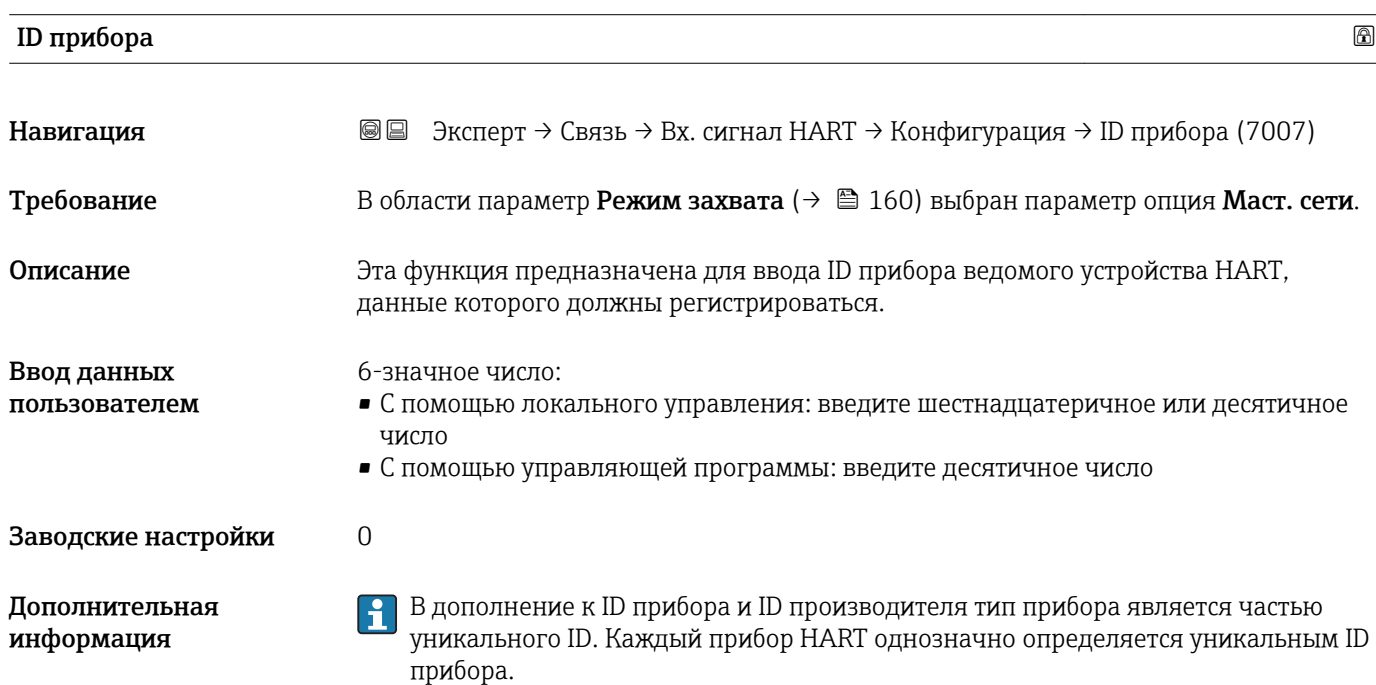

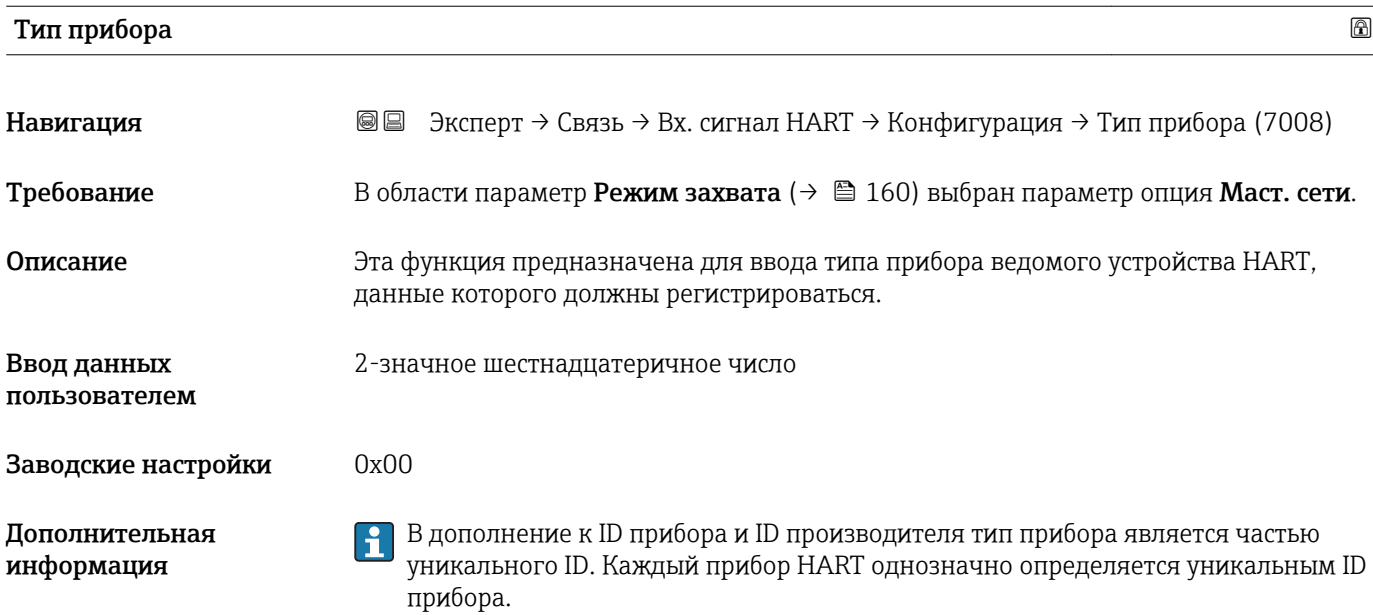

<span id="page-161-0"></span>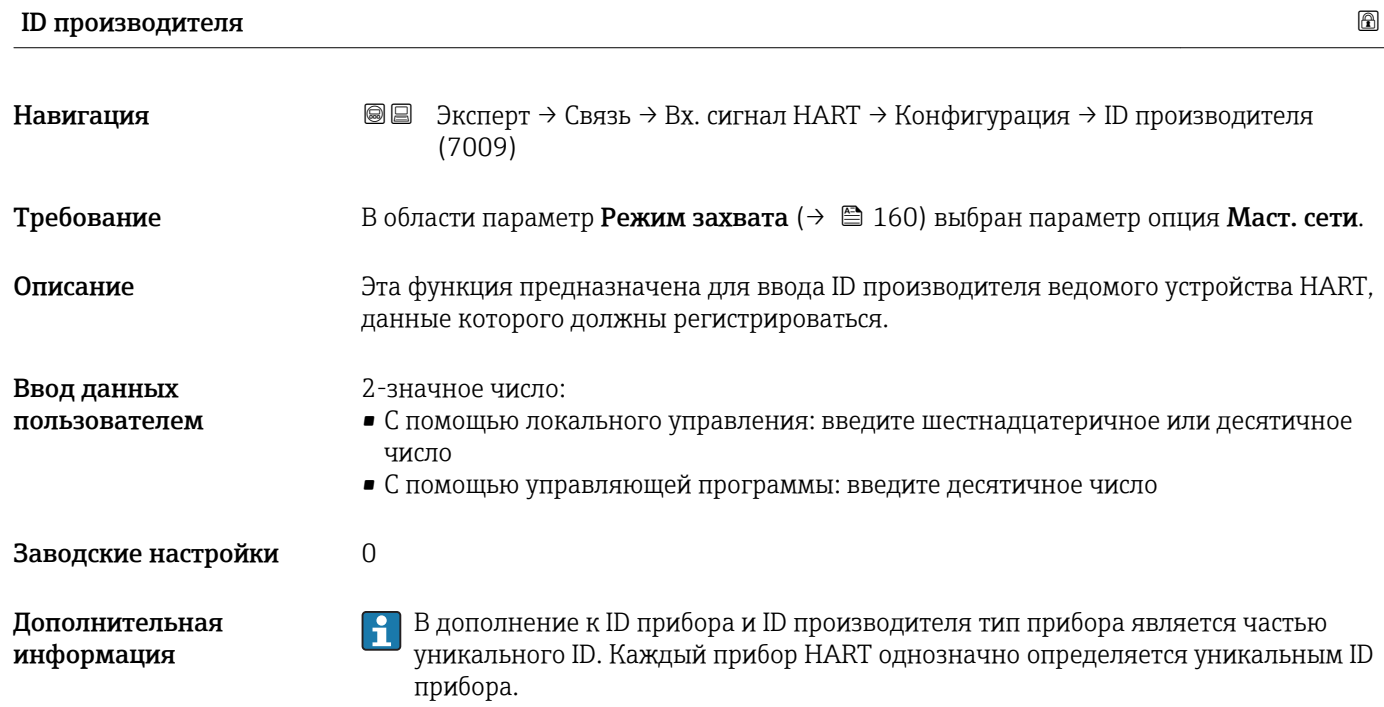

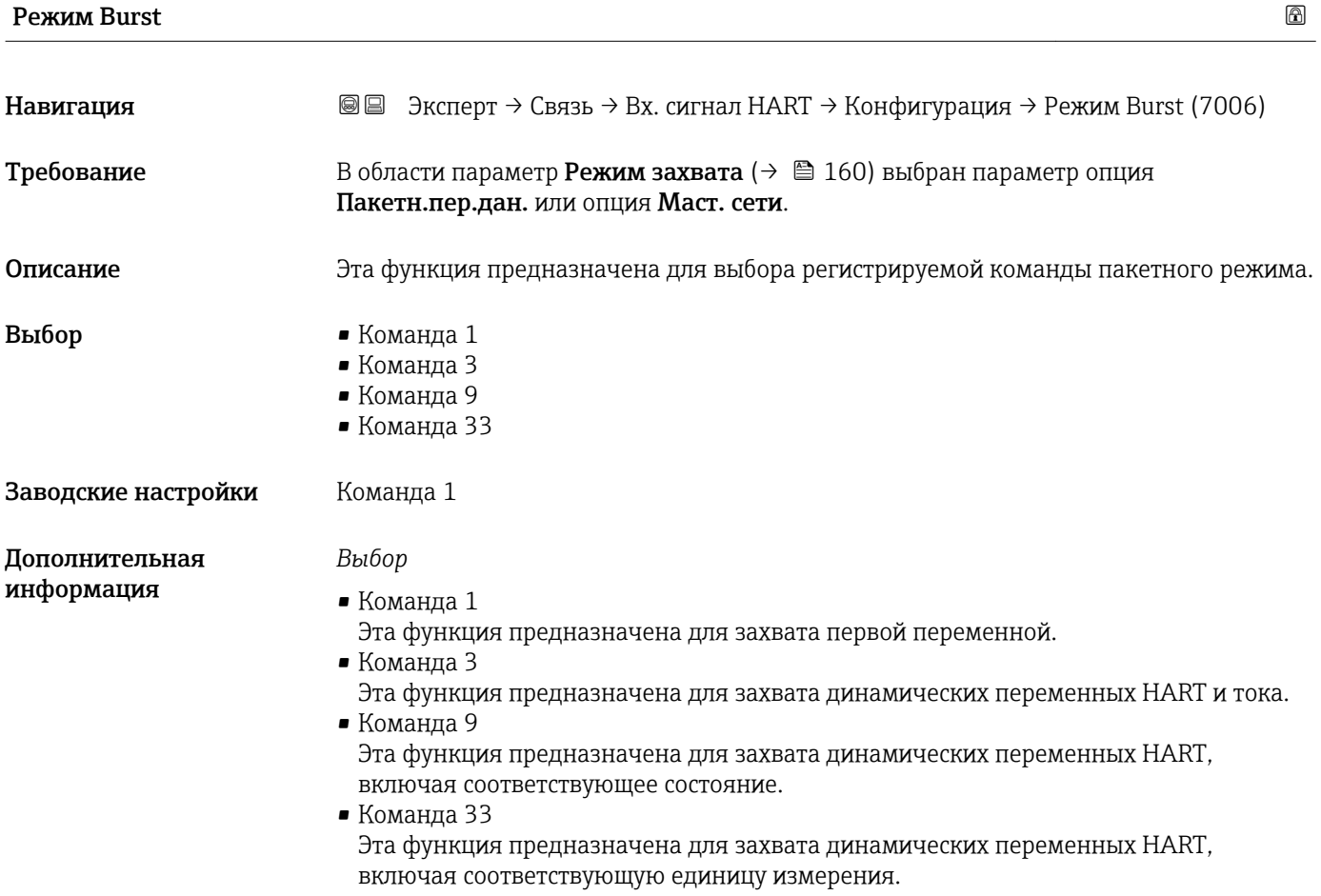

### 162 Endress+Hauser

<span id="page-162-0"></span>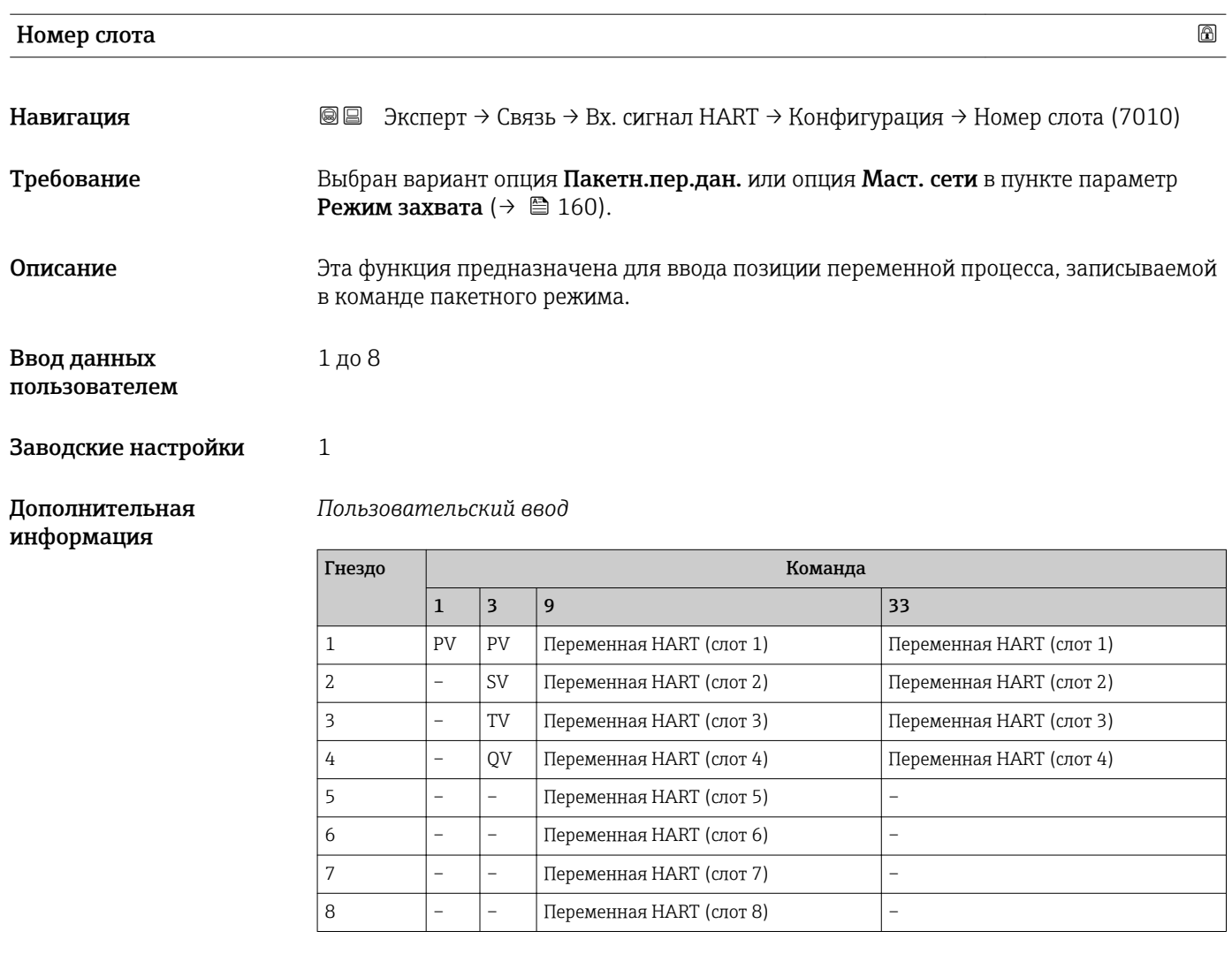

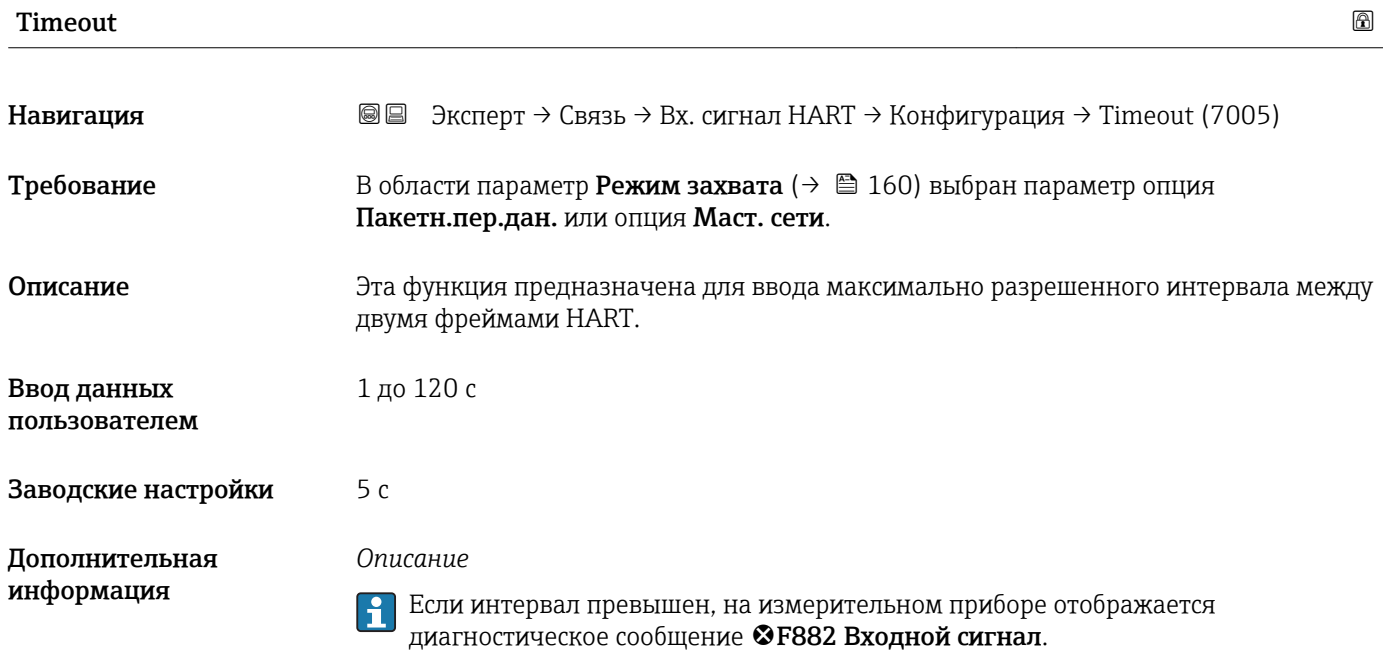

<span id="page-163-0"></span>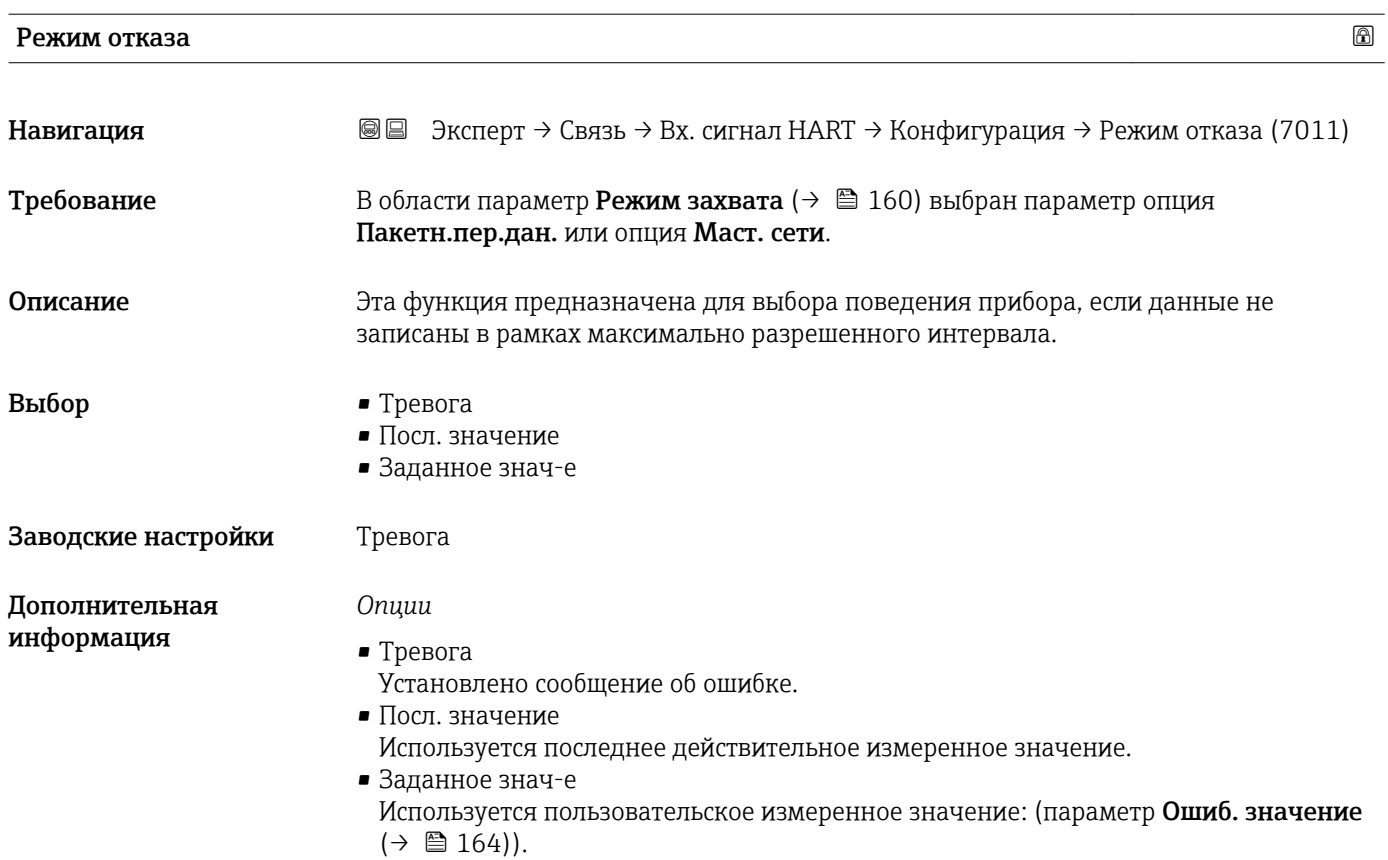

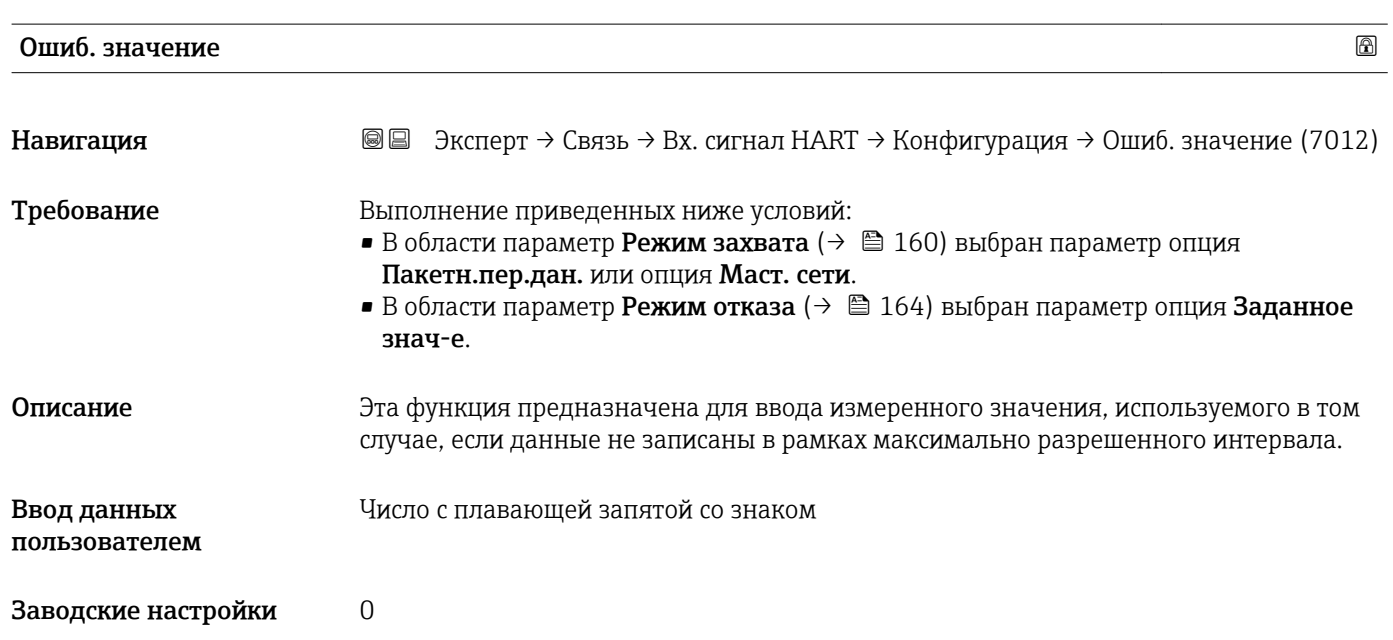

#### <span id="page-164-0"></span>Подменю "Вход"

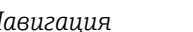

*Навигация* Эксперт → Связь → Вх. сигнал HART → Вход

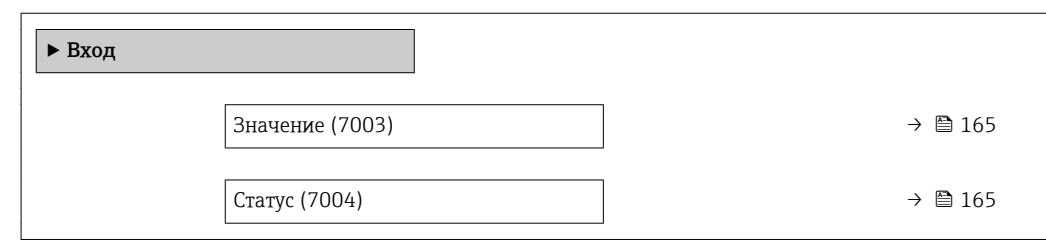

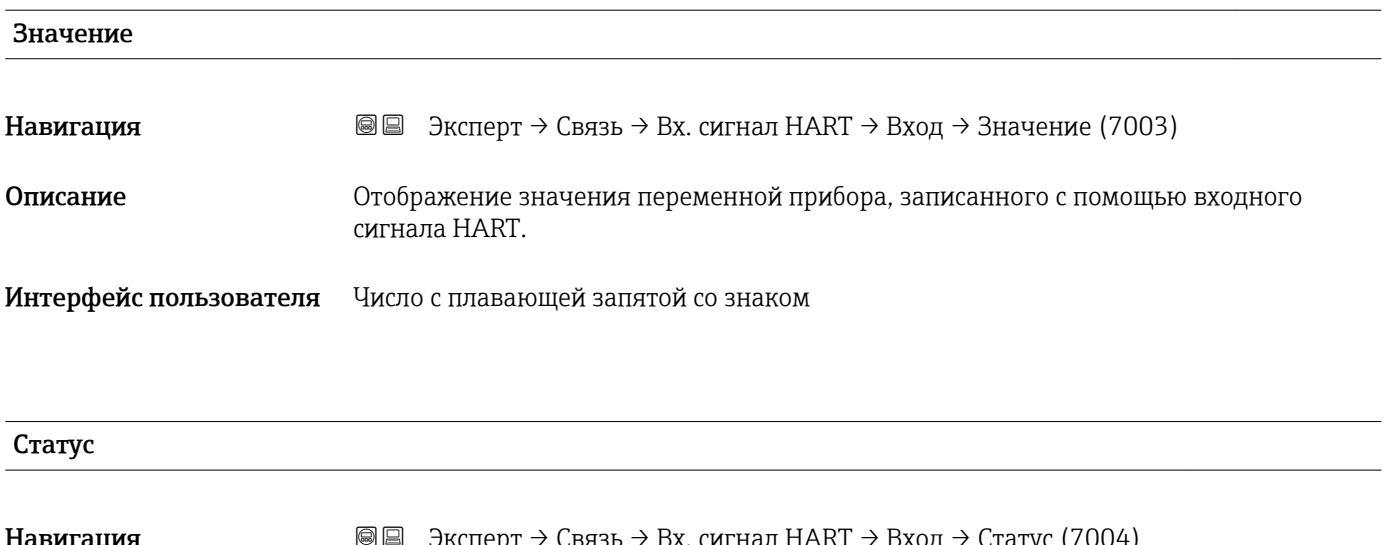

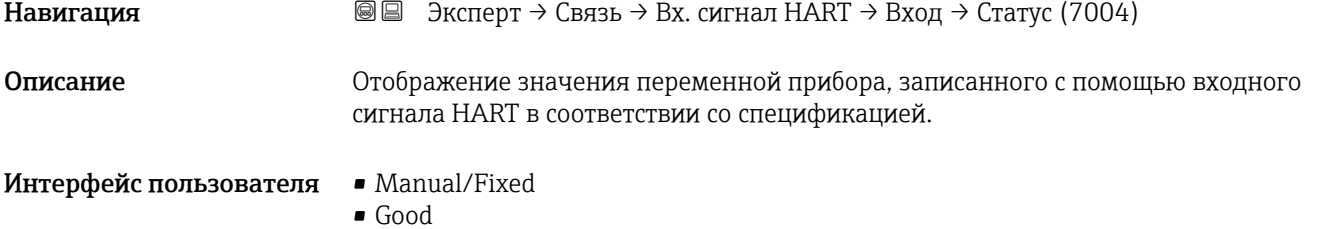

• Poor accuracy

• Bad

# 3.6.2 Подменю "Выход HART"

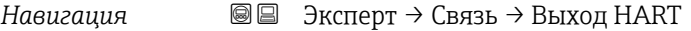

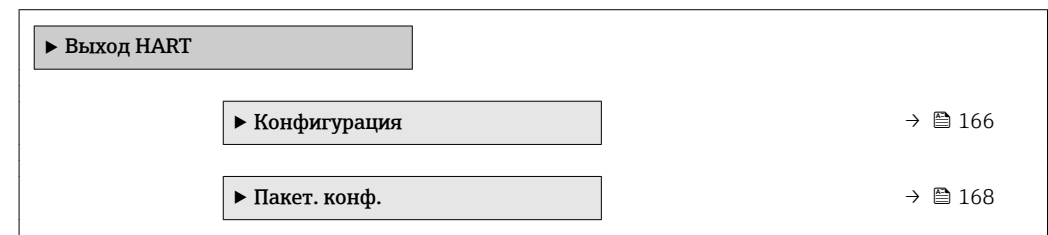

<span id="page-165-0"></span>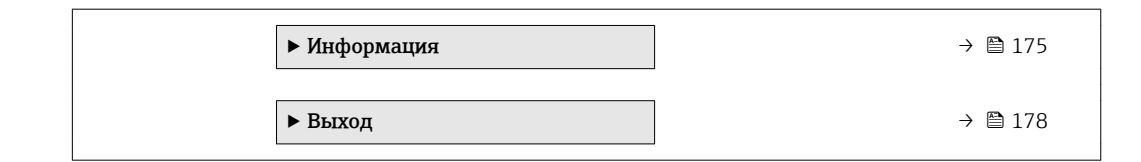

#### Подменю "Конфигурация"

*Навигация* Эксперт → Связь → Выход HART → Конфигурация

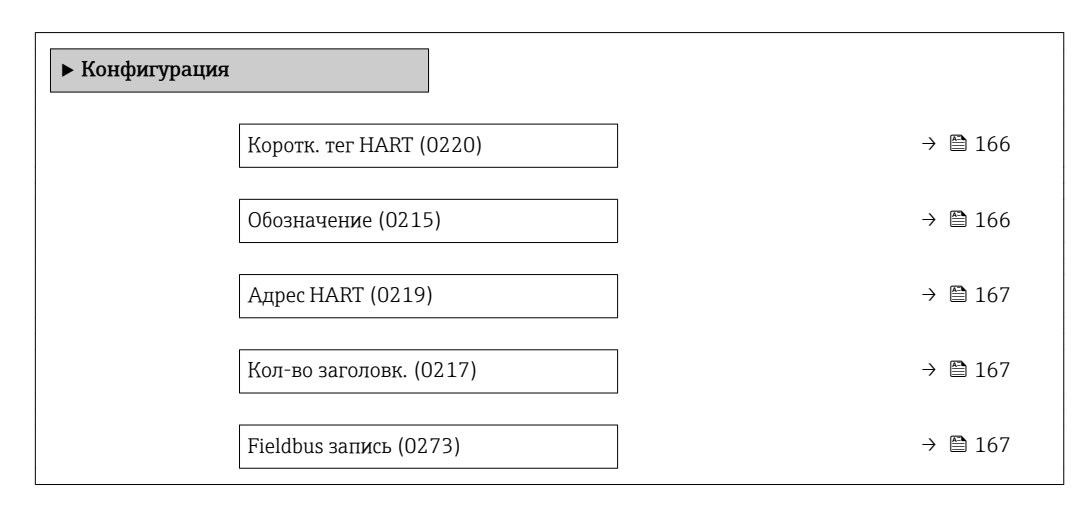

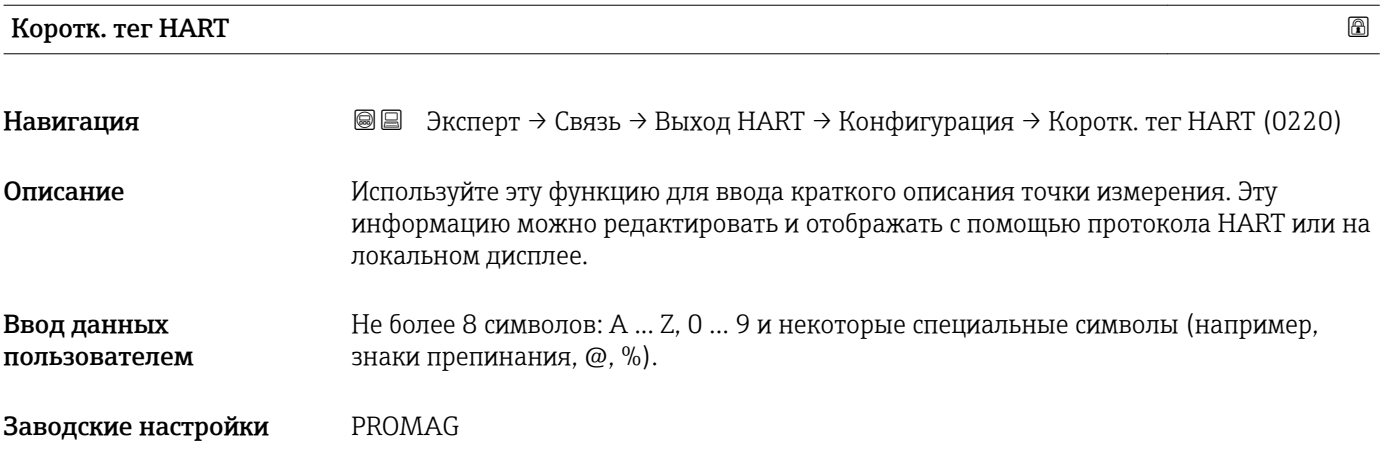

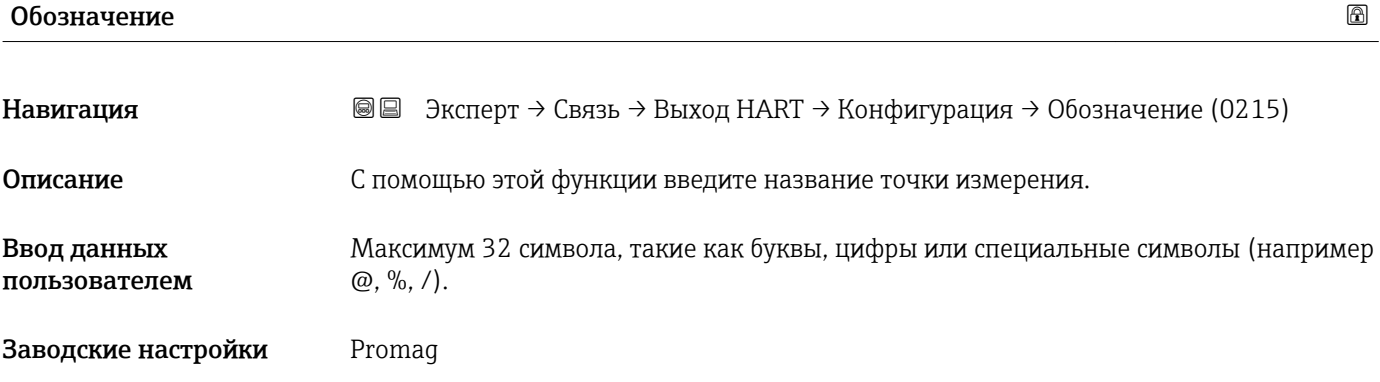

### <span id="page-166-0"></span>Адрес HART

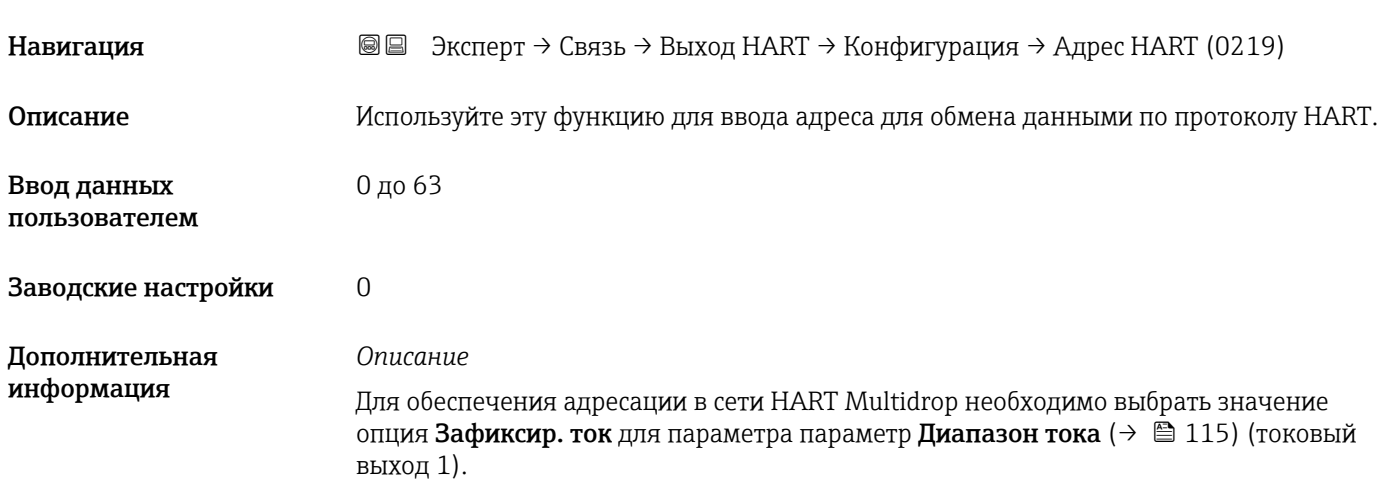

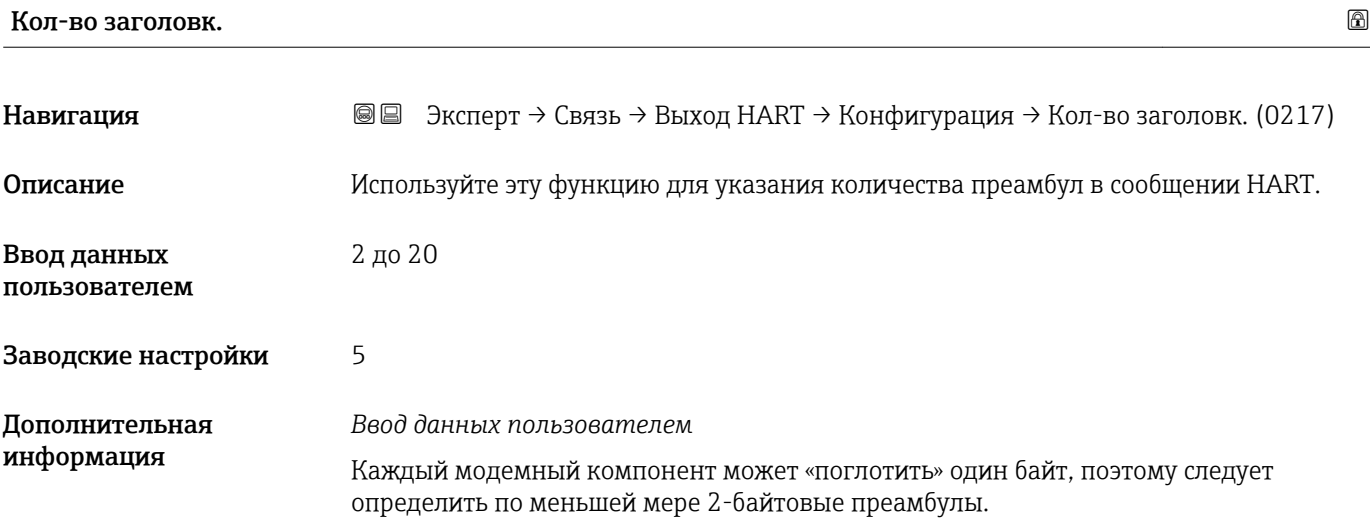

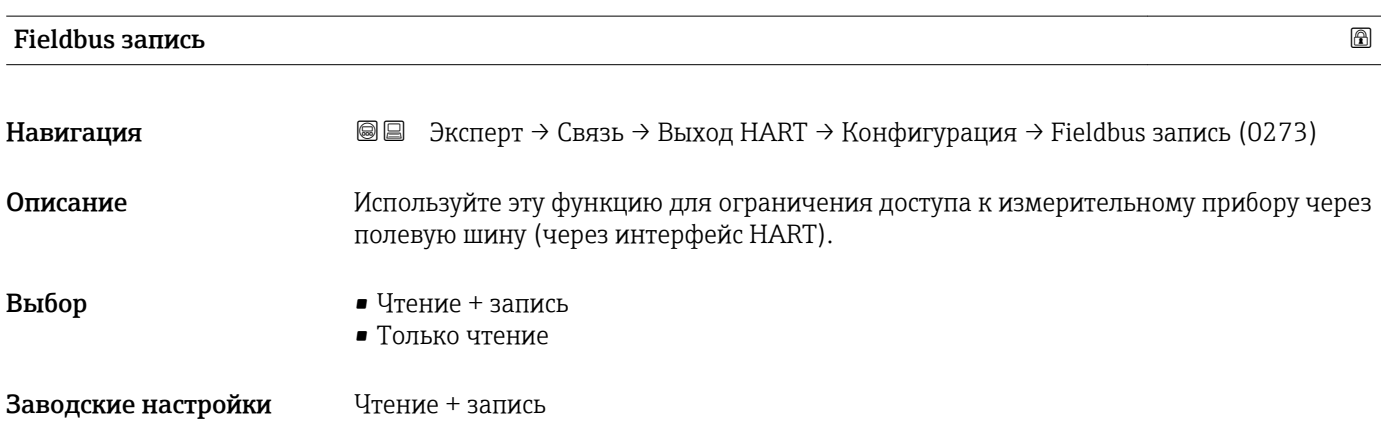

### <span id="page-167-0"></span>*Описание*

Если защита от чтения и/или записи включена, параметр можно контролировать и сбрасывать только посредством местного управления. Доступ с помощью управляющей программы невозможен.

#### *Выбор*

- Чтение + запись Параметры подлежат чтению и записи. • Только чтение
	- Параметры подлежат только чтению.

#### Подменю "Пакетная конфигурация 1 до n"

*Навигация* Эксперт → Связь → Выход HART → Пакет. конф. → Пакет. конф. 1 до n

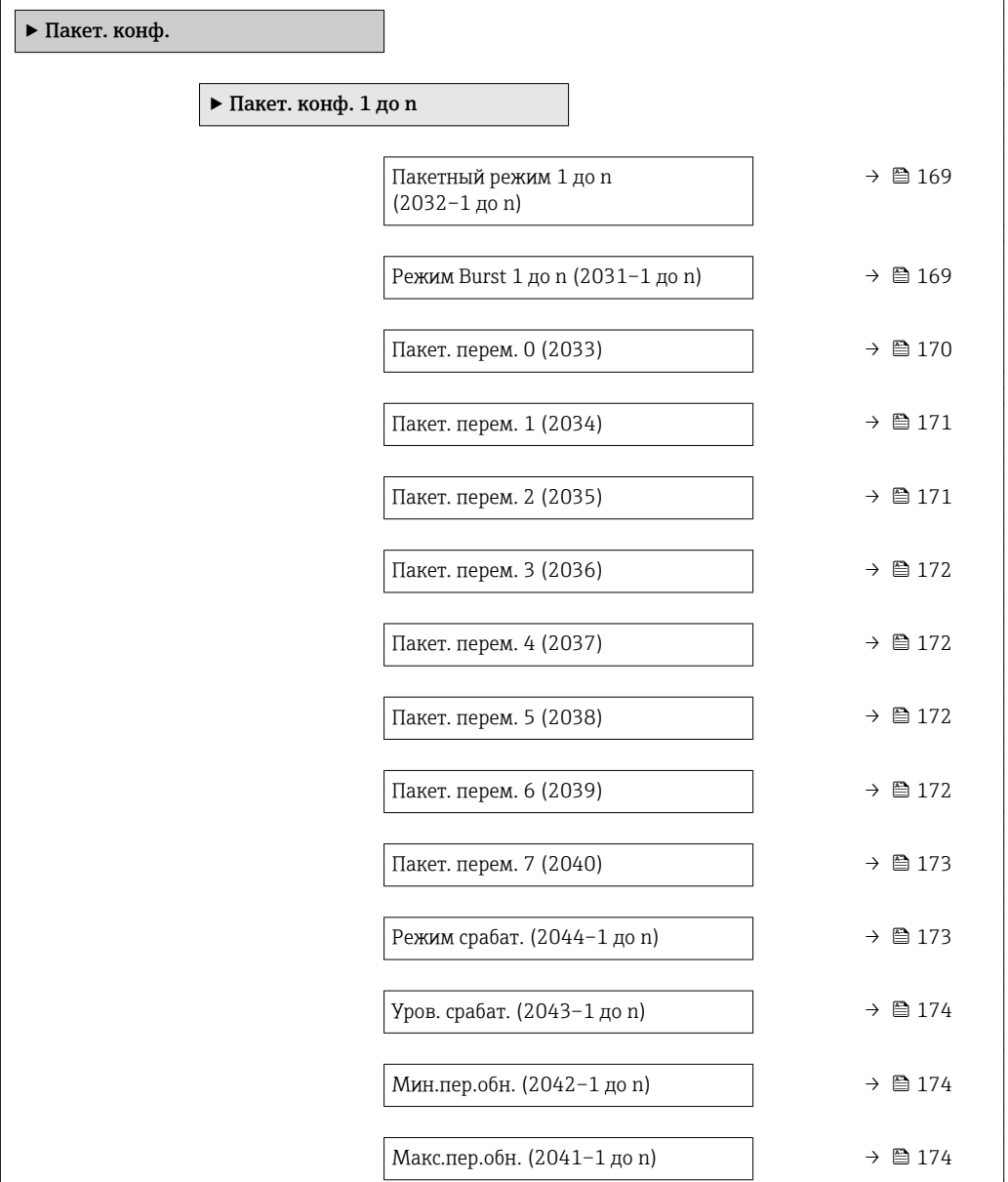

<span id="page-168-0"></span>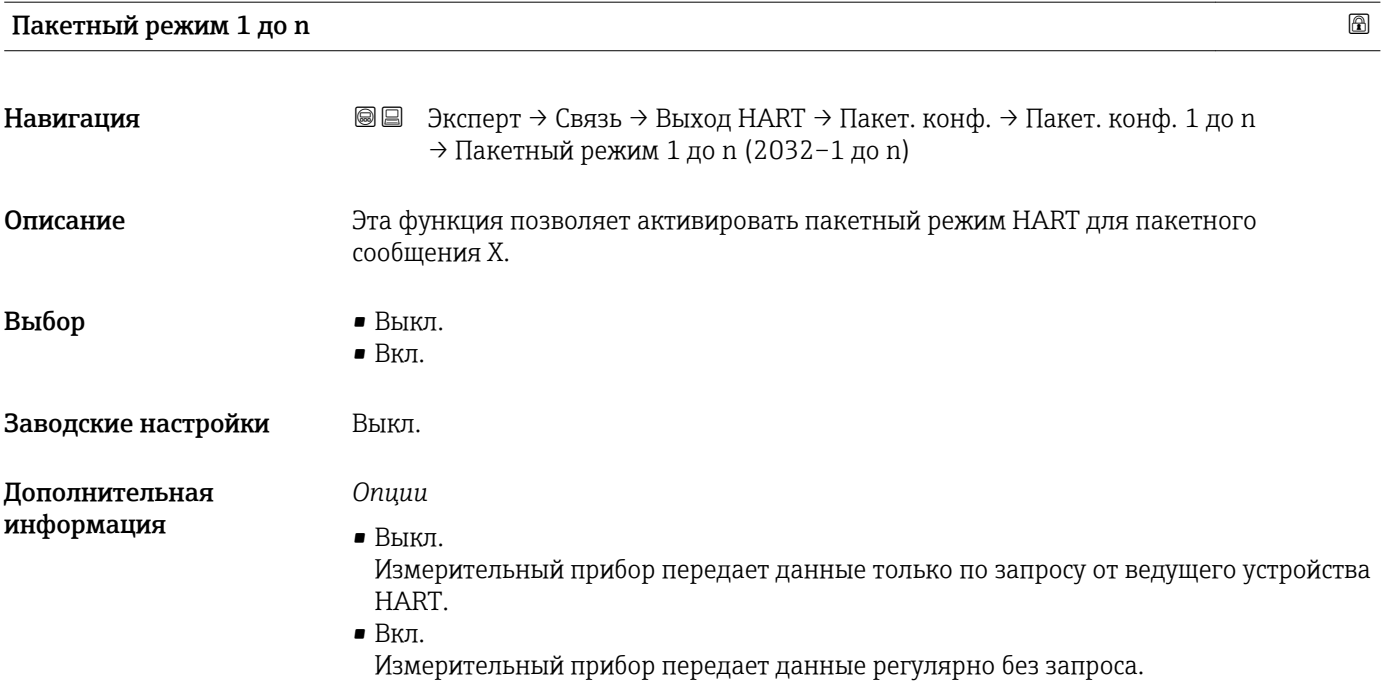

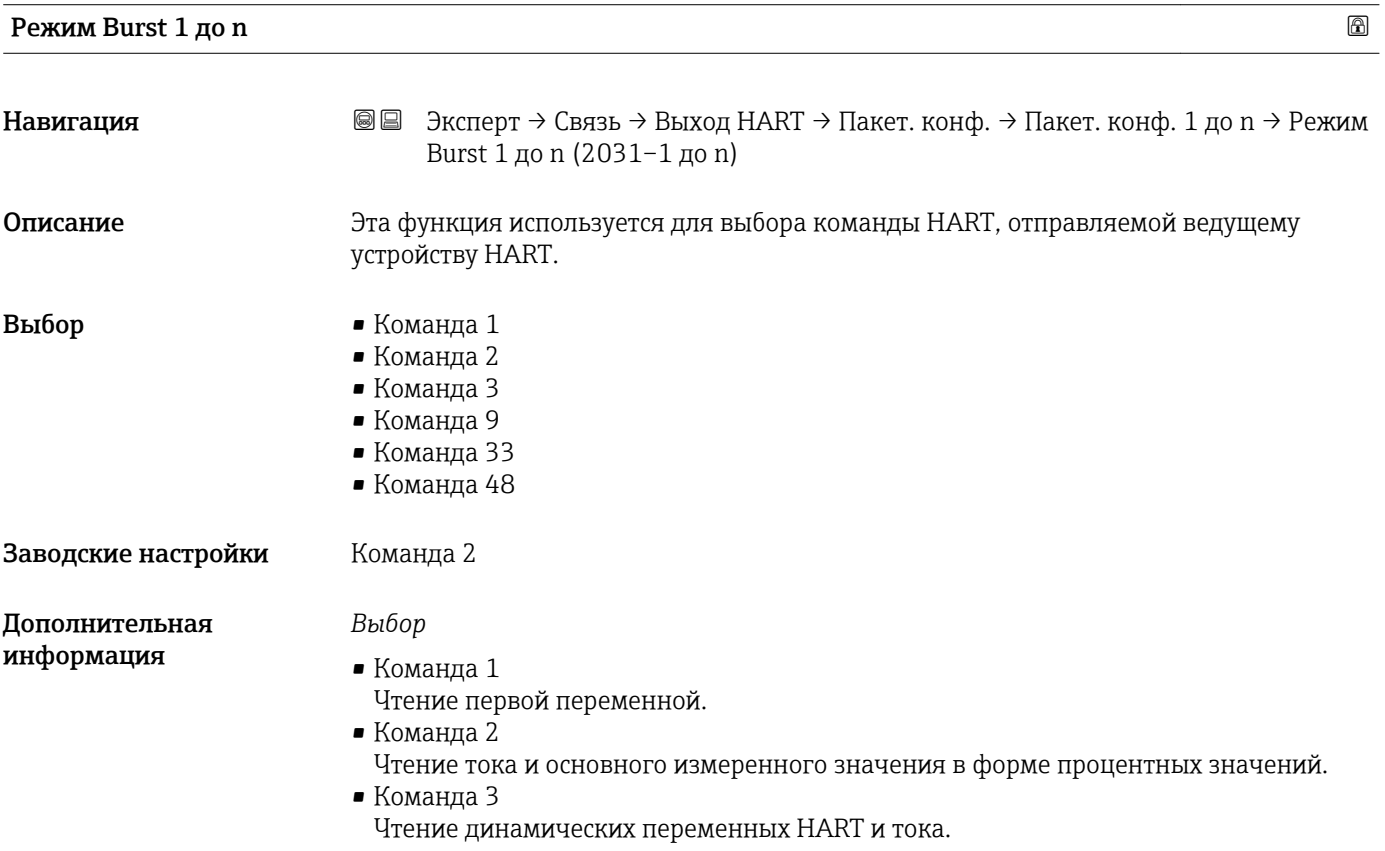

- <span id="page-169-0"></span>• Команда 9
	- Чтение динамических переменных HART, включая соответствующий статус.
- Команда 33 Чтение динамических переменных HART, включая соответствующую единицу измерения.
- Команда 48 Чтение всей диагностической информации прибора.

#### *Опция "Команда 33"*

Переменные прибора HART задаются посредством команды 107.

Для чтения доступны следующие измеряемые величины (переменные прибора HART):

- Объемный расход
- Массовый расход
- Скор.объем.расх.
- Скорость потока
- Проводимость \*
- Скорр. проводим. \*
- Темп электроники
- Температура \*
- Вх. сигнал HART
- $\blacksquare$  Сумматор 1...3
- Процент диапаз.
- Измер. ток
- Переменная PV
- Переменная SV
- $\blacksquare$  Трет. зн. изм $(TV)$
- Переменная QV

#### *Команды*

- Информация об установленных подробных данных команды: спецификации HART
	- Присвоение измеряемых величин (переменных прибора HART) динамическим переменным выполняется в разделе подменю Выход ( $\rightarrow \blacksquare$  113).

| Пакет. перем. 0 | 6                                                                                                    |
|-----------------|----------------------------------------------------------------------------------------------------|
| Навигация       | 88<br>Эксперт → Связь → Выход НАRТ → Пакет. конф. → Пакет. конф. 1 до n → Пакет.<br>перем. 0 (2033)                                                                          |
| Описание        | Для команд HART 9 и 33: выберите переменную прибора HART или переменную<br>процесса.                                                                                         |
| Выбор           | • Объемный расход<br>• Массовый расход<br>• Скор.объем.расх.<br>• Скорость потока<br>• Проводимость<br>• Скорр. проводим.<br>• Темп электроники<br>$\blacksquare$ Сумматор 1 |

Видимость зависит от опций заказа или настроек прибора

<span id="page-170-0"></span>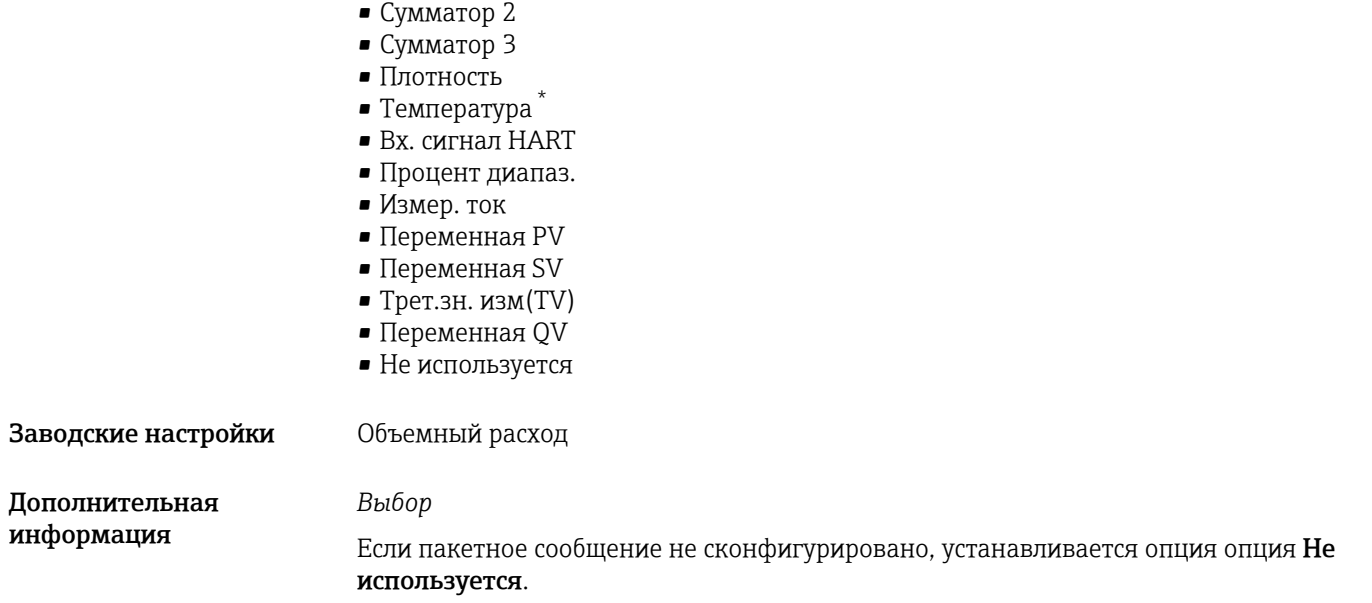

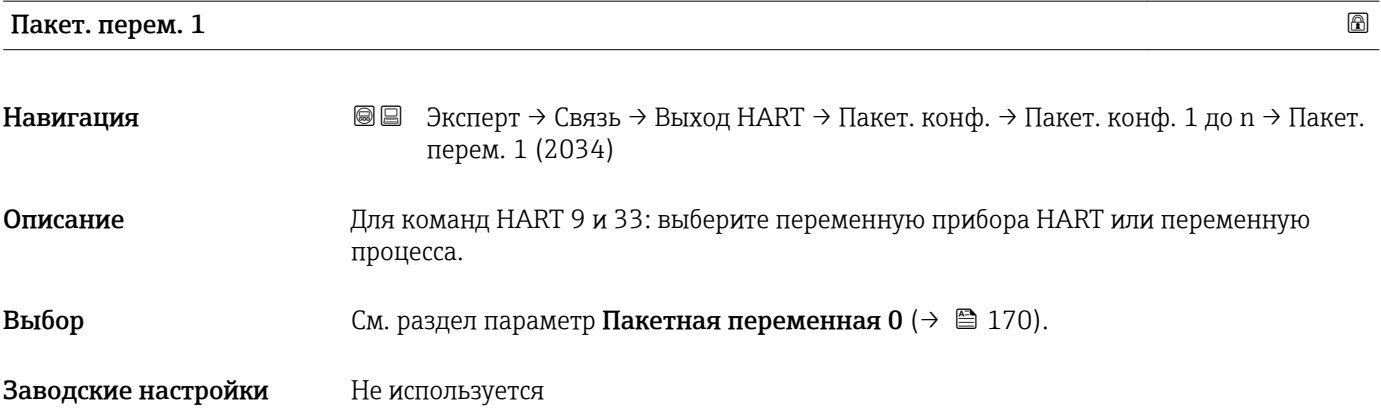

### Пакет. перем. 2

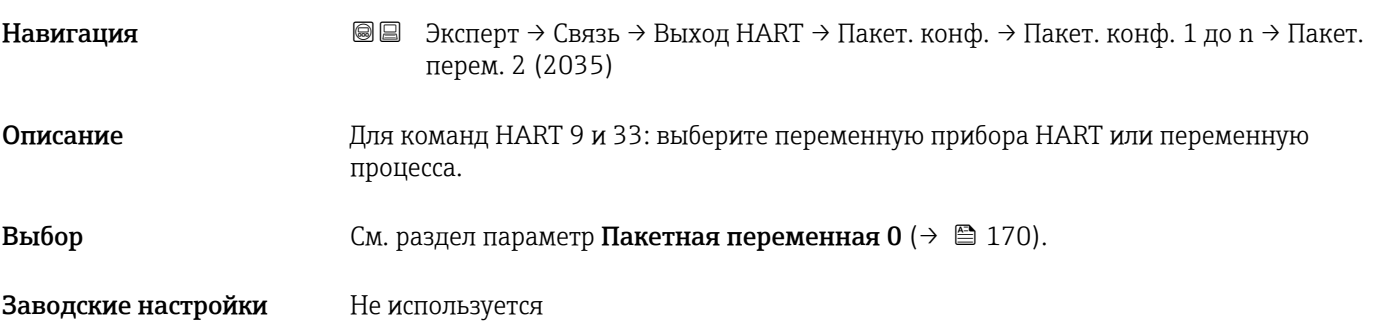

<sup>\*</sup> Видимость зависит от опций заказа или настроек прибора

<span id="page-171-0"></span>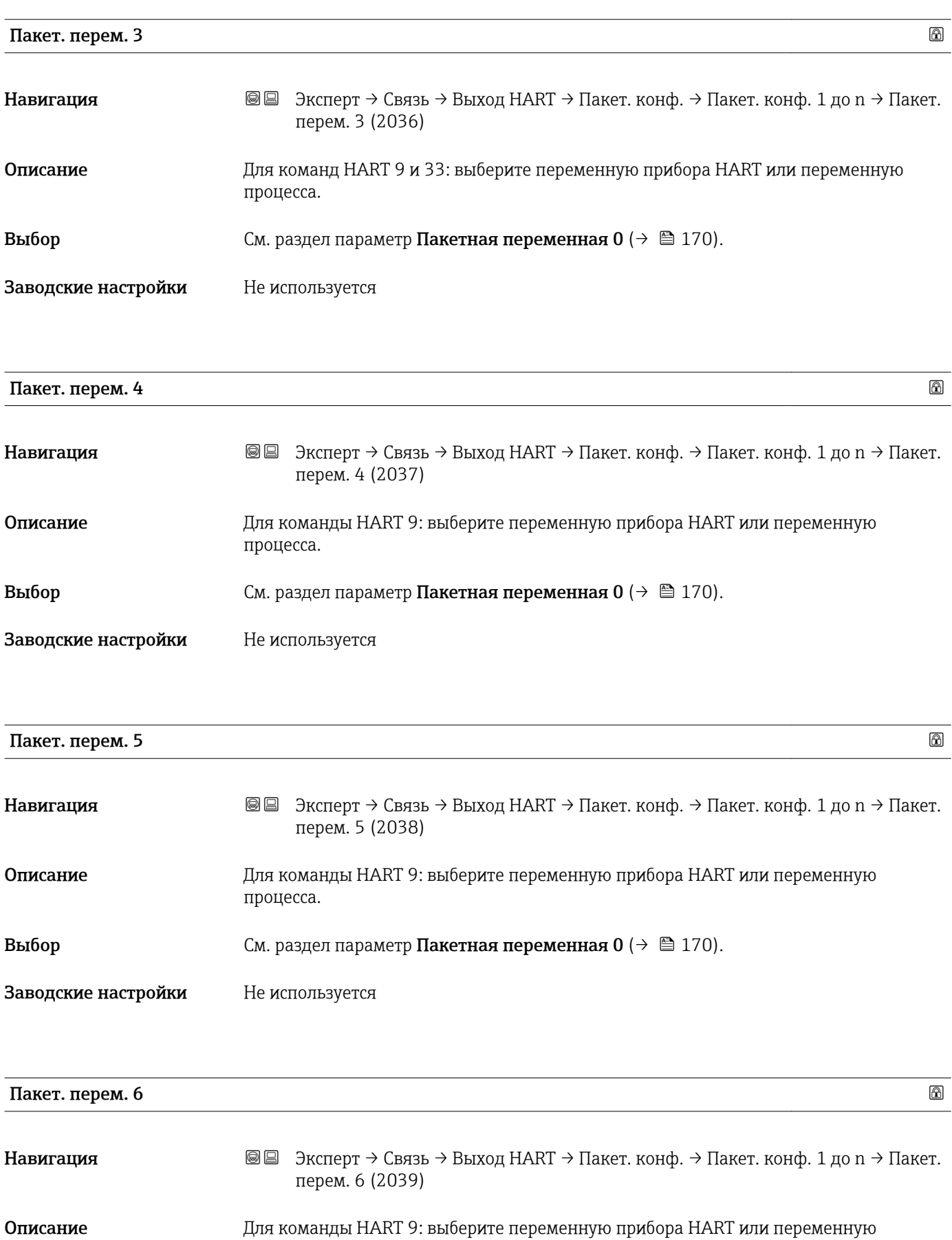

процесса.

### <span id="page-172-0"></span>Заводские настройки Не используется

| Пакет. перем. 7              | 6                                                                                                    |
|------------------------------|----------------------------------------------------------------------------------------------------|
|                              |                                                                                                    |
| Навигация                    | 88<br>Эксперт → Связь → Выход НАКТ → Пакет. конф. → Пакет. конф. 1 до n → Пакет.<br>перем. 7 (2040)                                                                                                    |
| Описание                     | Для команды HART 9: выберите переменную прибора HART или переменную<br>процесса.                                                                                                    |
| Выбор                        | См. раздел параметр Пакетная переменная $0 \rightarrow \Box$ 170).                                                                                                    |
| Заводские настройки          | Не используется                                                                                                    |
| Режим срабат.                | 6                                                                                                    |
| Навигация                    | 8 B<br>Эксперт → Связь → Выход НАRТ → Пакет. конф. → Пакет. конф. 1 до n → Режим<br>срабат. (2044-1 до n)                                                                                                    |
| Описание                     | Эта функция используется для выбора события, инициирующего пакетное сообщение<br>Х.                                                                                                    |
| Выбор                        | • Постоянный<br>$\bullet$ Okho $\check{\phantom{a}}$<br>• Повышение<br>$\bullet$ Спад $^*$<br>$\blacksquare$ На замене                                                                                                    |
| Заводские настройки          | Постоянный                                                                                                    |
| Дополнительная<br>информация | Выбор<br>• Постоянный<br>Сообщение посылается постоянно, как минимум с интервалом, соответствующим<br>установленному в разделе параметр Burst min per ( $\rightarrow \Box$ 174) периоду времени.<br>O <sub>KHO</sub><br>Сообщение посылается в случае, если указанное измеренное значение изменилось<br>на величину, заданную в параметре параметр <b>Уров. срабат.</b> ( $\rightarrow \Box$ 174).<br>$\blacksquare$ Повышение<br>Сообщение посылается в случае, если указанное измеренное значение превысило<br>величину, заданную в параметре параметр <b>Уров. срабат.</b> ( $\rightarrow \Box$ 174).<br>$\blacksquare$ Спад<br>Сообщение посылается в случае, если указанное измеренное значение упало ниже<br>величины, заданной в параметре параметр Уров. срабат. ( $\rightarrow \Box$ 174). |

<sup>•</sup> На замене Сообщение посылается при изменении измеренного значения в пакетном сообщении.

<sup>\*</sup> Видимость зависит от опций заказа или настроек прибора

<span id="page-173-0"></span>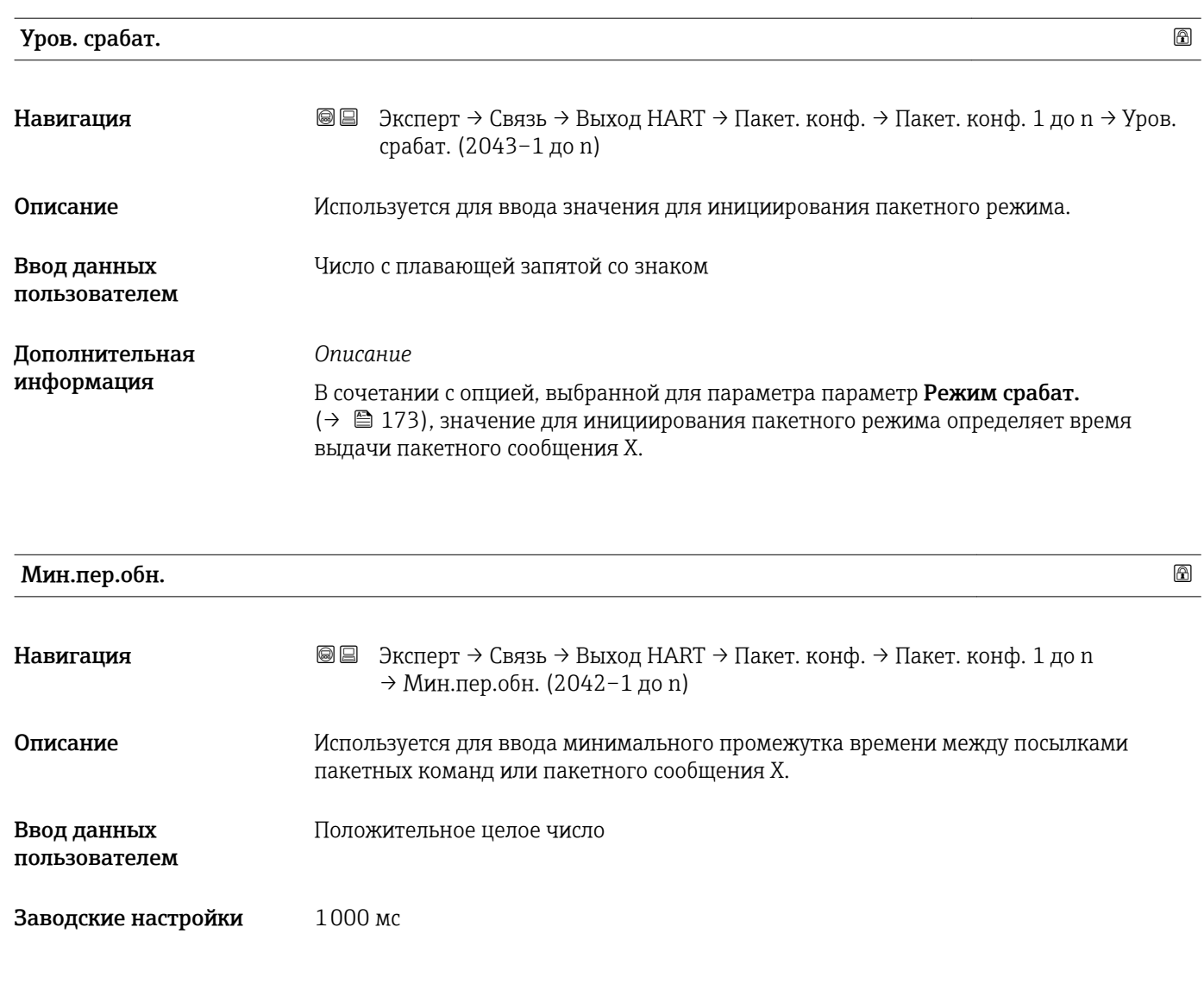

# Макс.пер.обн.

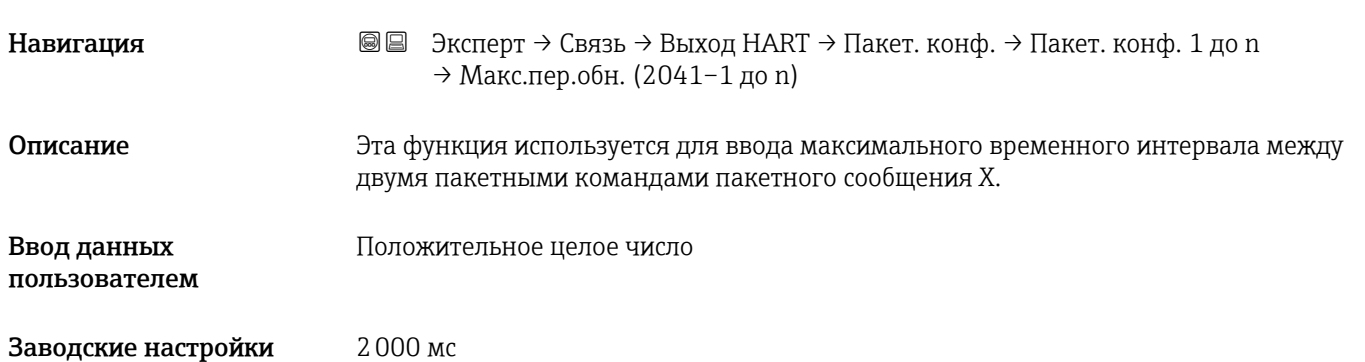

#### <span id="page-174-0"></span>Подменю "Информация"

*Навигация* Эксперт → Связь → Выход HART → Информация

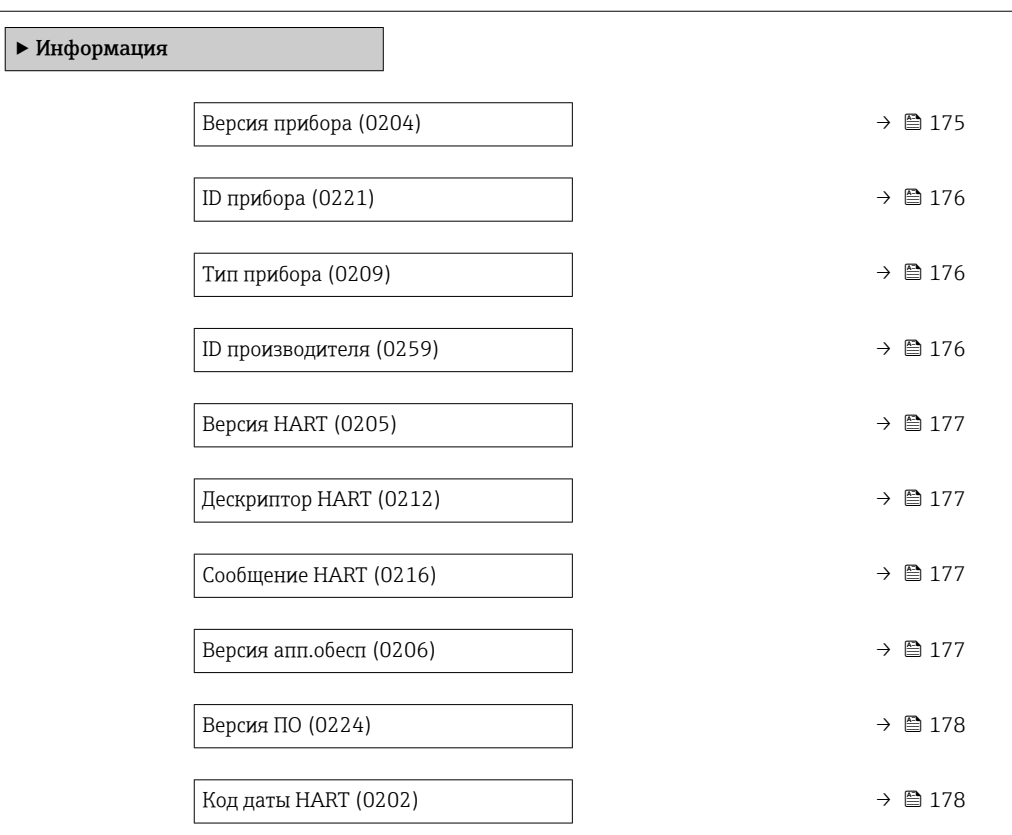

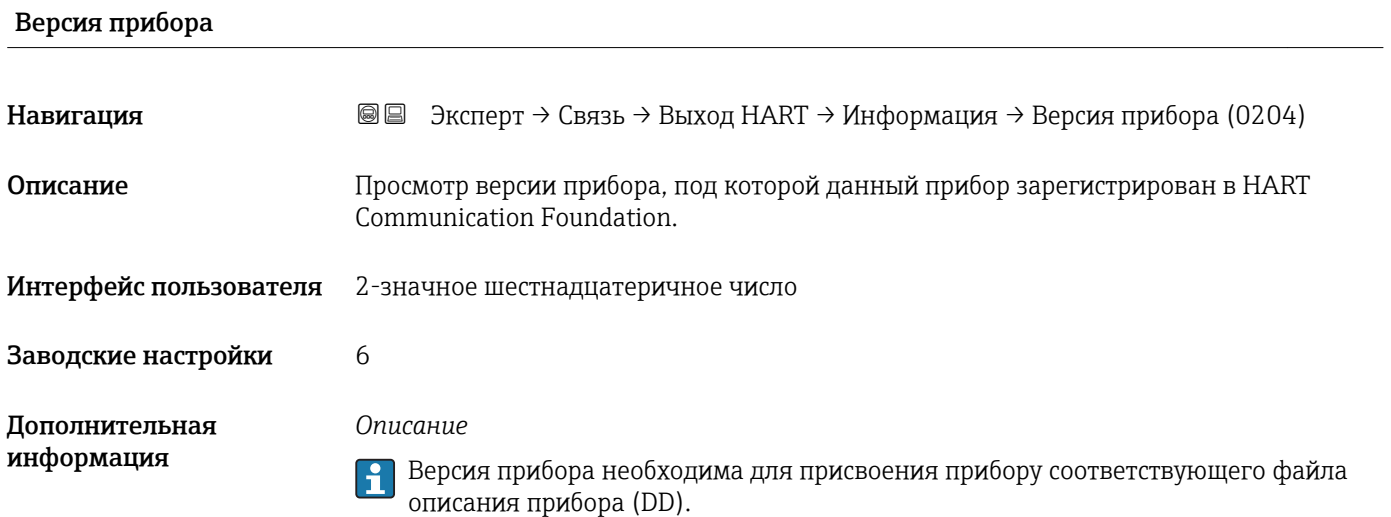

<span id="page-175-0"></span>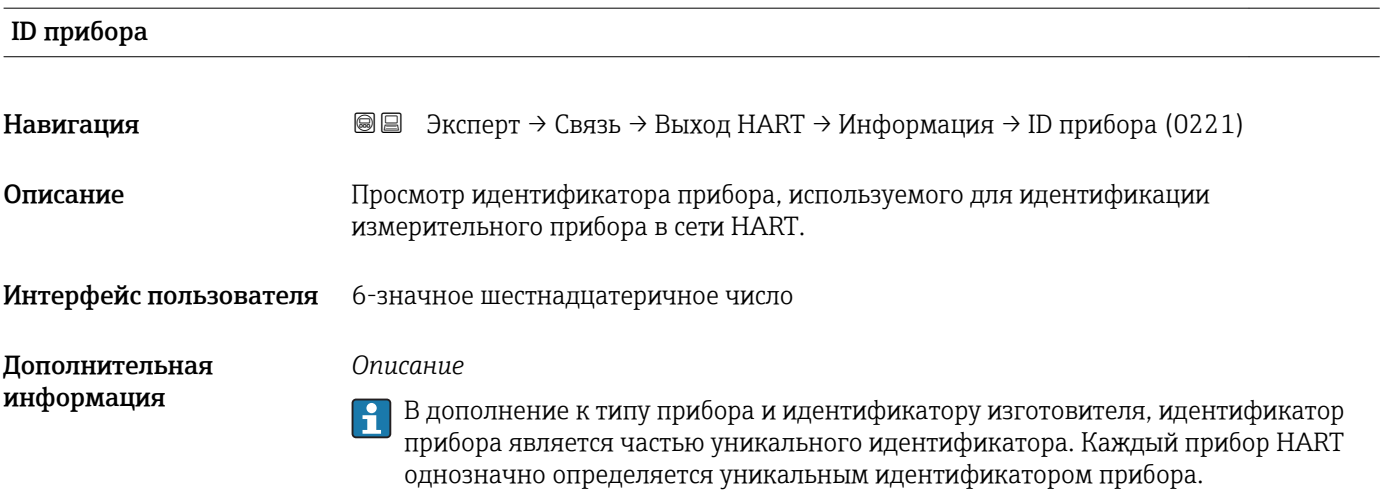

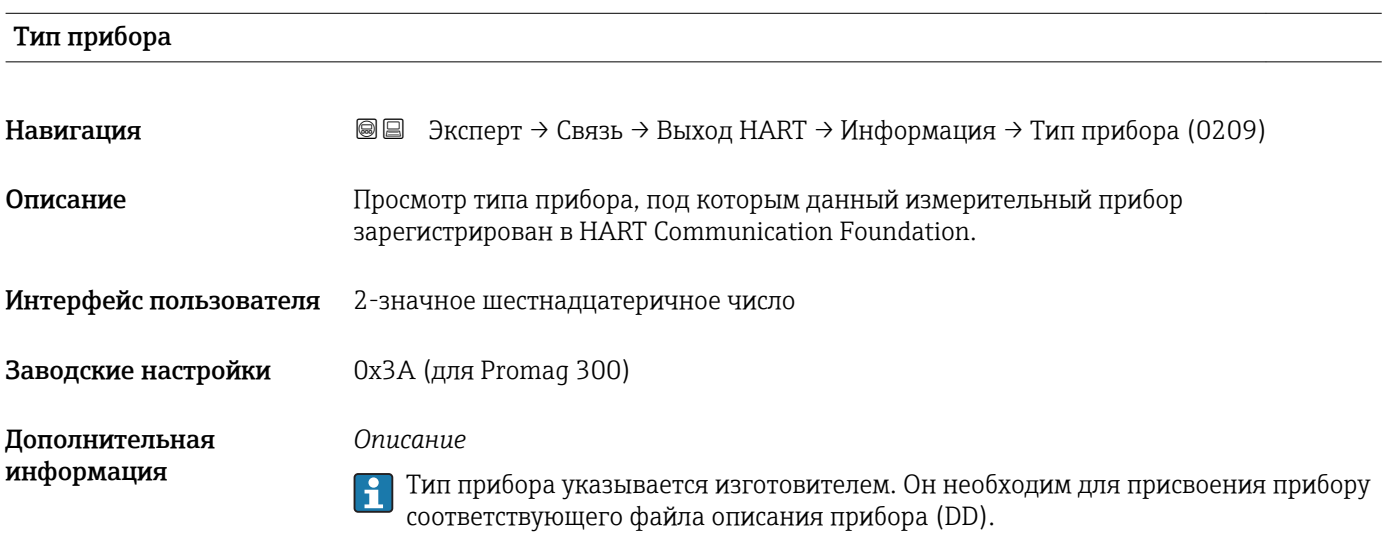

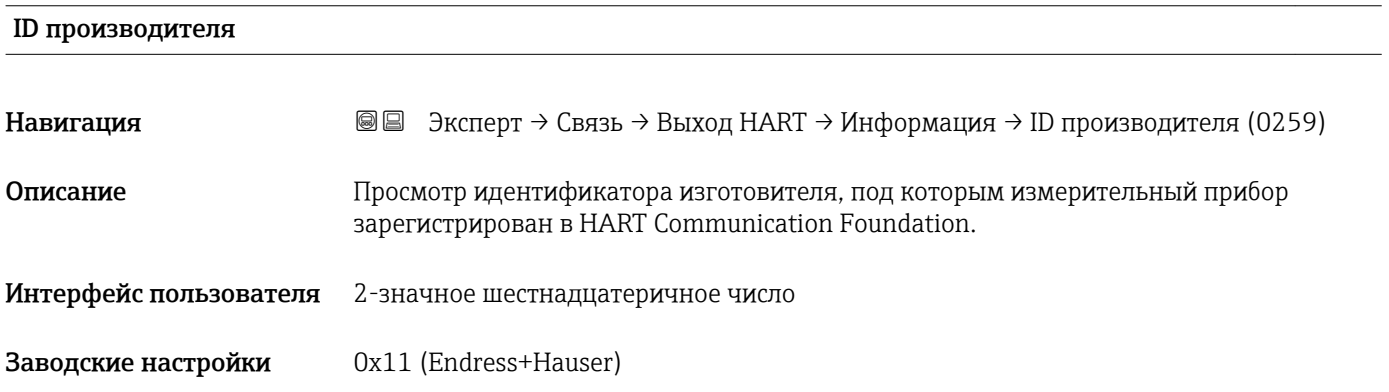

### <span id="page-176-0"></span>Версия HART

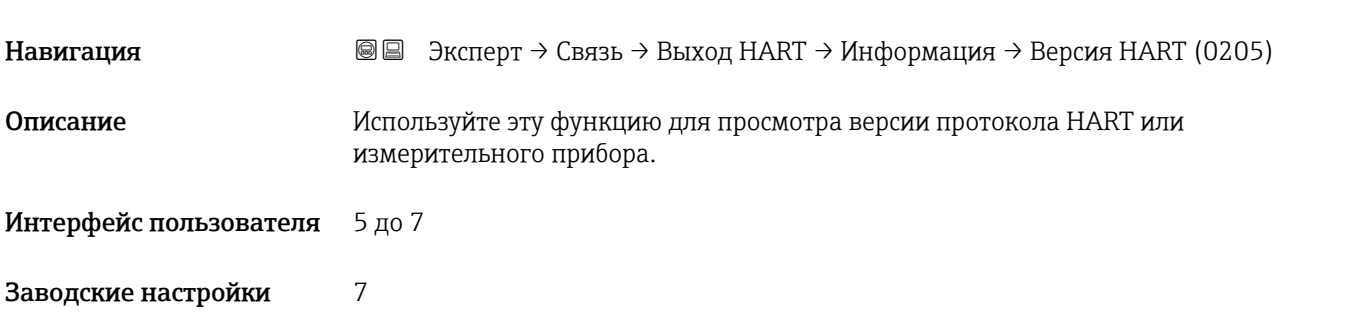

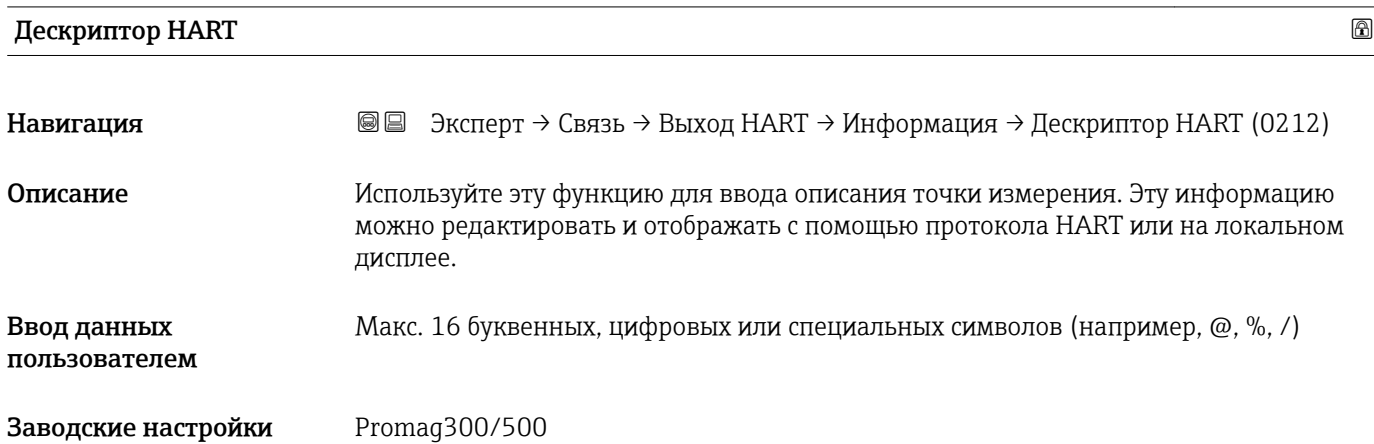

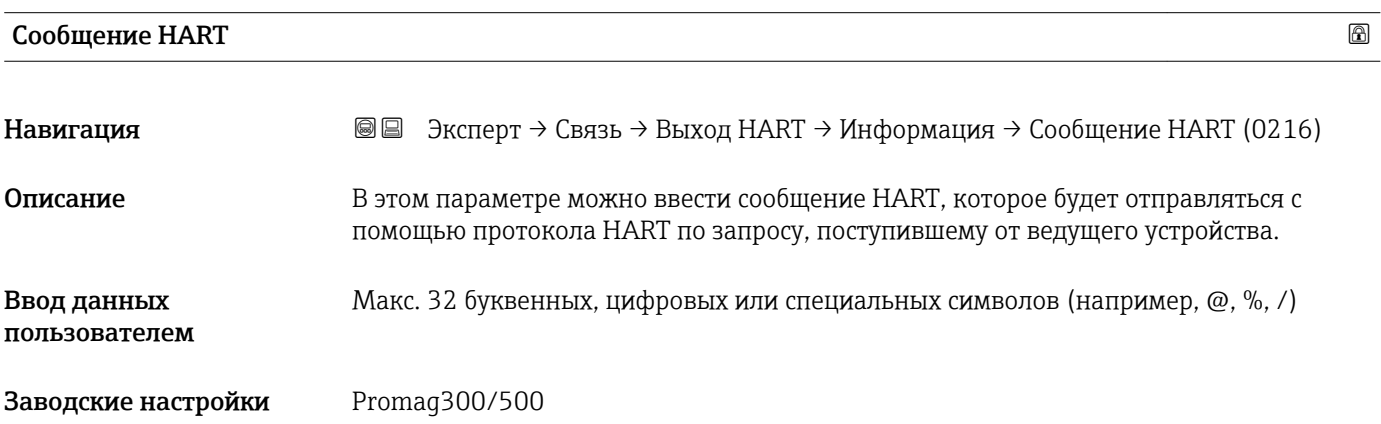

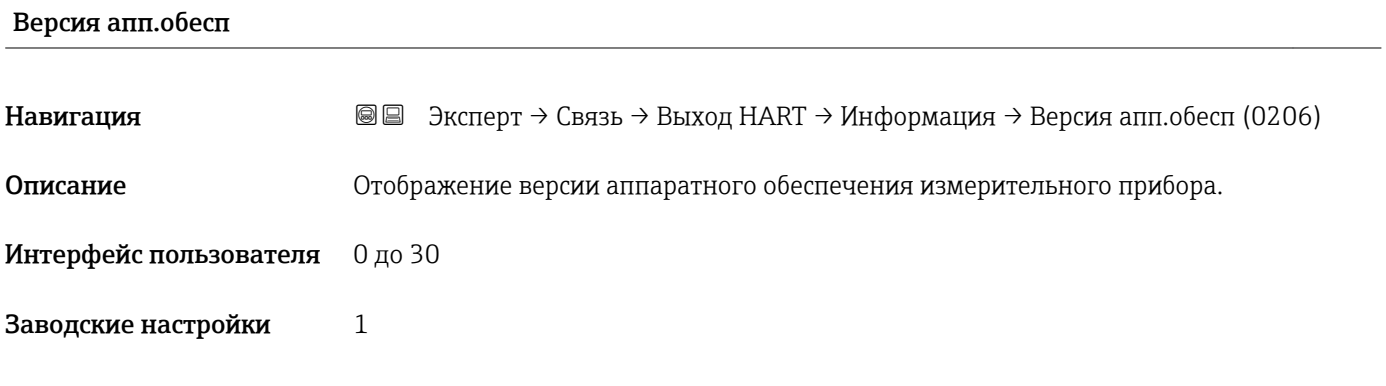

<span id="page-177-0"></span>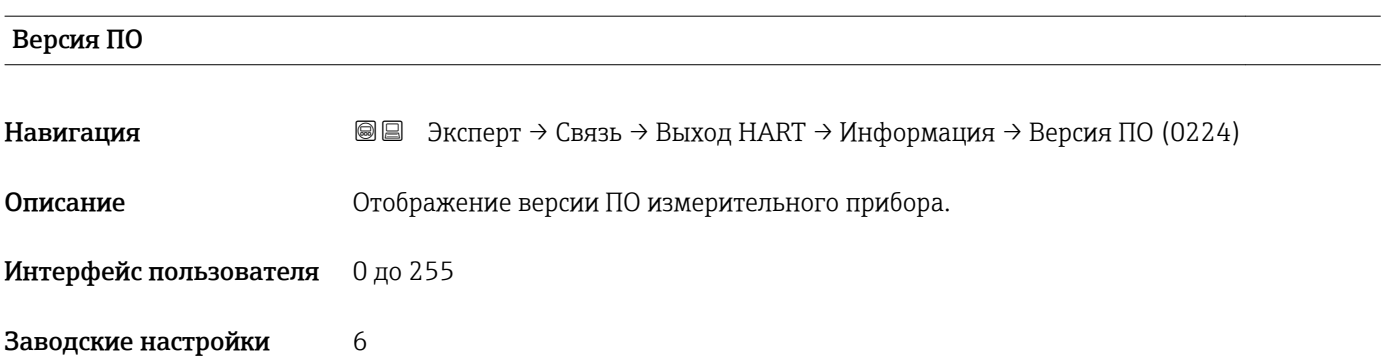

### Код даты HART

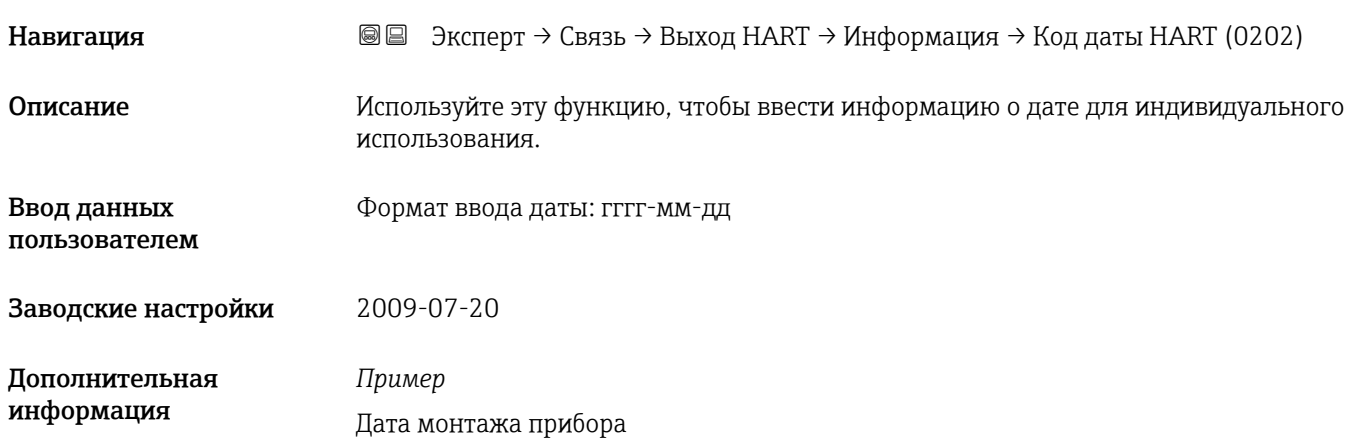

### Подменю "Выход"

*Навигация* Эксперт → Связь → Выход HART → Выход

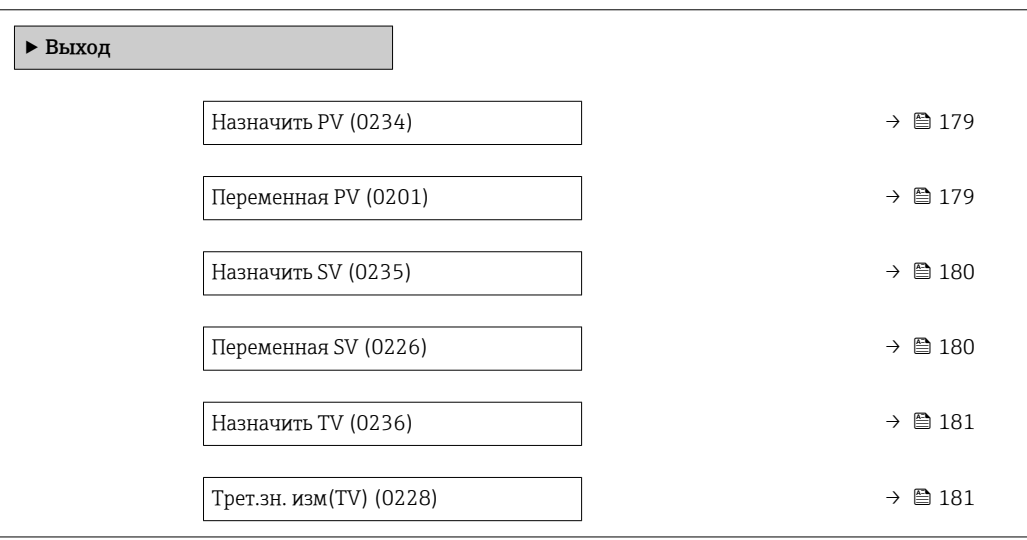

r.

<span id="page-178-0"></span>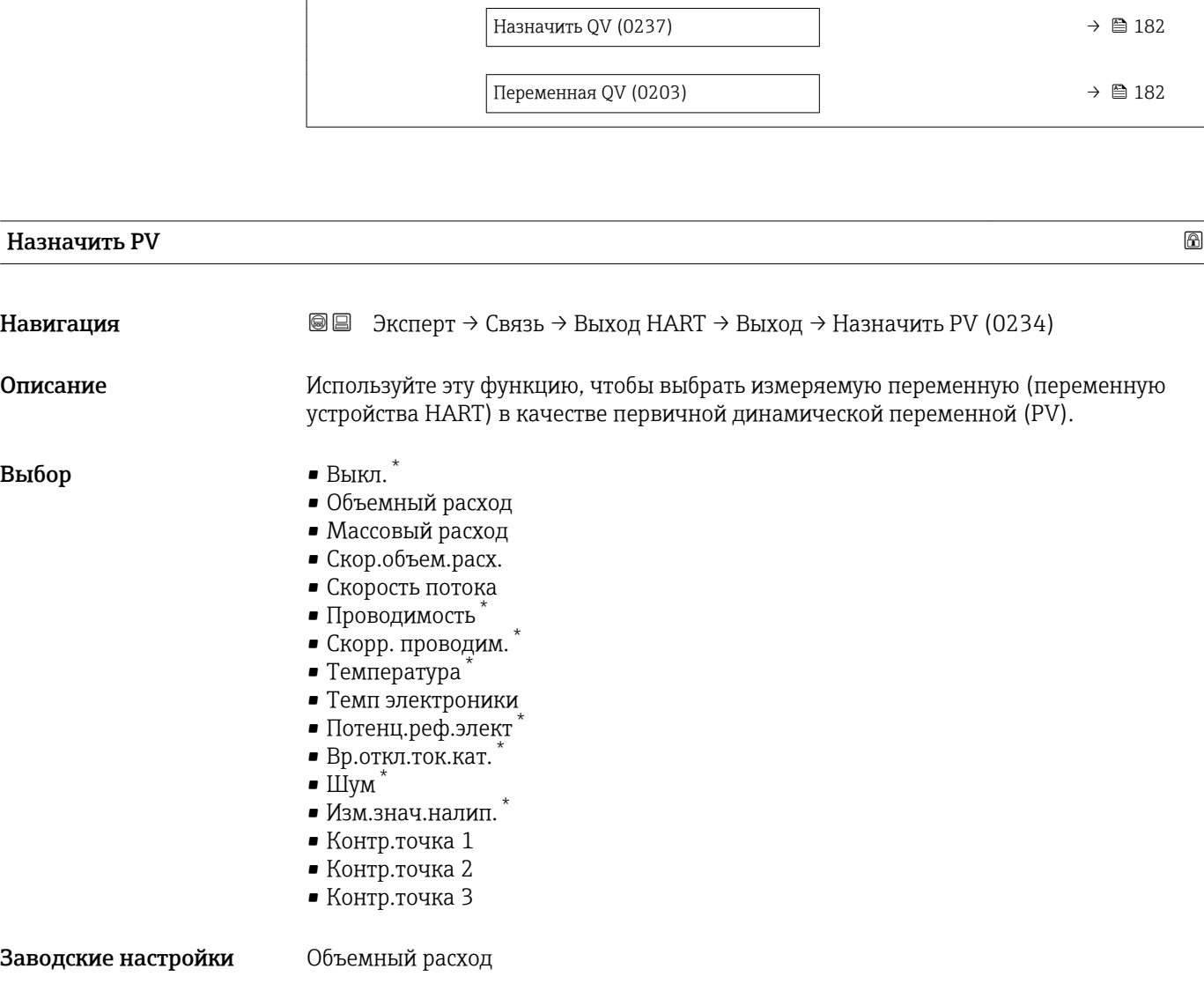

| Переменная PV                |                                                                                                    |
|------------------------------|----------------------------------------------------------------------------------------------------|
| Навигация                    | Эксперт → Связь → Выход НАRТ → Выход → Переменная РV (0201)<br>88                                                                                                    |
| Описание                     | Отображение текущего измеренного значения первичной динамической переменной<br>$(PV)$ .                                                                                                   |
| Интерфейс пользователя       | Число с плавающей запятой со знаком                                                                                                    |
| Дополнительная<br>информация | Пользовательский интерфейс<br>Отображаемое измеренное значение зависит от того, какая переменная процесса<br>выбрана с помощью параметра параметр Назначить РV ( $\rightarrow \Box$ 179). |
|                              | Зависимость<br>Используется единица измерения отображаемого значения измеряемой<br>величины, указанная в параметре подменю Единицы системы ( $\rightarrow \blacksquare$ 58).              |

<sup>\*</sup> Видимость зависит от опций заказа или настроек прибора

<span id="page-179-0"></span>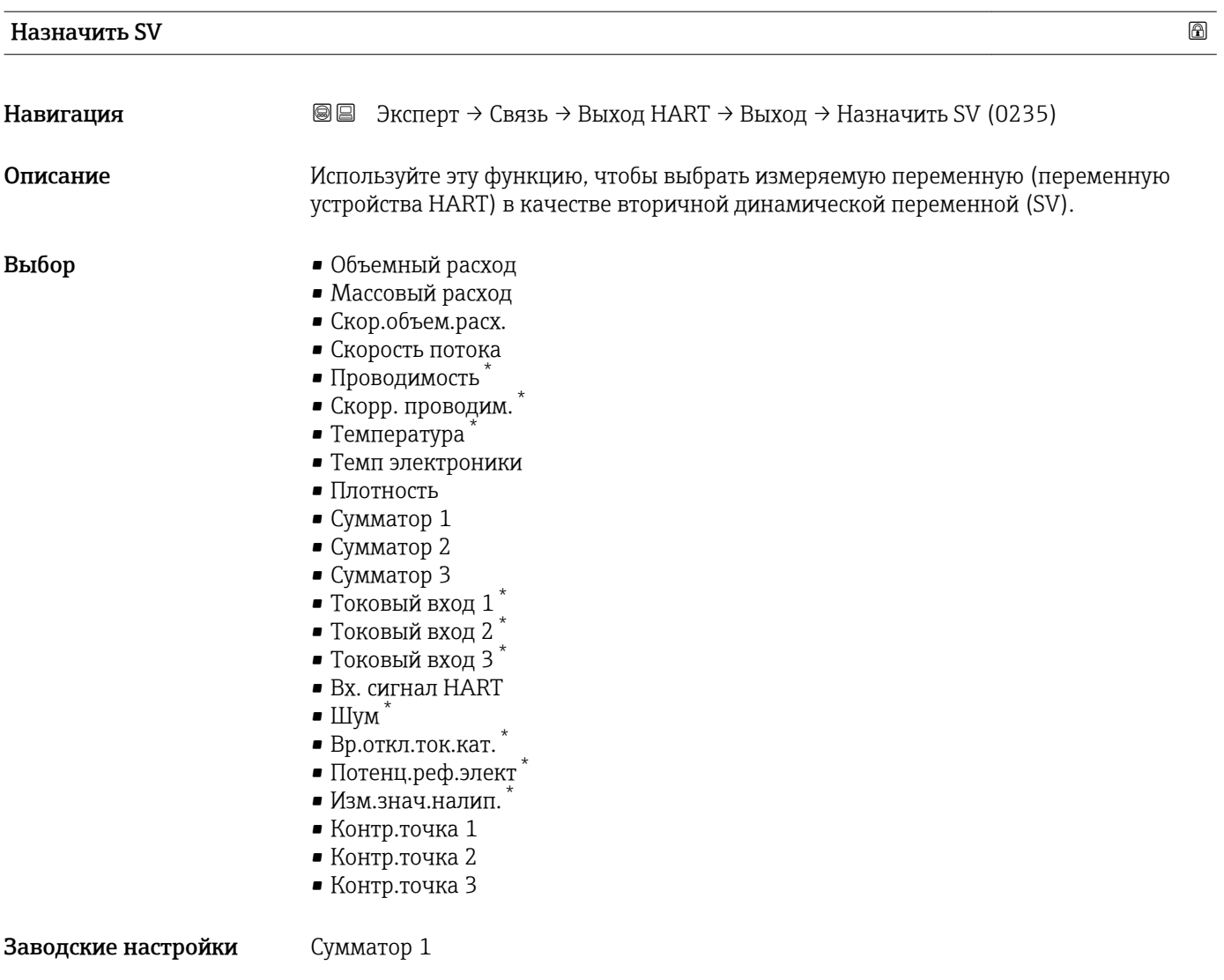

| Переменная SV                |                                                                                                    |
|------------------------------|----------------------------------------------------------------------------------------------------|
| Навигация                    | Эксперт → Связь → Выход НАRТ → Выход → Переменная SV (0226)<br>88                                                                                                    |
| Описание                     | Отображение текущего измеренного значения вторичной динамической переменной<br>$(SV)$ .                                                                                                    |
| Интерфейс пользователя       | Число с плавающей запятой со знаком                                                                                                    |
| Дополнительная<br>информация | Пользовательский интерфейс<br>Отображаемое измеренное значение зависит от того, какая переменная процесса<br>выбрана с помощью параметра параметр Назначить SV ( $\rightarrow \blacksquare$ 180). |
|                              | Зависимость                                                                                                    |
|                              | Используется единица измерения отображаемого значения измеряемой<br>$\mathbf i$<br>величины, указанная в параметре подменю Единицы системы (> В 58).                                              |

<sup>\*</sup> Видимость зависит от опций заказа или настроек прибора
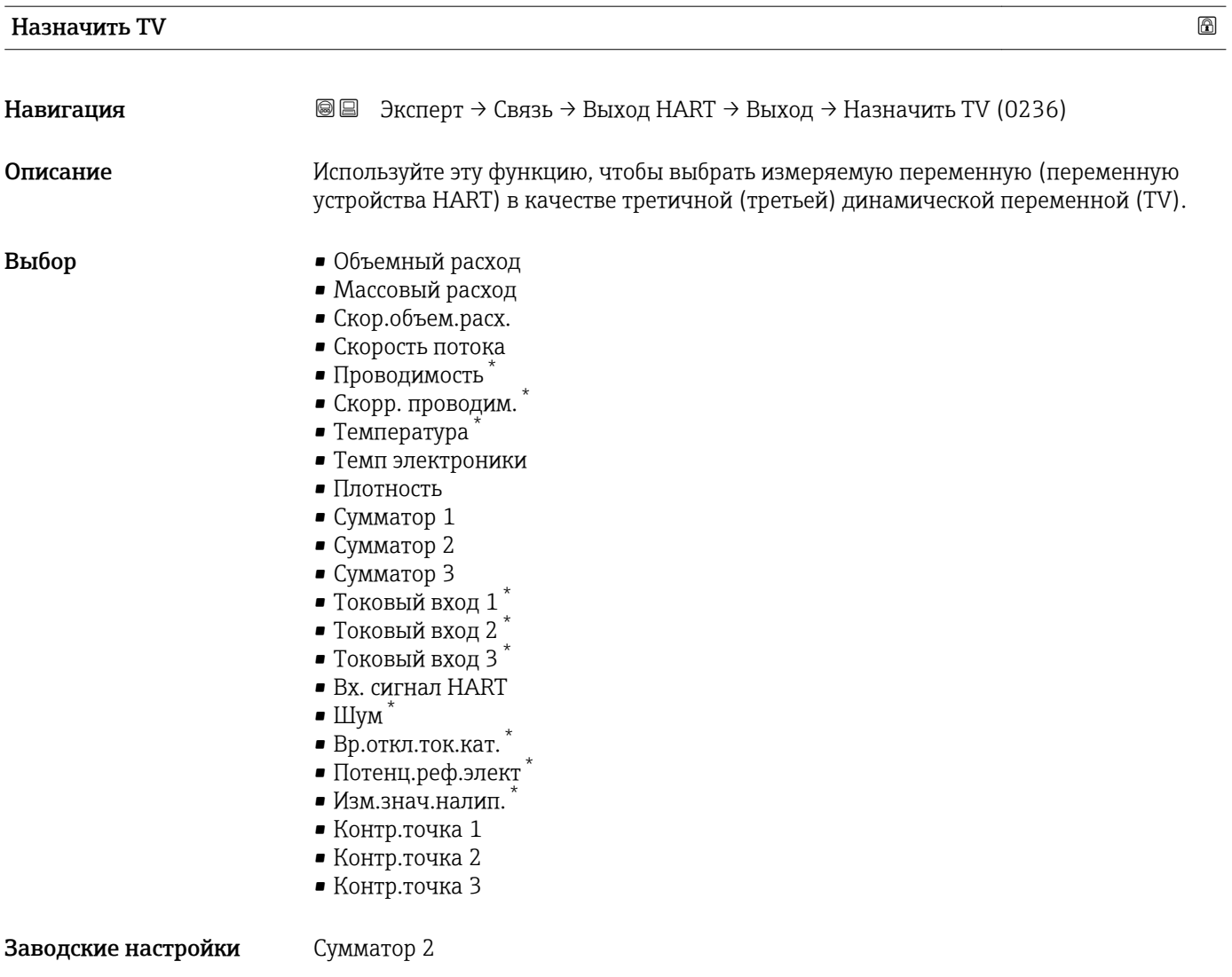

## Трет.зн. изм(TV)

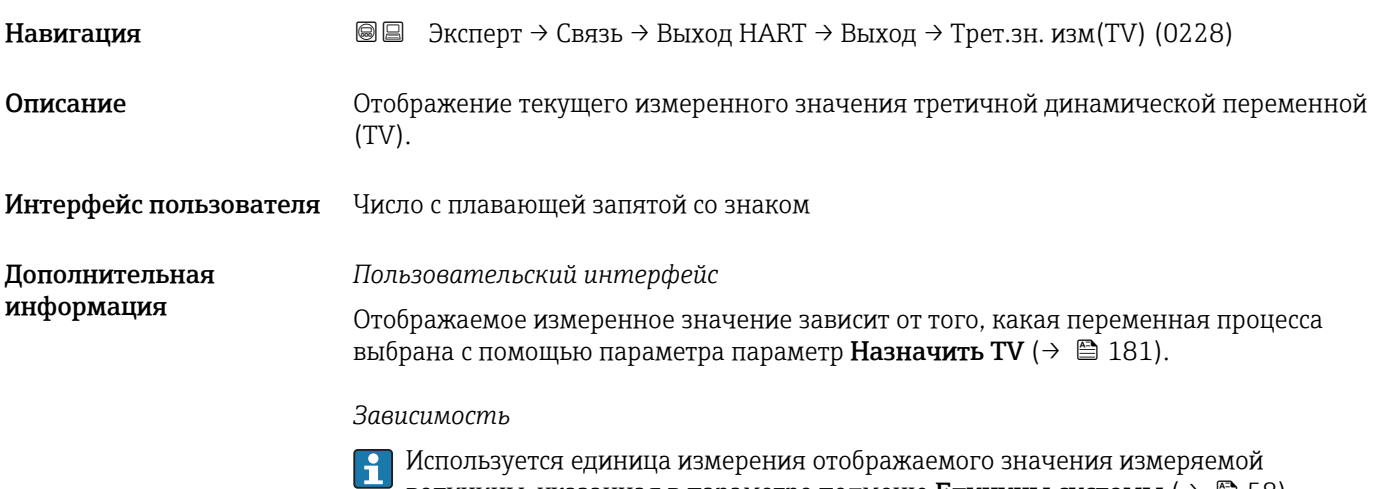

величины, указанная в параметре подменю Единицы системы ( $\rightarrow \Box$  58).

<sup>\*</sup> Видимость зависит от опций заказа или настроек прибора

<span id="page-181-0"></span>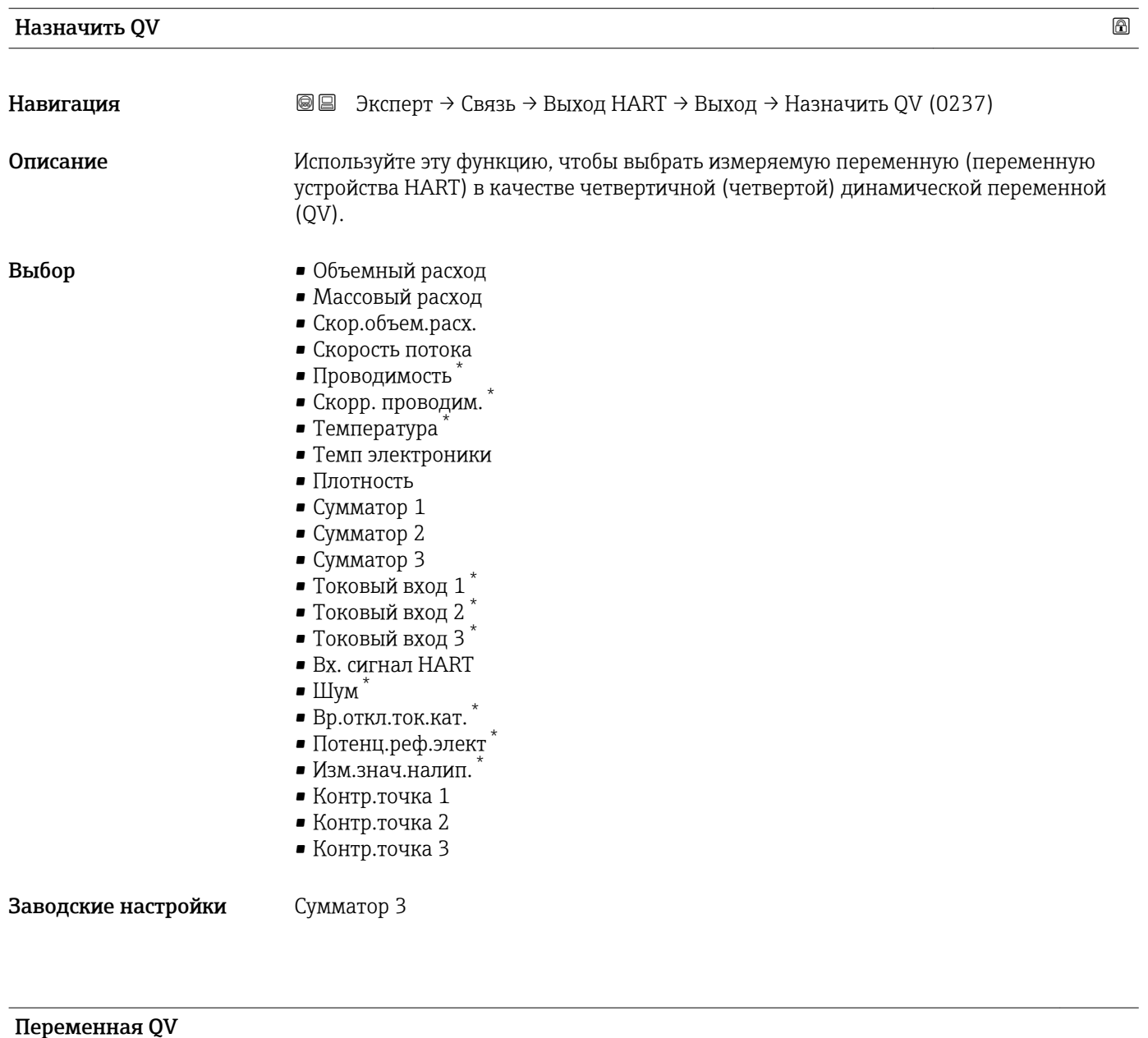

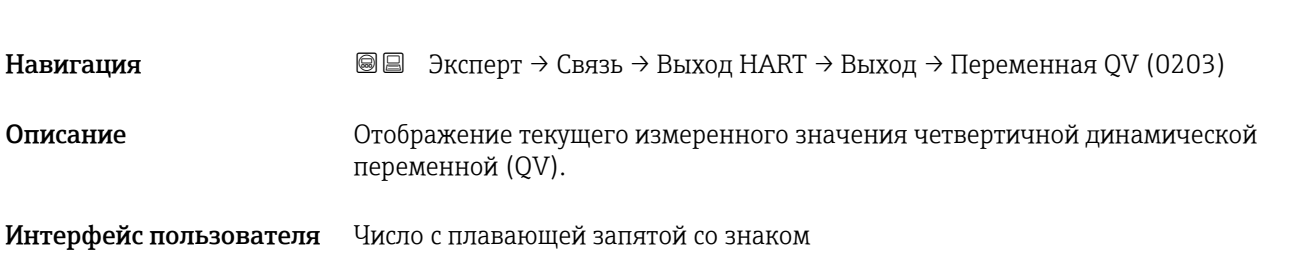

<sup>\*</sup> Видимость зависит от опций заказа или настроек прибора

*Пользовательский интерфейс*

Отображаемое измеренное значение зависит от того, какая переменная процесса выбрана с помощью параметра параметр Назначить QV ( $\rightarrow \blacksquare$  182).

*Зависимость*

Используется единица измерения отображаемого значения измеряемой величины, указанная в параметре подменю Единицы системы ( $\rightarrow \blacksquare$  58).

# 3.6.3 Подменю "Веб-сервер"

*Навигация* Эксперт → Связь → Веб-сервер

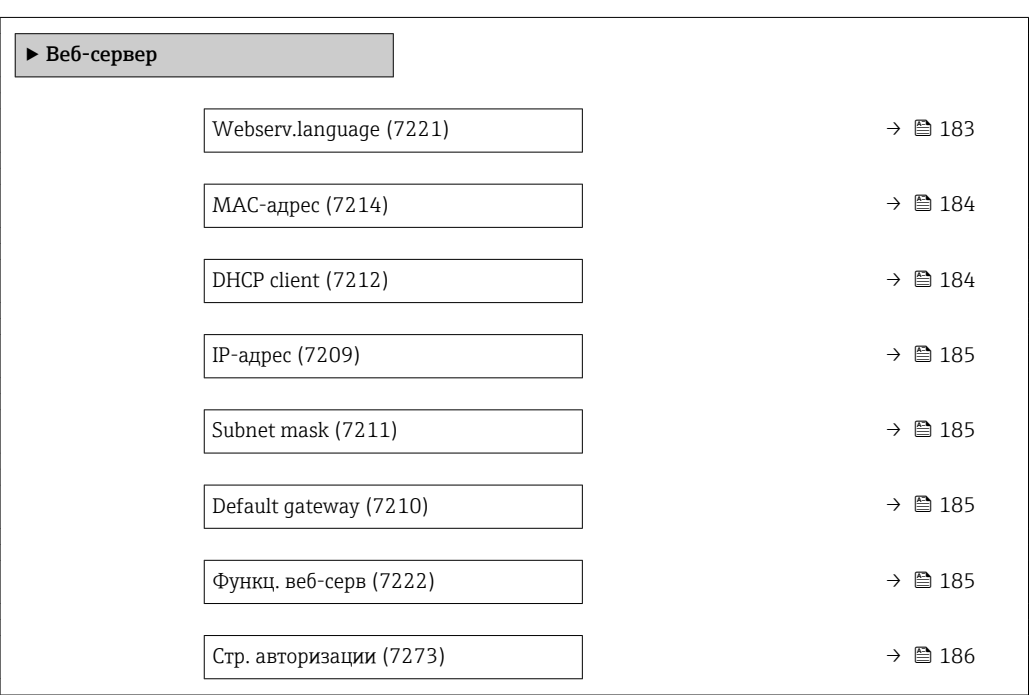

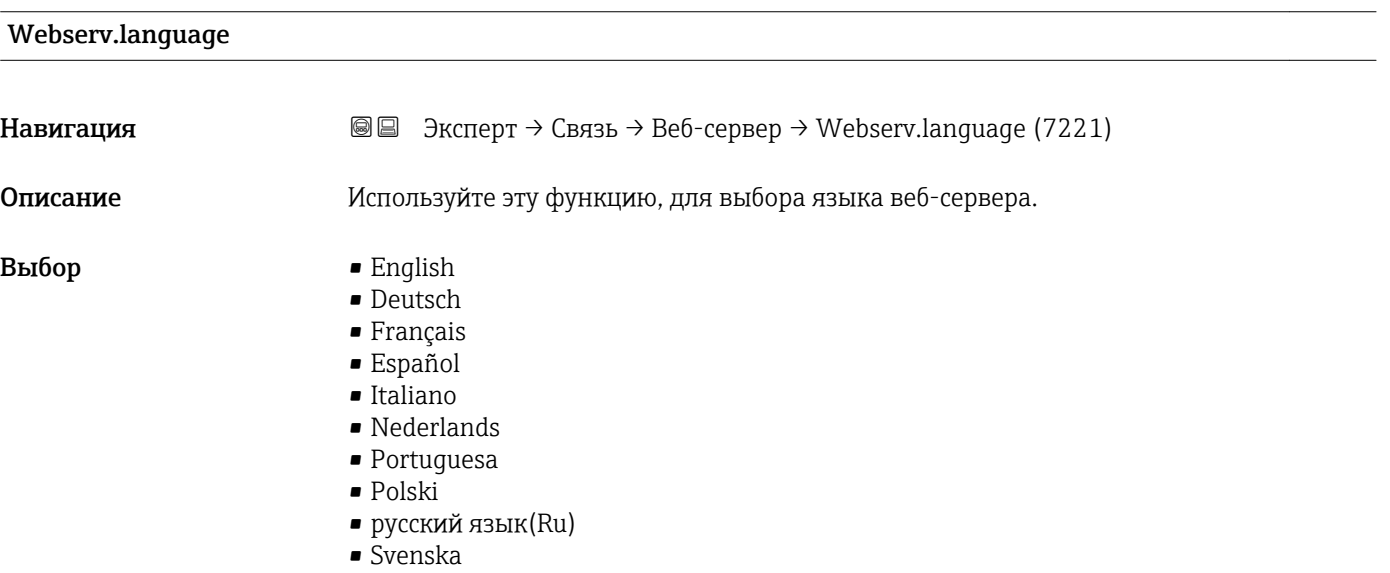

<span id="page-183-0"></span>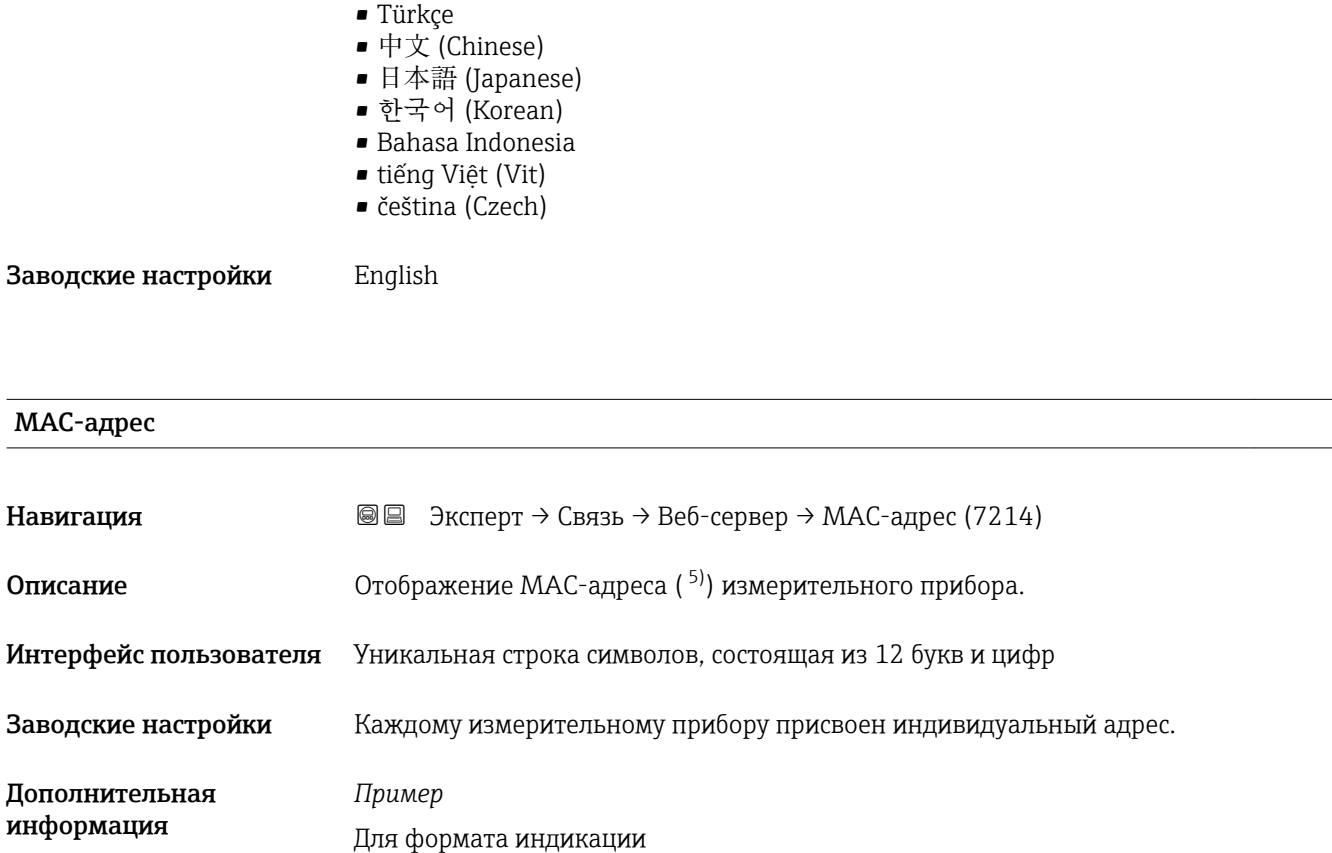

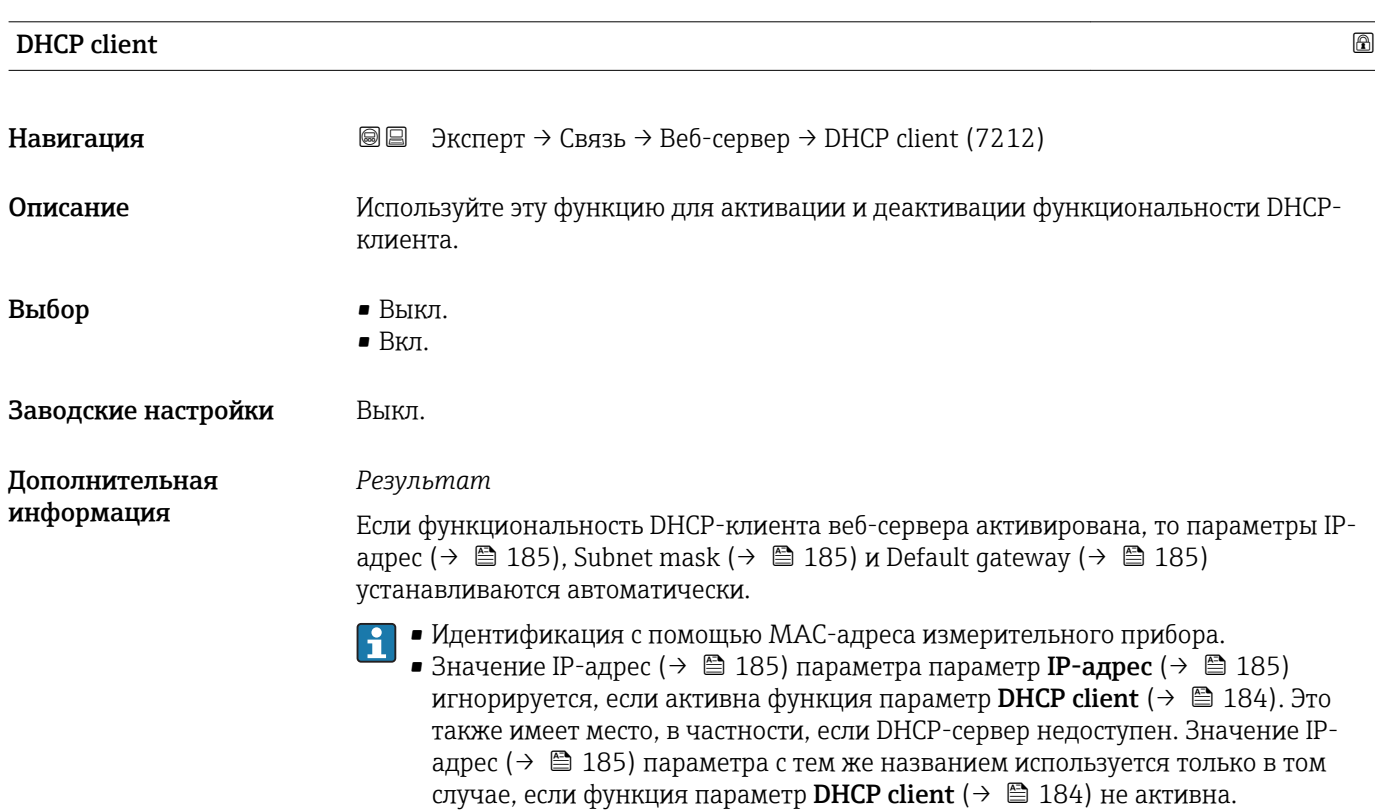

00:07:05:10:01:5F

<sup>5)</sup> Media Access Control, «управление доступом к среде»

#### <span id="page-184-0"></span>IP-адрес

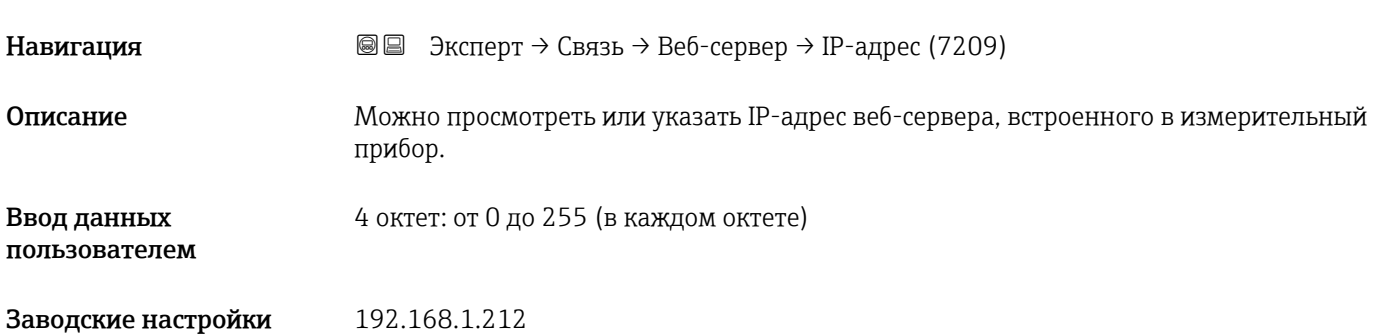

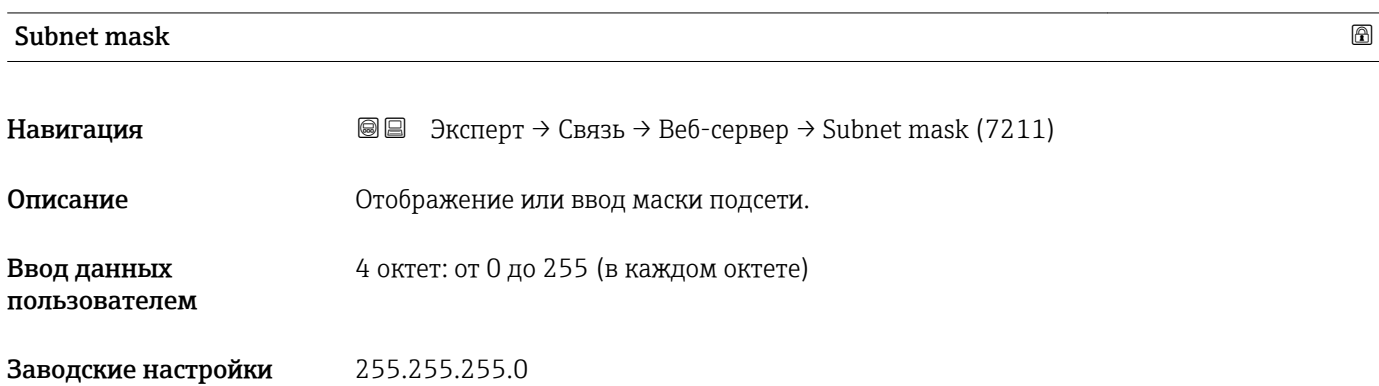

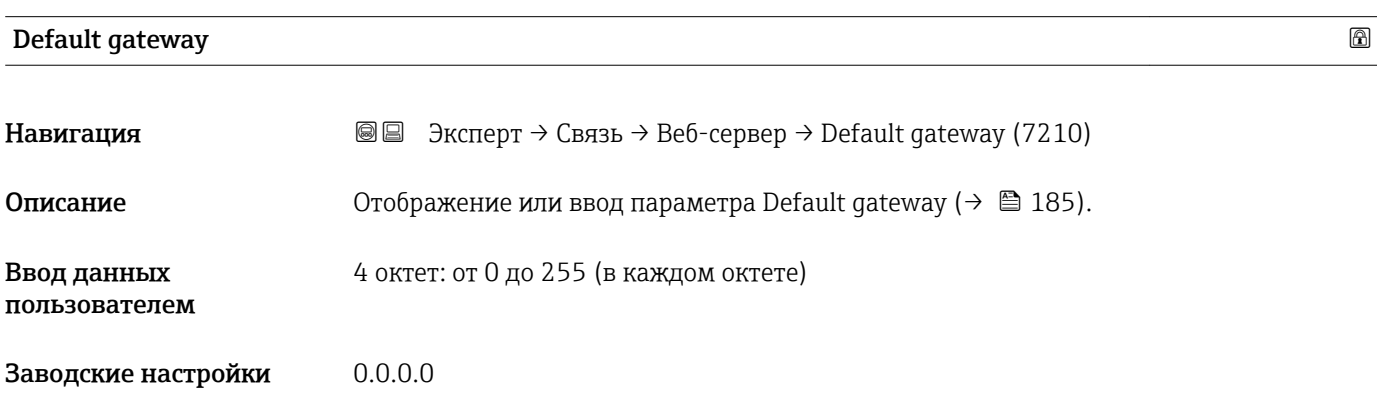

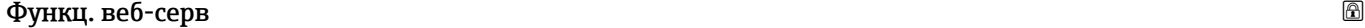

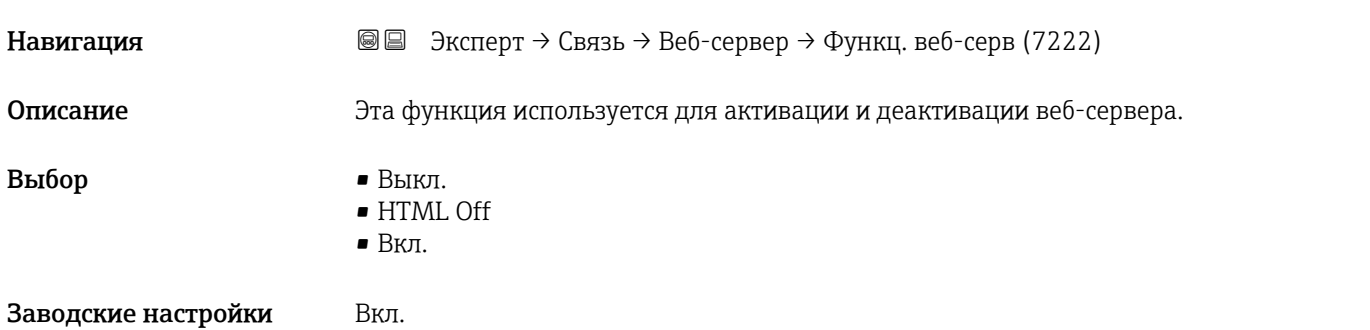

<span id="page-185-0"></span>*Описание*

 $\mathbf{f}$ Отключенную функцию Функц. веб-серв можно вновь включить только с помощью или управляющей программы FieldCare.

#### *Выбор*

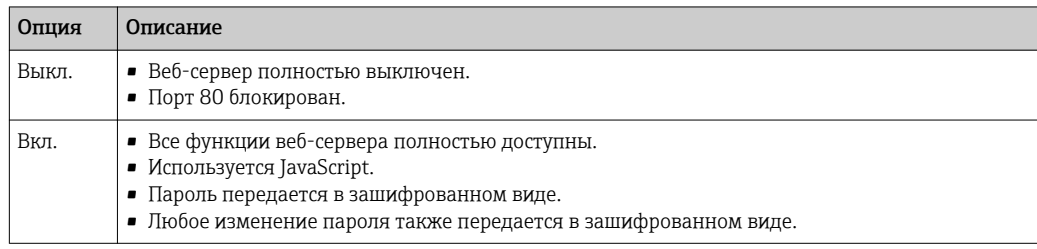

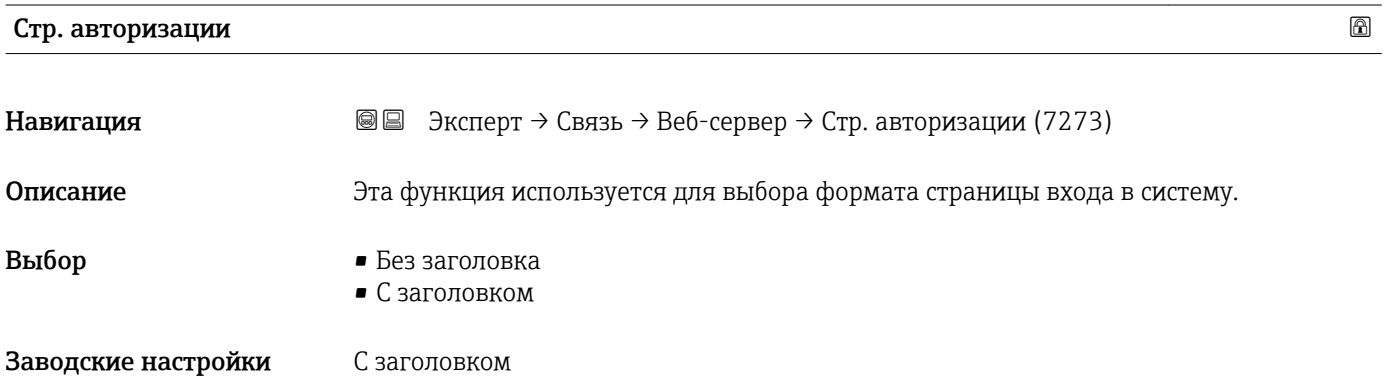

# 3.6.4 Подменю "Настройки WLAN"

*Навигация* Эксперт → Связь → Настройки WLAN

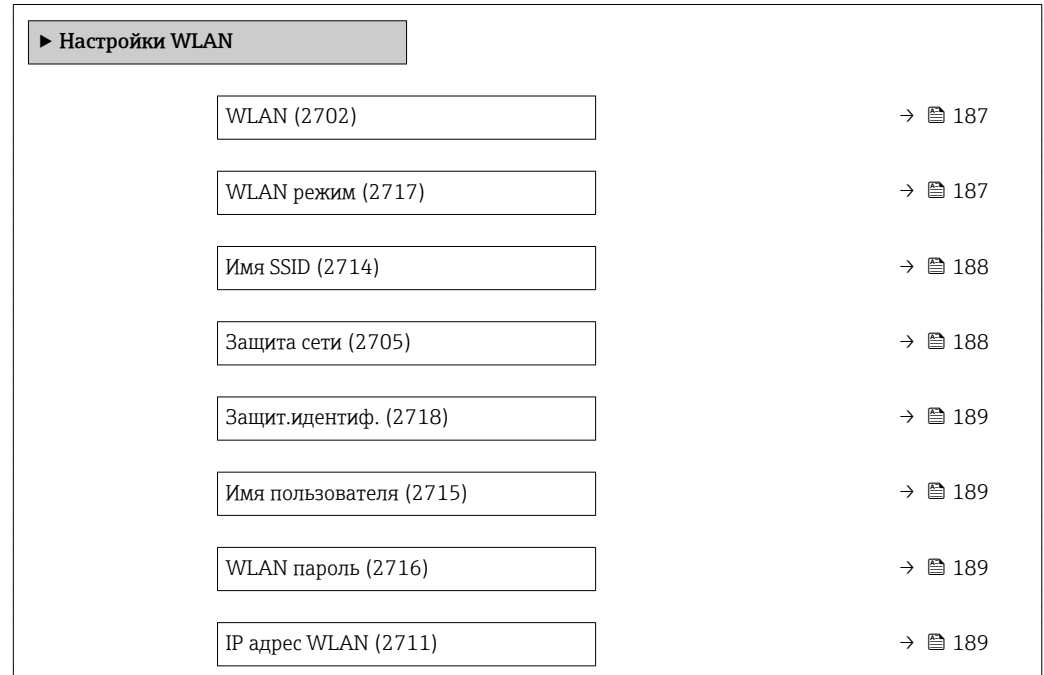

<span id="page-186-0"></span>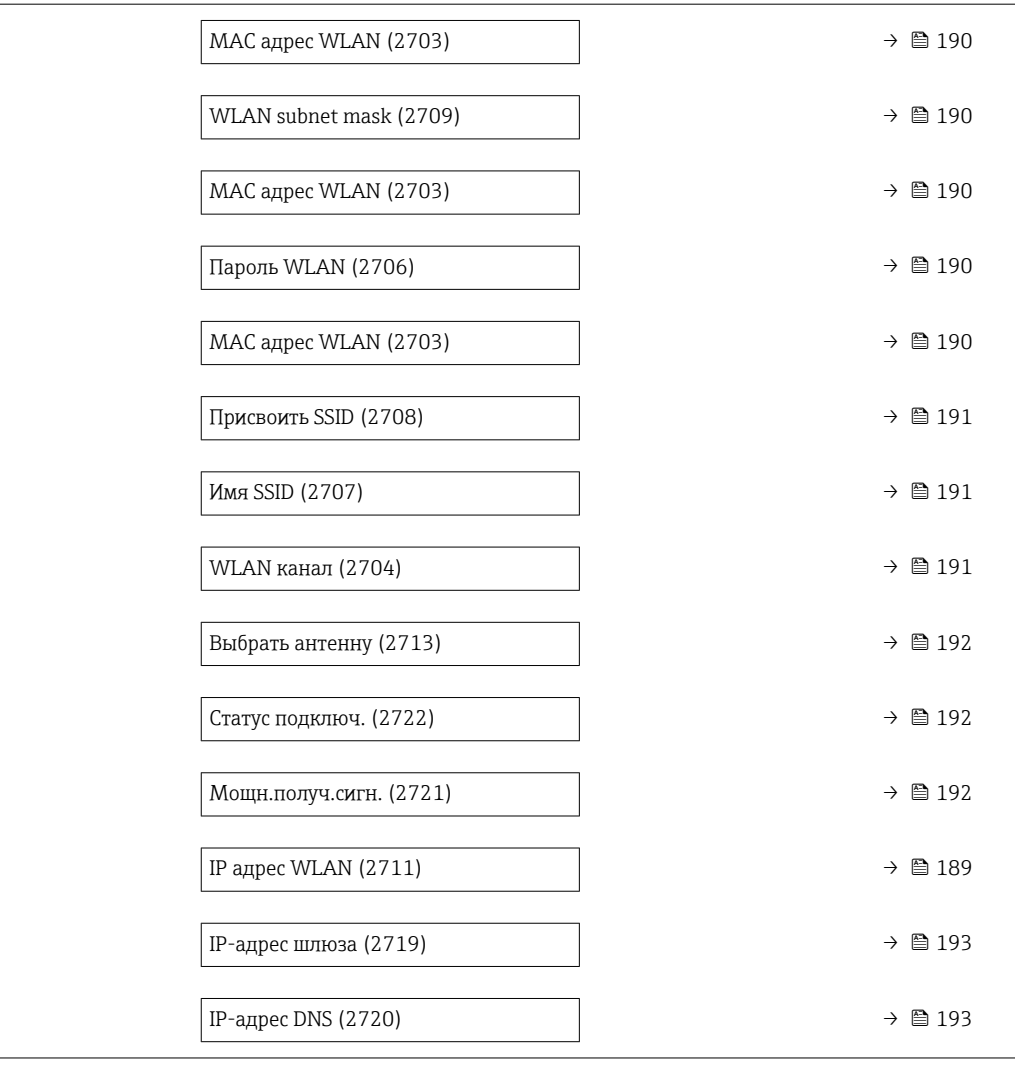

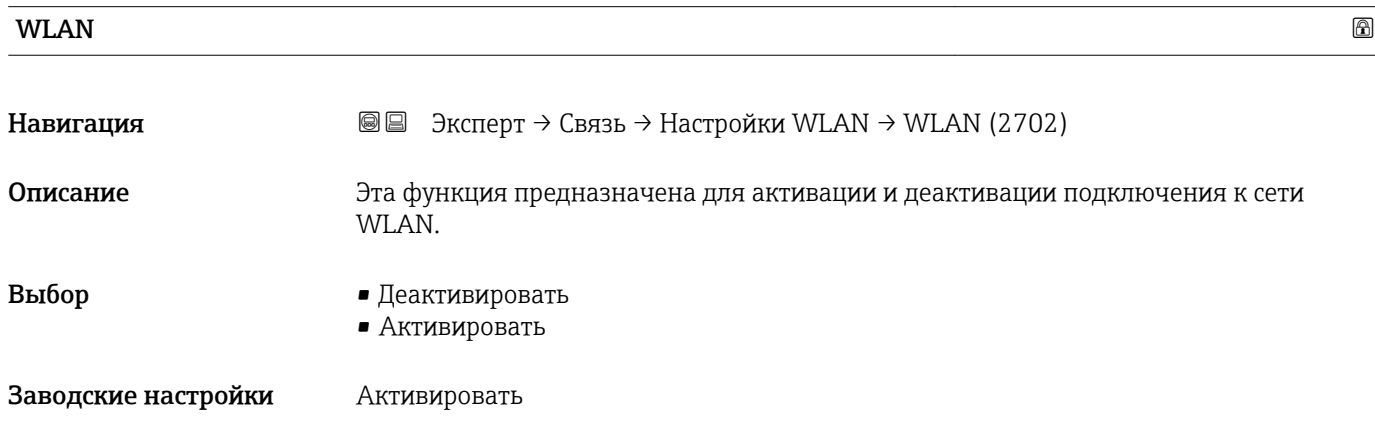

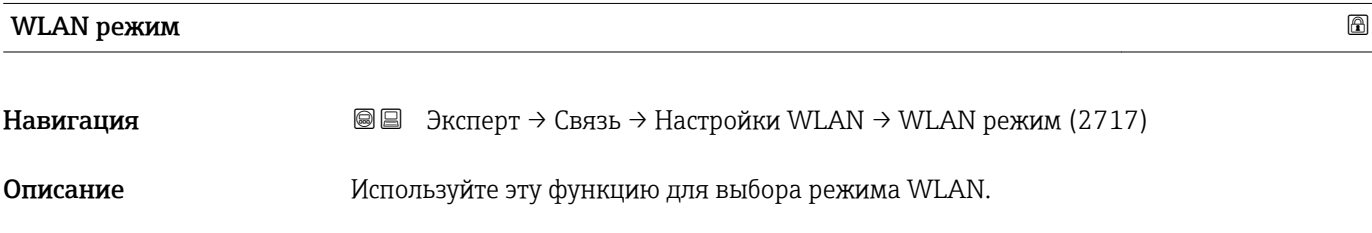

<span id="page-187-0"></span>Выбор • Точка доступа

• WLAN клиент

Заводские настройки Точка доступа

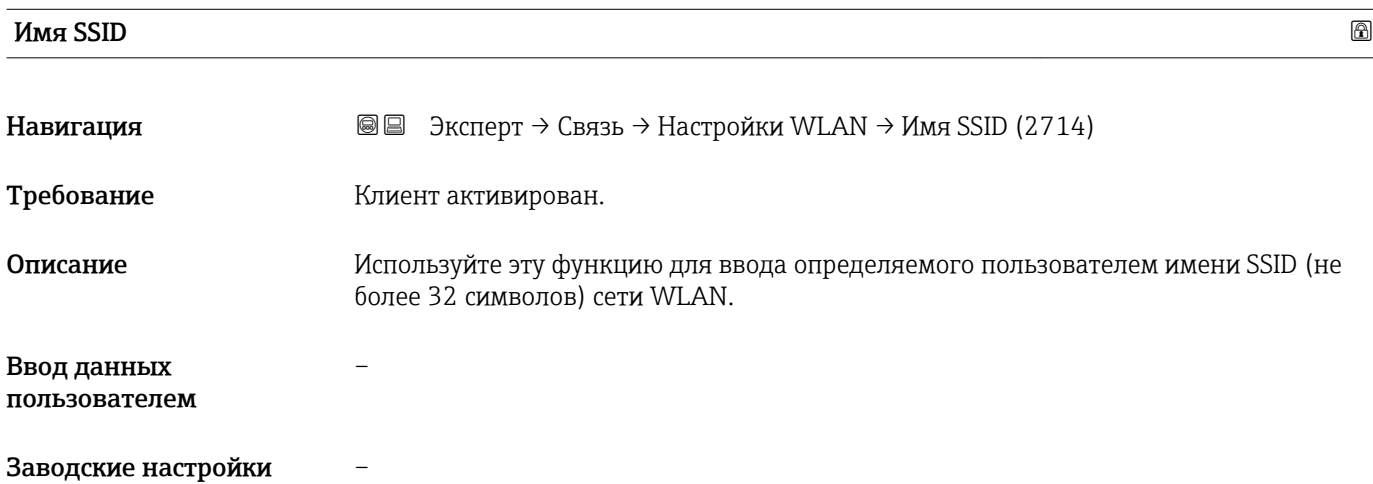

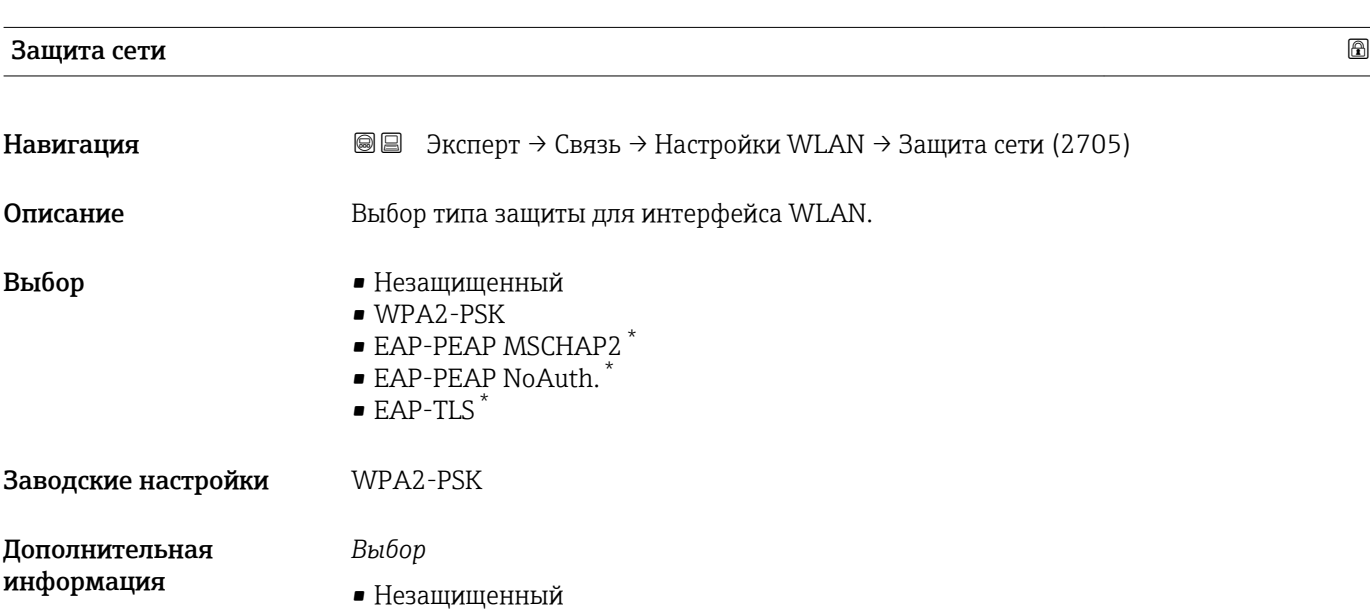

- Доступ к WLAN-соединению без идентификации.
- WPA2-PSK Доступ к WLAN-соединению по ключу сети.

Видимость зависит от опций заказа или настроек прибора

<span id="page-188-0"></span>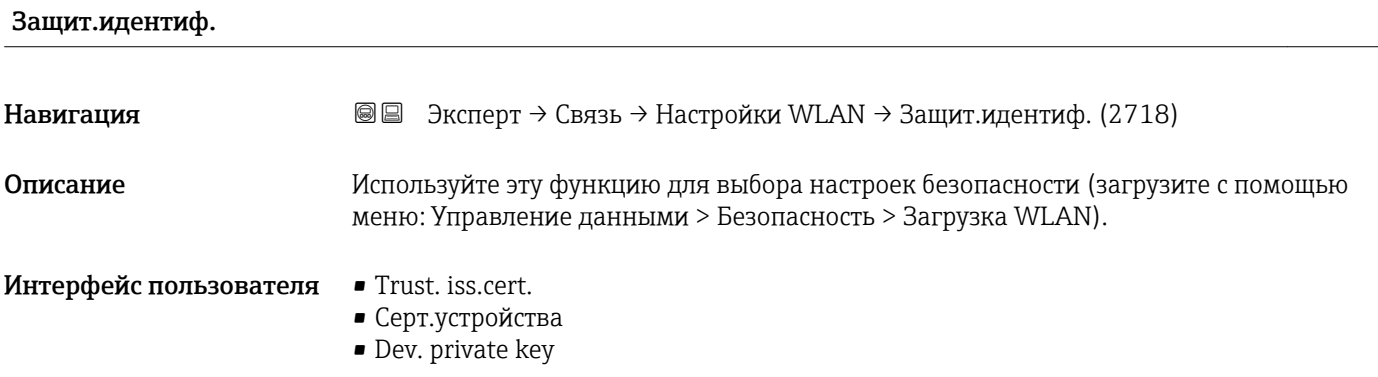

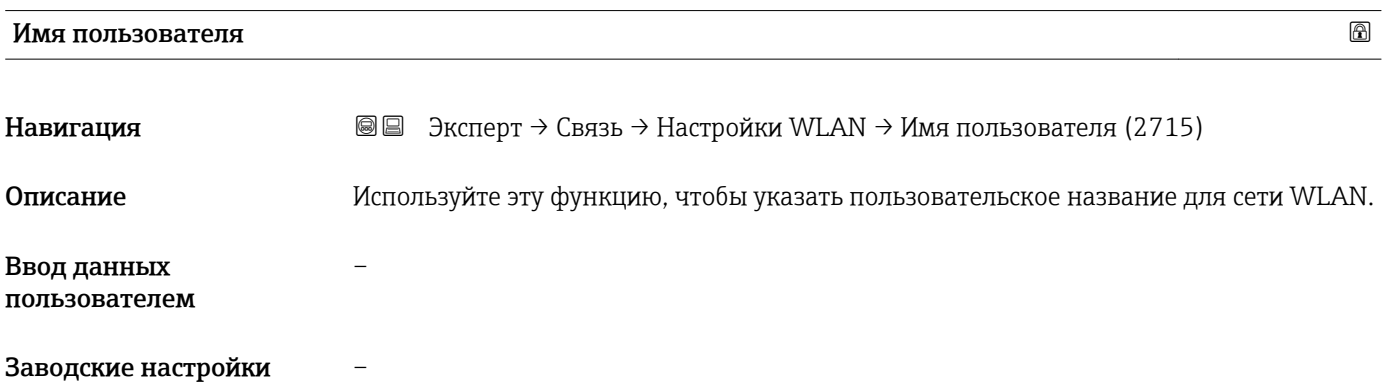

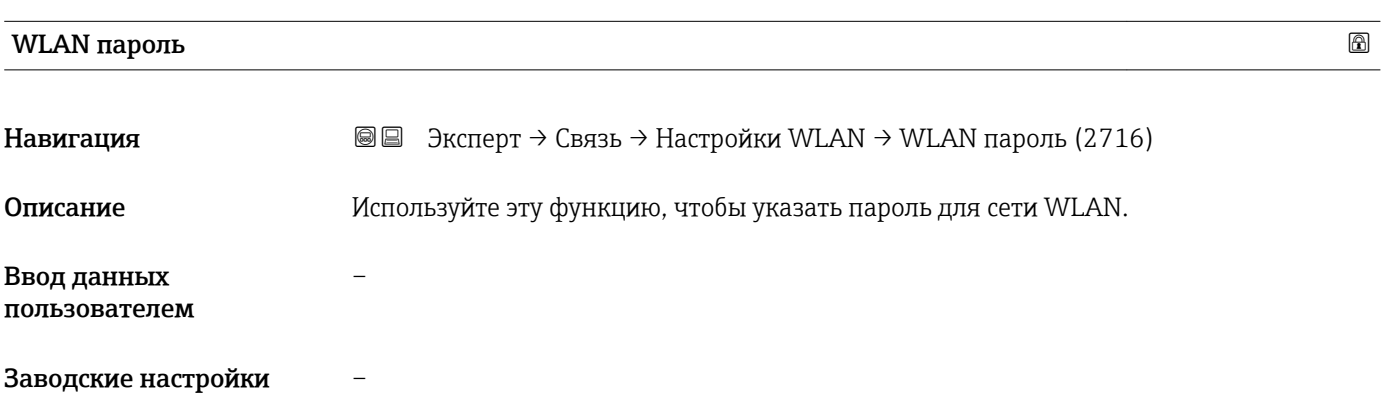

# IP адрес WLAN

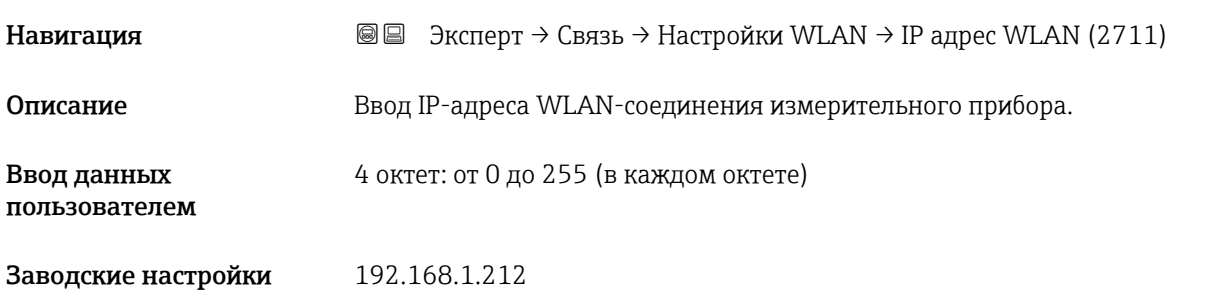

# <span id="page-189-0"></span>MAC адрес WLAN

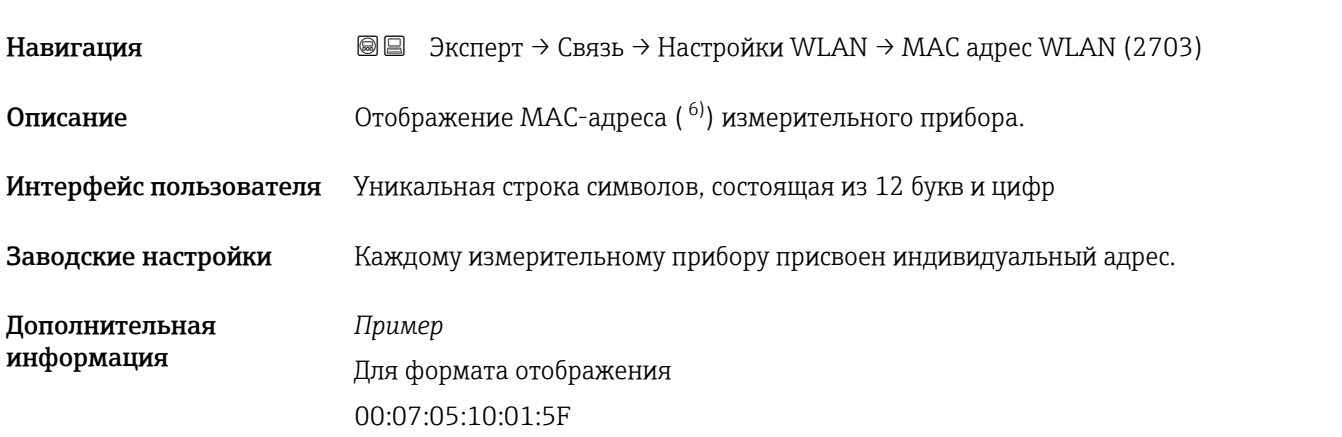

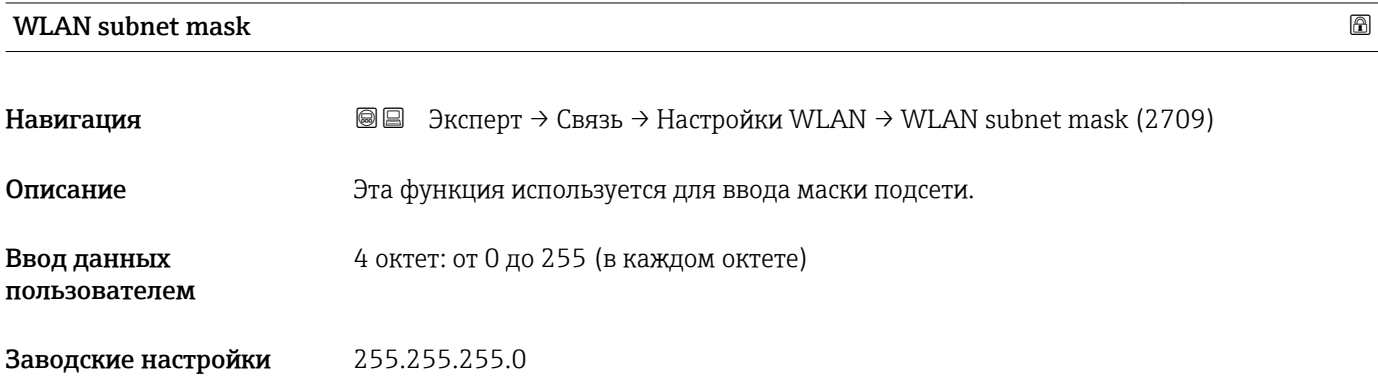

# Пароль WLAN

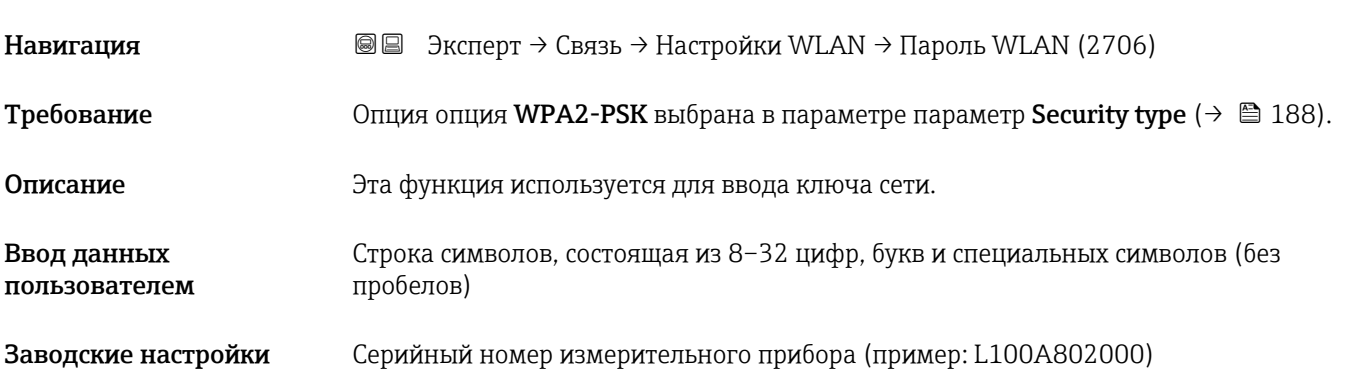

<sup>6)</sup> Media Access Control, «управление доступом к среде»

# <span id="page-190-0"></span>Присвоить SSID

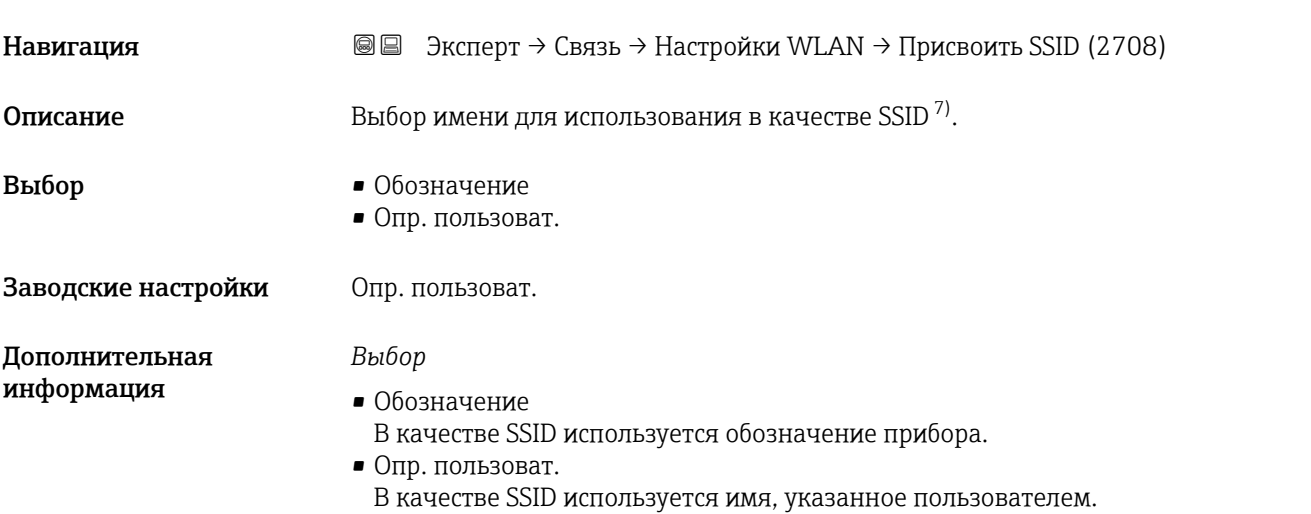

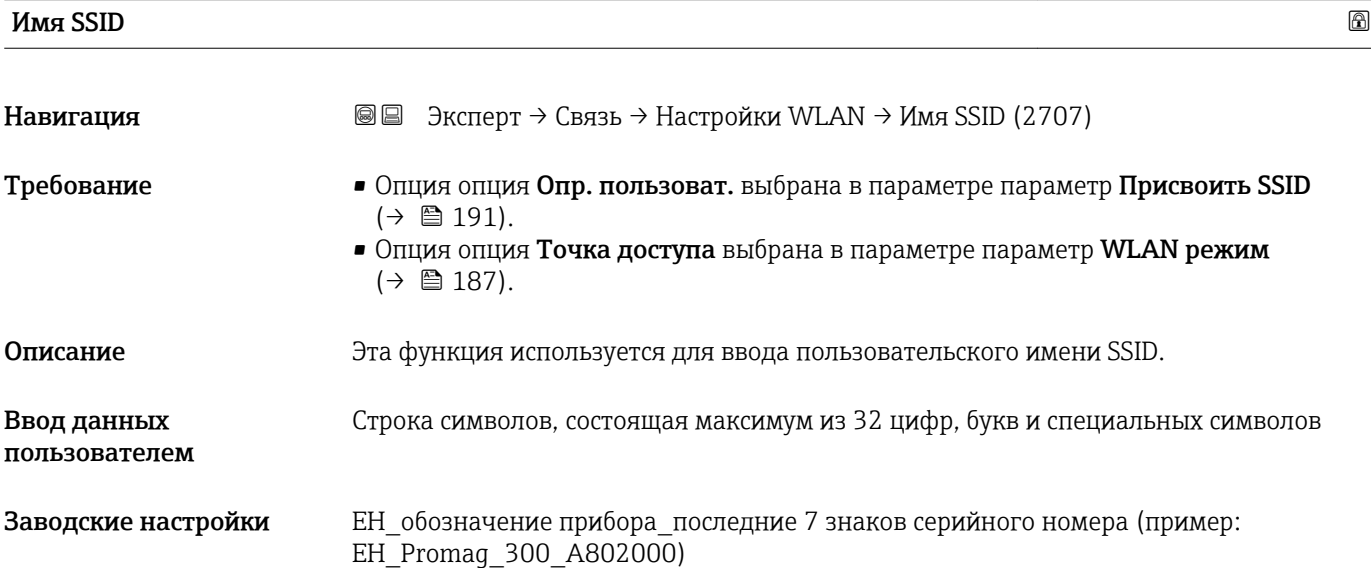

| WLAN канал                   |                                                            | ⋒ |
|------------------------------|------------------------------------------------------------|---|
| Навигация                    | Эксперт → Связь → Настройки WLAN → WLAN канал (2704)<br>88 |   |
| Описание                     | Эта функция используется для ввода данных WLAN канал.      |   |
| Ввод данных<br>пользователем | 1 до 11                                                    |   |
| Заводские настройки          | 6                                                          |   |

<sup>7)</sup> Service Set Identifier

#### <span id="page-191-0"></span>*Описание*

- Данные WLAN канал необходимо вводить только при использовании нескольких приборов в сети WLAN.
	- Если используется только один измерительный прибор, рекомендуется сохранить заводскую настройку.

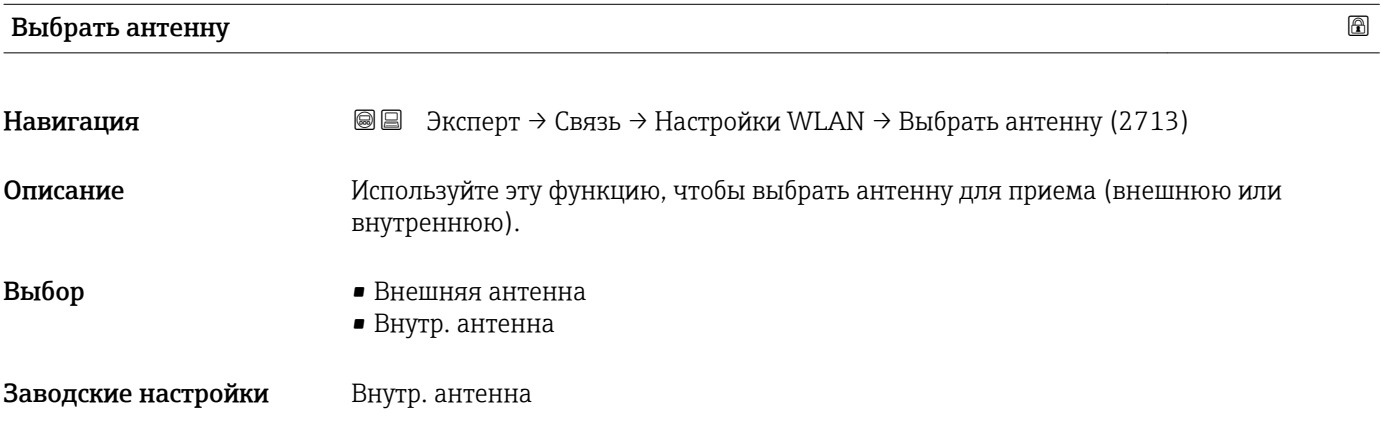

# Статус подключ.

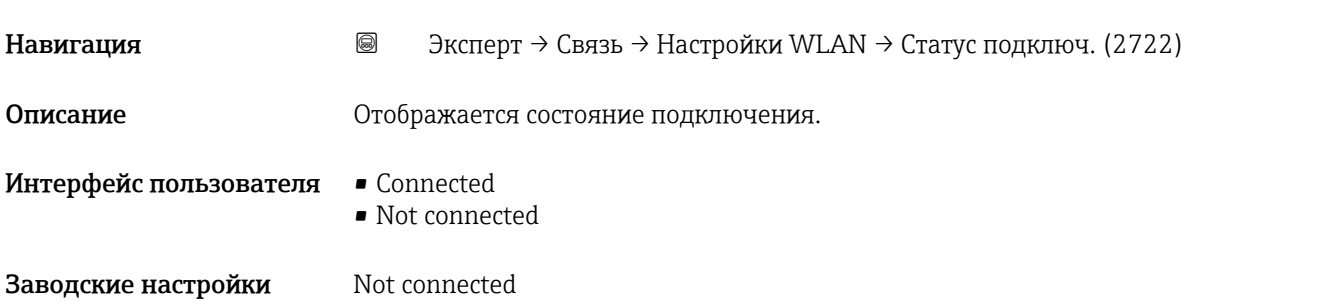

## Мощн.получ.сигн.

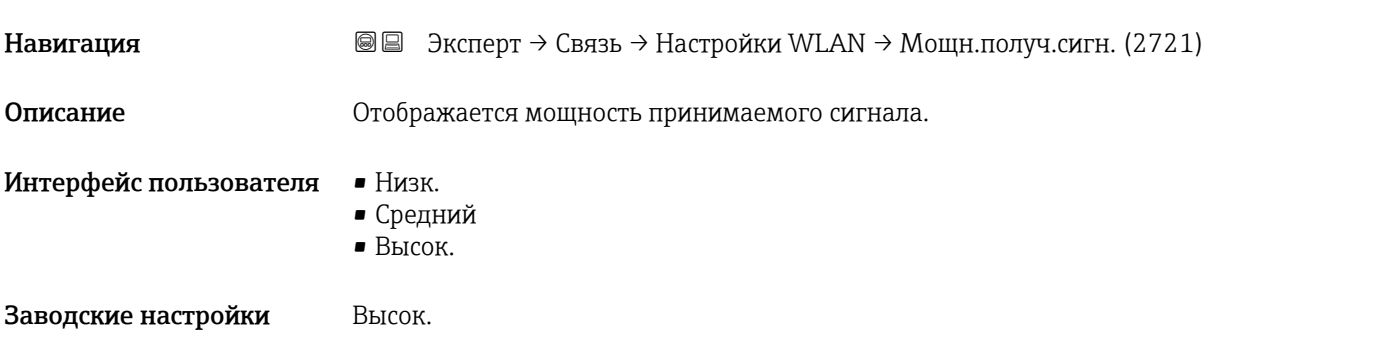

#### <span id="page-192-0"></span>IP-адрес шлюза

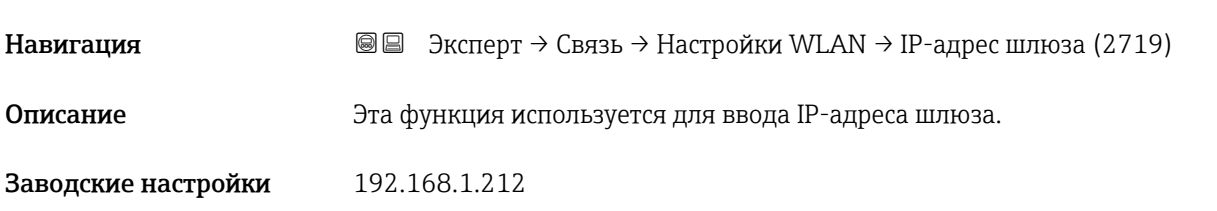

#### IP-адрес DNS

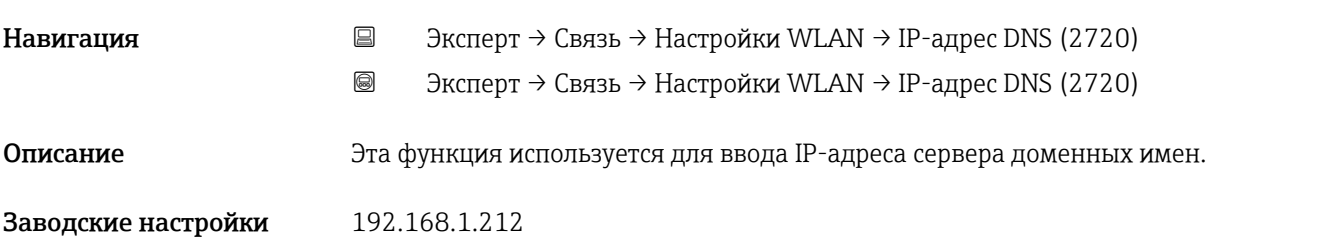

## 3.6.5 Подменю "Конфиг. OPC-UA"

Подробное описание параметров для пакета прикладных программ Сервер OPC-UA см. в сопроводительной документации к прибору  $\rightarrow \blacksquare$  7

*Навигация* Эксперт → Связь → Конфиг. OPC-UA

‣ Конфиг. OPC-UA

## 3.6.6 Подменю "Конфиг.диагност."

Полный список диагностических событий см. в руководстве по эксплуатации прибора  $\rightarrow$   $\blacksquare$  7

*Назначение категории для отдельного диагностического события*

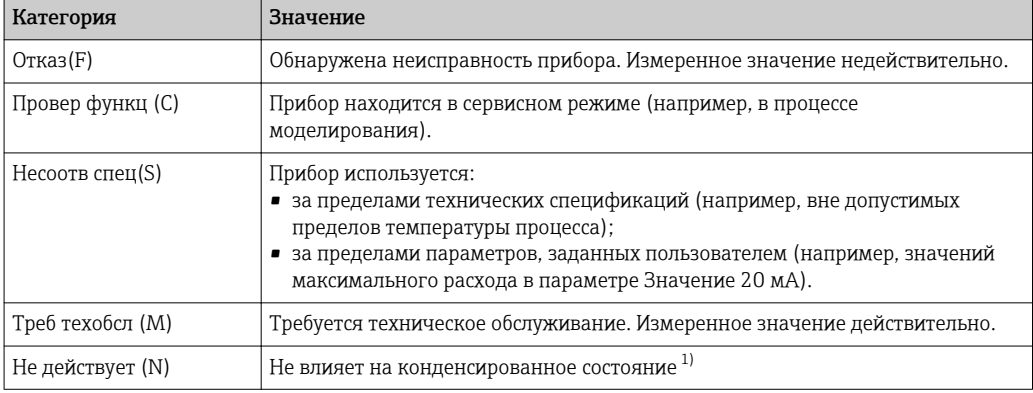

1) Конденсированное состояние соответствует рекомендации NAMUR за номером NE107.

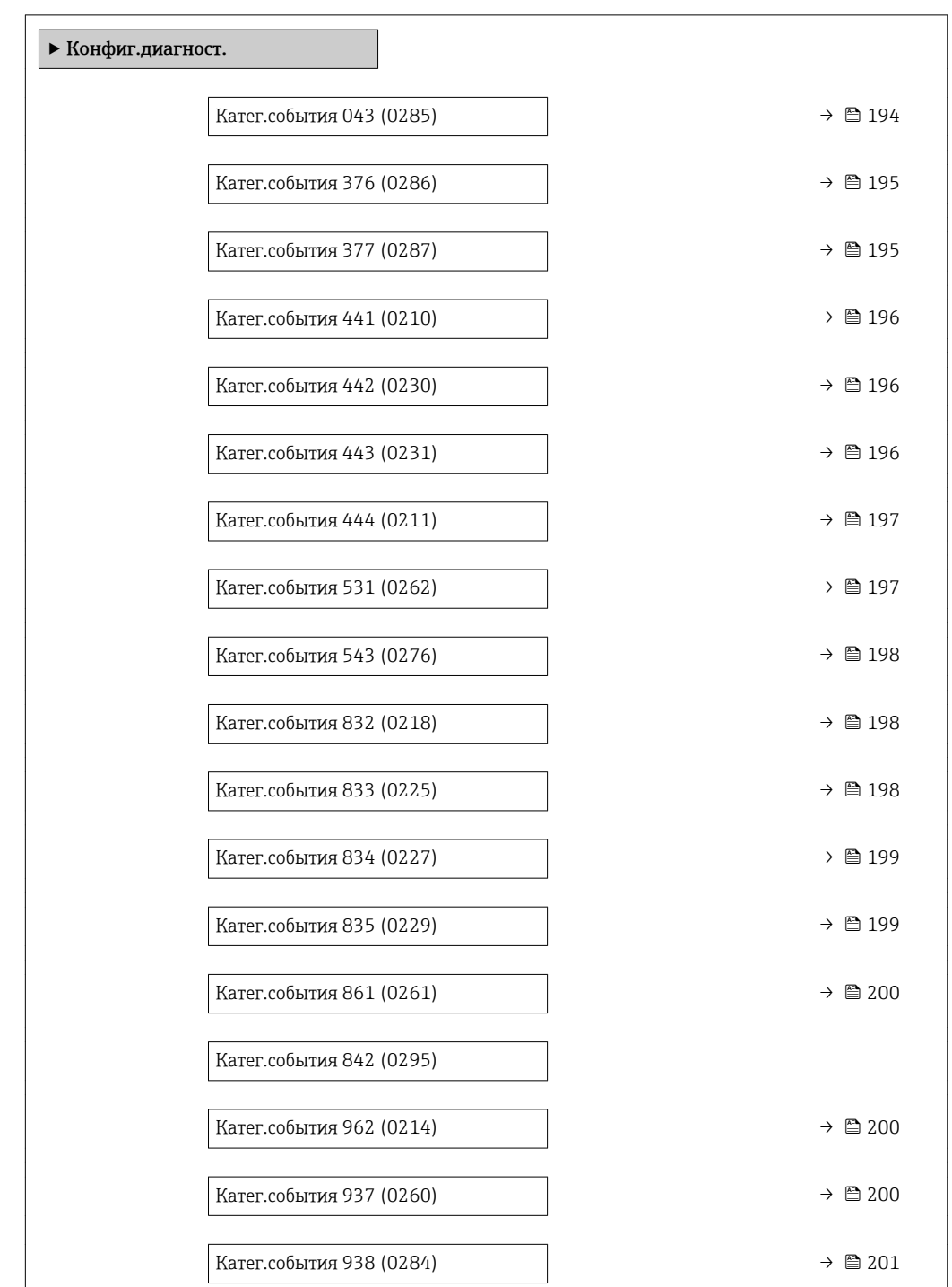

#### *Навигация* Эксперт → Связь → Конфиг.диагност.

## Катег.события 043 (Кор.зам. сенсора)

Навигация **Вения Вения** Эксперт  $\rightarrow$  Связь  $\rightarrow$  Конфиг.диагност.  $\rightarrow$  Катег.события 043 (0285)

Описание и используйте эту опцию, чтобы выбрать категорию для события диагностическое сообщение 043 Кор.зам. сенсора.

<span id="page-194-0"></span>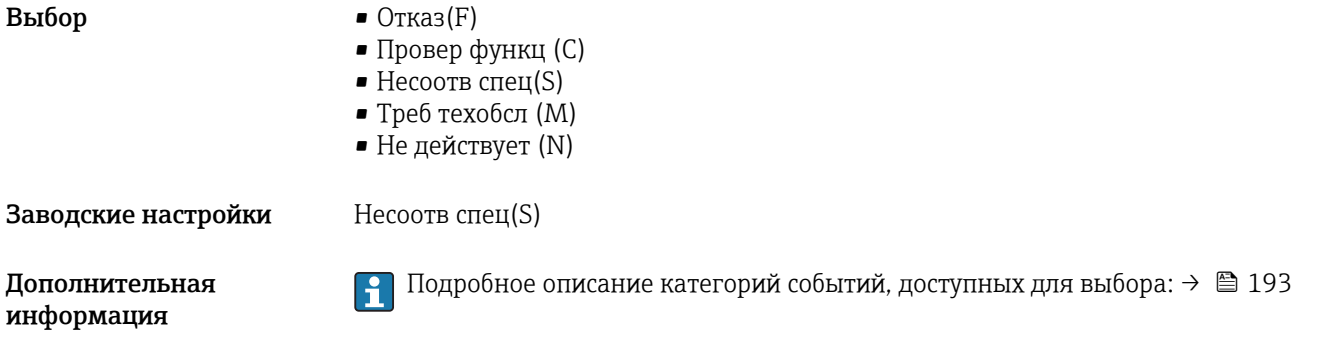

# Катег.события 376 (Ошибка ISEM)

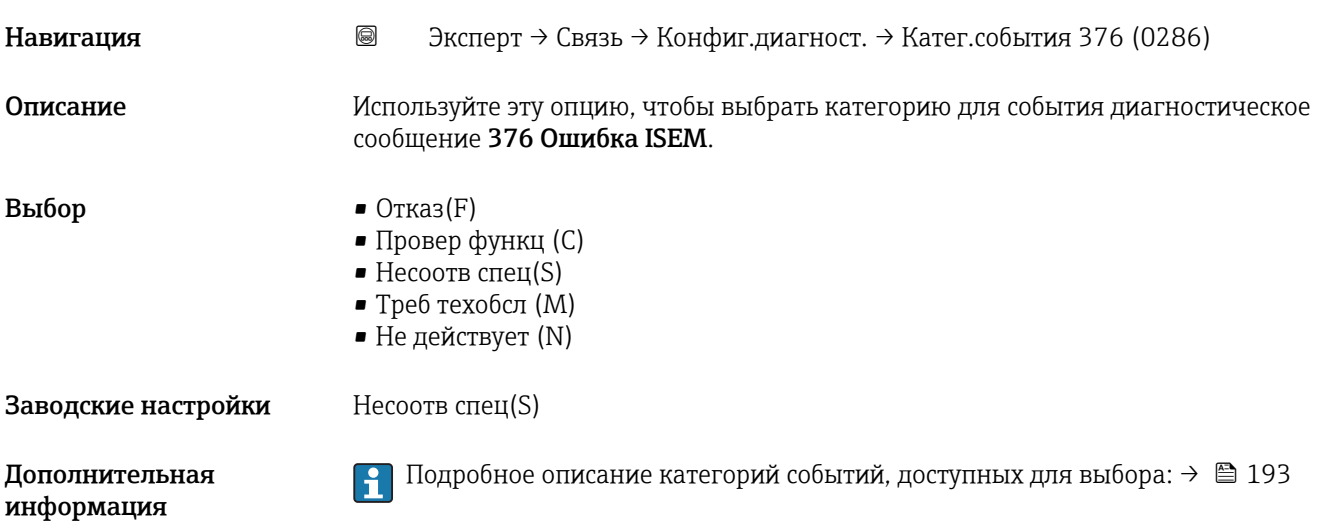

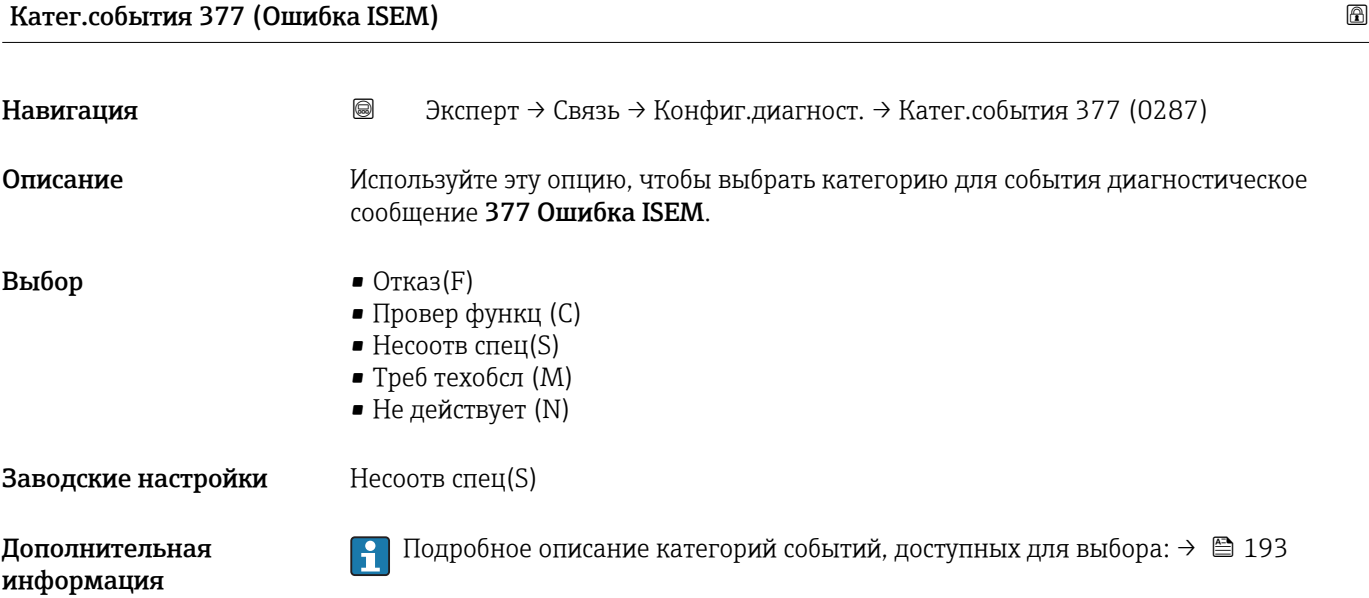

<span id="page-195-0"></span>Катег.события 441 (Ток. вых. 1 до n) Навигация В Эксперт → Связь → Конфиг.диагност. → Катег.события 441 (0210) Описание и используйте эту функцию, чтобы выбрать категорию для события диагностическое сообщение 441 Ток. вых. 1 до n. **Выбор** • Отказ $(F)$  $\blacksquare$  Провер функц (С)  $\blacksquare$  Несоотв спец $(S)$ • Треб техобсл (M) • Не действует (N) Заводские настройки Несоотв спец(S) Дополнительная информация • Подробное описание категорий событий, доступных для выбора: → ■ 193

Катег.события 442 (Частот. выход 1 до n)

Навигация **В** Эксперт → Связь → Конфиг.диагност. → Катег.события 442 (0230) Требование Импульсный/частотный/релейный выход доступен. Описание и используйте эту функцию, чтобы выбрать категорию для события диагностическое сообщение 442 Частот. выход 1 до n. **Выбор** • Отказ $(F)$  $\blacksquare$  Провер функц (С)  $\blacksquare$  Несоотв спец $(S)$ • Треб техобсл (M) • Не действует (N) **Заводские настройки Несоотв спец(S)** Дополнительная Подробное описание категорий событий, доступных для выбора:  $\rightarrow \blacksquare$  193 lе информация

### Катег.события 443 (Имп. выход 1 до n)

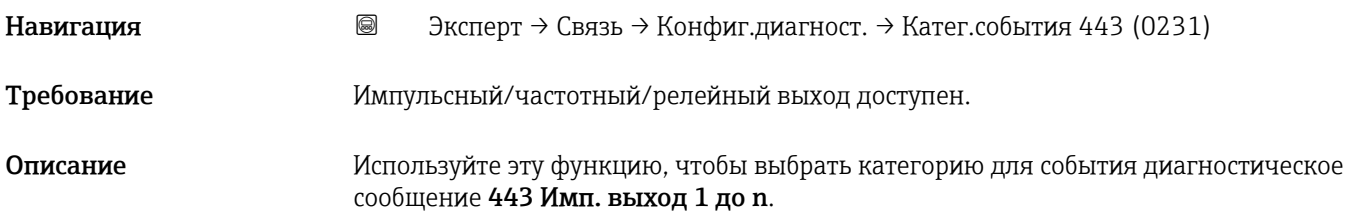

<span id="page-196-0"></span>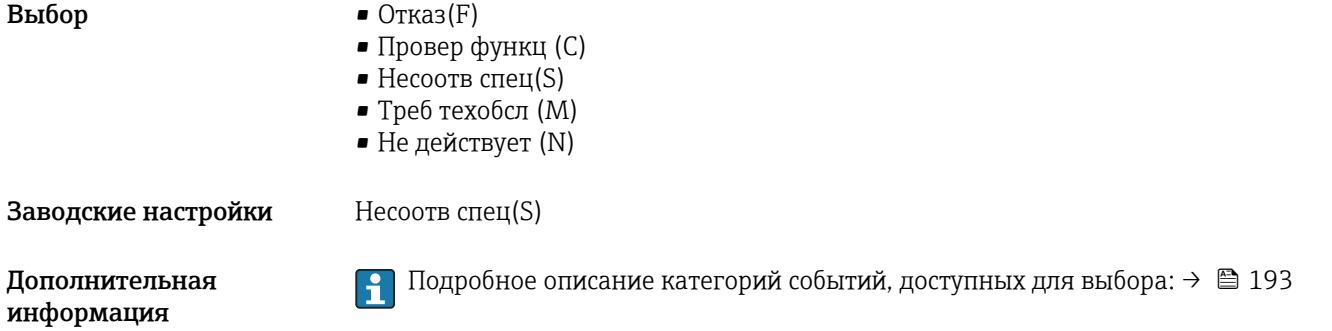

# Катег.события 444 (Токовый вход 1 до n)

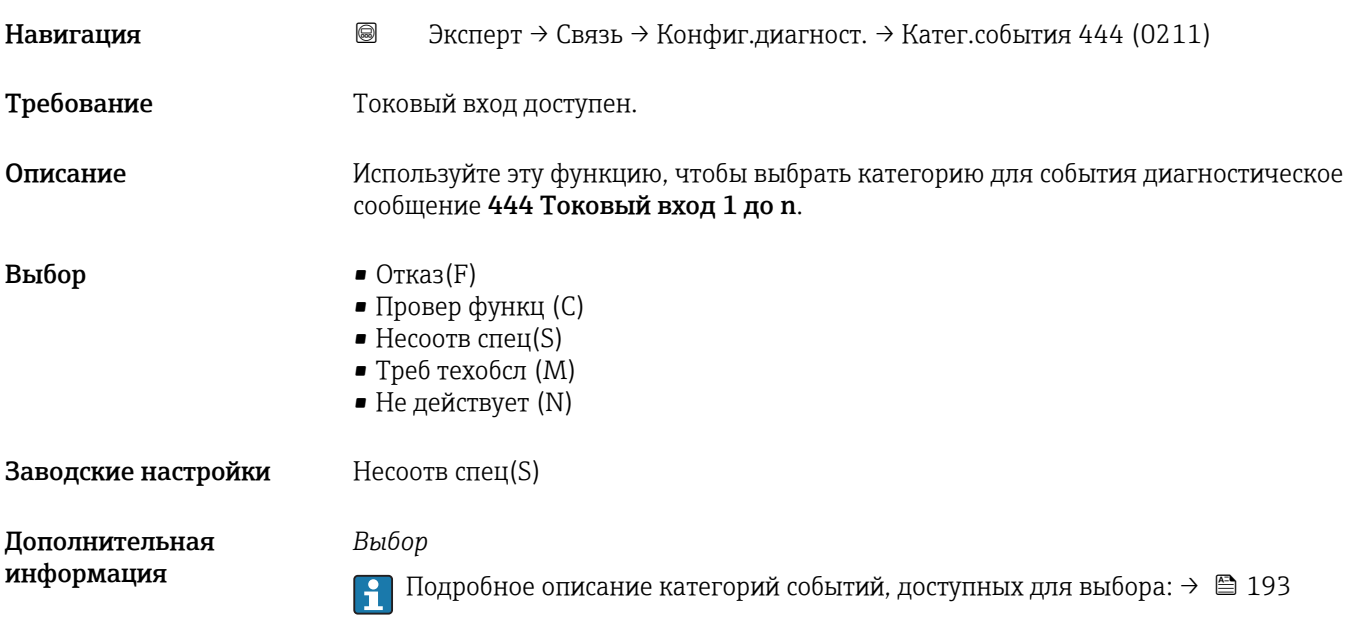

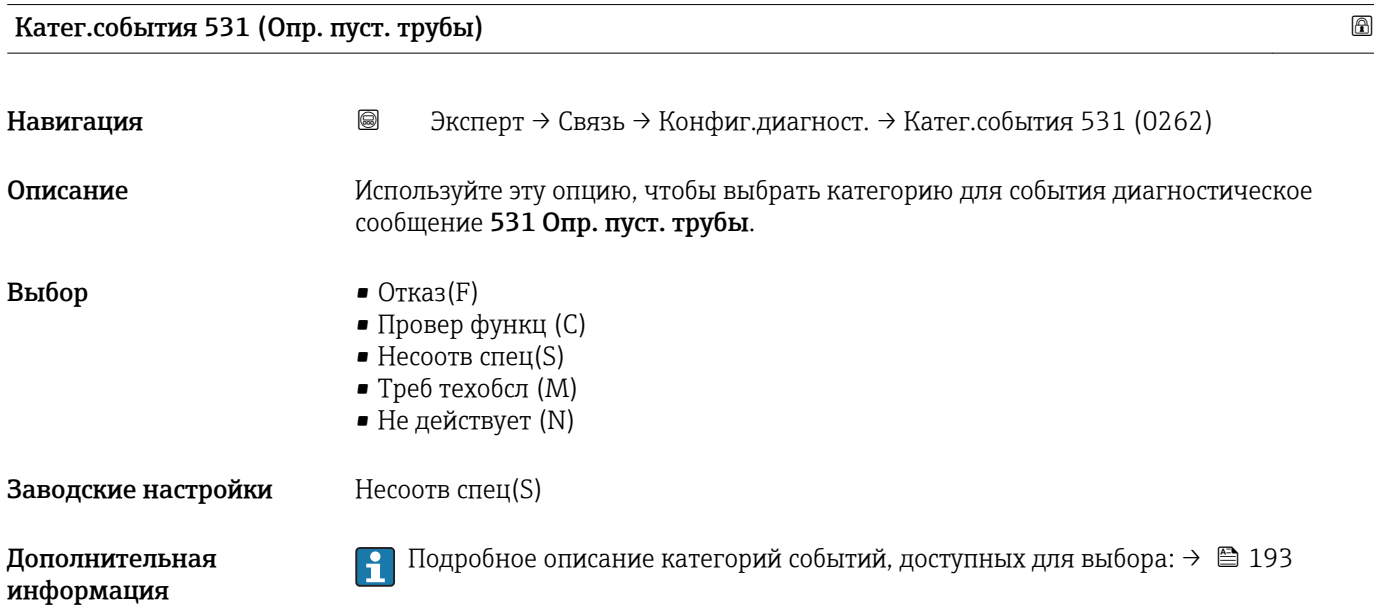

<span id="page-197-0"></span>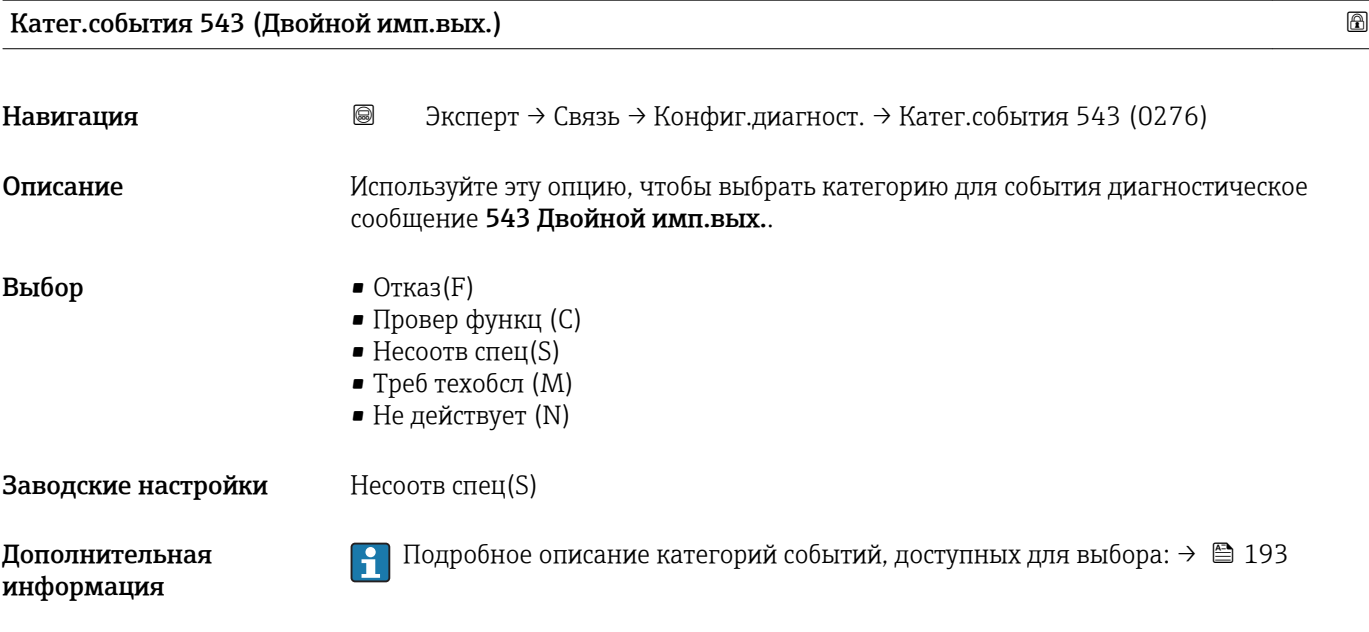

Катег.события 832 (Темп элек сл выс)

Навигация В Эксперт → Связь → Конфиг.диагност. → Катег.события 832 (0218) Описание и используйте эту функцию, чтобы выбрать категорию для события диагностическое сообщение 832 Темп элек сл выс. **Выбор** • Отказ(F) • Провер функц (C)  $\blacksquare$  Несоотв спец $(S)$ • Треб техобсл (M) • Не действует (N) Заводские настройки Несоотв спец(S) Дополнительная *Выбор* информация Подробное описание категорий событий, доступных для выбора:  $\rightarrow \blacksquare$  193 H

## Катег.события 833 (Темп эл сл низк)

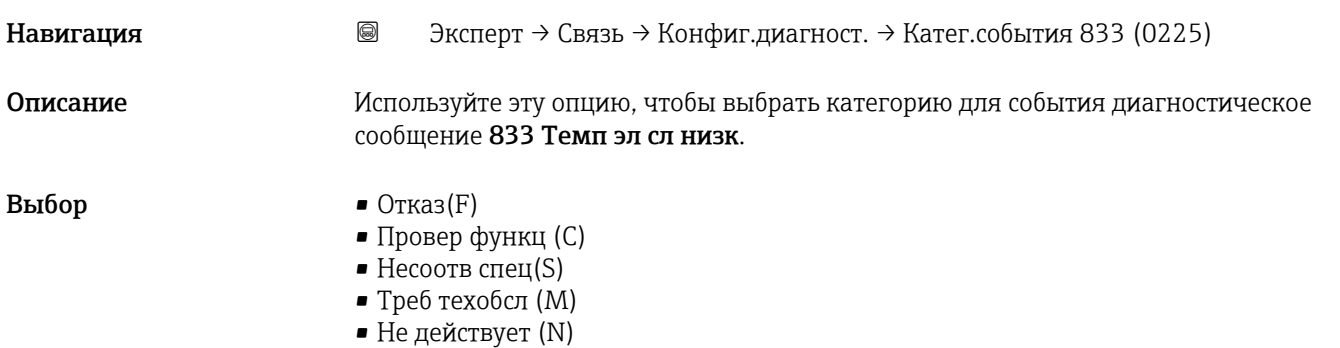

<span id="page-198-0"></span>Заводские настройки Несоотв спец(S)

*Выбор*

Дополнительная информация

<mark>↑</mark> Подробное описание категорий событий, доступных для выбора: → <sup>△</sup> 193

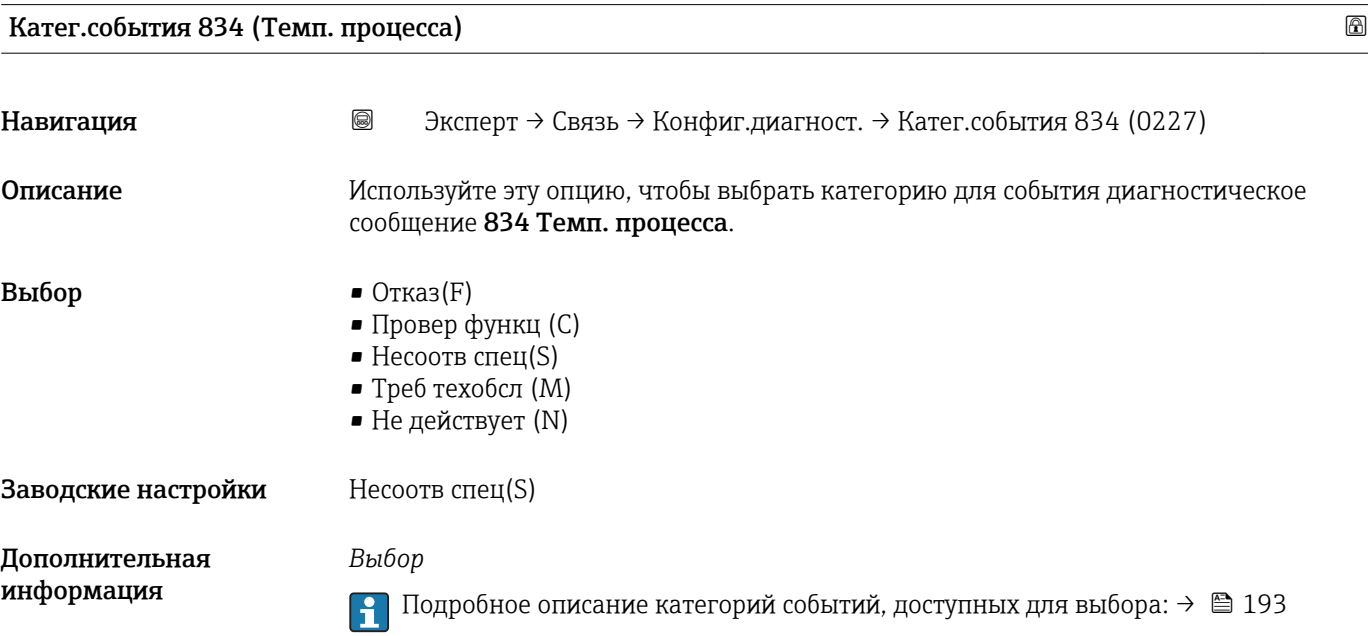

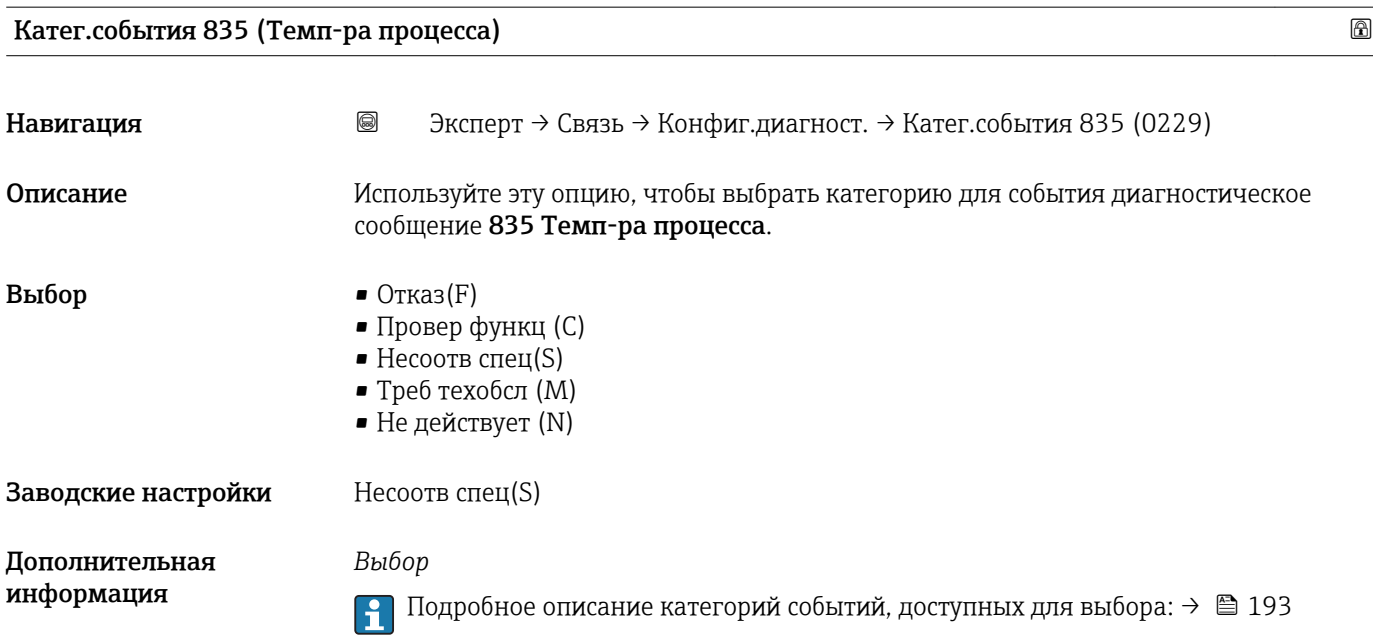

<span id="page-199-0"></span>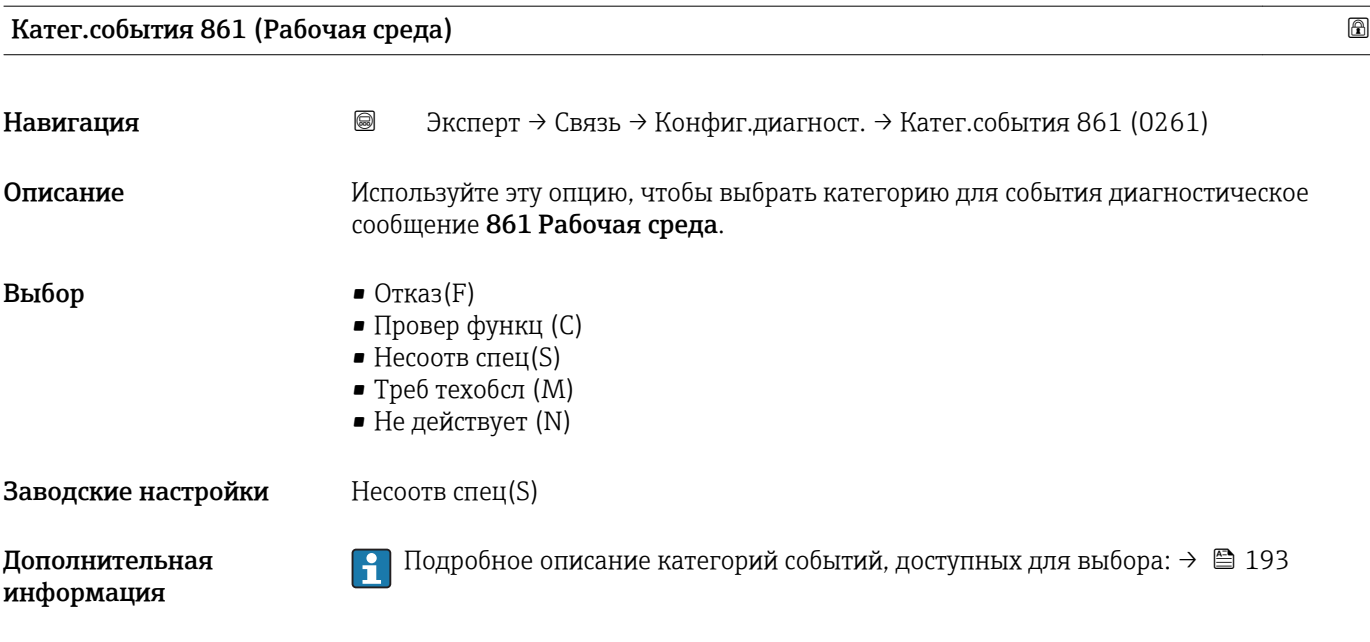

# Катег.события 862 (Пустая трубка)

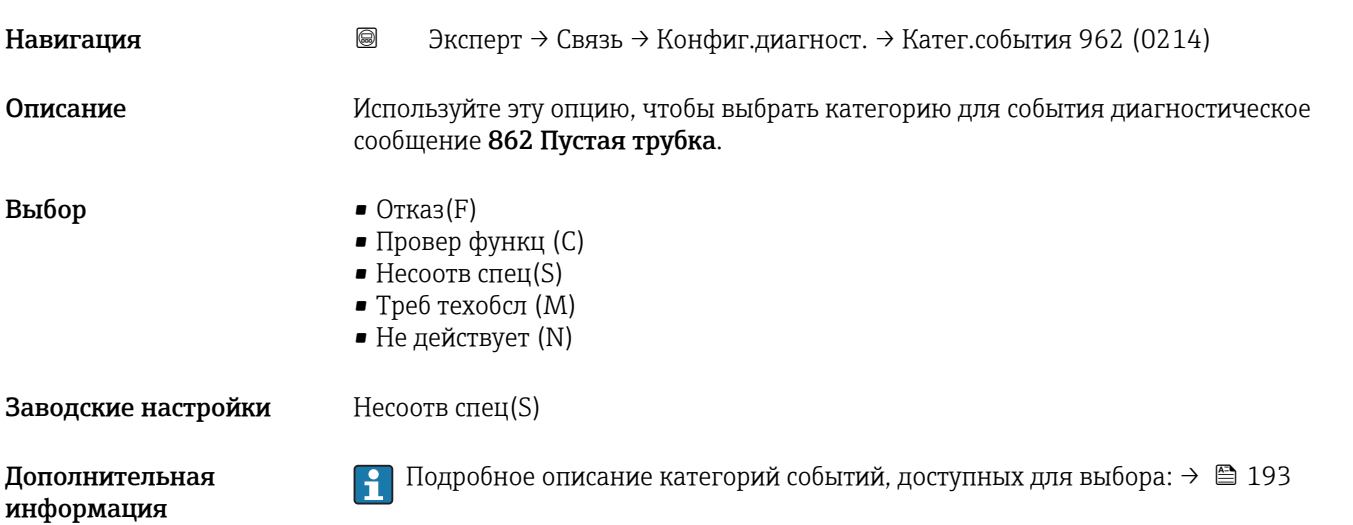

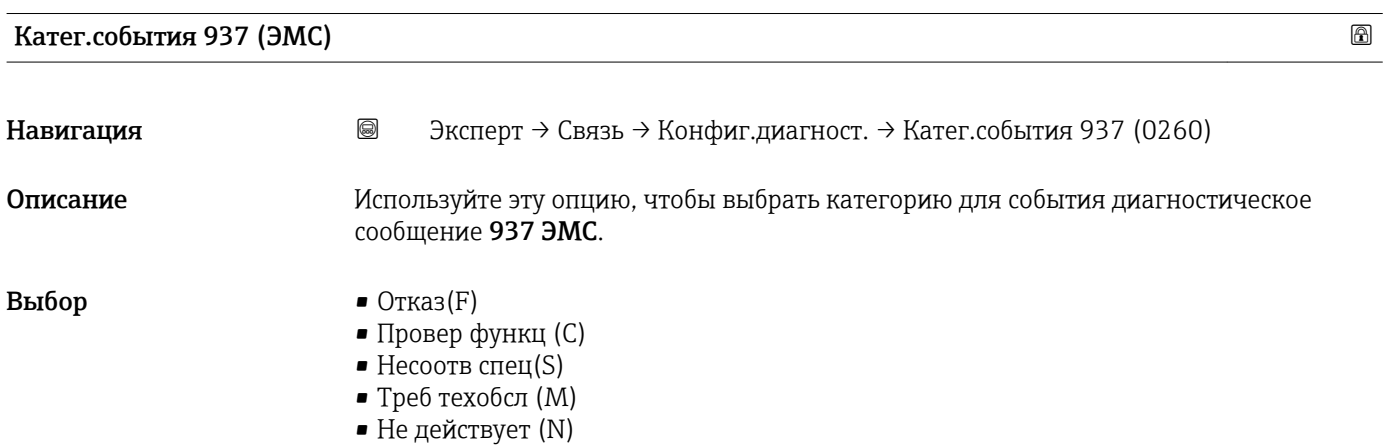

<span id="page-200-0"></span>**Заводские настройки Несоотв спец(S)** 

Дополнительная информация

Катег.события 938 (ЭМС) Навигация В Эксперт → Связь → Конфиг.диагност. → Катег.события 938 (0284) Описание Попользуйте эту опцию, чтобы выбрать категорию для события диагностическое сообщение 938 ЭМС. **Выбор** • Отказ $(F)$ • Провер функц (C) • Несоотв спец(S) • Треб техобсл (M) • Не действует (N) **Заводские настройки Отказ(F)** Дополнительная информация • Подробное описание категорий событий, доступных для выбора: → ■ 193

# 3.7 Подменю "Применение"

*Навигация* Эксперт → Применение

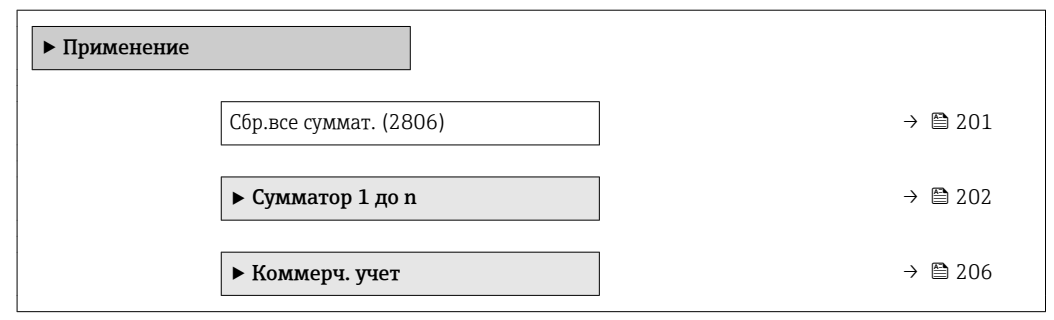

Подробное описание категорий событий, доступных для выбора:  $\rightarrow \blacksquare$  193

Сбр.все суммат. Навигация <u><br> **•** ■ Эксперт → Применение → Сбр.все суммат. (2806)</u> Описание Эта функция используется для сброса всех сумматоров на 0 с последующим перезапуском процесса суммирования. При этом все ранее просуммированные значения расхода удаляются.

<span id="page-201-0"></span>Выбор • Отмена • Сброс.+суммир.

Заводские настройки Отмена

Дополнительная информация

*Выбор*

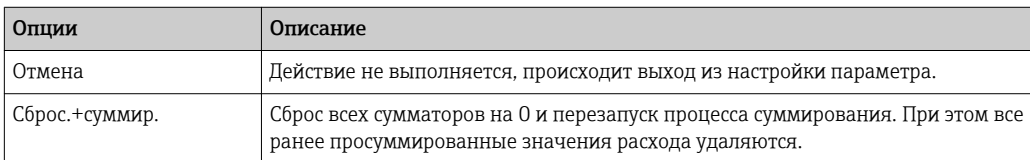

## 3.7.1 Подменю "Сумматор 1 до n"

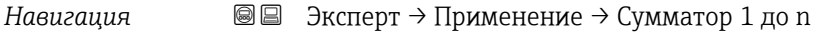

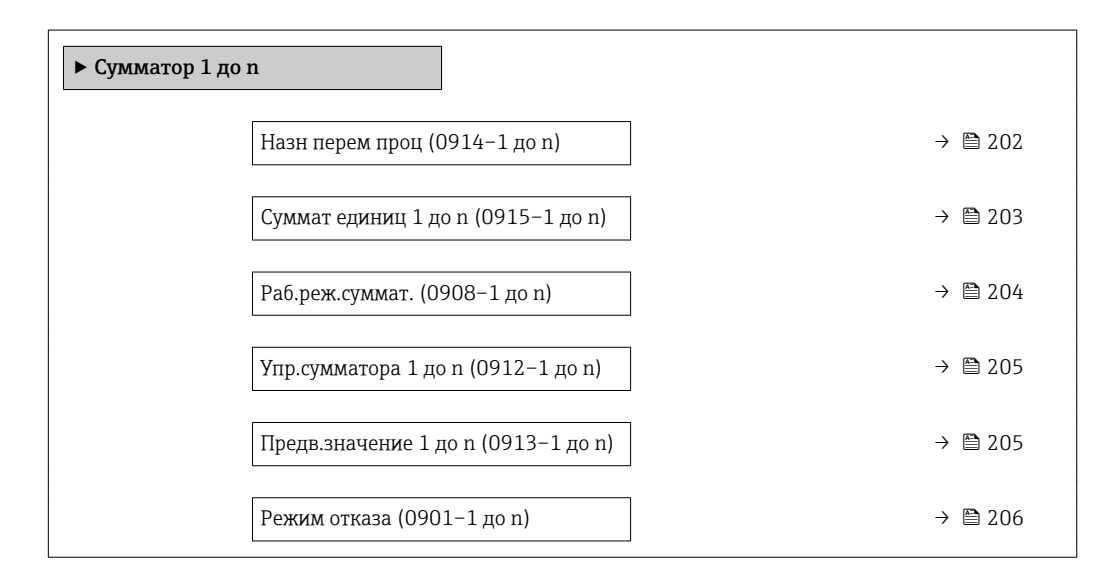

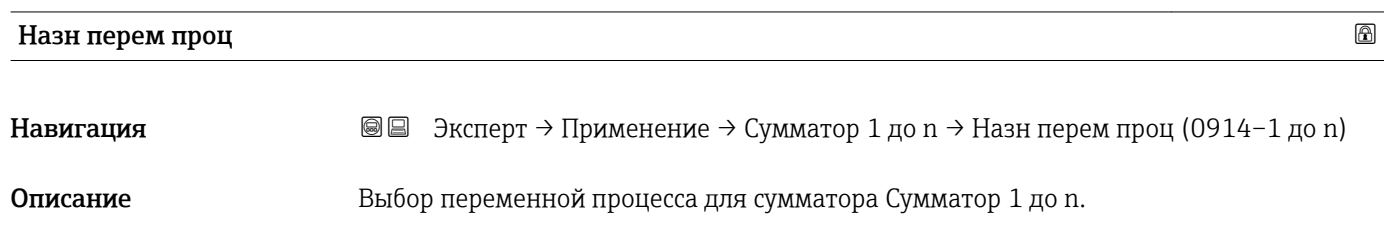

- Выбор Выкл.
	- Объемный расход
	- Массовый расход
	- Скор.объем.расх.

Заводские настройки Объемный расход

<span id="page-202-0"></span>*Описание*

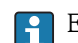

Если выбранная опция изменится, произойдет сброса сумматора в приборе на 0.

*Выбор*

Если выбрана опция опция Выкл., то параметр параметр Назн перем проц [\(→ 202\)](#page-201-0) будет единственным в подменю подменю Сумматор 1 до n. Все остальные параметры в этом подменю будут скрыты.

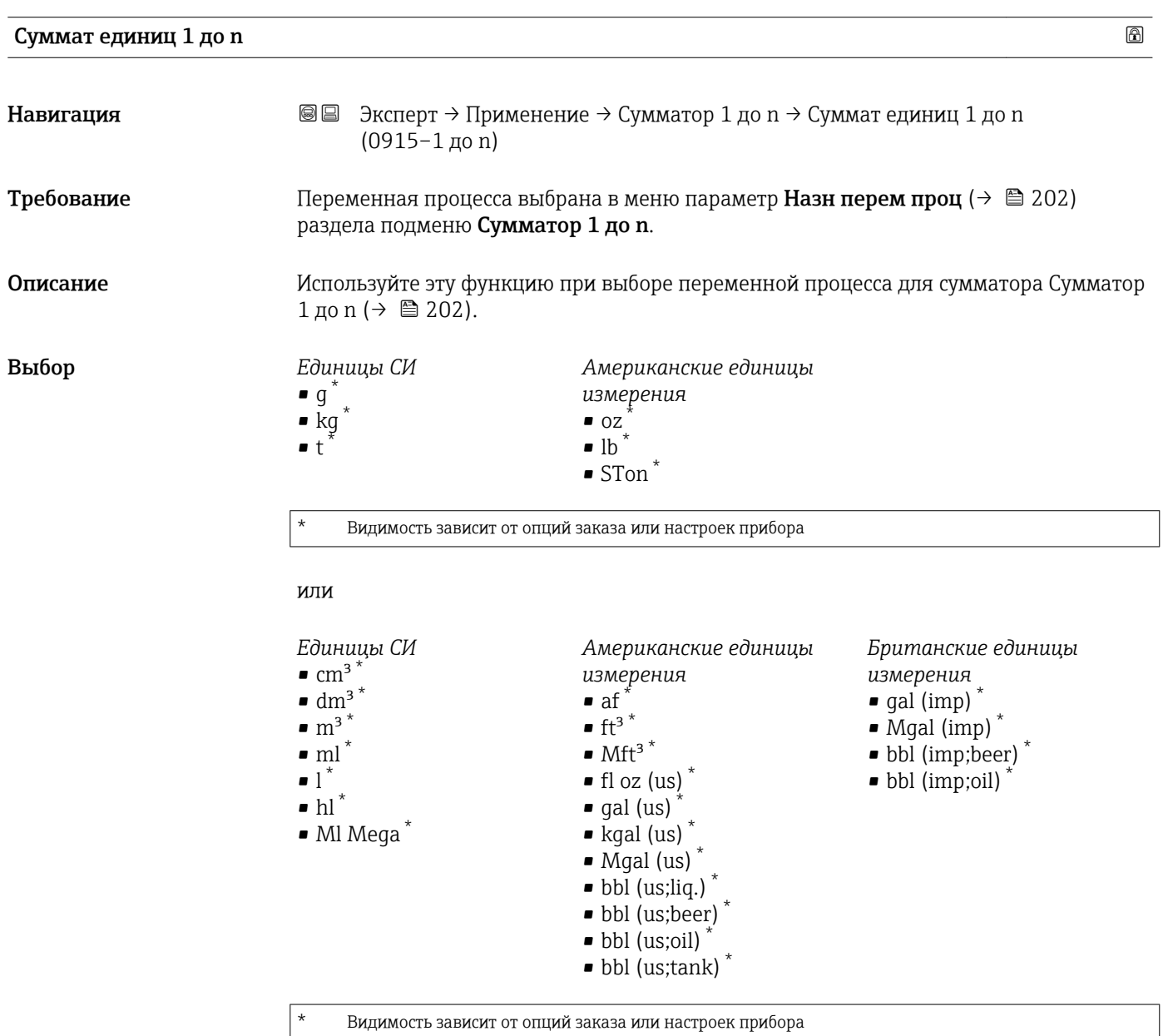

или

<span id="page-203-0"></span>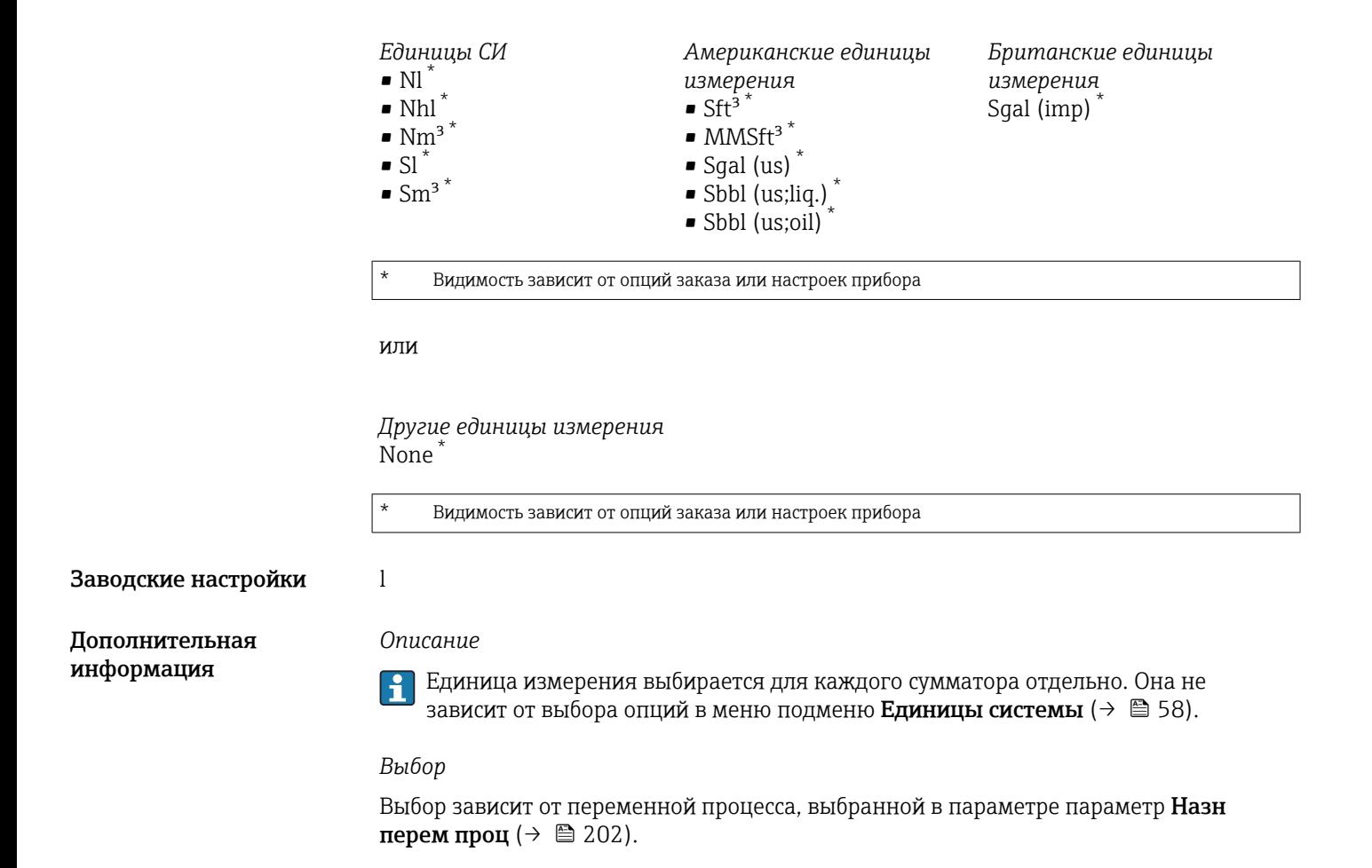

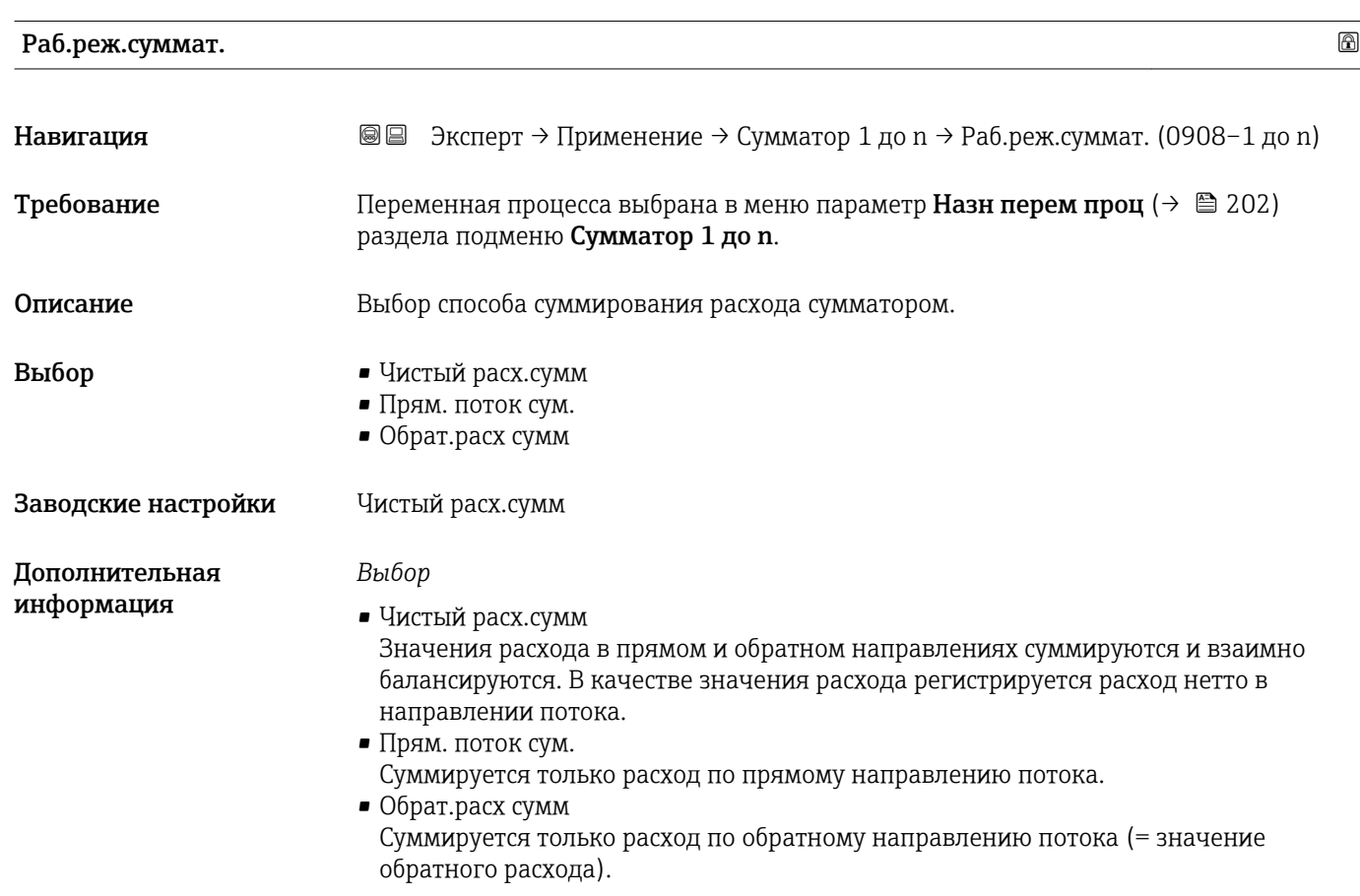

<span id="page-204-0"></span>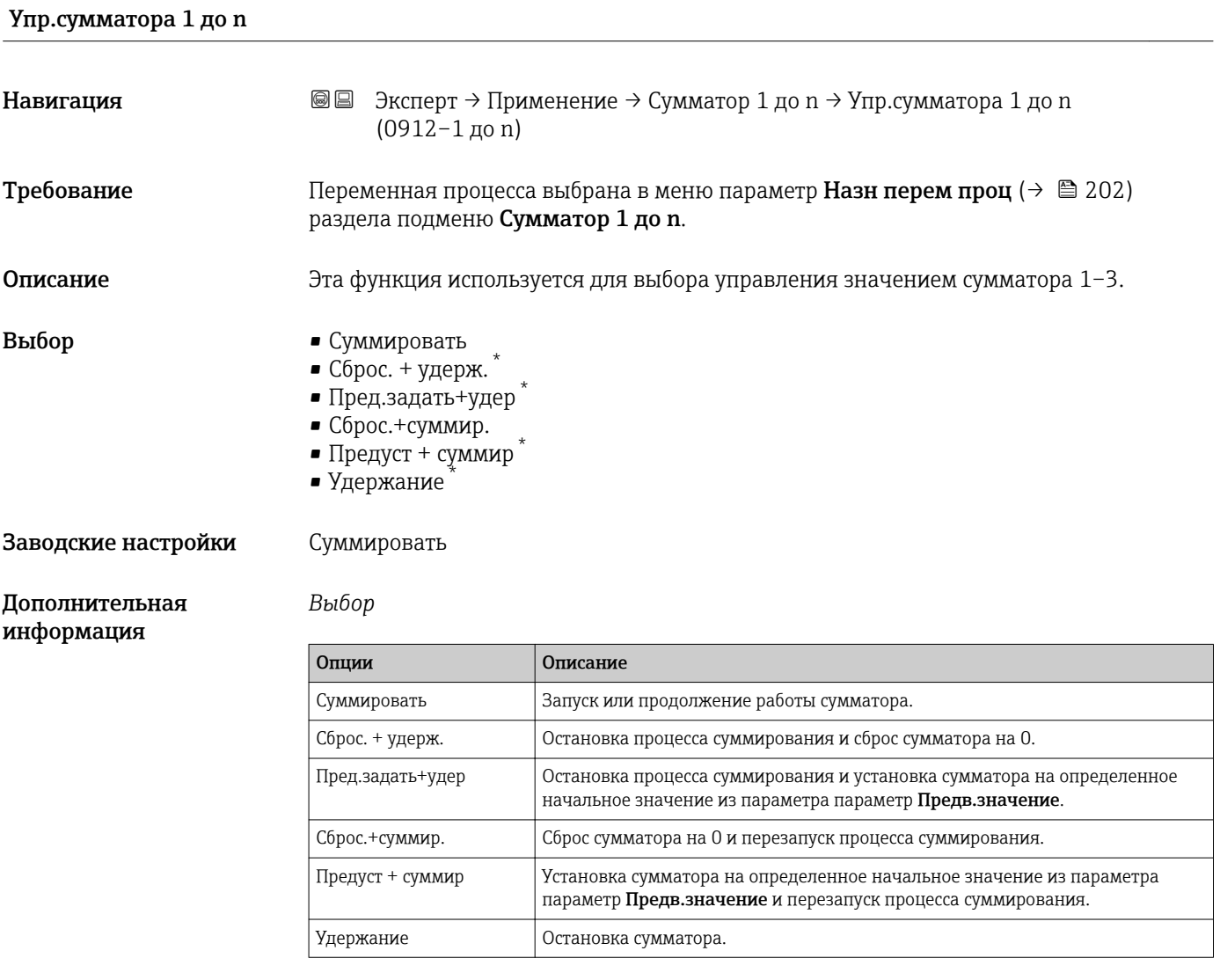

## Предв.значение 1 до n

| Навигация                    | Эксперт $\rightarrow$ Применение $\rightarrow$ Сумматор 1 до n $\rightarrow$ Предв. значение 1 до n<br>88<br>$(0913-1 \text{ до } n)$       |
|------------------------------|----------------------------------------------------------------------------------------------------|
| Требование                   | Переменная процесса выбрана в меню параметр <b>Назн перем проц</b> ( $\rightarrow \equiv 202$ )<br>раздела подменю <b>Сумматор 1 до n</b> . |
| Описание                     | Используйте эту функцию для ввода начального значения параметра Сумматор<br>1 до n.                                                         |
| Ввод данных<br>пользователем | Число с плавающей запятой со знаком                                                                                                    |
| Заводские настройки          | 0л                                                                                                    |

<sup>\*</sup> Видимость зависит от опций заказа или настроек прибора

<span id="page-205-0"></span>*Ввод данных пользователем*

Единица измерения выбранной переменной процесса для сумматора f устанавливается в параметре параметр Суммат единиц ( $\rightarrow \blacksquare$  203).

#### *Пример*

Приведенная конфигурация подходит для таких областей применения, как, например, процессы циклического заполнения с фиксированной величиной дозы.

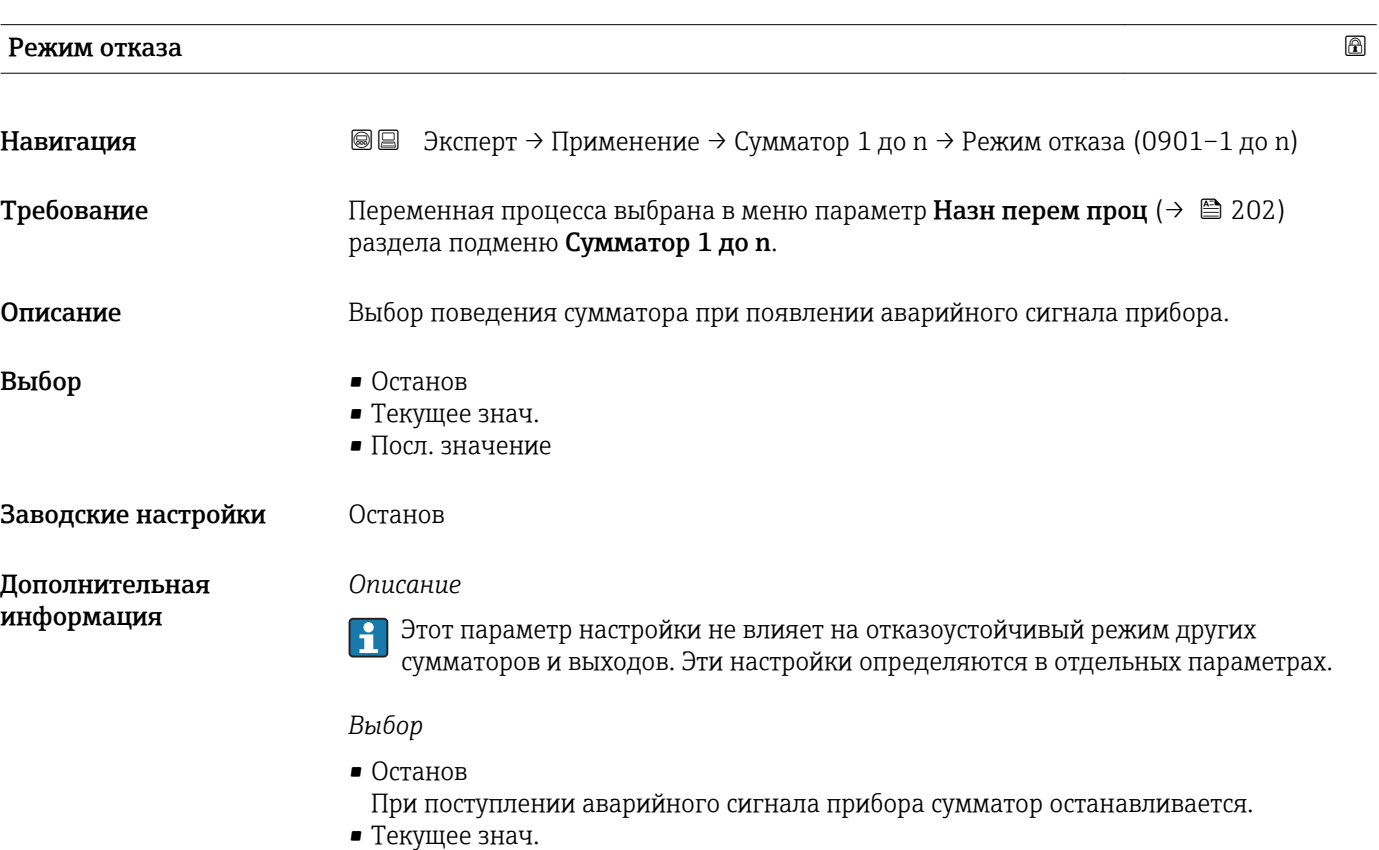

Сумматор продолжает подсчет на основе фактического измеренного значения; аварийный сигнал прибора игнорируется.

• Посл. значение Сумматор продолжает подсчет на основе последнего действительного измеренного значения, полученного перед появлением аварийного сигнала прибора.

## 3.7.2 Подменю "Коммерческий учет"

Доступно только для Promag H.

Подробную информацию об измерениях в режиме коммерческого учета см. в сопроводительной документации к прибору . $\rightarrow \blacksquare$  7

*Навигация* Эксперт → Применение → Коммерч. учет

‣ Коммерч. учет

# <span id="page-206-0"></span>3.8 Подменю "Диагностика"

*Навигация* Эксперт → Диагностика

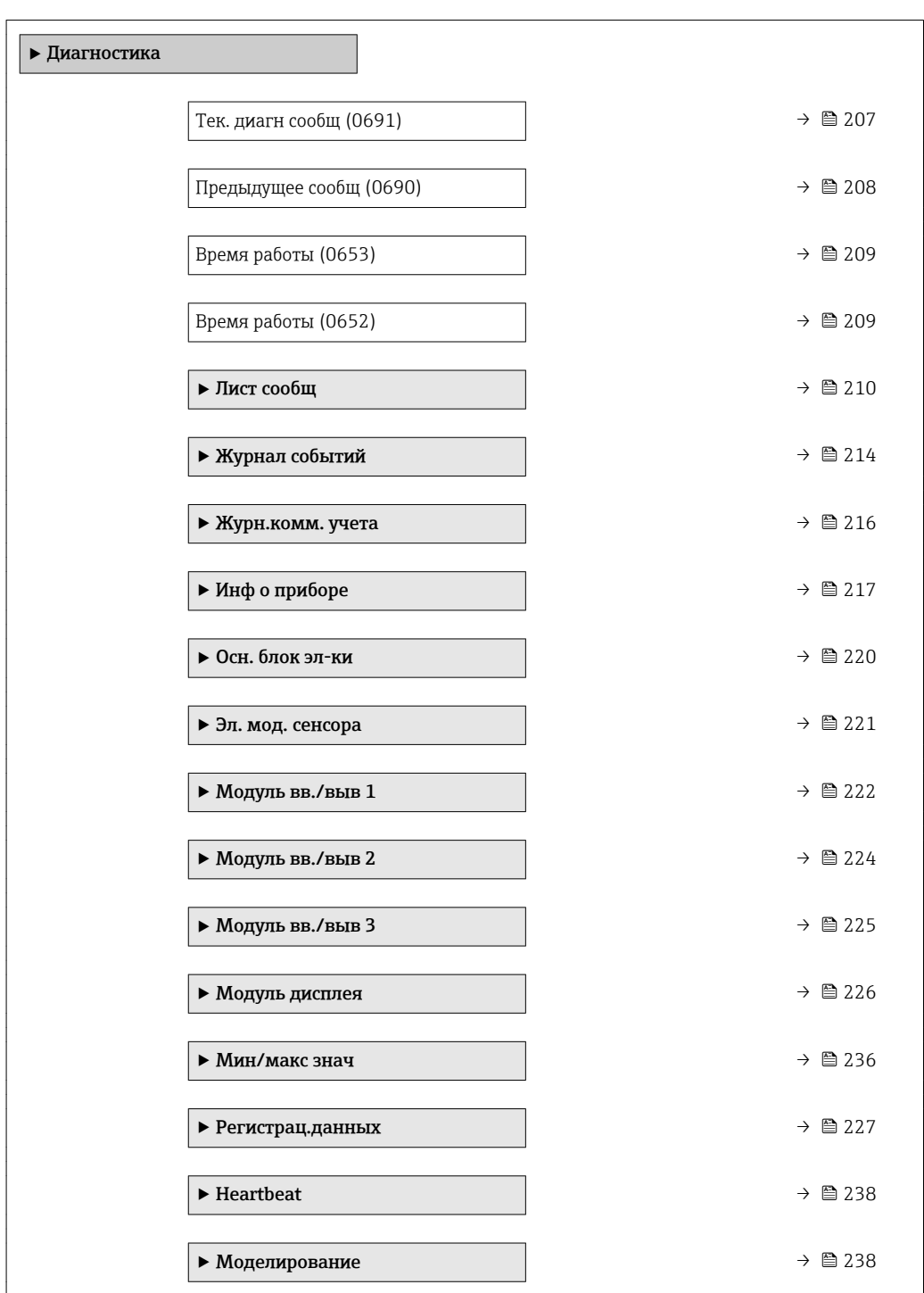

## Тек. диагн сообщ

**Навигация Велерт** → Диагностика → Тек. диагн сообщ (0691)

Требование Произошло диагностическое событие.

<span id="page-207-0"></span>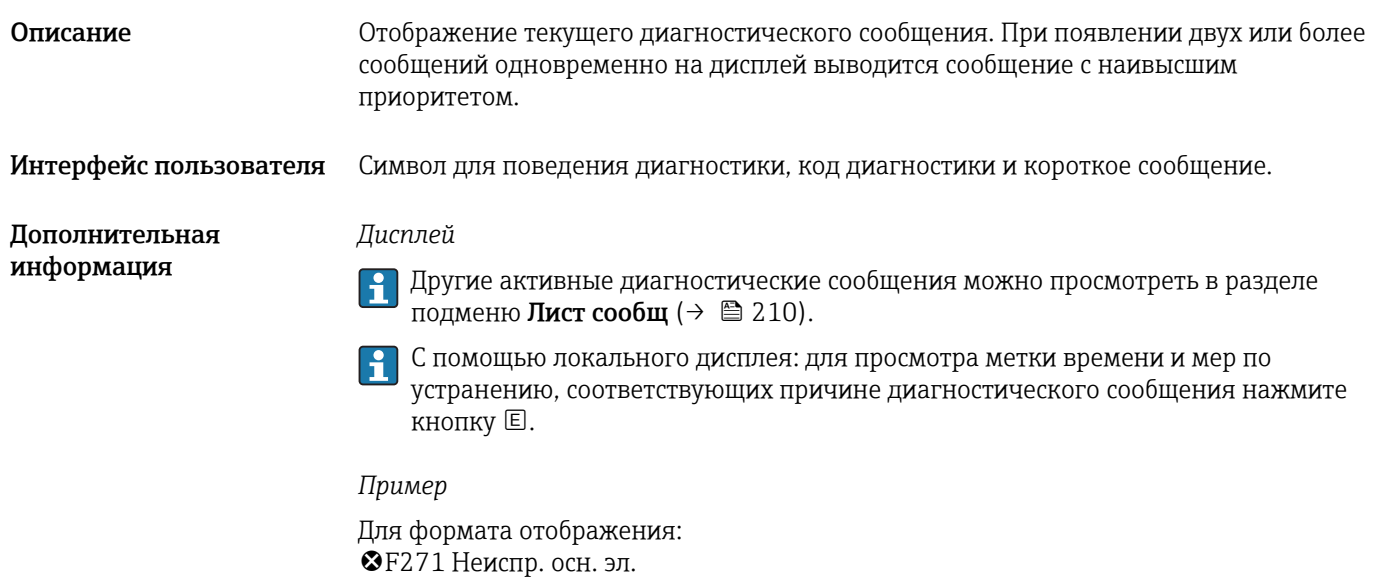

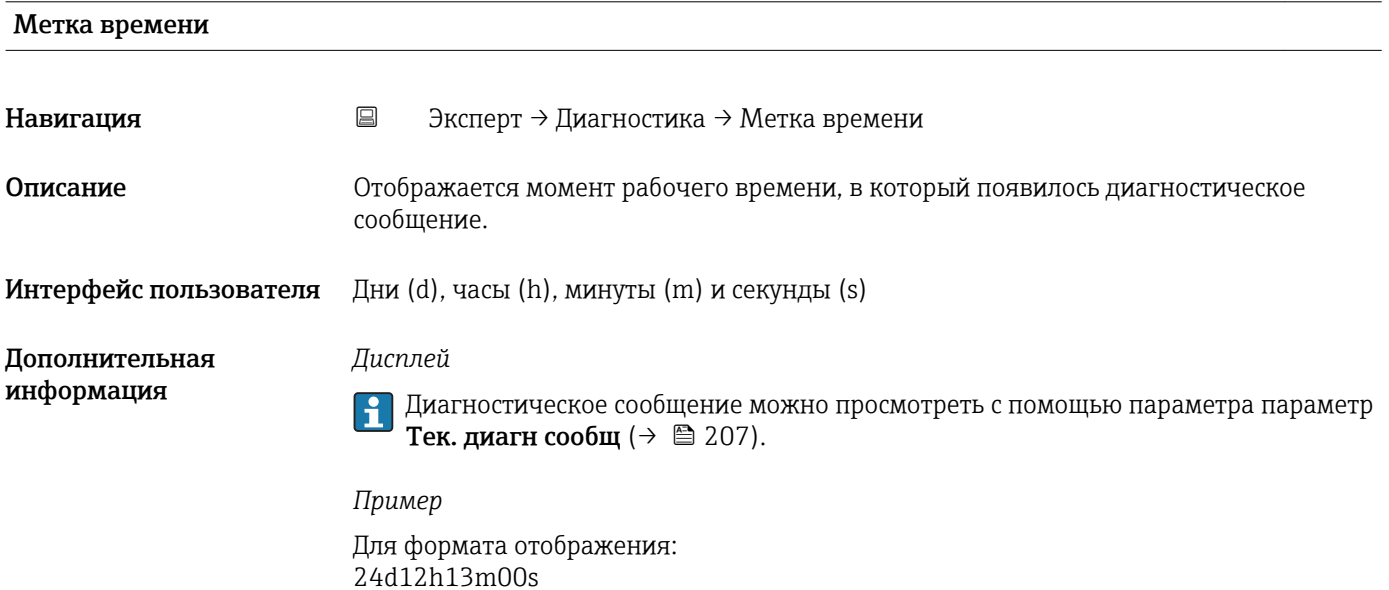

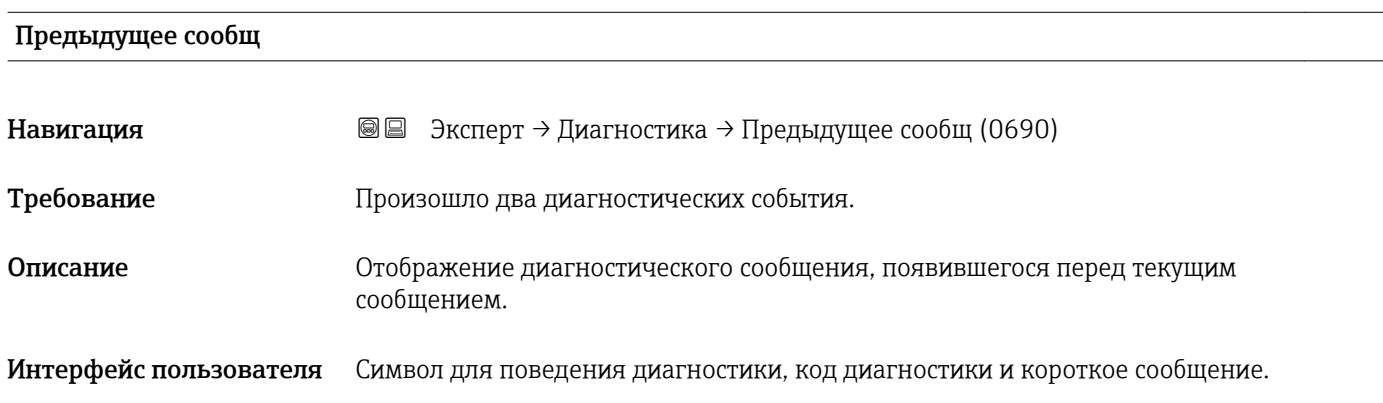

<span id="page-208-0"></span>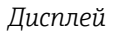

С помощью локального дисплея: для просмотра метки времени и мер по устранению, соответствующих причине диагностического сообщения нажмите кнопку $E$ .

#### *Пример*

Для формата отображения: F271 Неиспр. осн. эл.

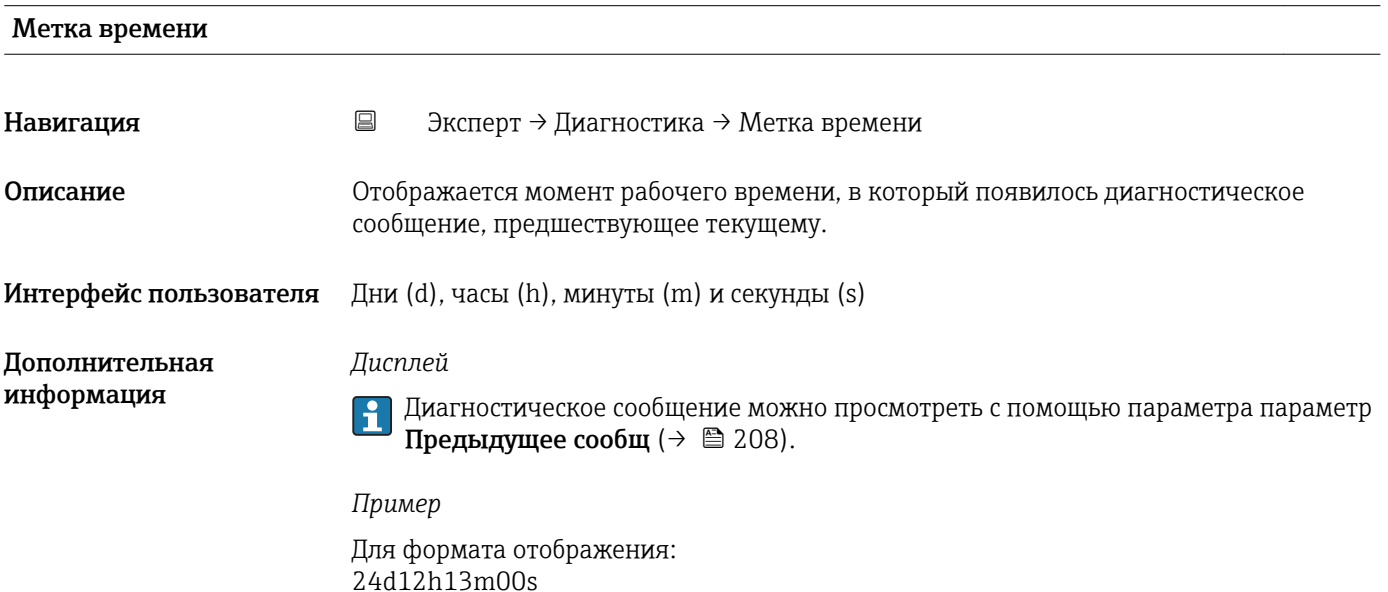

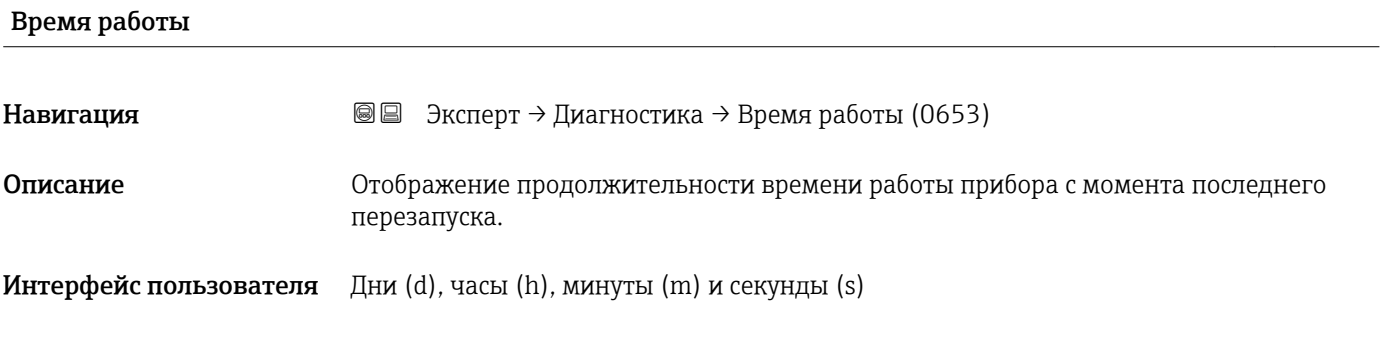

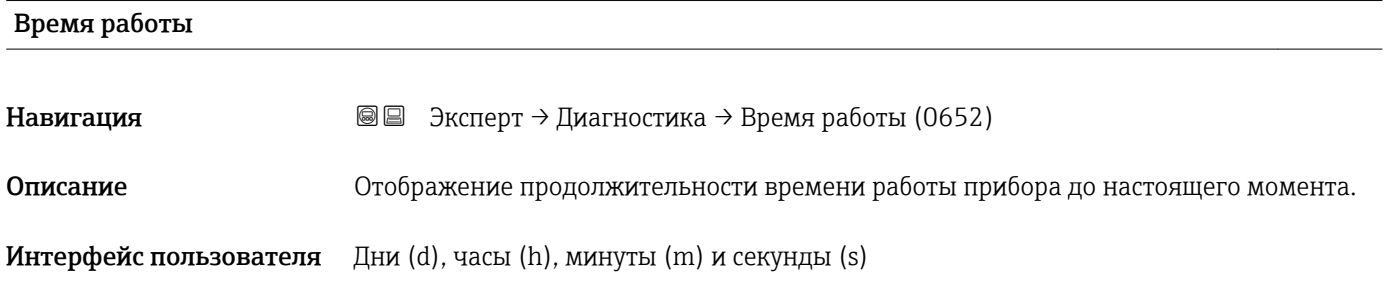

#### *Пользовательский интерфейс*

информация

<span id="page-209-0"></span>Дополнительная

Максимальное количество дней составляет 9999, что эквивалентно 27 годам.

# 3.8.1 Подменю "Лист сообщ"

*Навигация* Эксперт → Диагностика → Лист сообщ

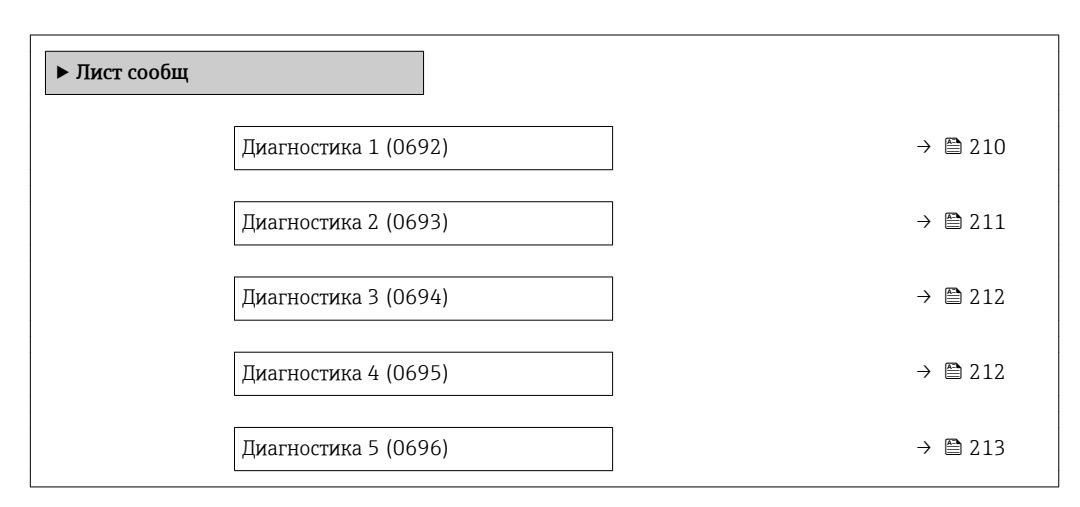

# Диагностика 1 **Навигация Величия Велия** Элиагностика → Лист сообщ → Диагностика 1 (0692) Описание Отображается диагностическое сообщение с наивысшим приоритетом. Интерфейс пользователя Символ для поведения диагностики, код диагностики и короткое сообщение. Дополнительная *Дисплей* информация С помощью локального дисплея: для просмотра метки времени и мер по  $\vert$  -  $\vert$ устранению, соответствующих причине диагностического сообщения нажмите кнопку  $E$ . *Примеры* Для формата отображения:  $\bullet$   $\bullet$  F271 Неиспр. осн. эл. • F276 Модуль ввод/выв

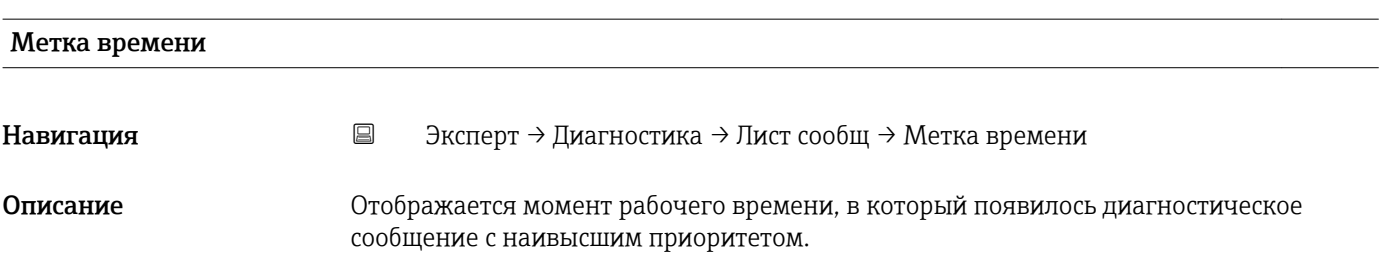

<span id="page-210-0"></span>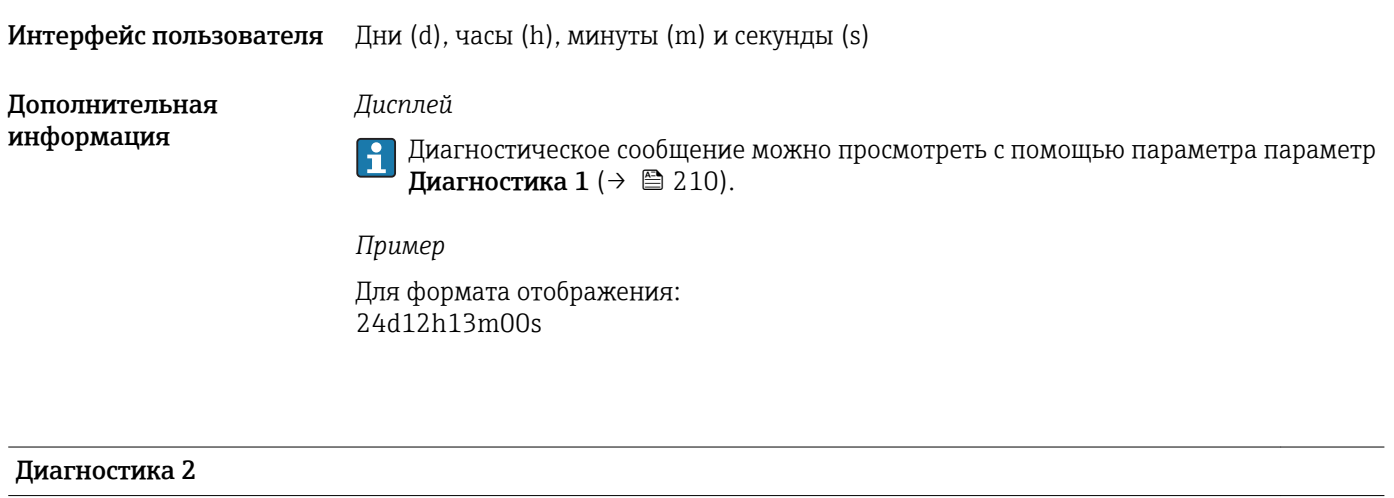

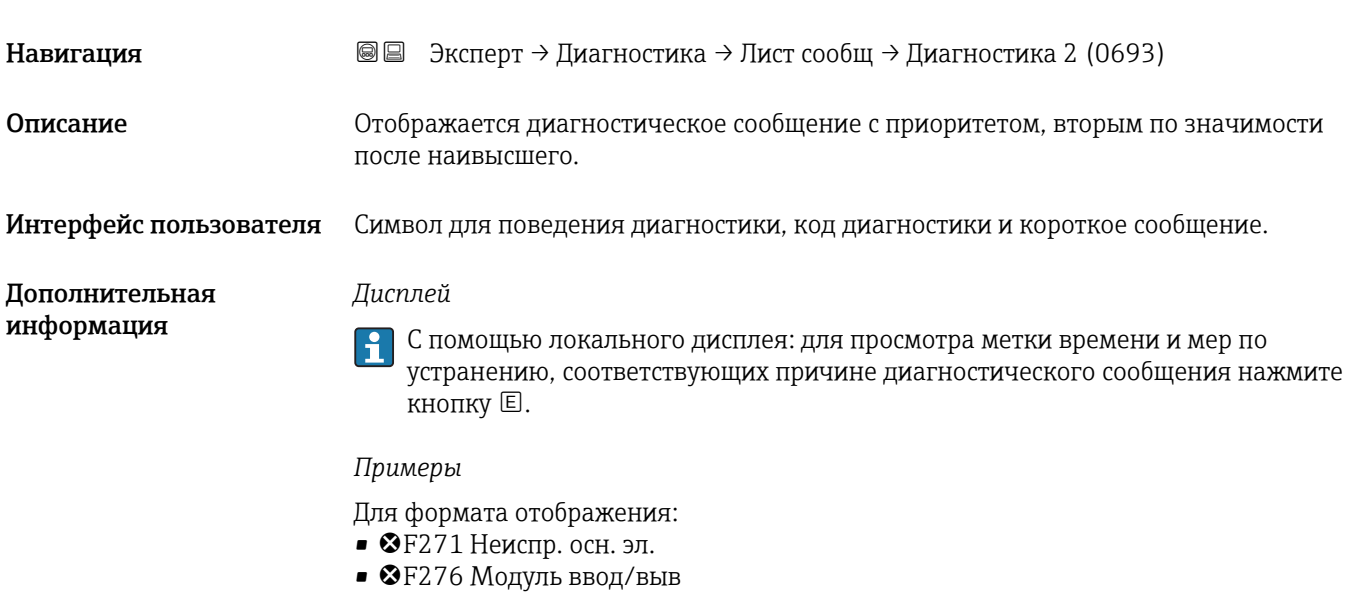

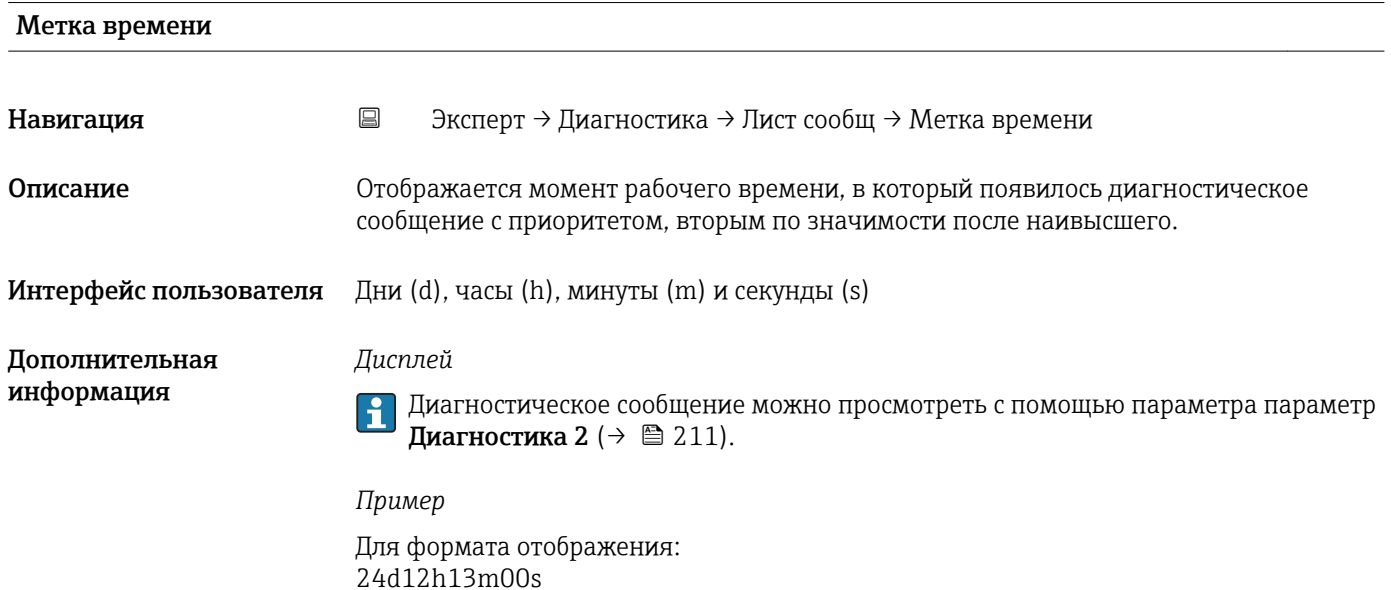

<span id="page-211-0"></span>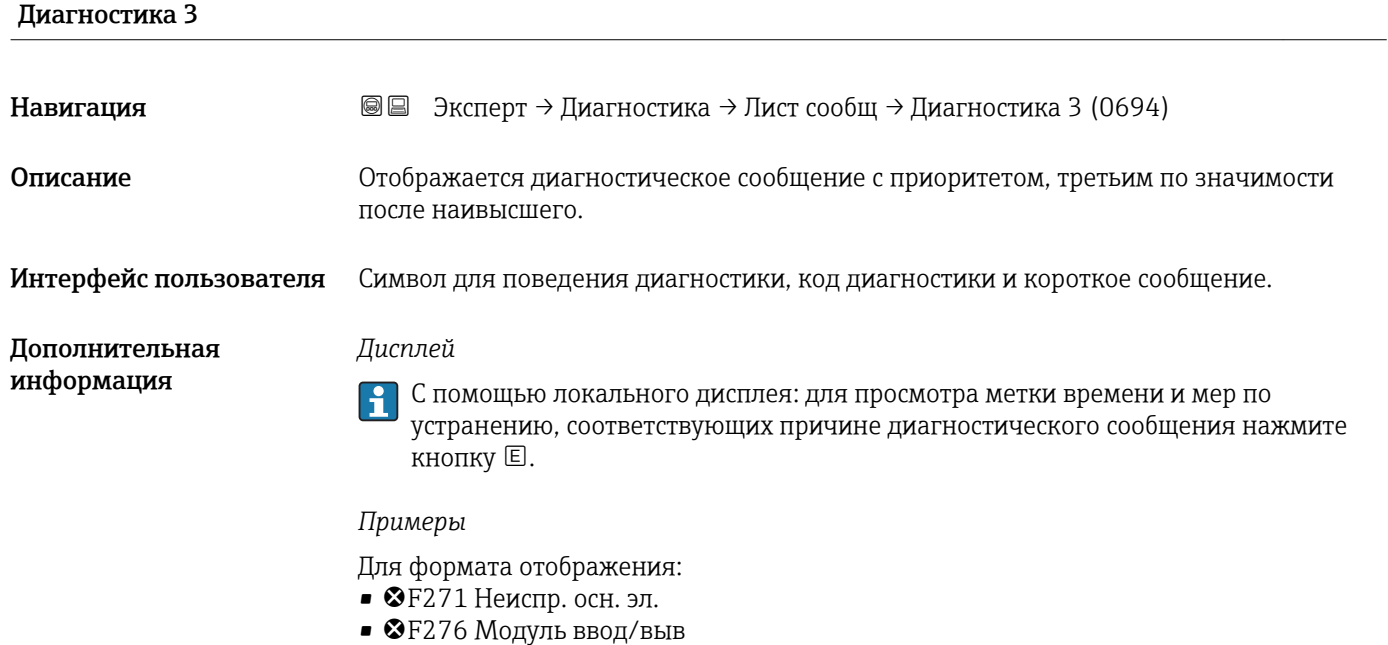

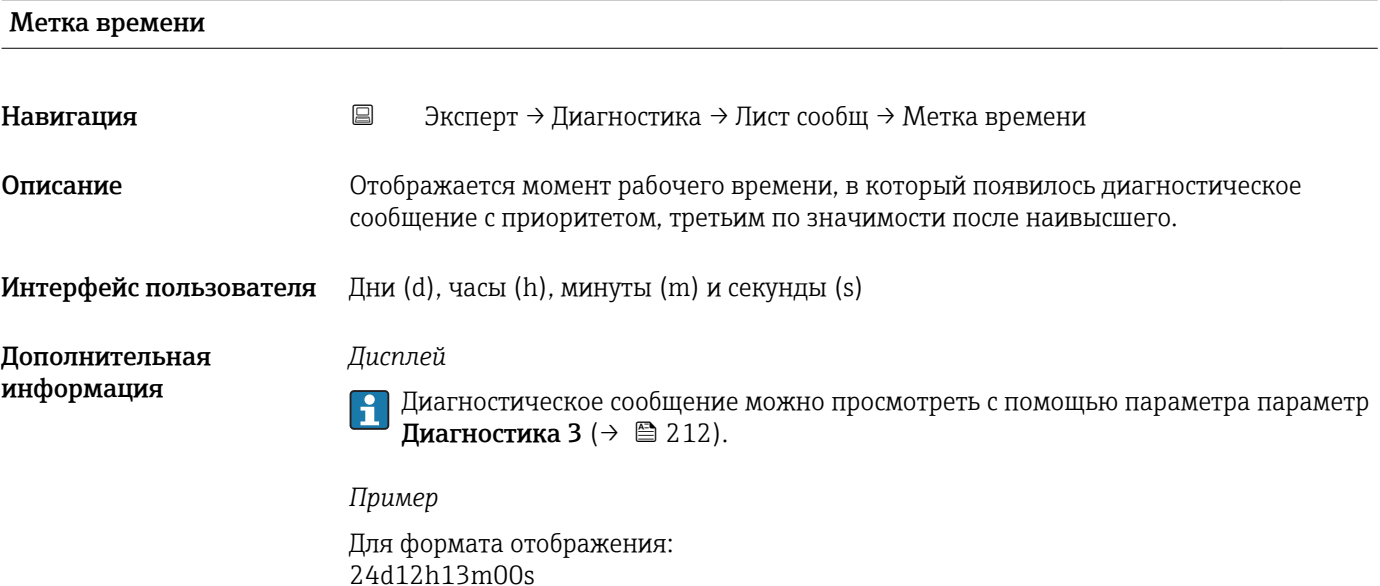

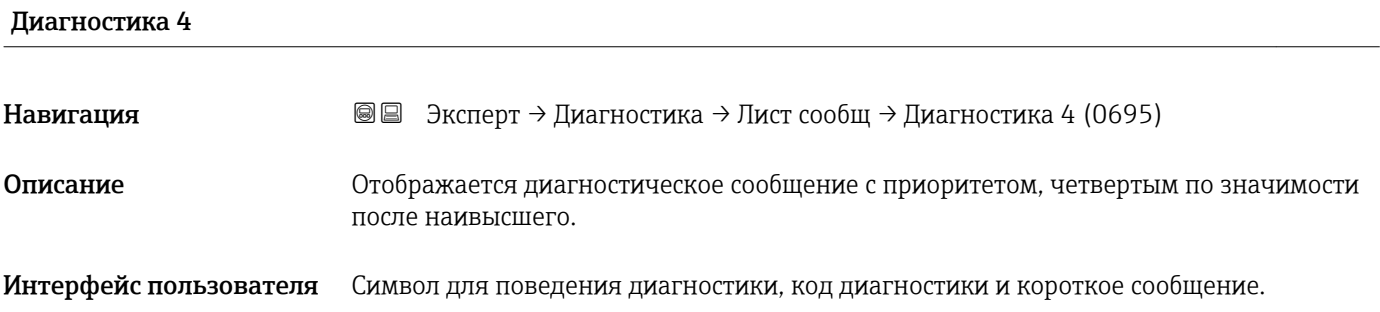

<span id="page-212-0"></span>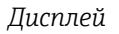

С помощью локального дисплея: для просмотра метки времени и мер по устранению, соответствующих причине диагностического сообщения нажмите кнопку  $E$ .

### *Примеры*

Для формата отображения:

- $\bullet$   $\bullet$  F271 Неиспр. осн. эл.
- F276 Модуль ввод/выв

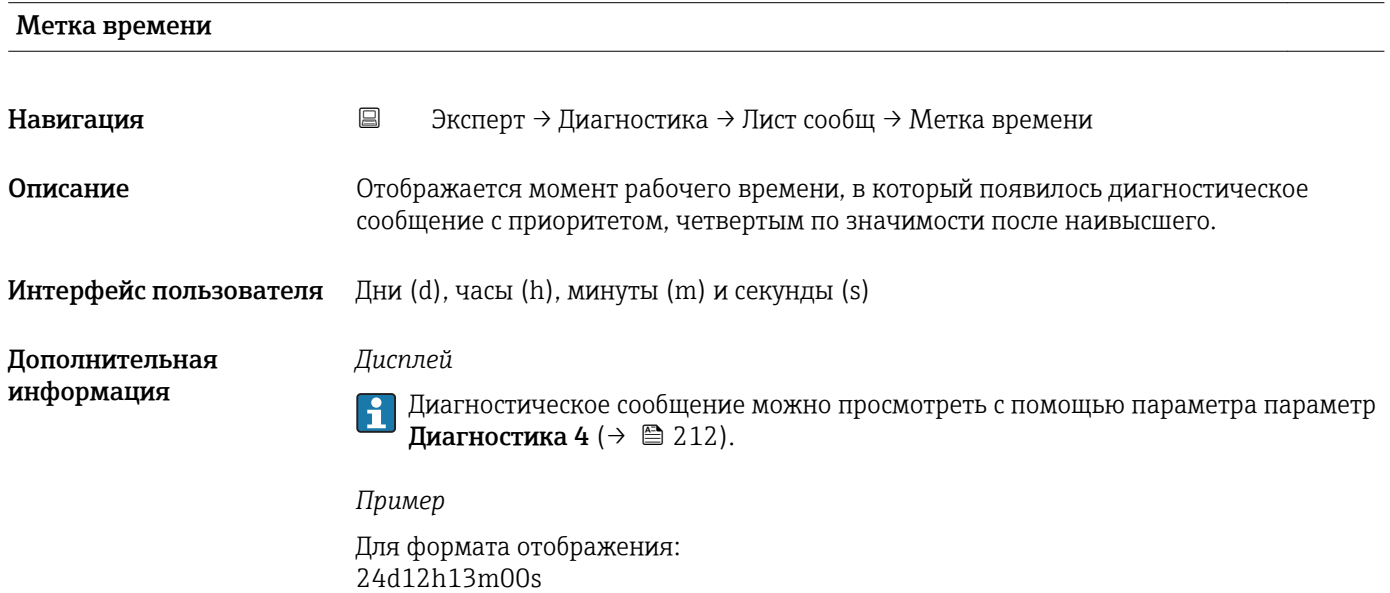

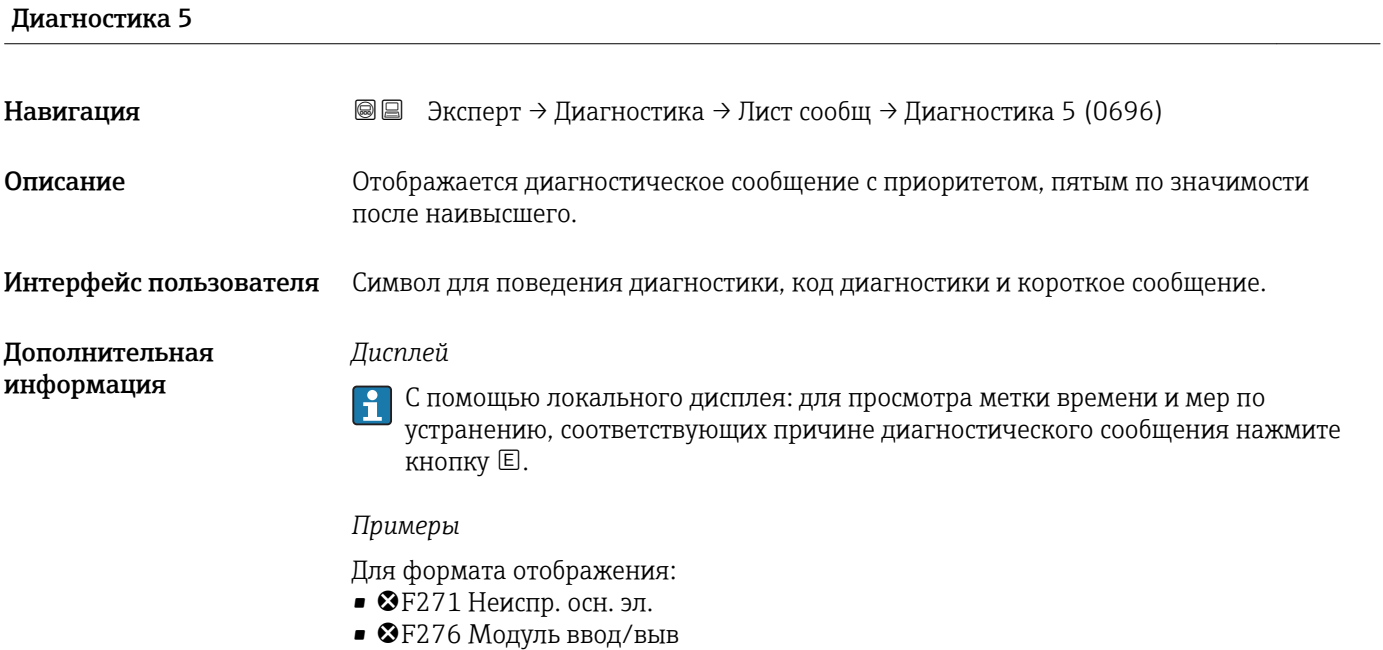

<span id="page-213-0"></span>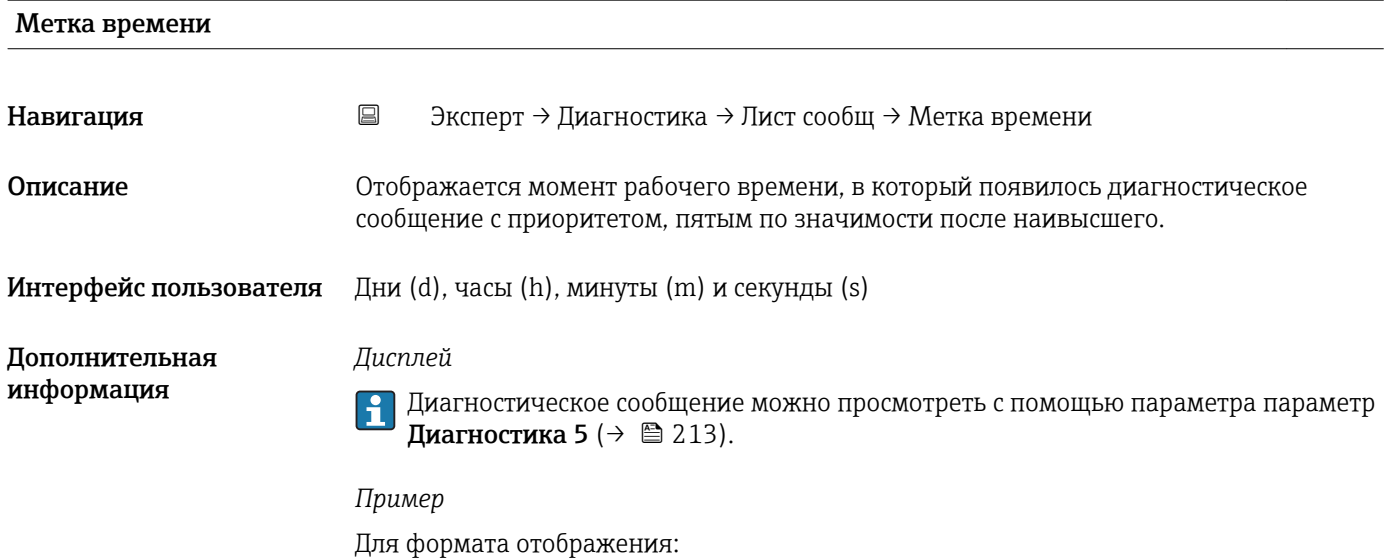

# 3.8.2 Подменю "Журнал событий"

24d12h13m00s

*Навигация* Эксперт → Диагностика → Журнал событий

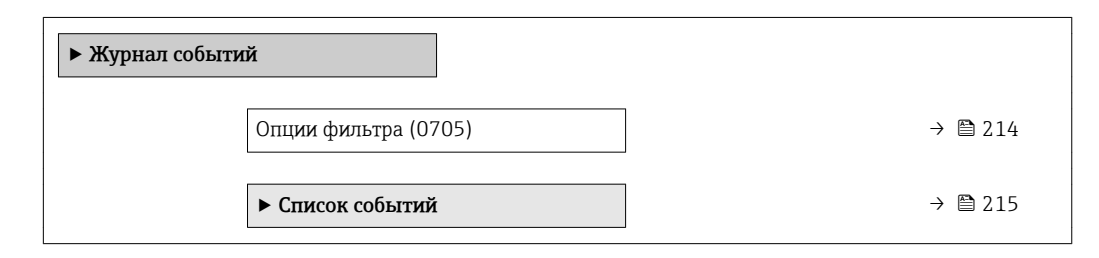

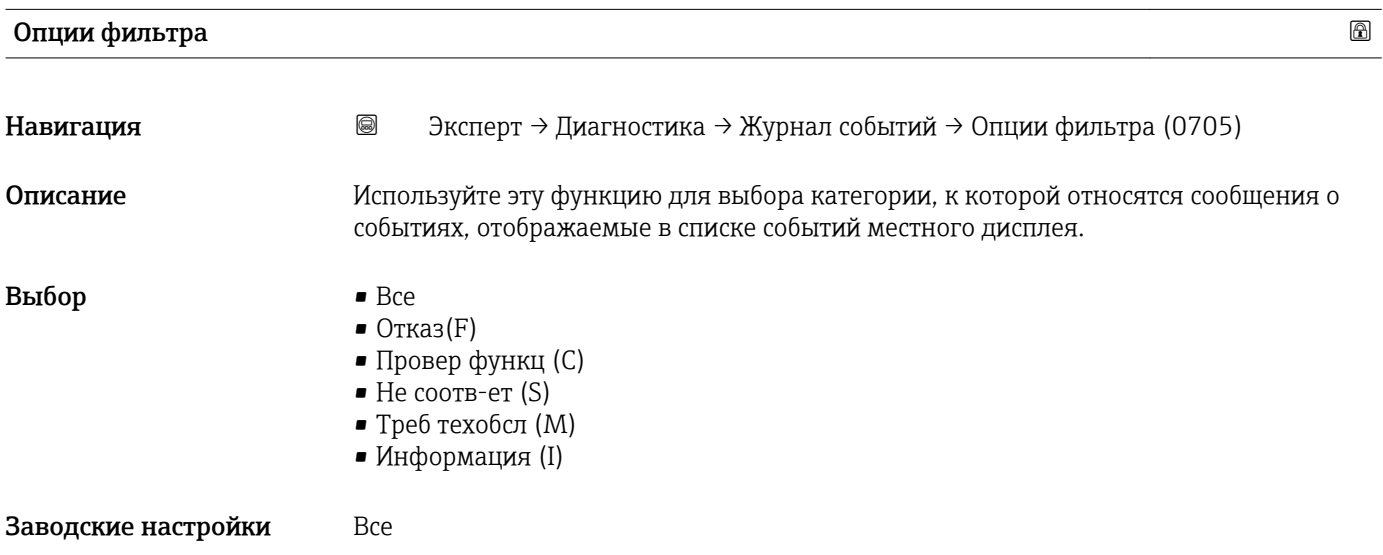

### <span id="page-214-0"></span>*Описание*

Сигналы состояния классифицируются в соответствии с требованиями VDI/VDE 2650 и рекомендацией NAMUR NE 107:

- $\blacktriangleright$  F «Неисправность»;
- C «Функциональная проверка»;
- S «Вне спецификации»;
- $\blacksquare$  M «Запрос на ТО».

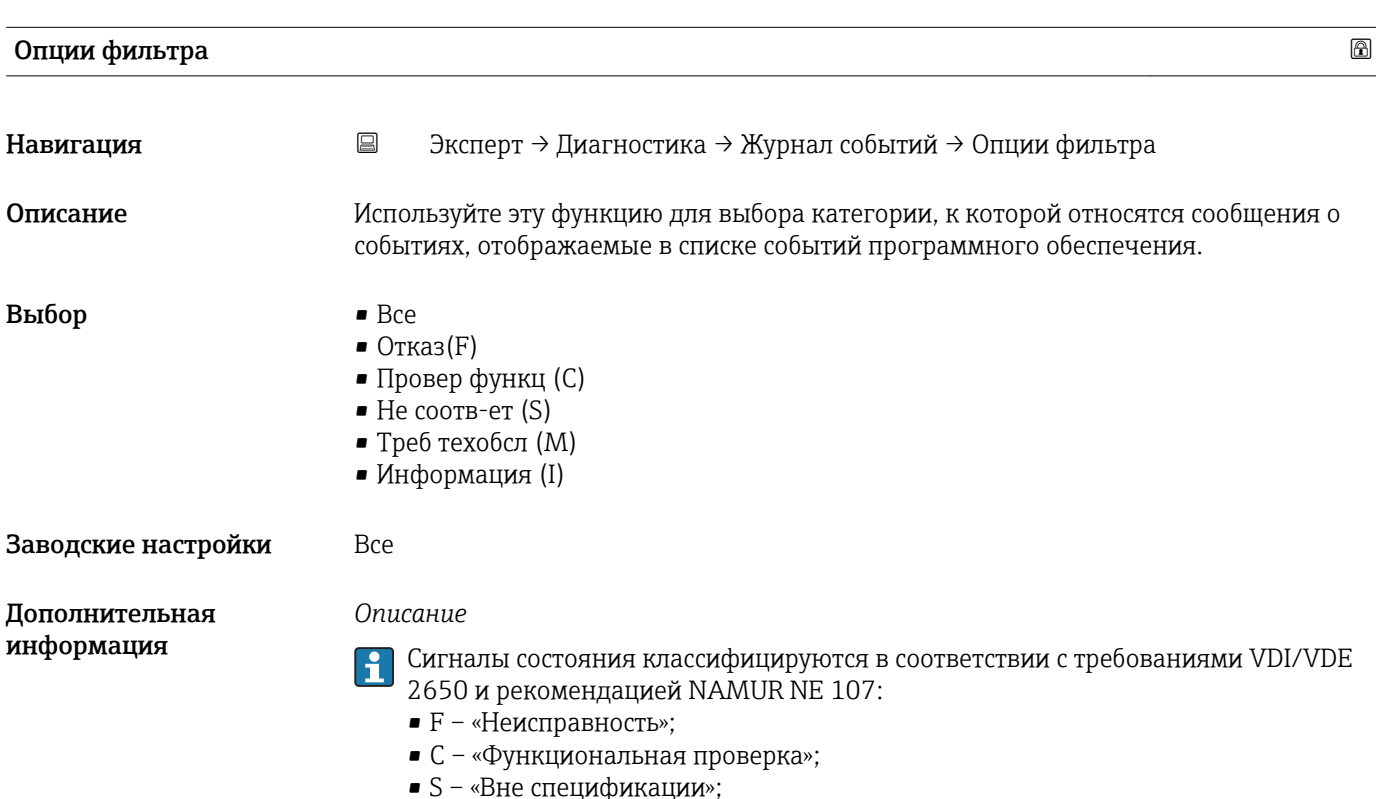

 $\blacksquare$  M – «Запрос на ТО».

#### Подменю "Список событий"

Подменю Список событий отображается только при управлении с помощью местного дисплея.

При управлении с помощью ПО FieldCare список событий можно просмотреть с помощью отдельного модуля ПО FieldCare.

При управлении посредством веб-браузера сообщения о событиях можно просмотреть непосредственно в меню подменю Журнал событий.

*Навигация* Эксперт → Диагностика → Журнал событий → Список событий

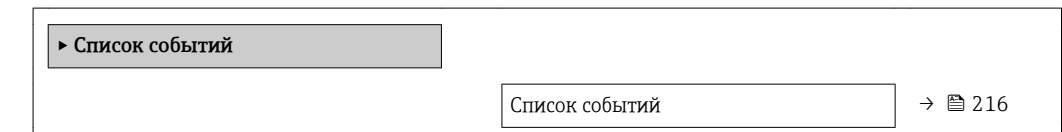

<span id="page-215-0"></span>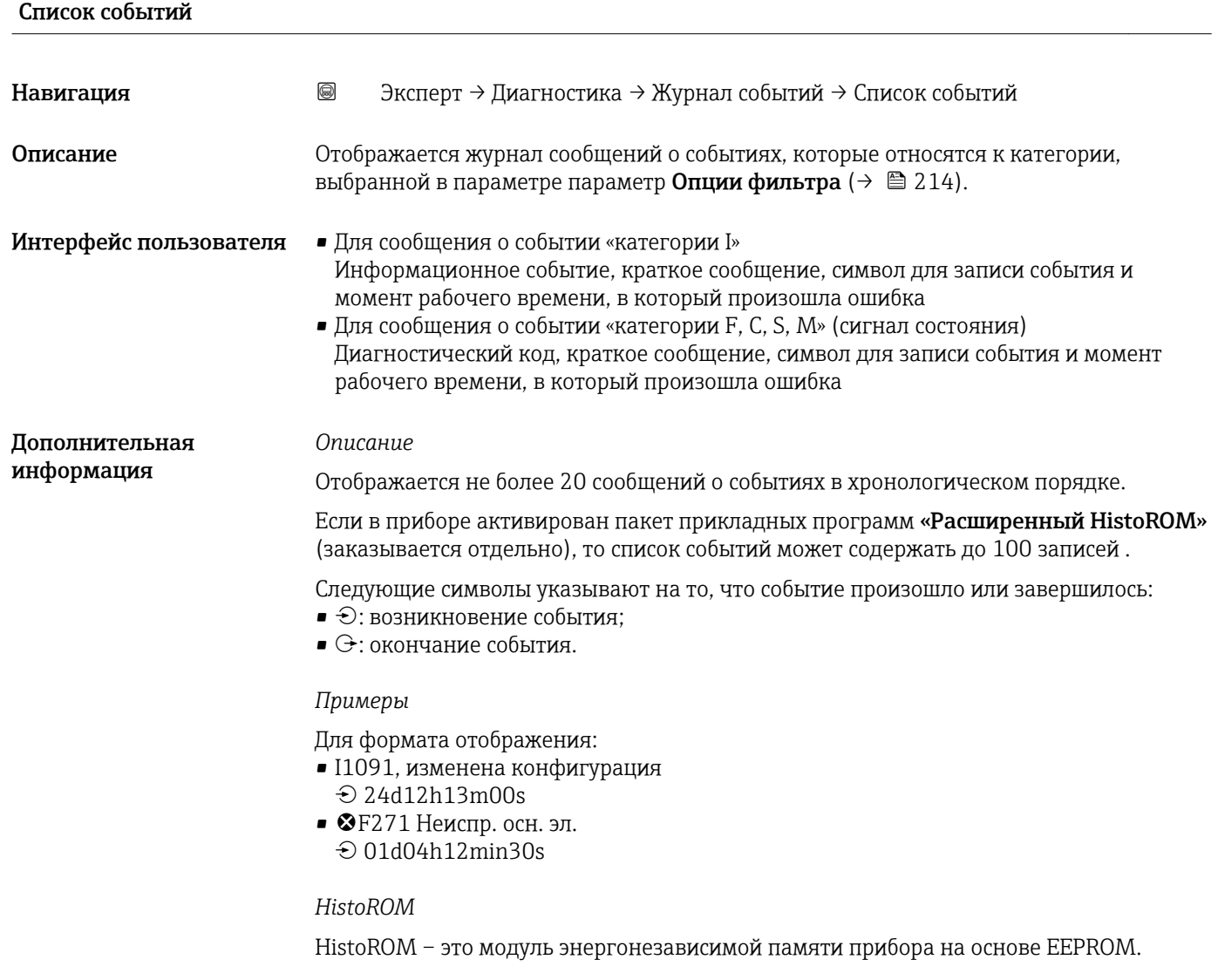

# 3.8.3 Подменю "Журнал коммерческого учета"

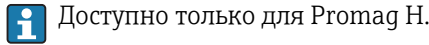

Подробную информацию об измерениях в режиме коммерческого учета см. в сопроводительной документации к прибору  $\rightarrow \blacksquare$  7

*Навигация* Эксперт → Диагностика → Журн.комм. учета

‣ Журн.комм. учета
#### 3.8.4 Подменю "Инф о приборе"

*Навигация* Эксперт → Диагностика → Инф о приборе

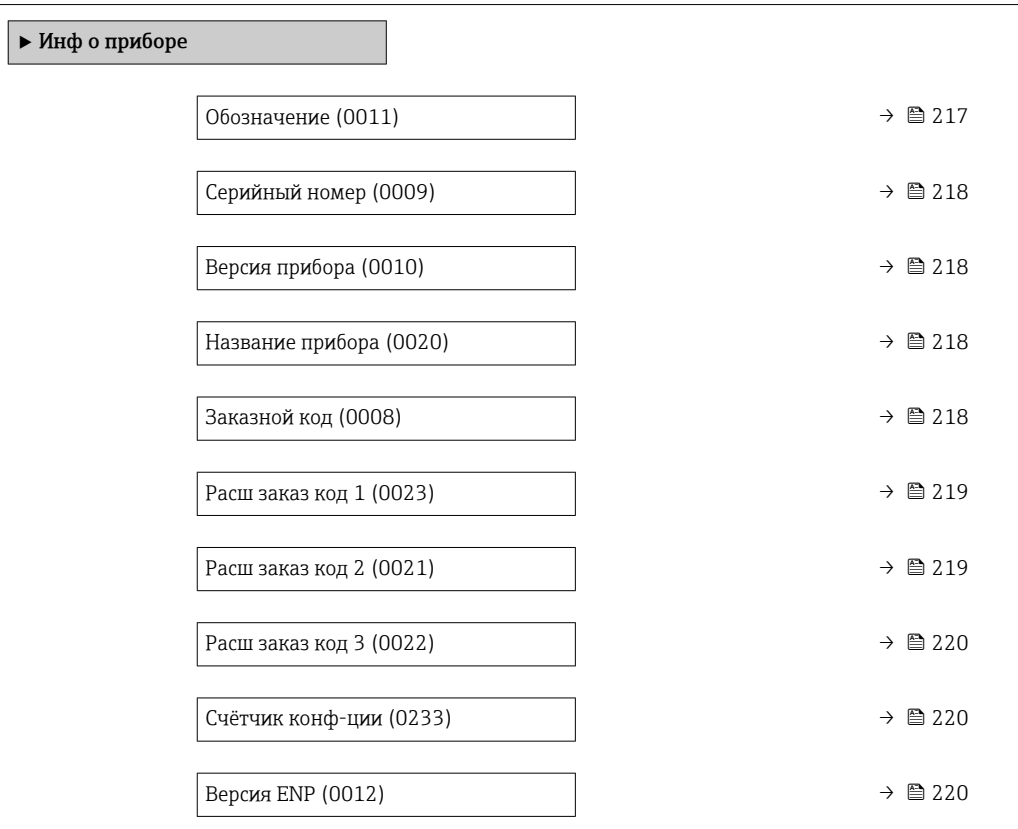

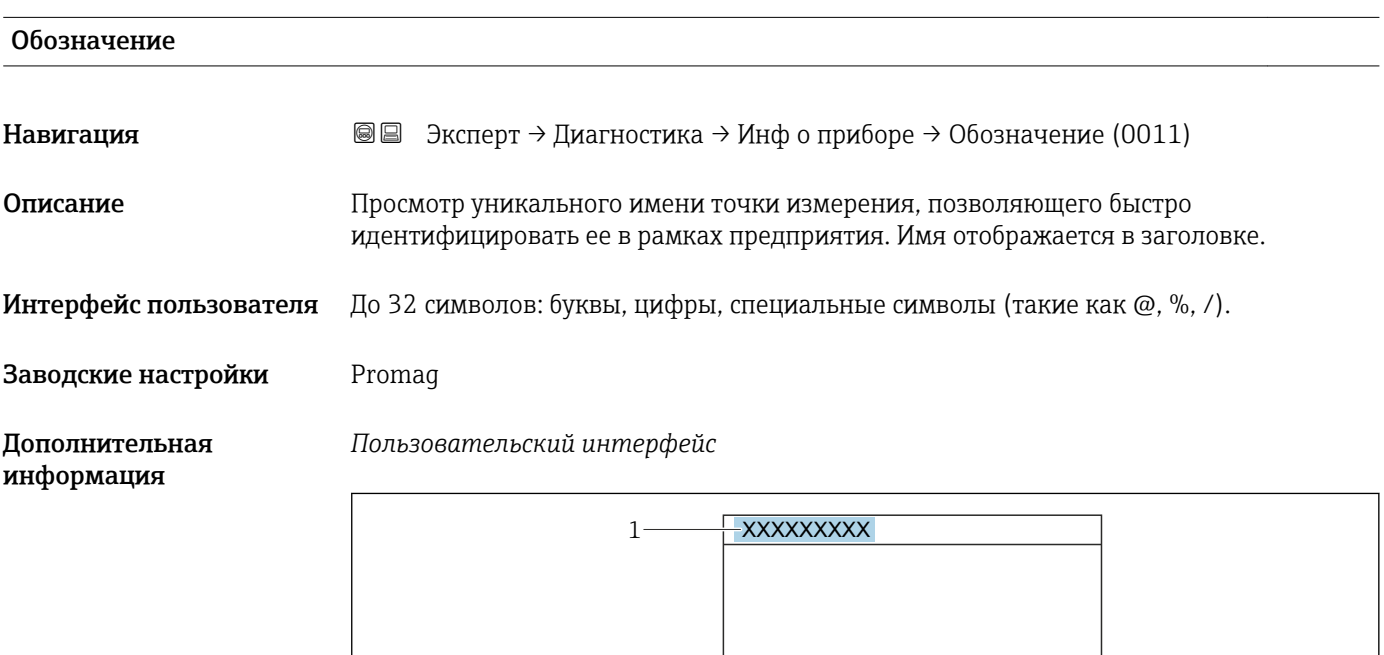

*1 Расположение текста заголовка на дисплее*

Количество отображаемых символов зависит от их вида.

A0029422

<span id="page-217-0"></span>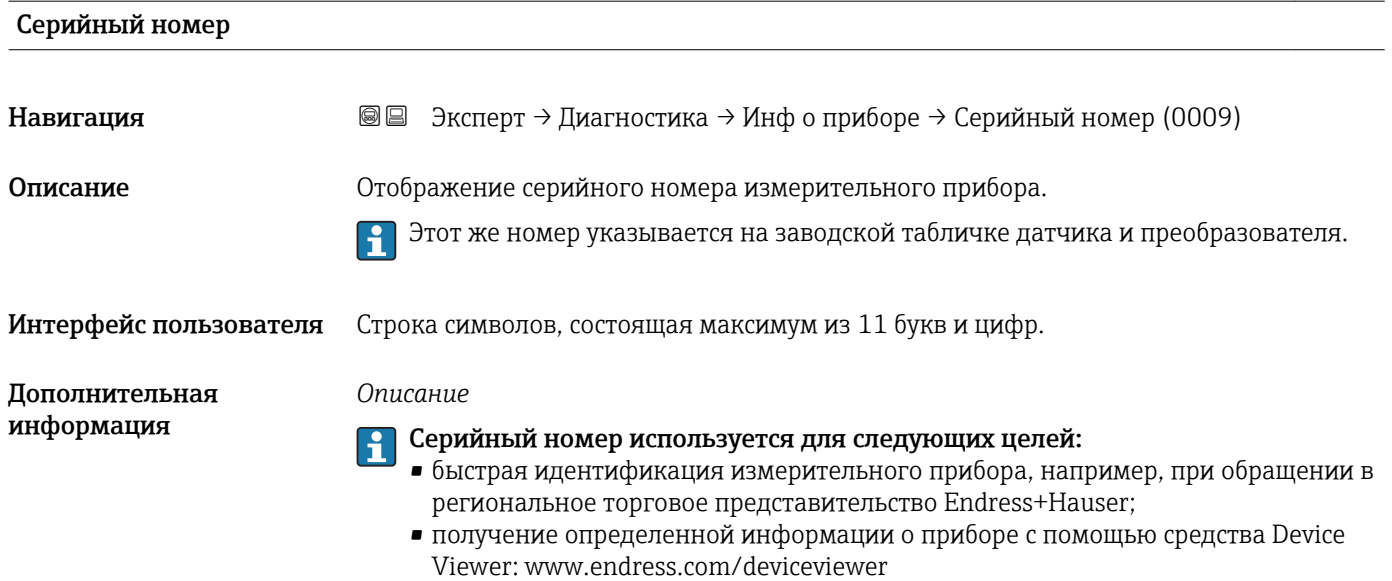

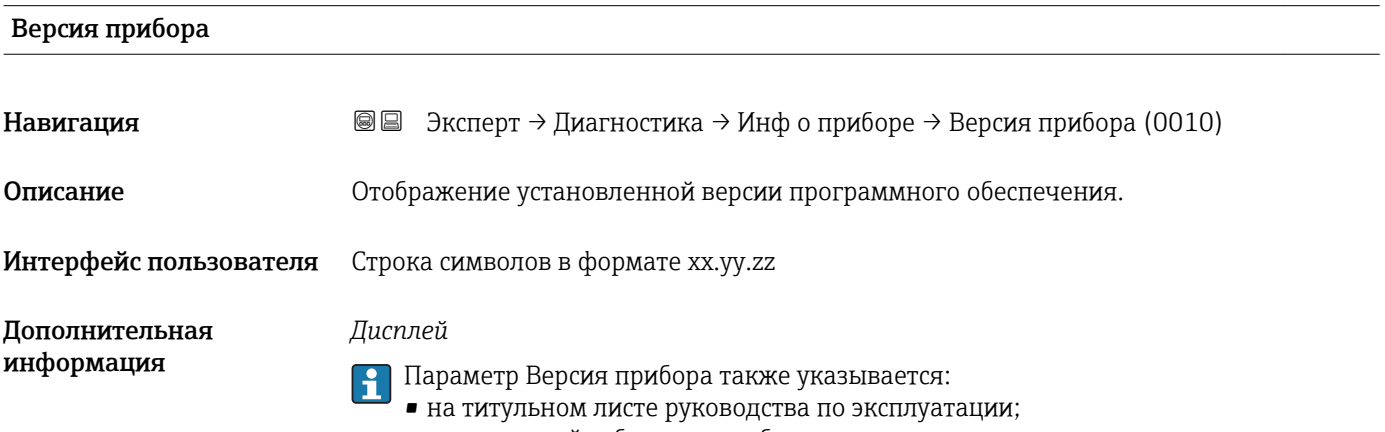

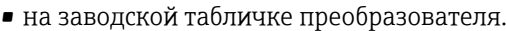

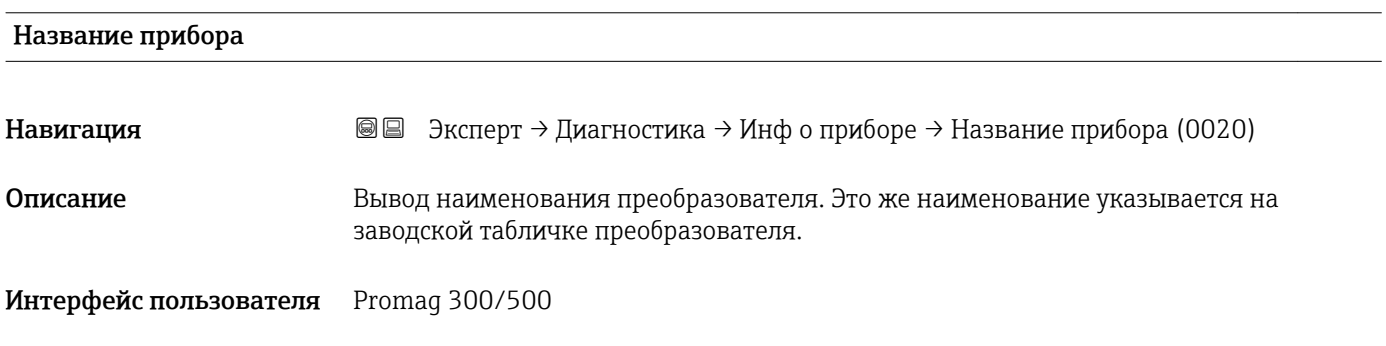

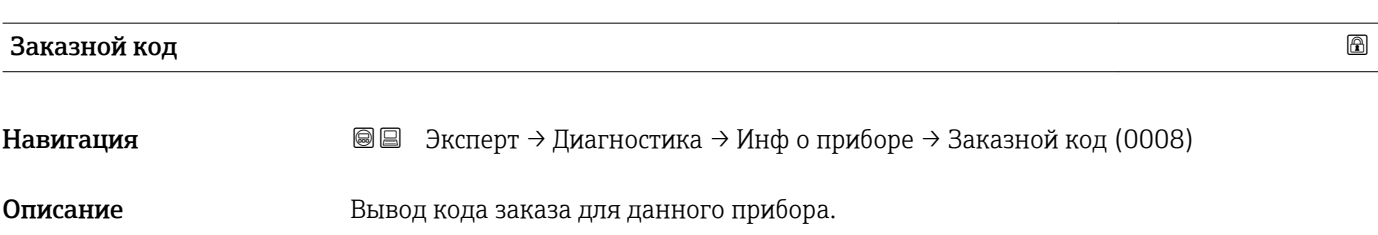

<span id="page-218-0"></span>Интерфейс пользователя Строка символов, содержащая буквы, цифры и некоторые знаки препинания (например, /).

Дополнительная информация

#### *Описание*

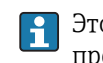

Этот же код заказа указывается на заводской табличке датчика и преобразователя в поле "Код заказа".

Этот код заказа генерируется на основе расширенного кода заказа путем обратимого преобразования. Расширенный код заказа описывает атрибуты всех функций прибора в комплектации изделия. Выяснить функции прибора непосредственно по коду заказа невозможно.

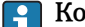

#### Код заказа используется для следующих целей:

- заказ идентичного запасного прибора;
- быстрая идентификация прибора, например, при обращении в региональное торговое представительство Endress+Hauser;

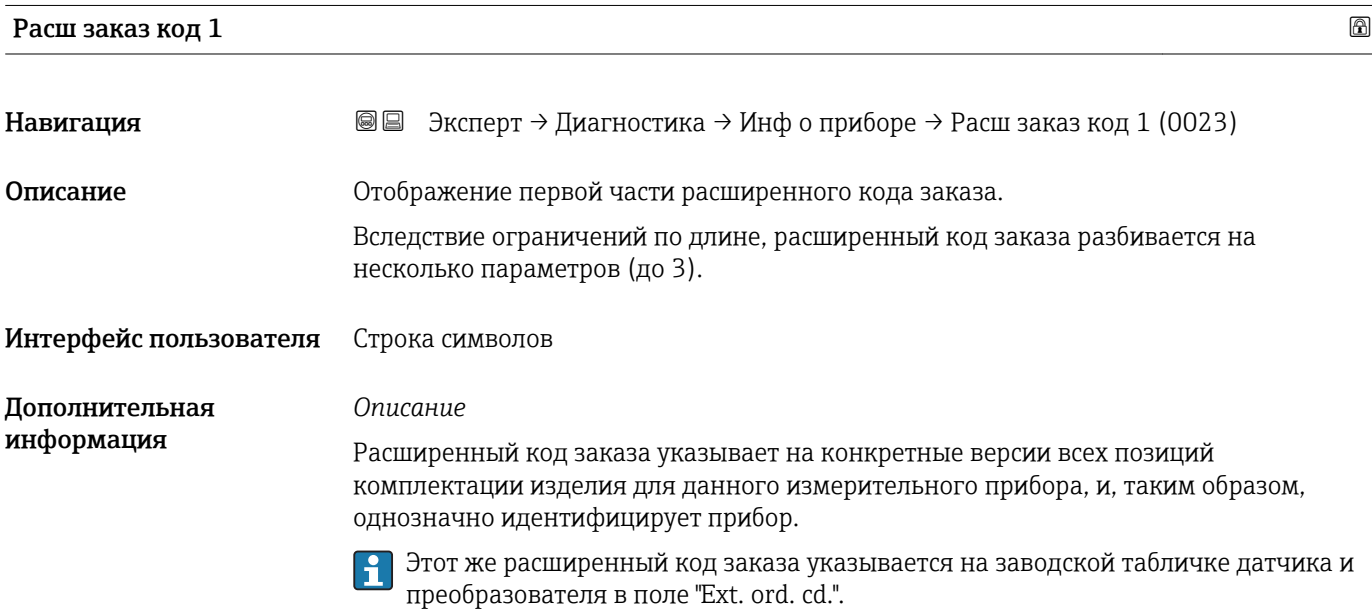

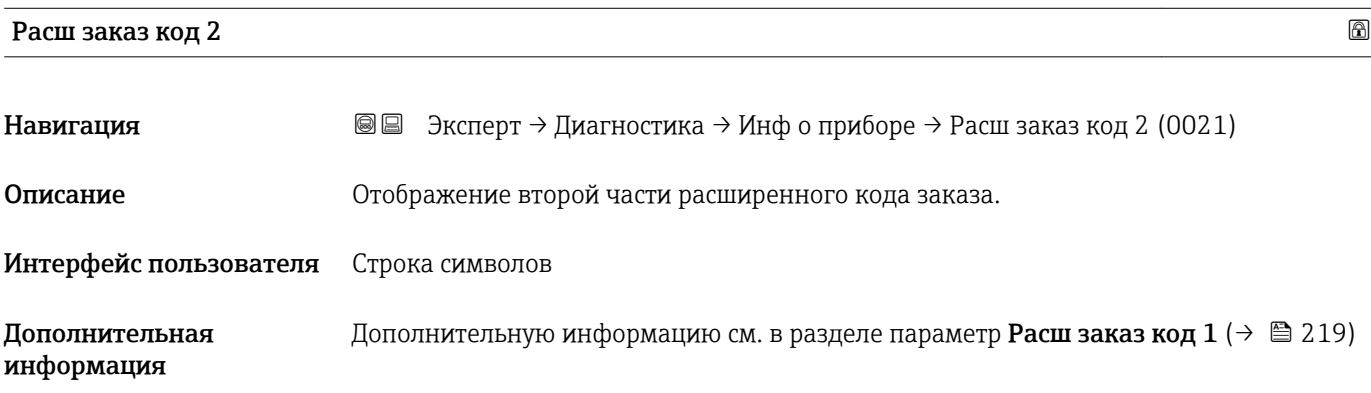

<span id="page-219-0"></span>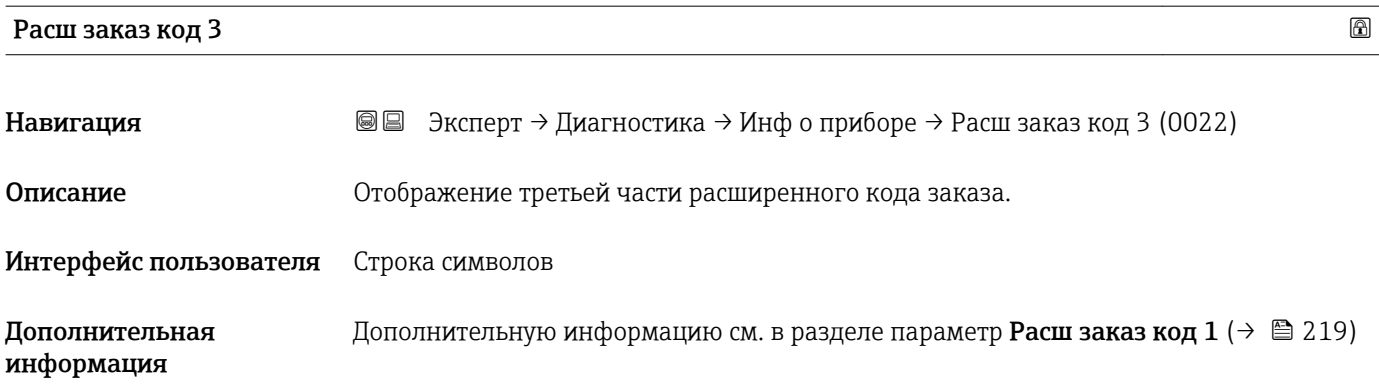

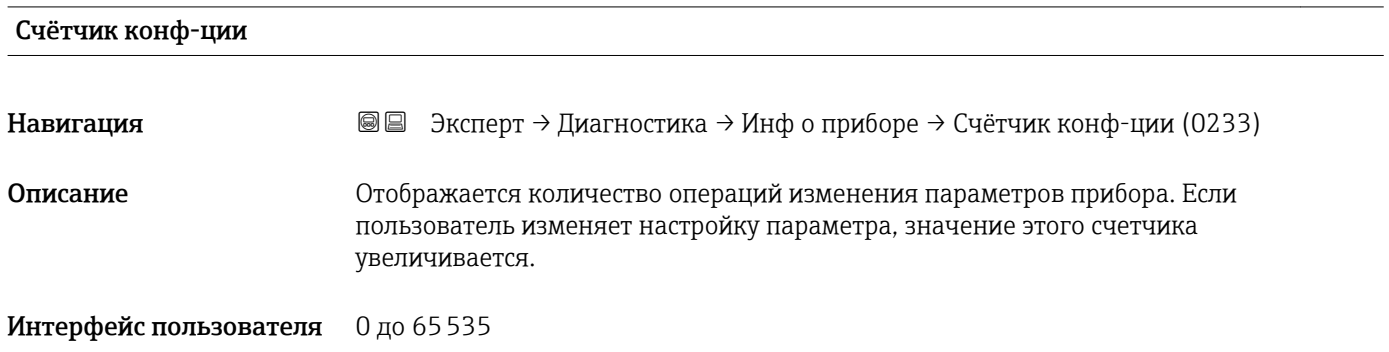

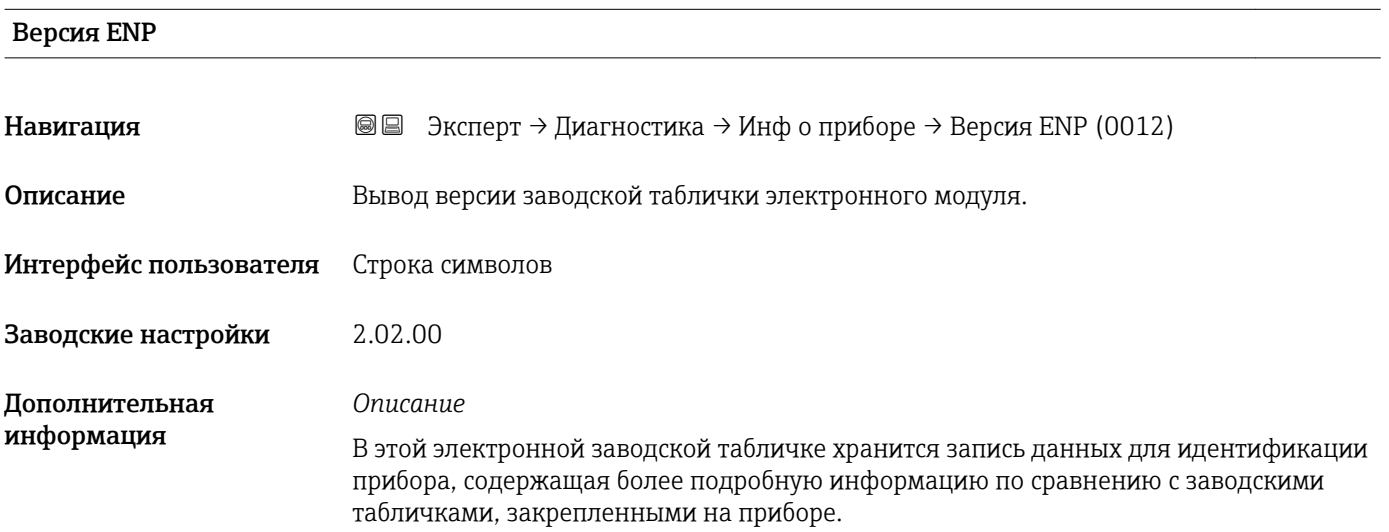

#### 3.8.5 Подменю "Осн.эл.мод.+1I/O"

*Навигация* Эксперт → Диагностика → Mainboard I/O1

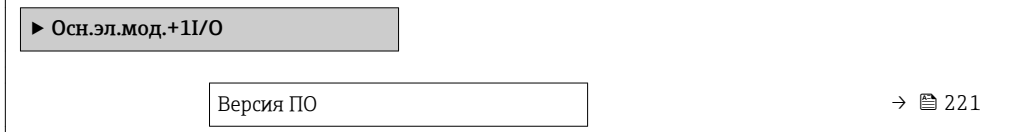

<span id="page-220-0"></span>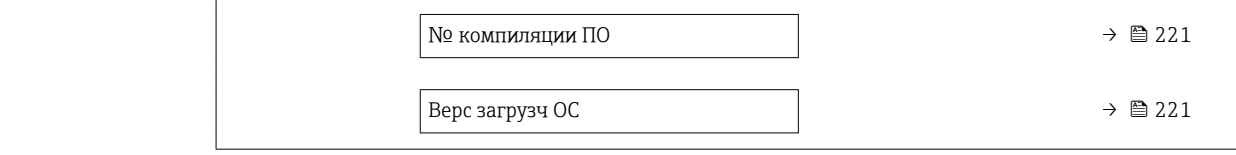

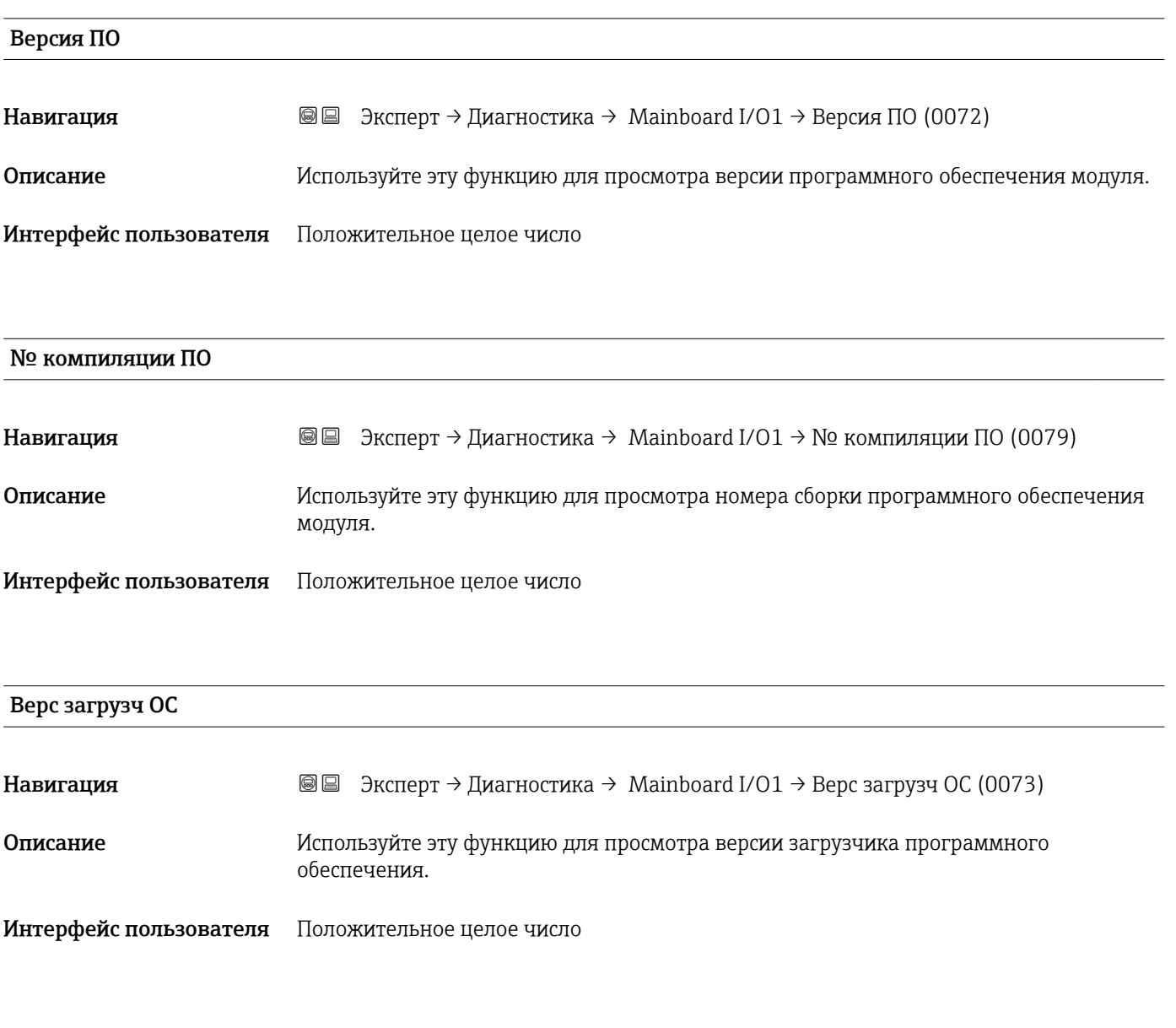

#### 3.8.6 Подменю "Эл. мод. сенсора"

*Навигация* Эксперт → Диагностика → Эл. мод. сенсора

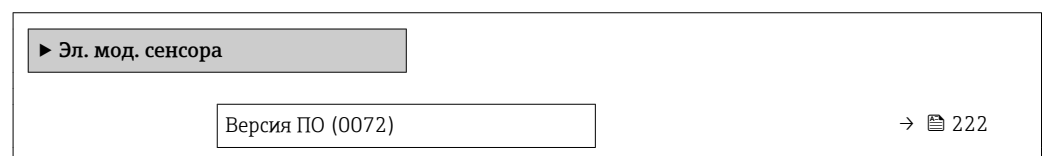

<span id="page-221-0"></span>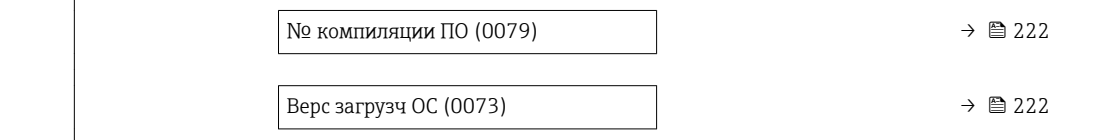

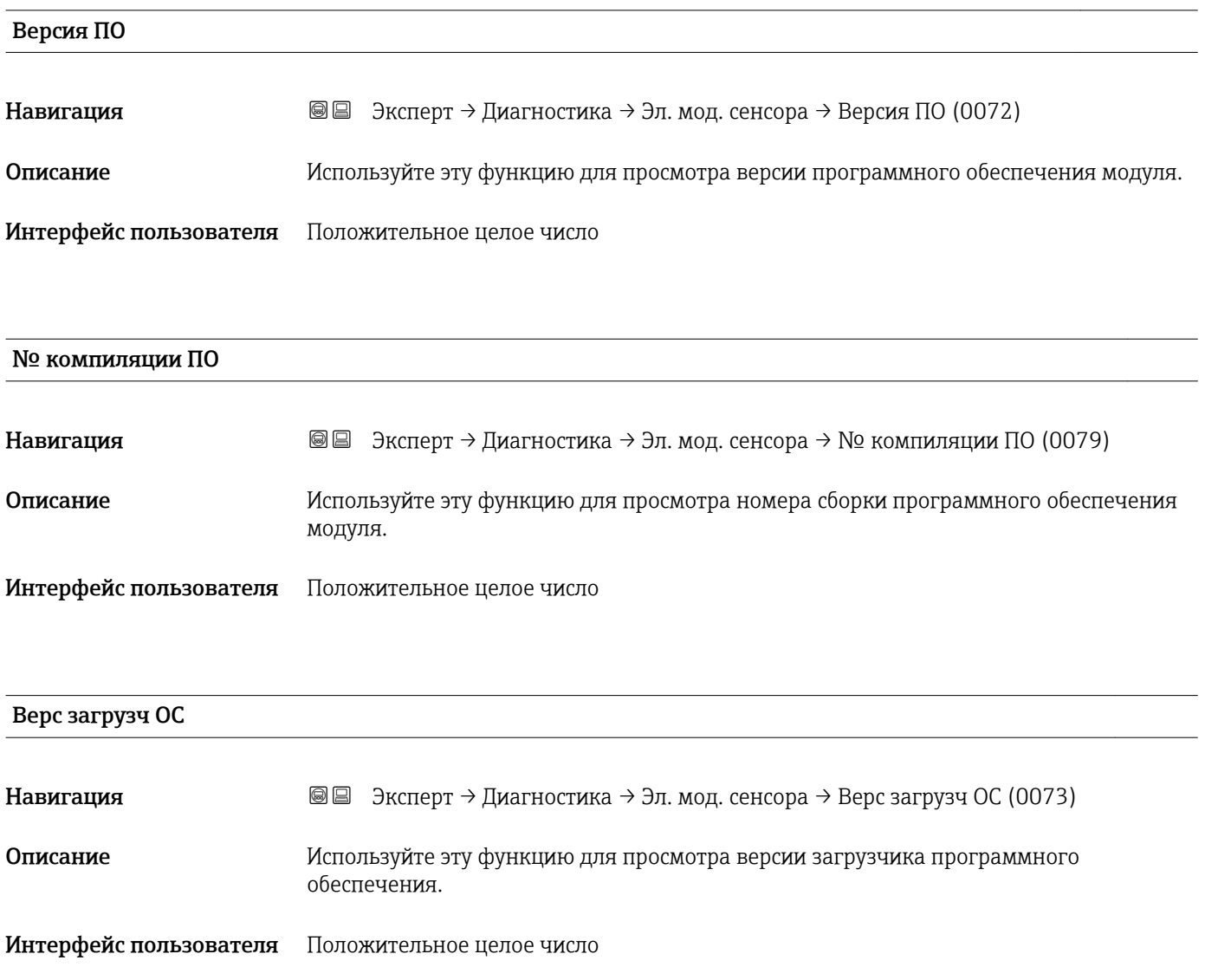

## 3.8.7 Подменю "Модуль ввода/вывода 1"

*Навигация* Эксперт → Диагностика → Модуль вв./выв 1

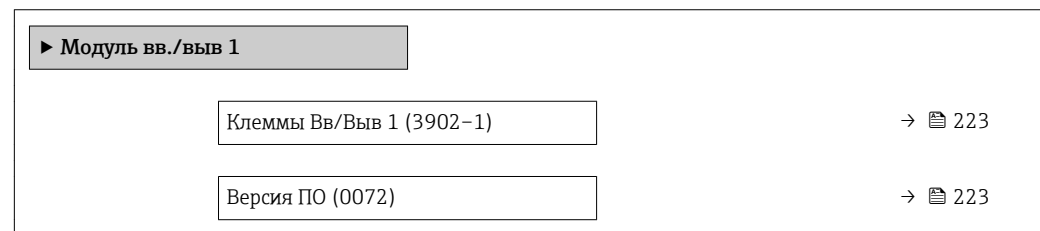

<span id="page-222-0"></span>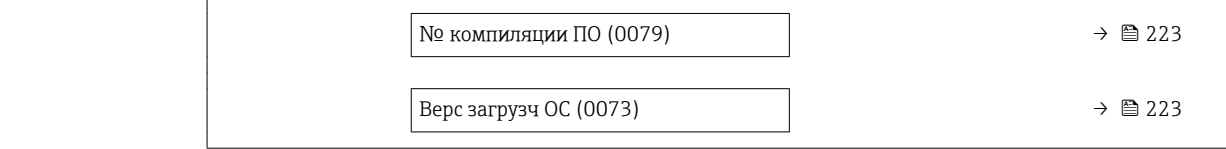

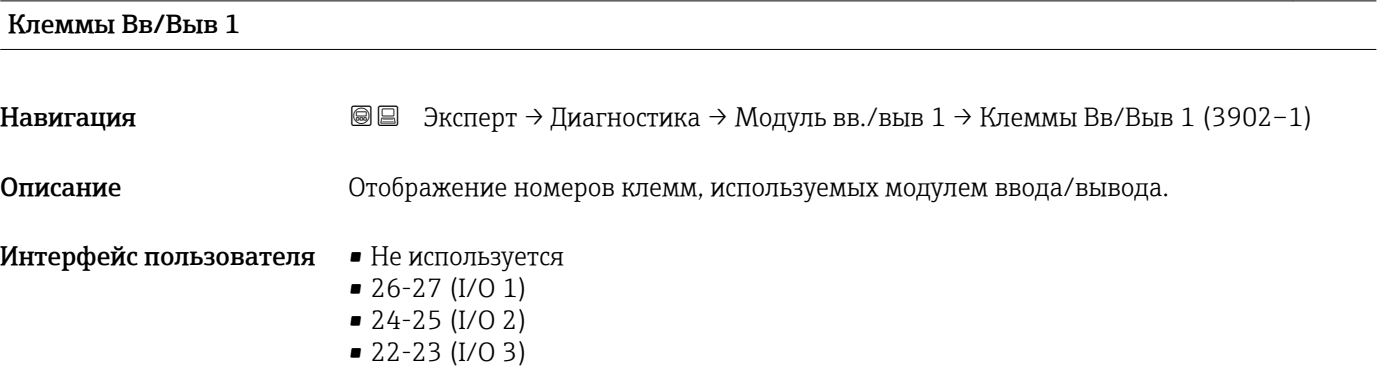

#### Версия ПО

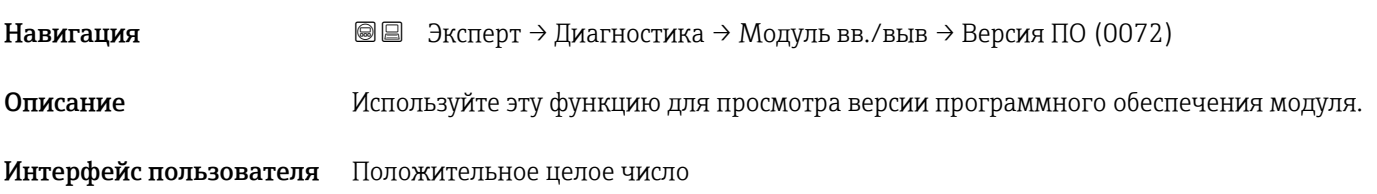

#### № компиляции ПО

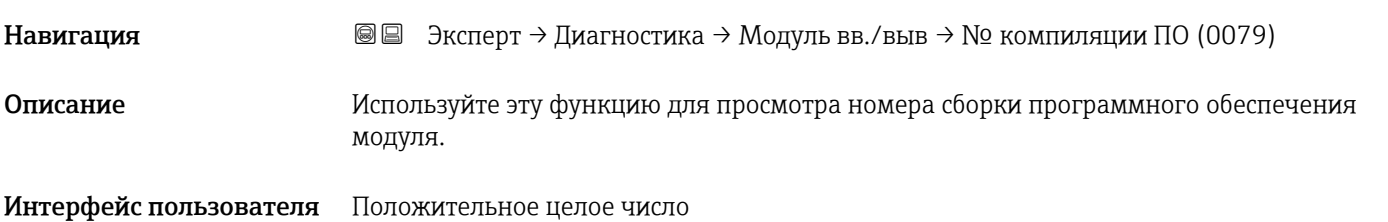

## Верс загрузч ОС

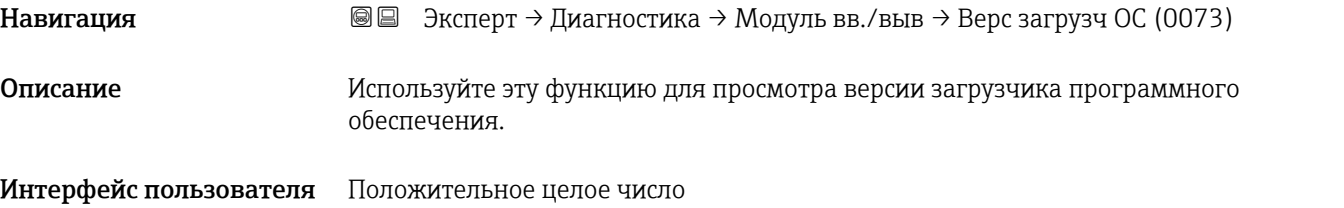

## 3.8.8 Подменю "Модуль ввода/вывода 2"

*Навигация* Эксперт → Диагностика → Модуль вв./выв 2

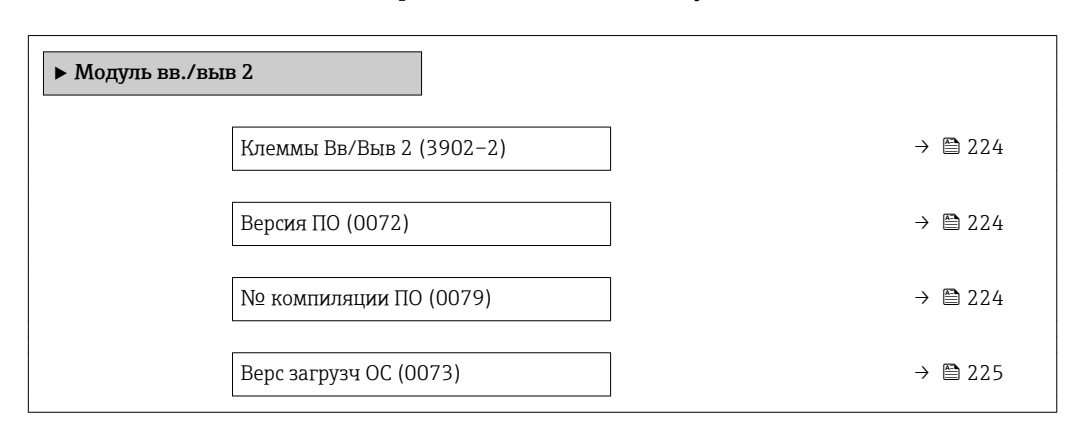

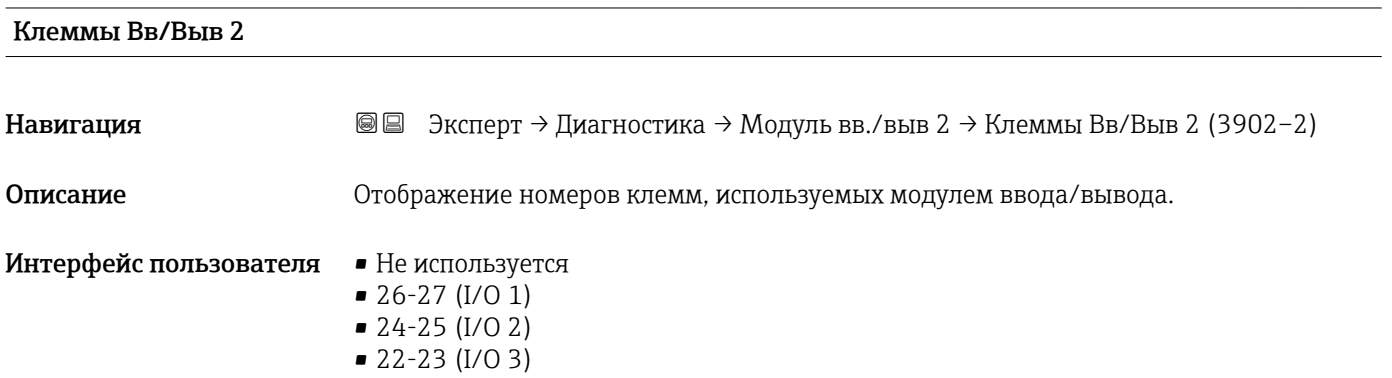

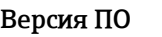

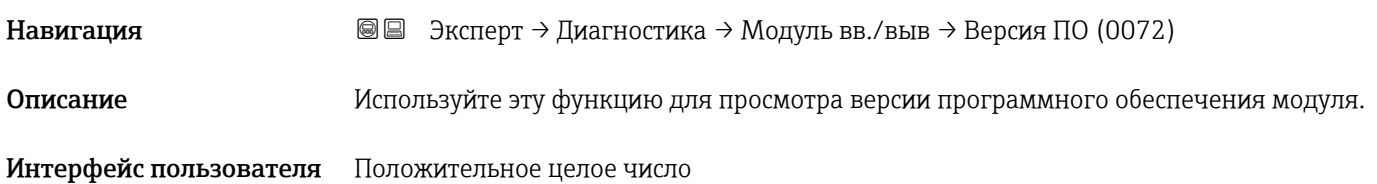

#### № компиляции ПО

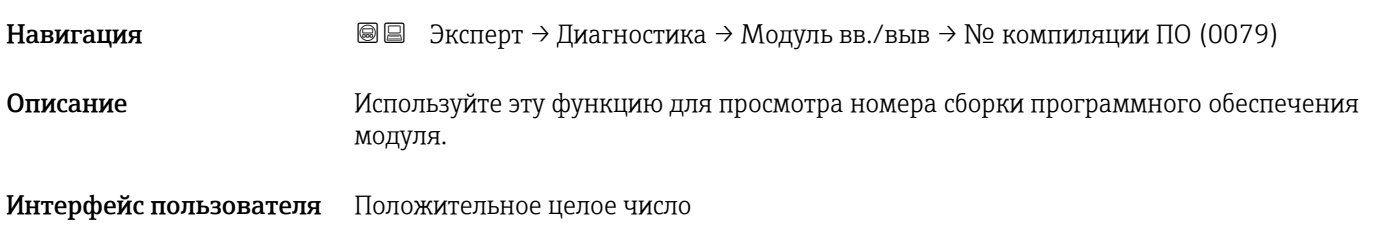

<span id="page-224-0"></span>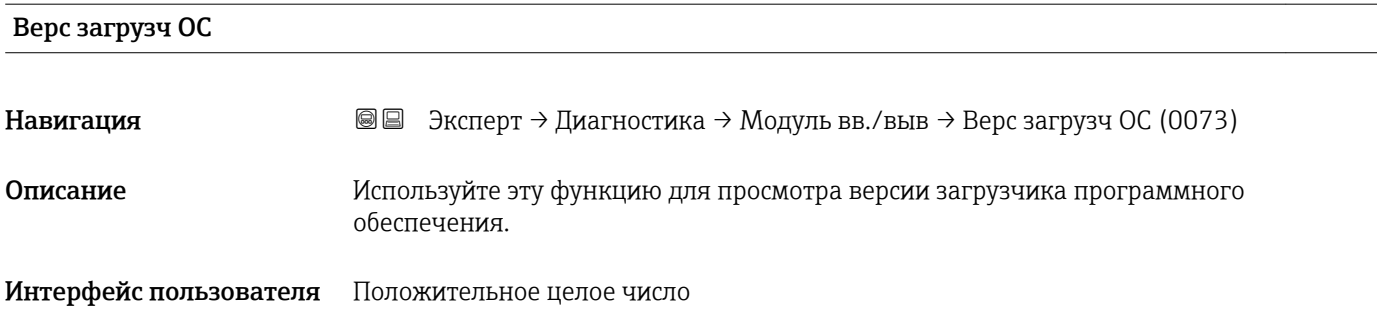

#### 3.8.9 Подменю "Модуль ввода/вывода 3"

*Навигация* Эксперт → Диагностика → Модуль вв./выв 3

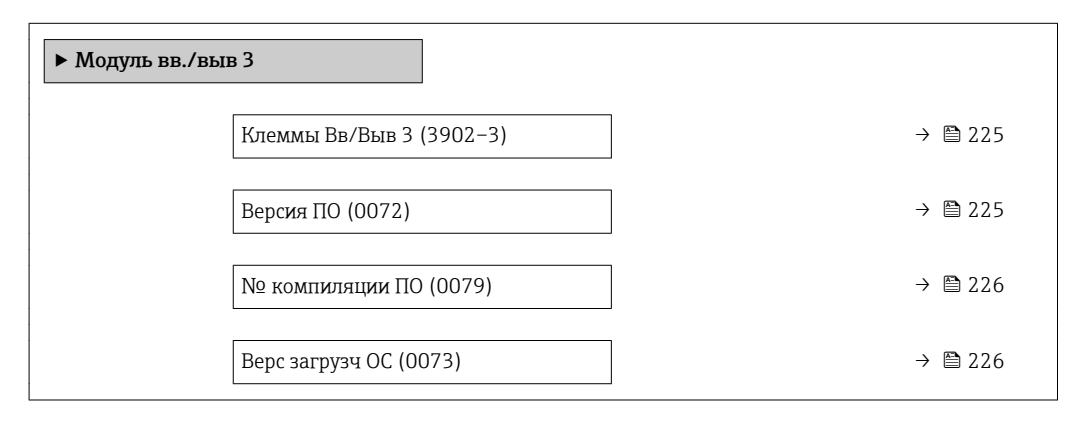

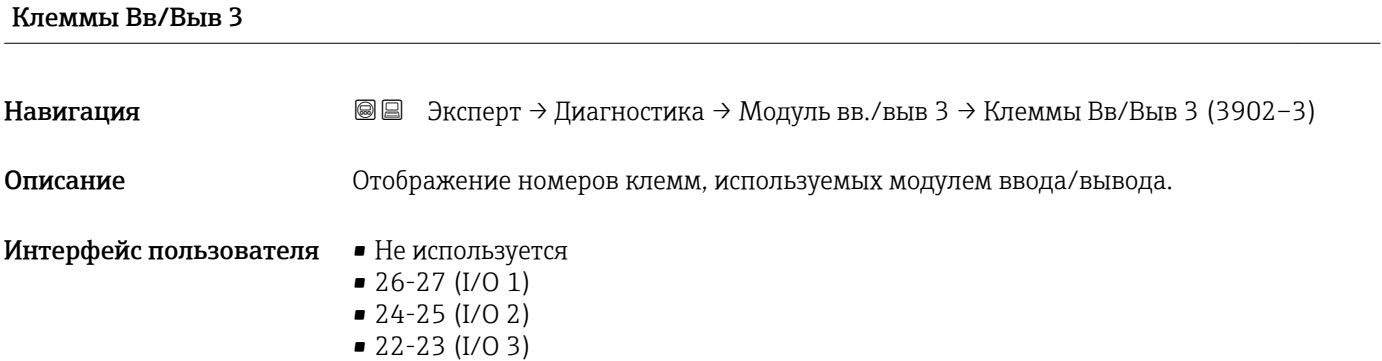

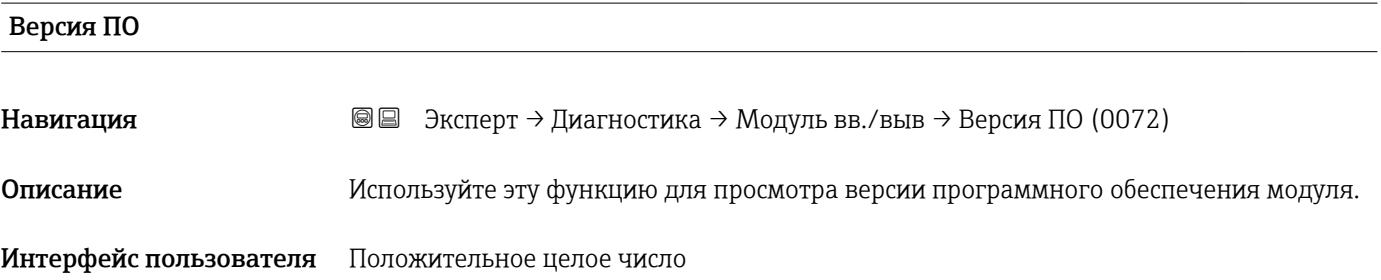

<span id="page-225-0"></span>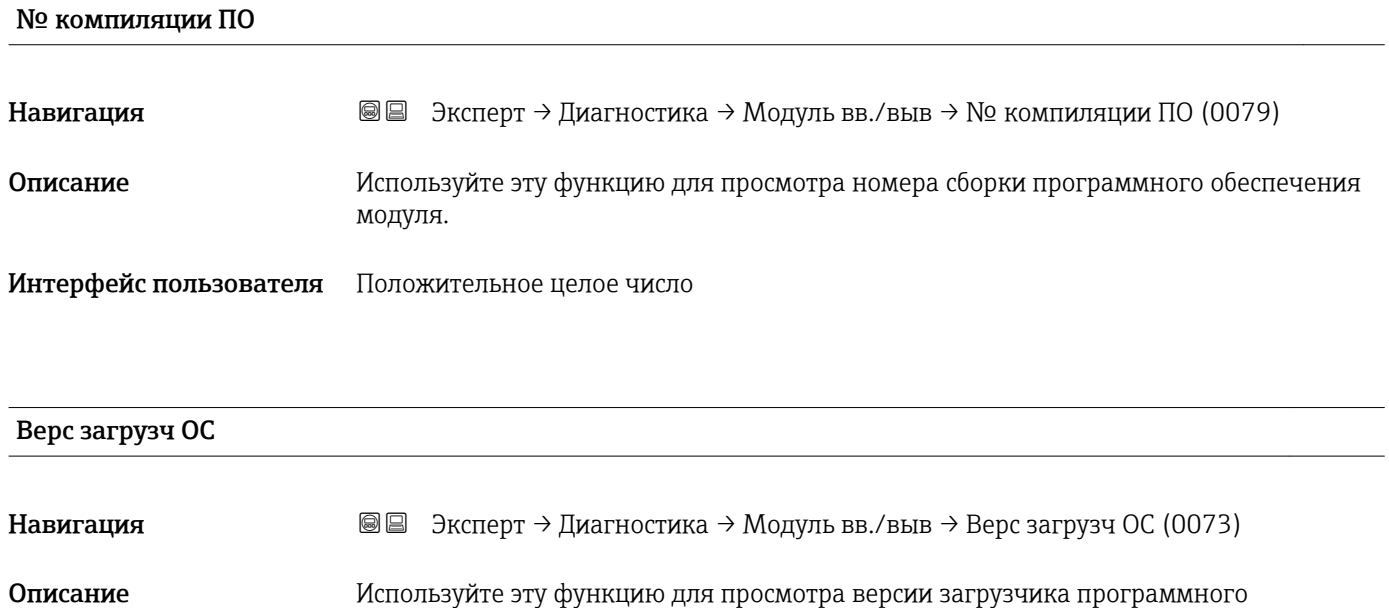

Интерфейс пользователя Положительное целое число

обеспечения.

#### 3.8.10 Подменю "Модуль дисплея"

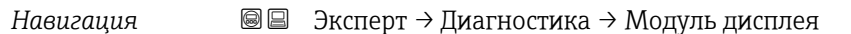

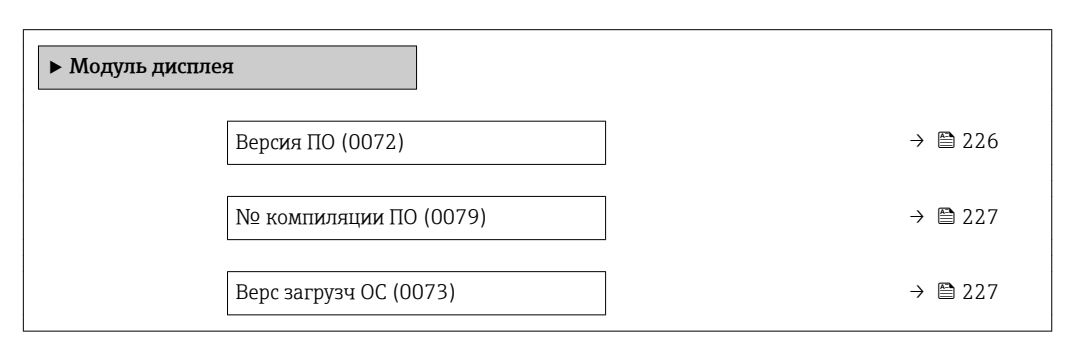

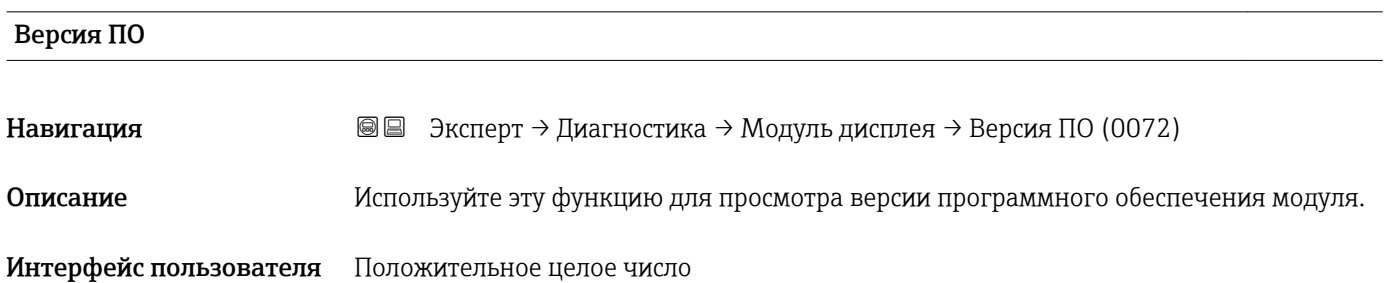

<span id="page-226-0"></span>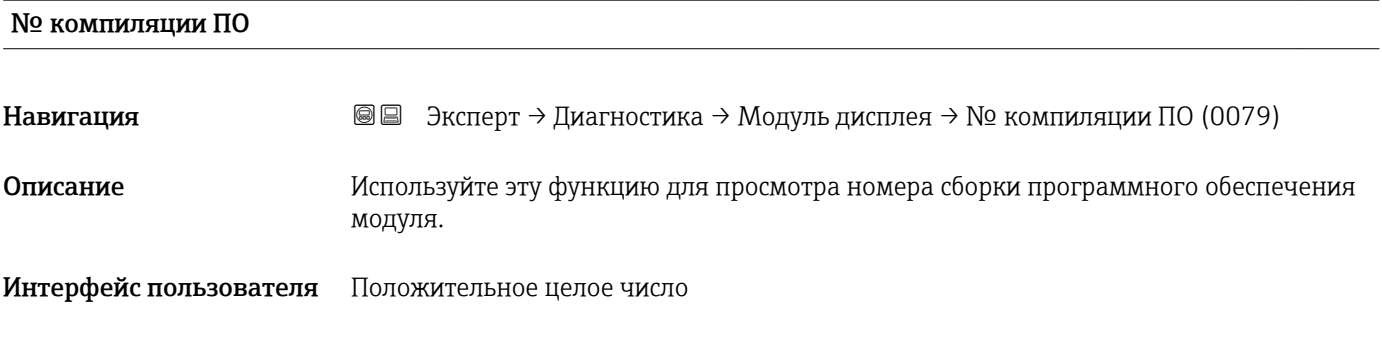

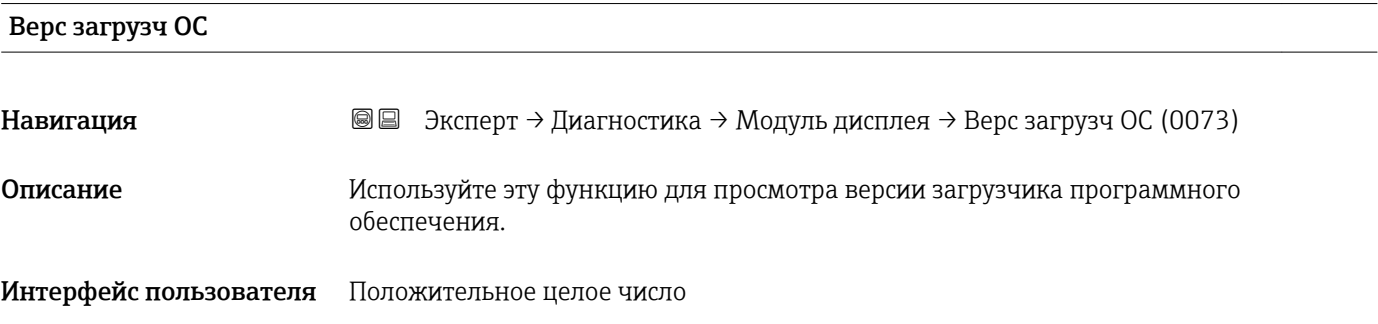

#### 3.8.11 Подменю "Регистрация данных"

*Навигация* Эксперт → Диагностика → Регистрац.данных

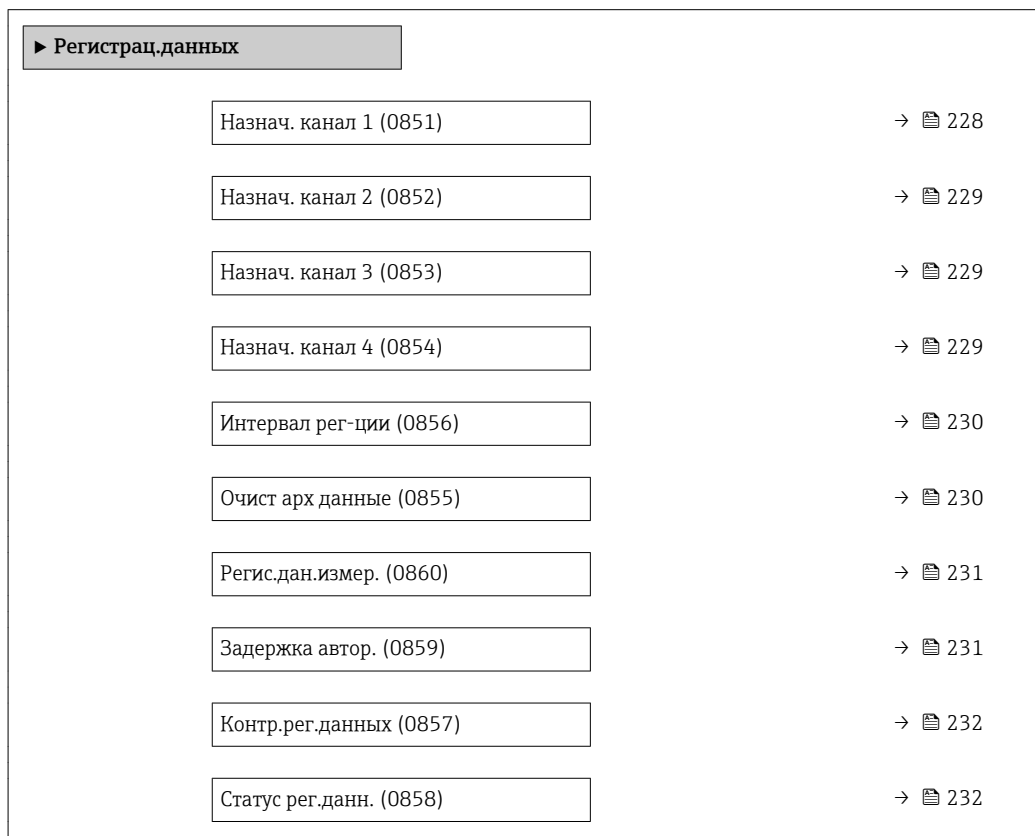

<span id="page-227-0"></span>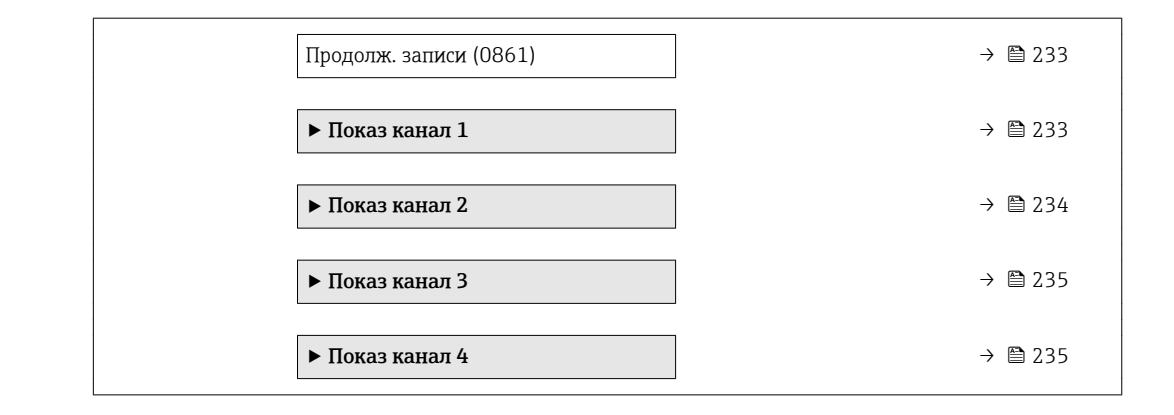

#### Назнач. канал 1 **Навигация** <u>■</u> Эксперт → Диагностика → Регистрац.данных → Назнач. канал 1 (0851) Требование Прикладных прикладных программ Расширенный HistoROM. Активированные программные опции отображаются в параметре параметр  $\vert$   $\uparrow$   $\vert$ Обзор опций ПО  $(\rightarrow \Box 45)$ . Описание Выбор переменной процесса для канала регистрации данных. Выбор • Выкл. • Объемный расход • Массовый расход • Скор.объем.расх. • Скорость потока • Проводимость \* • Скорр. проводим. \*  $\blacksquare$  Температура • Темп электроники  $\blacksquare$  Ток. вых. 1  $\blacksquare$  Ток. вых. 2  $\bullet$  Tok. вых. 3<sup>7</sup>  $\blacksquare$  Шум  $*$  $\bullet$  Вр.откл.ток.кат. • Потенц.реф.элект \*  $\blacksquare$  Изм. знач. налип. • Контр.точка 1 • Контр.точка 2 • Контр.точка 3 Заводские настройки Выкл. Дополнительная *Описание* информация Максимальное количество регистрируемых измеренных значений: 1000. Это означает следующее: • 1000 точек данных при использовании 1 канала регистрации; • 500 точек данных при использовании 2 каналов регистрации;

- 333 точки данных при использовании 3 каналов регистрации;
- 250 точек данных при использовании 4 каналов регистрации.

Видимость зависит от опций заказа или настроек прибора

Если достигнуто максимальное количество точек данных, самые старые точки в журнале данных циклически перезаписываются таким образом, что в журнале всегда находятся последние 1000, 500, 333 или 250 измеренных значений (принцип кольцевой памяти).

При изменении выбранной опции журнал очищается.

<span id="page-228-0"></span>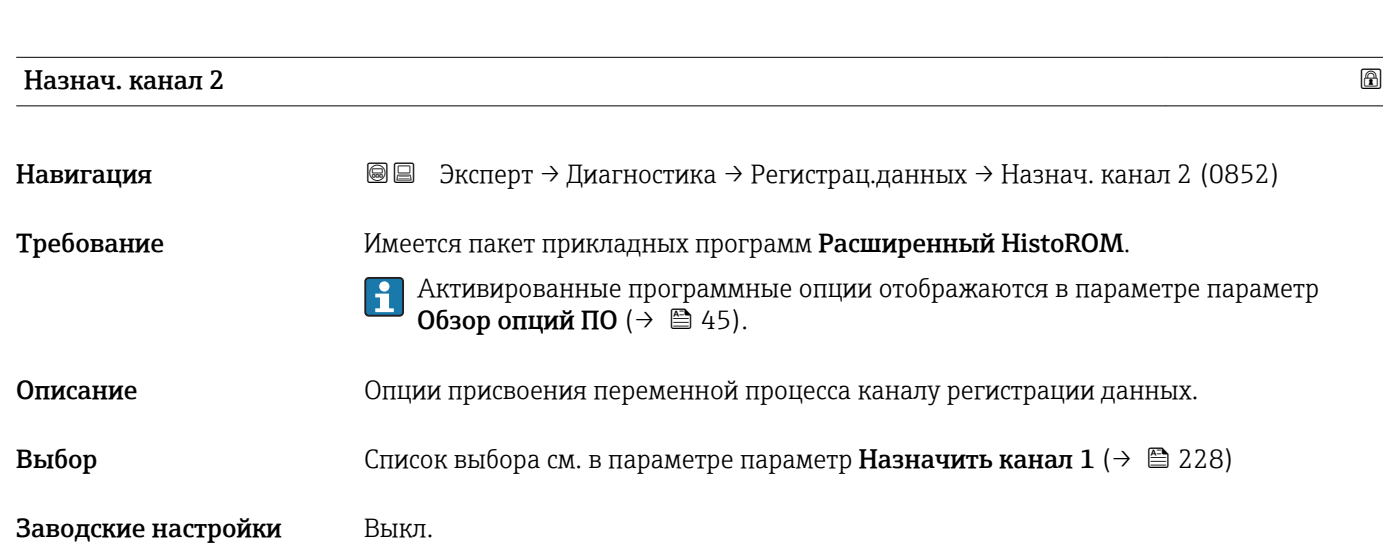

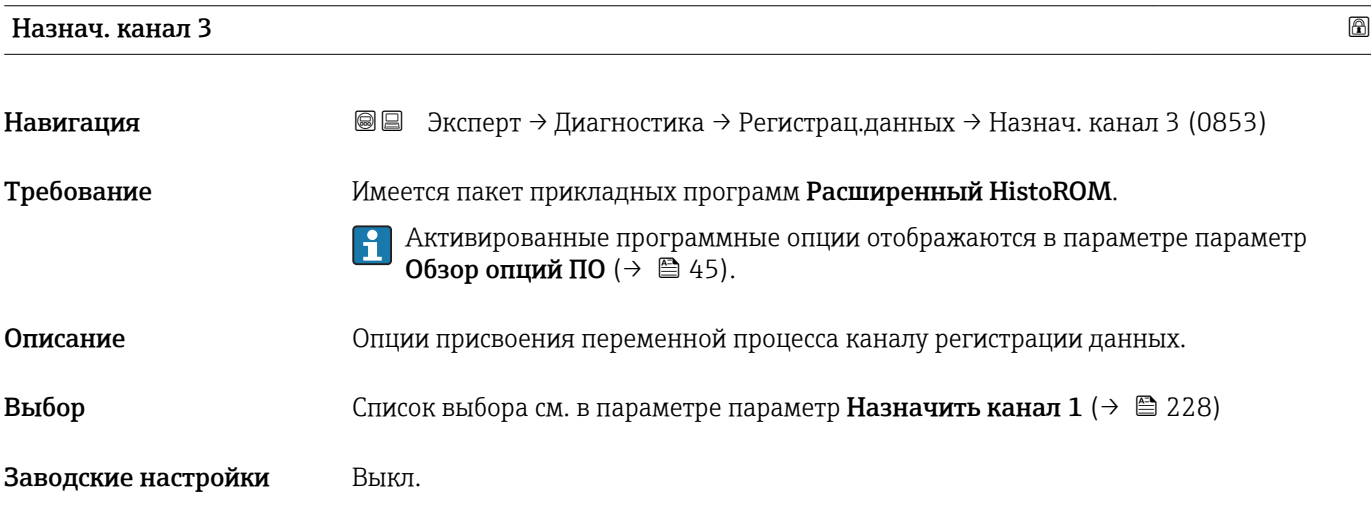

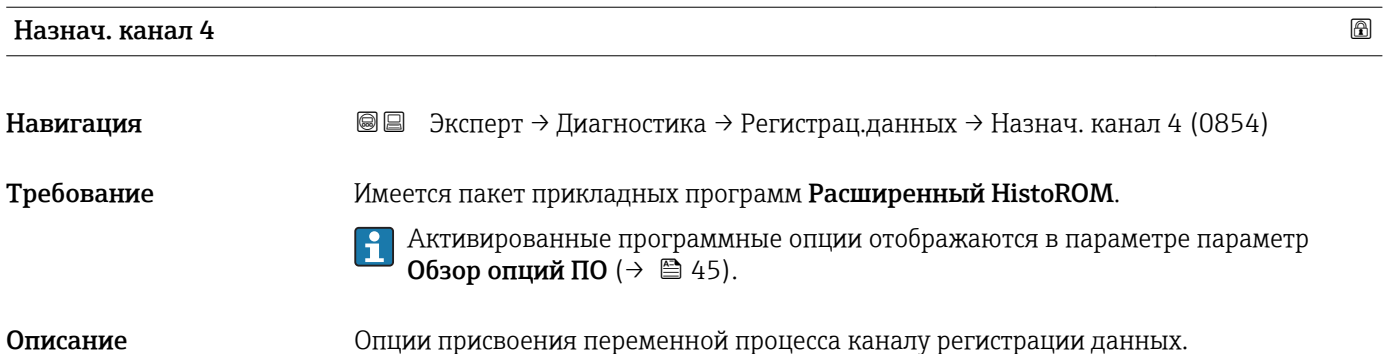

<span id="page-229-0"></span>**Выбор** Список выбора см. в параметре параметр **Назначить канал 1** ( $\rightarrow \blacksquare$  228)

Заводские настройки Выкл.

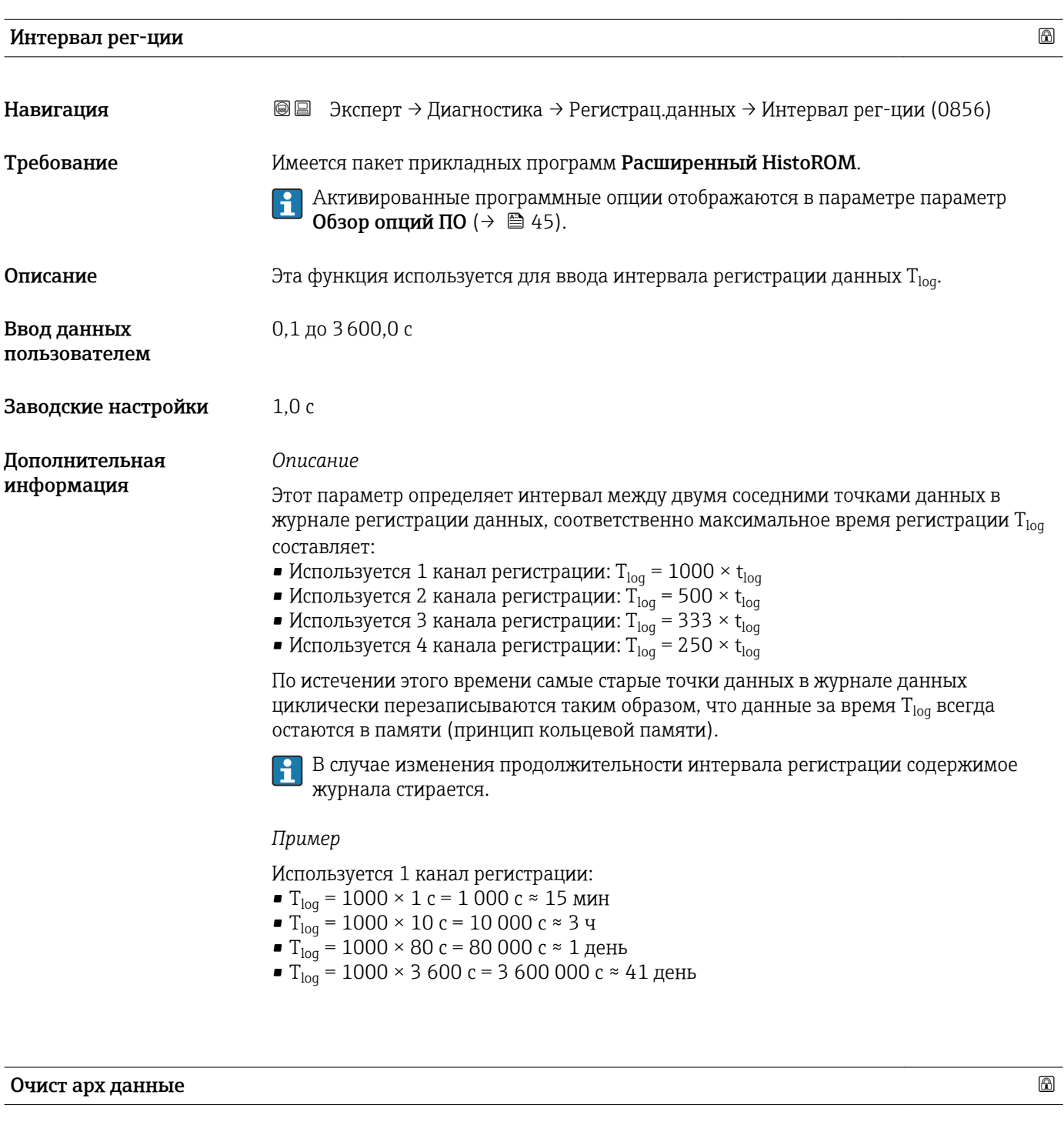

Навигация В Эксперт → Диагностика → Регистрац.данных → Очист арх данные (0855)

Требование Имеется пакет прикладных программ Расширенный HistoROM.

Активированные программные опции отображаются в параметре параметр Обзор опций ПО ( $\rightarrow \Box$  45).

<span id="page-230-0"></span>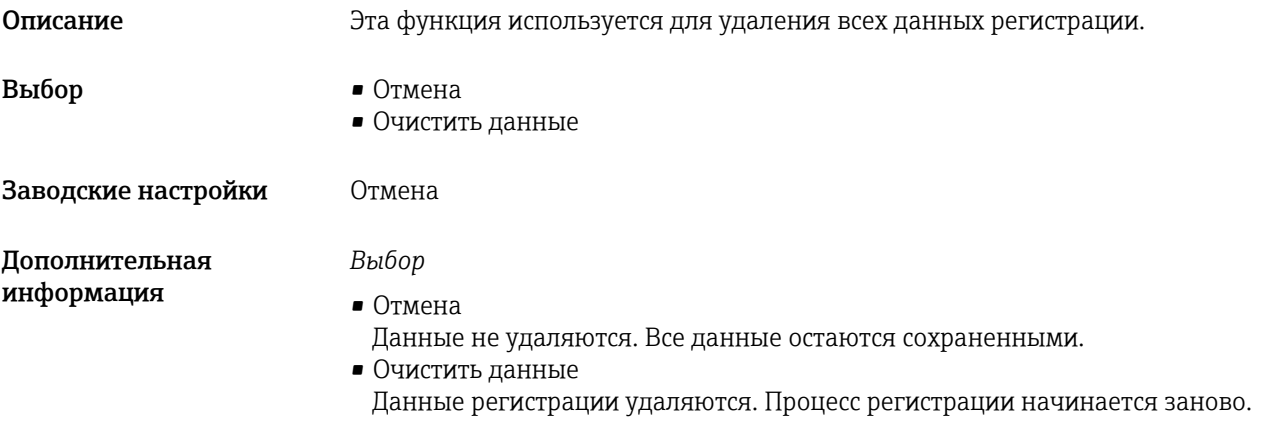

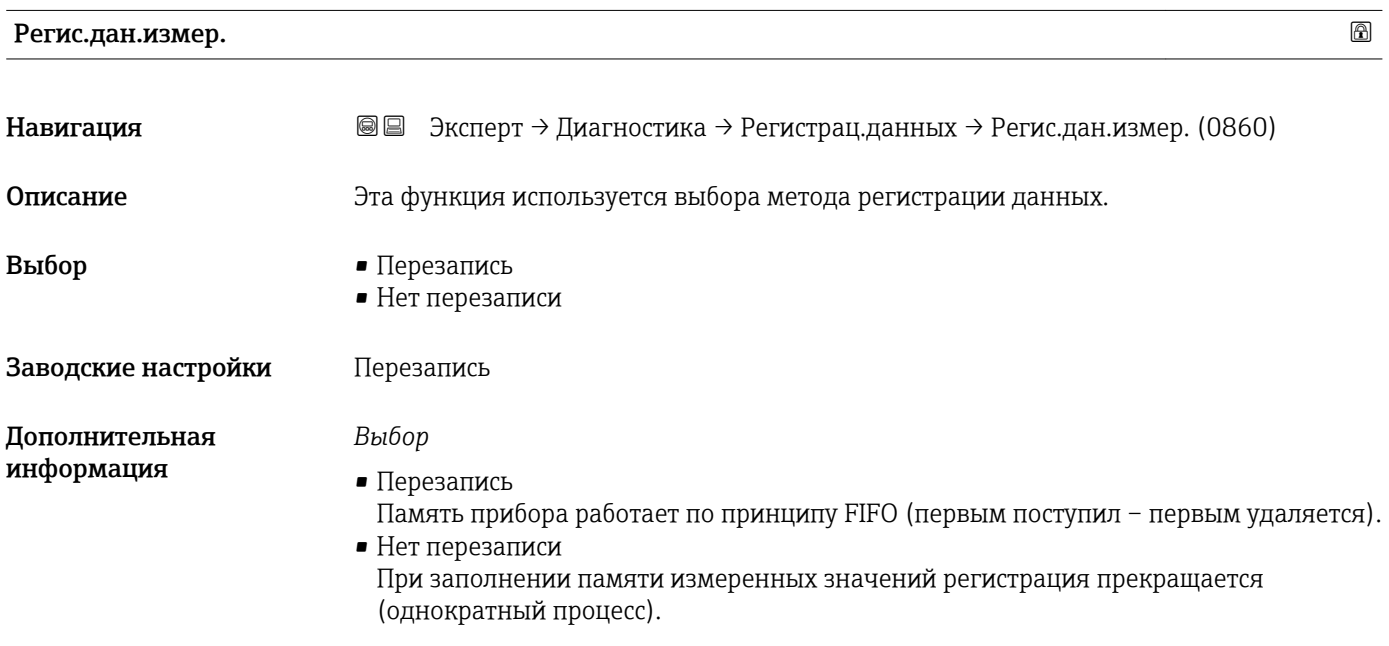

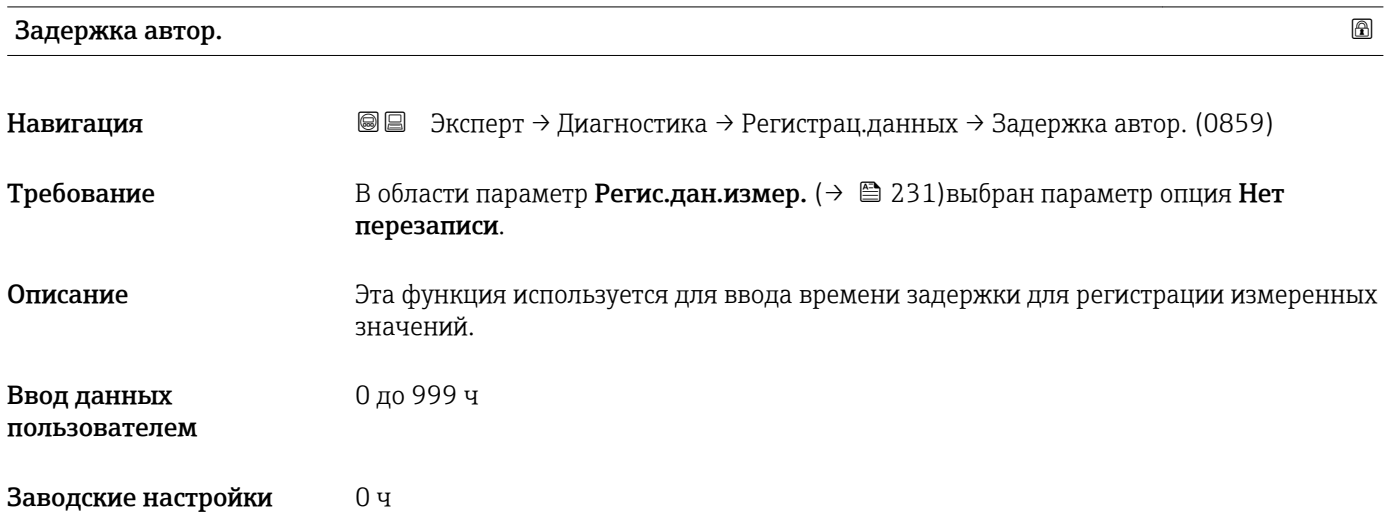

#### <span id="page-231-0"></span>Дополнительная информация *Описание* После запуска регистрации измеренных значений по параметру параметр **Контр.рег.данных**  $\mapsto$   $\Rightarrow$  232)прибор не регистрирует данные в течение указанного времени задержки.

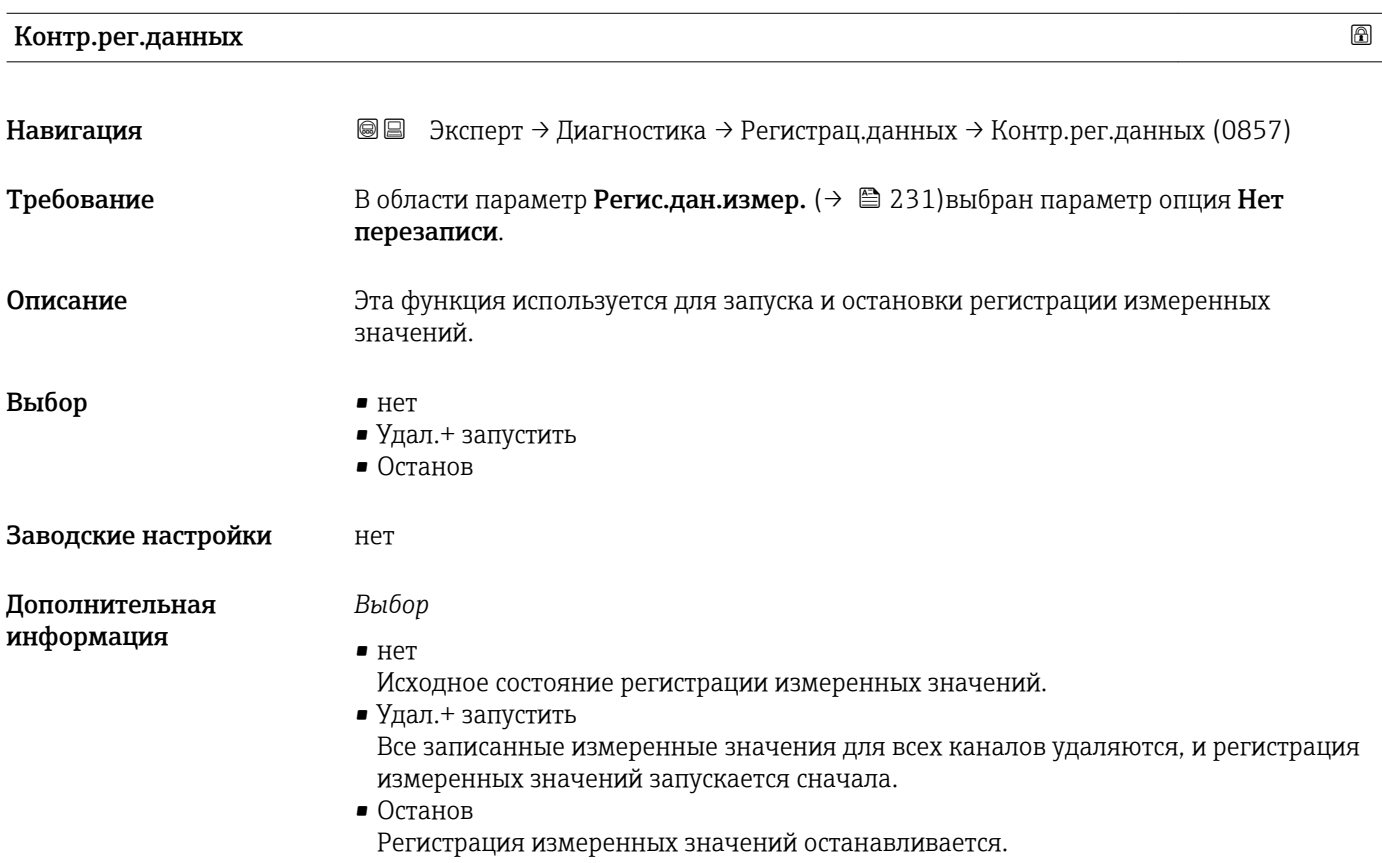

#### Статус рег.данн.

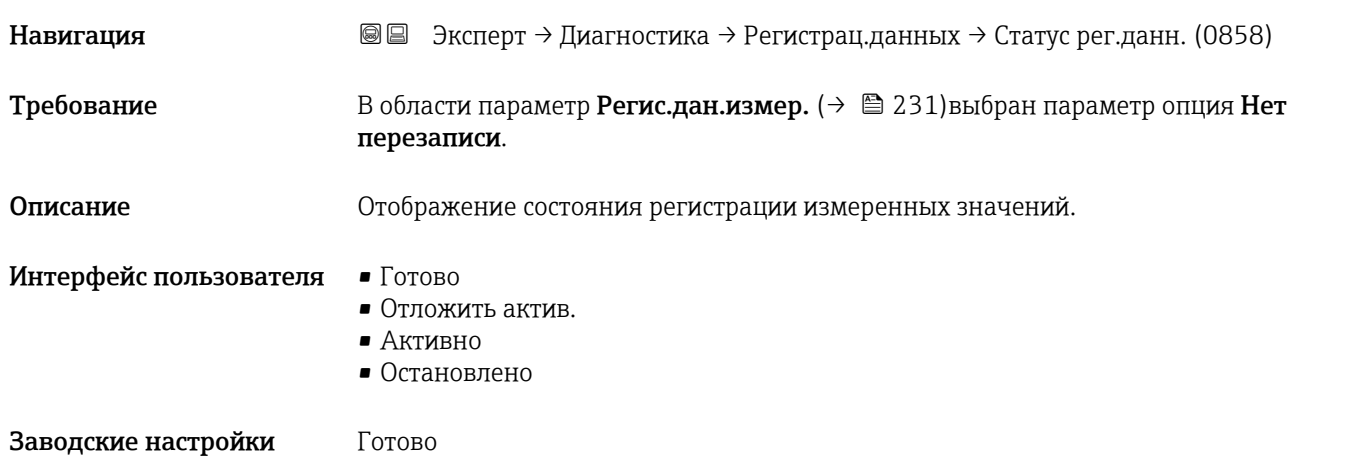

<span id="page-232-0"></span>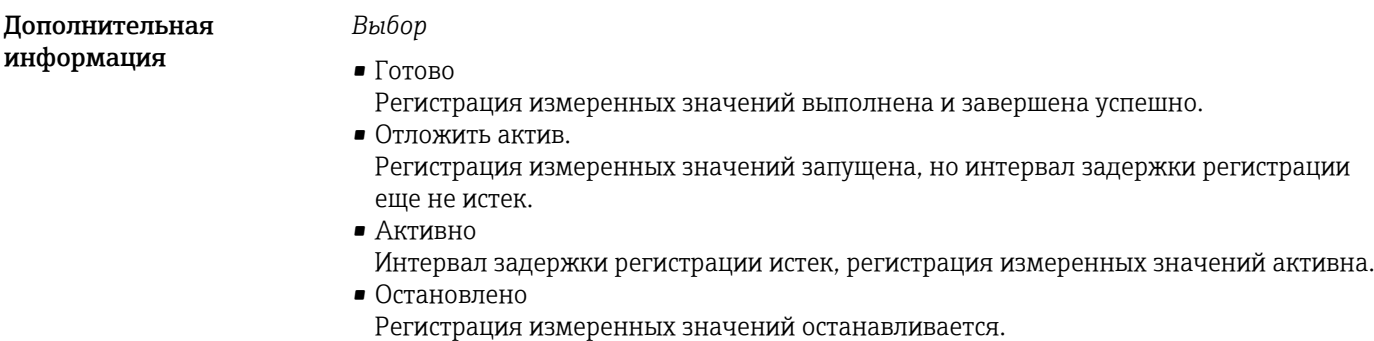

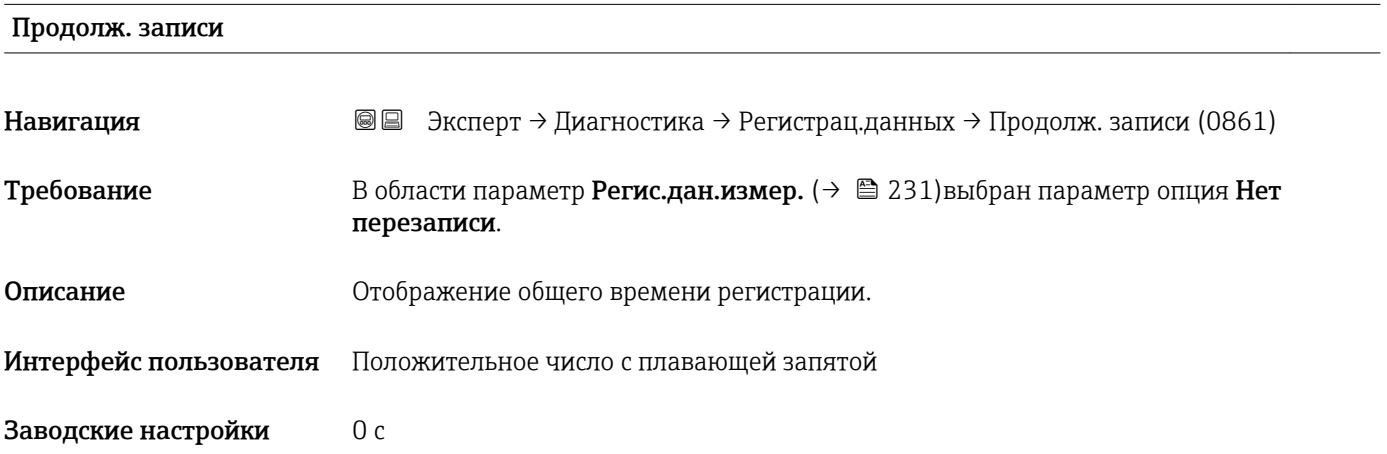

#### Подменю "Показ канал 1"

*Навигация* Эксперт → Диагностика → Регистрац.данных → Показ канал 1

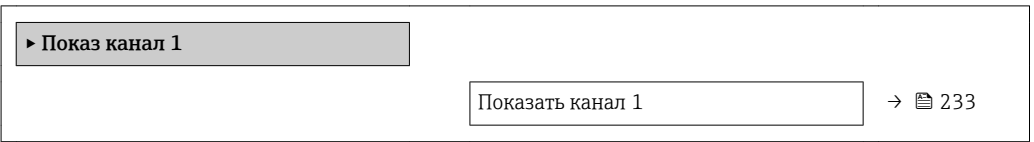

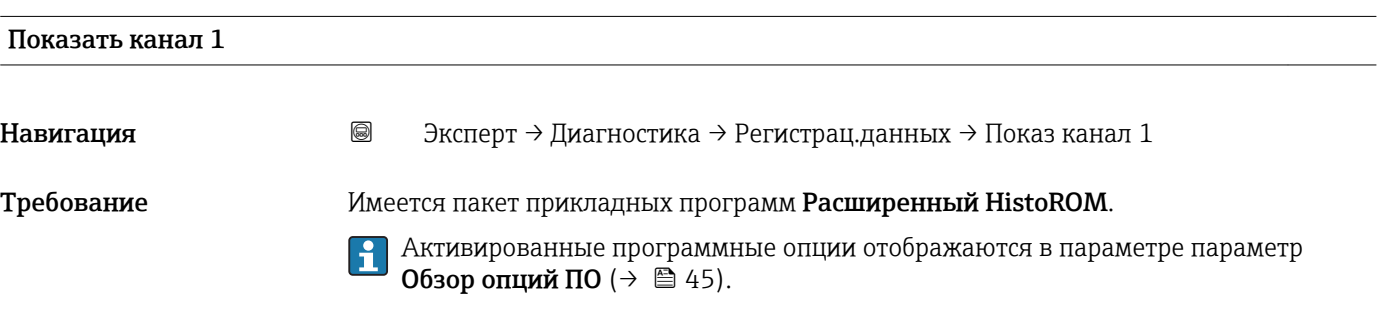

A0034352

В параметре параметр Назнач. канал  $1$  ( $\rightarrow$   $\blacksquare$  228) выбрана одна из следующих опций:

- $\blacksquare$  Проводимость
- Скорр. проводим. \*
- $\blacksquare$  Температура

<span id="page-233-0"></span>

Описание Потображение тенденции изменения измеренного значения для протоколирования канала в виде графика.

Дополнительная информация

*Описание*

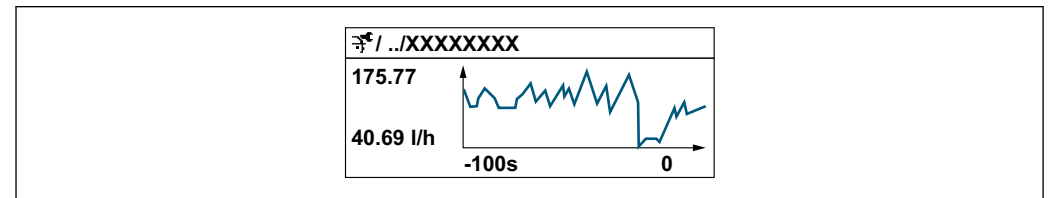

 *10 График изменений измеренного значения*

- Ось x: в зависимости от выбранного количества каналов отображается от 250 до 1000 измеренных значений переменной процесса.
- Ось y: отображается приблизительная шкала измеренных значений, которая постоянно адаптируется соответственно выполняемому в данный момент измерению.

#### Подменю "Показ канал 2"

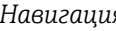

*Навигация* Эксперт → Диагностика → Регистрац.данных → Показ канал 2

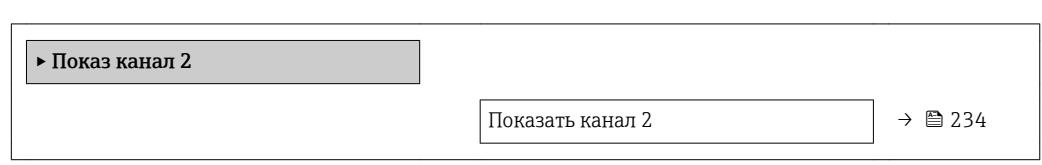

# Показать канал 2 Навигация Эксперт → Диагностика → Регистрац.данных → Показ канал 2 Требование Переменная процесса определена в меню параметр Назнач. канал 2. **Описание** См. параметр **Показать канал 1**  $\rightarrow$  233

Видимость зависит от опций заказа или настроек прибора

#### <span id="page-234-0"></span>Подменю "Показ канал 3"

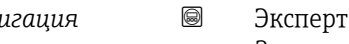

*Навигация* Эксперт → Диагностика → Регистрац.данных → Показ канал 3

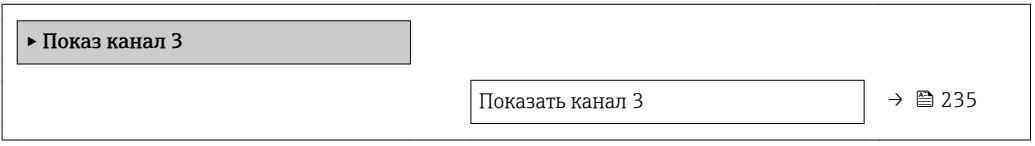

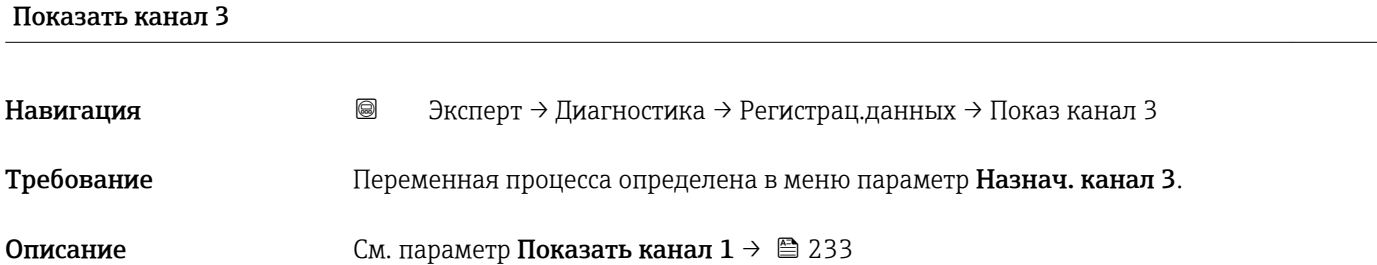

#### Подменю "Показ канал 4"

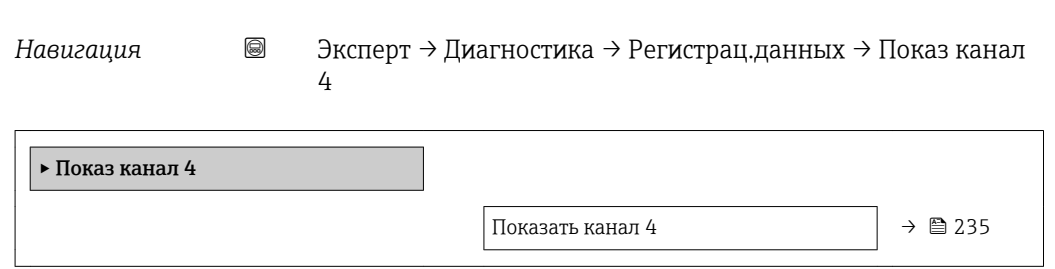

#### Показать канал 4

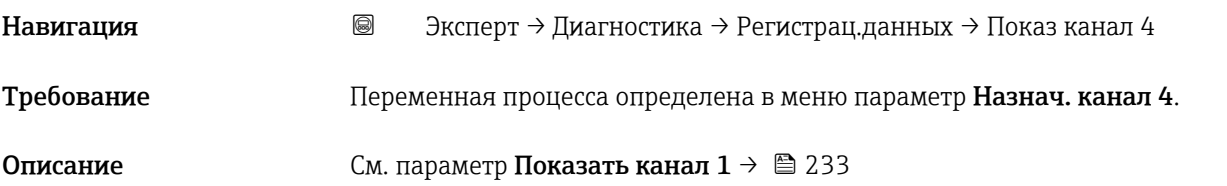

#### 3.8.12 Подменю "Мин/макс знач"

*Навигация* Эксперт → Диагностика → Мин/макс знач

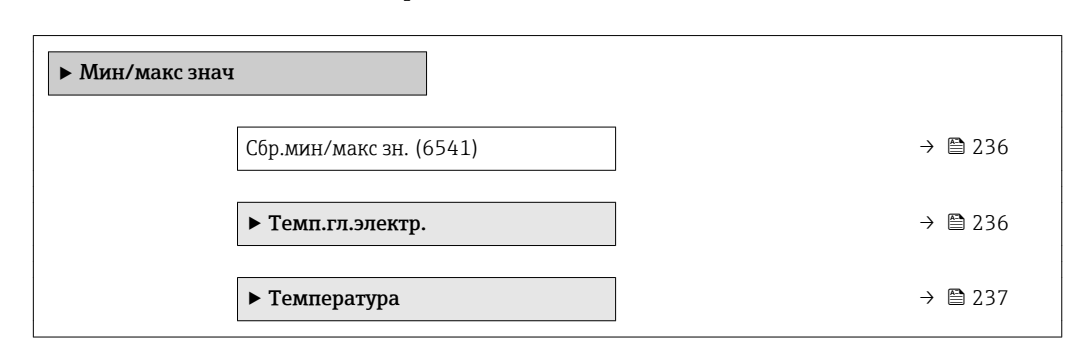

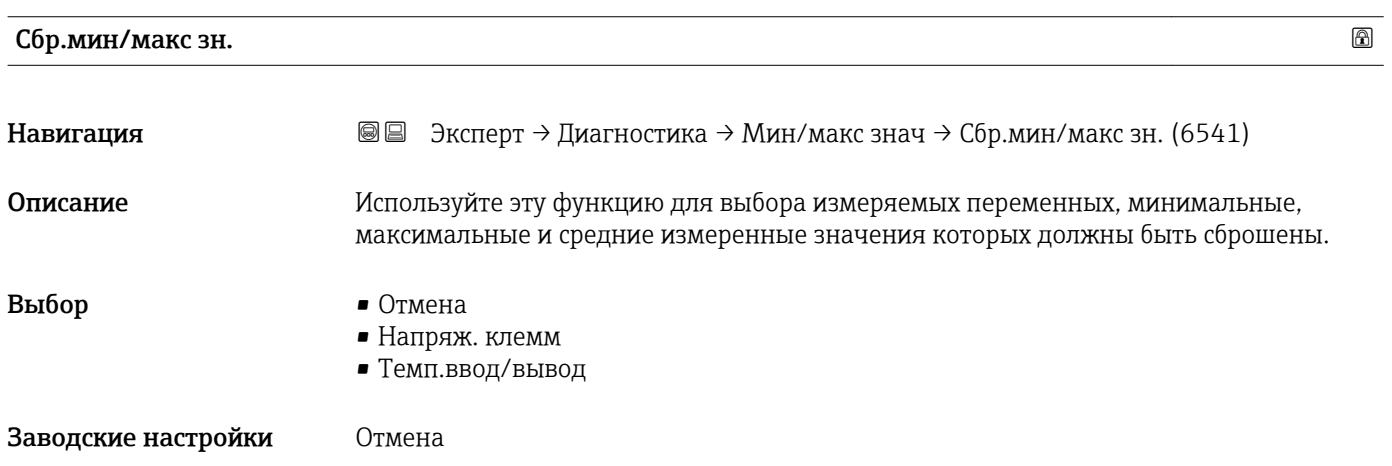

#### Подменю "Темп.гл.электр."

*Навигация* Эксперт → Диагностика → Мин/макс знач → Темп.гл.электр.

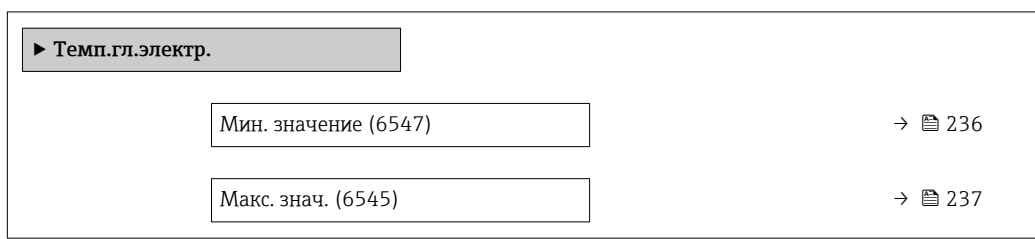

#### Мин. значение

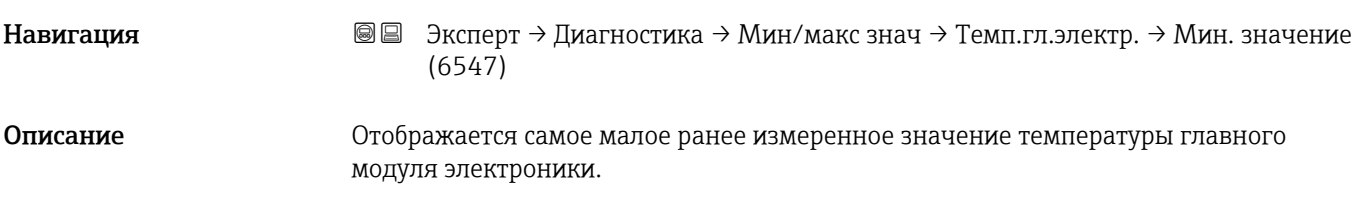

<span id="page-236-0"></span>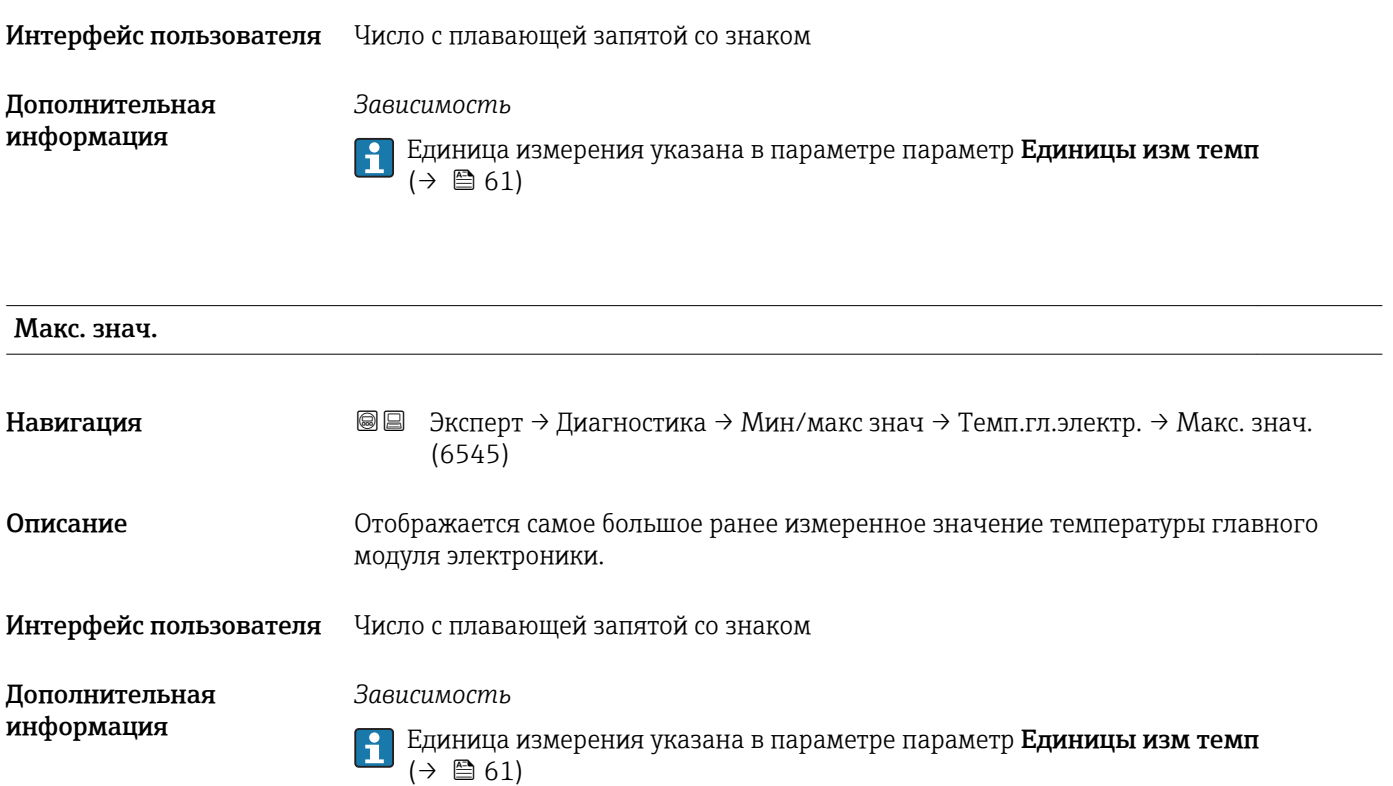

#### Подменю "Температура"

*Навигация* Эксперт → Диагностика → Мин/макс знач → Температура

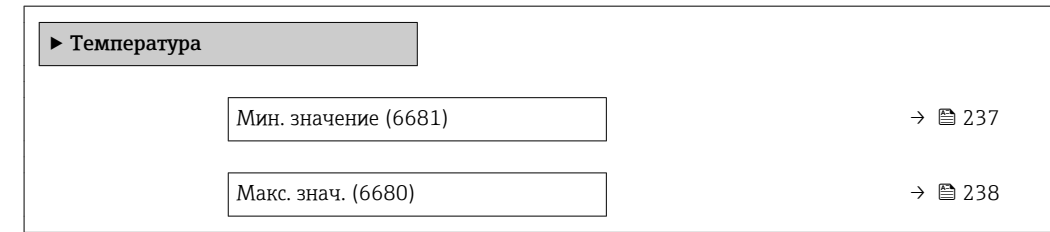

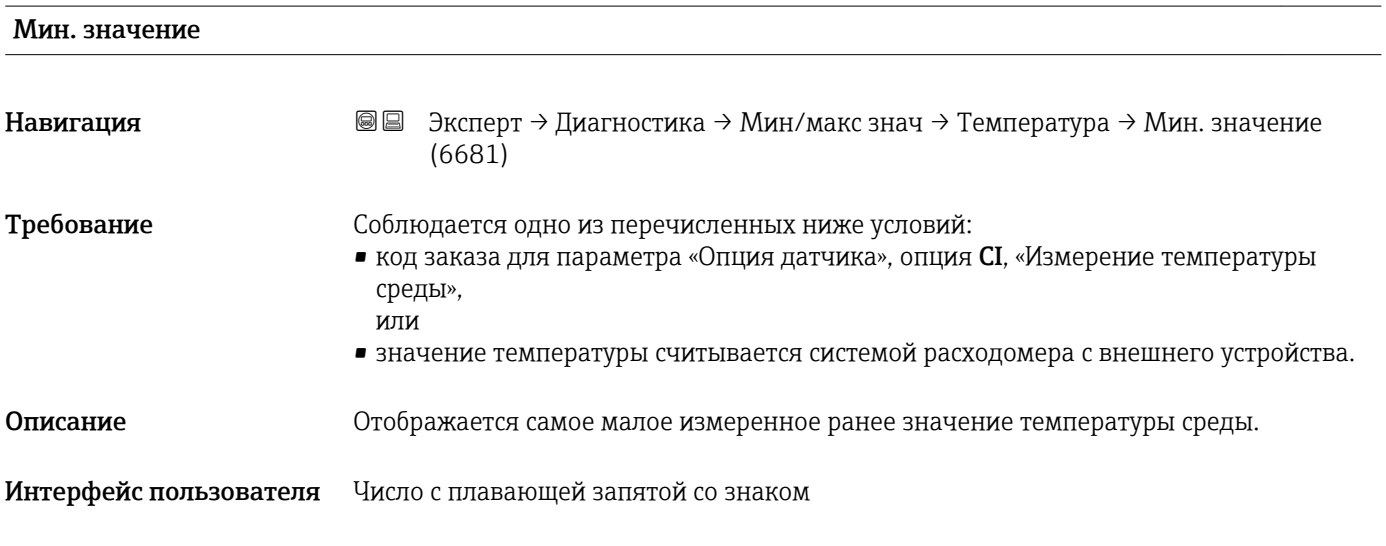

<span id="page-237-0"></span>Дополнительная информация

*Зависимость*

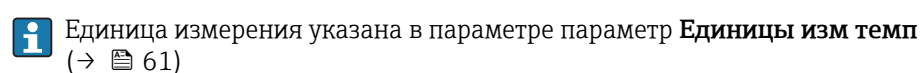

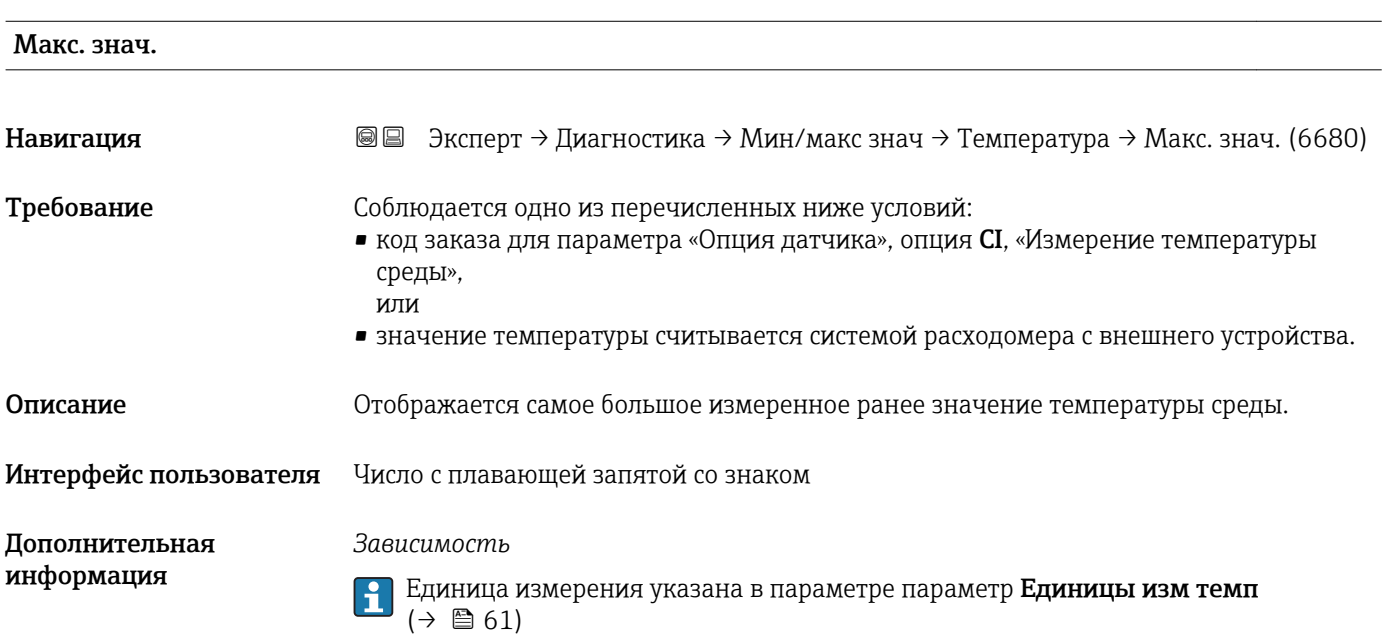

#### 3.8.13 Подменю "Heartbeat"

Подробное описание параметров для пакетов прикладных программ Heartbeat Проверка + МониторингСм. сопроводительную документацию прибора  $\rightarrow \blacksquare$  7

*Навигация* Эксперт → Диагностика → Heartbeat

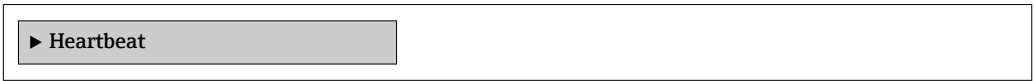

#### 3.8.14 Подменю "Моделирование"

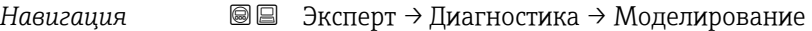

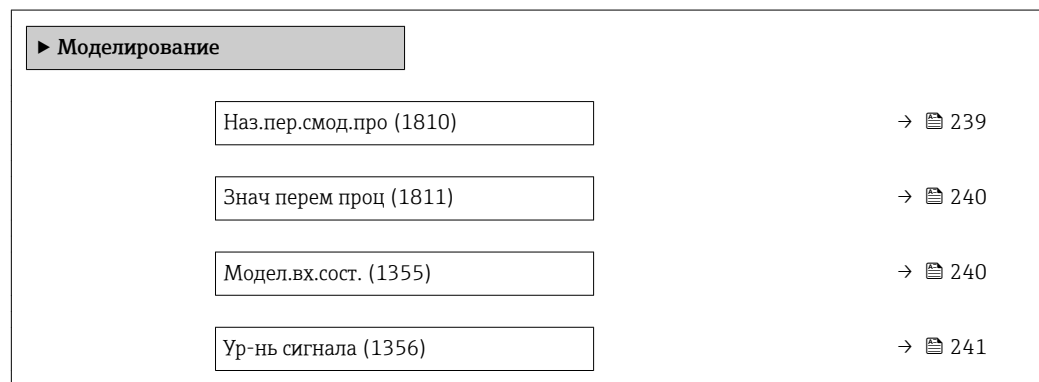

<span id="page-238-0"></span>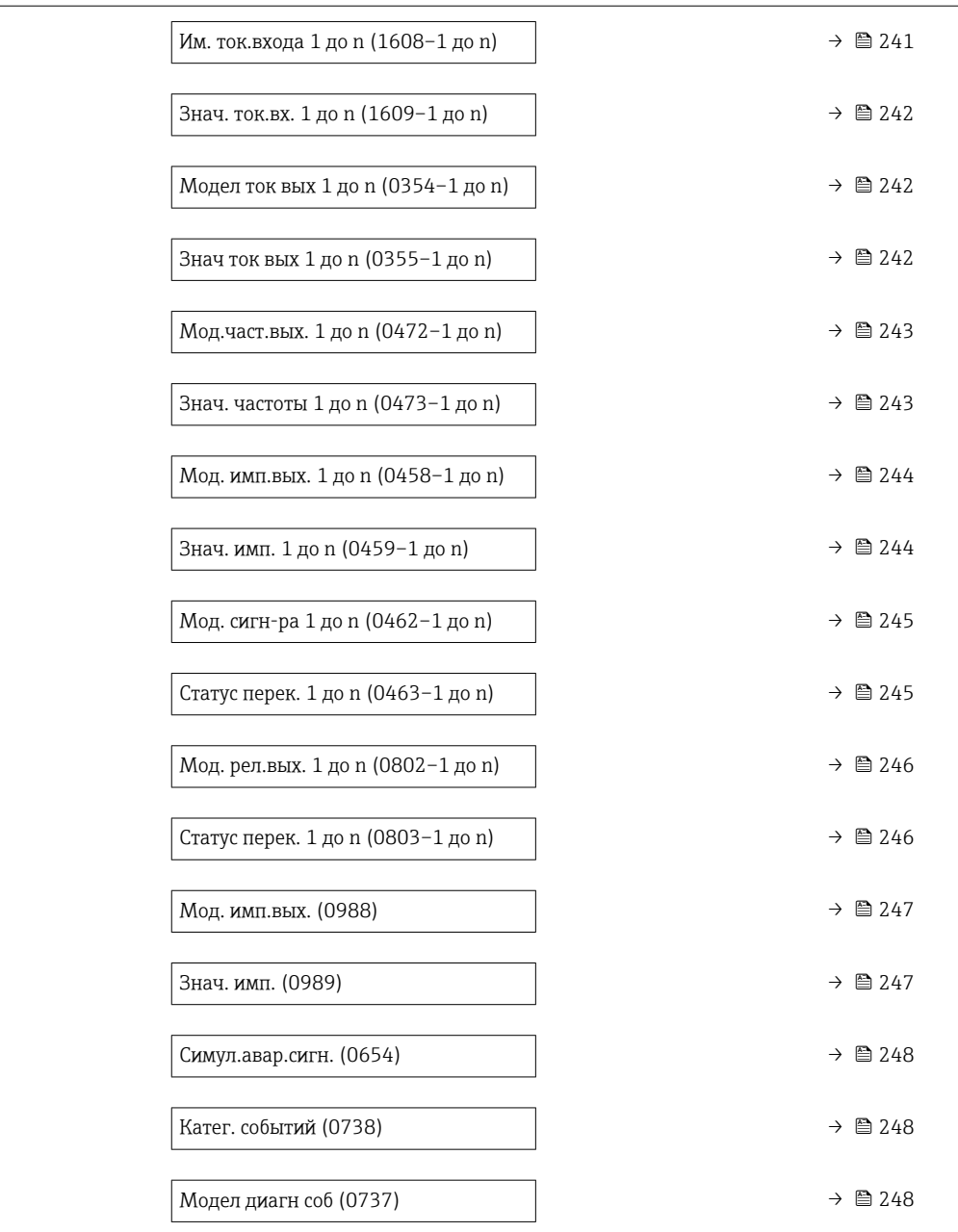

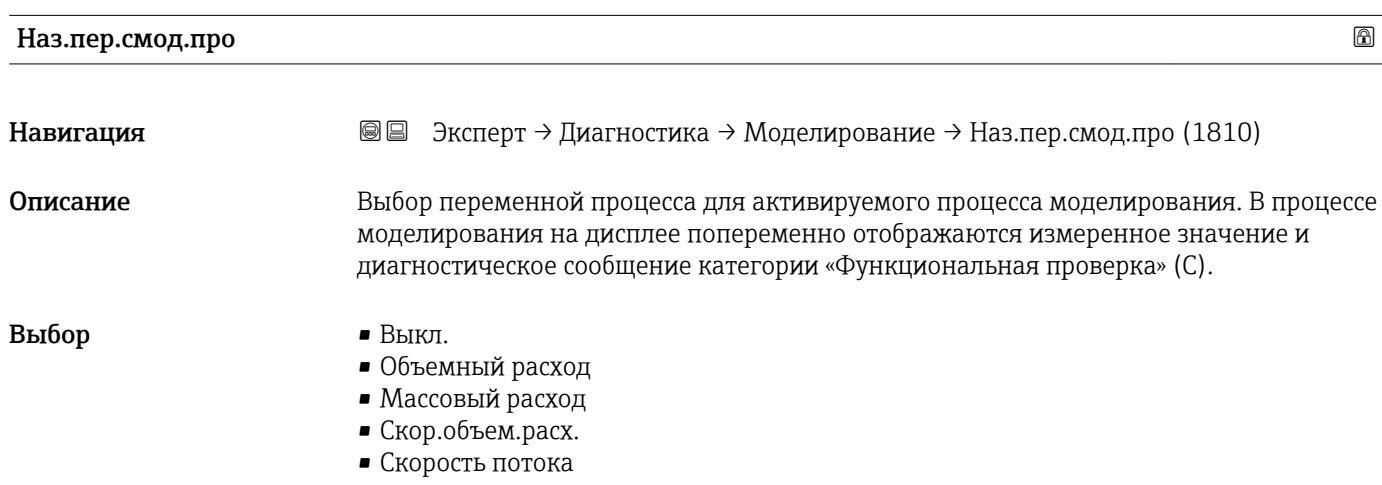

- Проводимость \*
	- Скорр. проводим. \*
	- Температура

<span id="page-239-0"></span>Заводские настройки Выкл.

Дополнительная информация

- *Описание*
- Моделируемое значение для выбранной переменной процесса задается в параметре параметр Знач перем проц ( $\rightarrow \blacksquare$  240).

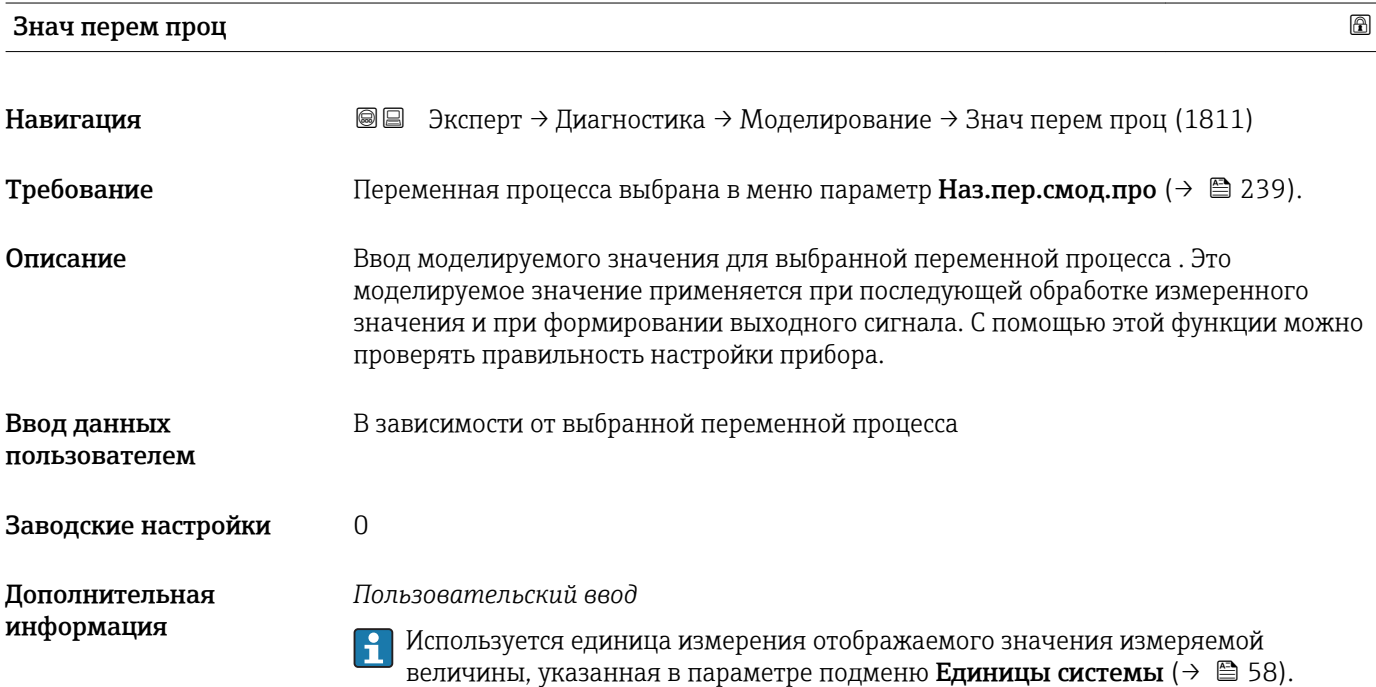

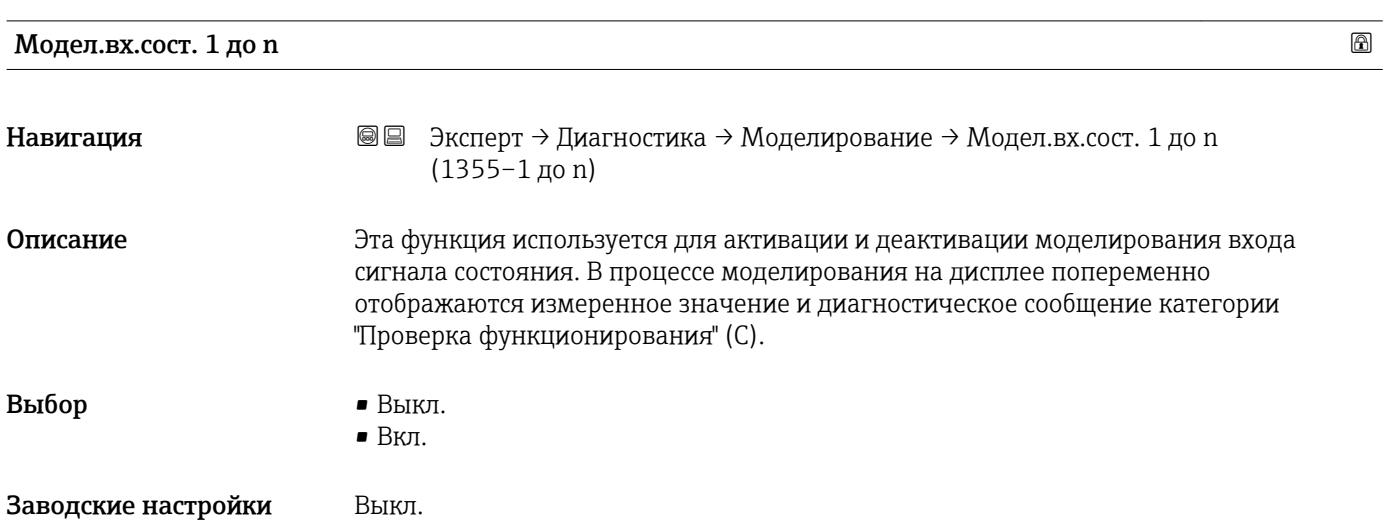

Видимость зависит от опций заказа или настроек прибора

<span id="page-240-0"></span>Дополнительная информация

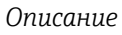

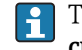

Требуемое моделируемое значение устанавливается в параметре параметр Ур-нь сигнала ( $\rightarrow \Box$  241).

*Выбор*

 $\blacksquare$  Выкл.

Моделирование входа сигнала состояния деактивировано. Прибор находится в нормальном режиме измерения или выполняется моделирование другой переменной процесса.

• Вкл.

Моделирование входа сигнала состояния активировано.

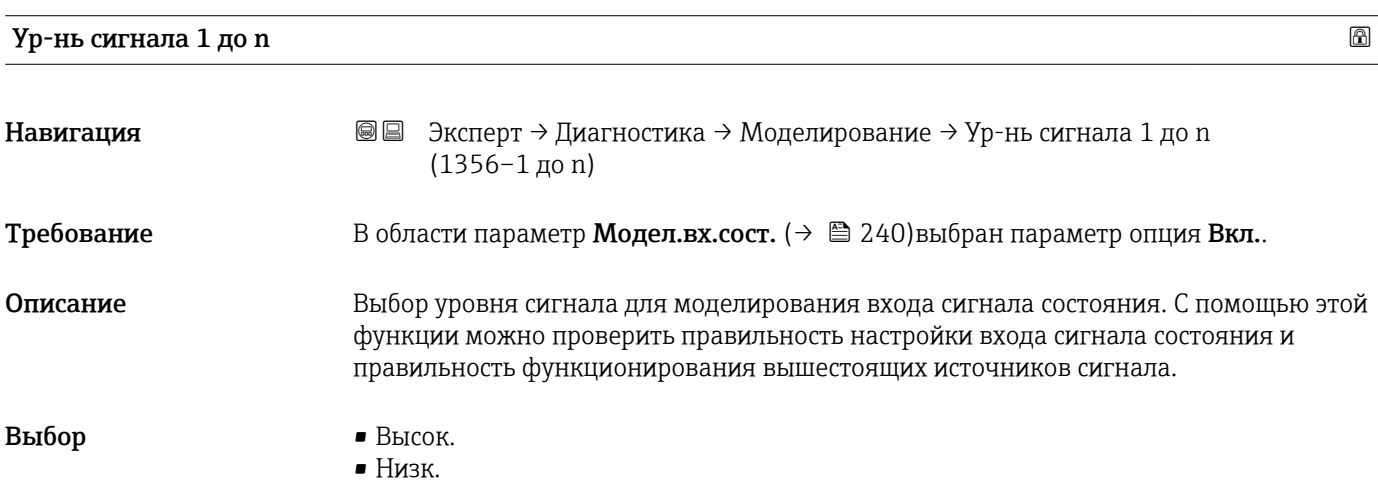

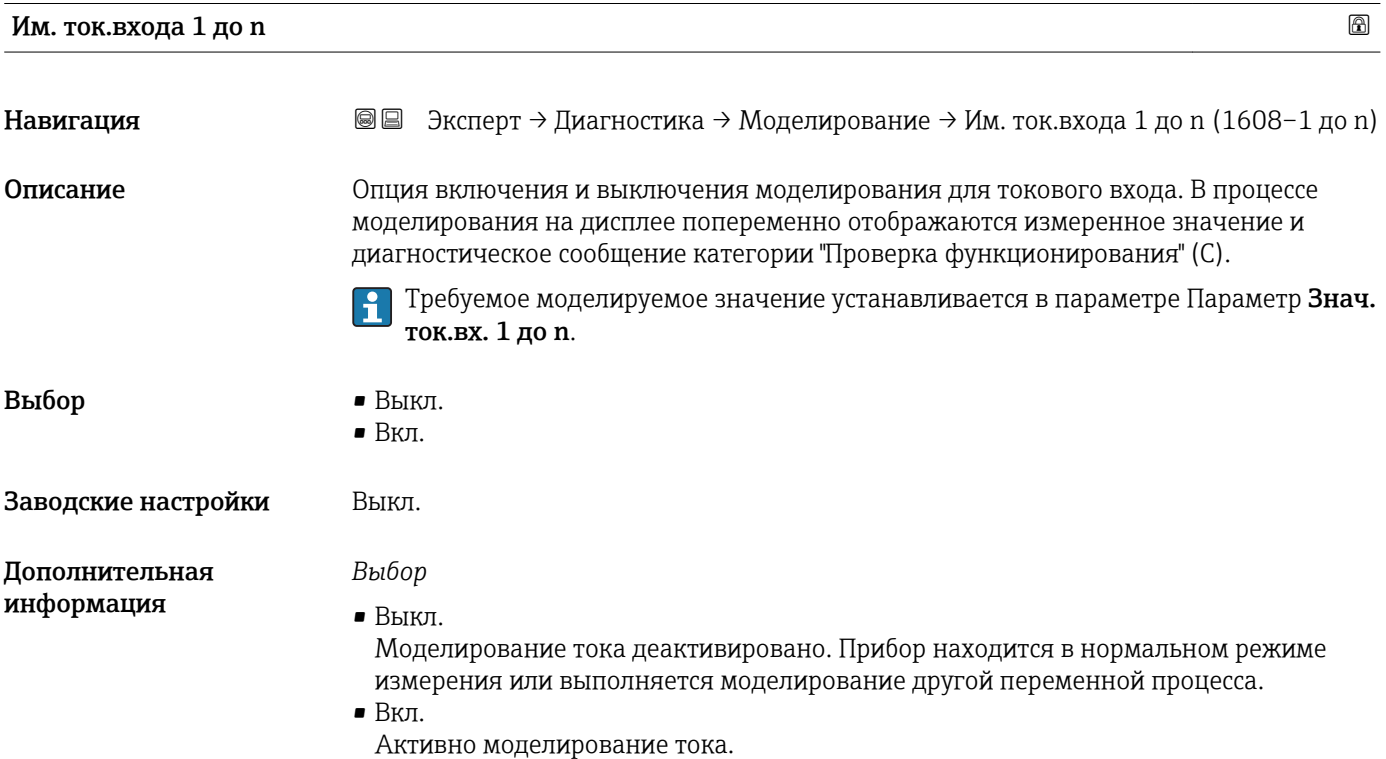

<span id="page-241-0"></span>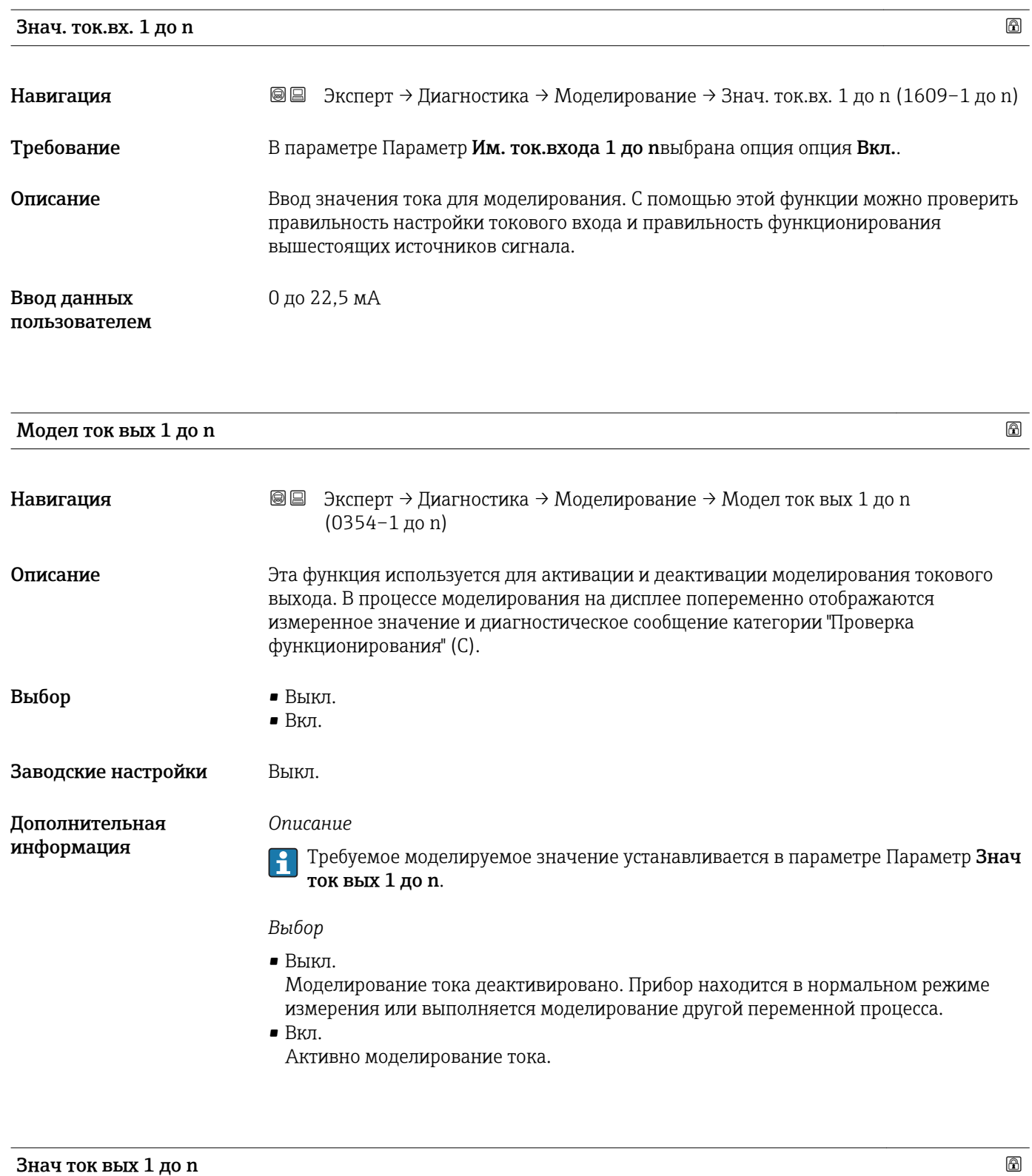

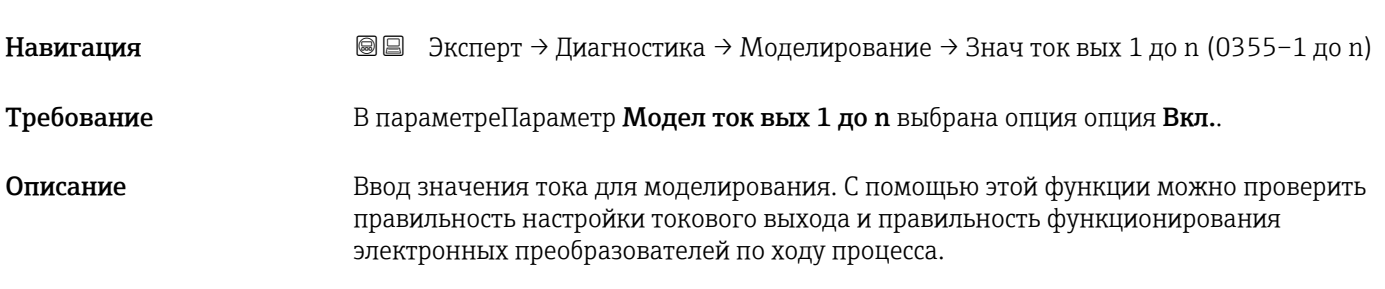

<span id="page-242-0"></span>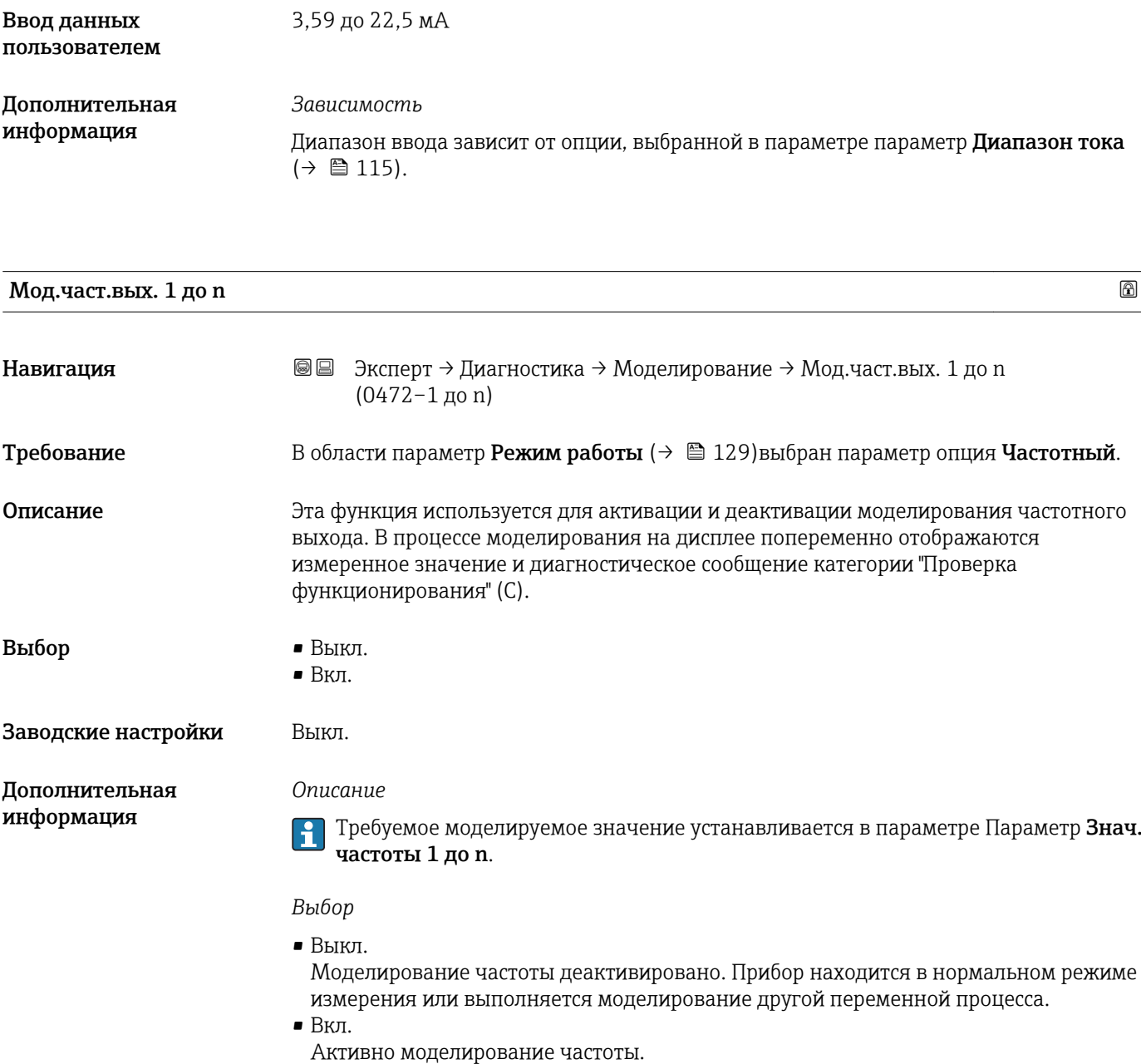

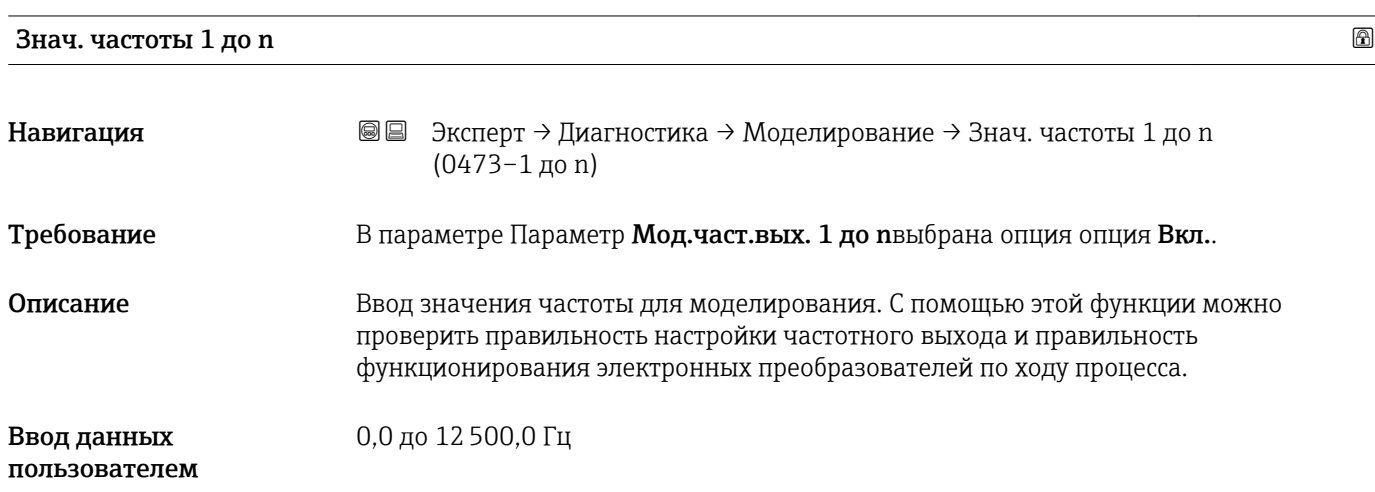

<span id="page-243-0"></span>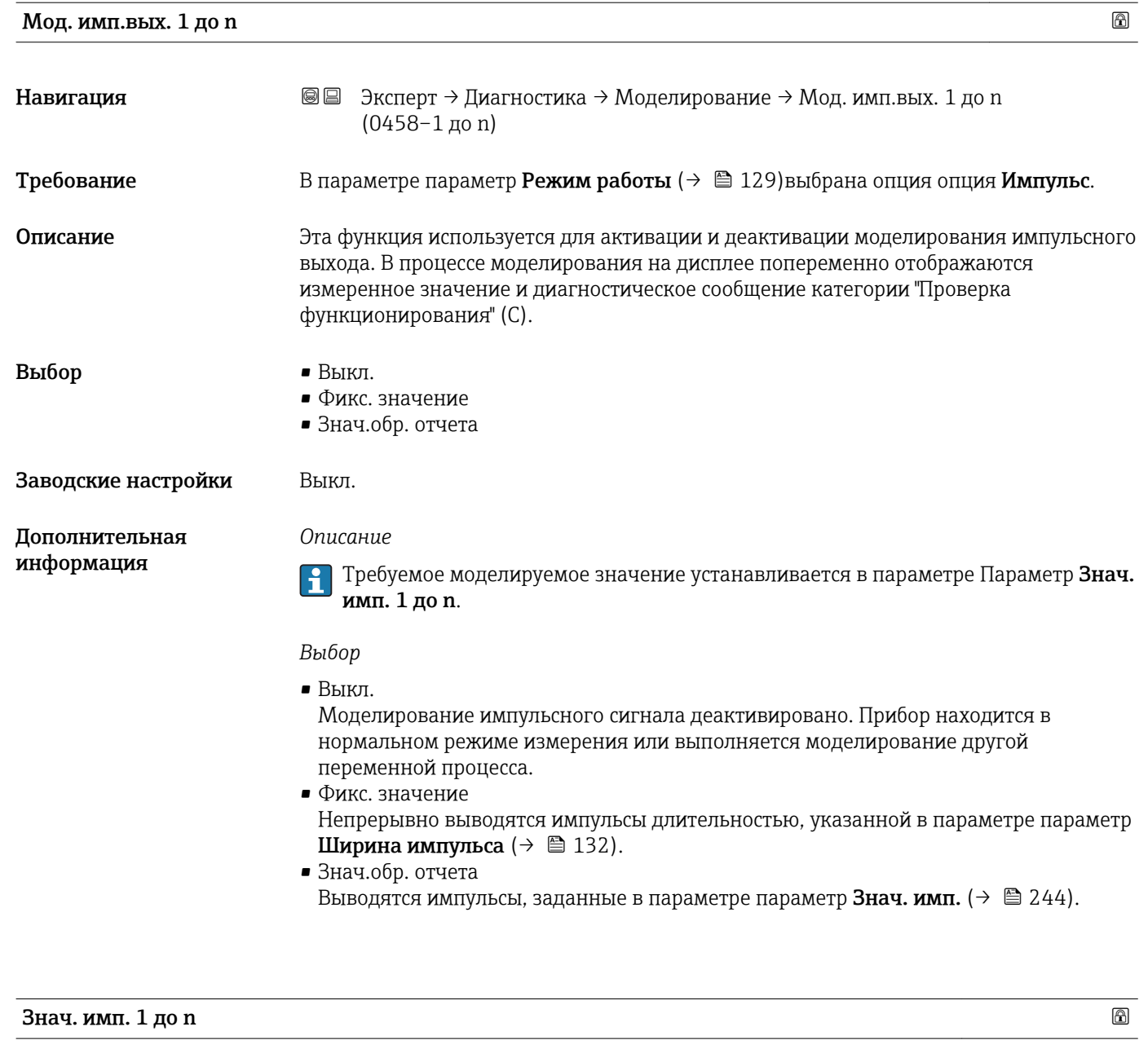

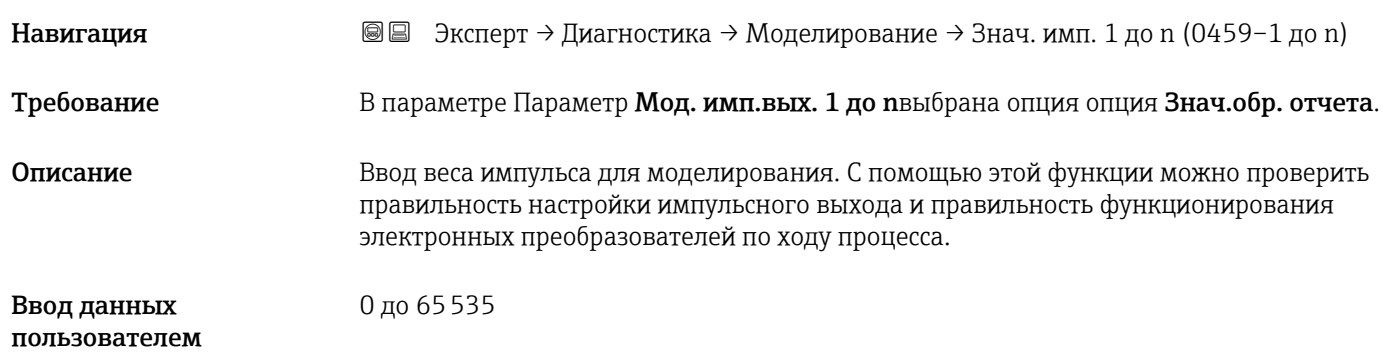

<span id="page-244-0"></span>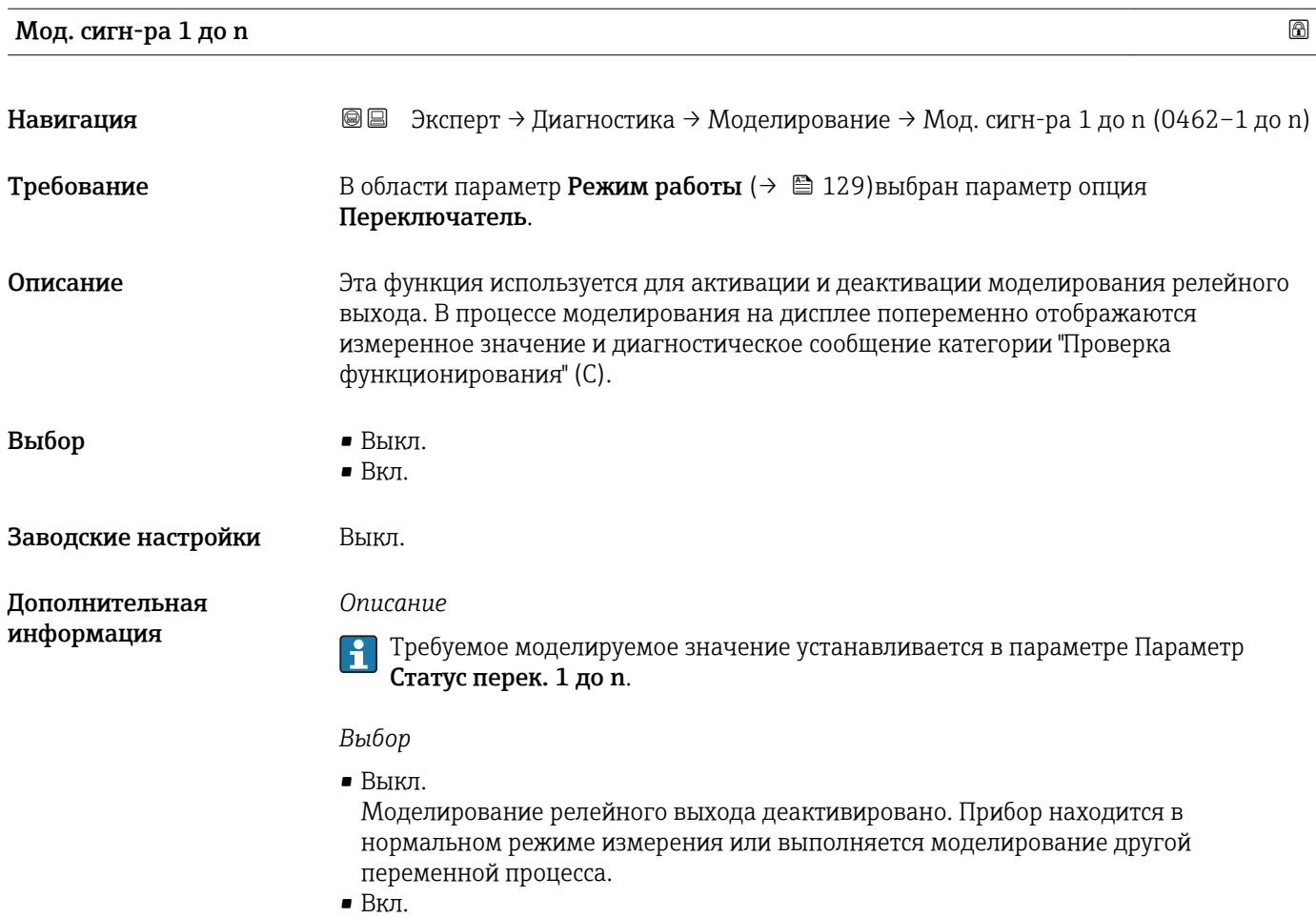

Активно моделирование релейного выхода.

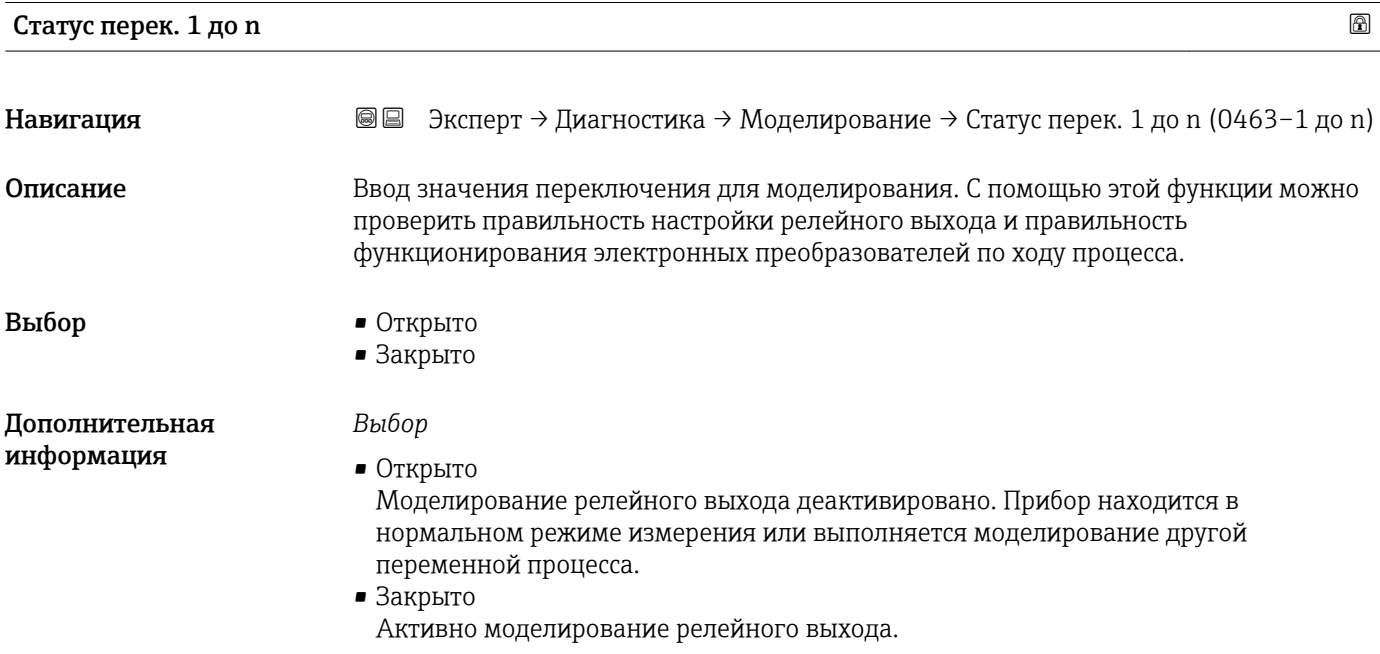

<span id="page-245-0"></span>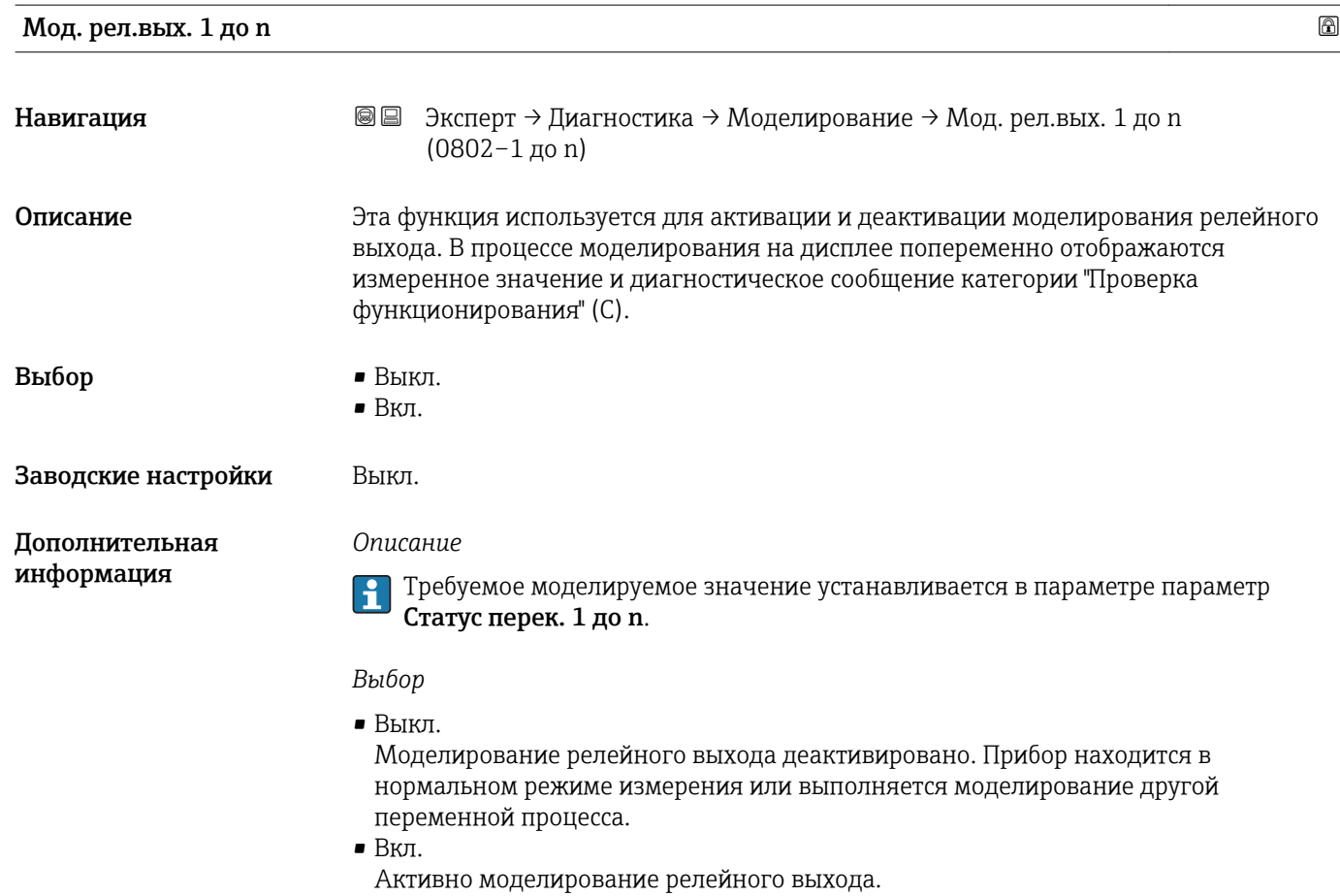

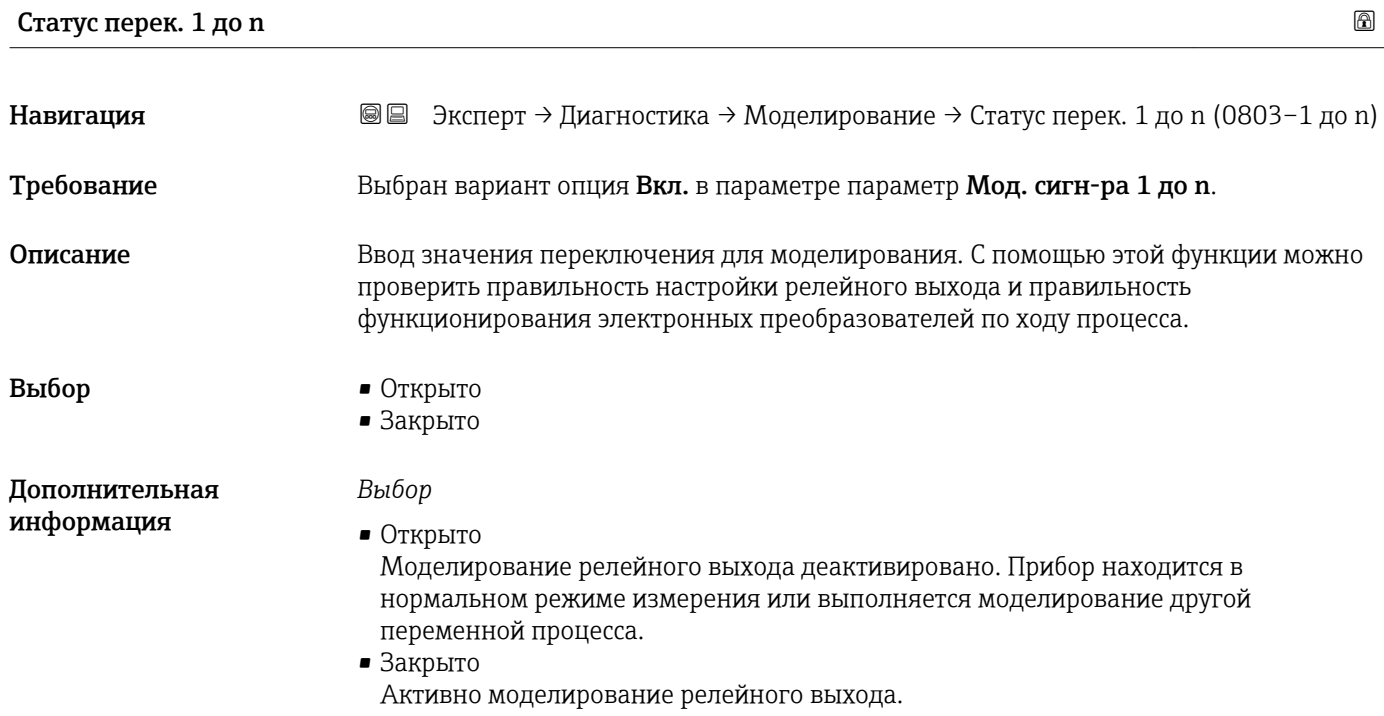

<span id="page-246-0"></span>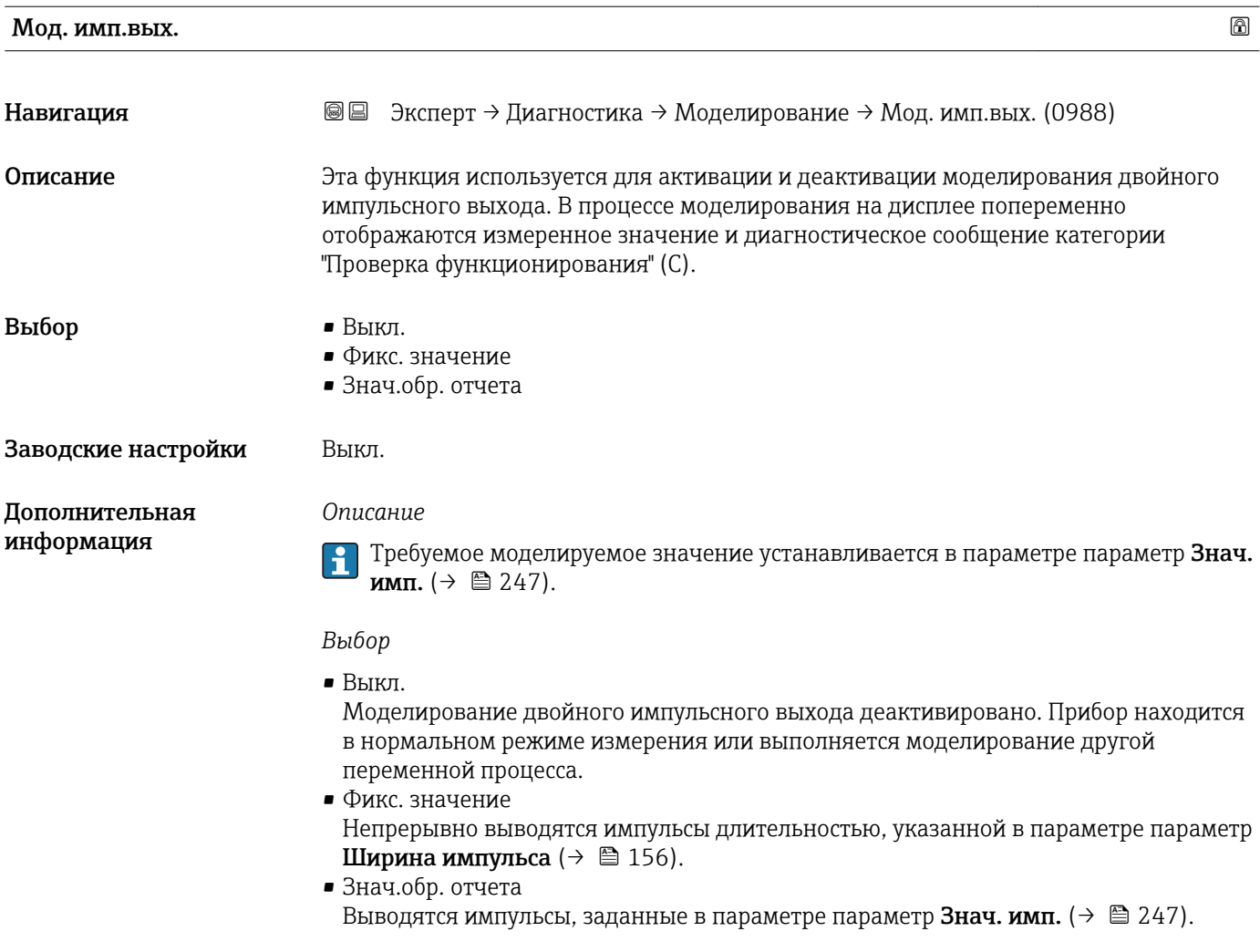

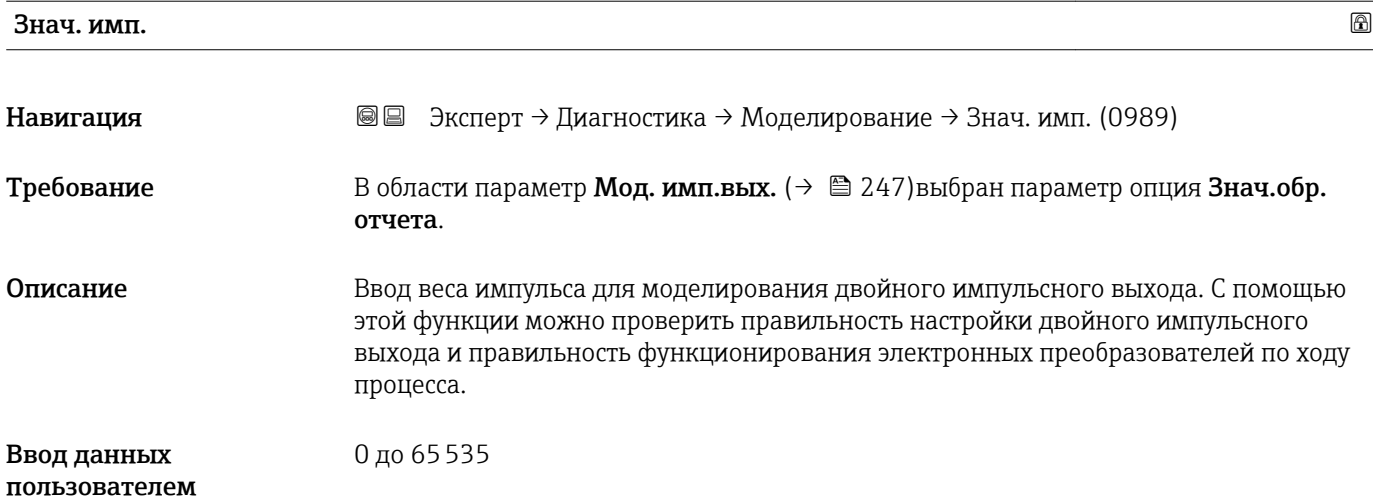

### <span id="page-247-0"></span>Симул.авар.сигн.

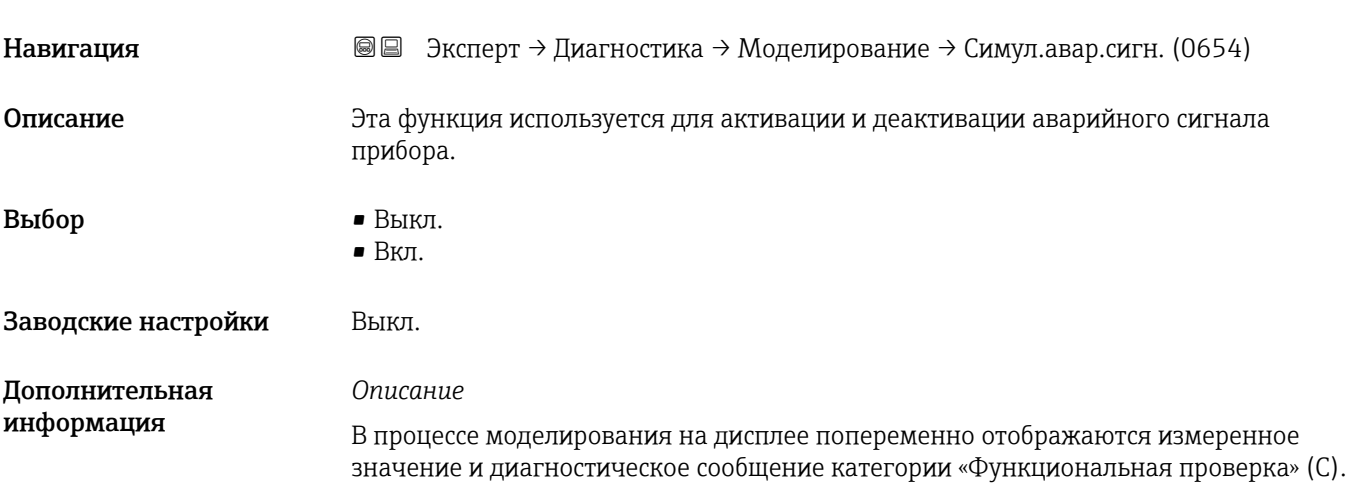

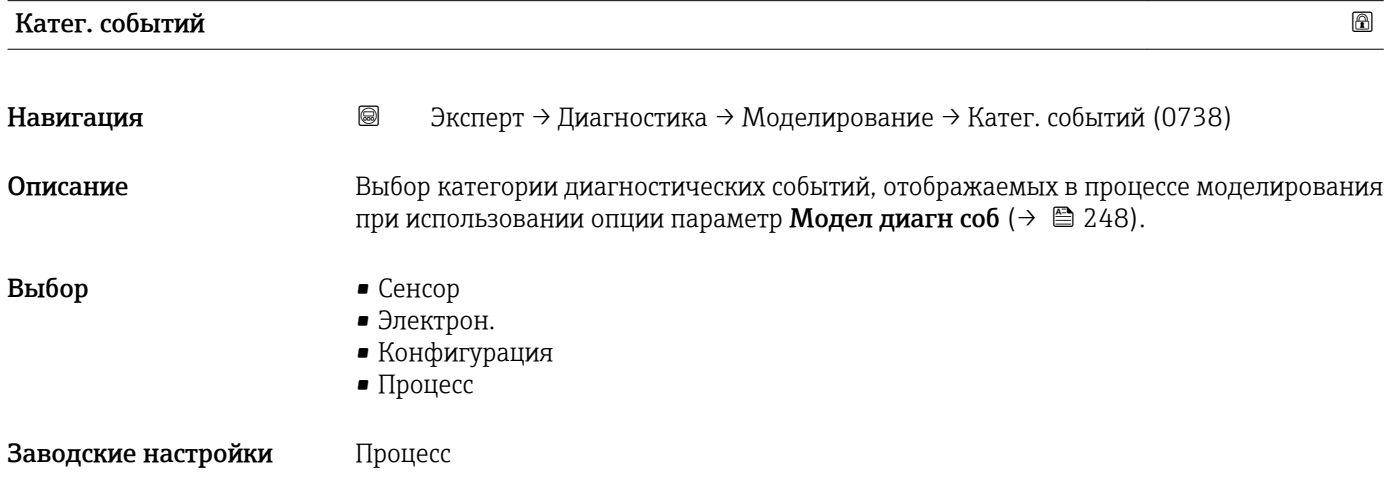

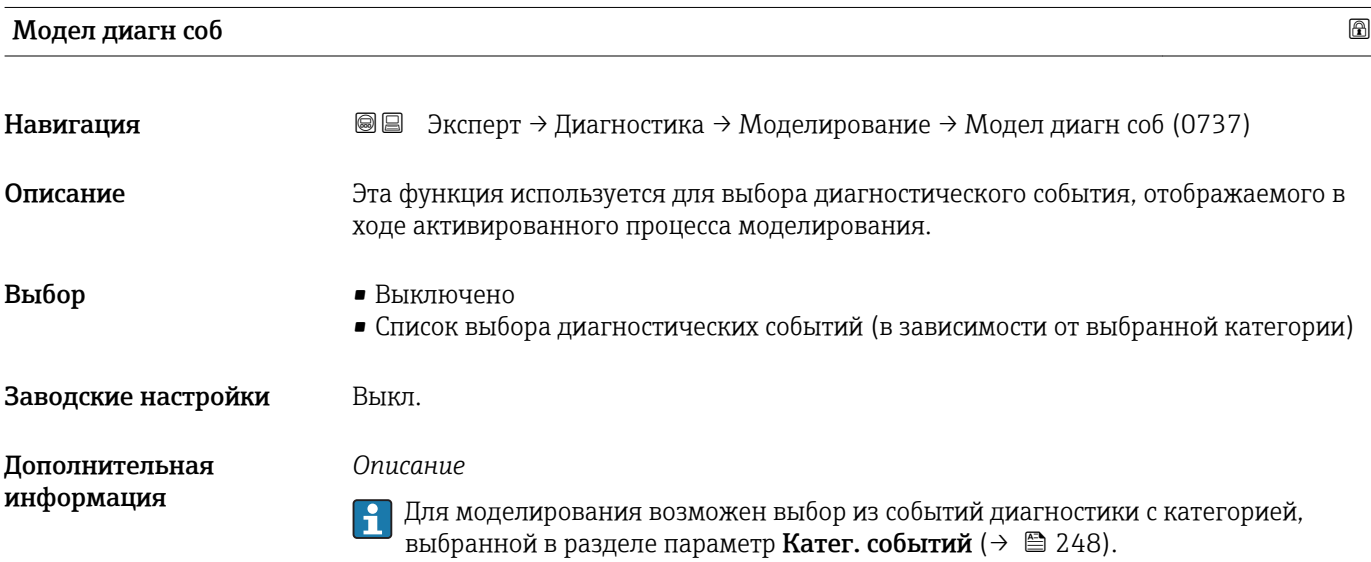

## 4 Заводские настройки для конкретной страны

### 4.1 Единицы СИ

**Недействительно для США и Канады.** 

#### 4.1.1 Системные единицы измерения

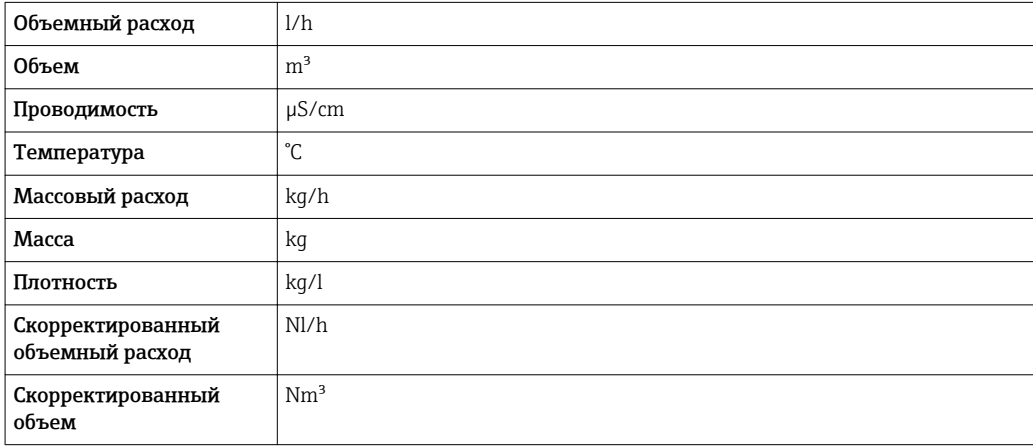

#### 4.1.2 Верхние пределы измерения

Заводские настройки применяются к следующим параметрам:

- значение 20 мА (верхний предел измерения для токового выхода)
- 100 % значения гистограммы 1

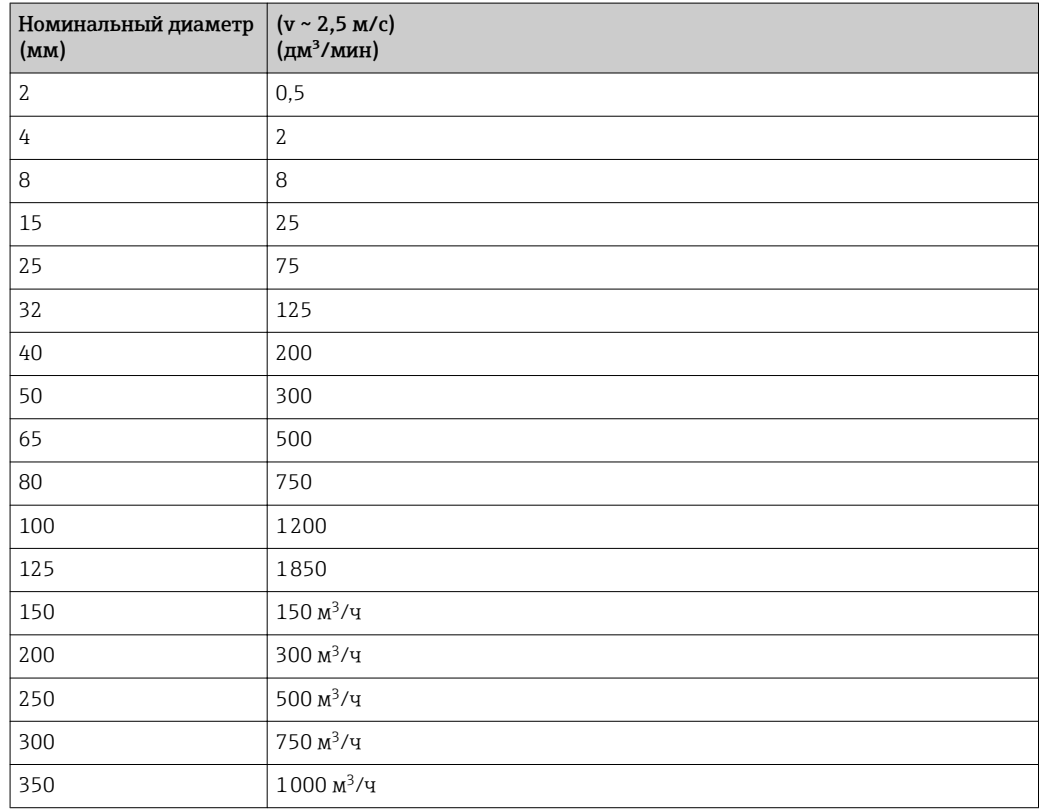

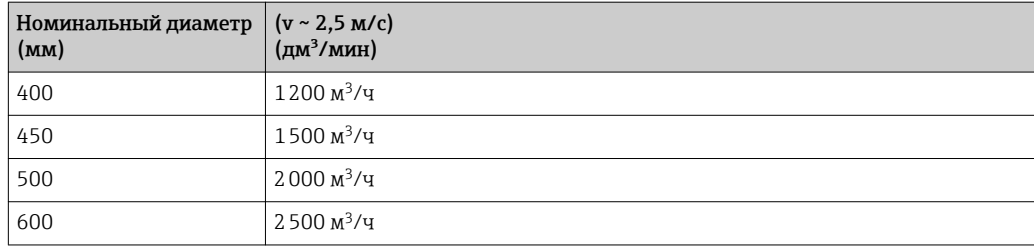

#### 4.1.3 Шкала выходного тока

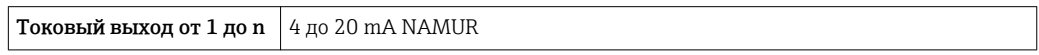

#### 4.1.4 Значение импульса

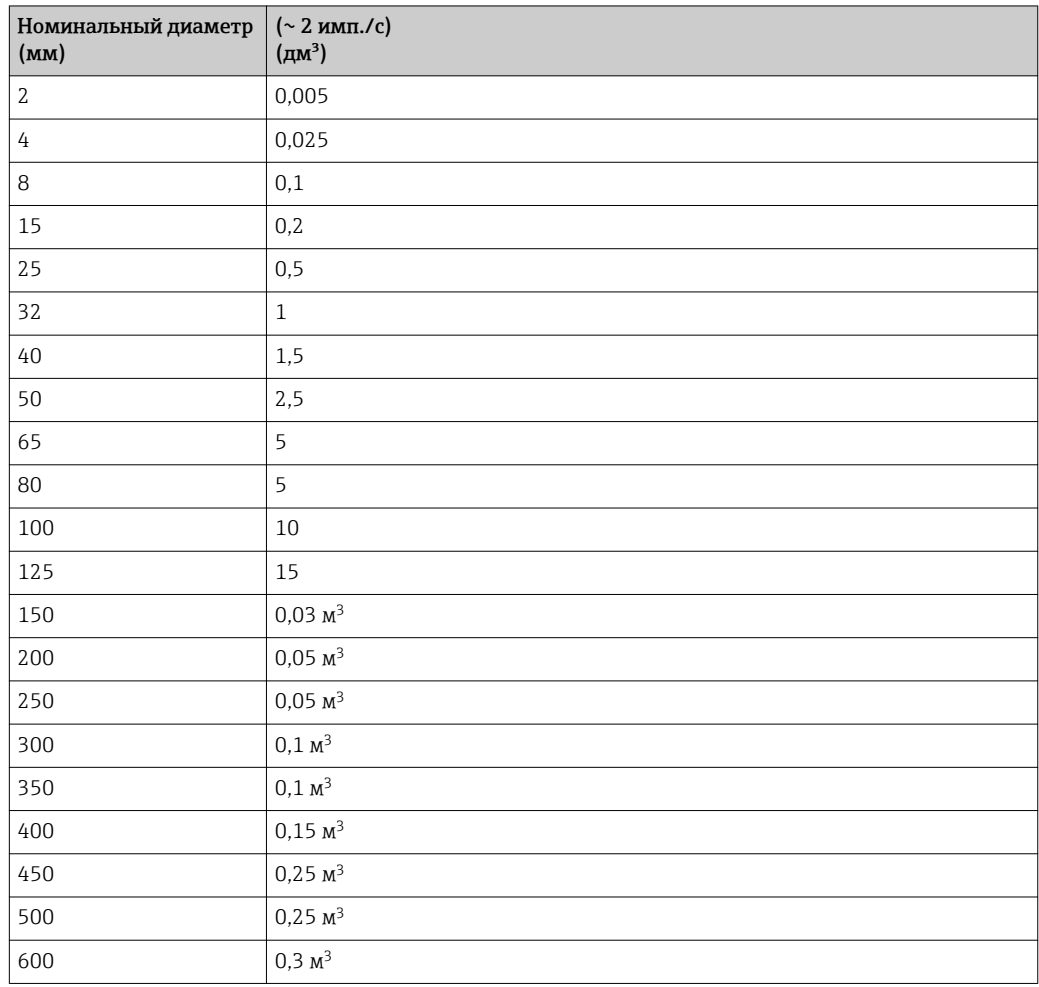

#### 4.1.5 Значение активации отсечки при низком расходе

Точка включения зависит от типа среды и номинального диаметра.

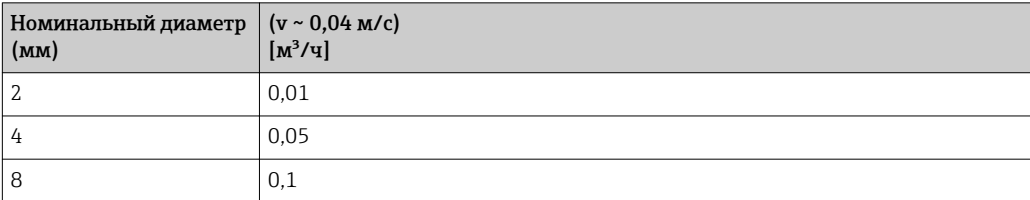

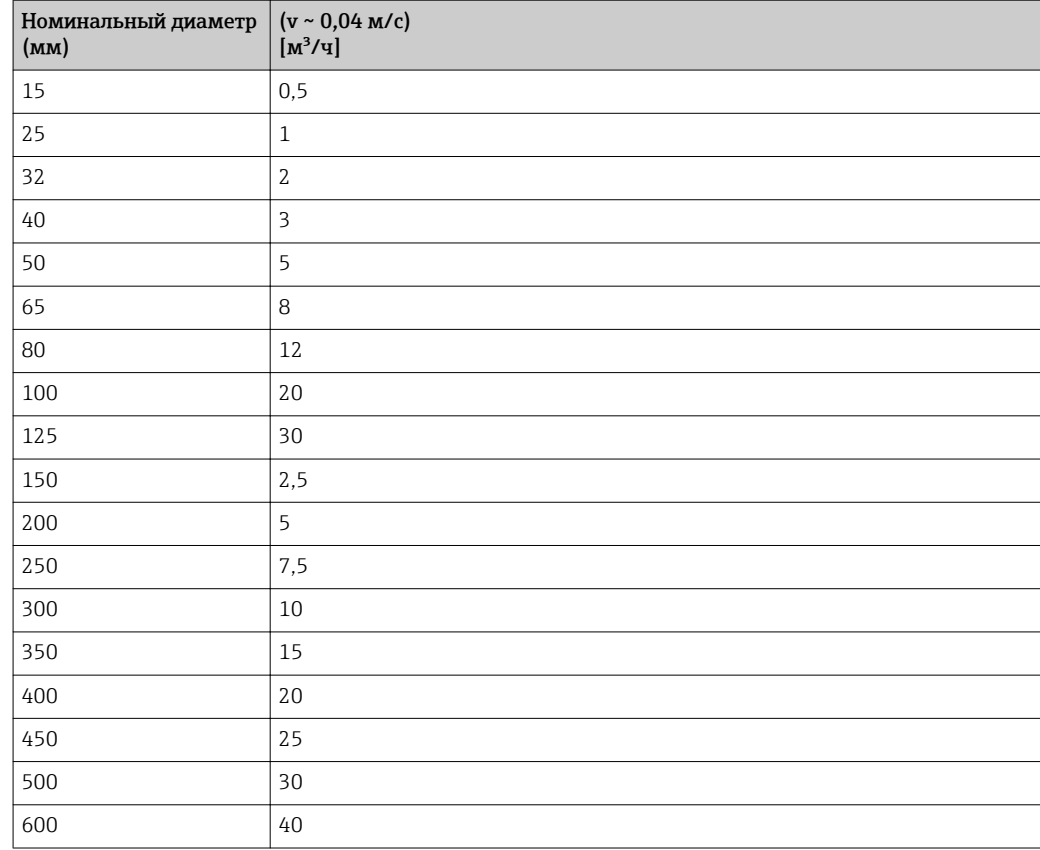

#### 4.2 Американские единицы измерения

Действительно только для США и Канады.

#### 4.2.1 Системные единицы измерения

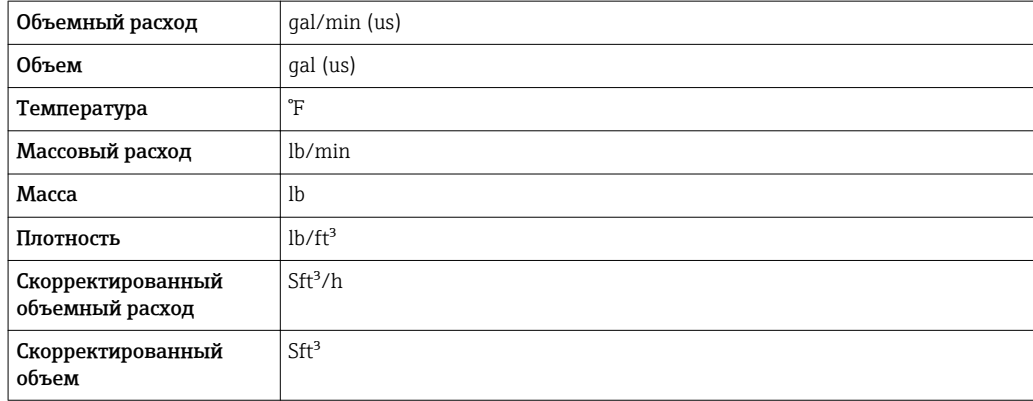

#### 4.2.2 Верхние пределы измерения

Заводские настройки применяются к следующим параметрам:

• значение 20 мА (верхний предел измерения для токового выхода)

• 100 % значения гистограммы 1

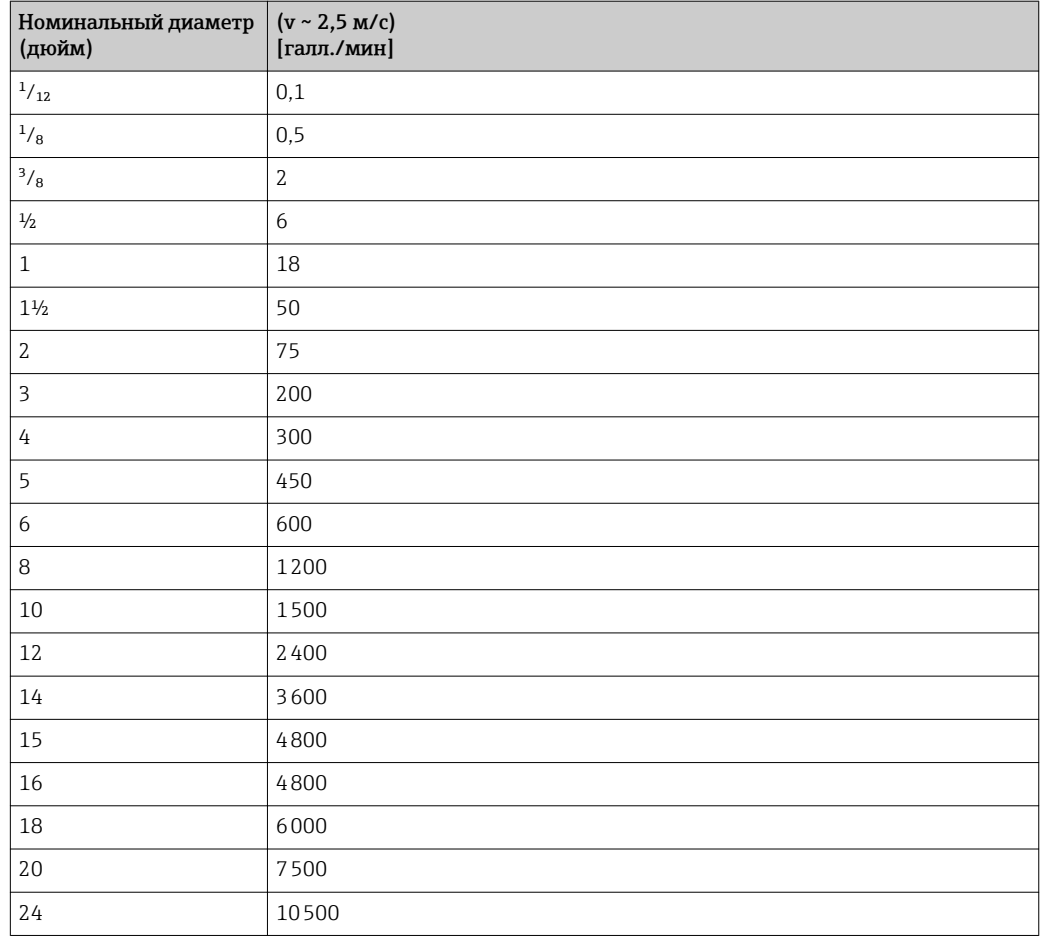

#### 4.2.3 Шкала выходного тока

Токовый выход от 1 до n  $\vert$  4 до 20 mA US

#### 4.2.4 Значение импульса

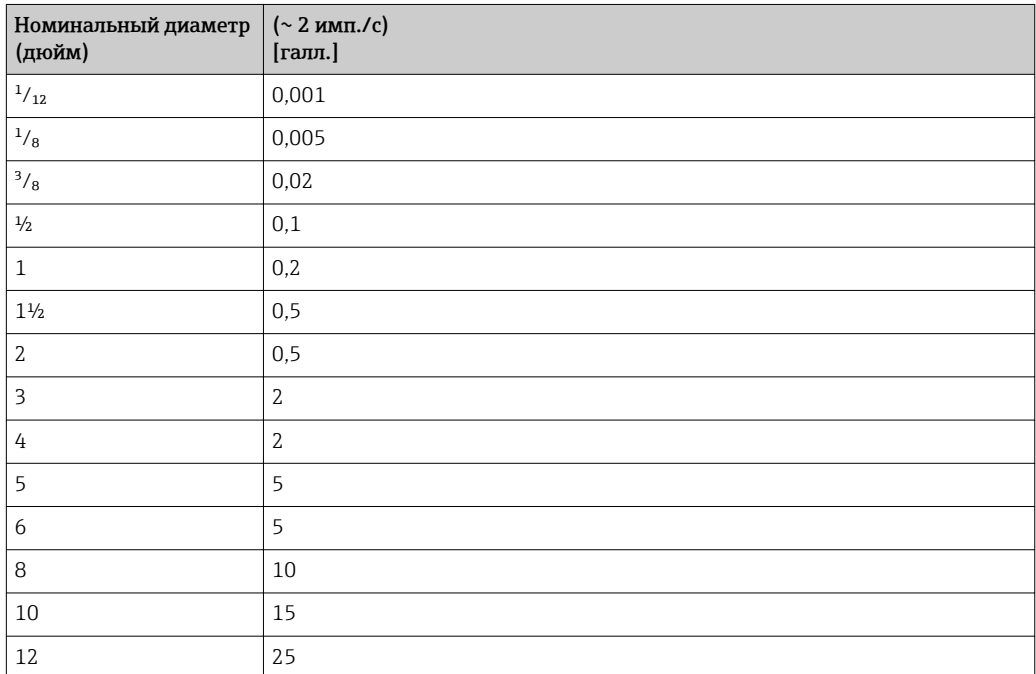
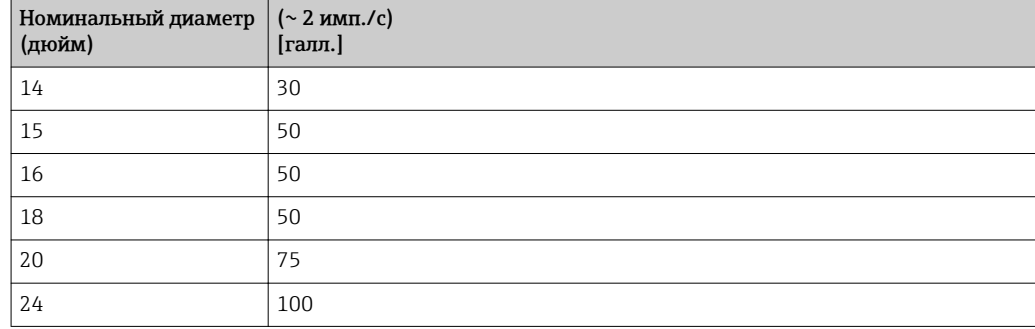

#### 4.2.5 Значение активации отсечки при низком расходе

Точка включения зависит от типа среды и номинального диаметра.

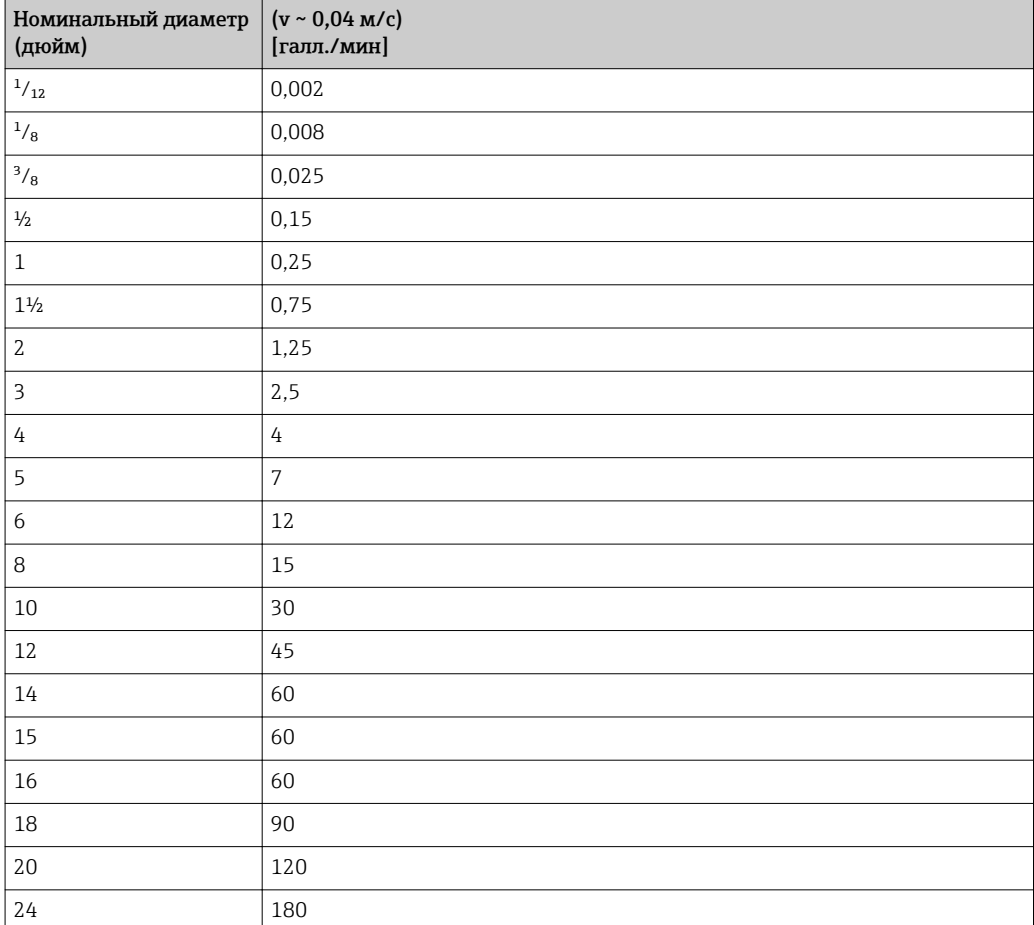

# 5 Пояснение относительно сокращенного обозначения единиц измерения

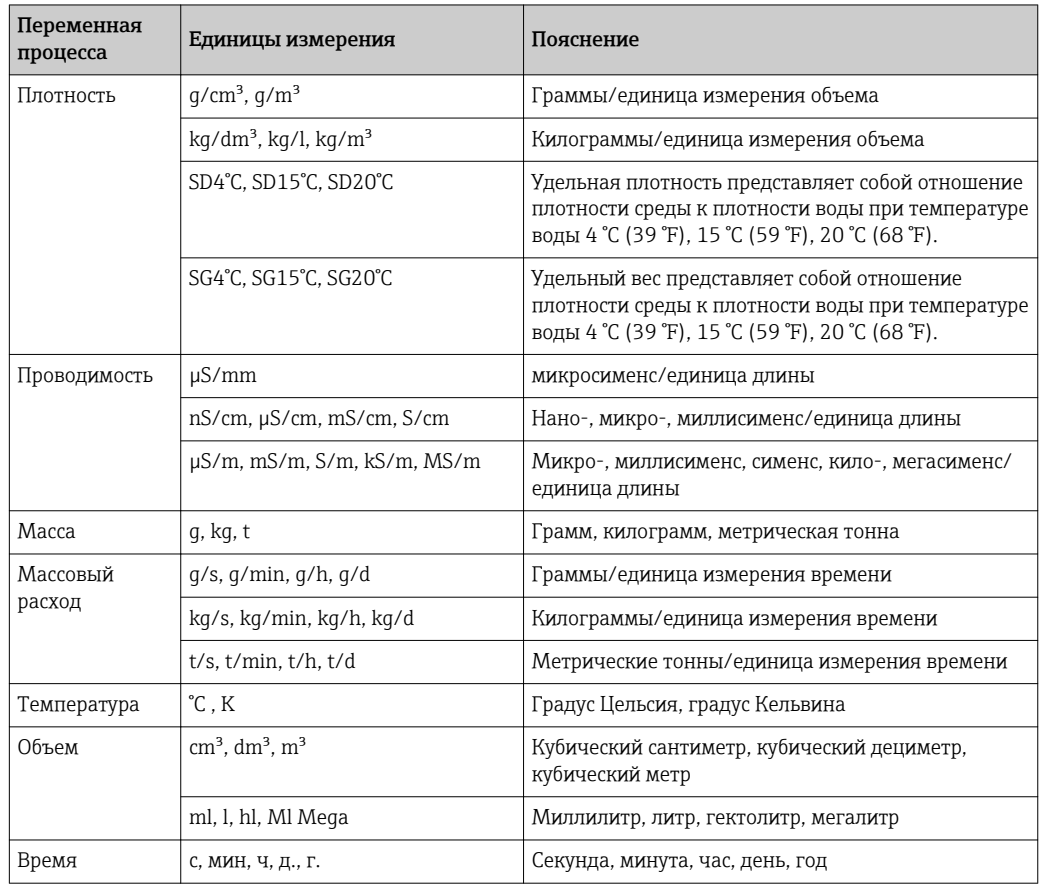

# 5.1 Единицы СИ

# 5.2 Американские единицы измерения

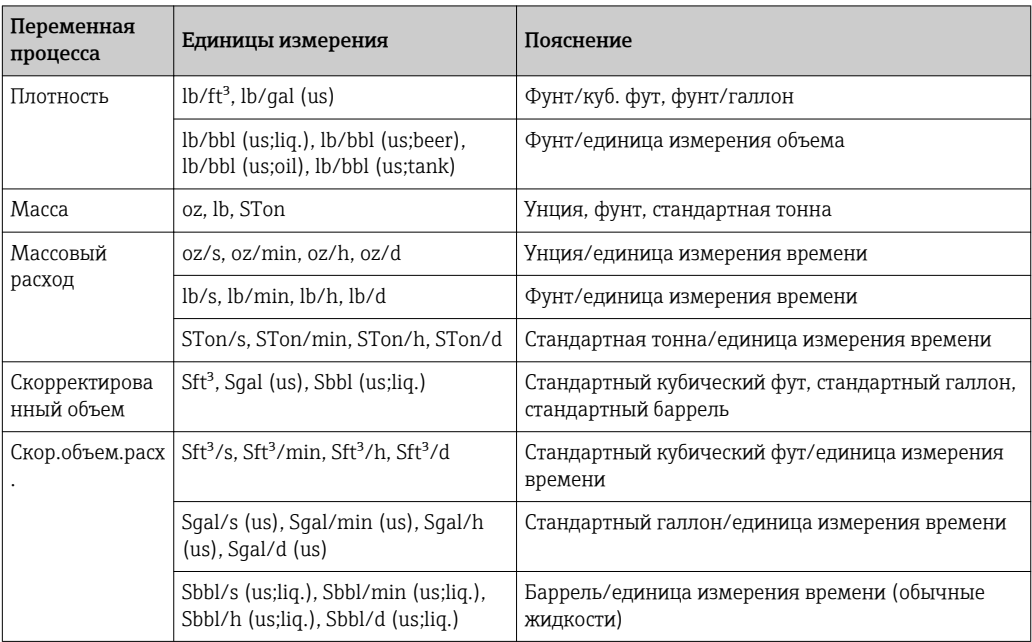

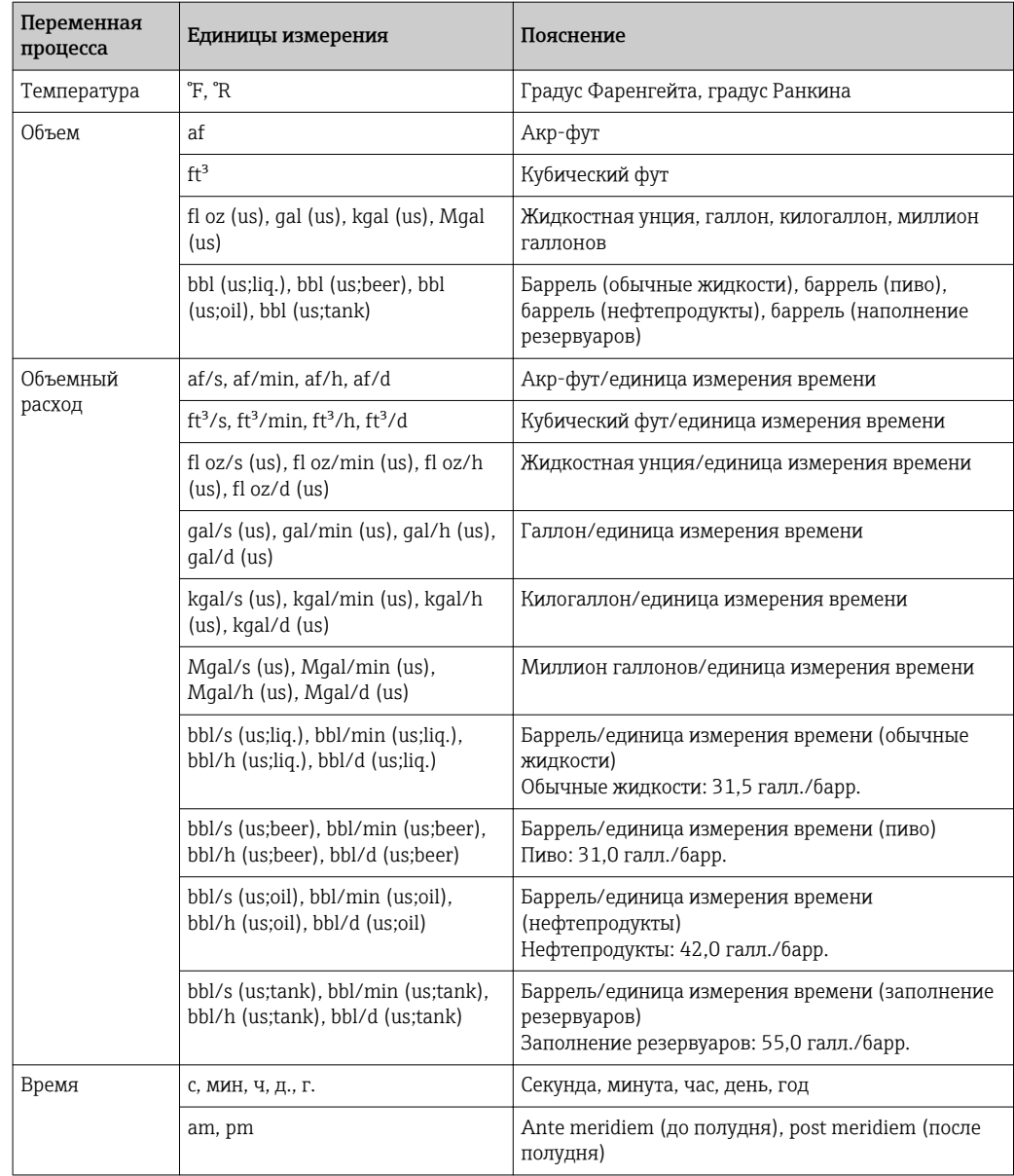

# 5.3 Британские единицы измерения

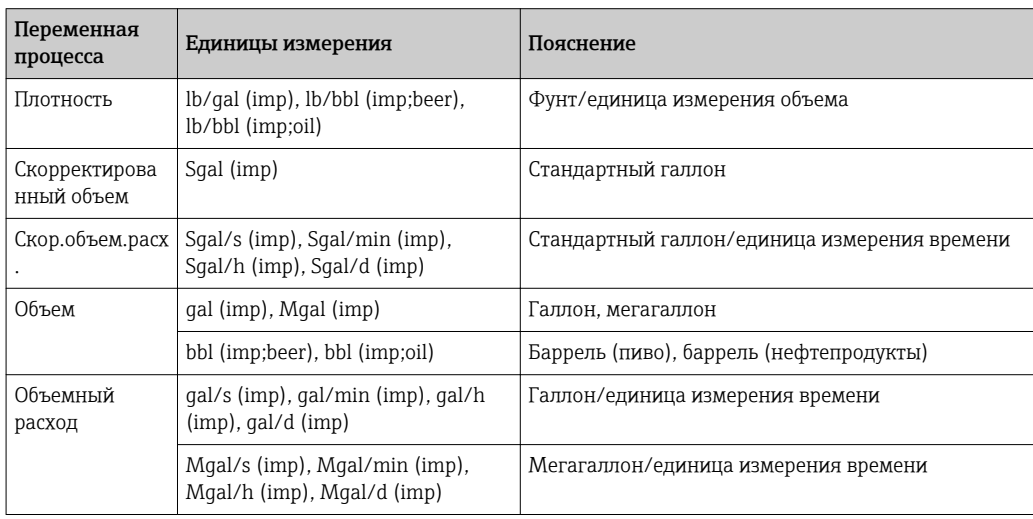

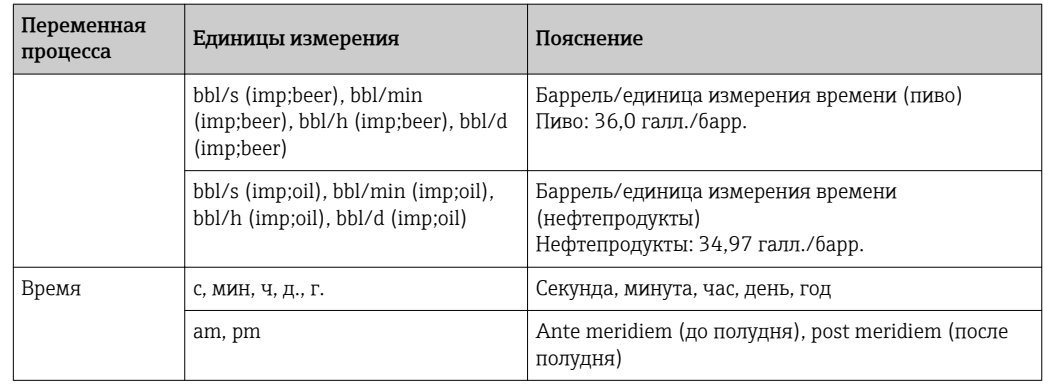

# Алфавитный указатель

#### 0 … 9

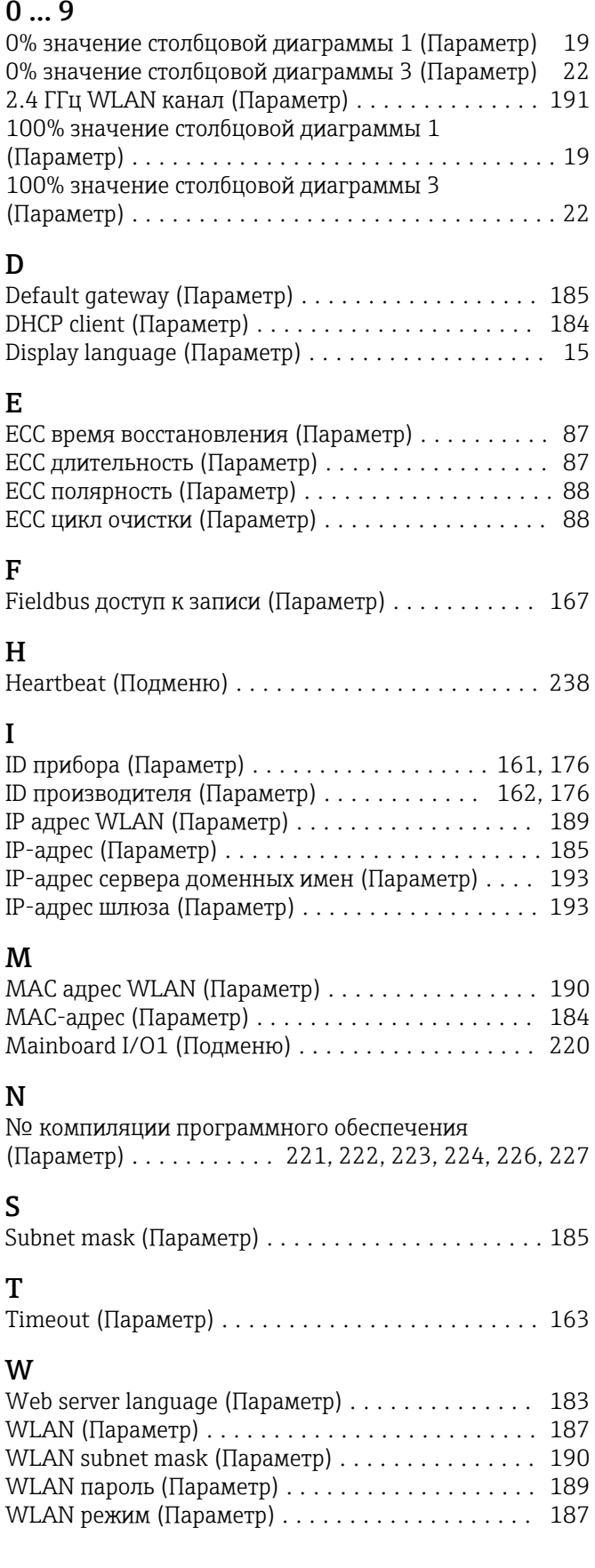

## А

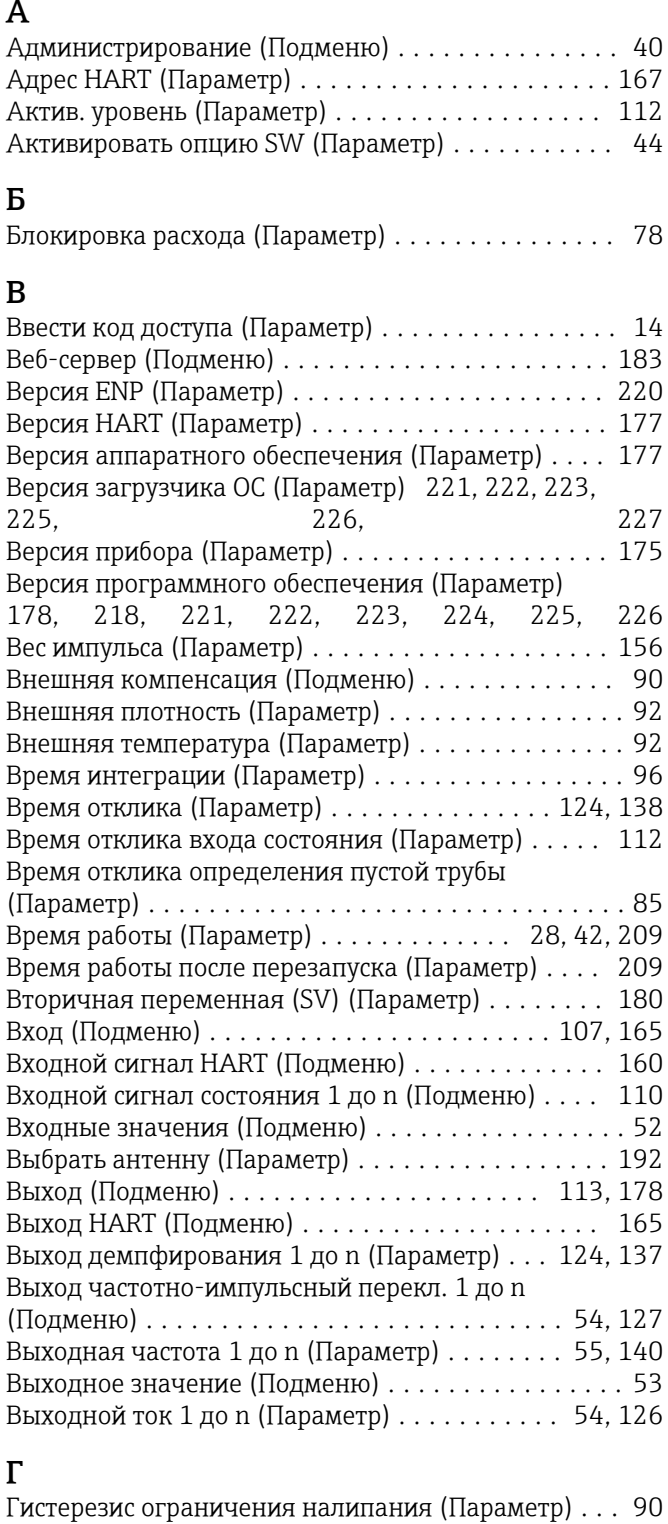

# $\mathbf{u}$

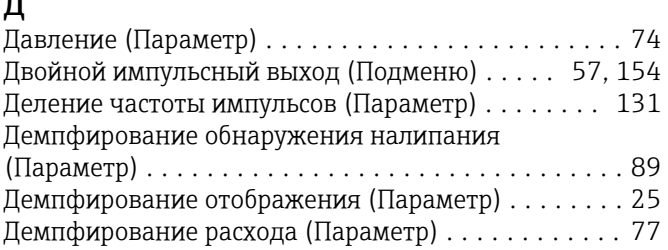

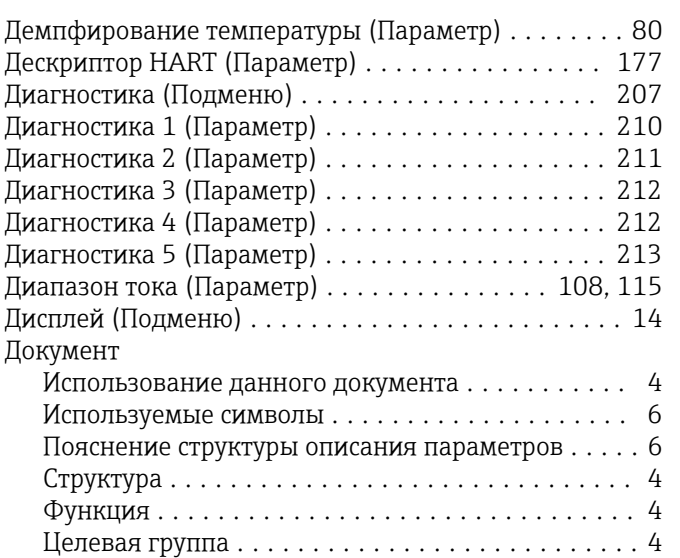

## Е

Ед. откорректированного объёмного потока

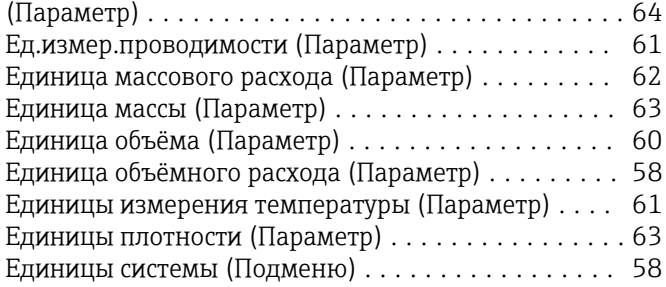

## Ж

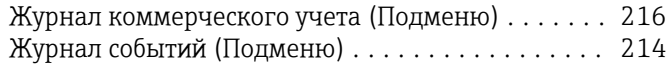

# З

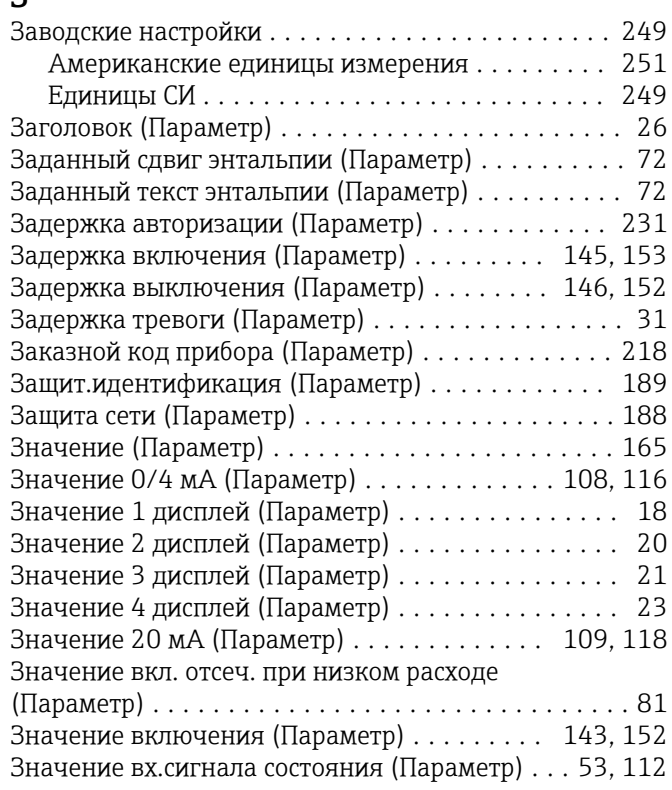

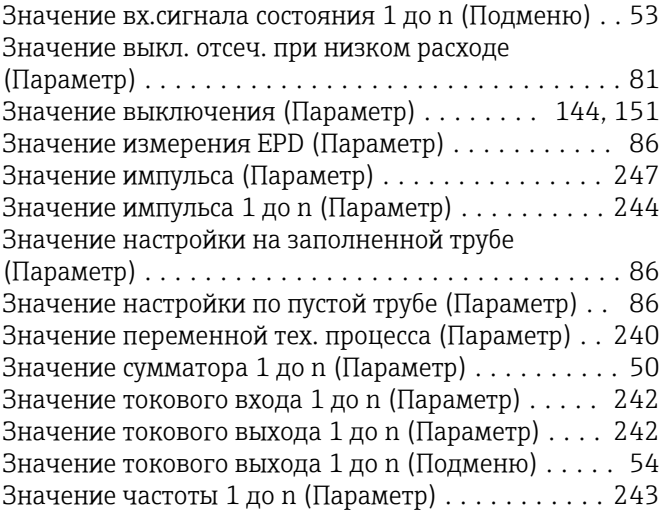

#### И

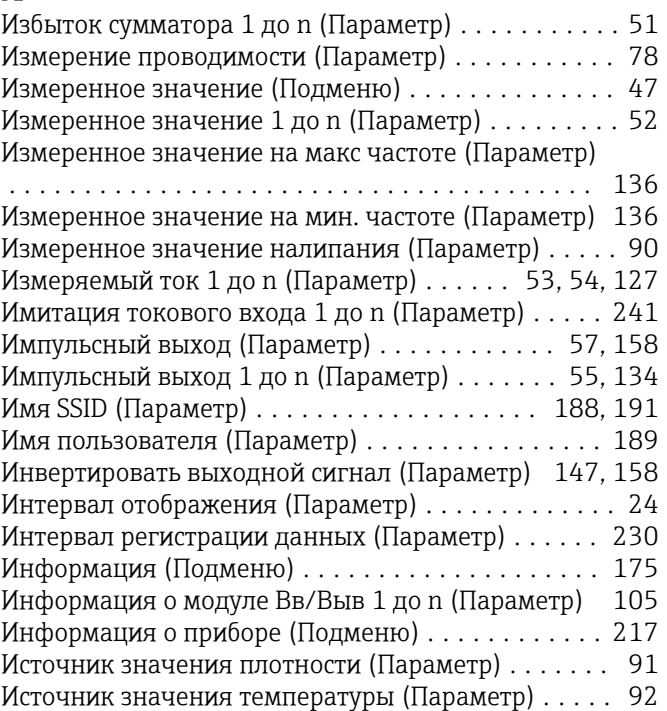

#### К

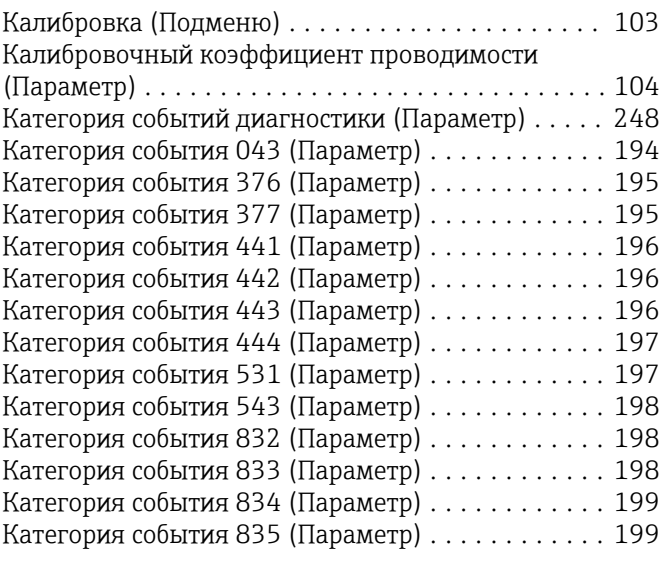

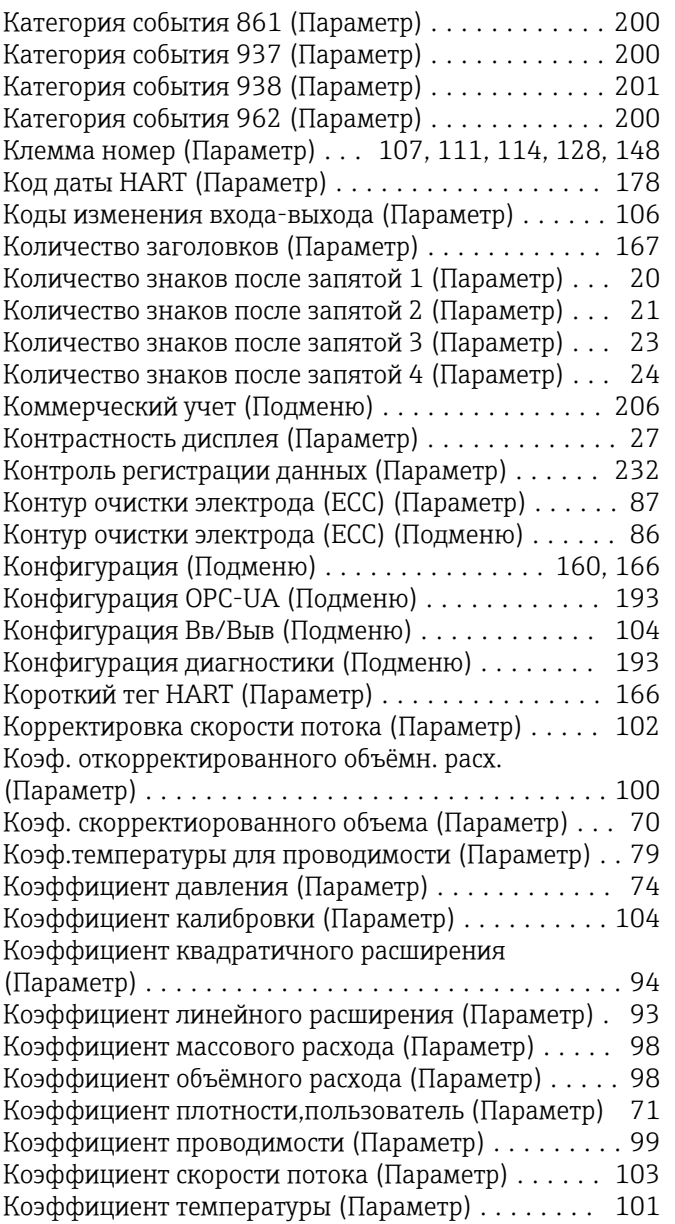

## М

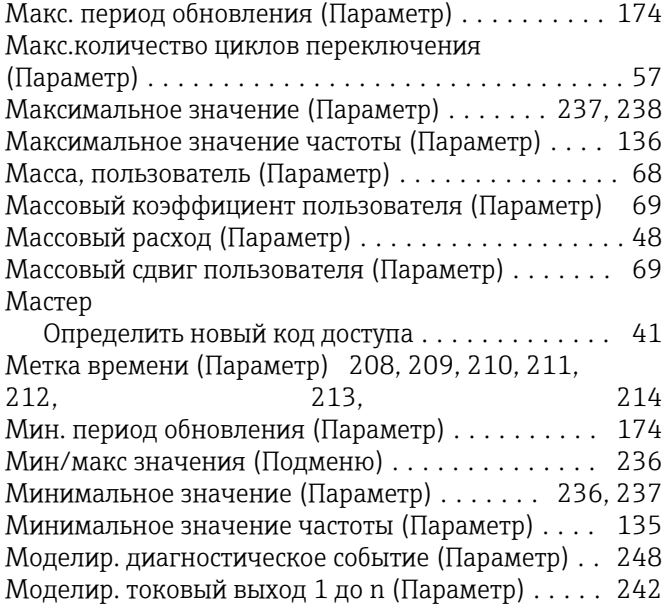

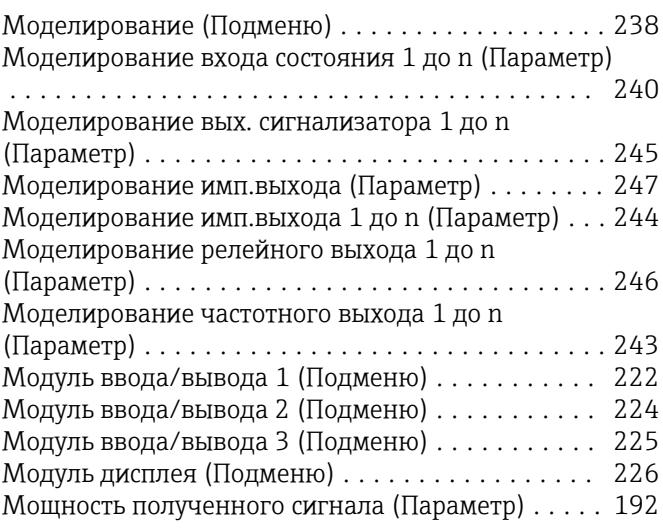

## Н

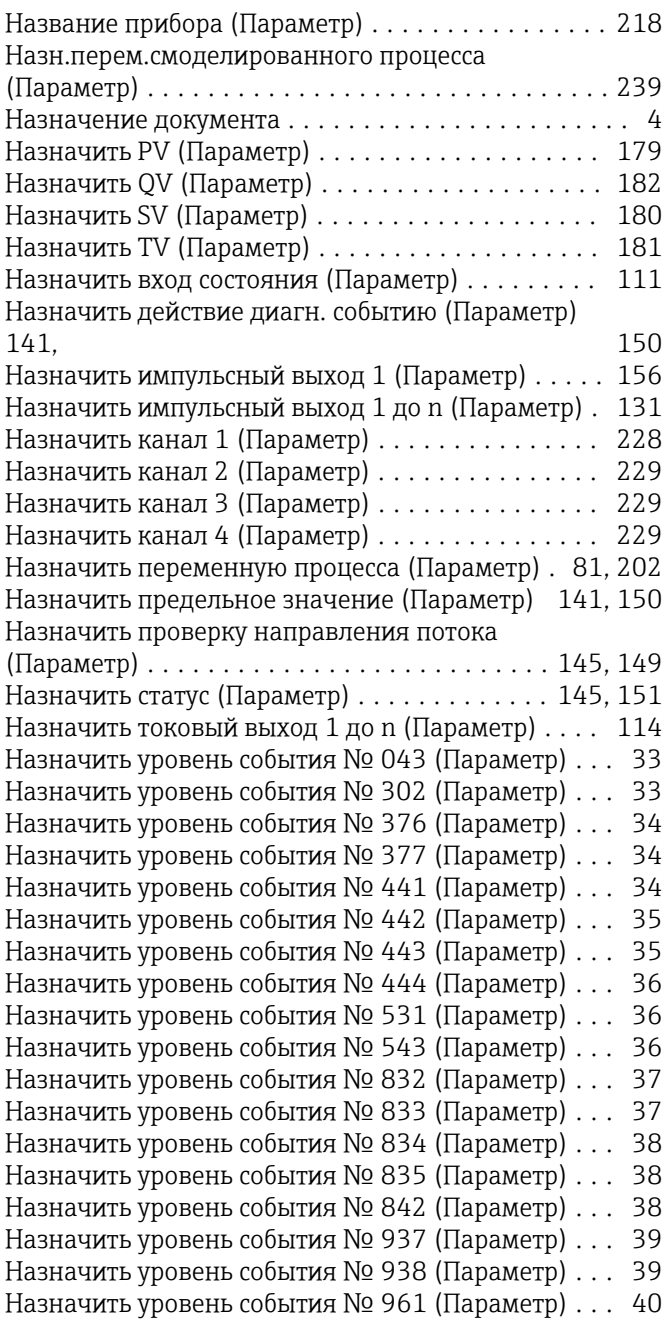

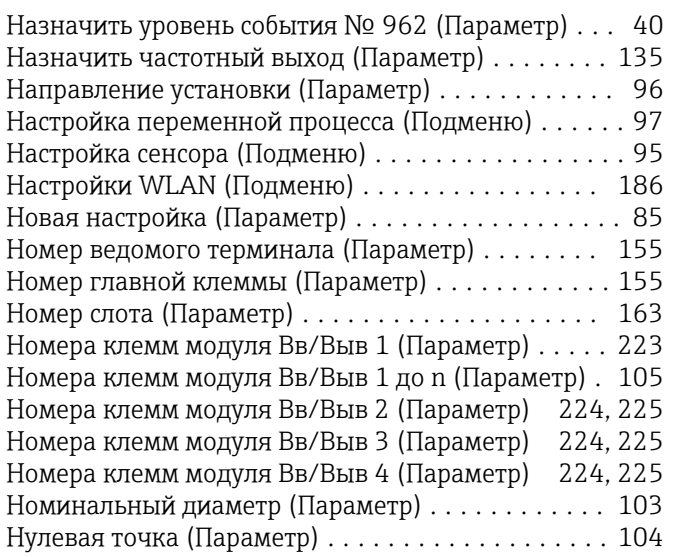

## О

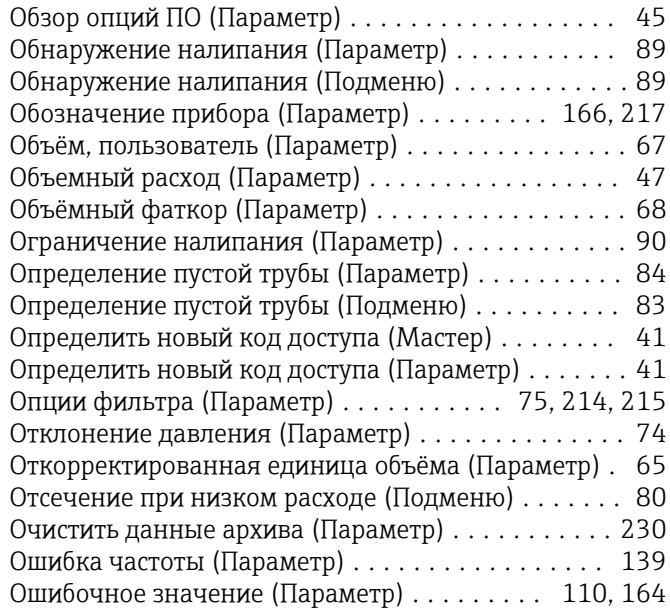

# $\overline{\Pi}$

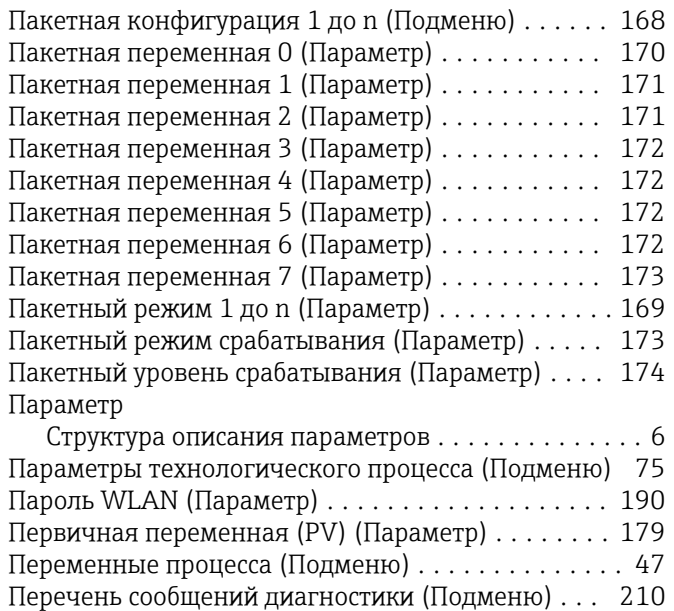

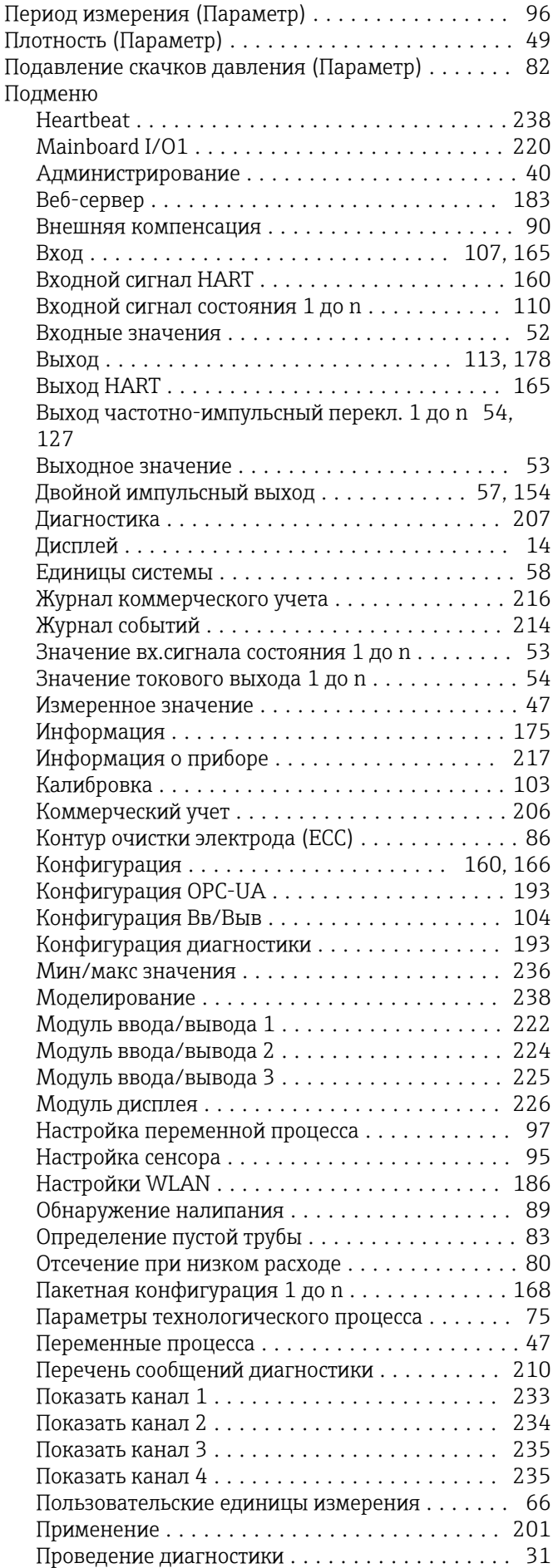

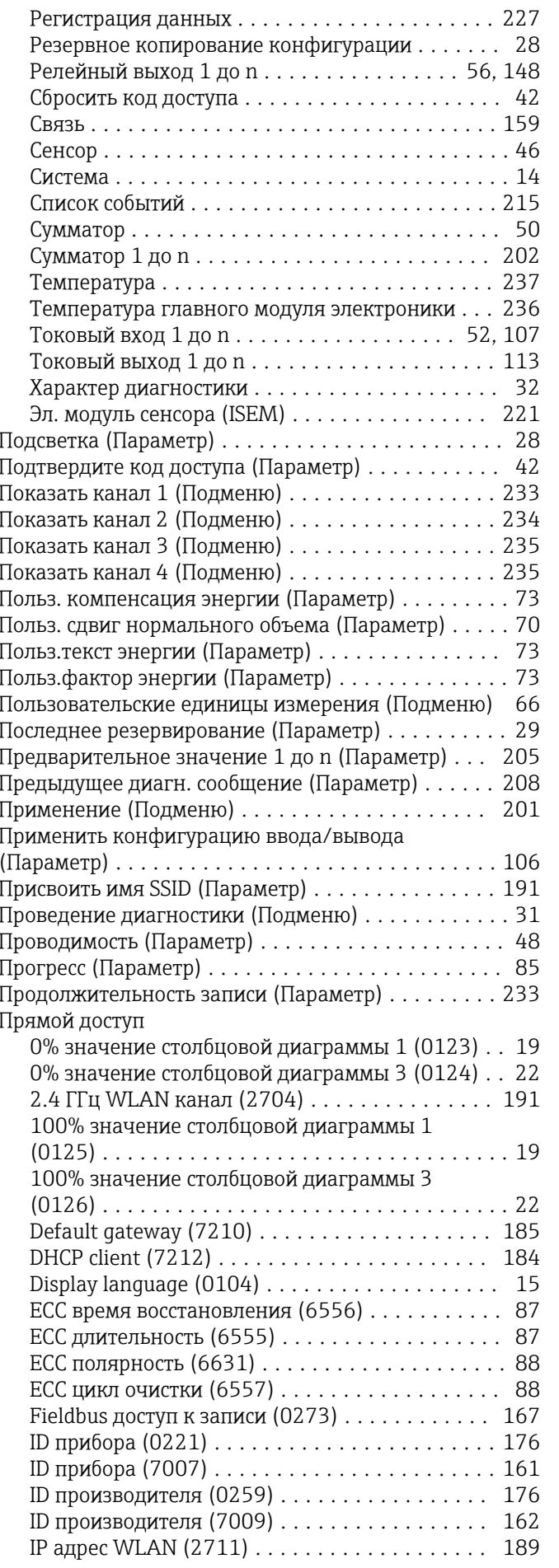

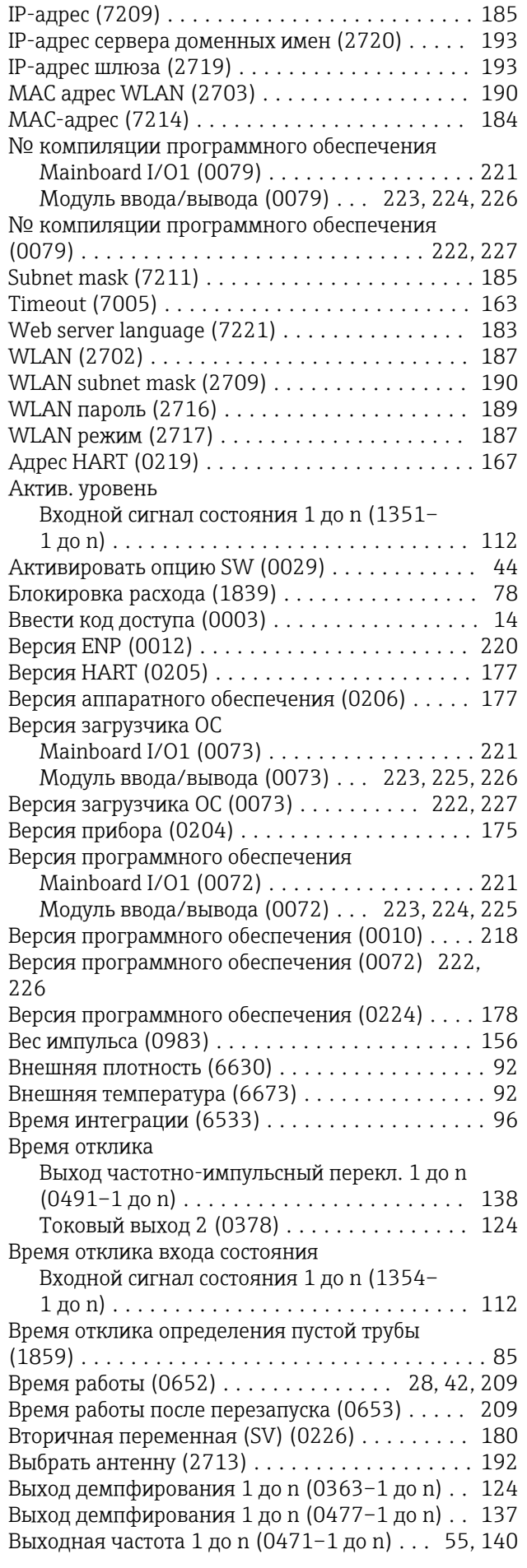

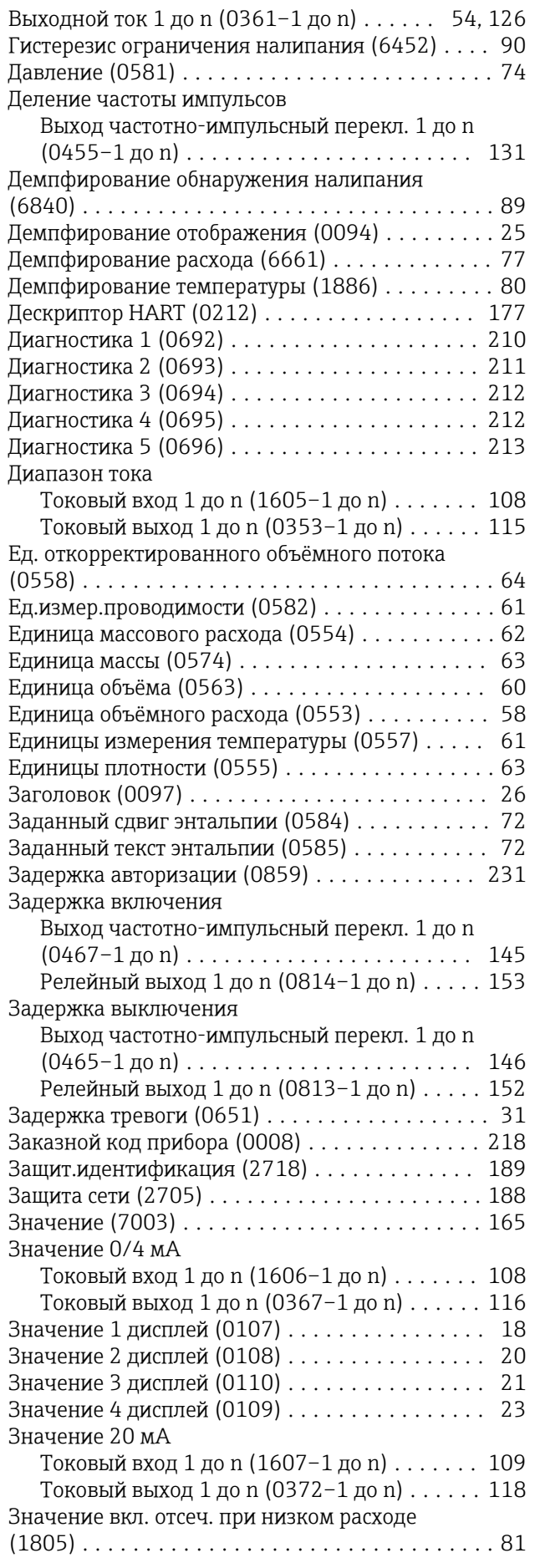

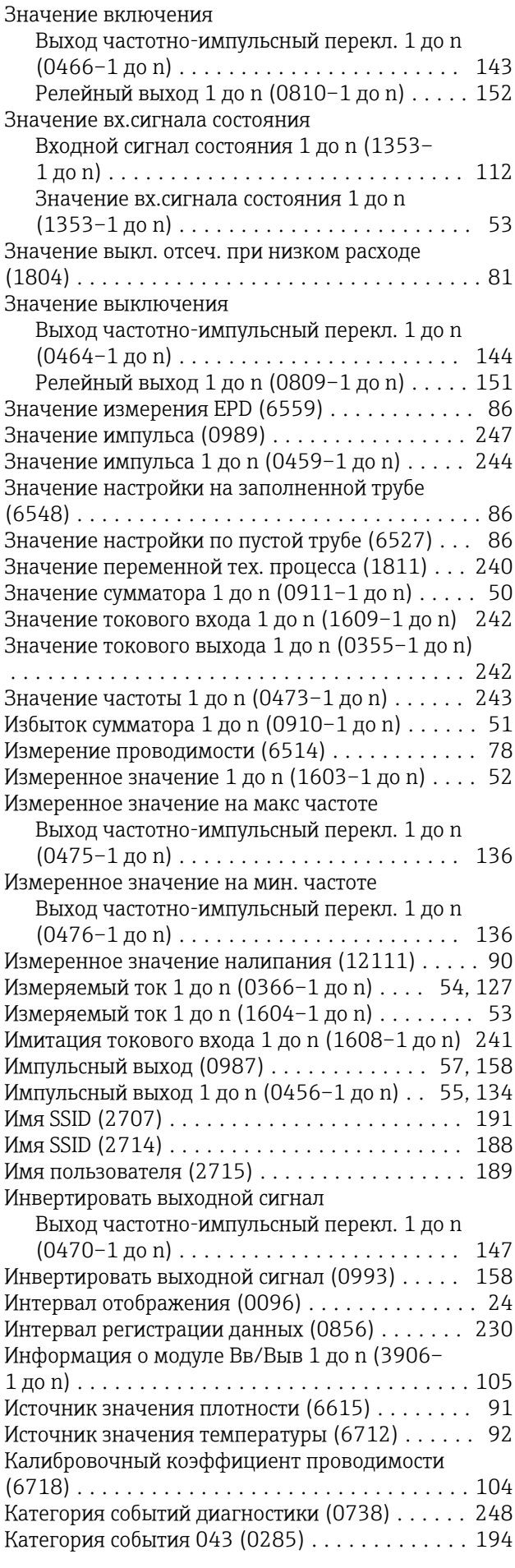

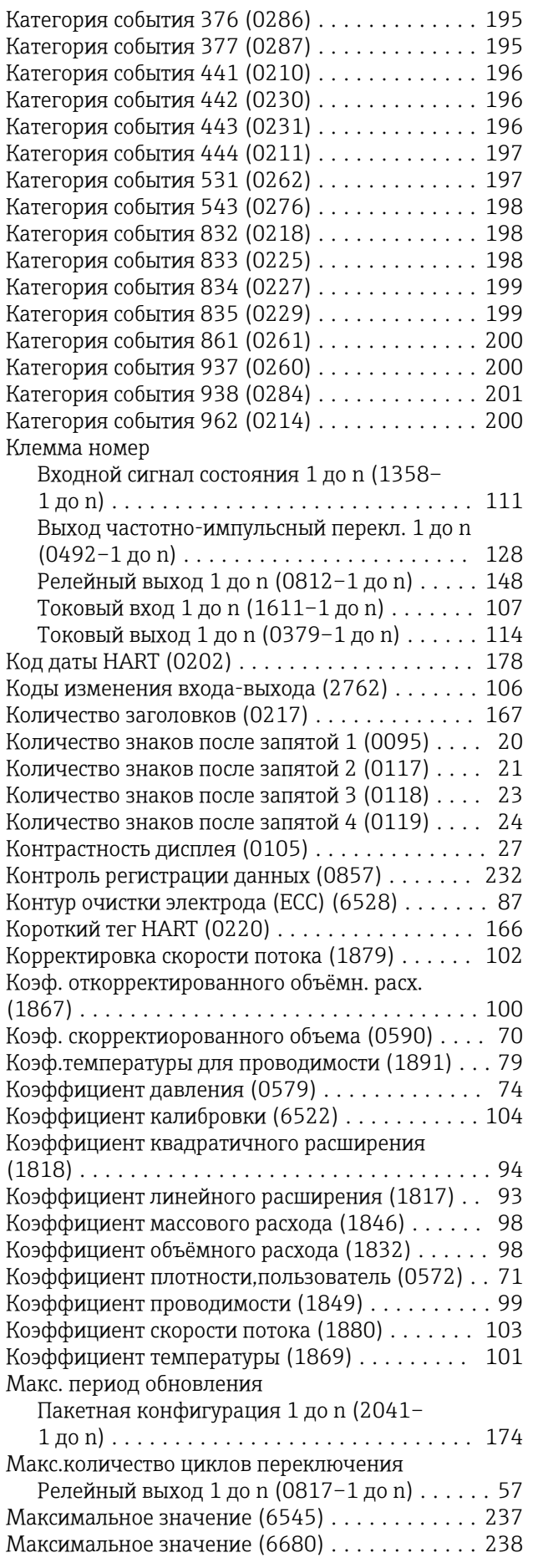

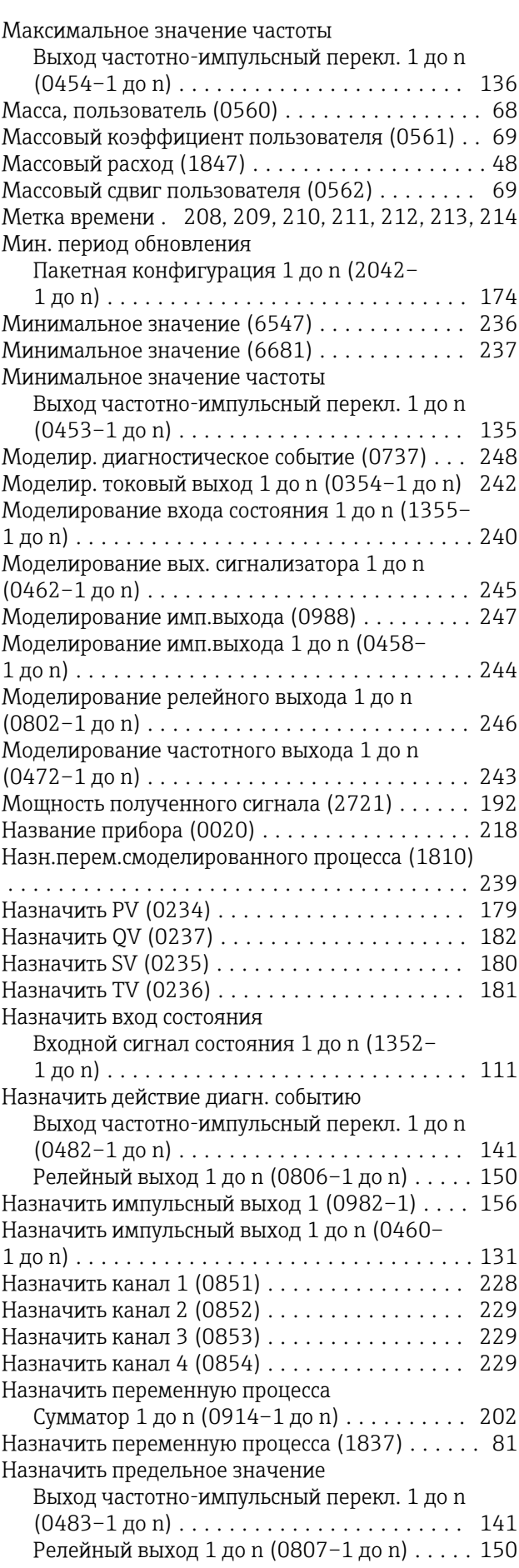

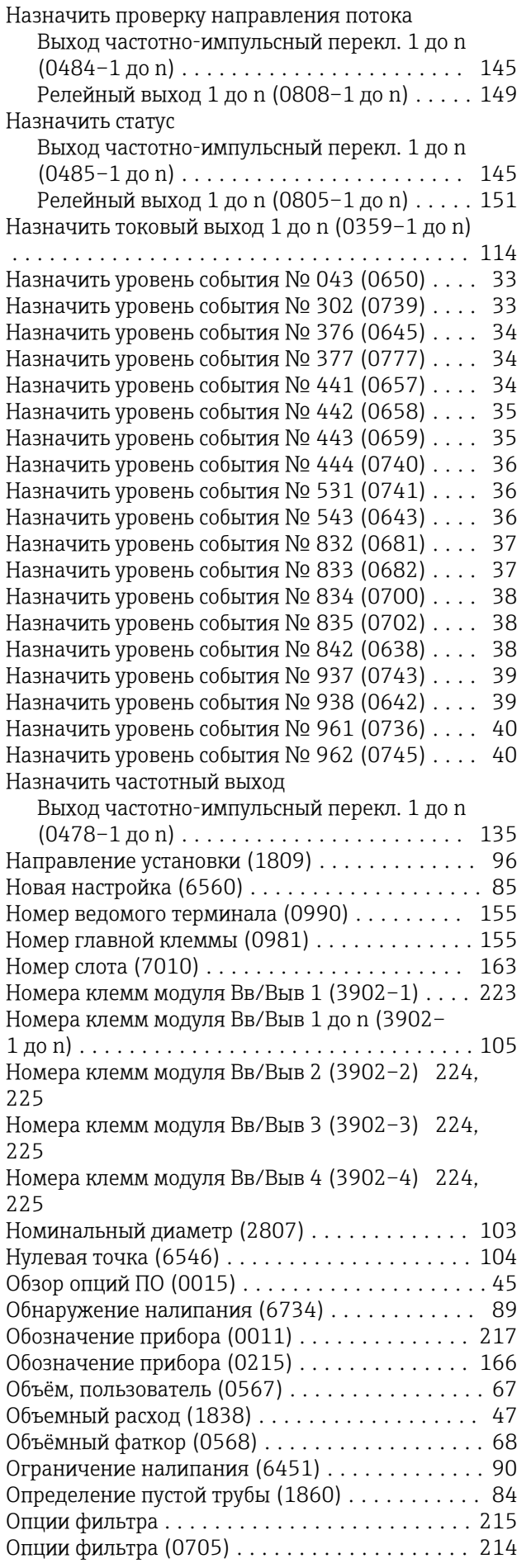

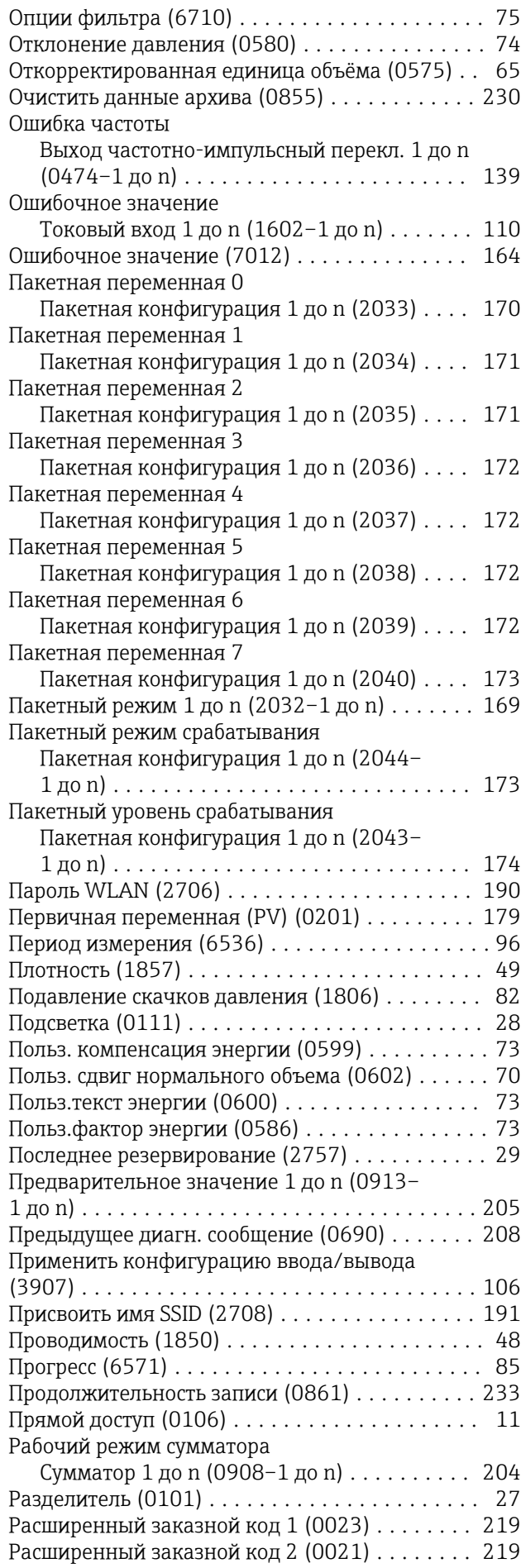

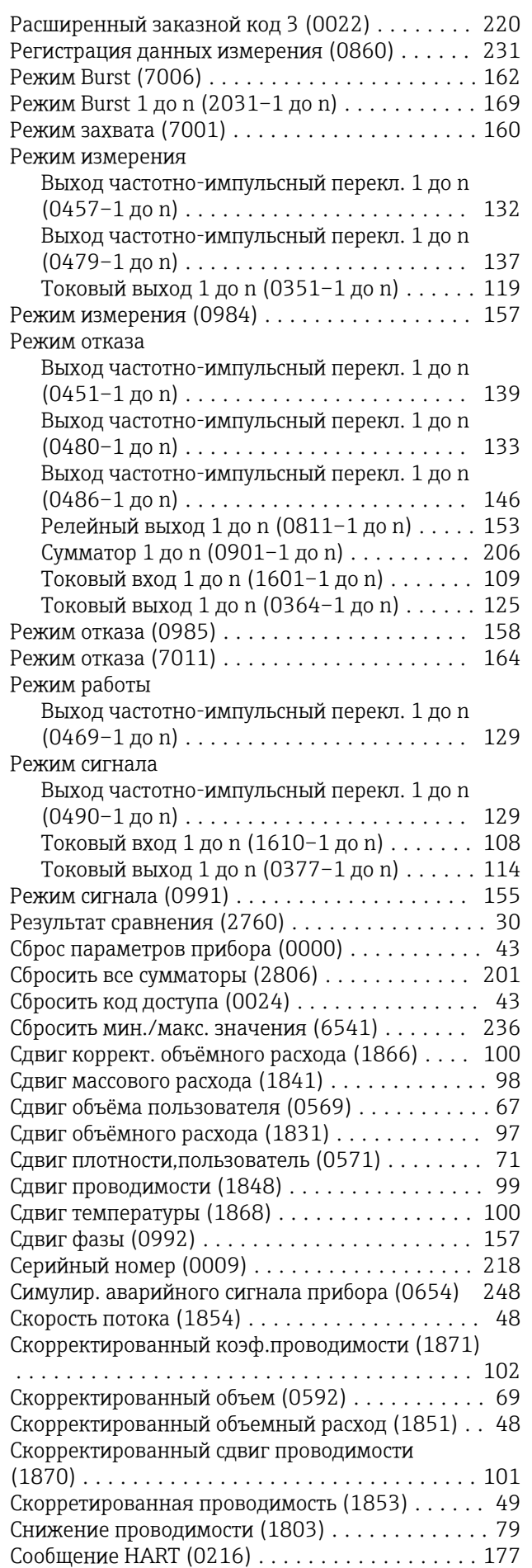

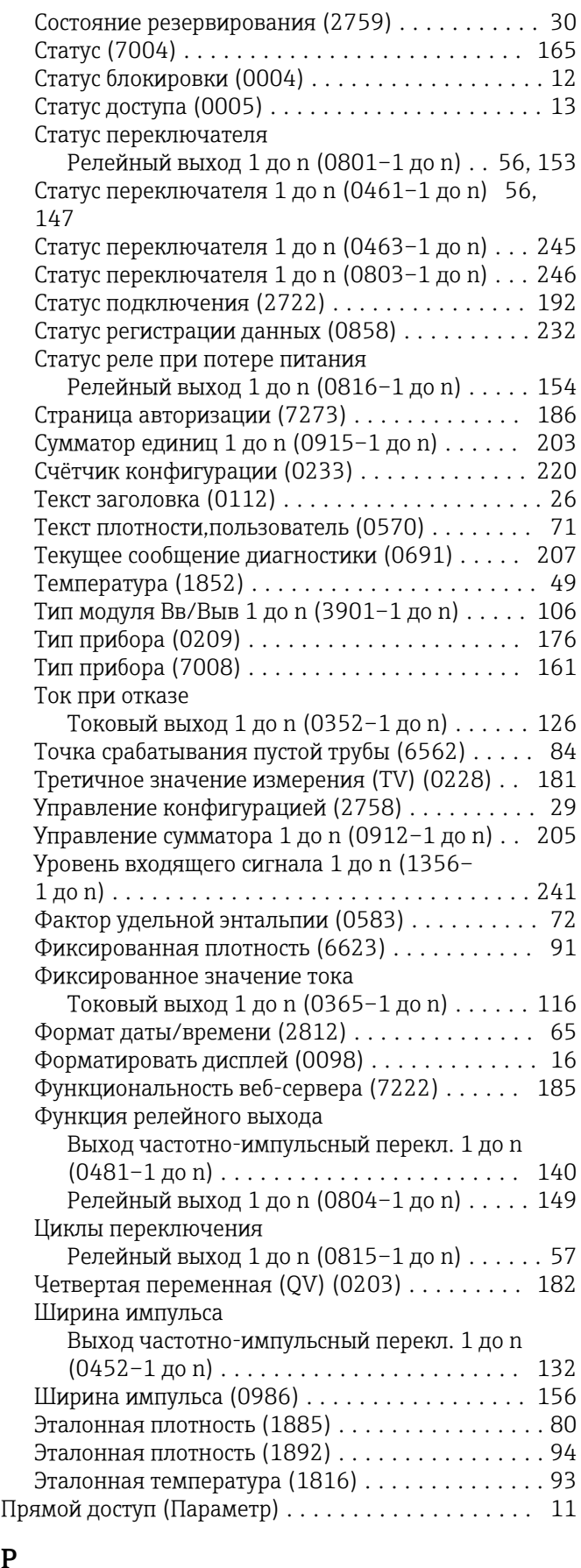

#### Рабочий режим сумматора (Параметр) ......... [204](#page-203-0) Разделитель (Параметр) ..................... [27](#page-26-0) Расширенный заказной код 1 (Параметр) ....... [219](#page-218-0)

Р

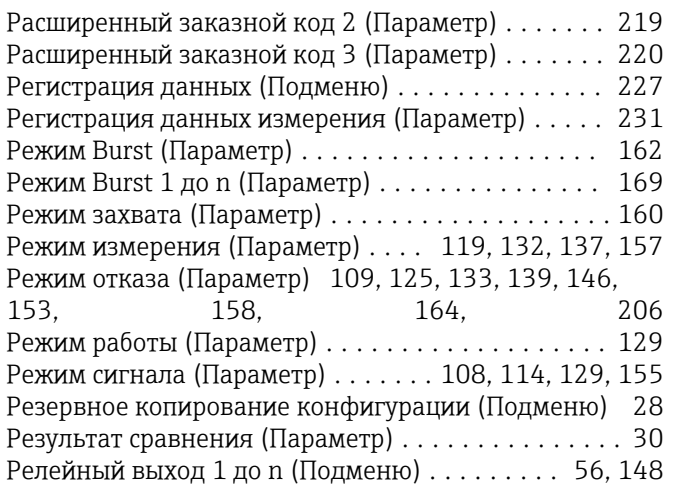

# С

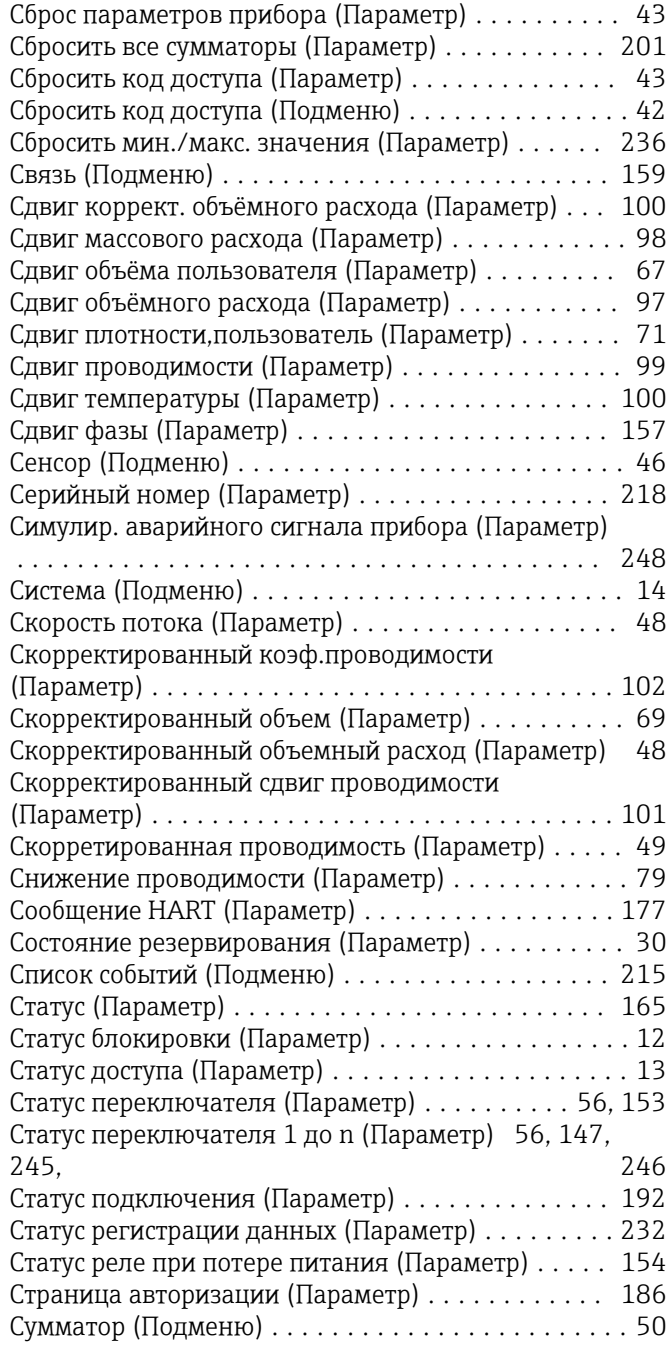

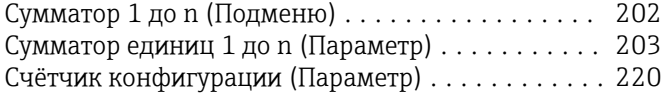

### Т

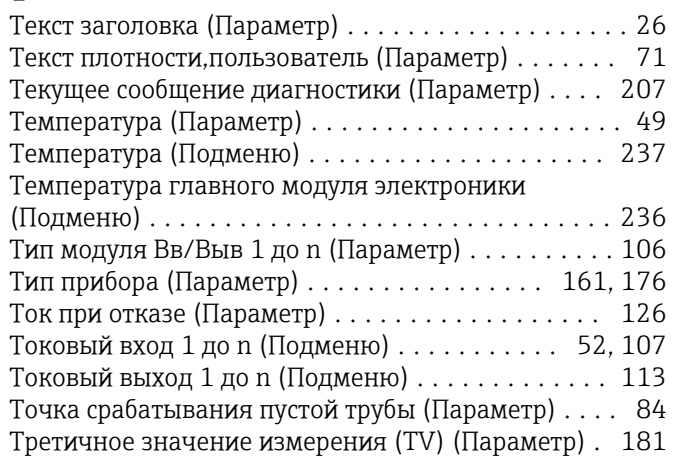

## У

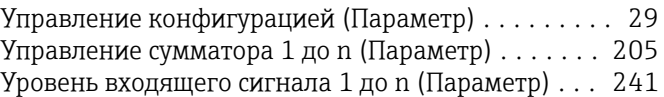

### $\Phi$

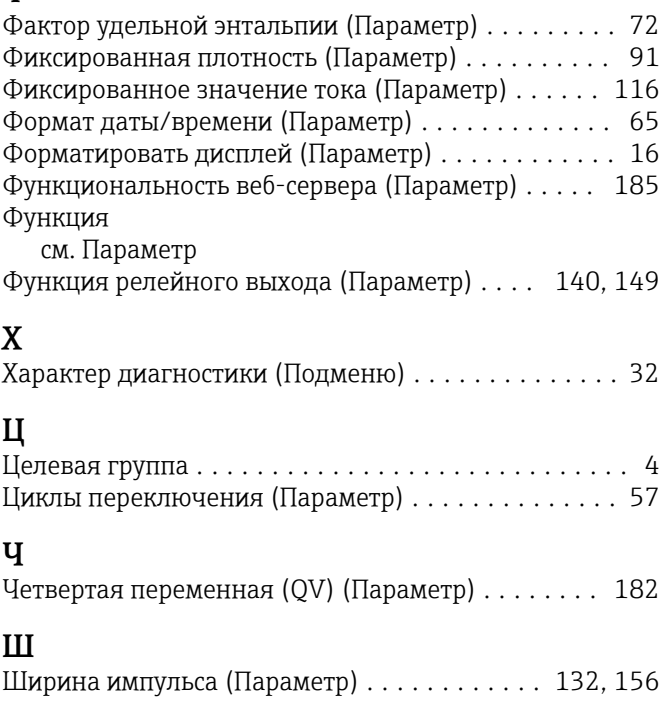

## Э

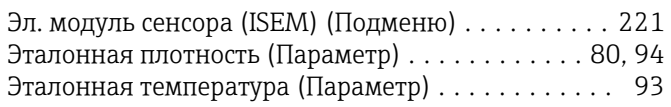

www.addresses.endress.com

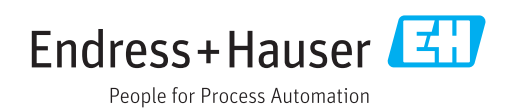